AIX Version 7.2

*Operating system management*

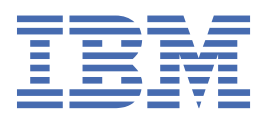

#### **Note**

Before using this information and the product it supports, read the information in ["Notices" on page](#page-404-0) [399](#page-404-0) .

This edition applies to AIX Version 7.1 and to all subsequent releases and modifications until otherwise indicated in new editions.

**© Copyright International Business Machines Corporation 2010, 2018.**

US Government Users Restricted Rights – Use, duplication or disclosure restricted by GSA ADP Schedule Contract with IBM Corp.

# **Contents**

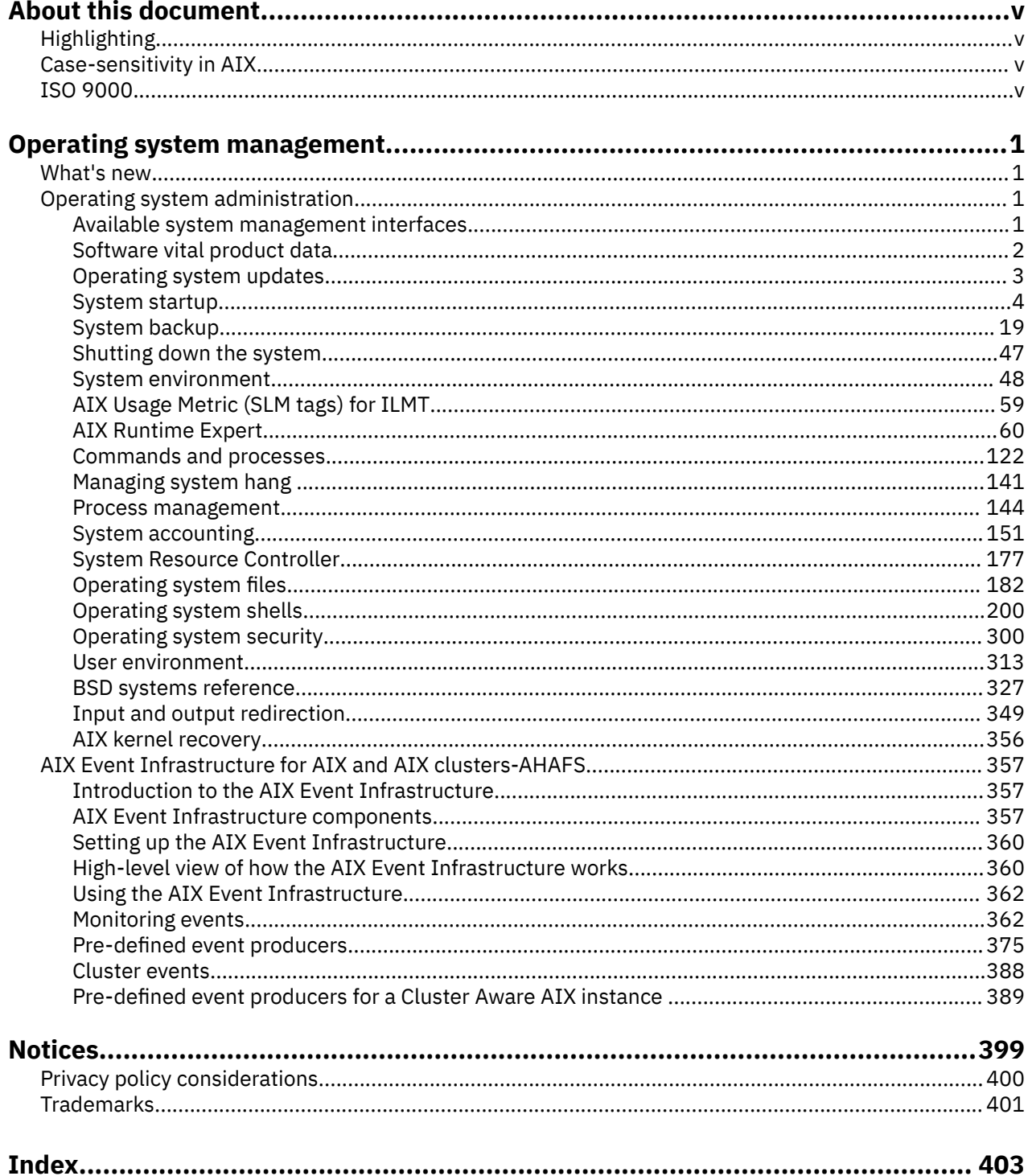

# <span id="page-4-0"></span>**About this document**

This document provides users and system administrators with complete information that can affect your selection of options when performing such tasks as backing up and restoring the system, managing physical and logical storage, sizing appropriate paging space, and so on. It provides complete information about how to perform such tasks as managing logical volumes, storage, and resources. System users can learn how to perform such tasks as running commands, handling processes, handling files and directories, and basic printing.

Other topics useful to users and system administrators include creating and resizing paging space, managing virtual memory, backing up and restoring the system, managing hardware and pseudodevices, using the System Resource Controller (SRC), securing files, using storage media, customizing environment files, and writing shell scripts. This document is also available on the documentation CD that is shipped with the operating system.

## **Highlighting**

The following highlighting conventions are used in this document:

- **Bold** Identifies commands, subroutines, keywords, files, structures, directories, and other items whose names are predefined by the system. Also identifies graphical objects such as buttons, labels, and icons that the user selects.
- *Italics* Identifies parameters whose actual names or values are to be supplied by the user.
- Monospace Identifies examples of specific data values, examples of text similar to what you might see displayed, examples of portions of program code similar to what you might write as a programmer, messages from the system, or information you should actually type.

## **Case-sensitivity in AIX**

Everything in the AIX® operating system is case-sensitive, which means that it distinguishes between uppercase and lowercase letters. For example, you can use the **ls** command to list files. If you type LS, the system responds that the command is not found. Likewise, **FILEA**, **FiLea**, and **filea** are three distinct file names, even if they reside in the same directory. To avoid causing undesirable actions to be performed, always ensure that you use the correct case.

## **ISO 9000**

ISO 9000 registered quality systems were used in the development and manufacturing of this product.

# <span id="page-6-0"></span>**Operating system management**

System administrators and users can learn how to perform such tasks as running commands, handling processes, handling files and directories, backing up and restoring the system, managing physical and logical storage, and basic printing.

Other topics useful to users and system administrators include creating and re-sizing paging space, managing virtual memory, backing up and restoring the system, managing hardware and pseudo devices, using the System Resource Controller (SRC), securing files, using storage media, customizing environment files, and writing shell scripts. This topic is also available on the documentation CD that is shipped with the operating system.

Operating system management is the task of an individual who is usually referred to, in UNIX literature, as the system administrator. Unfortunately, only a few system administrator activities are straightforward enough to be correctly called administration. This and related guides are intended to help system administrators with their numerous duties.

This operating system provides its own particular version of system-management support in order to promote ease of use and to improve security and integrity.

## **What's new in Operating system management**

Read about new or significantly changed information for the Operating system and device management topic collection.

## **How to see what's new or changed**

In PDF files, you might see revision tags (>| and |<) surrounding new and changed information.

## **September 2018**

The following information is a summary of the updates that are made to this topic collection:

• Added information about the ["AIX usage metric data \(SLM tags\) for IBM License Metric Tool" on page](#page-64-0) [59](#page-64-0) topic.

## **Operating system administration**

You can use commands to manage system startup and backup, shutting down the system, system shells and environments, system resources, and other different parts of AIX.

Operating system management is the task of an individual who is usually referred to, in UNIX literature, as the system administrator. Unfortunately, only a few system administrator activities are straightforward enough to be correctly called administration. This and related guides are intended to help system administrators with their numerous duties.

This operating system provides its own particular version of system-management support in order to promote ease of use and to improve security and integrity.

## **Available system management interfaces**

In addition to conventional command line system administration, this operating system provides the SMIT interfaces.

The following are the SMIT interfaces:

• System Management Interface Tool (SMIT), a menu-based user interface that constructs commands from the options you choose and executes them.

With SMIT, you can:

- <span id="page-7-0"></span>– Install, update, and maintain software
- Configure devices
- Configure disk storage units into volume groups and logical volumes
- Make and extend file systems and paging space
- Manage users and groups
- Configure networks and communication applications
- Print
- Perform problem determination
- Schedule jobs
- Manage system resources and workload
- Manage system environments
- Manage cluster system data
- An object-oriented graphical user interface that supports the same system management tasks as SMIT, but eases system management tasks by:
	- Reducing user errors through error checking and dialog design
	- Offering step-by-step procedures for new or complex tasks
	- Offering advanced options for more experienced administrators
	- Making it easier to visualize complex data or relationships among system objects
	- Monitoring system activity and alerting the administrator when predefined events occur
	- Providing context-sensitive helps, overviews, tips, and links to online documentation

## **Software vital product data**

Certain information about software products and their installable options is maintained in the Software Vital Product Data (SWVPD) database.

The SWVPD consists of a set of commands and Object Data Manager (ODM) object classes for the maintenance of software product information. The SWVPD commands are provided for the user to query (**lslpp**) and verify (**lppchk**) installed software products. The ODM object classes define the scope and format of the software product information that is maintained.

The **installp** command uses the ODM to maintain the following information in the SWVPD database:

- Name of the installed software product
- Version of the software product
- Release level of the software product, which indicates changes to the external programming interface of the software product
- Modification level of the software product, which indicates changes that do not affect the external programming interface of the software product
- Fix level of the software product, which indicates small updates that are to be built into a regular modification level at a later time
- Fix identification field
- Names, checksums, and sizes of the files that make up the software product or option
- Installation state of the software product: applying, applied, committing, committed, rejecting, or broken.

## <span id="page-8-0"></span>**Operating system updates**

The operating system package is divided into filesets, where each fileset contains a group of logically related customer deliverable files. Each fileset can be individually installed and updated.

Revisions to filesets are tracked using the version, release, maintenance, and fix (VRMF) levels. By convention, each time an AIX fileset update is applied, the fix level is adjusted. Each time an AIX maintenance package or technology level is applied, the modification level is adjusted, and the fix level is reset to zero. The initial installation of an AIX version, for example, AIX 6.1, is called a base installation. The operating system provides updates to its features and functionality, which might be packaged as a maintenance package, a technology level, a program temporary fix (PTF), or a service pack (a group of PTFs).

#### **Maintenance Packages and Technology Levels**

Maintenance packages and technology levels provide new functionality that is intended to upgrade the release. The maintenance part of the VRMF is updated in a maintenance package. For example, the first maintenance package for AIX 6.1 is 6.1.1.0; the second is 6.1.2.0, and so on. To list the maintenance package, use the **oslevel -r** command.

To determine the maintenance package or technology level installed on a particular system, type:

oslevel

To determine which filesets need an update for the system to reach a specific maintenance package or technology level (in this example, 6.1.1.0), use the following command:

oslevel -l 6.1.1.0

To determine if a recommended maintenance package or technology level is installed (in this example, 6100-02), use the following command:

oslevel -r 6100-02

To determine which filesets need an update for the system to reach the 6100-02 maintenance package or technology level, use the following command:

oslevel -rl 6100-02

To determine the maintenance package or technology level of a particular fileset (in this example, bos.mp), use the following command:

lslpp -L bos.mp

#### **PTFs**

Between releases, you might receive PTFs to correct or prevent a particular problem. A particular installation might need some, all, or even none of the available PTFs.

#### **Recommended Maintenance Packages**

A recommended maintenance package is a set of PTFs between technology levels that have been extensively tested together and are recommended for preventive maintenance.

#### **Interim Fixes**

An interim fix is similar to a PTF, but it is usually offered when a PTF is not available. Interim fixes are also released when the PTF would upgrade a system to the next maintenance level and users might want their systems to remain at the current level.

To determine the version and release level, maintenance package, technology level, and service pack level, as well as which filesets need to be updated to reach a particular level, see the oslevel and the lslpp commands in *Commands Reference*.

## <span id="page-9-0"></span>**System startup**

When the base operating system starts, the system initiates a complex set of tasks. Under normal conditions, these tasks are performed automatically.

There are some situations when you want to instruct the system to reboot; for example, to cause the system to recognize newly installed software, to reset peripheral devices, to perform routine maintenance tasks like checking file systems, or to recover from a system hang or crash. For information on these procedures, see:

#### **Related tasks**

[Recreating a corrupted boot image](#page-37-0) The following procedure describes how to identify a corrupted boot image and re-create it.

## **Administering system startup**

There are multiple scenarios that you might encounter when you want to boot or reboot your system. To shut down or reboot your system you can use either the shutdown or reboot command. You should use the shutdown command when multiple users are logged on to the system.

#### *Rebooting a running system*

Because processes might be running that should be terminated more gracefully than a **reboot** permits, **shutdown** is the preferred method for all systems.

There are two methods for shutting down and rebooting your system, **shutdown** and **reboot**. Always use the **shutdown** method when multiple users are logged on to the system.

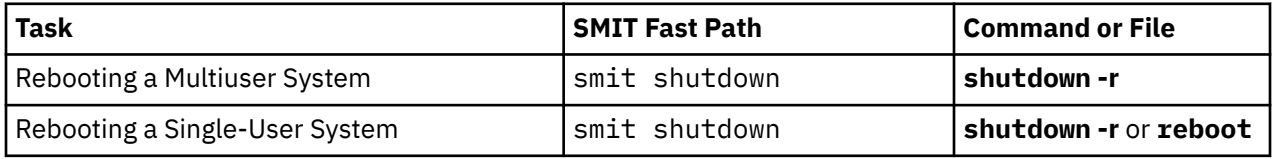

## *Rebooting a unresponsive system remotely*

The remote reboot facility allows the system to be rebooted through a native (integrated) system port.

The POWER5 integrated *system ports* are similar to serial ports except that system ports are available only for specifically supported functions.

The system is rebooted when the **reboot\_string** is received at the port. This facility is useful when the system does not otherwise respond but is capable of servicing system port interrupts. Remote reboot can be enabled on only one native system port at a time. Users are expected to provide their own external security for the port. This facility runs at the highest device interrupt class and a failure of the UART (Universal Asynchronous Receive/Transmit) to clear the transmit buffer quickly may have the effect of causing other devices to lose data if their buffers overflow during this time. It is suggested that this facility only be used to reboot a machine that is otherwise hung and cannot be remotely logged into. File systems will *not* be synchronized, and a potential for some loss of data which has not been flushed exists. It is strongly suggested that when remote reboot is enabled that the port not be used for any other purpose, especially file transfer, to prevent an inadvertent reboot.

Two native system port attributes control the operation of remote reboot.

#### **reboot\_enable**

Indicates whether this port is enabled to reboot the machine on receipt of the remote **reboot\_string**, and if so, whether to take a system dump prior to rebooting.

no Indicates remote reboot is disabled<br>reboot Indicates remote reboot is enabled reboot - Indicates remote reboot is enabled dump - Indicates remote reboot is enabled, and prior to rebooting a system dump will be taken on the primary dump device

**reboot\_string**

Specifies the remote **reboot\_string** that the serial port will scan for when the remote reboot feature is enabled. When the remote reboot feature is enabled and the **reboot\_string** is received on the port, a > character is transmitted and the system is ready to reboot. If a 1 character is received, the system is rebooted; any character other than 1 aborts the reboot process. The **reboot\_string** has a maximum length of 16 characters and must not contain a space, colon, equal sign, null, new line, or Ctrl-\ character.

Remote reboot can be enabled through SMIT or the command line. For SMIT the path **System Environments -> Manage Remote Reboot Facility** may be used for a configured TTY. Alternatively, when configuring a new TTY, remote reboot may be enabled from the **Add a TTY** or **Change/Show Characteristics of a TTY** menus. These menus are accessed through the path **Devices -> TTY**.

From the command line, the **mkdev** or **chdev** commands are used to enable remote reboot. For example, the following command enables remote reboot (with the dump option) and sets the reboot string to **ReBoOtMe** on **tty1**.

chdev -l tty1 -a remreboot=dump -a reboot\_string=ReBoOtMe

This example enables remote reboot on **tty0** with the current **reboot\_string** in the database only (will take effect on the next reboot).

chdev -P -l tty0 -a remreboot=reboot

If the tty is being used as a normal port, then you will have to use the **pdisable** command before enabling remote reboot. You may use **penable** to reenable the port afterwards.

#### **Related information**

Function differences between system ports and serial ports

## *Booting from hard disk for maintenance*

You can boot a machine in maintenance mode from a hard disk.

#### **Prerequisites**

A bootable removable media (tape or CD-ROM) must not be in the drive. Also, refer to the hardware documentation for the specific instructions to enable maintenance mode boot on your particular model.

#### **Procedure**

To boot a machine in maintenance mode from a hard disk:

- 1. To reboot, either turn the machine off and then power it back on, or press the reset button.
- 2. Press the key sequence for rebooting in maintenance mode that is specified in your hardware documentation.
- 3. The machine will boot to a point where it has a console device configured.
- If there is a system dump that needs to be retrieved, the system dump menu will be displayed on the console.

#### **Note:**

- a. If the console fails to configure when there is a dump to be retrieved, the system will hang. The system must be booted from a removable medium to retrieve the dump.
- b. The system automatically dumps to the specified dump device when the reset button is pressed. To change the primary or secondary dump device designation in a running system, see the **sysdumpdev** command.
- 4. If there is no system dump, or if it has been copied, the diagnostic operating instructions will be displayed. Press Enter to continue to the **Function Selection** menu.
- 5. From the **Function Selection** menu, you can select diagnostic or single-user mode:

Single-User Mode: To perform maintenance in a single-user environment, choose this option (option 5). The system continues to boot and enters single-user mode. Maintenance that requires the system to be in a standalone mode can be performed in this mode, and the **bosboot** command can be run, if required.

## <span id="page-11-0"></span>**Related information**

Starting a System Dump

## *Booting a system that has crashed*

In some instances, you might have to boot a system that has stopped (crashed) without being properly shut down.

The prerequisites for this procedure are:

- Your system crashed and was not properly shut down due to unusual conditions.
- Your system is turned off.

This procedure covers the basics of how to boot if your system was unable to recover from a crash. Perform the following steps:

- 1. Ensure that all hardware and peripheral devices are correctly connected.
- 2. Turn on all of the peripheral devices.
- 3. Watch the screen for information about automatic hardware diagnostics.
	- a) If any hardware diagnostics tests are unsuccessful, refer to the hardware documentation.
	- b) If all hardware diagnostics tests are successful, turn the system unit on.

#### *Resetting an unknown root password*

The following procedure describes how to recover access to root privileges when the system's root password is unavailable or unknown.

The following procedure requires some system downtime. If possible, schedule your downtime when it least impacts your workload to protect yourself from a possible loss of data or functionality.

The information in this how-to scenario was tested using specific versions of AIX. The results you obtain might vary significantly depending on your version and level of AIX.

- 1. Insert the product media for the same version and level as the current installation into the appropriate drive.
- 2. Power on the machine.
- 3. When the screen of icons appears, or when you hear a double beep, press the F1 key repeatedly until the **System Management Services** menu appears.
- 4. Select **Multiboot**.
- 5. Select **Install From**.
- 6. Select the device that holds the product media and then select **Install**.
- 7. Select the AIX version icon.
- 8. Define your current system as the system console by pressing the F1 key and then press Enter.
- 9. Select the number of your preferred language and press Enter.
- 10. Choose **Start Maintenance Mode for System Recovery** by typing 3 and press Enter.
- 11. Select **Access a Root Volume Group**.

A message displays explaining that you will not be able to return to the Installation menus without rebooting if you change the root volume group at this point.

- 12. Type 0 and press Enter.
- 13. Type the number of the appropriate volume group from the list and press Enter.
- 14. Select **Access this Volume Group and start a shell** by typing 1 and press Enter.
- 15. At the # (number sign) prompt, type the **passwd** command at the command line prompt to reset the root password.

For example:

# passwd Changing password for "root"

```
root's New password: 
Enter the new password again:
```
<span id="page-12-0"></span>16. To write everything from the buffer to the hard disk and reboot the system, type the following:

```
sync;sync;sync;reboot
```
When the login screen appears, the password you set in step [15](#page-11-0) should now permit access to root privileges.

#### **Related information**

passwd command reboot command

## *Booting systems with planar graphics*

If the machine has been installed with the planar graphics susbsystem only, and later an additional graphics adapter is added to the system, the following occurs:

- 1. A new graphics adapter is added to the system, and its associated device driver software is installed.
- 2. The system is rebooted, and one of the following occurs:
	- a. If the system console is defined to be /dev/lft0 (**lscons** displays this information), the user is asked to select which display is the system console at reboot time. If the user selects a graphics adapter (non-TTY device), it also becomes the new default display. If the user selects a TTY device instead of an LFT device, no system login appears. Reboot again, and the TTY login screen is displayed. It is assumed that if the user adds an additional graphics adapter into the system and the system console is an LFT device, the user will not select the TTY device as the system console.
	- b. If the system console is defined to be a TTY, then at reboot time the newly added display adapter becomes the default display.

**Note:** Since the TTY is the system console, it remains the system console.

3. If the system console is /def/lft0, then after reboot, DPMS is disabled in order to show the system console selection text on the screen for an indefinite period of time. To re-enable DPMS, reboot the system again.

## *Deploying run level script execution*

Run level scripts allow users to start and stop selected applications while changing the run level.

Put run level scripts in the subdirectory of /etc/rc.d that is specific to the run level:

- /etc/rc.d/rc2.d
- /etc/rc.d/rc3.d
- /etc/rc.d/rc4.d
- /etc/rc.d/rc5.d
- /etc/rc.d/rc6.d
- /etc/rc.d/rc7.d
- /etc/rc.d/rc8.d
- /etc/rc.d/rc9.d

The /etc/rc.d/rc will run the scripts it finds in the specified directory when the run level changes - first running the stop application scripts then running the start application scripts.

**Note:** Scripts beginning with K are stop scripts, while scripts beginning with S are start scripts.

## *Modifying the /etc/inittab file*

Four commands are available to modify the records in the etc/inittab file.

#### **Adding records - mkitab command**

To add a record to the /etc/inittab file, type the following at a command prompt:

mkitab Identifier:Run Level:Action:Command

For example, to add a record for tty2, type the following at a command prompt:

mkitab tty002:2:respawn:/usr/sbin/getty /dev/tty2

In the above example:

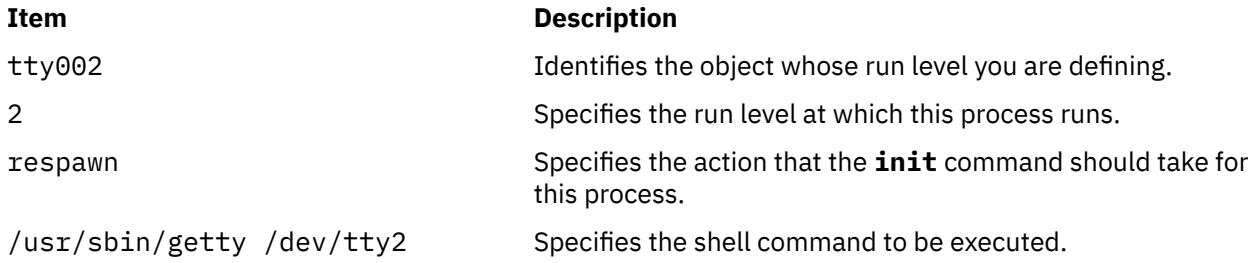

#### **Changing records - chitab command**

To change a record to the **/etc/inittab** file, type the following at a command prompt:

chitab Identifier:Run Level:Action:Command

For example, to change a record for tty2 so that this process runs at run levels 2 and 3, type:

chitab tty002:23:respawn:/usr/sbin/getty /dev/tty2

In the above example:

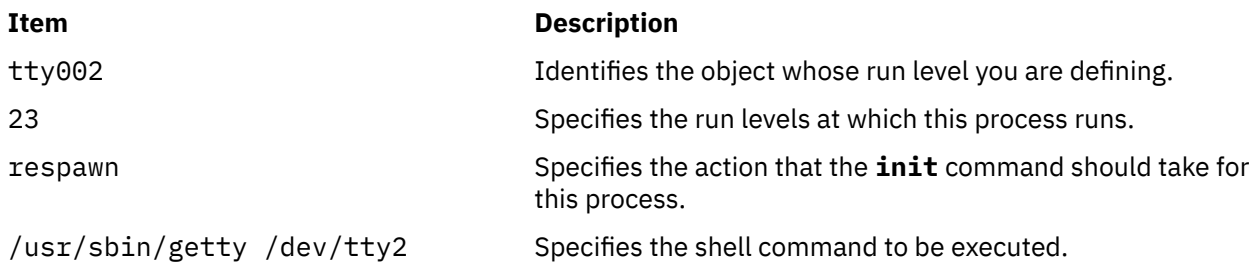

#### **Listing records - lsitab command**

To list all records in the /etc/inittab file, type the following at a command prompt:

```
lsitab -a
```
To list a specific record in the /etc/inittab file, type:

lsitab Identifier

For example, to list the record for tty2, type: lsitab tty2.

## **Removing records - rmitab command**

To remove a record from the /etc/inittab file, type the following at a command prompt:

rmitab Identifier

For example, to remove the record for tty2, type: rmitab tty2.

#### **Related concepts** [System run level](#page-18-0)

<span id="page-14-0"></span>The system run level specifies the system state and defines which processes are started.

## *Reactivation of an inactive system*

Your system can become inactive because of a hardware problem, a software problem, or a combination of both.

This procedure guides you through steps to correct the problem and restart your system. If your system is still inactive after completing the procedure, refer to the problem-determination information in your hardware documentation.

Use the following procedures to reactivate an inactive system:

#### *Hardware check*

There are several procedures you can use to check your hardware.

Check your hardware by:

#### **Checking the power:**

If the Power-On light on your system is active, go to **Checking the operator panel display**, below.

If the Power-On light on your system is not active, check that the power is on and the system is plugged in.

#### **Checking the operator panel display:**

If your system has an operator panel display, check it for any messages.

If the operator panel display on your system is blank, go to **Activating your display or terminal**, below.

If the operator panel display on your system is not blank, go to the service guide for your unit to find information concerning digits in the Operator Panel Display.

#### **Activating your display or terminal:**

Check several parts of your display or terminal, as follows:

- Make sure the display cable is securely attached to the display and to the system unit.
- Make sure the keyboard cable is securely attached.
- Make sure the mouse cable is securely attached.
- Make sure the display is turned on and that its Power-On light is lit.
- Adjust the brightness control on the display.
- Make sure the terminal's communication settings are correct.

If your system is now active, your hardware checks have corrected the problem.

#### **Related tasks**

#### [Restarting the system](#page-16-0)

In addition to checking the hardware and checking the processes, you can restart you system to reactivate an inactive system.

#### Checking the processes

A stopped or stalled process might make your system inactive.

#### *Checking the processes*

A stopped or stalled process might make your system inactive.

Check your system processes by:

- 1. Restarting line scrolling
- 2. Using the Ctrl+D key sequence
- 3. Using the Ctrl+C key sequence
- 4. Logging in from a remote terminal or host
- 5. Ending stalled processes remotely

#### **Restarting line scrolling:**

Restart line scrolling halted by the Ctrl-S key sequence by doing the following:

- 1. Activate the window or shell with the problem process.
- 2. Press the Ctrl-Q key sequence to restart scrolling.

The Ctrl-S key sequence stops line scrolling, and the Ctrl-Q key sequence restarts line scrolling.

If your scroll check did not correct the problem with your inactive system, go to the next section, **Using the Ctrl-D key sequence**.

#### **Using the Ctrl-D key sequence:**

1. Activate the window or shell with the problem process.

2. Press the Ctrl-D key sequence. The Ctrl-D key sequence sends an end of file (EOF) signal to the process. The Ctrl-D key sequence may close the window or shell and log you out.

If the Ctrl-D key sequence did not correct the problem with your inactive system, go to the next section, **Using the Ctrl-C key sequence**.

#### **Using the Ctrl-C key sequence:**

End a stopped process by doing the following:

- 1. Activate the window or shell with the problem process.
- 2. Press the Ctrl-C key sequence. The Ctrl-C key sequence stops the current search or filter.

If the Ctrl-C key sequence did not correct the problem with your inactive system, go to the next section, **Logging in from a remote terminal or host:**.

#### **Logging in from a remote terminal or host:**

Log in remotely in either of two ways:

- Log in to the system from another terminal if more than one terminal is attached to your system.
- Log in from another host on the network (if your system is connected to a network) by typing the **tn** command as follows:

**tn** *YourSystemName*

The system asks for your regular login name and password when you use the **tn** command.

If you were able to log in to the system from a remote terminal or host, go to the next section, **Ending stalled processes remotely**.

If you were not able to log in to the system from a remote terminal or host you need to restart the system.

You can also start a system dump to determine why your system became inactive.

#### **Ending stalled processes remotely:**

End a stalled process from a remote terminal by doing the following:

1. List active processes by typing the following **ps** command:

**ps** -ef

The **-e** and **-f** flags identify all active and inactive processes.

2. Identify the process ID of the stalled process.

For help in identifying processes, use the **grep** command with a search string. For example, to end the **xlock** process, type the following to find the process ID:

ps -ef | grep xlock

The **grep** command allows you to search on the output from the **ps** command to identify the process ID of a specific process.

<span id="page-16-0"></span>3. End the process by typing the following **kill** command:

**Note:** You must have root user authority to use the **kill** command on processes you did not initiate.

**kill** -9 *ProcessID*

If you cannot identify the problem process, the most recently activated process might be the cause of your inactive system. End the most recent process if you think that is the problem.

If your process checks have not corrected the problem with your inactive system you need to restart the system.

#### **Related concepts**

[Hardware check](#page-14-0)

There are several procedures you can use to check your hardware.

#### **Related tasks**

#### Restarting the system

In addition to checking the hardware and checking the processes, you can restart you system to reactivate an inactive system.

#### **Related information**

System Dump Facility

#### *Restarting the system*

In addition to checking the hardware and checking the processes, you can restart you system to reactivate an inactive system.

If the procedures for ["Hardware check" on page 9](#page-14-0) and ["Checking the processes" on page 9](#page-14-0) fail to correct the problem that makes your system inactive, you need to restart your system.

**Note:** Before restarting your system, complete a system dump.

1. Check the state of the boot device.

Your system boots with either a removable medium, an external device, a small computer system interface (SCSI) device, an integrated device electronics (IDE) device, or a local area network (LAN). Decide which method applies to your system, and use the following instructions to check the boot device:

- For a removable medium, such as tape, make sure the medium is inserted correctly.
- For IDE devices, verify that the IDE device ID settings are unique per adapter. If only one device is attached to the adapter, the IDE device ID must be set to the master device.
- For an externally attached device, such as a tape drive, make sure:
	- The power to the device is turned on.
	- The device cables are correctly attached to the device and to the system unit.
	- The ready indicator is on (if the device has one).
- For external SCSI devices, verify that the SCSI address settings are unique.
- For a LAN, verify that the network is up and operable.

If the boot device is working correctly, continue to the next step.

- 2. Load your operating system by doing the following:
	- a) Turn off your system's power.
	- b) Wait one minute.
	- c) Turn on your system's power.
	- d) Wait for the system to boot.

If the operating system failed to load, boot the hard disk from maintenance mode or hardware diagnostics.

<span id="page-17-0"></span>If you are still unable to restart the system, use an SRN to report the problem with your inactive system to your service representative.

#### **Related concepts**

[Hardware check](#page-14-0) There are several procedures you can use to check your hardware.

#### **Related tasks**

[Checking the processes](#page-14-0) A stopped or stalled process might make your system inactive.

#### **Related information**

System Dump Facility

## **Creating boot images**

To install the base operating system or to access a system that will not boot from the system hard drive, you need a boot image. This procedure describes how to create boot images. The boot image varies for each type of device.

When the system is first installed, the **bosboot** command creates a boot image from a RAM (random access memory) disk file system image and the operating system kernel. The boot image is transferred to a particular media such as the hard disk. When the machine is rebooted, the boot image is loaded from the media into memory. For more information about the **bosboot** command, see **bosboot**.

The associated RAM disk file system contains device configuration routines for the following devices:

- Disk
- Tape
- CD-ROM
- Network Token-Ring, Ethernet, or FDDI device
- You must have root user authority to use the **bosboot** command.
- The /tmp file system must have at least 20 MB of free space.
- The physical disk must contain the boot logical volume. To determine which disk device to specify, type the following at a command prompt:

lsvg -l rootvg

The **lsvg -l** command lists the logical volumes on the root volume group (rootvg). From this list you can find the name of the boot logical volume.

Then type the following at a command prompt:

lsvg -M rootvg

The **lsvg -M** command lists the physical disks that contain the various logical volumes.

#### *Creating a boot image on a boot logical volume*

If the base operating system is being installed (either a new installation or an update), the **bosboot** command is called to place the boot image on the boot logical volume. The boot logical volume is a physically contiguous area on the disk created through the Logical Volume Manager (LVM) during installation.

For a list of prerequisites for this procedure, see "Creating boot images" on page 12.

The **bosboot** command does the following:

- 1. Checks the file system to see if there is enough room to create the boot image.
- 2. Creates a RAM file system using the **mkfs** command and a prototype file.
- 3. Calls the **mkboot** command, which merges the kernel and the RAM file system into a boot image.

<span id="page-18-0"></span>4. Writes the boot image to the boot logical volume.

To create a boot image on the default boot logical volume on the fixed disk, type the following at a command prompt:

bosboot -a

OR:

bosboot -ad /dev/ipldevice

**Note:** Do not reboot the machine if the **bosboot** command fails while creating a boot image. Resolve the problem and run the **bosboot** command to successful completion.

You must reboot the system for the new boot image to be available for use.

#### *Creating boot images for network devices*

You can create boot images for an Ethernet boot or Token-Ring boot.

For a list of prerequisites for this procedure, see ["Creating boot images" on page 12.](#page-17-0)

To create a boot image for an Ethernet boot, type the following at a command prompt:

bosboot -ad /dev/ent

For a Token-Ring boot:

bosboot -ad /dev/tok

## **System run level**

The system run level specifies the system state and defines which processes are started.

For example, when the system run level is 3, all processes defined to operate at that run level are started. Near the end of the system boot phase of the boot process, the run level is read from the initdefault entry of the /etc/inittab file. The system operates at that run level until it receives a signal to change it. The system run level can be changed with the **init** command. The /etc/inittab file contains a record for each process that defines run levels for that process. When the system boots, the **init** command reads the /etc/inittab file to determine which processes to start.

The following are the currently-defined run levels:

#### **Item Description**

- **0-9** When the **init** command changes to run levels 0-9, it kills all processes at the current run levels then restarts any processes associated with the new run levels.
- **0-1** Reserved for the future use of the operating system.
- **2** Default run level.
- **3-9** Can be defined according to the user's preferences.
- **a, b, c** When the **init** command requests a change to run levels **a**, **b**, or **c**, it does not kill processes at the current run levels; it simply starts any processes assigned with the new run levels.
- **Q, q** Tells the **init** command to reexamine the /etc/inittab file.

#### **Related tasks**

[Modifying the /etc/inittab file](#page-12-0)

Four commands are available to modify the records in the etc/inittab file.

## *Identifying the system run level*

Before performing maintenance on the operating system or changing the system run level, you might need to examine the various run levels.

This procedure describes how to identify the run level at which the system is operating and how to display a history of previous run levels. The **init** command determines the system run level.

## **Identification of the current run level**

At the command line, type cat  $/etc/.init. state.$  The system displays one digit; that is the current run level. See the **init** command or the /etc/inittab file for more information about run levels.

*Displaying a history of previous run levels*

You can display a history of previous run levels using the **fwtmp** command.

**Note:** The bosext2.acct.obj code must be installed on your system to use this command.

- 1. Log in as root user.
- 2. Type the following at a command prompt:

/usr/lib/acct/fwtmp </var/adm/wtmp |grep run-level

The system displays information similar to the following:

run-level 2 0 1 0062 0123 697081013 Sun Feb 2 19:36:53 CST 1992 run-level 2 0 1 0062 0123 697092441 Sun Feb 2 22:47:21 CST 1992 run-level 4 0 1 0062 0123 698180044 Sat Feb 15 12:54:04 CST 1992 run-level 2 0 1 0062 0123 698959131 Sun Feb 16 10:52:11 CST 1992 run-level 5 0 1 0062 0123 698967773 Mon Feb 24 15:42:53 CST 1992

## *Configuring run levels on multiuser systems*

You can change run levels on multiuser systems.

1. Check the /etc/inittab file to confirm that the run level to which you are changing supports the processes that you are running.

The getty process is particularly important, since it controls the terminal line access for the system console and other logins. Ensure that the getty process is enabled at all run levels.

2. Use the **wall** command to inform all users that you intend to change the run level and request that users log off.

For more information about the **wall** command, see **wall**.

- 3. Use the **smit telinit** fast path to access the **Set System Run Level** menu.
- 4. Type the new run level in the **System RUN LEVEL** field.
- 5. Press Enter to implement all of the settings in this procedure.

The system responds by telling you which processes are terminating or starting as a result of the change in run level and by displaying the message:

INIT: New run level: *n*

where *n* is the new run-level number.

#### *Configuring run levels on single-user systems*

You can change run levels on single-user systems.

1. Check the /etc/inittab file to confirm that the run level to which you are changing supports the processes that you are running.

The getty process is particularly important, since it controls the terminal line access for the system console and other logins. Ensure that the getty process is enabled at all run levels. For more information about the inittab file, see inittab.

<span id="page-20-0"></span>2. Use the smit telinit fast path to access the **Set System Run Level** menu.

For more information about the telinit command, see telinit.

- 3. Type the new system run level in the **System RUN LEVEL** field.
- 4. Press Enter to implement all of the settings in this procedure.

The system responds by telling you which processes are terminating or starting as a result of the change in run level and by displaying the message:

INIT: New run level: *n*

where *n* is the new run-level number.

## **Boot process**

There are three types of system boots and two resources that are required in order to boot the operating system.

During the boot process, the system tests the hardware, loads and runs the operating system, and configures devices. To boot the operating system, the following resources are required:

- A *boot image* that can be loaded after the machine is turned on or reset.
- Access to the root (/) and /usr file systems.

There are three types of system boots:

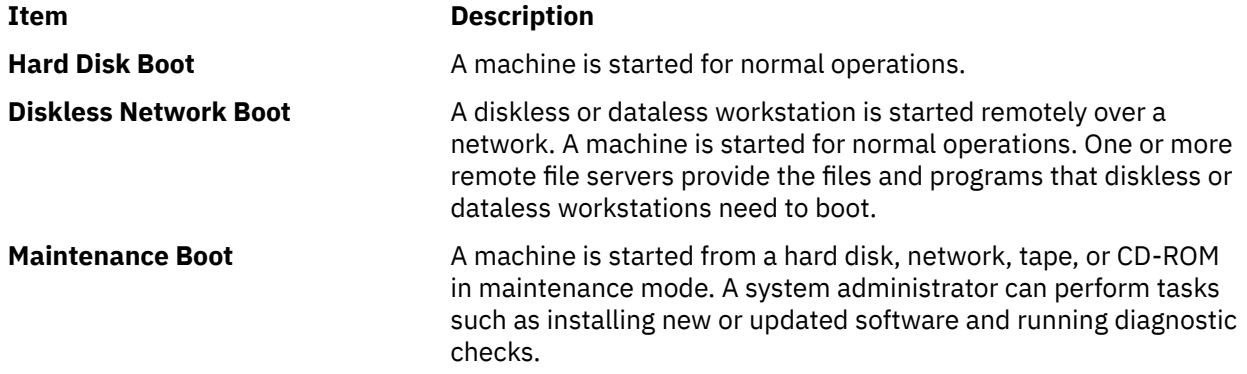

During a hard disk boot, the boot image is found on a local disk created when the operating system was installed. During the boot process, the system configures all devices found in the machine and initializes other basic software required for the system to operate (such as the Logical Volume Manager). At the end of this process, the file systems are mounted and ready for use.

The same general requirements apply to diskless network clients. They also require a boot image and access to the operating system file tree. Diskless network clients have no local file systems and get all their information by way of remote access.

#### **Related concepts**

#### [Processing the system boot](#page-21-0)

Most users perform a hard disk boot when starting the system for general operations. The system finds all information necessary to the boot process on its disk drive.

#### [Maintenance boot process](#page-22-0)

Occasions might arise when a boot is needed to perform special tasks such as installing new or updated software, performing diagnostic checks, or for maintenance. In this case, the system starts from a bootable medium such as a CD-ROM, DVD, tape drive, network, or disk drive.

#### [RAM file system](#page-23-0)

<span id="page-21-0"></span>The RAM file system, part of the boot image, is totally memory-resident and contains all programs that allow the boot process to continue. The files in the RAM file system are specific to the type of boot.

#### *Processing the system boot*

Most users perform a hard disk boot when starting the system for general operations. The system finds all information necessary to the boot process on its disk drive.

When the system is started by turning on the power switch (a cold boot) or restarted with the **reboot** or **shutdown** commands (a warm boot), a number of events must occur before the system is ready for use. These events can be divided into the following phases:

#### **Related concepts**

#### [Boot process](#page-20-0)

There are three types of system boots and two resources that are required in order to boot the operating system.

#### *Firmware phase*

The firmware prepares the system to load and run the operating system.

Its initialization phase involves the following steps:

- 1. The firmware performs basic testing on the system resources that are required for starting the operating system.
- 2. The firmware checks the user boot list, a list of available boot devices. This boot list can be changed to suit your requirements by using the **bootlist** command. If the user boot list in non-volatile random access memory (NVRAM) is not valid or if a valid boot device is not found, the default boot list is then checked. In either case, the first valid boot device found in the boot list is used for system startup. If a valid user boot list exists in NVRAM, the devices in the list are checked in order. If no user boot list exists, all adapters and devices on the bus are checked. In either case, devices are checked in a continuous loop until a valid boot device is found for system startup.

**Note:** The system maintains a default boot list that is stored in NVRAM for normal mode boot. A separate service mode boot list is also stored in NVRAM, and you must refer to the specific hardware instructions for your model to learn how to access the service-mode boot list.

- 3. When a valid boot device is found, the first record or program sector number (PSN) is checked. If it is a valid boot record, it is read into memory and is added to the IPL control block in memory. Included in the key boot record data are the starting location of the boot image on the boot device, the length of the boot image, and instructions on where to load the boot image in memory.
- 4. The boot image is read sequentially from the boot device into memory starting at the location specified in NVRAM. The disk boot image consists of the kernel, a RAM file system, and base customized device information.
- 5. Control is passed to the kernel, which begins system initialization.
- 6. The kernel runs **init**, which runs phase 1 of the rc.boot script.

When the kernel initialization phase is completed, base device configuration begins.

#### *Base device configuration phase*

The **init** process starts the rc.boot script. Phase 1 of the rc.boot script performs the base device configuration.

Phase 1 of the rc.boot script includes the following steps:

- 1. The boot script calls the **restbase** program to build the customized Object Data Manager (ODM) database in the RAM file system from the compressed customized data.
- 2. The boot script starts the configuration manager, which accesses phase 1 ODM configuration rules to configure the base devices.
- 3. The configuration manager starts the **sys**, **bus**, **disk**, SCSI, and the Logical Volume Manager (LVM) and rootvg volume group configuration methods.

<span id="page-22-0"></span>4. The configuration methods load the device drivers, create special files, and update the customized data in the ODM database.

#### *Booting the system*

This procedure completes the system boot phase.

- 1. The **init** process starts phase 2 running of the rc.boot script. Phase 2 of rc.boot includes the following steps:
	- a) Call the **ipl** varyon program to vary on the rootvg volume group.
	- b) Mount the hard disk file systems onto their normal mount points.
	- c) Run the **swapon** program to start paging.
	- d) Copy the customized data from the ODM database in the RAM file system to the ODM database in the hard disk file system.
	- e) Exit the rc.boot script.
- 2. After phase 2 of the rc.boot script is complete, the boot process switches from the RAM file system to the file systems that are stored on the hard disk.
- 3. Then the **init** process runs the processes defined by records in the /etc/inittab file. One of the instructions in the /etc/inittab file runs phase 3 of the rc.boot script, which includes the following steps:
	- a) Mount the /tmp hard disk file system.
	- b) Start the configuration manager phase 2 to configure all remaining devices.
	- c) Use the **savebase** command to save the customized data to the boot logical volume.
	- d) Exit the rc.boot script.

At the end of this process, the system is up and ready for use.

#### *Maintenance boot process*

Occasions might arise when a boot is needed to perform special tasks such as installing new or updated software, performing diagnostic checks, or for maintenance. In this case, the system starts from a bootable medium such as a CD-ROM, DVD, tape drive, network, or disk drive.

The maintenance boot sequence of events is similar to the sequence of a normal boot.

- 1. The firmware performs basic testing on the system resources that are required for starting the operating system.
- 2. The firmware checks the user boot list. You can use the **bootlist** command to change the user boot list to suit your requirements. If the user boot list in non-volatile random access memory (NVRAM) is not valid or if no valid boot device is found, the default boot list is checked. In either case, the first valid boot device found in the boot list is used for starting the system.

**Note:** For a normal boot, the operating system also maintains a default boot list and a user boot list, which are stored in NVRAM. Separate default boot list and user boot list are also maintained for starting the system in maintenance mode.

- 3. When a valid boot device is found, the first record or program sector number (PSN) is checked. If it is a valid boot record, it is read into memory and is added to the initial program load (IPL) control block in memory. Included in the key boot record data are the starting location of the boot image on the boot device, the length of the boot image, and the offset to the entry point to start running when the boot image is in memory.
- 4. The boot image is read sequentially from the boot device into memory, starting at the location specified in NVRAM.
- 5. Control is passed to the kernel, which begins running programs in the RAM file system.
- 6. The ODM database contents determine which devices are present, and the **cfgmgr** command dynamically configures all devices found, including all disks which are to contain the root file system.

<span id="page-23-0"></span>7. If a CD-ROM, DVD, tape, or the network is used to boot the system, the rootvg volume group (or rootvg) is not varied on, because the rootvg might not exist (as is the case when installing the operating system on a new system). Network configuration can occur at this time. No paging occurs when a maintenance boot is performed.

At the end of this process, the system is ready for installation, maintenance, or diagnostics.

**Note:** If the system is started from the hard disk, the rootvg is varied on, the hard disk root file system and the hard disk /usr file system are mounted in the RAM file system, a menu is displayed that allows you to enter various diagnostics modes or single-user mode. If you select single-user mode, you can continue the boot process and enter single-user mode, where the **init** run level is set to the letter S. The system is then ready for maintenance, software updates, or for running the **bosboot** command.

#### **Related concepts**

#### [Boot process](#page-20-0)

There are three types of system boots and two resources that are required in order to boot the operating system.

## *RAM file system*

The RAM file system, part of the boot image, is totally memory-resident and contains all programs that allow the boot process to continue. The files in the RAM file system are specific to the type of boot.

A maintenance boot RAM file system might not have the logical volume routines, because the rootvg might not need to be varied on. During a hard disk boot, however, it is desirable that the rootvg be varied on and paging activated as soon as possible. Although there are differences in these two boot scenarios, the structure of the RAM file system does not vary to a great extent.

The **init** command, which is located on the RAM file system, is a basic boot command interpreter program that is designed for use during the boot process. This boot command interpreter program controls the boot process by calling the rc.boot script. The rc.boot script determines from which device the machine was started. The boot device determines which devices must be configured on the RAM file system. If the machine is started over the network, the network devices need to be configured so that the client file systems can be remotely mounted. In the case of a tape, CD-ROM, or DVD boot, the console is configured to display the base operating system (BOS) installation menus. After the rc.boot script identifies the boot device, the appropriate configuration routines are called from the RAM file system. The rc.boot script is called twice by the boot command interpreter program to match the two configuration phases during the boot process. A third call to  $rc$  boot occurs during a disk or a network boot when the real **init** command is called. The inittab file contains an rc.boot stanza that completes the final configuration of the machine.

The RAM file system for each boot device is also unique because of the various types of devices to be configured. A prototype file is associated with each type of boot device. The prototype file is a template of files making up the RAM file system. The **bosboot** command uses the **mkfs** command to create the RAM file system using the various prototype files. See the **bosboot** command for more details.

#### **Related concepts**

[Boot process](#page-20-0)

<span id="page-24-0"></span>There are three types of system boots and two resources that are required in order to boot the operating system.

## **Troubleshooting system startup**

Use these troubleshooting methods to tackle some of the basic problems that might occur when your system is starting. If the troubleshooting information does not address your problem, contact your service representative.

#### *Systems that will not boot*

If a system will not boot from the hard disk, you may still be able to gain access to the system in order to ascertain and correct the problem.

If you have a system that will not boot from the hard disk, see the procedure on how to access a system that will not boot in Troubleshooting your installation in the *Installation and migration*.

This procedure enables you to get a system prompt so that you can attempt to recover data from the system or perform corrective action enabling the system to boot from the hard disk.

#### **Note:**

- This procedure is intended only for experienced system managers who have knowledge of how to boot or recover data from a system that is unable to boot from the hard disk. Most users should not attempt this procedure, but should contact their service representative.
- This procedure is not intended for system managers who have just completed a new installation, because in this case the system does not contain data that needs to be recovered. If you are unable to boot from the hard disk after completing a new installation, contact your service representative.

#### **Related reference**

Boot problem diagnostics A variety of factors can cause a system to be unable to boot.

#### *Boot problem diagnostics*

A variety of factors can cause a system to be unable to boot.

Some of these factors are:

- Hardware problems
- Defective boot tapes or CD-ROMs
- Improperly configured network boot servers
- Damaged file systems
- Errors in scripts such as /sbin/rc.boot

If the boot process halts with reference code 2702 and displays the message "INSUFFICIENT ENTITLED MEMORY" use the HMC to increase the amount of entitled memory available for that partition.

#### **Related concepts**

#### Systems that will not boot

If a system will not boot from the hard disk, you may still be able to gain access to the system in order to ascertain and correct the problem.

## **System backup**

Once your system is in use, your next consideration should be to back up the file systems, directories, and files. If you back up your file systems, you can restore files or file systems in the event of a hard disk crash. There are different methods for backing up information.

Backing up file systems, directories, and files represents a significant investment of time and effort. At the same time, all computer files are potentially easy to change or erase, either intentionally or by accident.

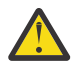

**Attention:** When a hard disk crashes, the information contained on that disk is destroyed. The only way to recover the destroyed data is to retrieve the information from your backup copy.

If you use a careful and methodical approach to backing up your file systems, you should always be able to restore recent versions of files or file systems with little difficulty.

Several methods exist for backing up information. One of the most frequently used methods is called *backup by name*, *file name archive*, or *regular backup*. This is a copy of a file system, directory, or file that is kept for file transfer or in case the original data is unintentionally changed or destroyed. This method of backup is done when the **i** flag is specified and is used to make a backup copy of individual files and directories. It is a method commonly used by individual users to back up their accounts.

Another frequently used method is called *backup by i-node*, *file system archive*, or *archive backup*. This method of backup is done when the **i** flag is *not* specified. This is used for future reference, historical purposes, or for recovery if the original data is damaged or lost. It is used to make a backup copy of an entire file system and is the method commonly used by system administrators to back up large groups of files, such as all of the user accounts in /home. A file system backup allows incremental backups to be performed easily. An incremental backup backs up all files that have been modified since a specified previous backup.

The **compress** and **pack** commands enable you to compress files for storage, and the **uncompress** and **unpack** commands unpack the files once they have been restored. The process of packing and unpacking files takes time, but once packed, the data uses less space on the backup medium. For more information about these commands, see **compress**, **pack**, **uncompress**, and **unpack**.

Several commands create backups and archives. Because of this, data that has been backed up needs to be labeled as to which command was used to initiate the backup, and how the backup was made (by name or by file system).

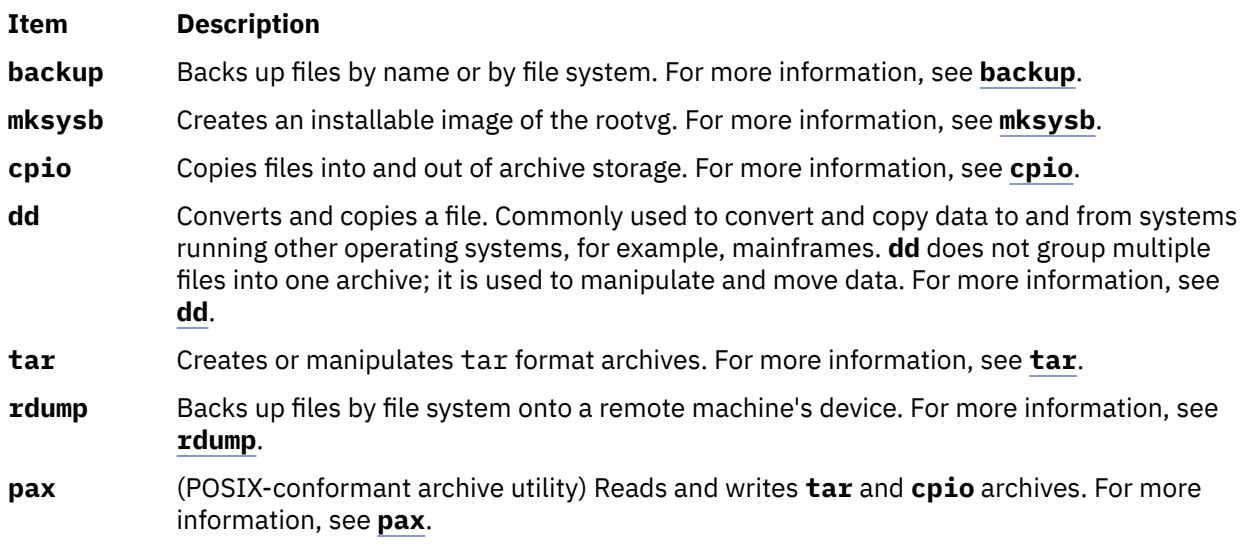

#### **Related concepts**

[Backup for BSD 4.3 system managers](#page-339-0) BSD 4.3 system managers can back up data.

#### **Related tasks**

[Backing up user files or file systems](#page-30-0)

Two procedures can be used to back up files and file systems: the SMIT fast paths **smit backfile** or **smit backfilesys**, and the **backup** command.

## **Backup concepts**

Before you start backing up your data, you need to understand the types of data, policies, and media that you can use.

#### *Backup policies*

No single backup policy can meet the needs of all users. A policy that works well for a system with one user, for example, could be inadequate for a system that serves one hundred users. Likewise, a policy developed for a system on which many files are changed daily would be inefficient for a system on which data changes infrequently.

Whatever the appropriate backup strategy for your site, it is very important that one exist and that backups be done frequently and regularly. It is difficult to recover from data loss if a good backup strategy has not been implemented.

Only you can determine the best backup policy for your system, but the following general guidelines might be helpful:

#### • **Make sure you can recover from major losses.**

Can your system continue to run after any single fixed disk failure? Can you recover your system if all the fixed disks should fail? Could you recover your system if you lost your backup diskettes or tape to fire or theft? If data were lost, how difficult would it be to re-create it? Think through possible, even unlikely, major losses, and design a backup policy that enables you to recover your system after any of them.

#### • **Check your backups periodically.**

Backup media and their hardware can be unreliable. A large library of backup tapes or diskettes is useless if data cannot be read back onto a fixed disk. To make certain that your backups are usable, display the table of contents from the backup tape periodically (using **restore -T** or **tar -t** for archive tapes). If you use diskettes for your backups and have more than one diskette drive, read diskettes from a drive other than the one on which they were created. You might want the security of repeating each level 0 backup with a second set of media. If you use a streaming tape device for backups, you can use the **tapechk** command to perform rudimentary consistency checks on the tape. For more information about these commands, see **restore -T**, **tar -t**, and **tapechk**.

#### • **Keep old backups.**

Develop a regular cycle for reusing your backup media; however, do not reuse all of your backup media. Sometimes it is months before you or some other user of your system notices that an important file is damaged or missing. Save old backups for such possibilities. For example, you could have the following three cycles of backup tapes or diskettes:

- Once per week, recycle all daily diskettes except the Friday diskette.
- Once per month, recycle all Friday diskettes except for the one from the last Friday of the month. This makes the last four Friday backups always available.
- Once per quarter, recycle all monthly diskettes except for the last one. Keep the last monthly diskette from each quarter indefinitely, preferably in a different building.

#### • **Check file systems before backing up.**

A backup made from a damaged file system might be useless. Before making your backups, it is good policy to check the integrity of the file system with the **fsck** command. For more information, see **fsck**.

• **Ensure files are not in use during a backup.**

Do not use the system when you make your backups. If the system is in use, files can change while they are being backed up, and the backup copy will not be accurate.

• **Back up your system before major changes are made to the system.**

It is always good policy to back up your entire system before any hardware testing or repair work is performed or before you install any new devices, programs, or other system features.

#### • **Other factors.**

When planning and implementing a backup strategy, consider the following factors:

- How often does the data change? The operating system data does not change very often, so you do not need to back it up frequently. User data, on the other hand, usually changes frequently, so you should back it up frequently.
- How many users are on the system? The number of users affects the amount of storage media and frequency required for backups.
- How difficult would it be to re-create the data? It is important to consider that some data cannot be re-created if there is no backup available.

Having a backup strategy in place to preserve your data is very important. Evaluating the needs of your site will help you to determine the backup policy that is best for you. Perform user information backups frequently and regularly. Recovering from data loss is very difficult if a good backup strategy has not been implemented.

**Note:** For the backup of named pipes (FIFO special files) the pipes can be either closed or open. However, the restoration fails when the backup is done on open named pipes. When restoring a FIFO special file, its i-node is all that is required to recreate it because it contains all its characteristic information. The content of the named pipe is not relevant for restoration. Therefore, the file size during backup is zero (all the FIFOs closed) before the backup is made.

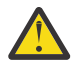

**Attention:** System backup and restoration procedures require that the system be restored on the same type of platform from which the backup was made. In particular, the CPU and I/O planar boards must be of the same type.

## *Backup media*

Several different types of backup media are available. The different types of backup media available to your specific system configuration depend upon both your software and hardware.

Several types of backup media are available. The types of backup media available to your specific system configuration depend upon your software and hardware. The types most frequently used are tapes (8-mm tape and 9-track tape), diskettes (5.25-inch diskette and 3.5-inch diskette), remote archives, and alternate local hard disks. Unless you specify a different device using the **backup -f** command, the **backup** command automatically writes its output to /dev/rfd0, which is the diskette drive.

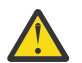

**Attention:** Running the **backup** command results in the loss of all material previously stored on the selected backup medium.

#### **Diskettes**

Diskettes are the standard backup medium. Unless you specify a different device using the **backup -f** command, the **backup** command automatically writes its output to the /dev/rfd0 device, which is the diskette drive. To back up data to the default tape device, type  $\ell$  dev $\ell$ mt0 and press Enter.

Be careful when you handle diskettes. Because each piece of information occupies such a small area on the diskette, small scratches, dust, food, or tobacco particles can make the information unusable. Be sure to remember the following:

- Do not touch the recording surfaces.
- Keep diskettes away from magnets and magnetic field sources, such as telephones, dictation equipment, and electronic calculators.
- Keep diskettes away from extreme heat and cold. The recommended temperature range is 10 degrees Celsius to 60 degrees Celsius (50 degrees Fahrenheit to 140 degrees Fahrenheit).
- Proper care helps prevent loss of information.
- Make backup copies of your diskettes regularly.

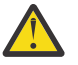

**Attention:** Diskette drives and diskettes must be the correct type to store data successfully. If you use the wrong diskette in your 3.5-inch diskette drive, the data on the diskette could be destroyed.

The diskette drive uses the following 3.5-inch diskettes:

- 1 MB capacity (stores approximately 720 KB of data)
- 2 MB capacity (stores approximately 1.44 MB of data)

#### **Tapes**

Because of their high capacity and durability, tapes are often chosen for storing large files or many files, such as archive copies of file systems. They are also used for transferring many files from one system to another. Tapes are not widely used for storing frequently accessed files because other media provide much faster access times.

Tape files are created using commands such as **backup**, **cpio**, and **tar**, which open a tape drive, write to it, and close it.

#### *Backup strategy*

There are two methods of backing up large amounts of data.

- Complete system backup
- Incremental backup

To understand these two types of backups and which one is right for a site or system, it is important to have an understanding of file system structure and data placement. After you have decided on a strategy for data placement, you can develop a backup strategy for that data.

#### **Related tasks**

#### [Implementing scheduled backups](#page-46-0)

This procedure describes how to develop and use a script to perform a weekly full backup and daily incremental backups of user files.

#### *System data versus user data*

Data is defined as programs or text and for this discussion is broken down into two classes:

- System data, which makes up the operating system and its extensions. This data is always to be kept in the system file systems, namely / (root), /usr, /tmp, /var, and so on.
- User data is typically local data that individuals need to complete their specific tasks. This data is to be kept in the /home file system or in file systems that are created specifically for user data.

User programs and text are not to be placed in file systems designed to contain system data. For example, a system manager might create a new file system and mount it over/local. An exception is /tmp, which is used for temporary storage of system and user data.

#### *Backups*

In general, backups of user and system data are kept in case the data is accidentally removed or if there is a disk failure. It is easier to manage backups when user data is kept separate from system data.

The following are reasons for keeping system data separate from user data:

- User data tends to change much more often than operating system data. Backup images are much smaller if the system data is not backed up into the same image as the user data. The number of users affects the storage media and frequency that is required for backup.
- It is quicker and easier to restore user data when it is kept separate. Restoring the operating system along with the user data requires extra time and effort. The reason is that the method that is used to recover the operating system data involves starting the system from removable media (tape or CD) and installing the system backup.

To back up the system data, unmount all user file systems, including /home with the **umount** command. If these file systems are in use, you cannot unmount them. Schedule the backups at low usage times so they can be unmounted; if the user data file systems remain mounted, they are backed up along with the operating system data. Use the **mount** command to ensure that only the operating system file systems are mounted.

The only mounted file systems are /, /usr, /var, and /tmp, and the result of the **mount** command can be similar to the following output:

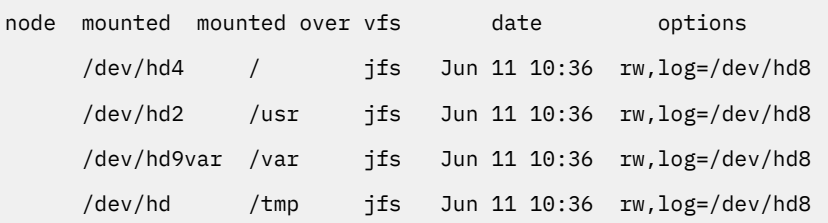

After you are certain that all user file systems are unmounted, you are now ready to back up the operating system data.

When you finish backing up the operating system, mount the user file system by using the **smit mount** command. Next, you can back up files, file systems, or other volume groups, depending on your needs.

#### **Related concepts**

#### [System image and user-defined volume groups backup](#page-43-0)

The rootvg is stored on a hard disk, or group of disks, and contains start up files, the BOS, configuration information, and any optional software products. A *user-defined volume group* (also called *nonrootvg volume group*) typically contains data files and application software.

#### *System replication (cloning)*

Cloning saves configuration data along with user or system data. For example, you might want to replicate a system or volume group; it is sometimes called cloning.

You can then install this image onto another system and can use it just like the first system. The **mksysb** command is used to clone the rootvg volume group, which contains the operating system, while the **savevg** command is used to clone a volume group.

#### *Command summary for backup files and storage media* Commands are available for backing up files and storing data.

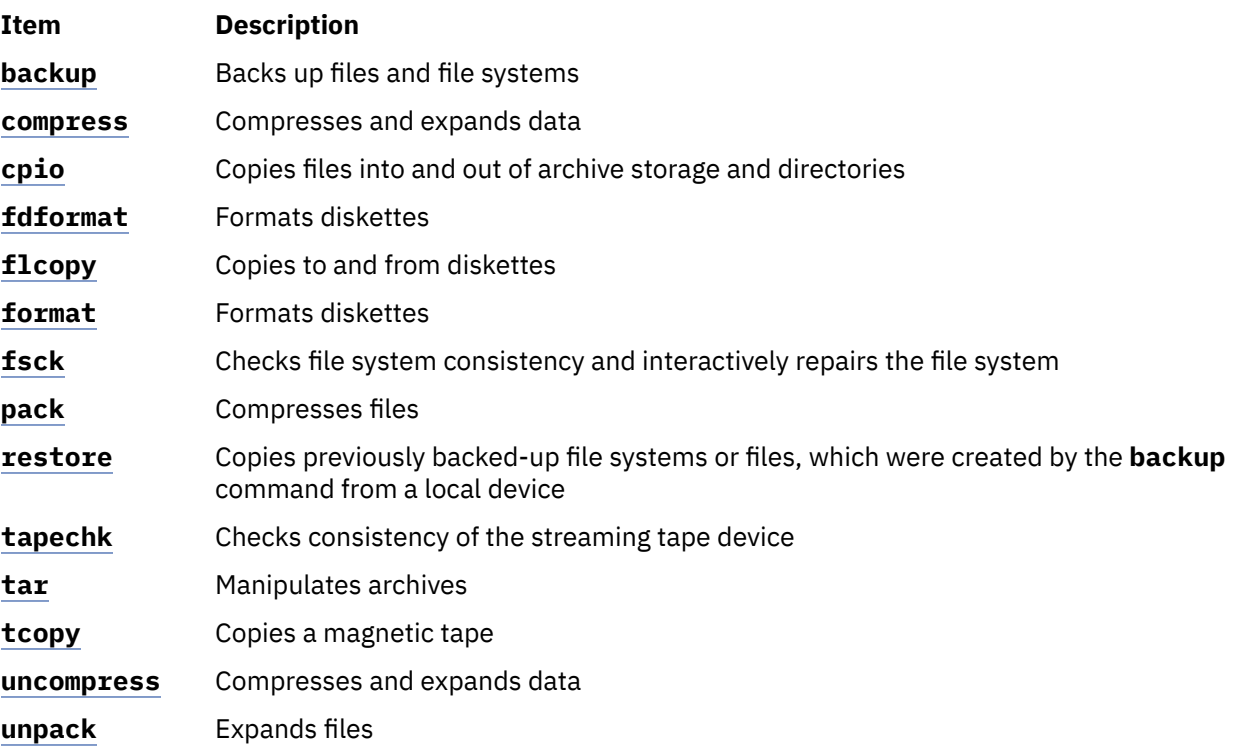

## <span id="page-30-0"></span>**Administering system backups**

There are multiple ways to backup your system and restore a system backup.

### *Backing up user files or file systems*

Two procedures can be used to back up files and file systems: the SMIT fast paths **smit backfile** or **smit backfilesys**, and the **backup** command.

• If you are backing up by i-node file systems that may be in use, unmount them first to prevent inconsistencies.

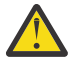

**Attention:** If you attempt to back up a mounted file system, a warning message is displayed. The **backup** command continues, but inconsistencies in the file system may occur. This warning does not apply to the root (/) file system.

• To prevent errors, make sure the backup device has been cleaned recently.

To back up user files and file systems, you can use the SMIT fast paths **smit backfile** or **smit backfilesys**.

You can use the SMIT interface for backing up single and small file systems by name, such as /home on your local system. Note that SMIT cannot make archives in any other format than that provided by the **backup** command. Also, not every flag of the **backup** command is available through SMIT. SMIT might hang if multiple tapes or disks are needed during the backup. For more information, see the **backup** command description in *Commands Reference, Volume 1*.

Use the **backup** command when you want to back up large and multiple file systems. You can specify a level number to control how much data is backed up (full, 0; incremental, 1-9). Using the **backup** command is the only way you can specify the level number on backups.

The **backup** command creates copies in one of the two following backup formats:

- Specific files backed up by name using the **-i** flag.
- Entire file systems backed up by i-node using the **-Level** and **FileSystem** parameters. The file system is defragmented when it is restored from backup.

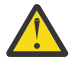

**Attention:** Backing up by i-node does not work correctly for files that have a user ID (UID) or a group ID (GID) greater than 65535. These files are backed up with UID or GID truncated and will, therefore, have the wrong UID or GID attributes when restored. For these cases, you must back up by name.

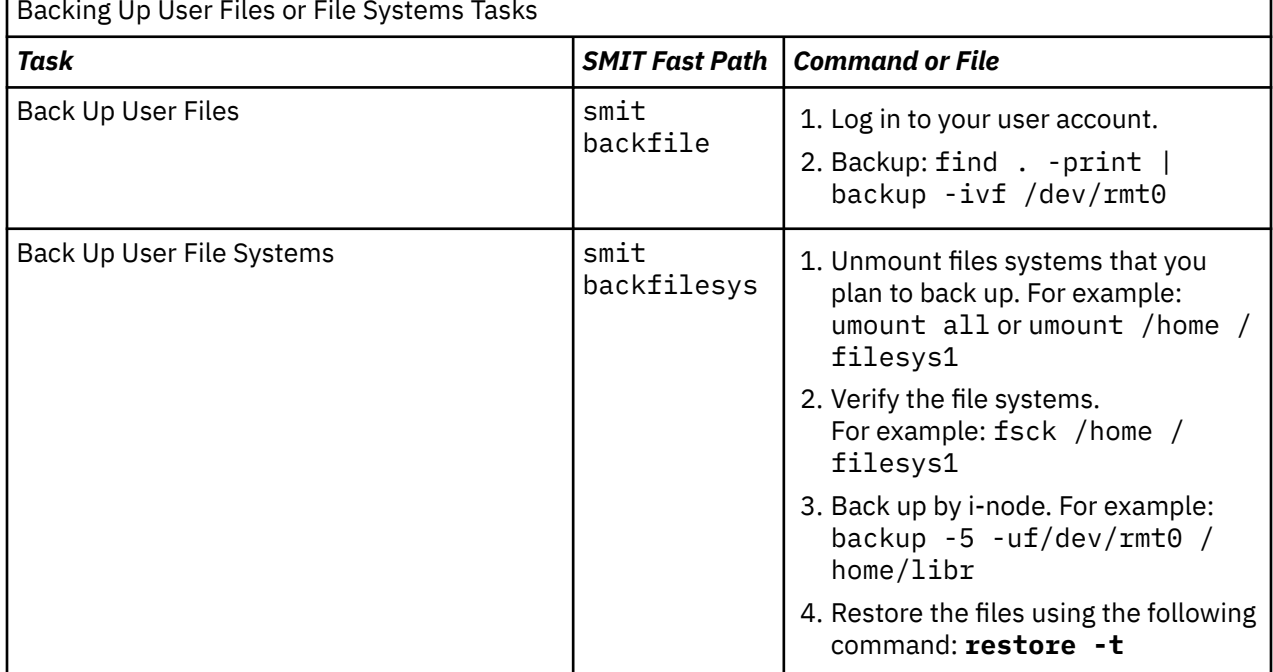

Backing Up User Files or File Systems Tasks

**Note:** If this command generates an error message, you must repeat the entire backup.

#### **Related concepts**

#### [System backup](#page-24-0)

Once your system is in use, your next consideration should be to back up the file systems, directories, and files. If you back up your file systems, you can restore files or file systems in the event of a hard disk crash. There are different methods for backing up information.

## *Restoring backed-up files*

After the data has been correctly backed up, there are several different methods of restoring the data based upon the type of backup command you used.

You need to know how your backup or archive was created to restore it correctly. Each backup procedure gives information about restoring data. For example, if you use the **backup** command, you can specify a backup either by file system or by name. That backup must be restored the way it was done, by file system or by name. For information about the **backup** command, see **backup**.

Several commands restore backed up data, such as:

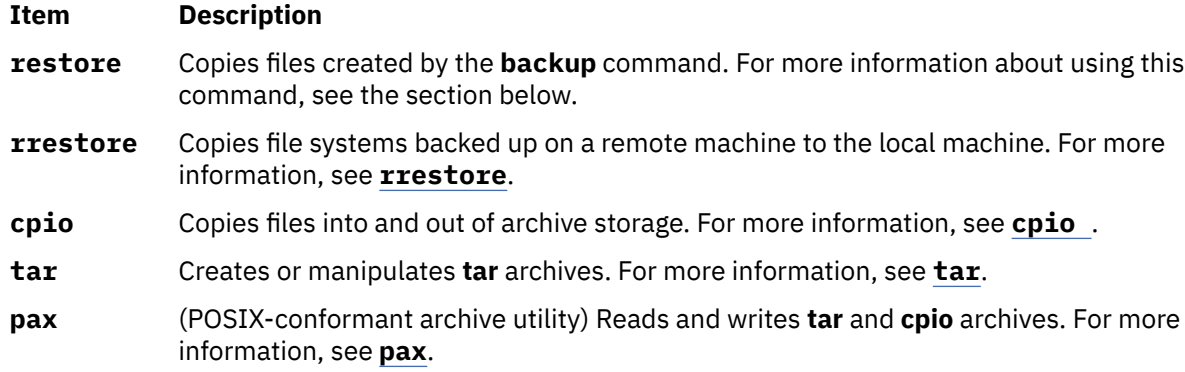

The following sections discuss the **restore** and **smit** commands.

#### **Note:**

- Files must be restored using the same method by which they were backed up. For example, if a file system was backed up by name, it must be restored by name.
- When more than one diskette is required, the **restore** command reads the diskette that is mounted, prompts you for a new one, and waits for your response. After inserting the new diskette, press the Enter key to continue restoring files.

#### **Restoring files using the restore command**

Use the **restore** command to read files written by the **backup** command and restore them on your local system.

See the following examples:

• To list the names of files previously backed up, type the following:

restore -T

Information is read from the  $/$ dev $/$ rfd0 default backup device. If individual files are backed up, only the file names are displayed. If an entire file system is backed up, the i-node number is also shown.

• To restore files to the main file system, type the following:

restore -x -v

The **-x** flag extracts all the files from the backup media and restores them to their proper places in the file system. The **-v** flag displays a progress report as each file is restored. If a file system backup is being restored, the files are named with their i-node numbers. Otherwise, only the names are displayed.

• To copy the /home/mike/manual/chap1 file, type the following:

restore -xv /home/mike/manual/chap1

This command extracts the /home/mike/manual/chap1 file from the backup medium and restores it. The /home/mike/manual/chap1 file must be a name that the **restore -T** command can display.

• To copy all the files in a directory named manual, type the following:

restore -xdv manual

This command restores the manual directory and the files in it. If the directory does not exist, a directory named manual is created in the current directory to hold the files being restored.

See the **restore** command in the *Commands Reference, Volume 4* for the complete syntax.

#### **Restoring files using the smit command**

Use the **smit** command to run the **restore** command, which reads files written by the **backup** command and restores them on your local system.

1. At the prompt, type the following:

smit restore

- 2. Make your entry in the **Target DIRECTORY** field. This is the directory where you want the restored files to reside.
- 3. Proceed to the **BACKUP device** or **FILE** field and enter the output device name, as in the following example for a raw magnetic tape device:

/dev/rmt0

If the device is not available, a message similar to the following is displayed:

Cannot open /dev/rmtX, no such file or directory.

This message indicates that the system cannot reach the device driver because there is no file for **rmtX** in the /dev directory. Only items in the available state are in the /dev directory.

- 4. For the **NUMBER of blocks to read in a single input** field, the default is recommended.
- 5. Press Enter to restore the specified file system or directory.

#### *Creating a remote archive*

Use this procedure to archive files to a remote tape device.

Running AIX systems cannot mount a remote tape device as if it were local to the system; however, data can be sent to a remote machine tape device using the **rsh** command. The following procedure writes to a single tape only. Multiple-tape archives require specialized application software.

In the following procedure, assume the following:

#### *blocksize*

Represents the target tape device blocksize.

#### *remotehost*

Is the name of the target system (the system that has the tape drive).

#### *sourcehost*

Is the name of the source system (the system being archived).

#### **/dev/rmt0**

Is the name of the remote tape device

#### *pathname*

Represents the full pathname of a required directory or file.

When using the following instructions, assume that both the local and remote user is root.

1. Ensure you have access to the remote machine.

The source machine must have access to the system with the tape drive. (The target system can be accessed using any of the defined users on that system, but the user name must have root authority to do many of the following steps.)

2. Using your favorite editor, create a file in the / (root) directory of the target system called . rhosts that allows the source system access to the target system.

You need to add the authorized host name and user ID to this file. To determine the name of the source machine for the . rhosts file, you can use the following command:

host *SourceIPaddress*

For the purposes of this example, assume you add the following line to the . rhosts file:

sourcehost.mynet.com root

3. Save the file and then change its permissions using the following command:

chmod 600 .rhosts

4. Use the **rsh** command to test your access from the source machine. For example:

rsh remotehost

If everything is set up correctly, you should be granted shell access to the remote machine. You should not see a login prompt asking for a user name. Type exit to log out of this test shell.

5. Decide on the appropriate tape device blocksize.

The following are the recommended values:

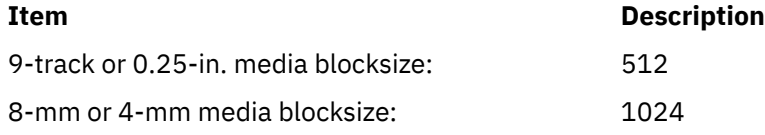

If you are unsure and want to check the current block size of the tape device, use the **tctl** command. For example:

tctl -f /dev/rmt0 status

If you want to change the tape blocksize, use the **chdev** command. For example:

chdev -l rmt0 -a block\_size=1024

6. Create your archive using one of the following methods:

#### **Backup by Name**

To remotely create a backup archive by name, use the following command:

```
find pathname -print | backup -ivqf- | rsh remotehost \
 "dd of=/dev/rmt0 bs=blocksize conv=sync"
```
#### **Backup by inode**

To remotely create a backup archive by inode, first unmount your file system then use the **backup** command. For example:

```
umount /myfs
backup -0 -uf- /myfs | rsh remotehost \
      "dd of=/dev/rmt0 bs=blocksize conv=sync"
```
#### **Create and Copy an Archive to Remote Tape**

To create and copy an archive to the remote tape device, use the following command:

```
find pathname -print | cpio -ovcB | rsh remotehost \
      "dd ibs=5120 obs=blocksize of=/dev/rmt0"
```
#### **Create a tar Archive**

To remotely create a **tar** archive, use the following command:

```
tar -cvdf- pathname | rsh remotehost \
     "dd of=/dev/rmt0 bs=blocksize conv=sync"
```
#### **Create a Remote Dump**

To remotely create a remote dump of the /myfs file system, use the following command:

```
rdump -u -0 -f remotehost:/dev/rmt0 /myfs
```
The **-u** flag tells the system to update the current backup level records in the /etc/dumpdates file. The **-0** is the setting of the *Level* flag. Backup level 0 specifies that all the files in the /myfs directory are to be backed up. For more information, see the **rdump** command description in *Commands Reference, Volume 4*.

7. Restore your remote archive using one of the following methods:

#### **Restore a Backup by Name**

To restore a remote backup archive by name, use the following command:

```
rsh remotehost "dd if=/dev/rmt0 bs=blocksize" | restore \
      -xvqdf- pathname
```
#### **Restore a Backup by inode**

To restore a remote backup archive by inode, use the following command:

```
rsh remotehost "dd if=/dev/rmt0 bs=blocksize" | restore \
     -xvqf- pathname
```
#### **Restore a Remote cpio Archive**

To restore a remote archive created with the **cpio** command, use the following command:

```
rsh remotehost "dd if=/dev/rmt0 ibs=blocksize obs=5120" | \
      cpio -icvdumB
```
#### **Restore a tar Archive**

To restore a remote **tar** archive, use the following command:

```
rsh remotehost "dd if=/dev/rmt0 bs=blocksize" | tar -xvpf- pathname
```
#### **Restore a Remote Dump**

To restore a remote dump of the /myfs file system, use the following command:

```
cd /myfs
rrestore -rvf remotehost:/dev/rmt0
```
#### *Restoring user files from a backup image*

If you need to restore a backup image destroyed by accident, your most difficult problem is determining which of the backup tapes contains this file. The **restore -T** command can be used to list the contents of an archive. It is a good idea to restore the file in the /tmp directory so that you do not accidentally overwrite the user's other files.

Make sure the device is connected and available. To check availability, type:

**lsdev -C | pg**

If the backup strategy included incremental backups, then it is helpful to find out from the user when the file was most recently modified. This helps to determine which incremental backup contains the file. If this information cannot be obtained or is found to be incorrect, then start searching the incremental backups in reverse order (7, 6, 5, ...). For incremental file system backups, the **-i** flag (interactive mode) of the **restore** command is very useful in both locating and restoring the lost file. (Interactive mode is also useful for restoring an individual user's account from a backup of the /home file system.)

The procedures in the following table describe how to implement a level 0 (full) restoration of a directory or file system.

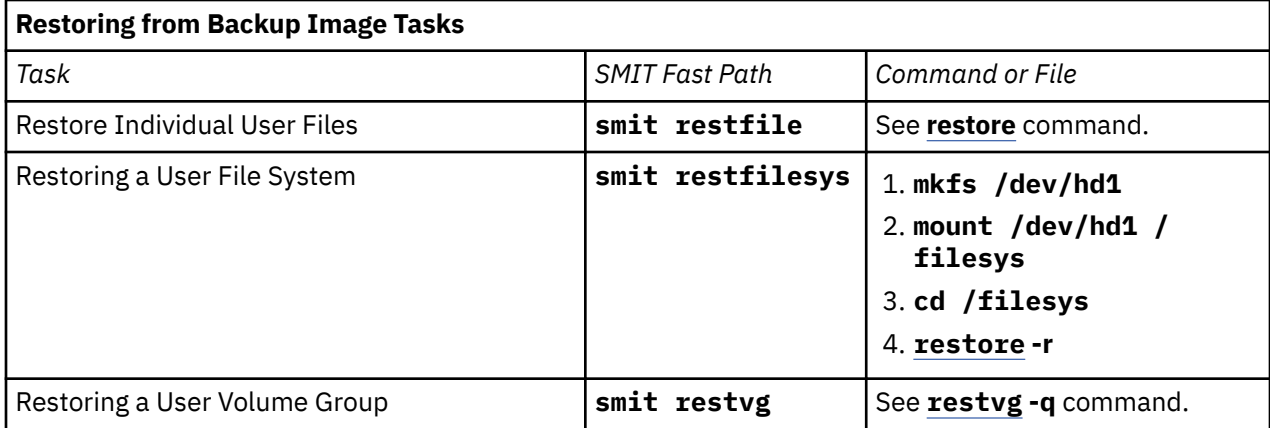

## *Restoring access to an unlinked or deleted system library*

When the existing **libc.a** library is not available, most operating system commands are not recognized.

The most likely causes for this type of problem are the following:

- The link in /usr/lib no longer exists.
- The file in [/usr/ccs/lib](#page-36-0) has been deleted.

The following procedure describes how to restore access to the **libc.a** library. This procedure requires system downtime. If possible, schedule your downtime when it least impacts your workload to protect yourself from a possible loss of data or functionality.

The information in this how-to scenario was tested using specific versions of AIX. The results you obtain might vary significantly depending on your version and level of AIX.

#### **Related information**

mount command unmount command reboot command

#### *Restoring a deleted symbolic link*

Use the following procedure to restore a symbolic link from the /usr/lib/libc.a library to the /usr/ccs/lib/libc.a path.

The information in this how-to scenario was tested using specific versions of AIX. The results you obtain might vary significantly depending on your version and level of AIX.

1. With root authority, set the **LIBPATH** environment variable to point to the /usr/ccs/lib directory by typing the following commands:

```
# LIBPATH=/usr/ccs/lib:/usr/lib
# export LIBPATH
```
At this point, you should be able to execute system commands.

2. To restore the links from the /usr/lib/libc.a library and the /lib directory to the /usr/lib directory, type the following commands:

ln -s /usr/ccs/lib/libc.a /usr/lib/libc.a ln -s /usr/lib /lib
At this point, commands should run as before. If you still do not have access to a shell, skip the rest of this procedure and continue with the next section, "Restoring a deleted system library file" on page 31.

3. Type the following command to unset the LIBPATH environment variable.

unset LIBPATH

## *Restoring a deleted system library file*

This procedure to restore a deleted system library file requires system downtime. The system is booted and then the library is restored from a recent **mksysb** tape.

- 1. Before your reboot, ensure the **PROMPT** field in the bosinst.data file is set to yes.
- 2. Insert a recent **mksysb** tape into the tape drive.

The **mksysb** *must* contain the same OS and maintenance package or technology level as the installed system. If you restore a libc.a library from a mksysb that conflicts with the level on the installed system, you will not be able to issue commands.

- 3. Reboot the machine.
- 4. When the screen of icons appears, or when you hear a double beep, press the F1 key repeatedly until the System Management Services menu is displayed.
- 5. Select **Multiboot**.
- 6. Select **Install From**.
- 7. Select the tape device that holds the **mksysb** and then select **Install**.

It can take several minutes before the next prompt appears.

- 8. Define your current system as the system console by pressing the F1 key and press Enter.
- 9. Select the number of your preferred language and press Enter.
- 10. Select **Start Maintenance Mode for System Recovery** by typing 3 and press Enter.
- 11. Select **Access a Root Volume Group**. A message displays explaining that you will not be able to return to the Installation menus without rebooting if you change the root volume group at this point.
- 12. Type 0 and press Enter.
- 13. Type the number of the appropriate volume group from the list and press Enter.
- 14. Select **Access this Volume Group** by typing 2 and press Enter.
- 15. Mount the / (root) and /usr file systems by typing the following commands:

```
mount /dev/hd4 /mnt
mount /dev/hd2 /mnt/usr
cd /mnt
```
16. To restore the symbolic link for the libc.a library, if needed, type the following command:

ln -s /usr/ccs/lib/libc.a /mnt/usr/lib/libc.a

After the command runs, do one of the following:

- If the command is successful, skip to step 20.
- If a message displays that the link already exists, continue with step 17.
- 17. Set the block size of the tape drive by issuing the following commands, where *X* is the number of the appropriate tape drive.

```
tctl -f /dev/rmtX rewind
tctl -f /dev/rmtX.1 fsf 1
restbyname -xvqf /dev/rmtX.1 ./tapeblksz
cat tapeblksz
```
If the value from the **cat tapeblksz** command is *not equal* to 512, type the following commands, replacing *Y* with the value from the **cat tapeblksz** command:

ln -sf /mnt/usr/lib/methods /etc/methods /etc/methods/chgdevn -l rmt*X* -a block\_size=*Y*

You should receive a message that rmt*X* has been changed.

18. Ensure the tape is at the correct location for restoring the library by typing the following commands (where *X* is the number of the appropriate tape drive):

```
tctl -f /dev/rmtX rewind
tctl -f /dev/rmtX.1 fsf 3
```
- 19. Restore the missing library using one of the following commands (where *X* is the number of the appropriate tape drive):
	- To restore the libc.a library only, type the following command:

```
restbyname -xvqf /dev/rmtX.1 ./usr/ccs/lib/libc.a
```
• To restore the /usr/ccs/lib directory, type the following command:

```
restbyname -xvqf /dev/rmtX.1 ./usr/ccs/lib
```
• To restore the /usr/ccs/bin directory, type the following command:

restbyname -xvqf /dev/rmt*X*.1 ./usr/ccs/bin

20. Flush the data to disk by typing the following commands:

```
cd /mnt/usr/sbin
./sync;./sync;./sync
```
21. Unmount the /usr and / (root) file systems by typing the following commands:

cd / umount /dev/hd2 umount /dev/hd4

If either **umount** command fails, cycle power on this machine and begin this procedure again.

22. Reboot the system by typing the following command:

reboot

After the system is rebooted, operating system commands should be available.

## *Recreating a corrupted boot image*

The following procedure describes how to identify a corrupted boot image and re-create it.

If your machine is currently running and you know the boot image has been corrupted or deleted, recreate the boot image by running the **bosboot** command with root authority.

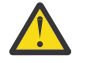

**Attention:** Never reboot the system when you suspect the boot image is corrupted.

The following procedure assumes your system is not rebooting correctly because of a corrupted boot image. If possible, protect your system from a possible loss of data or functionality by scheduling your downtime when it least impacts your workload.

The information in this how-to scenario was tested using specific versions of AIX. The results you obtain might vary significantly depending on your version and level of AIX.

- 1. Insert the product media into the appropriate drive.
- 2. Power on the machine following the instructions provided with your system.
- 3. From the **System Management Services** menu, select **Multiboot**.
- 4. From the next screen, select **Install From**.
- 5. Select the device that holds the product media and then select **Install**.
- 6. Select the AIX version icon.
- 7. Follow the online instructions until you can select which mode you use for installation. At that point, select **Start Maintenance Mode for System Recovery**.
- 8. Select **Access a Root Volume Group**.
- 9. Follow the online instructions until you can select **Access this Volume Group and start a shell**.
- 10. Use the **bosboot** command to re-create the boot image. For example:

bosboot -a -d /dev/hdisk0

If the command fails and you receive the following message:

0301-165 bosboot: WARNING! bosboot failed - do not attempt to boot device.

Try to resolve the problem using one of the following options, and then run the **bosboot** command again until you have successfully created a boot image:

• Delete the default boot logical volume (hd5) and then create a new hd5.

Or

• Run diagnostics on the hard disk. Repair or replace, as necessary.

If the **bosboot** command continues to fail, contact your customer support representative.

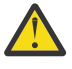

**Attention:** If the **bosboot** command fails while creating a boot image, do not reboot your machine.

11. When the **bosboot** command is successful, use the **reboot** command to reboot your system.

#### **Related concepts**

#### [System startup](#page-9-0)

When the base operating system starts, the system initiates a complex set of tasks. Under normal conditions, these tasks are performed automatically.

### **Related information**

bosboot command

## *Making an online backup of a JFS*

Making an online backup of a mounted journaled file system (JFS) or enhanced journaled file system (JFS2) creates a static image of the logical volume that contains the file system.

To make an online backup of a mounted JFS, the logical volume that the file system resides on and the logical volume that its log resides on must be mirrored.

**Note:** Because the file writes are asynchronous, the split-off copy might not contain all data that was written immediately before the split. Any modifications that begin after the split begins might not be present in the backup copy. Therefore, it is recommended that file system activity be minimal while the split is taking place.

The information in this how-to scenario was tested using specific versions of AIX. The results you obtain might vary significantly depending on your version and level of AIX.

To split off a mirrored copy of the /home/xyz file system to a new mount point named / jfsstaticcopy, type the following:

chfs -a splitcopy=/jfsstaticcopy /home/xyz

You can control which mirrored copy is used as the backup by using the **copy** attribute. The second mirrored copy is the default if a copy is not specified by the user. For example:

chfs -a splitcopy=/jfsstaticcopy -a copy=1 /home/xyz

At this point, a read-only copy of the file system is available in /jfsstaticcopy. Any changes made to the original file system after the copy is split off are not reflected in the backup copy.

To reintegrate the JFS split image as a mirrored copy at the /testcopy mount point, use the following command:

rmfs /testcopy

The **rmfs** command removes the file system copy from its split-off state and allows it to be reintegrated as a mirrored copy.

# *Making and backing up a snapshot of a JFS2*

You can make a snapshot of a mounted JFS2 that establishes a consistent block-level image of the file system at a point in time.

The information in this how-to scenario was tested using specific versions of AIX. The results you obtain might vary significantly depending on your version and level of AIX.

The snapshot image remains stable even as the file system that was used to create the snapshot, called the *snappedFS*, continues to change. The snapshot retains the same security permissions as the *snappedFS* had when the snapshot was made.

In the following scenario, you create a snapshot and back up the snapshot to removable media without unmounting or quiescing the file system, all with one command: **backsnap**. You can also use the snapshot for other purposes, such as accessing the files or directories as they existed when the snapshot was taken. You can do the various snapshot procedures by using SMIT or the **backsnap** and **snapshot** commands.

To create a snapshot of the /home/abc/test file system and back it up (by name) to the tape device /dev/rmt0, use the following command:

backsnap -m /tmp/snapshot -s size=16M -i f/dev/rmt0 /home/abc/test

This command creates a logical volume of 16 megabytes for the snapshot of the JFS2 file system (/ home/abc/test). The snapshot is mounted on /tmp/snapshot and then a backup by name of the snapshot is made to the tape device. After the backup completes, the snapshot remains mounted. Use the **-R** flag with the **backsnap** command if you want the snapshot removed when the backup completes.

#### **Related information**

File Systems backsnap command chfs command rmfs command snapshot command

### *Making and backing up an external snapshot of a JFS2*

You can make a snapshot of a mounted JFS2 that establishes a consistent block-level image of the file system at a point in time.

The snapshot image remains stable even as the file system that was used to create the snapshot, called the *snappedFS*, continues to change. The snapshot retains the same security permissions as the *snappedFS* had when the snapshot was made.

In the following scenario, you use the **backsnap** command to create an external snapshot and back up the snapshot to removable media without un mounting or quiescing the file system. You can also use the snapshot for other purposes, such as accessing the files or directories as they existed when the snapshot was taken. You can do the various snapshot procedures using SMIT, or the **backsnap** and **snapshot** commands.

To create an external snapshot of the /home/abc/test file system and back it up, by name, to the /dev/rmt0 tape device, run the following command:

backsnap -m /tmp/snapshot -s size=16M -if/dev/rmt0 /home/abc/test

The previous command creates a logical volume of 16 MB for the snapshot of the /home/abc/test JFS2 file system. The snapshot is mounted on the /tmp/snapshot directory and then a backup of the snapshot, by name, is made to the tape device. After the backup is complete, the snapshot is unmounted but remains available. Use the -R flag with the **backsnap** command if you want the snapshot removed when the backup is completed.

### **Related information**

File Systems

# *Making and backing up an internal snapshot of a JFS2*

You can make a snapshot of a mounted JFS2 that establishes a consistent block-level image of the file system at a point in time.

The snapshot image remains stable even as the file system that was used to create the snapshot, called the *snappedFS*, continues to change. The snapshot retains the same security permissions as the *snappedFS* had when the snapshot was made.

In the following scenario, you use the **backsnap** command to create an internal snapshot and back up the snapshot to removable media without un mounting or quiescing the file system. You can also use the snapshot for other purposes, such as accessing the files or directories as they existed when the snapshot was taken. You can do the various snapshot procedures using SMIT, or the **backsnap** and **snapshot** commands.

To create an internal snapshot of the /home/abc/test file system and back it up, by name, to the /dev/ rmt0 tape device , run the following command:

backsnap -n mysnapshot -if/dev/rmt0 /home/abc/test

The previous command creates an internal snapshot, named mysnapshot, of the /home/abc/test file system. The snapshot is accessed from the /home/abc/test/.snapshot/mysnapshot directory and then a backup is made to the tape device. Use the -R flag with the **backsnap** command if you want the snapshot removed after the backup is completed.

### **Related information**

File Systems

# *Compressing files (compress and pack commands)*

Use the **compress** command and the **pack** command to compress files for storage.

Use the **uncompress** command and the **unpack** command to expand the restored files.

The process of compressing and expanding files takes time; however, after the files are packed, the data uses less space on the backup medium.

To compress a file system, use one of the following methods:

- Use the **-p** flag with the **backup** command.
- Use the **compress** or **pack** commands.

Advantages for compressing files include:

- Saving money and time by compressing files before sending them over a network.
- Saving storage and archiving system resources:
	- Compress file systems before making backups to preserve tape space.
	- Compress log files created by shell scripts that run at night; it is easy to have the script compress the file before it exits.

– Compress files that are not currently being accessed. For example, the files belonging to a user who is away for extended leave can be compressed and placed into a **tar** archive on disk or to a tape and later be restored.

### **Note:**

- The **compress** command might run out of working space in the file system while compressing. The command creates the compressed files before it deletes any of the uncompressed files, so it needs a space about 50% larger than the total size of the files.
- A file might fail to compress because it is already compressed. If the **compress** command cannot reduce file sizes, the command fails.

See the **compress** command for details about the return values but, in general, the problems encountered when compressing files can be summarized as follows:

- The command might run out of working space in the file system while compressing. Because the **compress** command creates the compressed files before it deletes any of the uncompressed files, it needs extra space-from 50% to 100% of the size of any given file.
- A file might fail to compress because it is already compressed. If the **compress** command cannot reduce the file size, it fails.

#### *Compressing files using the compress command*

Use the **compress** command to reduce the size of files using adaptive Lempel-Zev coding.

Each original file specified by the *File* parameter is replaced by a compressed file with a .Z appended to its name. The compressed file retains the same ownership, modes, and access and modification times of the original file. If no files are specified, the standard input is compressed to the standard output. If compression does not reduce the size of a file, a message is written to standard error and the original file is not replaced.

Use the **uncompress** command to restore compressed files to their original form.

The amount of compression depends on the size of the input, the number of bits per code specified by the *Bits* variable, and the distribution of common substrings. Typically, source code or English text is reduced by 50 to 60 percent. The compression of the **compress** command is generally more compact and takes less time to compute than the compression achieved by the **pack** command, which uses adaptive Huffman coding.

For example, to compress the foo file and write the percentage compression to standard error, type the following:

compress -v foo

See the **compress** command in the *Commands Reference, Volume 1* for the complete syntax.

#### *Compressing files using the pack command*

Use the **pack** command to store the file or files specified by the *File* parameter in a compressed form using Huffman coding.

The input file is replaced by a packed file with a name derived from the original file name (*File*.z), with the same access modes, access and modification dates, and owner as the original file. The input file name can contain no more than 253 bytes to allow space for the added .z suffix. If the **pack** command is successful, the original file is removed.

Use the **unpack** command to restore packed files to their original form.

If the **pack** command cannot create a smaller file, it stops processing and reports that it is unable to save space. (A failure to save space generally happens with small files or files with uniform character distribution.) The amount of space saved depends on the size of the input file and the character frequency distribution. Because a decoding tree forms the first part of each .z file, you do not save space with files smaller than three blocks. Typically, text files are reduced 25 to 40 percent.

The exit value of the **pack** command is the number of files that it could not pack. Packing is not done under any of the following conditions:

- The file is already packed.
- The input file name has more than 253 bytes.
- The file has links.
- The file is a directory.
- The file cannot be opened.
- No storage blocks are saved by packing.
- A file named *File*.z already exists.
- The .z file cannot be created.
- An I/O error occurred during processing.

For example, to compress the files chap1 and chap2, type the following:

pack chap1 chap2

This compresses chap1 and chap2 and replaces them with files named chap1.z and chap2.z. The **pack** command displays the percent decrease in size for each file.

See the **pack** command in the *Commands Reference, Volume 4* for the complete syntax.

*Expanding compressed files (uncompress and unpack commands)* Use the **uncompress** and **unpack** commands to expand compressed files.

#### **Expanding files using the uncompress command**

Use the **uncompress** command to restore original files that were compressed by the **compress** command. Each compressed file specified by the *File* variable is removed and replaced by an expanded copy. The expanded file has the same name as the compressed version but without the .Z extension. The expanded file retains the same ownership, modes, and access and modification times as the original file. If no files are specified, standard input is expanded to standard output.

Although similar to the **uncompress** command, the **zcat** command always writes the expanded output to standard output.

For example, to uncompress the foo file, type the following:

uncompress foo

See the **uncompress** command in *Commands Reference, Volume 5* for the complete syntax.

### **Expanding files using the unpack command**

Use the **unpack** command to expand files created by the **pack** command. For each file specified, the **unpack** command searches for a file called *File*.z. If this file is a packed file, the **unpack** command replaces it with its expanded version. The **unpack** command renames the new file by removing the .z suffix from *File*. The new file has the same access modes, access and modification dates, and owner as the original packed file.

The **unpack** command operates only on files ending in .z. As a result, when you specify a file name that does not end in .z, the **unpack** command adds the suffix and searches the directory for a file name with that suffix.

The exit value is the number of files that the **unpack** command was unable to unpack. A file cannot be unpacked if any of the following situations exists:

- The file name (exclusive of .z) has more than 253 bytes.
- The file cannot be opened.
- The file is not a packed file.
- A file with the unpacked file name already exists.
- The unpacked file cannot be created.

**Note:** The **unpack** command writes a warning to standard error if the file it is unpacking has links. The new unpacked file has a different i-node (index node) number than the packed file from which it was created. However, any other files linked to the original i-node number of the packed file still exist and are still packed.

For example, to unpack the packed files chap1.z and chap2.z, type the following:

unpack chap1.z chap2

This expands the packed files chap1.z and chap2.z, and replaces them with files named chap1 and chap2.

**Note:** You can provide the **unpack** command with file names with or without the .z suffix.

See the **unpack** command in *Commands Reference, Volume 5* for the complete syntax.

# **System image and user-defined volume groups backup**

The rootvg is stored on a hard disk, or group of disks, and contains start up files, the BOS, configuration information, and any optional software products. A *user-defined volume group* (also called *nonrootvg volume group*) typically contains data files and application software.

You can backup an image of the system and volume groups using, SMIT, or command procedures. A backup image serves two purposes. One is to restore a corrupted system using the system backup image. The other is to transfer installed and configured software from one system to others.

The SMIT procedures use the **mksysb** command to create a backup image that can be stored either on tape or in a file. If you choose tape, the backup program writes a *boot image* to the tape, which makes it suitable for installing.

### **Note:**

- Startup tapes cannot be made on or used to start a PowerPC-based personal computer.
- If you choose the SMIT method for backup, you must first install the sysbr fileset in the bos.sysmgt software package.

### **Related concepts**

### [Backups](#page-28-0)

In general, backups of user and system data are kept in case the data is accidentally removed or if there is a disk failure. It is easier to manage backups when user data is kept separate from system data.

## *Backing up the system image and user-defined volume groups*

You can make backups of the system image and the user-defined volume groups.

Before backing up the rootvg volume group:

- All hardware must already be installed, including external devices, such as tape and CD-ROM drives.
- This backup procedure requires the sysbr fileset, which is in the BOS System Management Tools and Applications software package. Type the following command to determine whether the sysbr fileset is installed on your system:

lslpp -l bos.sysmgt.sysbr

If your system has the sysbr fileset installed, continue the backup procedures.

If the **lslpp** command does not list the sysbr fileset, install it before continuing with the backup procedure.

installp -agqXd device bos.sysmgt.sysbr

where device is the location of the software; for example,  $/$ dev $/$ rmt0 for a tape drive.

Before backing up a user-defined volume group:

• Before being saved, a volume group must be varied on and the file systems must be mounted.

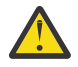

**Attention:** Executing the **savevg** command results in the loss of all material previously stored on the selected output medium.

• Make sure the backup device has been cleaned recently to prevent errors.

The following procedures describe how to make an installable image of your system.

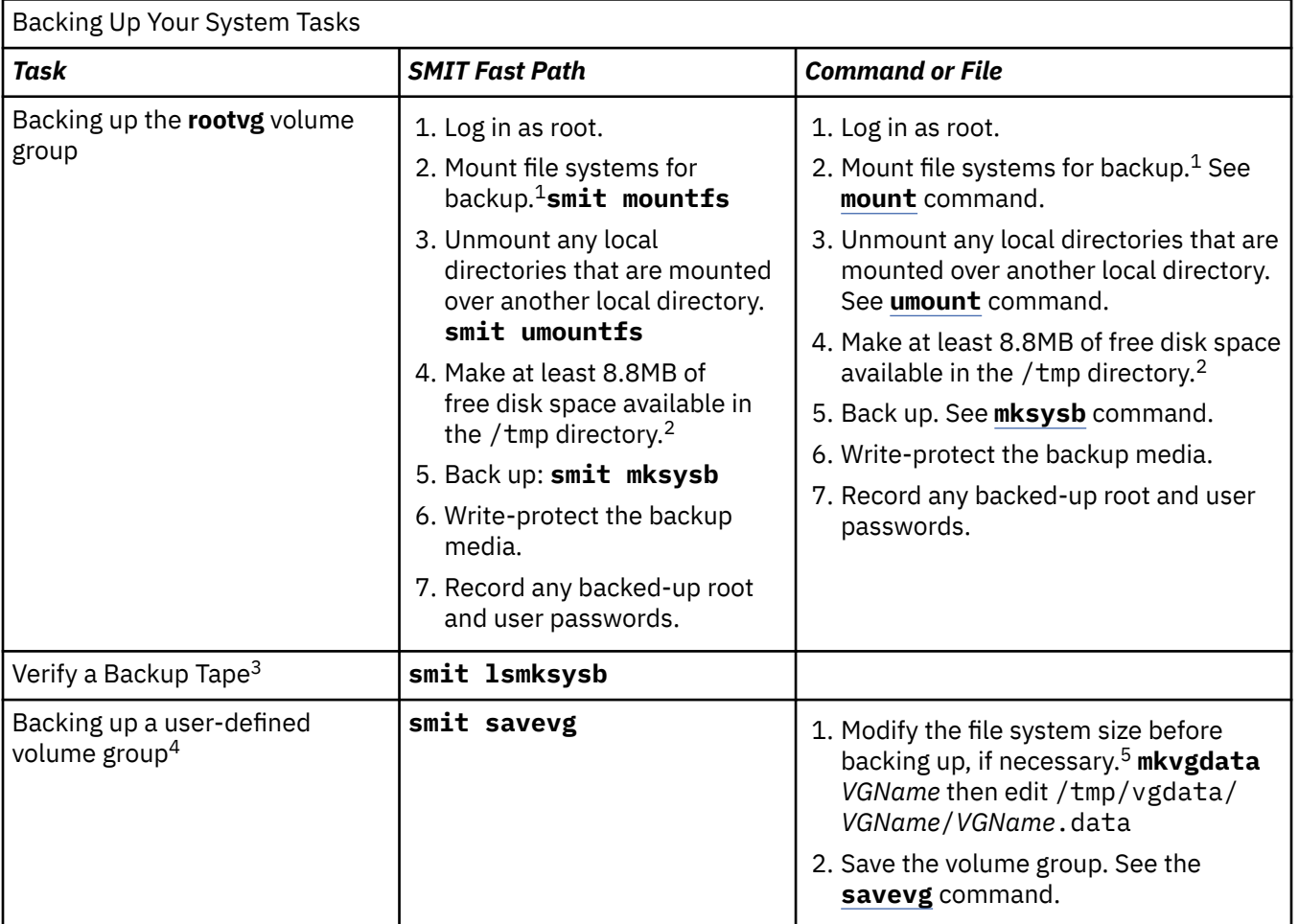

### **Note:**

- 1. The **mksysb** command does not back up file systems mounted across an NFS network.
- 2. The **mksysb** command requires this working space for the duration of the backup. Use the **df** command, which reports in units of 512-byte blocks, to determine the free space in the /tmp directory. Use the **chfs** command to change the size of the file system, if necessary.
- 3. This procedure lists the contents of a **mksysb** backup tape. The contents list verifies most of the information on the tape but does not verify that the tape can be booted for installations. The only way to verify that the boot image on a **mksysb** tape functions correctly is by booting from the tape.
- 4. If you want to exclude files in a user-defined volume group from the backup image, create a file named /etc/exclude.*volume\_group\_name*, where *volume\_group\_name* is the name of the volume group that you want to back up. Then edit /etc/exclude.*volume\_group\_name* and enter the patterns of file names that you do not want included in your backup image. The patterns in this file are input to the pattern matching conventions of the **grep** command to determine which files are excluded from the backup.
- 5. If you choose to modify the *VGName*. data file to alter the size of a file system, you must not specify the **-i** flag or the **-m** flag with the **savevg** command, because the *VGName*.data file is overwritten.

### **Related information**

Installing optional software products and service updates

### Installing system backups

# *Pre-backup configuration*

Configure the source system before creating a backup image of it. If, however, you plan to use a backup image for installing other, differently configured target systems, create the image *before* configuring the source system.

The *source* system is the system from which you created the backup copy. The *target* system is the system on which you are installing the backup copy.

The installation program automatically installs only the device support required for the hardware configuration of the installed machine. Therefore, if you are using a system backup to install other machines, you might need to install additional devices on the source system before making the backup image and using it to install one or more target systems.

Use the SMIT fast path, smit devinst, to install additional device support on the source system.

- If there is sufficient disk space on the source and target systems, install all device support.
- If there is limited disk space on the source and target systems, selectively install device support.

A backup transfers the following configurations from the source system to the target system:

- Paging space information
- Logical volume information
- rootvg information
- Placement of logical partitions (if you have selected the map option).

### **Related information**

Installing optional software and service updates Customizing your installation

## *File system mounts and unmounts*

Before performing a backup, you must mount all file systems you want to back up and unmount all file systems you do not want to back up.

The [Backup Methods](#page-24-0) procedure backs up only mounted file systems in the rootvg. You must, therefore, mount all file systems you want to back up before starting. Similarly, you must unmount file systems you do *not* want backed up.

This backup procedure backs up files twice if a local directory is mounted over another local directory in the same file system. For example, if you mount /tmp over /usr/tmp, the files in the /tmp directory are backed up twice. This duplication might exceed the number of files a file system can hold, which can cause a future installation of the backup image to fail.

# *Security considerations for backups*

If you install the backup image on other systems, you might not, for security reasons, want passwords and network addresses copied to the target systems.

Also, copying network addresses to a target system creates duplicate addresses that can disrupt network communications.

## *Backup image restoration*

When installing the backup image, the system checks whether the target system has enough disk space to create all the logical volumes stored on the backup. If there is enough space, the entire backup is recovered. Otherwise, the installation halts and the system prompts you to choose more destination hard disks.

File systems created on the target system are the same size as they were on the source system, unless the SHRINK variable was set to yes in the image.data file before the backup image was made. An exception is the /tmp directory, which can be increased to allocate enough space for the **bosboot** command. For information about setting variables, see the image.data file.

When the system finishes installing the backup image, the installation program reconfigures the ODM on the target system. If the target system does not have exactly the same hardware configuration as the source system, the program might modify device attributes in the following target system files:

- All files in /etc/objrepos beginning with Cu
- All files in the /dev directory.

### **Related information**

Installing system backups

# *Implementing scheduled backups*

This procedure describes how to develop and use a script to perform a weekly full backup and daily incremental backups of user files.

- The amount of data scheduled for backup cannot exceed one tape when using this script.
- Make sure the tape is loaded in the backup device before the **cron** command runs the script.
- Make sure the device is connected and available, especially when using scripts that run at night. Use the **lsdev -C | pg** command to check availability.
- Make sure the backup device has been cleaned recently to prevent errors.
- If you are backing up file systems that might be in use, unmount them first to prevent file system corruption.
- Check the file system before making the backup. Use the procedure described in File system verification or run the **fsck** command.

The script included in this procedure is intended only as a model and needs to be carefully tailored to the needs of the specific site.

### **Related concepts**

#### [Backup strategy](#page-28-0)

There are two methods of backing up large amounts of data.

## *Backing up file systems using the cron command*

This procedure describes how to write a **crontab** script that you can pass to the **cron** command for execution.

The script backs up two user file systems, /home/plan and /home/run, on Monday through Saturday nights. Both file systems are backed up on one tape, and each morning a new tape is inserted for the next night. The Monday night backups are full archives (level 0). The backups on Tuesday through Saturday are incremental backups.

1. The first step in making the **crontab** script is to issue the **crontab**-e command. This opens an empty file where you can make the entries that are submitted to the **cron** script for execution each night (the default editor is **vi**). Type:

crontab -e

2. The following example shows the six **crontab** fields. Field 1 is for the minute, field 2 is for the hour on a 24-hour clock, field 3 is for the day of the month, and field 4 is for the month of the year. Fields 3 and 4 contain an \* (asterisk) to show that the script runs every month on the day specified in the **day/wk** field. Field 5 is for the day of the week, and can also be specified with a range of days, for example, 1-6. Field 6 is for the shell command being run.

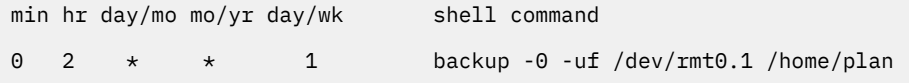

The command line shown assumes that personnel at the site are available to respond to prompts when appropriate. The -0 (zero) flag for the **backup** command stands for level zero, or full backup. The **-u** flag updates the backup record in the /etc/dumpdates file and the **f** flag specifies the device name, a raw magnetic tape device 0.1 as in the example above.

3. Type a line similar to that in step 2 for each file system backed up on a specific day. The following example shows a full script that performs six days of backups on two file systems:

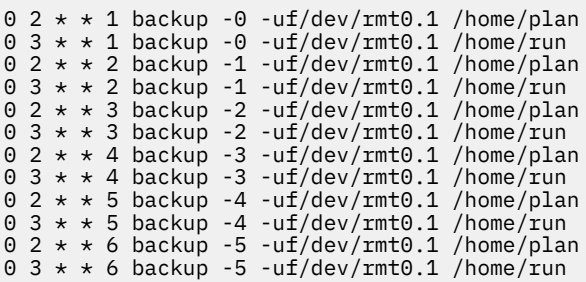

4. Save the file you created and exit the editor. The operating system passes the crontab file to the **cron** script.

### **Related information**

rmt Special File

# *Backup of files on a DMAPI-managed JFS2 file system*

There are options in the **tar** and **backbyinode** commands that allow you to back up the extended attributes (EAs).

With the **backbyinode** command on a DMAPI file system, only the data resident in the file system at the time the command is issued is backed up. The **backbyinode** command examines the current state of metadata to do its work. This can be advantageous with DMAPI, because it backs up the state of the managed file system. However, any offline data will not be backed up.

To back up all of the data in a DMAPI file system, use a command that reads entire files, such as the **tar** command. This can cause a DMAPI-enabled application to restore data for every file accessed by the **tar** command, moving data back and forth between secondary and tertiary storage, so there can be performance implications.

# *Formatting diskettes (format or fdformat command)*

You can format diskettes in the diskette drive specified by the *Device* parameter (the /dev/rfd0 device by default) with the **format** and fdformat commands.

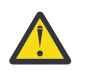

**Attention:** Formatting a diskette destroys any existing data on that diskette.

The **format** command determines the device type, which is one of the following:

- 5.25-inch low-density diskette (360 KB) containing 40x2 tracks, each with 9 sectors
- 5.25-inch high-capacity diskette (1.2 MB) containing 80x2 tracks, each with 15 sectors
- 3.5-inch low-density diskette (720 KB) containing 80x2 tracks, each with 9 sectors
- 3.5-inch high-capacity diskette (2.88 MB) containing 80x2 tracks, each with 36 sectors

The sector size is 512 bytes for all diskette types.

Use the **format** command to format a diskette for high density unless the *Device* parameter specifies a different density.

Use the **fdformat** command to format a diskette for low density unless the **-h** flag is specified. The *Device* parameter specifies the device containing the diskette to be formatted (such as the /dev/rfd0 device for drive 0).

Before formatting a diskette, the **format** and **fdformat** commands prompt for verification. This allows you to end the operation cleanly if necessary.

See the following examples:

• To format a diskette in the /dev/rfd0 device, type the following:

format -d /dev/rfd0

• To format a diskette without checking for bad tracks, type the following:

format -f

• To format a 360 KB diskette in a 5.25-inch, 1.2 MB diskette drive in the /dev/rfd1 device, type the following:

format -l -d /dev/rfd1

• To force high-density formatting of a diskette when using the **fdformat** command, type the following:

fdformat -h

See the **format** command in the *Commands Reference, Volume 2* for the complete syntax.

# *Checking the integrity of a file system (fsck command)*

Use the **fsck** command to check and interactively repair inconsistent file systems.

It is important to run this command on every file system as part of system initialization. You must be able to read the device file on which the file system resides (for example, the /dev/hd0 device). Normally, the file system is consistent, and the **fsck** command merely reports on the number of files, used blocks, and free blocks in the file system. If the file system is inconsistent, the **fsck** command displays information about the inconsistencies found and prompts you for permission to repair them. The **fsck** command is conservative in its repair efforts and tries to avoid actions that might result in the loss of valid data. In certain cases, however, the **fsck** command recommends the destruction of a damaged file.

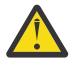

**Attention:** Always run the **fsck** command on file systems after a system malfunction. Corrective actions can result in some loss of data. The default action for each consistency correction is to wait for the operator to type yes or no. If you do not have *write* permission for an affected file, the **fsck** command will default to a no response.

See the following examples:

• To check all the default file systems, type the following:

fsck

This form of the **fsck** command asks you for permission before making any changes to a file system.

• To fix minor problems automatically with the default file systems, type the following:

fsck -p

• To check the /dev/hd1 file system , type the following:

fsck /dev/hd1

This checks the unmounted file system located on the /dev/hd1 device.

**Note:** The **fsck** command does not make corrections to a mounted file system.

See the **fsck** command in the *Commands Reference, Volume 2* for the complete syntax.

# *Copying to or from diskettes (flcopy command)*

Use the **flcopy** command to copy a diskette (opened as /dev/rfd0) to a file named floppy created in the current directory.

The message Change floppy, hit return when done displays as needed. The **flcopy** command then copies the floppy file to the diskette.

See the following examples:

• To copy /dev/rfd1 to the floppy file in the current directory, type the following:

flcopy -f /dev/rfd1 -r

• To copy the first 100 tracks of the diskette, type the following:

flcopy -f /dev/rfd1 -t 100

See the **flcopy** command in the *Commands Reference, Volume 2* for the complete syntax.

### *Copying files to tape or disk (cpio -o command)*

Use the **cpio -o** command to read file path names from standard input and copy these files to standard output, along with path names and status information.

Path names cannot exceed 128 characters. Avoid giving the **cpio** command path names made up of many uniquely linked files because it might not have enough memory to keep track of the path names and would lose linking information.

See the following examples:

• To copy files in the current directory whose names end with .c onto diskette, type the following:

ls \*.c | cpio -ov >/dev/rfd0

The **-v** flag displays the names of each file.

• To copy the current directory and all subdirectories onto diskette, type the following:

find . -print | cpio -ov >/dev/rfd0

This saves the directory tree that starts with the current directory  $(.)$  and includes all of its subdirectories and files.

• To use a shorter command string, type the following:

find . -cpio /dev/rfd0 -print

The -print entry displays the name of each file as it is copied.

See the **cpio** command in the *Commands Reference, Volume 1* for the complete syntax.

### *Copying files from tape or disk (cpio -i command)*

Use the **cpio -i** command to read from standard input an archive file created by the **cpio -o** command and copy from it the files with names that match the *Pattern* parameter.

These files are copied into the current directory tree. You can list more than one *Pattern* parameter by using the file name notation described in the **ksh** command. The default for the *Pattern* parameter is an asterisk  $(\star)$ , which selects all files in the current directory. In an expression such as  $[a-z]$ , the hyphen  $(-)$ means *through*, according to the current collating sequence.

**Note:** The patterns "\*.c" and "\*.o" must be enclosed in quotation marks to prevent the shell from treating the asterisk (\*) as a pattern-matching character. This is a special case in which the **cpio** command itself decodes the pattern-matching characters.

See the following examples:

• To list the files that have been saved onto a diskette with the **cpio** command, type the following:

cpio -itv </dev/rfd0

This displays the table of contents of the data previously saved onto the /dev/rfd0 file in the **cpio** command format. The listing is similar to the long directory listing produced by the **ls -l** command.

• To list only the file path names, use only the **-it** flags.

• To copy the files previously saved with the **cpio** command from a diskette, type the following:

cpio -idmv </dev/rfd0

This copies the files previously saved onto the /dev/rfd0 file by the **cpio** command back into the file system (specify the **-i** flag). The **-d** flag allows the **cpio** command to create the appropriate directories if a directory tree is saved. The **-m** flag maintains the last modification time in effect when the files are saved. The **-v** flag causes the **cpio** command to display the name of each file as it is copied.

• To copy selected files from diskette, type the following:

cpio -i "\*.c" "\*.o" </dev/rfd0

This copies the files that end with .c or .o from diskette.

See the **cpio** command in the *Commands Reference, Volume 1* for the complete syntax.

## *Copying to or from tapes (tcopy command)*

Use the **tcopy** command to copy magnetic tapes.

For example, to copy from one streaming tape to a 9-track tape, type the following:

tcopy /dev/rmt0 /dev/rmt8

See the **tcopy** command in the *Commands Reference, Volume 5* for the complete syntax.

### *Checking the integrity of a tape (tapechk command)*

Use the **tapechk** command to perform rudimentary consistency checking on an attached streaming tape device.

Some hardware malfunctions of a streaming tape drive can be detected by simply reading a tape. The **tapechk** command provides a way to perform tape reads at the file level.

For example, to check the first three files on a streaming tape device, type the following:

tapechk 3

See the **tapechk** command in the *Commands Reference, Volume 3* for the complete syntax.

## *Archiving files (tar command)*

The archive backup method is used for a copy of one or more files, or an entire database that is saved for future reference, historical purposes, or for recovery if the original data is damaged or lost.

Usually, an archive is used when that specific data is removed from the system.

Use the **tar** command to write files to or retrieve files from an archive storage. The **tar** command looks for archives on the default device (usually tape), unless you specify another device.

When writing to an archive, the **tar** command uses a temporary file (the /tmp/tar\* file) and maintains in memory a table of files with several links. You receive an error message if the **tar** command cannot create the temporary file or if there is not enough memory available to hold the link tables.

See the following examples:

• To write the file1 and file2 files to a new archive on the default tape drive, type the following:

tar -c file1 file2

• To extract all files in the /tmp directory from the archive file on the /dev/rmt2 tape device and use the time of extraction as the modification time, type the following:

tar -xm -f/dev/rmt2 /tmp

• To display the names of the files in the out. tar disk archive file from the current directory, type the following:

tar -vtf out.tar

See the **tar** command in the *Commands Reference, Volume 5* for more information and the complete syntax.

# **File backup**

Use either the **backup** command or the **smit** command to create copies of your files on backup media, such as a magnetic tape or diskette.

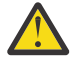

**Attention:** If you attempt to back up a mounted file system, a message displays. The **backup** command continues, but inconsistencies in the file system can occur. This situation does not apply to the root (/) file system.

The copies you created with the **backup** command or the **smit** command are in one of the following backup formats:

- Specific files backed up by name, using the **-i** flag.
- Entire file system backed up by i-node number, using the *-Level* and *FileSystem* parameters.

**Note:**

- The possibility of data corruption always exists when a file is modified during system backup. Therefore, make sure that system activity is at a minimum during the system backup procedure.
- If a backup is made to 8-mm tape with the device block size set to 0 (zero), it is not possible to directly restore data from the tape. If you have done backups with the 0 setting, you can restore data from them by using special procedures described under the **restore** command.

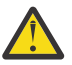

**Attention:** Be sure the flags you specify match the backup media.

## *Backing up files using the backup command*

Use the **backup** command to create copies of your files on backup media.

For example, to back up selected files in your **\$HOME** directory by name, type the following:

find \$HOME -print | backup -i -v

The **-i** flag prompts the system to read from standard input the names of files to be backed up. The **find** command generates a list of files in the user's directory. This list is piped to the **backup** command as standard input. The **-v** flag displays a progress report as each file is copied. The files are backed up on the default backup device for the local system.

See the following examples:

• To back up the root file system, type the following:

backup  $-0$  -u /

The 0 level and the / tell the system to back up the / (root) file system. The file system is backed up to the /dev/rfd0 file. The **-u** flag tells the system to update the current backup level record in the /etc/dumpdates file.

• To back up all files in the / (root) file system that were modified since the last 0 level backup, type the following:

backup -1 -u /

See the **backup** command in *Commands Reference, Volume 4* for the complete syntax.

# *Backing up files using the smit command*

Use the **smit** command to run the **backup** command, which creates copies of your files on backup media.

1. At the prompt, type the following:

smit backup

2. Type the path name of the directory on which the file system is normally mounted in the **DIRECTORY full pathname** field:

/home/bill

3. In the **BACKUP** device or **FILE** fields, enter the output device name, as in the following example for a raw magnetic tape device:

/dev/rmt0

- 4. Use the Tab key to toggle the optional **REPORT each phase of the backup** field if you want error messages printed to the screen.
- 5. In a system management environment, use the default for the **MAX number of blocks to write on backup medium** field because this field does not apply to tape backups.
- 6. Press Enter to back up the named directory or file system.
- 7. Run the **restore -t** command.

If this command generates an error message, you must repeat the entire backup.

# **Shutting down the system**

The **shutdown** command is the safest and most thorough way to halt the operating system.

You might want to shut down your system:

- After installing new software or changing the configuration for existing software
- When a hardware problem exists
- When the system is irrevocably hung
- When system performance is degraded
- When the file system is possibly corrupt.

When you designate the appropriate flags, this command notifies users that the system is about to go down, kills all existing processes, unmounts file systems, and halts the system. See **shutdown** for more information.

Review the following information for details on specific shutdown situations:

# **Shutting down the system without rebooting**

There are two ways of shutting down the system with no reboot.

You can use two methods to shut down the system without rebooting: the SMIT fastpath, or the **shutdown** command.

Prerequisites

You must have root user authority to shut down the system.

To shut down the system using SMIT:

- 1. Log in as root.
- 2. At the command prompt, type:

smit shutdown

To shut down the system using the **shutdown** command:

- 1. Log in as root.
- 2. At the command prompt, type:

shutdown

# **Shutting down the system to single-user mode**

In some cases, you might need to shut down the system and enter single-user mode to perform software maintenance and diagnostics.

1. Type cd / to change to the root directory.

You must be in the root directory to shut down the system to single-user mode to ensure that file systems are unmounted cleanly.

2. Type shutdown -m.

The system shuts down to single-user mode.

A system prompt displays and you can perform maintenance activities.

# **Shutting down the system in an emergency**

Use the **shutdown** command to stop the system quickly without notifying other users.

You can use the **shutdown** command to shut down the system under emergency conditions.

Type shutdown -F. The **-F** flag instructs the **shutdown** command to bypass sending messages to other users and shut down the system as quickly as possible.

# **System environment**

The system environment is primarily the set of variables that define or control certain aspects of process execution.

They are set or reset each time a shell is started. From the system-management point of view, it is important to ensure the user is set up with the correct values at log in. Most of these variables are set during system initialization. Their definitions are read from the /etc/profile file or set by default.

# **Profiles**

The shell uses two types of profile files when you log in to the operating system.

The shell evaluates the commands contained in the files and then runs the commands to set up your system environment. The files have similar functions except that the /etc/profile file controls profile variables for all users on a system whereas the .profile file allows you to customize your own environment.

The following profile and system environment information is provided:

- /etc/profile file
- .profile file
- • [System environment variable setup](#page-62-0)
- • [Changing the Message of the Day](#page-64-0)
- • ["Time data manipulation services" on page 49.](#page-54-0)

### **/etc/profile file**

The first file that the operating system uses at login time is the /etc/profile file. This file controls system-wide default variables such as:

- Export variables
- File creation mask (umask)
- Terminal types

<span id="page-54-0"></span>• Mail messages to indicate when new mail has arrived.

The system administrator configures the profile file for all users on the system. Only the system administrator can change this file.

#### **.profile File**

The second file that the operating system uses at login time is the .profile file. The .profile file is present in your home (\$HOME) directory and enables you to customize your individual working environment. The .profile file also overrides commands and variables set in the /etc/profile file. Because the .profile file is hidden, use the **ls -a** command to list it. Use the .profile file to control the following defaults:

- Shells to open
- Prompt appearance
- Environment variables (for example, search path variables)
- Keyboard sound

The following example shows a typical . profile file:

```
PATH=/usr/bin:/etc:/home/bin1:/usr/lpp/tps4.0/user:/home/gsc/bin::
epath=/home/gsc/e3:
export PATH epath
csh
```
This example has defined two paths (PATH and epath), exported them, and opened a C shell (csh).

You can also use the .profile file (or if it is not present, the .profile file) to determine login shell variables. You can also customize other shell environments. For example, use the .chsrc and .kshrc files to tailor a C shell and a Korn shell, respectively, when each type shell is started.

# **Time data manipulation services**

The time functions access and reformat the current system date and time.

You do not need to specify any special flag to the compiler to use the time functions. Include the header file for these functions in the program. To include a header file, use the following statement:

#include <time.h>

The time services are the following:

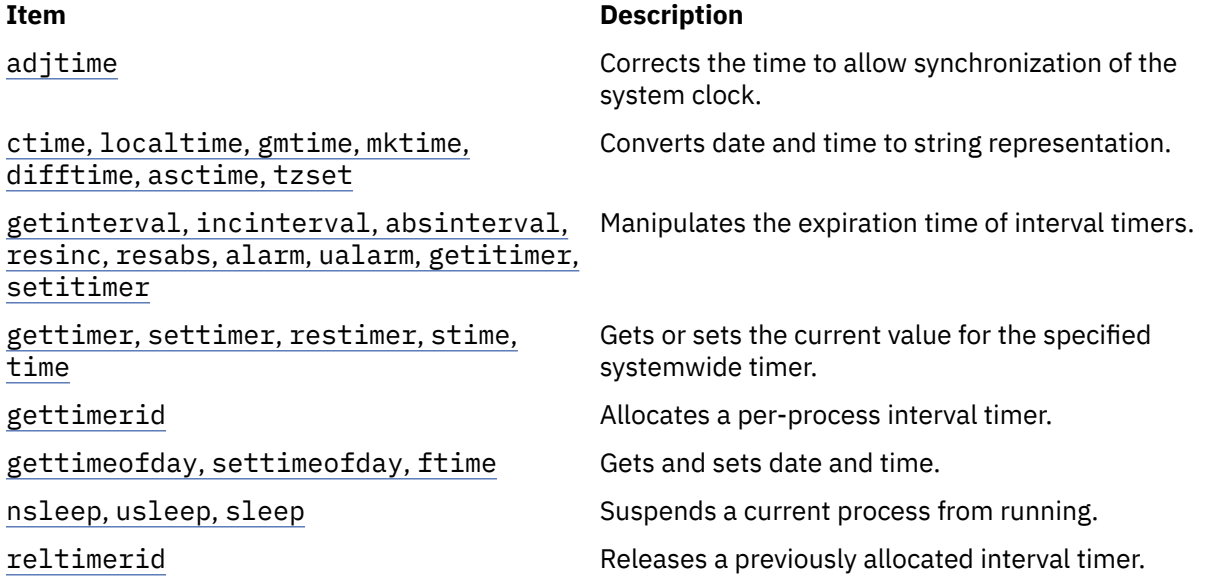

# **Filesets and hardware needed for 64-bit mode**

The kernel runs in 64-bit mode, allowing fast access to large amounts of data and efficient handling of 64-bit data types.

The base operating system 64-bit runtime fileset is bos.64bit. Installing bos.64bit also installs the /etc/methods/cfg64 file. The /etc/methods/cfg64 file is a command that enables the 64-bit runtime environment. This command is invoked by the rc.boot script during phase 3 of the boot process.

Beginning with AIX 6.1, the 32-bit kernel has been deprecated. Installing the AIX 6.1 base operating system enables the 64-bit mode.

**Note:** Hardware must be 64-bit capable to run AIX 6.1. The following RS/6000® models use 604e processors and are not 64-bit capable:

- 7025 F50 Series
- 7026 H50 Series
- 9076 H50 Series
- 7043 150 Series
- 7046 B50 Series

To verify the capability of your processor, run the following command:

/usr/sbin/prtconf -c

The **prtconf** command returns either 32 or 64, depending on the capability of your processor. If your system does not have the **prtconf** command, you can use the **bootinfo** command with the -y flag.

# **Hardware required for 64-bit mode**

You must have 64-bit hardware to run 64-bit applications.

To determine whether your system has 32-bit or 64-bit hardware architecture:

- 1. Log in as a root user.
- 2. At the command line, enter bootinfo -y.

This produces the output of either **32** or **64**, depending on whether the hardware architecture is 32-bit or 64-bit. In addition, if you enter lsattr -El proc0 at any version of AIX, the type of processor for your server displays.

# **32-bit and 64-bit performance comparisons**

In most cases, running 32-bit applications on 64-bit hardware is not a problem, because 64-bit hardware can run both 64-bit and 32-bit software. However, 32-bit hardware cannot run 64-bit software.

To find out if any performance issues exist for applications that are running on the system, refer to those application's user guides for their recommended running environment.

# **Dynamic Processor Deallocation**

AIX can detect and automatically stop using a faulty processor.

Starting with machine type 7044 model 270, the hardware of all systems with two or more processors is able to detect correctable errors, which are gathered by the firmware. These errors are not fatal and, as long as they remain rare occurrences, can be safely ignored. However, when a pattern of failures seems to be developing on a specific processor, this pattern might indicate that this component is likely to exhibit a fatal failure in the near future. This prediction is made by the firmware based on the failure rates and threshold analysis.

On these systems, AIX implements continuous hardware surveillance and regularly polls the firmware for hardware errors. When the number of processor errors hits a threshold and the firmware recognizes that

there is a distinct probability that this system component will fail, the firmware returns an error report. In all cases, the error is logged in the system error log. In addition, on multiprocessor systems, depending on the type of failure, AIX attempts to stop using the untrustworthy processor and deallocate it. This feature is called *Dynamic Processor Deallocation*.

At this point, the processor is also flagged by the firmware for persistent deallocation for subsequent reboots, until maintenance personnel replaces the processor.

# *Processor deallocation impacts to applications*

Processor deallocation is transparent for the vast majority of applications, including drivers and kernel extensions. However, you can use the published interfaces to determine whether an application or kernel extension is running on a multiprocessor machine, find out how many processors there are, and bind threads to specific processors.

The bindprocessor interface for binding processes or threads to processors uses bind CPU numbers. The bind CPU numbers are in the range [0..*N*-1] where *N* is the total number of CPUs. To avoid breaking applications or kernel extensions that assume no "holes" in the CPU numbering, AIX always makes it appear for applications as if it is the "last" (highest numbered) bind CPU to be deallocated. For instance, on an 8-way SMP, the bind CPU numbers are [0..7]. If one processor is deallocated, the total number of available CPUs becomes 7, and they are numbered [0..6]. Externally, it looks like CPU 7 has disappeared, regardless of which physical processor failed.

**Note:** In the rest of this description, the term *CPU* is used for the logical entity and the term *processor* for the physical entity.

Potentially, applications or kernel extensions that are binding processes or threads could be broken if AIX silently terminated their bound threads or forcefully moved them to another CPU when one of the processors needs to be deallocated. Dynamic Processor Deallocation provides programming interfaces so that such applications and kernel extensions can be notified that a processor deallocation is about to happen. When these applications and kernel extensions receive notification, they are responsible for moving their bound threads and associated resources (such as timer request blocks) away from the last bind CPU ID and for adapting themselves to the new CPU configuration.

After notification, if some threads remain bound to the last bind CPU ID, the deallocation is aborted, the aborted deallocation is logged in the error log, and AIX continues using the ailing processor. When the processor ultimately fails, it causes a total system failure. Therefore, it is important that applications or kernel extensions receive notification of an impending processor deallocation and act on this notice.

Even in the rare cases that the deallocation cannot go through, Dynamic Processor Deallocation still gives advanced warning to system administrators. By recording the error in the error log, it gives them a chance to schedule a maintenance operation on the system to replace the ailing component before a global system failure occurs.

# *Processor deallocation process*

AIX can stop a failing processor by deallocating it.

The typical flow of events for processor deallocation is as follows:

- 1. The firmware detects that a recoverable error threshold has been reached by one of the processors.
- 2. The firmware error report is logged in the system error log, and, when AIX is executing on a machine that supports processor deallocation, AIX starts the deallocation process.
- 3. AIX notifies non-kernel processes and threads bound to the last bind CPU.
- 4. AIX waits up to ten minutes for all the bound threads to move away from the last bind CPU. If threads remain bound, AIX aborts the deallocation.
- 5. If all processes or threads are unbound from the ailing processor, the previously registered High Availability Event Handlers (HAEHs) are invoked. An HAEH might return an error that aborts the deallocation.
- 6. Unless aborted, the deallocation process ultimately stops the failing processor.

If there is a failure at any point of the deallocation, the failure and its cause are logged. The system administrator can look at the error log, take corrective action (when possible) and restart the deallocation. For instance, if the deallocation was aborted because an application did not unbind its bound threads, the system administrator can stop the application, restart the deallocation, and then restart the application.

# *Enabling Dynamic Processor Deallocation*

If your machine supports Dynamic Processor Deallocation, you can use SMIT or system commands to turn the feature **on** or **off**.

Dynamic Processor Deallocation is enabled by default during installation, provided the machine has the correct hardware and firmware to support it.

# **SMIT fastpath procedure**

1. With root authority, type smit system at the system prompt, then press Enter.

- 2. In the **Systems Environment** window, select **Change / Show Characteristics of Operating System**.
- 3. Use the SMIT dialogs to complete the task.

To obtain additional information for completing the task, you can select the F1 Help key in the SMIT dialogs.

# **Commands procedure**

With root authority, you can use the following commands to work with the Dynamic Processor Deallocation:

- Use the **chdev** command to change the characteristics of the device specified. For information about using this command, see **chdev** in the *Commands Reference, Volume 1*.
- If the processor deallocation fails for any reason, you can use the **ha\_star** command to restart it after it has been fixed. For information about using this command, see **ha\_star** in the *Commands Reference, Volume 2*.
- Use the **errpt** command to generate a report of logged errors. For information about using this command, see **errpt** in the *Commands Reference, Volume 2*.

# *Methods of turning processor deallocation on and off*

Dynamic Processor Deallocation can be enabled or disabled by changing the value of the cpuguard attribute of the ODM object sys0.

The possible values for the attribute are enable and disable.

The default is enabled (the attribute cpuguard has a value of enable). System administrators who want to disable this feature must use either the system menus, the SMIT **System Environments** menu, or the **chdev** command. (In previous AIX versions, the default was disabled.)

**Note:** If processor deallocation is turned off (disabled), the errors are still logged. The error log will contain an error such as CPU\_FAILURE\_PREDICTED, indicating that AIX was notified of a problem with a CPU.

# *Restarting an aborted processor deallocation*

Sometimes the processor deallocation fails because an application did not move its bound threads away from the last logical CPU.

Once this problem has been fixed, either by unbinding (when it is safe to do so) or by stopping the application, the system administrator can restart the processor deallocation process using the **ha\_star** command.

The syntax for this command is:

ha\_star -C

where **-C** is for a CPU predictive failure event.

# *Processor state considerations*

There are several things you should consider about processor states.

Physical processors are represented in the ODM database by objects named **proc***n* where *n* is a decimal number that represents the physical processor number. Like any other device represented in the ODM database, processor objects have a state, such as Defined/Available, and attributes.

The state of a **proc** object is always Available as long as the corresponding processor is present, regardless of whether it is usable. The **state** attribute of a **proc** object indicates if the processor is used and, if not, the reason. This attribute can have three values:

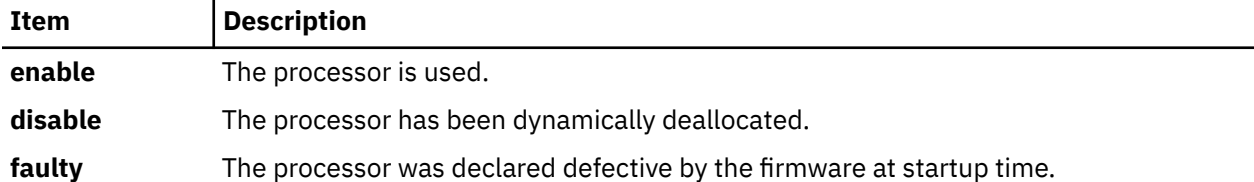

If an ailing processor is successfully deallocated, its state goes from **enable** to **disable**. Independently of AIX, this processor is also flagged in the firmware as defective. Upon reboot, the deallocated processor will not be available and will have its state set to **faulty**. The ODM **proc** object, however, is still marked Available. You must physically remove the defective CPU from the system board or remove the CPU board (if possible) for the **proc** object to change to Defined.

In the following example, processor **proc4** is working correctly and is being used by the operating system, as shown in the following output:

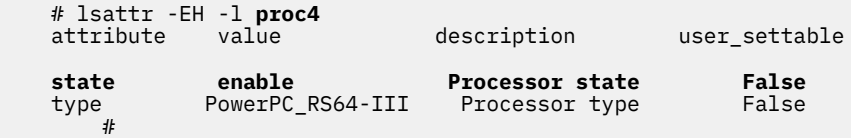

When processor **proc4** gets a predictive failure, it gets deallocated by the operating system, as shown in the following:

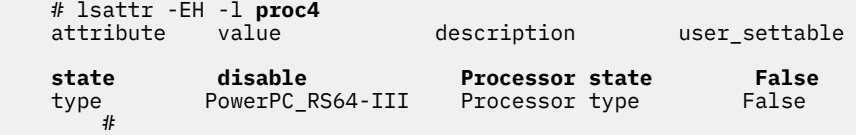

At the next system restart, processor **proc4** is reported by firmware as defective, as shown in the following:

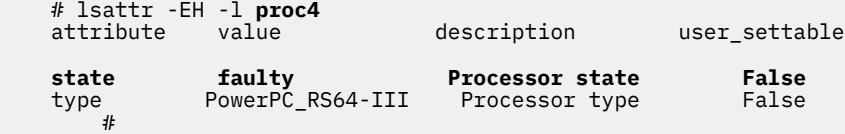

But the status of processor **proc4** remains Available, as shown in the following:

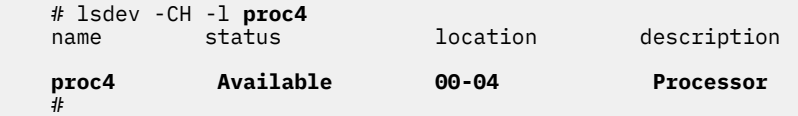

# *Deallocation error log entries*

Three different error log messages are associated with CPU deallocation.

The following are examples.

#### **errpt short format - summary**

The following is an example of entries displayed by the **errpt** command (without options):

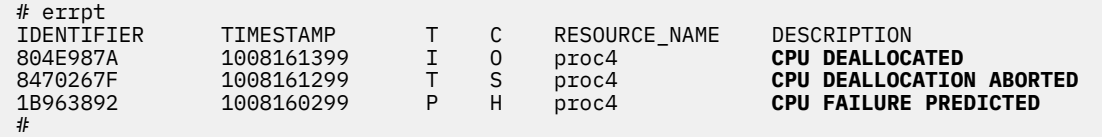

- If processor deallocation is enabled, a CPU FAILURE PREDICTED message is always followed by either a CPU DEALLOCATED message or a CPU DEALLOCATION ABORTED message.
- If processor deallocation is not enabled, only the CPU FAILURE PREDICTED message is logged. Enabling processor deallocation any time after one or more CPU FAILURE PREDICTED messages have been logged initiates the deallocation process and results in a success or failure error log entry, as described above, for each processor reported failing.

#### **errpt long format - detailed description**

The following is the form of output obtained with **errpt -a**:

• CPU\_FAIL\_PREDICTED

**Error description:** Predictive Processor Failure

This error indicates that the hardware detected that a processor has a high probability to fail in a near future. It is always logged whether or not processor deallocation is enabled.

**DETAIL DATA:** *Physical processor number*, *location*

### **Example error log entry - long form**

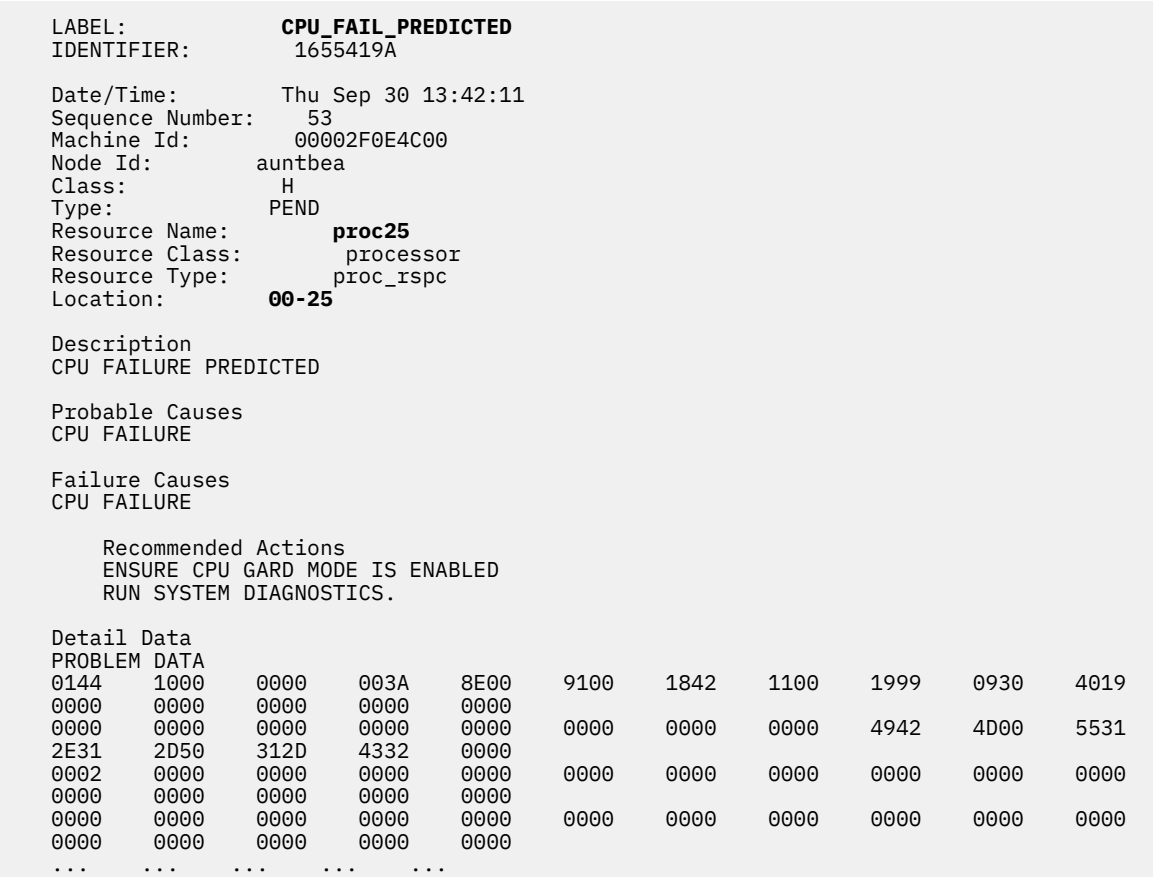

• CPU\_DEALLOC\_SUCCESS

**Error Description:** A processor has been successfully deallocated after detection of a predictive processor failure. This message is logged when processor deallocation is enabled, and when the CPU has been successfully deallocated.

**DETAIL DATA:** *Logical CPU number of deallocated processor*.

#### **Example: error log entry - long form:**

 LABEL: **CPU\_DEALLOC\_SUCCESS** IDENTIFIER: Date/Time: Thu Sep 30 13:44:13<br>Sequence Number: 63 Sequence Number: 63<br>Machine Id: 00002F0E4C00 Machine Id: 00002<br>Node Id: auntbea Node Id: Class: 0<br>Type: 1NFO Type: INFO<br>Resource Name: proc24  $R$ esource Name: Description CPU DEALLOCATED Recommended Actions MAINTENANCE IS REQUIRED BECAUSE OF CPU FAILURE Detail Data LOGICAL DEALLOCATED CPU NUMBER

**0**

In this example, **proc24** was successfully deallocated and was logical CPU **0** when the failure occurred.

• CPU\_DEALLOC\_FAIL

**Error Description:** A processor deallocation, due to a predictive processor failure, was not successful. This message is logged when CPU deallocation is enabled, and when the CPU has not been successfully deallocated.

DETAIL DATA: *Reason code, logical CPU number, additional information depending of the type of failure.*

The reason code is a numeric hexadecimal value. The possible reason codes are:

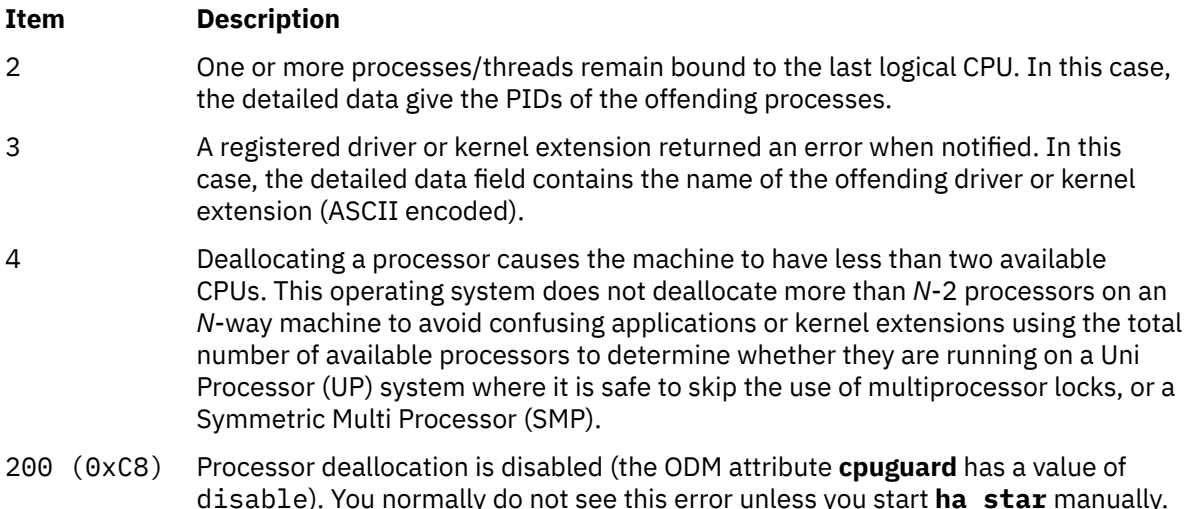

### **Examples: error log entries - long format**

#### **Example 1:**

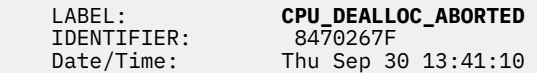

 Sequence Number: 50 Machine Id: 00002F0E4C00 Node Id: auntbea Class: S Type: TEMP Resource Name: **proc26** Description CPU DEALLOCATION ABORTED Probable Causes SOFTWARE PROGRAM Failure Causes SOFTWARE PROGRAM Recommended Actions MAINTENANCE IS REQUIRED BECAUSE OF CPU FAILURE SEE USER DOCUMENTATION FOR CPU GARD Detail Data DEALLOCATION ABORTED CAUSE **0000 0003** DEALLOCATION ABORTED DATA **6676 6861 6568 3200**

In this example, the deallocation for **proc26** failed. The reason code 3 means that a kernel extension returned an error to the kernel notification routine. The DEALLOCATION ABORTED DATA above spells **fvhaeh2**, which is the name the extension used when registering with the kernel.

#### **Example 2:**

 LABEL: **CPU\_DEALLOC\_ABORTED** IDENTIFIER: 8470267F Date/Time: Thu Sep 30 14:00:22 Sequence Number: 71 Date/Time.<br>Sequence Number: 71<br>TH: 00002F0E4C00 Machine Id: 00002<br>Node Id: auntbea Class: S<br>Type: TEMP  $Type:$  Resource Name: **proc19** Description CPU DEALLOCATION ABORTED Probable Causes SOFTWARE PROGRAM Failure Causes SOFTWARE PROGRAM Recommended Actions MAINTENANCE IS REQUIRED BECAUSE OF CPU FAILURE; SEE USER DOCUMENTATION FOR CPU GARD Detail Data DEALLOCATION ABORTED CAUSE **0000 0002** DEALLOCATION ABORTED DATA 0000 0000 0000 **4F4A**

In this example, the deallocation for **proc19** failed. The reason code 2 indicates thread(s) were bound to the last logical processor and did not unbind after receiving the SIGCPUFAIL signal. The DEALLOCATION ABORTED DATA shows that these threads belonged to process **0x4F4A**.

Options of the **ps** command (-o THREAD, -o BND) allow you to list all threads or processes along with the number of the CPU they are bound to, when applicable.

#### **Example 3:**

LABEL: **CPU\_DEALLOC\_ABORTED**<br>TDENTTETER: 8470267E IDENTIFIER: Date/Time: Thu Sep 30 14:37:34 Sequence Number: 106 Machine Id: 00002F0E4C00 Machine Id: 00002<br>Node Id: auntbea

<span id="page-62-0"></span> Class: S Type: Resource Name: **proc2** Description CPU DEALLOCATION ABORTED Probable Causes SOFTWARE PROGRAM Failure Causes SOFTWARE PROGRAM Recommended Actions MAINTENANCE IS REQUIRED BECAUSE OF CPU FAILURE SEE USER DOCUMENTATION FOR CPU GARD Detail Data DEALLOCATION ABORTED CAUSE **0000 0004** DEALLOCATION ABORTED DATA 0000 0000 0000 0000

In this example, the deallocation of **proc2** failed because there were two or fewer active processors at the time of failure (reason code 4).

# **System environment variable setup**

The system environment is primarily the set of variables that define or control certain aspects of process execution.

They are set or reset each time a shell is started. From the system-management point of view, it is important to ensure the user is set up with the correct values at login. Most of these variables are set during system initialization. Their definitions are read from the /etc/profile file or set by default.

## *Testing the system battery*

If your system is losing track of time, the cause might be a depleted or disconnected battery.

1. To determine the status of your system battery, type the following **diag** command:

diag -B -c

2. When the Diagnostics main menu appears, select the **Problem Determination** option.

If the battery is disconnected or depleted, a problem menu will be displayed with a service request number (SRN). Record the SRN on Item 4 of the Problem Summary Form and report the problem to your hardware service organization.

If your system battery is operational, your system time might have been reset incorrectly because either the **date** or **setclock** command was run incorrectly or unsuccessfully.

#### **Related concepts**

Setting up the system clock

The system clock records the time of system events, allows you to schedule system events (such as running hardware diagnostics at 3:00 a.m.), and tells when you first created or last saved files.

### *Setting up the system clock*

The system clock records the time of system events, allows you to schedule system events (such as running hardware diagnostics at 3:00 a.m.), and tells when you first created or last saved files.

Use the **date** command to set your system clock. Use the **setclock** command to set the time and date by contacting a time server.

#### **Related tasks**

Testing the system battery

If your system is losing track of time, the cause might be a depleted or disconnected battery.

*date command*

The **date** command displays or sets the date and time.

Enter the following command to determine what your system recognizes as the current date and time:

/usr/bin/date

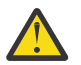

**Attention:** Do not change the date when the system is running with more than one user.

The following formats can be used when setting the date with the *Date* parameter:

- *mmddHHMM*[*YYyy*] (default)
- *mmddHHMM*[*yy*]

The variables to the *Date* parameter are defined as follows:

#### **Ite Description**

**m**

- *mm* Specifies the number of the month.
- *dd* Specifies the number of the day in the month.
- *HH* Specifies the hour in the day (using a 24-hour clock).
- *MM* Specifies the minute number.
- *YY* Specifies the first two digits of a four-digit year.
- *yy* Specifies the last two numbers of the year.

With root authority, you can use the **date** command to set the current date and time. For example:

date 021714252002

Sets the date to Feb. 17, 2002, and time to 14:25. For more information about the **date** command, see its description in *Commands Reference, Volume 2*.

#### *setclock command*

The **setclock** command displays or sets the time and date by requesting the current time from a time server on a network.

To display your system's date and time, enter:

/usr/sbin/setclock

The **setclock** command takes the first response from the time server, converts the calendar clock reading found there, and shows the local date and time. If no time server responds, or if the network is not operational, the **setclock** command displays a message to that effect and leaves the date and time settings unchanged.

**Note:** Any host running the **inetd** daemon can act as a time server.

With root authority, you can use the **setclock** command to send an Internet TIME service request to a time server host and sets the local date and time accordingly. For example:

setclock *TimeHost*

Where *TimeHost* is the host name or IP address of the time server.

**Related information** setclock command

# <span id="page-64-0"></span>*Olson time zone support and setup*

Beginning with AIX 6.1, support for time zone values consistent with the Olson database are provided.

The POSIX time zone specification supported in previous AIX releases, does not adequately handle changes to time zone rules such as daylight saving time. The Olson database maintains a historical record of time zone rules, so that if the rules change in a specific location, AIX interprets dates and time correctly both in the present and in the past.

Time zone definitions conforming to the POSIX specification are still supported and recognized by AIX. AIX checks the **TZ** environment variable to determine if the environment variable matches an Olson time zone value. If the **TZ** environment variable does not match an Olson time zone value, AIX then follows the POSIX specification rules.

For more details about the TZ environment variable, refer to Environment file.

To set the time zone using Olson defined values, use the following SMIT path: **System Environments** > **Change / Show Date, Time and Time Zone** > **Change Time Zone Using System Defined Values**.

## *Message of the day setup*

The message of the day is displayed every time a user logs in to the system.

It is a convenient way to communicate information to all users, such as installed software version numbers or current system news. To change the message of the day, use your favorite editor to edit the /etc/motd file.

# **AIX usage metric data (SLM tags) for IBM License Metric Tool**

The Software License Metric (SLM) tags generated by the AIX operating system serve as a usage metric data that is used by the IBM License Metric Tool. The usage metric data records the virtual CPU (vCPU) information that represents the number of virtual CPUs that are online in the system.

To use the IBM License Metric Tool, you must install the slm.rte fileset that is available in the AIX operating system expansion pack and the fileset can also be downloaded from the website.

The IBM License Metric Tool generates a vcpu.slmtag Software License Metric Tag (SLMTAG) file that expands dynamically. The vcpu.slmtag file is located in the /var/opt/slm directory. This file is used by the BigFix® Agent (BESClient) to incorporate the IBM License Metric Tool Agent software and to send the file to the IBM License Metric Tool server.

The IBM License Metric Tool can be used with the BigFix Agent (BESClient) that is installed and configured in the system. The BigFix Agent must be separately obtained from IBM License Metric Tool server and installed in the client. If the BigFix agent is not installed in the system, the SLMTAG file is created, but data is not sent to the IBM License Metric Tool server.

You can configure the IBM License Metric Tool with the environment variables that are defined in the /etc/environment file. At the time of installation, these variables are set to default values. The following configurable variables can be configured.

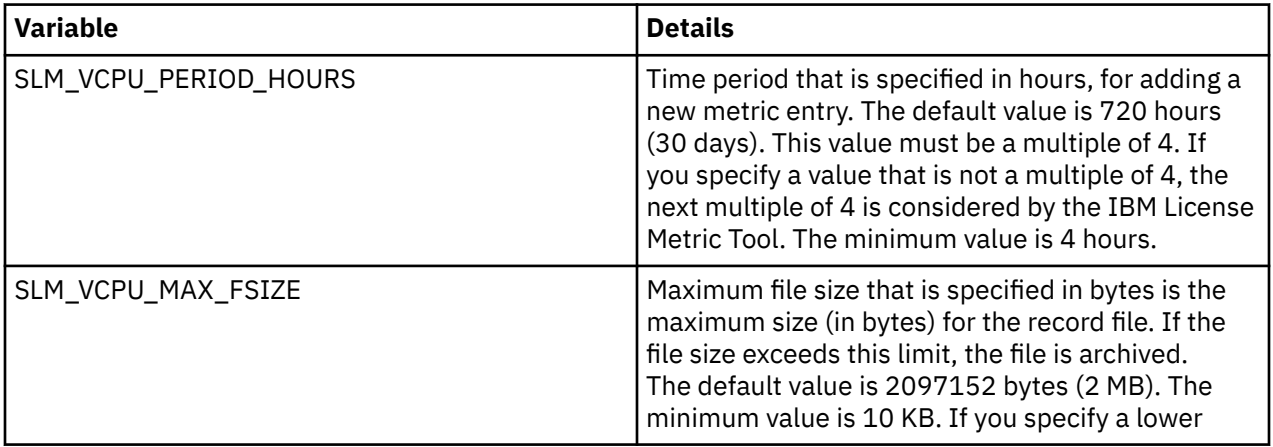

<span id="page-65-0"></span>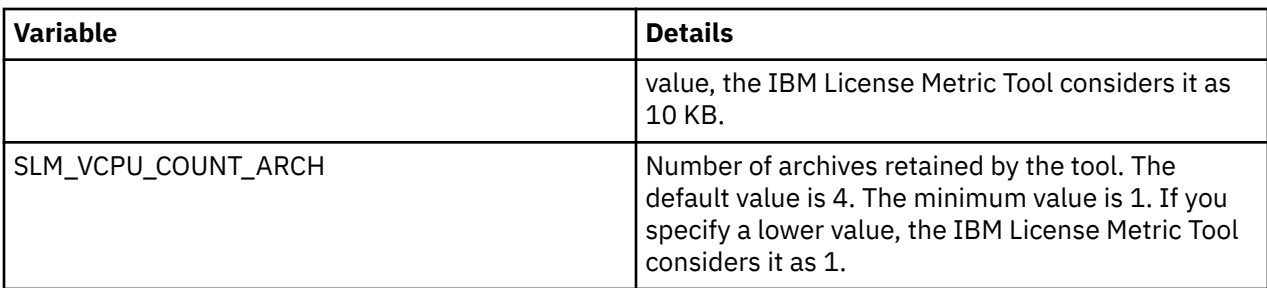

The usage metric data is displayed in the **Resource Utilization** page of the IBM License Metric Tool Server GUI. The usage metric data is displayed next to the host name as the VCPUmetric type and the COUNT subtype.

### $\mathbf{K}$

# **Related information**

[IBM License Metric Tool 9.2.0](https://www.ibm.com/docs/en/license-metric-tool)

# **AIX Runtime Expert**

AIX Runtime Expert provides a simplified set of actions that can be used against a single consolidation for collecting, applying, and verifying the runtime environment for one or more AIX instances.

There are tools provided by AIX components, such as Reliability Availability Serviceability (RAS), Security, or Kernel, which allow you to change settings within each component layer in order to tune the operating system to a particular need or requirement. AIX Runtime Expert enables system-wide configuration by using an extendable framework to handle the many different configuration methods that currently exist in AIX.

AIX Runtime Expert executes multiple-component configuration commands as a single action using a configuration profile. You can use this profile to apply identical system settings across multiple systems. AIX Runtime Expert provides a simplified alternative for managing the runtime configuration of one or more systems, but it does not prevent the use of other methods to change system settings.

# **AIX Runtime Expert concepts**

You must have basic knowledge of AIX Runtime Expert before you start using it.

AIX Runtime Expert base capabilities support configuration profile management and application for a single AIX system. To enable multiple system scalable consumption for a single profile, an LDAP based profile description can be discovered and consumed by AIX systems as they start or as the system is directed by administrative operations at the target AIX endpoints. Remote management for AIX Runtime Expert can only be done with the Network Install Manager (NIM) component. Using existing NIM functions, you can run AIX Runtime Expert remotely on several stand-alone NIM clients from a NIM master machine.

# *AIX Runtime Expert profiles*

AIX Runtime Expert profiles are used to set values on a running system, extract values for a running system, and compare values against a running system or against another profile.

A profile describes one or more runtime configuration controls and their settings for the targeted functional area. A profile can represent a full set of controls or a subset of controls and their values. Configuration profiles are standard XML files. Using AIX Runtime Expert you can manage profiles and apply them on the defined system.

A profile can contain configuration parameters and tuning parameters without any values, like sample profiles. The purpose of a profile without any parameters is to extract the current systems values from the specified profile. Profiles containing at least one parameter without any values have the following limitations:

• Using the **artexset** command fails with an error.

• Using the **artexdiff** command returns a warning message for each parameter that has no value.

The value of a parameter in a profile can contain the following:

- No value
- A blob value, which is a base64 encoded binary data as an in-line text file. The blob value is used to replace existing files, like /etc/motd or /etc/hosts.
- A non-blob value, which is a value assigned to system configuration parameters, like an integer or string.

In the /etc/security/artex/samples directory you can view existing sample profiles. The sample profiles only contain parameter names that are supported by the default settings installed with AIX Runtime Expert. The parameters in the sample profiles do not have any values. Sample profiles are read only files. Use the sample profiles as a template to create new configuration profiles. You cannot apply existing samples to a running system.

The following examples are some of the base configuration commands that can be controlled through configuration profiles:

- Network configuration
	- $-$  no
	- mktcpip
- Kernel configuration
	- ioo
	- schedo
- RAS configuration
	- alog
- Security configuration
	- setsecattr

## **Example**

The following example displays a configuration profile for different catalogs and sub-catalogs with assigned values for different parameters. You could edit this profile with any XML editor or use the **vi** command and change the existing values for the defined parameters.

```
<?xml version="1.0" encoding="UTF-8" ?>
<Profile origin="get" version="1.0" date="2009-04-25T15:33:37Z">
<Catalog id="vmoParam">
<Parameter name="kernel_heap_psize" value="0" applyType="nextboot" reboot="true" /> 
<Parameter name="maxfree" value="1088" /> 
</Catalog>
<Catalog id="noParam">
<SubCat id="tcp_network">
<Parameter name="tcp_recvspace" value="16384" /> 
<Parameter name="tcp_sendspace" value="16384" /> 
</SubCat>
<SubCat id="general_network">
<Parameter name="use_sndbufpool" value="1" applyType="nextboot" reboot="true" /> 
</SubCat>
</Catalog>
<Catalog id="lvmoParam">
<Parameter name="max_vg_pbuf_count" value="0">
<Target class="vg" instance="rootvg" /> 
</Parameter>
<Parameter name="pv_pbuf_count" value="512">
<Target class="vg" instance="rootvg" /> 
</Parameter>
</Catalog>
```
**Related tasks** [Modifying AIX Runtime Expert profiles](#page-70-0) <span id="page-67-0"></span>AIX Runtime Expert profiles are XML files and can be modified with any XML editor or any text editor.

#### [Creating AIX Runtime Expert profiles](#page-69-0)

Use existing samples in the /etc/security/artex/samples directory to create a new profile with the **artexget** command. The sample profiles are a template for you to create a profile that you can modify and save into a custom file.

[Getting AIX Runtime Expert profile values](#page-71-0) Use the **artexget** command to find information about a profile.

### [Applying AIX Runtime Expert profiles](#page-72-0)

To set a system with the configuration and tunable parameters from a profile, apply a profile using the **artexset** command.

## *AIX Runtime Expert catalogs*

Catalogs are the mechanism that defines and specifies configuration controls that can be operated on by AIX Runtime Expert.

Catalogs are provided for the controls that are currently supported by the AIX Runtime Expert. Catalogs are definition files that map configuration profile values to parameters that run commands and configuration actions.

AIX Runtime Expert provides you with existing read-only catalogs, located in the /etc/security/ artex/catalogs directory, that identify values that can be modified. Do not modify these catalogs.

Each catalog contains parameters for one component. However, some catalogs can contain parameters from more than one closely related components. The names of the catalogs describe the components that are contained in the catalog. The <description> XML element in each catalog provides a description of the catalog.

# *AIX Runtime Expert and LDAP*

AIX Runtime Expert can retrieve profiles from the Lightweight Directory Access Protocol (LDAP) server.

The AIX Runtime Expert profiles must be stored as ibm-artexProfile objects and have the following mandatory attributes:

- Ibm-artexProfileName. The AIX Runtime Expert profile name.
- Ibm-artexProfileXMLData. The XML content of the AIX Runtime Expert profile that is stored as an octetString.

The AIX Runtime Expert schema must be installed on the LDAP server before storing any AIX Runtime Expert profiles. Setting up an LDAP server for AIX Runtime Expert is similar to setting up an LDAP server for user authentication. For more information about setting up LDAP, see Setting up an ITDS security information server.

Setting up an LDAP client for AIX Runtime Expert is similar to setting up an LDAP client for user authentication. For more information, view the Setting up an LDAP client topic. To set up an LDAP client, use the **mksecldap -c** command to correctly configure the **secldapclntd** daemon. AIX Runtime Expert relies on the **secldapclntd** daemon to access the LDAP server. By default, AIX Runtime Expert looks for profile entries under the identifier DN: ou=artex, cn=AIXDATA. You can customize this DN by updating the artexbasedn key in the /etc/security/ldap/ldap.cfg secldapclntd configuration file.

## **Uploading an AIX Runtime Expert profile**

To upload an AIX Runtime Expert profile, you can either create an LDAP data interchange formatted (LDIF) file and use the **ldapadd** command or use an LDAP administration tool such as Tivoli® Directory Server Web Administration Tool.

The following is an example of a profile that is saved in LDIF:

```
dn: ou=artex,cn=AIXDATA
objectClass: organizationalUnit
objectClass: top
ou: artex
```

```
dn: ibm-artexProfileName=alogProfile.xml,ou=artex,cn=AIXDATA
objectClass: ibm-artexProfile
objectClass: top
ibm-artexProfileName: alogProfile.xml
ibm-artexProfileXMLData:< file:///etc/security/artex/samples/alogProfile.xml
```
The following is an example of uploading a profile using the **ldapadd** command and a sample LDIF file named sample.ldif:

ldapadd -c -h <ldaphost> -D cn=admin -w <password> -f sample.ldif

#### **Related tasks**

[Creating AIX Runtime Expert profiles](#page-69-0)

Use existing samples in the /etc/security/artex/samples directory to create a new profile with the **artexget** command. The sample profiles are a template for you to create a profile that you can modify and save into a custom file.

### **Related information**

IBM Security Directory Server

# *AIX Runtime Expert and RBAC*

Role Based Access Control (RBAC) can be used to give non root users the ability to execute the AIX Runtime Expert commands.

# **AIX Runtime Expert authorizations**

On installing the **artex.base.rte** fileset three system authorizations get created that allow different levels of access to the AIX Runtime Expert functionality:

- The **aix.system.config.artex.read** authorization allows the execution of the **artexlist** and **artexmerge** commands. The **artexget** and **artexdiff** commands are also allowed, but only to obtain the profile values. The values cannot be captured from the system (that is the **artexget** command cannot be run with the *–r*, *–n* or *–p* flags, and **artexdiff** command can only be run between two profiles).
- The **aix.system.config.artex.get** authorization allows all operations allowed by the **artex.system.config.read** authorization, and additionally allows the unrestricted execution of the **artexget** and **artexdiff** command.
- The **aix.system.config.artex.set** authorization allows all operations allowed by the **artex.system.config.get** authorization and additionally allows the execution of the **artexset** command.

# **AIX Runtime Expert roles**

AIX Runtime Expert does not create any new role however the **artex.base.rte** filesets add the **aix.system.config.artex** authorization to the **SysConfig** role. Any user with **SysConfig** role or any enclosing role (such as the **isso** role) will be able to run the **artexlist**, **artexmerge**, **artexdiff**, **artexget** and **artexset** commands.

# **Restrictions**

For security reasons, the use of the **ARTEX\_CATALOG\_PATH** environment variable is restricted to the root user. Non root users who are granted the right to execute the AIX Runtime Expert commands through the RBAC cannot use the **ARTEX\_CATALOG\_PATH** environment variable.

# <span id="page-69-0"></span>**Administering AIX Runtime Expert**

AIX Runtime Expert uses a few simple commands to create profiles, modify profiles, combine profiles, and apply profiles.

# *Configuring AIX Runtime Expert*

AIX Runtime Expert uses the configuration file /etc/security/artex/config/artex.conf.

An entry in the configuration file consists of the name of a configuration option, followed by one or more spaces and a value. Blank lines and lines starting with a # sign are ignored.

The following options are supported:

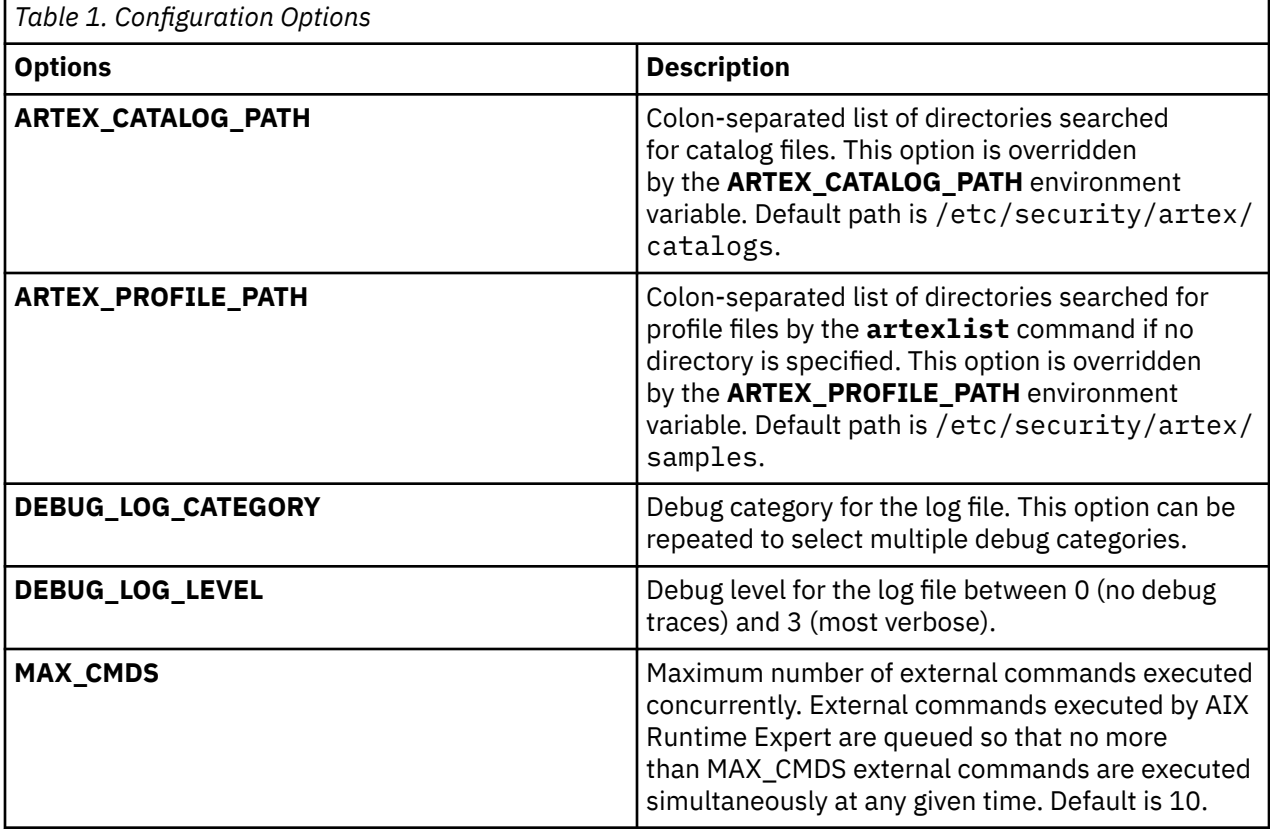

# *Creating AIX Runtime Expert profiles*

Use existing samples in the /etc/security/artex/samples directory to create a new profile with the **artexget** command. The sample profiles are a template for you to create a profile that you can modify and save into a custom file.

To create a profile with all of the parameters supported by AIX Runtime Expert, complete the following steps:

- 1. Configure and tune your system to have the desired settings for a new profile.
- 2. Go to the samples directory: /etc/security/artex/samples
- 3. Run the following command to create a new profile named custom\_all.xml:

artexget -p all.xml > /directory\_for\_new\_profile/custom\_all.xml

**Note:** The custom\_all.xml profile can be used to configure other systems that have a similar current system configuration.

To create a profile for a specific component, such as network options, complete the following steps:

- 1. Configure and tune your system to have the desired settings for a new profile.
- 2. Go to the samples directory: /etc/security/artex/samples.

<span id="page-70-0"></span>3. Create a new profile named custom\_no.xml from the existing sample profile, noProfile.xml, by running the following command:

artexget -p noProfile.xml > /directory\_for\_new\_profile/custom\_no.xml

The newly created profiles can be customized by changing or removing the values of the parameters using an XML editor or any text editor.

The custom profiles can be uploaded to LDAP server to use from multiple AIX systems. To upload the profiles to LDAP server, use the tools provided by LDAP.

#### **Related concepts**

[AIX Runtime Expert and LDAP](#page-67-0) AIX Runtime Expert can retrieve profiles from the Lightweight Directory Access Protocol (LDAP) server.

#### [AIX Runtime Expert profiles](#page-65-0)

AIX Runtime Expert profiles are used to set values on a running system, extract values for a running system, and compare values against a running system or against another profile.

#### **Related tasks**

[Getting AIX Runtime Expert profile values](#page-71-0) Use the **artexget** command to find information about a profile.

#### [Applying AIX Runtime Expert profiles](#page-72-0)

To set a system with the configuration and tunable parameters from a profile, apply a profile using the **artexset** command.

#### **Related information**

artexget command

# *Modifying AIX Runtime Expert profiles*

AIX Runtime Expert profiles are XML files and can be modified with any XML editor or any text editor.

User-created profiles using **artexget** command can be customized by changing the values of the parameters or by removing some of the parameters that are not required to modify or monitor the profile.

To modify AIX Runtime Expertprofiles, complete the following steps:

1. From the directory where custom\_all.xml is located, run the following commands to save a copy of the profile:

```
cp custom all.xml custom all backup.xml
```
2. From the directory where custom\_all.xml is located, run the following command to edit the profile:

vi custom\_all.xml

**Note:** You can use any XML editor or text editor.

- 3. Modify the values of the parameters or remove the parameters that are not required to change or monitor the profile.
- 4. Run the following command to verify that the profile changes have been saved correctly by comparing them against the current system settings:

```
artexdiff -c -r custom_all.xml custom_all_backup.xml
```
The **artexdiff** command displays the parameters that were modified by the editor. The <FirstValue> displays the value of the profile, and the <SecondValue> displays the value of the current system.

#### **Related concepts**

[AIX Runtime Expert profiles](#page-65-0)

<span id="page-71-0"></span>AIX Runtime Expert profiles are used to set values on a running system, extract values for a running system, and compare values against a running system or against another profile.

### **Related tasks**

Getting AIX Runtime Expert profile values Use the **artexget** command to find information about a profile.

#### [Applying AIX Runtime Expert profiles](#page-72-0)

To set a system with the configuration and tunable parameters from a profile, apply a profile using the **artexset** command.

#### **Related information**

artexdiff command

# *Combining AIX Runtime Expert profiles*

A profile can represent a full set of controls or any subset of controls. Another useful way to modify profiles is to combine profiles that represent a subset of controls using the **artxmerge** command.

You can use the **artexmerge** command to combine one or more profiles into a single profile.

To combine profiles complete, the following steps:

1. From the directory where the profiles are stored run the following command:

artexmerge profile name1.xml profile name2.xml > new profile name.xml

2. Run the following command to view the profile and verify that it is a valid profile:

artexget new\_profile\_name.xml

**Note:** If the profiles you are combining have duplicate parameters, the process of combining the profiles will fail. Alternatively, if you use the **-f** flag, then the parameter values from the latest profile are used.

### **Related information**

artexmerge command

## *Finding AIX Runtime Expert profiles*

Use the **artexlist** command to find profiles in a given path and from an LDAP server.

To find profiles, complete the following steps:

1. If the profile is on the local system, run the following command:

artexlist

2. If the profile is located on an LDAP server, run the following command:

artexlist -l

By default, the command lists the profiles in the /etc/security/artex/samples directory. To override the default path with an environment variable, set the **ARTEX\_PROFILE\_PATH** to one or more semicolon delimited paths, or a path that can be passed as an argument.

### **Related information**

artexlist command

# *Getting AIX Runtime Expert profile values*

Use the **artexget** command to find information about a profile.

Using a profile, you can display the values from the profile or from the system in different formats (XML, CSV, or text) with different filters, such as parameters that need a reboot to take effect and parameters that need some services to be stopped and restarted.

Getting values from the system is useful in the following situations:
#### **To take a snapshot of a system**

When a system is configured correctly, you can save the configuration of the system by taking a snapshot. You can use this snapshot at a later date, if any of the parameters are changed and you do not remember which parameters were changed. The snapshot profile can be used to bring the system back to the desired configuration.

#### **To clone the configuration of a system for use on other systems**

After a system is configured and tuned in an environment, you can extract the system settings into an AIX Runtime Expert profile and apply the profile on other systems.

#### **To debug a problem**

When a problem is found on a production system, you can use a profile to set up the same system settings on a test system and than debug the problems on the test system.

To get information about a profile, complete the following steps:

- 1. Go to the directory where the profile you want to get information about is located.
- 2. To get information about the profile run the following command:

artexget name\_of\_profile.xml

**Limitation:** When a system has many users defined, the AIX Runtime Expert commands **artexget**, **artexset**, and **artexdiff** applied to profiles such as, chuserProfile.xml, coreProfile.xml, or all.xml profiles, requires more time to complete than usual.

#### **Related concepts**

#### [AIX Runtime Expert profiles](#page-65-0)

AIX Runtime Expert profiles are used to set values on a running system, extract values for a running system, and compare values against a running system or against another profile.

#### **Related tasks**

#### [Creating AIX Runtime Expert profiles](#page-69-0)

Use existing samples in the /etc/security/artex/samples directory to create a new profile with the **artexget** command. The sample profiles are a template for you to create a profile that you can modify and save into a custom file.

#### [Modifying AIX Runtime Expert profiles](#page-70-0)

AIX Runtime Expert profiles are XML files and can be modified with any XML editor or any text editor.

#### **Related information**

artexget command

#### *Applying AIX Runtime Expert profiles*

To set a system with the configuration and tunable parameters from a profile, apply a profile using the **artexset** command.

To apply a user-created profile, complete the following steps:

- 1. Go to the directory where the profile you want to apply is stored.
- 2. To apply the profile to the system, run the following command:

artexset -c name of profile.xml

3. Optional: If you want to apply a profile every time the system restarts to maintain a consistent configuration, run the following command:

artexset -b name\_of\_profile.xml

**Note:** The restricted parameters are supported as read-only parameters. Therefore, the values of these parameters can be retrieved with the**artexget** command, but cannot be set with the **artexset** command.

#### **Related concepts**

[AIX Runtime Expert profiles](#page-65-0)

AIX Runtime Expert profiles are used to set values on a running system, extract values for a running system, and compare values against a running system or against another profile.

#### **Related tasks**

#### [Creating AIX Runtime Expert profiles](#page-69-0)

Use existing samples in the /etc/security/artex/samples directory to create a new profile with the **artexget** command. The sample profiles are a template for you to create a profile that you can modify and save into a custom file.

#### [Modifying AIX Runtime Expert profiles](#page-70-0)

AIX Runtime Expert profiles are XML files and can be modified with any XML editor or any text editor.

#### **Related information**

artexset command

#### *Rolling back AIX Runtime Expert profiles*

Use the **artexset –u** command to reset the configuration settings to the previous configuration setting of a system. You can apply the system settings that were being used before the profile was applied.

You cannot use the **rollback** command if you have not changed the system settings during your current session.

Rolling back is not considered a re-imaging of an operating system. When you use the **rollback** command, you are not deleting or creating resources, you are not deleting or creating resources but instead reverting the runtime configuration values to the system's previous settings. With the **rollback** command you cannot roll back to settings from a particular time or date. You can only roll back to the systems previous settings before you made a change.

The **rollback** command can be used in the following cases:

- Testing configuration changes to a system. If the new configuration works poorly, you can quickly revert to a previously trusted configuration.
- Debugging a system. If a system starts running poorly, a roll back could confirm if configuration changes have played a part in a newly detected problem.
- Implementing a new profile in order to satisfy some special exception situation. For example, a specified action only occurs once a month on the system, and after it has been applied to your system you want to restore the system to its previous configuration.

To roll back to the previous system settings, complete the following steps:

1. To roll back a profile, run the following command:

artexset -u

2. To verify that the roll back completed correctly, run the following command to compare system settings:

artexdiff -f txt -r -profile\_name.xml

**Note:** The *profile\_name.xml* is the name of the latest applied profile to the system.

The differences between the system and the profile are displayed.

**Related information** artexget command

artexlist command

#### *Comparing AIX Runtime Expert profiles*

Use the **artexdiff** command to compare two profiles or a profile values with system values.

To compare the profiles for two different systems complete the following steps:

1. Run the following command from system 1:

artexget -p all.xml > all\_system1.xml

2. Run the following command from system 2:

artexget -p all.xml > all\_system2.xml

To verify any configuration parameters are changed on a system after a period of time, for example, if you go on vacation and want to verify any changes while you were gone, run the following commands:.

• After you return from vacation, run the following command:

\$ artexget -p all.xml > all\_before\_vacation.xml

• To view any configuration changes that occurred during your vacation, run the following command:

```
$ artexdiff -c -p all_before_vacation.xml
```
#### **Related information**

artexget command artexlist command

# **Writing AIX Runtime Expert profiles**

You can expand the scope of AIX Runtime Expert by adding catalogs and profiles that the program can use. You must be familiar with AIX Runtime Expert concepts before attempting to write new catalogs.

The smallest piece of information handled by AIX Runtime Expert is a parameter. Parameters can be tunable, configuration files, environment variables, properties of objects such as users, devices or subsystems (such objects are called targets in the AIX Runtime Expert context).

Parameters are aggregated into profiles according to the domain of activity (such as user, tcpi). Profiles are the intended means of interaction between the users and the AIX Runtime Expert framework. Profiles are input to the **artexget** command that retrieve the parameter value on the system and return a profile. Profiles (including values) are input to the **artexset** command that set the parameters to the value read into the profile.

#### *Concepts in writing AIX Runtime Expert profile*

AIX Runtime Expert profiles are XML files that contain a list of configuration parameters and optionally the parameter values and the usage flags.

Profiles can be located on the system being tuned when using the AIX Runtime Expert commands directly on the command line.

#### *Profile locations*

AIX Runtime Expert sample profiles are located in the directory /etc/security/artex/samples.

When you are writing a new catalog for the AIX Runtime Expert to support, it is recommended that you also write a sample profile that can be used as an entry for the **artexget** command. A sample profile is a read-only profile with no values assigned to the parameters. Existing sample profiles are located in the /etc/security/artex/samples directory. By default, the **artexlist** command lists only the profiles located in the default directory, but the default directory can be modified by setting the **ARTEX\_PROFILE\_PATH** environment variable. Multiple directories can be specified in this environment variable by using the : separator.

All profiles from the samples directory are merged during the installation of the **artex.base.samples** fileset, to form the **default.xml** profile that is used by the **snap** command. A profile that should not be part of the **default.xml** profile should not be delivered in the samples directory. Example of profiles that should not be included in the **default.xml** profile are the profiles that have the potential to include thousands of parameters (for example if it uses users as a target class) and profiles that should be run only on specific systems (for instance the **vios** attributes profile).

#### <span id="page-75-0"></span>*Profile naming*

AIX Runtime Expert profiles are named based on the commands.

Profiles are usually built around a single command or a set of commands. Profiles may include several catalogs if the catalogs are closely related. The convention is to name the files based on a command say, **commandProfile.xml** for the sample profile and **commandParam.xml** for the catalog, but this is not mandatory. Only the**.xml** file extension is required.

#### *Profile process*

Discusses the process to write a new AIX Runtime Expert profile.

The following steps are required to be performed when writing a new AIX Runtime Expert profile:

- 1. Make a list of the parameters you want in the profile.
- 2. Create an **<Parameter name="...">** element for each of the parameters, setting the *name* attribute to the name used in the catalog file **<ParameterDef>** element.
- 3. Group all parameters defined in a same catalog file inside the same **<Catalog id="...">** element, setting the *id* attribute to the same id used in the catalog file **<Catalog>** element.
- 4. For each **<Parameter>** element, do the following:
	- a. If the parameter is defined with the *reboot*=true in the catalog file, add the *reboot*=true and *applyType*=nextboot attributes.
	- b. If the parameter must be only captured and not set, add the readOnly=true attribute.
	- c. If the parameter is defined with a non-empty *targetClass* attribute in the catalog file, do the following:
		- i) If target discovery is desired for this parameter, then define a single **<Parameter>** element for this parameter and use the special **<Target class="" instance="" >** target for this element.
		- ii) If specific targets need to be defined for this parameter, then define one **<Parameter>** element for each target. Under each **<Parameter>** element, define the appropriate **<Target class="..." instance="..."** /> elements to specify the target completely.
- 5. Test the profile by running the **artexget –r** command.

# *AIX Runtime Expert profile elements*

*<Profile> element*

The **<Profile>** element is the root element for all profile files.

### **Syntax**

The following attributes are supported:

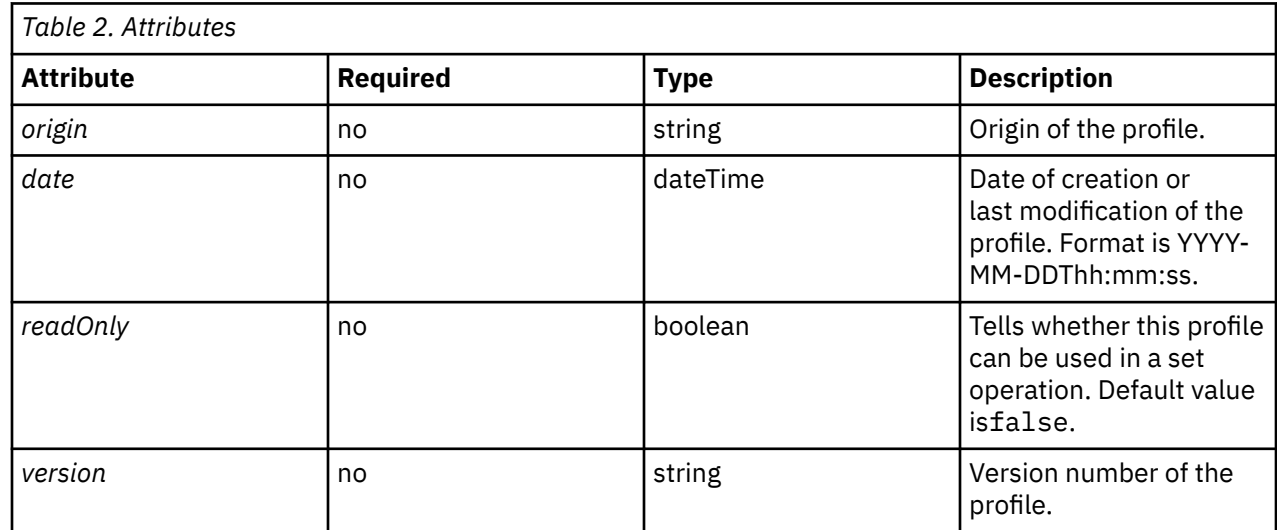

The following child elements are supported:

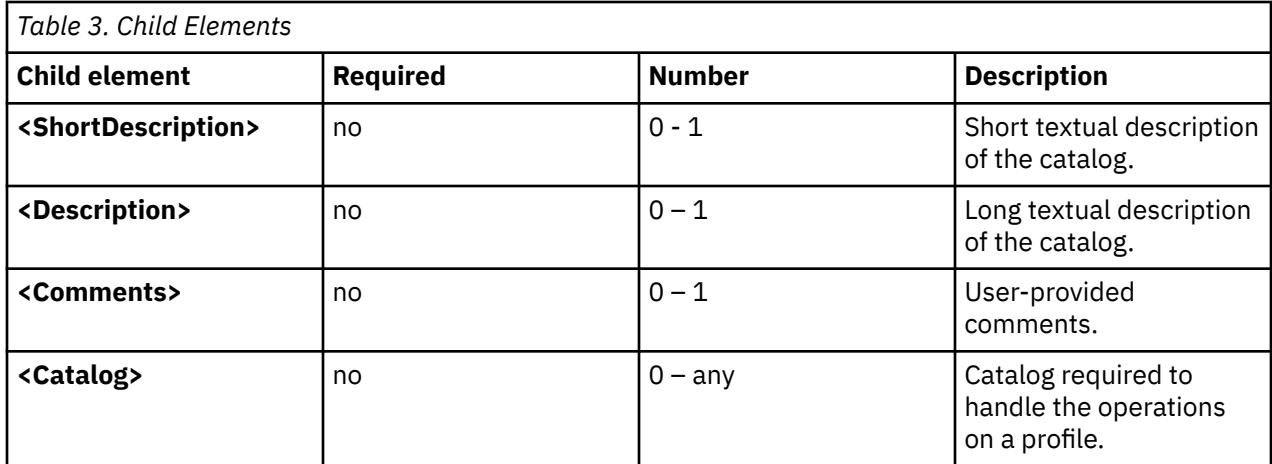

### **Attributes**

The *origin* attribute

The *origin* attribute is an informational attribute that can be assigned the following values:

- When creating a sample profile, the *origin* attribute must be set to reference.
- When a profile is created by using the **artexget** command, the *origin* attribute is automatically set to get.

## **Child elements**

The **<Comments>** element is an optional string reserved for other purposes. This element must not be used when a profile is created manually, and it not used by the base AIX Runtime Expert commands.

# **Examples**

1. An empty sample profile would look like this:

```
<?xml version="1.0" encoding="UTF-8"?>
<Profile origin="reference" version="2.0.0" readOnly="true">
</Profile>
```
2. The **artexget -r /etc/security/artex/samples/smtctmProfile.xml** command outputs a profile similar to following example:

```
<?xml version="1.0" encoding="UTF-8"?>
<Profile origin="get" version="2.0.1" date="2010-09-29T07:50:56Z">
 <Catalog id="smtctlParam" version="2.0">
 <Parameter name="enableSMT" value="1"/>
   </Catalog>
</Profile>
```
# **Related information**

The [<Catalog>](#page-89-0) element

The [<Description> and <ShortDescription>](#page-92-0) element.

<span id="page-77-0"></span>*<Description> and <ShortDescription> elements*

The **<Description>** and the **<ShortDescription>** elements can be used to provide a textual description for profiles and parameters.

## **Syntax**

The parent element of the **<ShortDescription>** element is:

• **<Profile>** element

The parent element of the **<Description>** element can be:

- **<Profile>** element
- **<Parameter>** element

Both the **<Description>** and **<ShortDescription>** elements have the same format. The text contained by the **<Description>** element is the string content of the XML tag.

### **Usage**

Descriptions in profile files are not currently used by the AIX Runtime Expert framework. AIX Runtime Expert commands ignore any comments included in the input profile.

# **Examples**

Following is an example of the **<Description>** and **<ShortDescription>** elements:

```
<ShortDescription> 
    Short summary of field contents.
</ShortDescription>
<Description> 
This text field can be used to display in full detail the use of the parent element. 
</Description>
```
# **Related information**

The [<Profile>](#page-75-0) element.

The [<Parameter>](#page-80-0) element.

*<Catalog> element*

The **<Catalog>** element indicates the name of the catalog file that contains the definitions for the child **<Parameter>** elements.

### **Syntax**

Parent element: **<Profile>** 

The following attributes are supported:

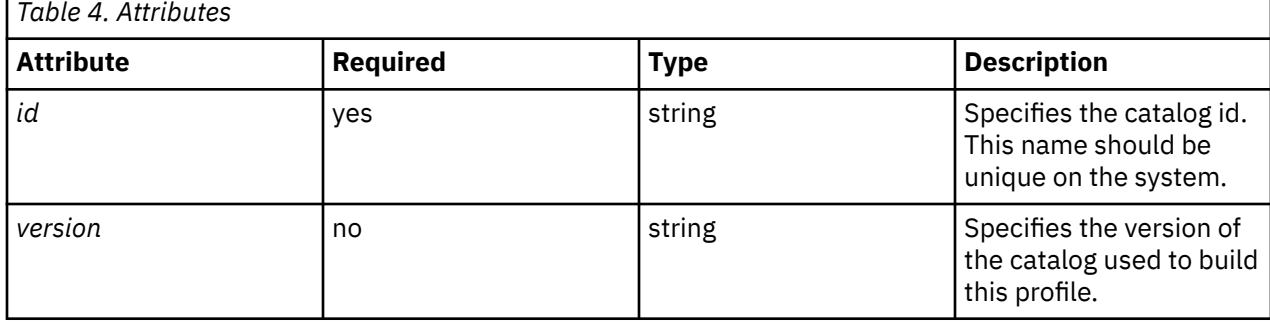

The following child elements are supported:

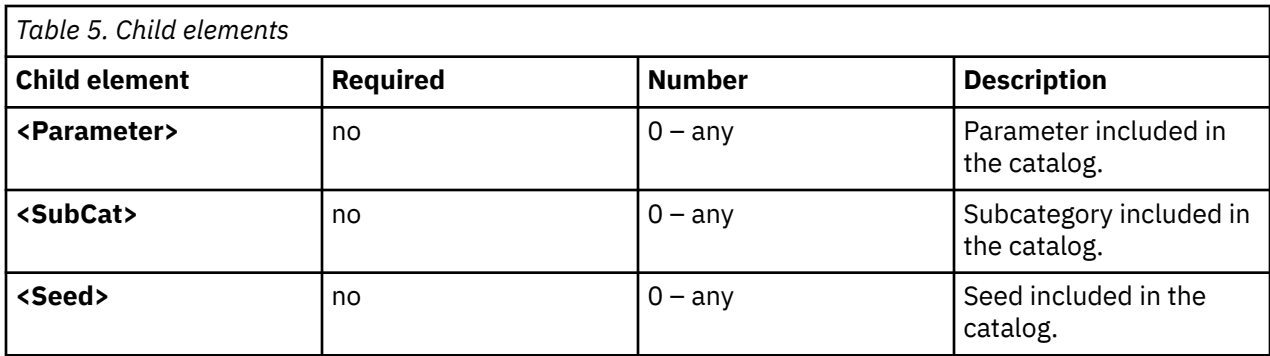

## **Attributes**

#### *id* **attribute**

The *id* attribute must be set to the name of the catalog that defines the parameters listed under the **<Catalog>** element. The *id* attribute is the base name of the catalog file on the disk, with the **.xml** extension removed. For example, a profile will use the **<Catalog id="commandParam">** element to reference the commandParam.xml catalog file.

By default, the catalog files are searched under the/etc/security/artex/catalogs directory. However it is possible, for the root user only, to search other directories by setting the **ARTEX CATALOG PATH** environment variable. Multiple directories can be specified in this environment variable using the : separator.

#### *version* **attribute**

The *version* attribute is written as *MM.mm* where *MM* is the major number and *mm* is the minor number.

The *version* attribute must match the version of the referenced catalog file (see The [<Catalog>](#page-77-0) element in the section [Writing AIX Runtime Expert catalogs](#page-88-0)). If an AIX Runtime Expert command is run on a profile that references a catalog with the incorrect version, the following warning message is displayed:

```
0590-218 Catalog version differs from the one referenced in profile
Local catalog version is '2.1'. Version used to build profile was '2.0'
```
### **Usage**

The **<Catalog>** element identifies the catalog file that contains the definition of the listed seeds and parameters. All seeds and parameter elements in a profile must be located in the appropriate **<Catalog>** element.

A profile may reference several catalogs. For example, the **default.xml** profile is built during the installation of the  $artex.$  base. sample fileset by merging a select set of other sample profiles.

# **Examples**

The security attributes profile secattrProfile.xml uses three catalogs, each catalog handling, one of the security tables:

```
<Profile origin="reference" readOnly="true" version="2.0.0">
 <Catalog id="privcmdParam" version="2.0"
    <Parameter name="privatecommands" />
   </Catalog>
  <Catalog id="privdevParam" version="2.0">
     <Parameter name="privatedevices"/> 
   </Catalog>
  <Catalog id="privfileParam" version="2.0">
     <Parameter name="privatefiles" />
   </Catalog>
</Profile>
```
# <span id="page-79-0"></span>**Related information**

The **[<Catalog>](#page-89-0)** element (in catalog files).

*<SubCat> element*

The **<SubCat>** element provides a means to create logical subcategories under a **<Catalog>** element.

## **Syntax**

Parent element: **<Catalog>**, **<SubCat>**

The following attributes are supported:

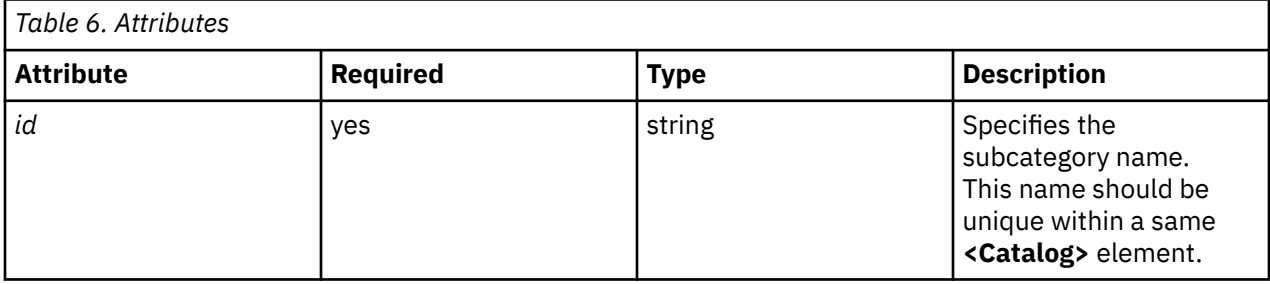

The following child elements are supported

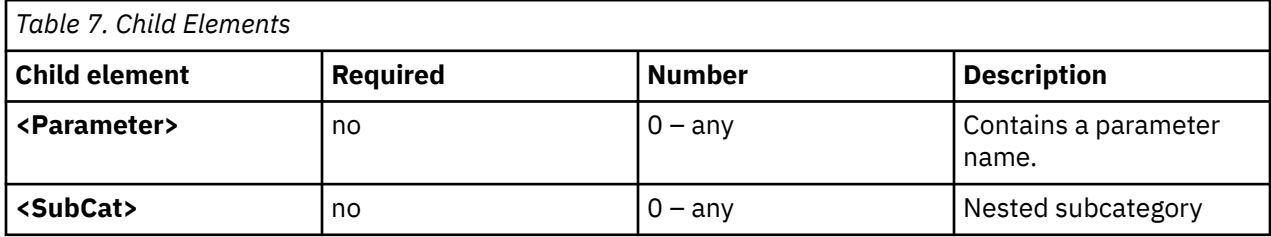

### **Attributes**

The *id* attribute uniquely identifies a subcategory within a catalog. A profile may include several subcategories with the same id, provided that these are not used under the same **<Catalog>** element.

# **Child elements**

A **<SubCat>** element may have another **<SubCat>** as a child element. There is no limit to the number of nested subcategories you can define.

# **Usage**

Subcategories are only included for readability. They do not affect the way parameters are handled.

# **Examples**

The noProfile.xml profile includes several subcategories. Following is an example:

```
<Profile origin="reference" readOnly="true" version="2.0.0">
 <Catalog id="noParam" version="2.0">
 <SubCat id="general_network"
 <Parameter name="fasttimo"/>
 <Parameter name="nbc_limit"/>
    </SubCat>
    <SubCat id="tcp_network">
      <Parameter name="clean_partial_conns"/>
      <Parameter name="delayack"/>
    </SubCat>
    <SubCat id="restricted">
      <Parameter name="extendednetstats" readOnly="true"/>
      <Parameter name="inet_stack_size" readOnly="true"/>
```
<span id="page-80-0"></span>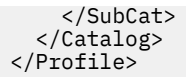

# **Related information**

The <Parameter> element.

*<Parameter> element*

The **<Parameter>** element defines a configuration parameter.

# **Syntax**

The following attributes are supported:

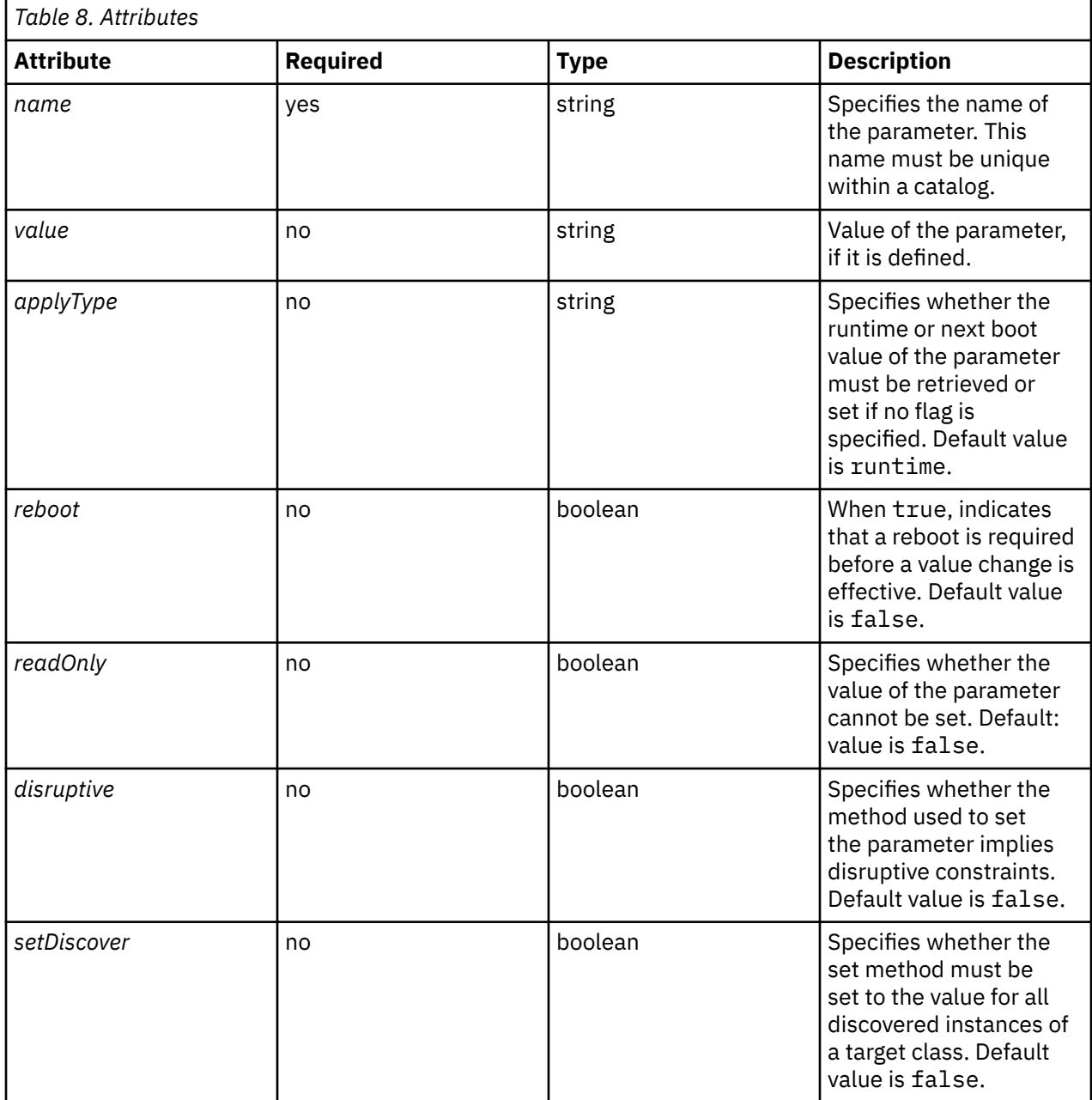

The following child elements are supported

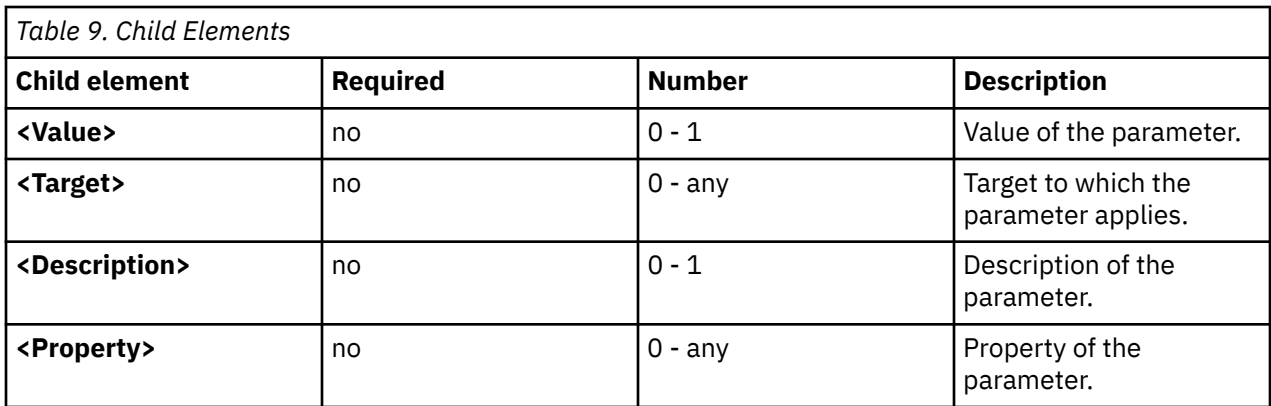

# **Attributes**

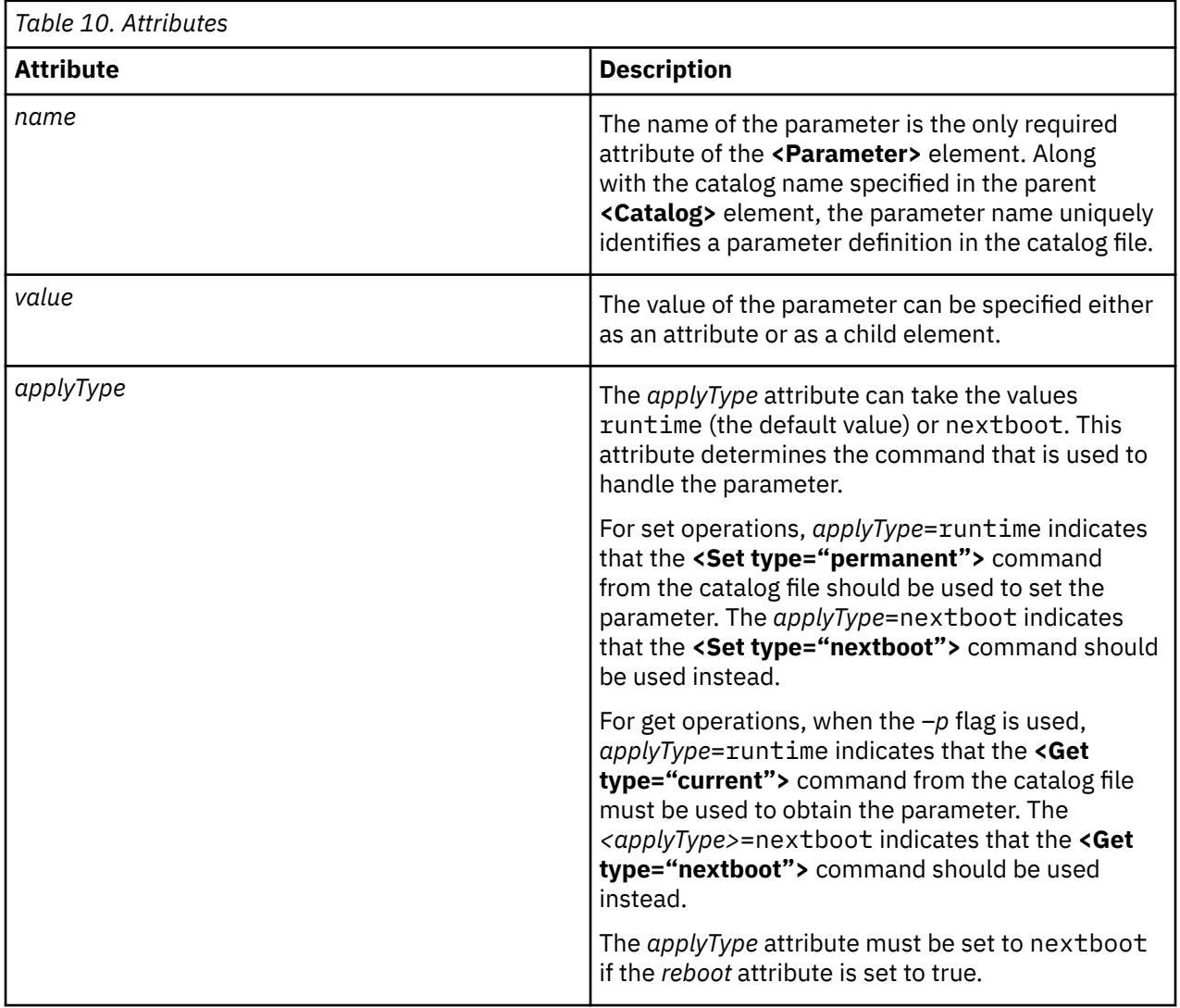

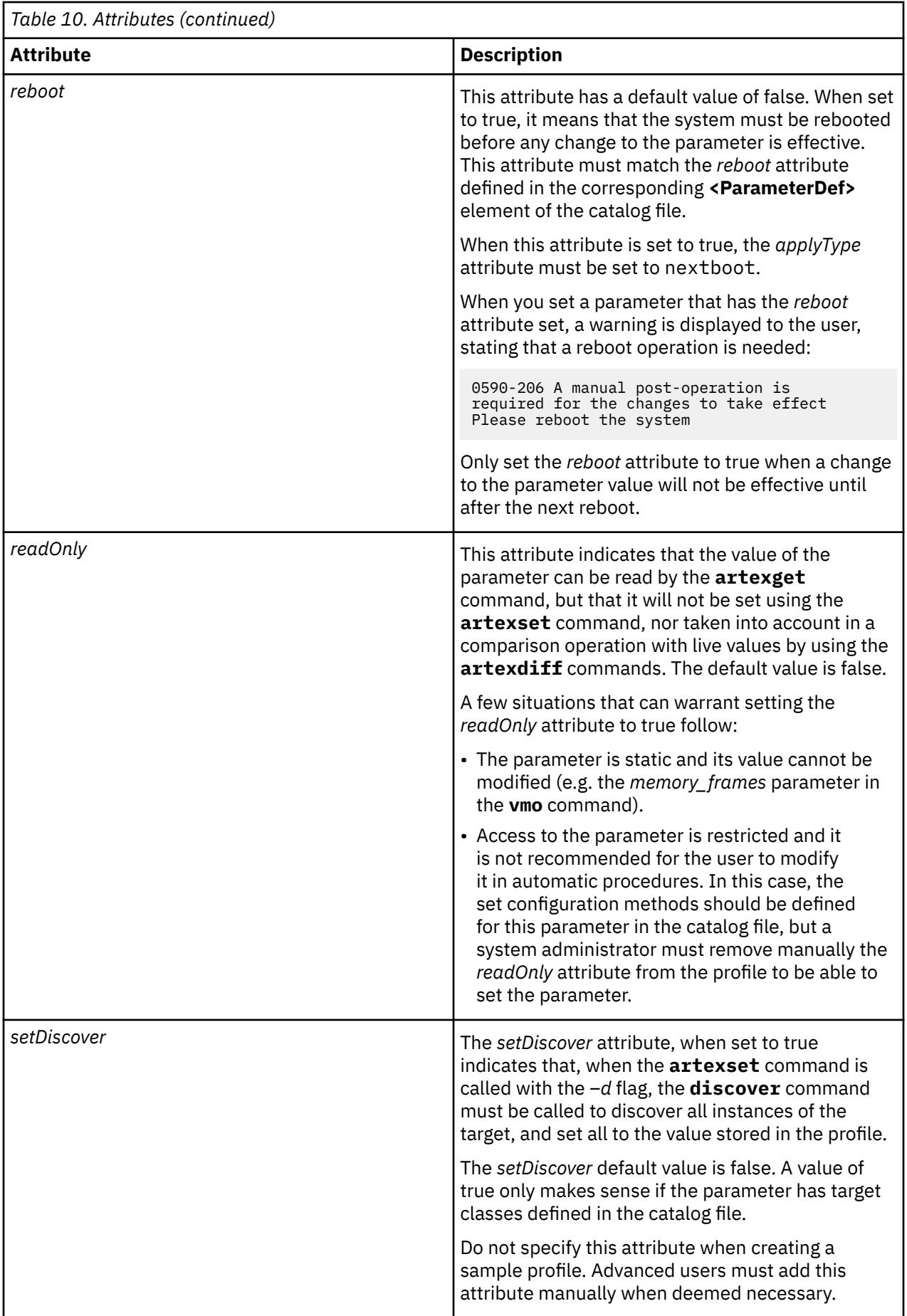

#### **Other attributes**

The *type* and *disruptive* attributes are informative attributes that are automatically set by the **artextget** command when it is called with the **-i** flag. Do not include these attributes when you are creating a sample profile.

### **Examples**

1. The following example is an excerpt from the vmoProfile.xml sample catalog, showcasing the use of various optional attributes:

```
<Profile origin="reference" readOnly="true" version="2.0.0">
 <Catalog id="vmoParam" version="2.1">
 <Parameter name="nokilluid"/>
 <Parameter name="memory_frames" readOnly="true"/>
 <Parameter name="kernel_heap_psize" reboot="true" applyType="nextboot"/>
  </Catalog>
</Profile>
```
2. If you run the **artexget –r** command on the profile from example 1 the following profile is displayed:

```
<Profile origin="get" version="2.0.1" date="2011-03-24T13:41:01Z">
 <Catalog id="vmoParam" version="2.1">
 <Parameter name="nokilluid" value="0"/>
    <Parameter name="memory_frames" value="393216" readOnly="true"/>
     <Parameter name="kernel_heap_psize" value="4096" applyType="nextboot" reboot="true"/>
  </Catalog>
</Profile>
```
## **Related information**

The Parameter values topic.

The [<ParameterDef>](#page-96-0) element.

#### *Parameter values*

The value of a parameter can be set in a profile either as an attribute if they are short enough, or as a child element of the **<Parameter>** element.

#### **Use**

When writing a sample profile, no value must be assigned to the parameters. The value of a parameter, if it exists, is automatically included in the profile obtained by running an **artexget** command.

#### **The runtime and nextboot values**

The concept of runtime and nextboot values is an important part of the AIX Runtime Expert framework.

The runtime value of the parameter is its current value retrieved on the system at the time the **artexget** command is run. The nextboot value is the value the parameter will have after the next reboot of the system.

For example, the parameter *type\_of\_dump* in the profile sysdumpdevProfile.xml. The current (runtime) value of this parameter may be traditional or firmware-assisted. If this value is changed (using the **artexset** command or directly by using the **sysdumpdev** command), it will not be effective until the next reboot. The nextboot value of this parameter will then be the modified value.

```
<Parameter name="type_of_dump" applyType="nextboot" reboot="true" />
```
# **Example**

The following example shows a parameter with the value specified as an attribute, and another parameter with the value specified as a child element:

```
<Profile origin="get" version="2.0.1" date="2010-09-28T12:30:03Z">
<Catalog id="login.cfgParam" version="2.0">
<Parameter name="shells">
<Value>
/bin/sh,/bin/bsh,/bin/csh,/bin/ksh,/bin/tsh,
/bin/ksh93,/usr/bin/sh,/usr/bin/bsh,/usr/bin/csh,
/usr/bin/ksh,/usr/bin/tsh,/usr/bin/ksh93,
/usr/bin/rksh,/usr/bin/rksh93,
/usr/sbin/uucp/uucico,/usr/sbin/sliplogin,
/usr/sbin/snappd
</Value>
</Parameter>
<Parameter name="maxlogins" value="32767"/>
</Catalog>
</Profile>
```
*<Property> element*

The **<Property>** element assigns a value to a parameter property.

### **Syntax**

Parent element: **<Parameter>**

The following attributes are supported:

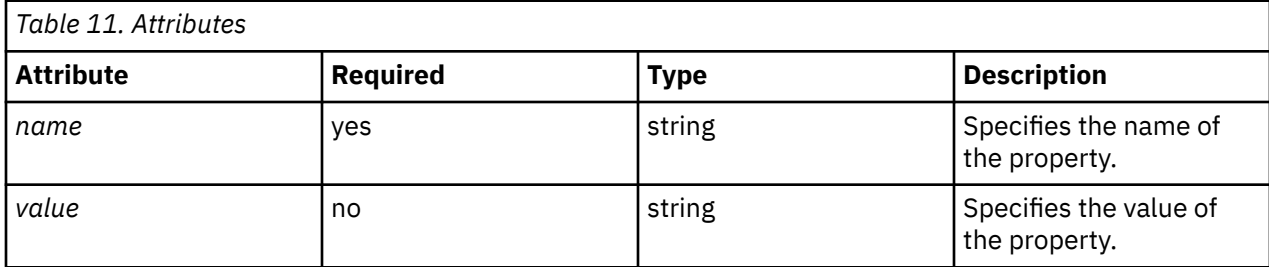

#### **Usage**

The **<Property>** element assigns a value to the property name of the parent element. This value is used when the **%p***[name]* sequence is expanded during command-line generation.

The **<Property>** element is generally not added manually to profiles. The element is inserted automatically in the output profile when the **artexget –r** and **artexget –n** commands are run, based on the command defined under the corresponding **<Property>** element of the catalog file.

# **Example**

The following example sets the **nodeId** property for the netaddr parameter. The property value is captured by the **artexget –r** command and is the output of the **uname –f** command:

```
<Parameter name="netaddr" value="172.16.128.13">
 <Target class="device" instance="en0"/>
  <Property name="nodeId" value="8000108390E00009"/>
</Parameter>
```
#### *<Seed> element*

The **<Seed>** element defines a seed that is expanded into one or more **<ParameterDef>** elements during the **<Get>** operation.

#### **Syntax**

Parent element: **<Catalog>**

The following attribute is supported:

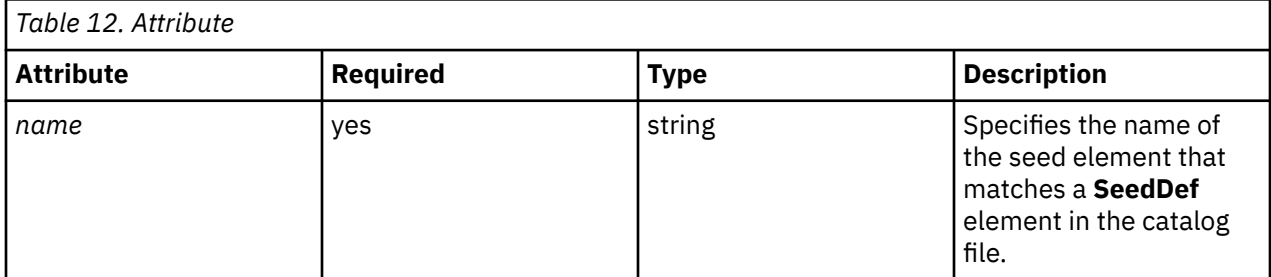

The following child elements are supported:

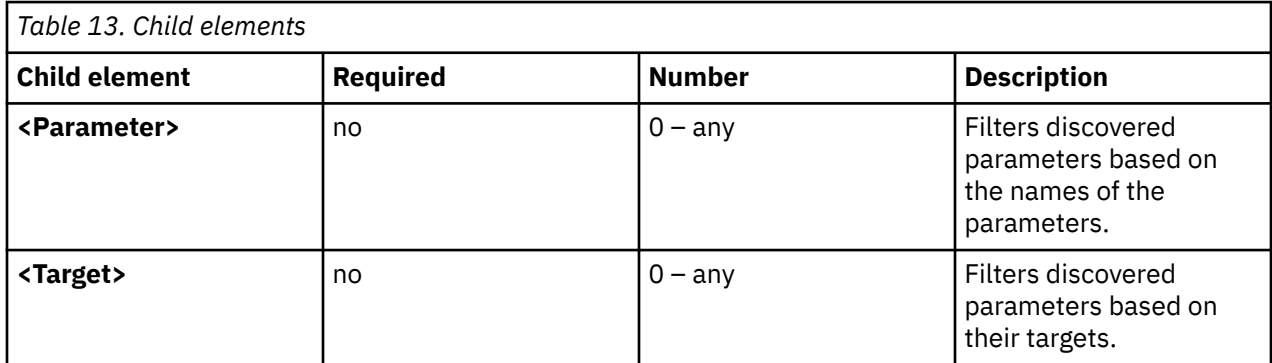

### **Usage**

The **<Seed>** element discovers parameters dynamically during a **<Get>** operation.

When the **artexget** command is issued, each **<Seed>** element in the input profile is expanded into one or more **<Parameter>** elements. The profiles are expanded based on the rules defined in the matching **<SeedDef>** element of the catalog file. This process is called parameter discovery. After the parameter discovery process is completed, the **artexget** command proceeds as usual with the expanded profile.

The optional **<Parameter>** and **<Target>** child elements are used to filter the discovered parameters. Discovered parameters that do not match the criteria defined in the **<Parameter>** subelement, are discarded. Also, those parameters that apply to targets that do not match the criteria defined in the **<Target>** subelement, are discarded.

### **Examples**

This example uses the **devSeed** catalog to define a seed that can be used to discover all attributes of all devices:

```
<?xml version="1.0" encoding="UTF-8"?>
<Catalog id="devSeed" version="3.0">
 <SeedDef name="devAttr">
     <Discover>
       <Command>
         /usr/sbin/lsdev -F 'name class subclass type' |
         while read DEV CLASS SUBCLASS TYPE
         do
           CAT=devParam.$CLASS.$SUBCLASS.$TYPE
           /usr/sbin/lsattr -F attribute -l $DEV |
```

```
 while read PAR
           do
             echo "device=$DEV $CAT $PAR"
           done
         done
       </Command>
       Mask target="1" catalog="2" name="3">(.*) (.*) (.*)</Mask>
     </Discover>
   </SeedDef>
</Catalog>
```
The following profile can be used to discover all the supported attributes of all the supported devices:

```
<?xml version="1.0" encoding="UTF-8"?>
<Profile>
  <Catalog id="devSeed" version="3.0">
     <Seed name="devAttr"/>
   </Catalog>
</Profile>
```
2. Using the same catalog, a **<Target>** filter can be used to discover all the supported attributes of all Ethernet adapters:

```
<?xml version="1.0" encoding="UTF-8"?>
<Profile>
 <Catalog id="devSeed" version="3.0">
 <Seed name="devAttr">
       <Target class="device" match="^en[0-9]+$"/>
     </Seed>
  </Catalog>
</Profile>
```
3. A **<Parameter>** filter can be added to capture only the **netaddr**, **netaddr6**, **alias**, and **alias6** attributes of all Ethernet adapters:

```
<?xml version="1.0" encoding="UTF-8"?>
<Profile>
  <Catalog id="devSeed" version="3.0">
    <Seed name="devattr">
       <Parameter match="^(netaddr|alias)6?$"/>
       <Target class="device" match="^en[0-9]+$"/>
     </Seed>
  </Catalog>
</Profile>
```
*<Target> element*

A **<Target>** element defines the instance of a target class to which the parameter applies.

### **Syntax**

Parent element: **<Parameter>** 

Multiple occurrences of the same parameter from the same catalogs are allowed if, and only if, they apply to different instances of their target.

The following attributes are supported:

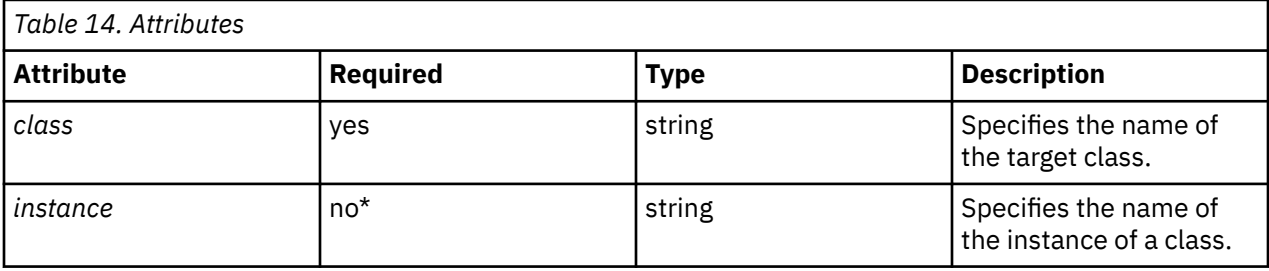

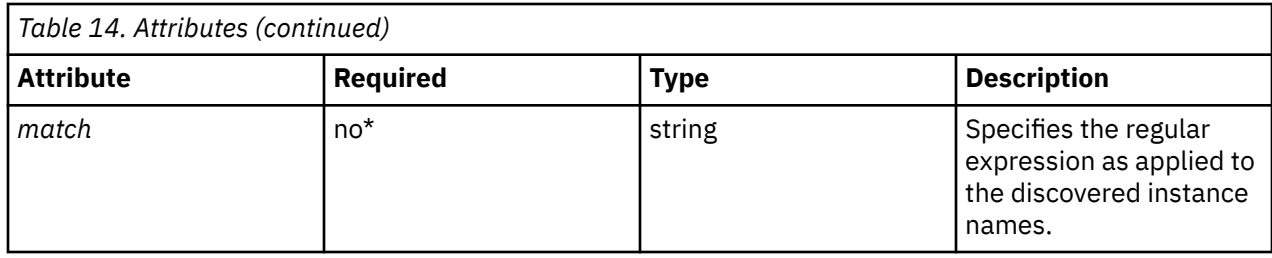

\* One and only one of the *instance* and *match* attributes must be specified.

## **Use**

Some parameters do not apply to the system as a whole, but to a specific object. An example is the home directory of a user as specified in the chuserProfile. xml profile; this parameter applies to a specific user (root, guest) in a specific loadable module (files, LDAP). In this example, the user and the module are two target classes. The *home* parameter applies to specific instances of these target class. For example, the guest instance of the user class, and the files instance of the module class.

If the *class* and *instance* attributes are both set to the empty string, then a discovery is performed for this parameter when the **artexget** command is run on such a profile, the discovery method declared in the corresponding catalog file is executed, and a parameter is created in the output profile for each discovered instance of the parameter. See example 1.

If the *class* and *instance* attributes are both specified, then the target is fully qualified and the parameter only applies to the specified instance of the target class. See example 2.

If the *class* and *match* attributes are both specified, a discovery is performed as above, but only target instances with a name that matches the regular expression specified in the *match* attribute are discovered. See example 3.

When writing a sample profile, the *class* and *instance* attributes must be left empty. This means that, when encountering the empty target class, the **artexget** command will discover the list of the instances of that target class (all the users or the subsystems on the system) before retrieving the values.

Running the **artexset** command on an undiscovered target class displays a warning:

```
0590-216 Some parameters in the profile require a target discovery and will be ignored
```
# **Examples**

1. An example of a profile with targets before discovery is the chuserProfile.xml profile that defines the home directory of a user. The following example shows a sample profile:

```
<Profile version="2.0.0" origin="reference" readOnly="true">
 <Catalog id="chuserParam" version="2.0">
 <Parameter name="home">
      <Target class="" instance=""/>
    </Parameter>
  </Catalog>
</Profile>
```
2. After discovery, the chuserProfile.xml profile would contain a copy of the home parameter for each discovered user in each of the discovered loadable modules:

```
<Profile version="2.0.0" origin="get">
  <Catalog id="chuserParam" version="2.0">
 <Parameter name="home" value="/">
 <Target class="user" instance="root"/>
      <Target class="module" instance="files"/>
    </Parameter>
 <Parameter name="home" value="/etc">
 <Target class="user" instance="daemon"/>
      <Target class="module" instance="files"/>
```

```
 </Parameter>
     ...
   </Catalog>
</Profile>
```
3. The following profile uses the *match* attribute to discover the home directory of all users with a name that starts with a *u* in the file module:

```
<Profile version="2.0.0" origin="reference" readOnly="true"
 <Catalog id="chuserParam" version="2.0">
     <Parameter name="home">
      <Target class="user" match="^u"/>
      <Target class="module" instance="files"/>
    </Parameter>
</Catalog>
</Profile>
```
## **Related information**

The **[<Discover>](#page-107-0)** element (in catalog files).

# **Writing AIX Runtime Expert catalogs**

Catalog files are used internally by the AIX Runtime Expert framework.

The catalog files contain the parameter definitions and binding information to configuration methods that describe the commands used to retrieve or set parameter values. Catalog files are local to the system which is being tuned and configured.

## *AIX Runtime Expert catalog concepts*

Catalog files contain all the information required to perform operations on parameters, including definitions, conditions of use, and configuration methods. Catalog files must not be manipulated directly by users and are only used through the AIX Runtime Expert core engine.

Catalogs are installed on a system at the same time as the AIX Runtime Expert core engine. When new catalogs are linked to components or third-party applications that are installed on a system, it is important to ensure they are in level with the installed AIX Runtime Expert core engine.

#### *Catalog location*

AIX Runtime Expert catalog files are stored in the /etc/security/artex/catalogs directory.

The name of a catalog file must exactly match its *id* attribute, suffixed with .xml extension. For example, a catalog named commandParam.xml must have an *id* attribute value commandParam.

In order to be located by the profile that reference it, the catalog must have the same name in the catalog XML file and in the **<Catalog>** element of the profile XML file. By default, the AIX Runtime Expert core engine looks for catalogs in the default directory /etc/security/artex/catalogs. This behavior can be changed, for the root user only, by setting the **ARTEX\_CATALOG\_PATH** environment variable. Multiple directories can be specified in this environment variable using the : separator.

#### *Catalog process*

Steps to write a new AIX Runtime Expert catalog.

The following steps are required to be performed when writing a new AIX Runtime Expert catalog:

- 1. Make a list of parameters you want in the catalog file.
- 2. For each parameter, create a **<ParameterDef>** element
- 3. If several parameters use the same command for a **<Get>**, **<Set>**, **<Discover>** or **<Diff>** operation:
	- Define a **<CfgMethod>** element at the top of the catalog.
	- Use the *cfgmethod* attribute to inherit from the configuration method.
- <span id="page-89-0"></span>4. If several parameters are subject to the same constraint, define a **<ConstraintDef>** element at the top of the catalog.
- 5. For each parameter:
	- a. Define the **<Get type="current">** and **<Get type="nextboot">** operations for each parameter, either directly under the **<ParameterDef>** element, or referenced under the **<CfgMethod>** element, or using any of the combinations.
	- b. Define all the supported **<Set>** operations for each parameter, either directly under the **<ParameterDef>** element, or under the referenced **<CfgMethod>** element, or using any combination of those possibilities.
	- c. If the parameter requires a target:
		- i) Define the supported target classes using the *targetClass* attribute
		- ii) Define the discover operation, either directly under the **<ParameterDef>** element, or the referenced **<CfgMethod>** element, or using any combination of those possibilities. In most cases the discover method will be defined in a configuration method.
	- d. If the parameter requires a reboot for a change to take effect, add the *reboot* =true attribute.
	- e. If the parameter is subject to a constraint, either define a **<ConstraintDef>** element under the **<ParameterDef>** element, or use the constraint attribute to reference an existing constraint.
- 6. To test the catalog file:
	- a. Create a profile with all the parameters defined in the catalog file.
	- b. Use the **artexget –r** command to capture values and test the **<Discover>** and **<Get>** operations.
	- c. Use the **artexset –c –F –R –l all** command on the resulting profile to test the **<Set>** and **<Diff>** operations.
	- d. Additionally, the **–g 3 –g COMMANDS** flags can be added to those two commands to get more information about the command line generated to perform the requested operation.

# **Related information**

See the topic about the **<Catalog>** root element.

### *AIX Runtime Expert catalog elements*

*<Catalog> element*

The **<Catalog>** element is the root element for all catalog files.

# **Syntax**

The following attributes are supported:

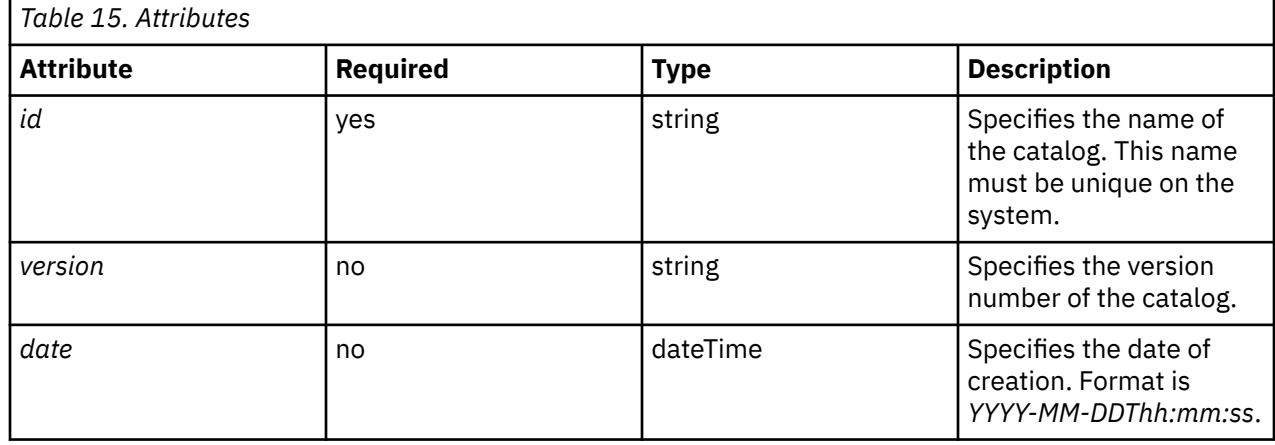

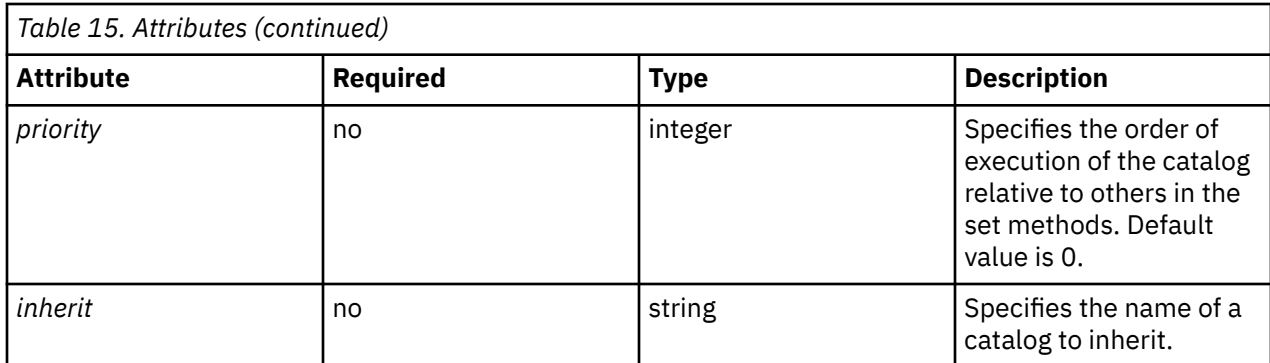

The following child elements are supported. The *number* column defines how many occurrences of the child are allowed:

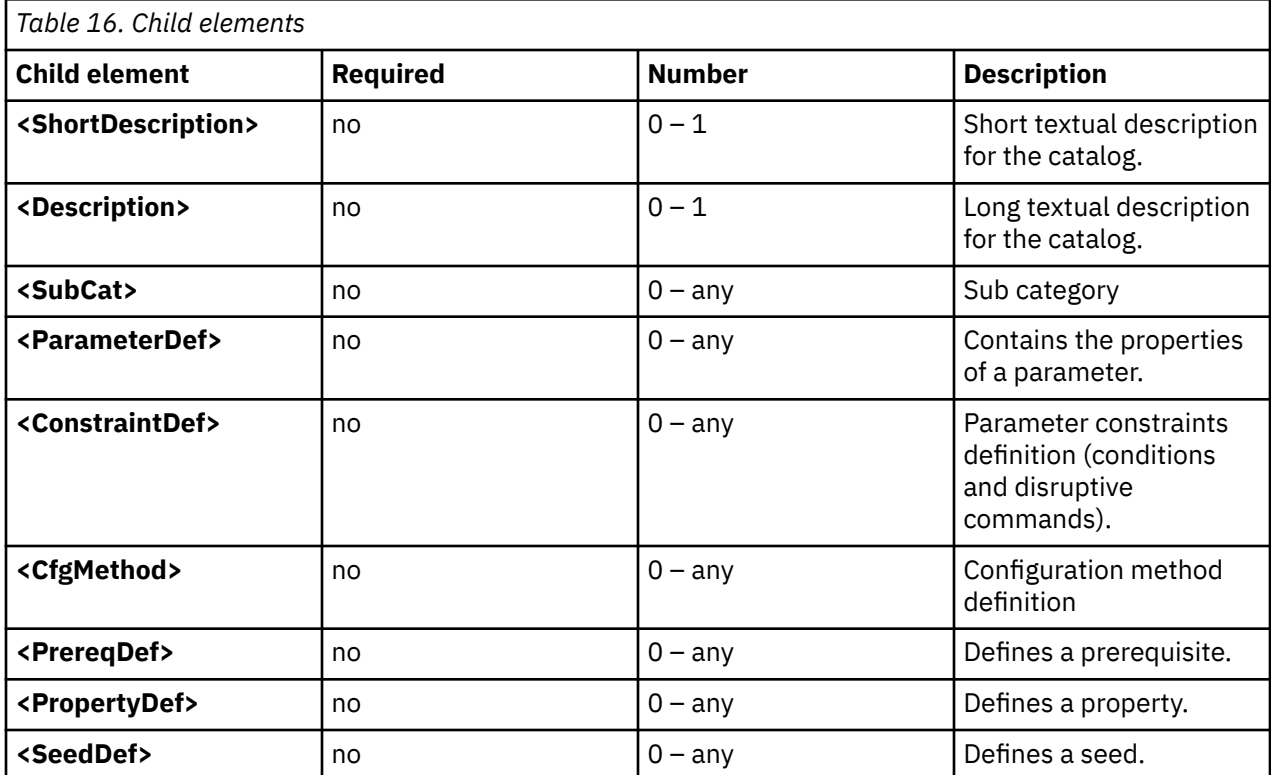

# **Attributes**

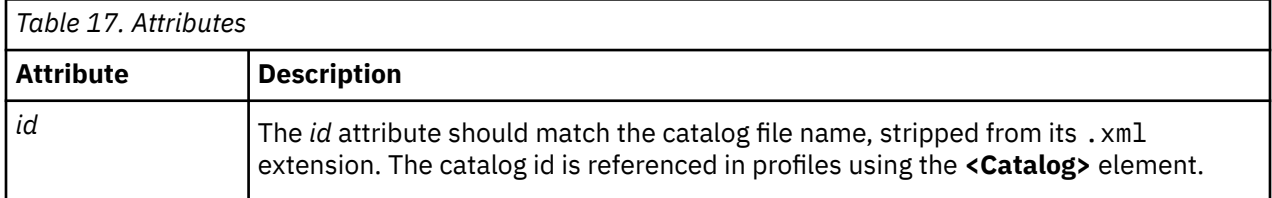

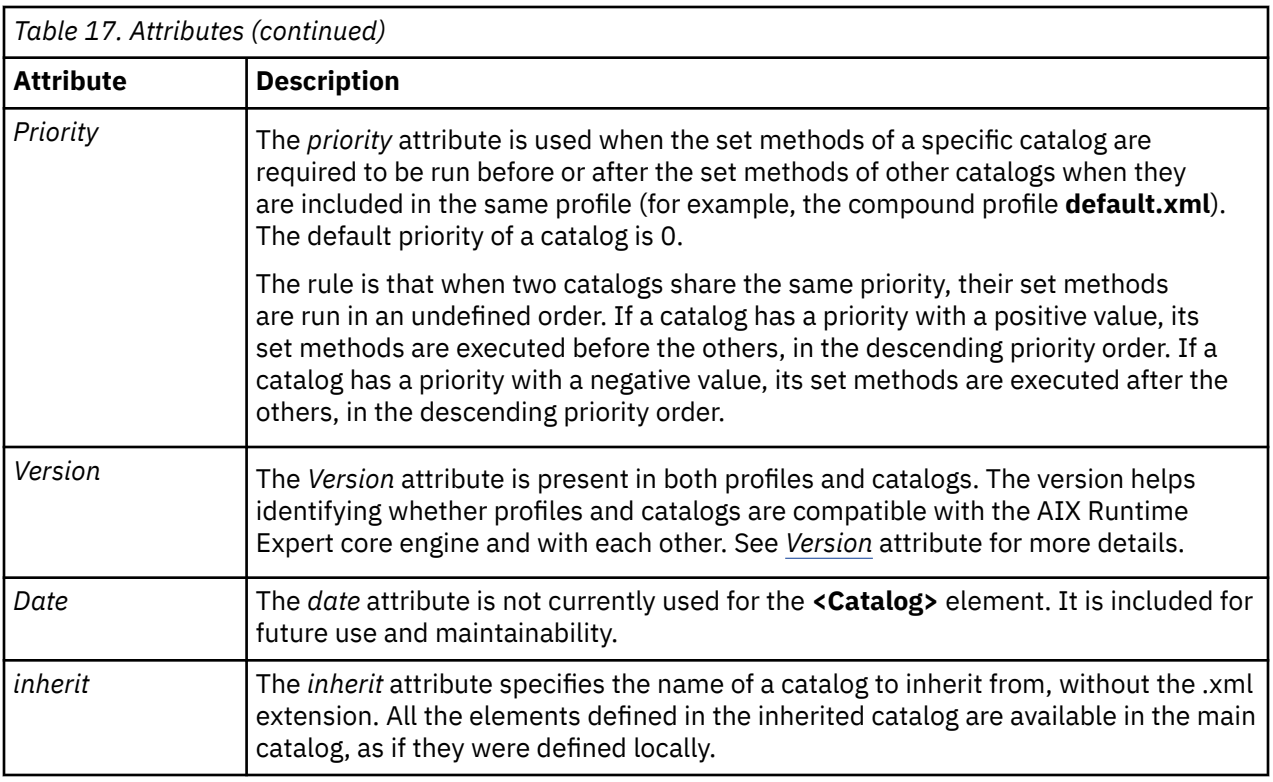

# **Example**

Following is an example of a catalog using the *priority* attribute. The aixpertParam.xml catalog sets security options and must be set after all other catalogs have been set. Thus, its priority is set to a high negative value.

```
<Catalog id="aixpertParam" version="2.0" priority="-1000">
```
# **Related information**

The [<ConstraintDef>](#page-100-0) element.

The [<CfgMethod>](#page-102-0) element.

The [<Description> and <ShortDescription>](#page-77-0) elements.

The [<ParameterDef>](#page-96-0) element.

The [<SubCat>](#page-79-0) element.

*Version attribute*

# **Syntax**

The version of a catalog is written as an attribute in the format *MM.mm* where *MM* is the major number and *mm* is the minor number.

<Catalog id="commandParam" version="2.0">

# **Major version number**

The major version number is the same for all AIX Runtime Expert catalogs installed on a system, and the whole AIX Runtime Expert framework, where it is referenced. This major number is increased at each major change of the XML schema of the profiles and catalogs.

<span id="page-92-0"></span>When creating a new catalog, set the major version number to the current AIX Runtime Expert core engine version number, which can be found by looking inside any of the standard catalog files that come with the artex.base.rte fileset.

If an **artexget** command is invoked on a profile whose major version number differs from the one referenced in the AIX Runtime Expert core engine, the command fails with the following error:

0590-117 Version error This profile was created on a version unsupported by ARTEX

It is also advised that a profile and a catalog share the same major version number in order to be compatible. A profile references catalogs with a specific version number. If the major version number of the profile is not the same as the catalog major version number, any AIX Runtime Expert command will display a warning to inform the user that results may be unpredictable:

0590-218 Catalog version differs from the one referenced in profile

#### **Minor version number**

The minor version number is specific to each catalog and is increased each time a major change in the catalog makes it incompatible with the previous version. A profile references catalogs with a specific version number. If the profile minor version number is not the same as the catalog minor version number, any AIX Runtime Expert command will issue a warning to inform the user that results may be unpredictable:

0590-218 Catalog version differs from the one referenced in profile

When creating a new sample profile or catalog, set the minor version number to 0.

#### *<Description> and <ShortDescription> elements*

Descriptions are optional informative text fields that can be added to various elements in the catalog files. These fields are optional, but it is recommended that catalog writers use them to document the parent element.

#### **Syntax**

The parent element of a **<ShortDescription>** element can be one of:

- **<Catalog>**
- **<SubCat>**

The parent element of a **<Description>** element can be one of:

- **<Catalog>**
- **<SubCat>**
- **<ParameterDef>**
- **<ConstraintDef>**

The content of the **<Description>** and **<ShortDescription>** elements is either a simple string, or a translated message defined by one of the **<NLSCatalog>**, **<NLSSmitHelp>** or **<NLSCommand>** elements. See the [Globalization support](#page-93-0) topic for more information.

#### **Usage**

Currently, only the description of **<ParameterDef>** elements is retrieved and displayed by the **artexget** command with the **-i** flag. It is recommended to provide globalization for the text included in those description fields.

The description field of the other elements are currently not used by the AIX Runtime Expert framework, but they should be provided for future use and for documentation purpose.

# <span id="page-93-0"></span>**Example**

1. Here is a simple example of description fields:

```
<ShortDescription>
   chuser parameters
</ShortDescription>
<Description>
   Parameter definition for the chuser command
</Description>
```
2. The same example, using translated messages from the artexcat.cat message file:

```
<ShortDescription>
<NLSCatalog catalog="artexcat.cat" setNum="12" msgNum="1">
  chuser parameters
</NLSCatalog>
</ShortDescription>
<Description>
<NLSCatalog catalog="artexcat.cat" setNum="12" msgNum="2">
  Parameter definition for the chuser command
</NLSCatalog>
</Description>
```
#### *Globalization support*

This section describes how globalization is implemented in the descriptive fields of the AIX Runtime Expert catalogs.

## **Syntax**

#### Parent element: **<Description>**, **<ShortDescription>**

The parent element may contain one (and only one) of the following child elements:

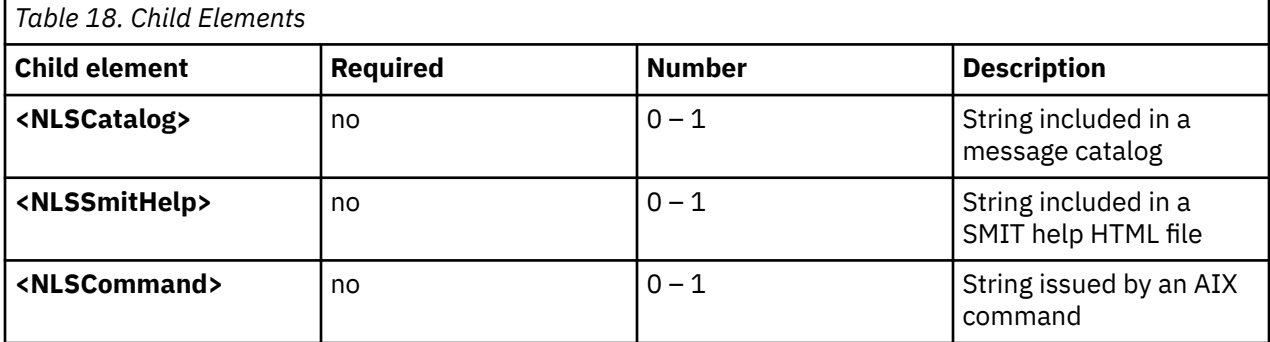

# **NLS Catalog**

The NLS Catalog globalization format is used when the localized message to display is included in an existing message catalog in the **catgets()** format.

The **<NLSCatalog>** element contains the following attributes:

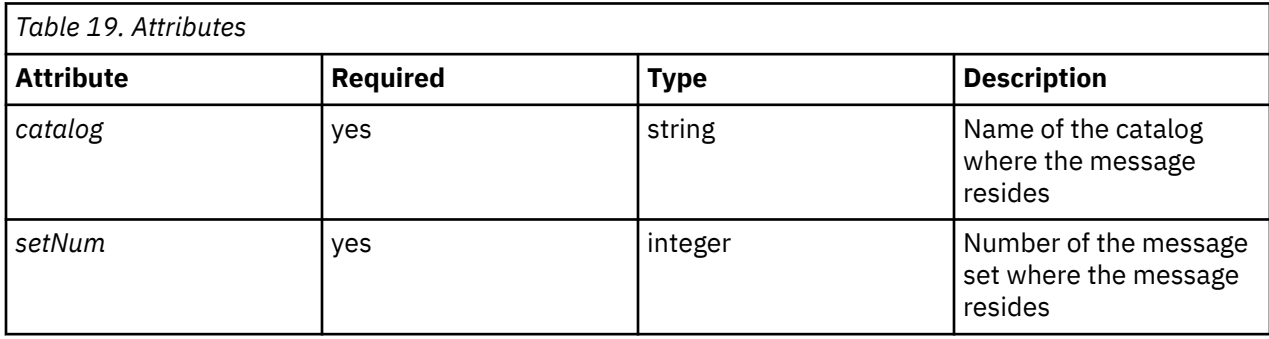

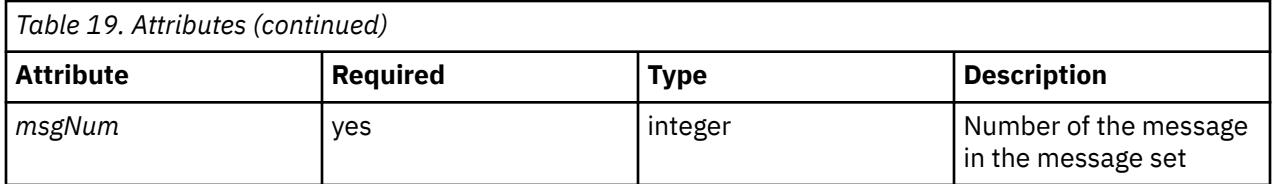

If the localized message catalog does not exist, the default message is displayed instead. The default message is, optionally, included as the contents of the **<NLSCatalog>** element. It is a recommended practice to provide a default message.

# **NLS SMIT Help**

The NLS Smit Help globalization format is used when the localized message to display already exists in a SMIT help HTML file.

The **<NLSSmitHelp>** element contains the following attribute:

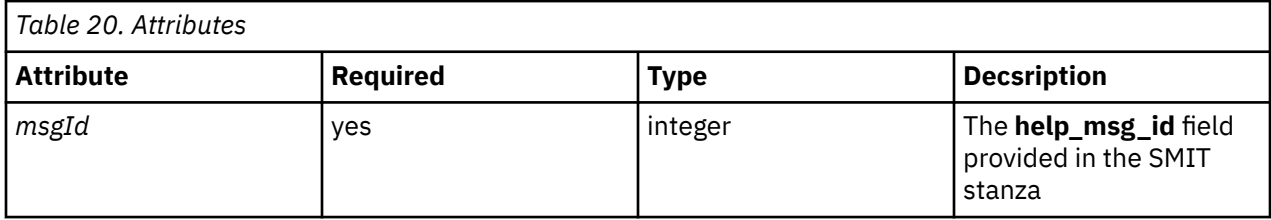

If the localized help file does not exist, the default message is displayed instead. The default message is, optionally, included as the contents of the **<NLSSmitHelp>** element. It is a recommended practice to provide a default message.

# **NLS Command**

The NLS Command globalization format is used when the localized message to display is issued by an AIX command. This is the case for all tuning commands (like **no**, **vmo**) that provide a *–h* flag to display help text for a specific parameter.

The **<NLSCommand>** element contains the following attribute:

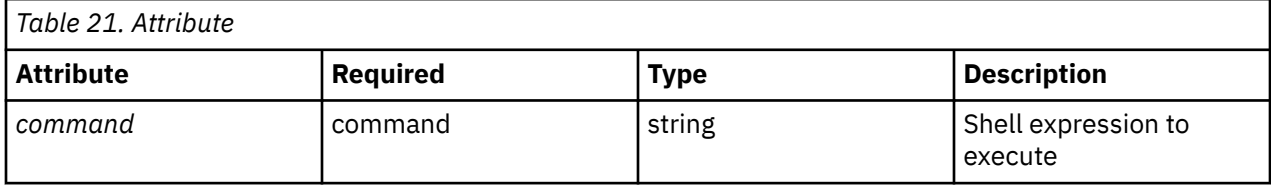

# **Examples**

1. Example of the **<NLSCatalog>** element from the chssysParam.xml AIX Runtime Expert catalog, including a default message.

```
<Description>
   <NLSCatalog catalog="artexcat.cat" setNum="10" msgNum="2">
     Changes a subsystem definition in the subsystem object class.
   </NLSCatalog>
</Description>
```
2. Example of the **<NLSSmitHelp>** element:

```
<Description>
  <NLSSmitHelp msgId="055136"/>
</Description>
```
3. Example of the **<NLSCommand>** element from the schedoParam.xml catalog:

```
<Description>
   <NLSCommand command="/usr/sbin/schedo -h maxspin | /usr/bin/tail -n +2"/>
</Description>
```
*<SubCat> element*

Subcategories, optional parameters, subsets inside a catalog, can be specified by using the **<SubCat>** element inside a catalog file.

## **Syntax**

Parent element: **<Catalog>**,**<SubCat>**

The following attributes are supported:

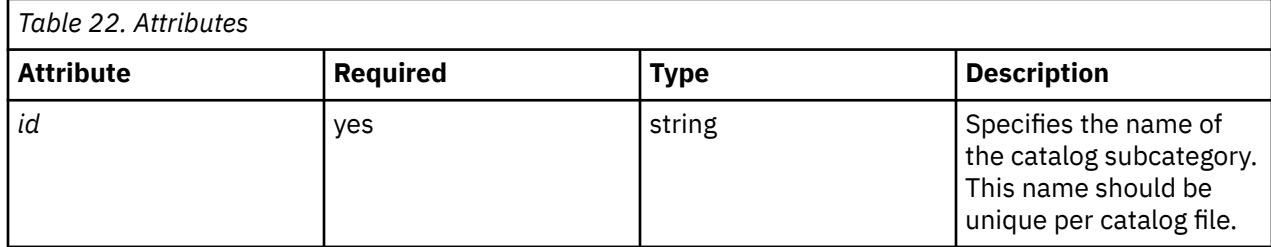

The following child elements are supported:

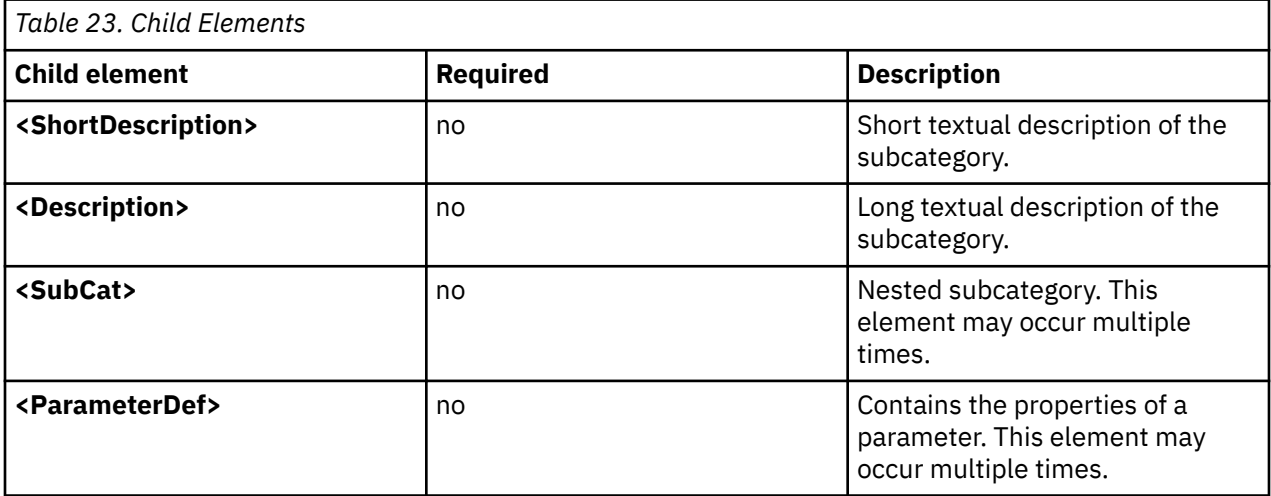

## **Attribute**

A subcategory is local to a catalog:

- A subcategory id is unique inside a catalog file.
- Multiple catalogs can make use of the same subcategory identifier.

The subcategories defined in a catalog must exactly match the subcategories reported in the associated sample profile.

### **Related information**

The [<Description> and <ShortDescription>](#page-77-0) elements.

The [<SubCat>](#page-79-0) element.

The [<ParameterDef>](#page-96-0) element.

# <span id="page-96-0"></span>**Syntax**

# Parent element: **<Catalog>**,**<ParameterDef>**

The following attributes are supported:

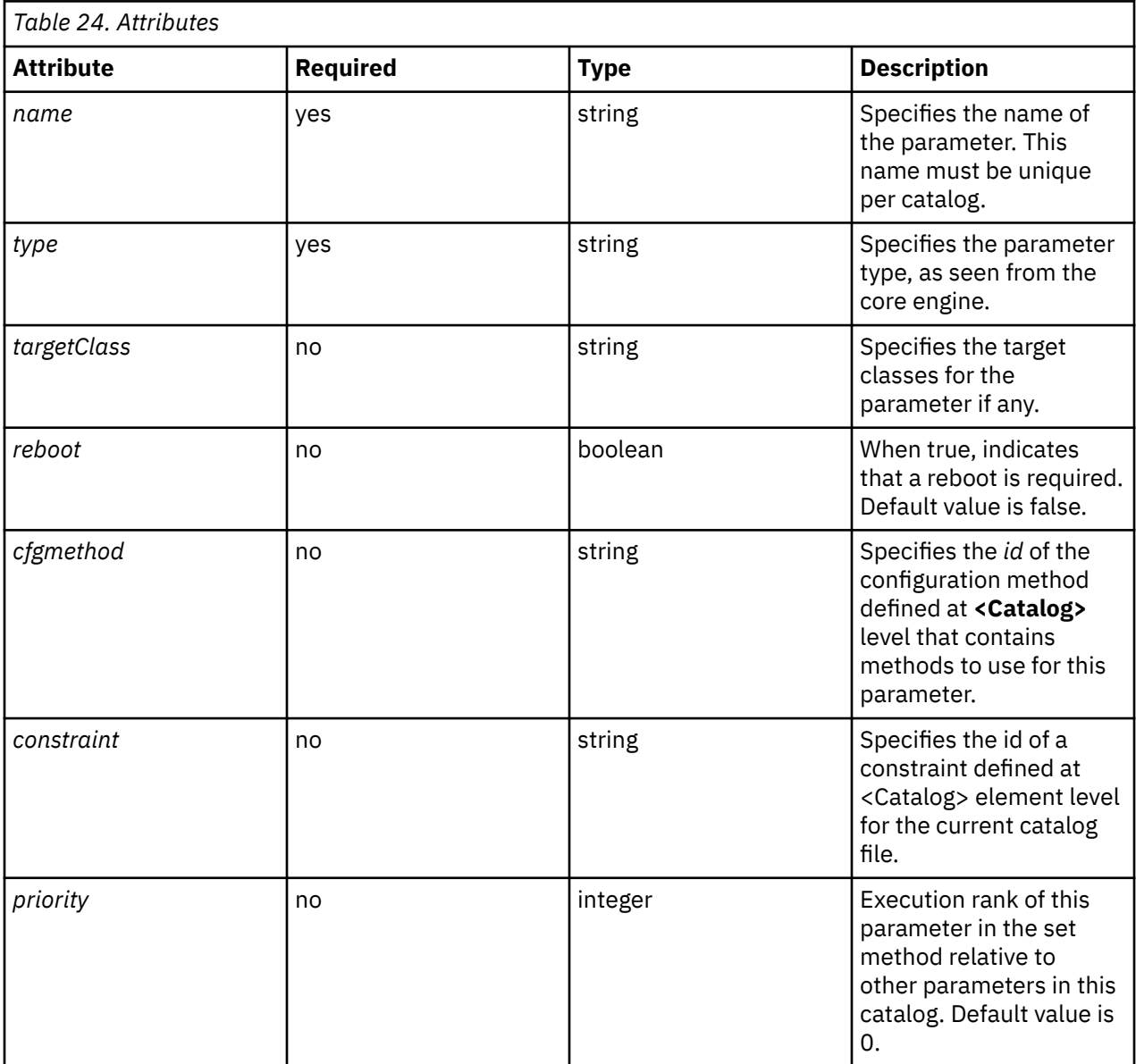

The following child elements are supported:

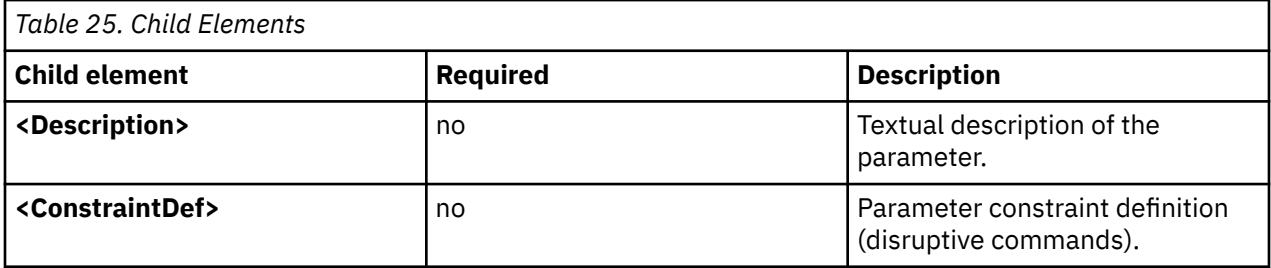

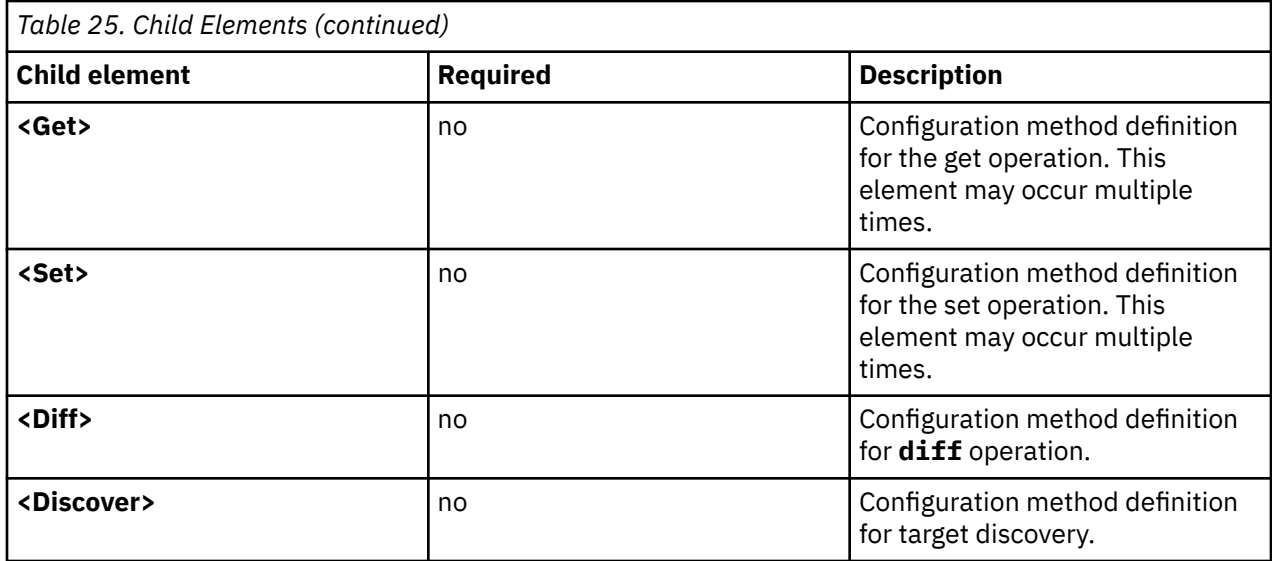

# **Attribute**

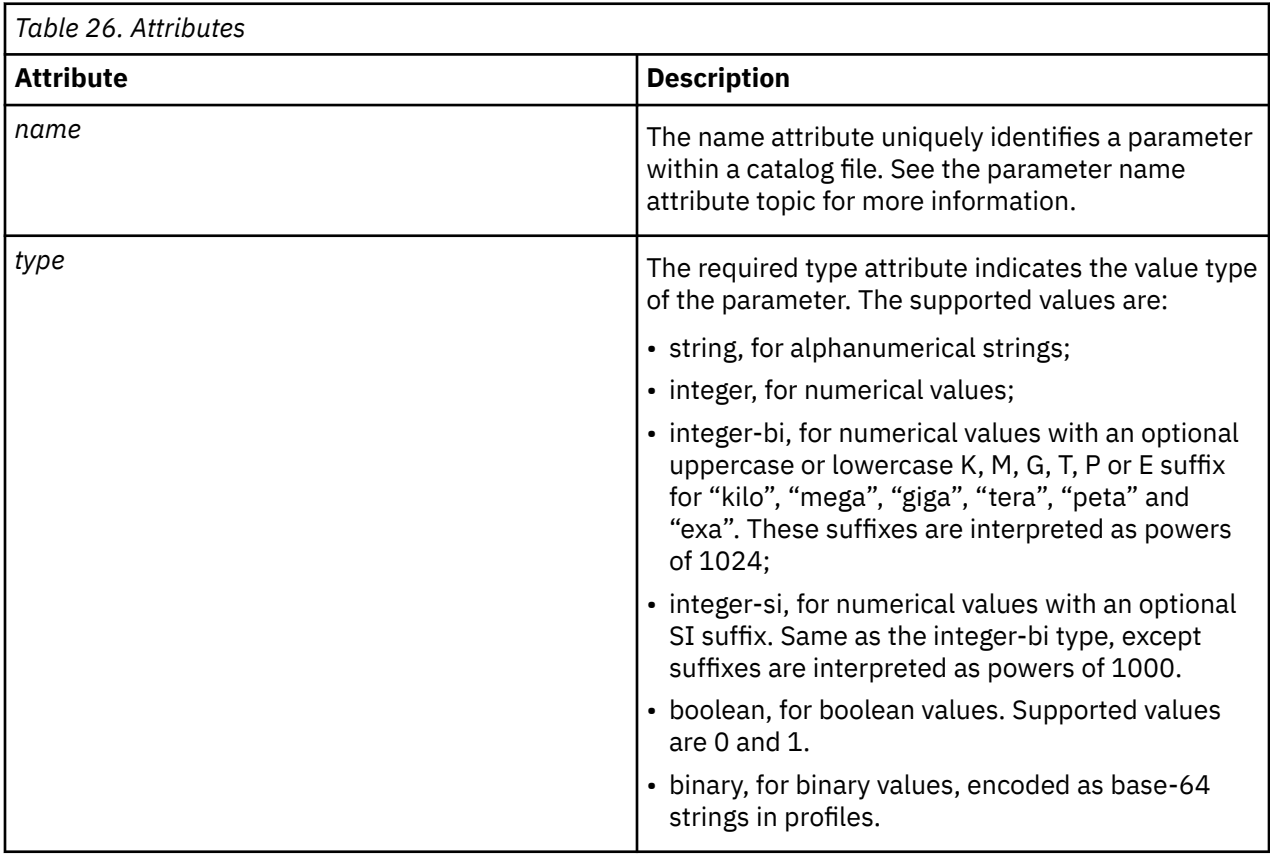

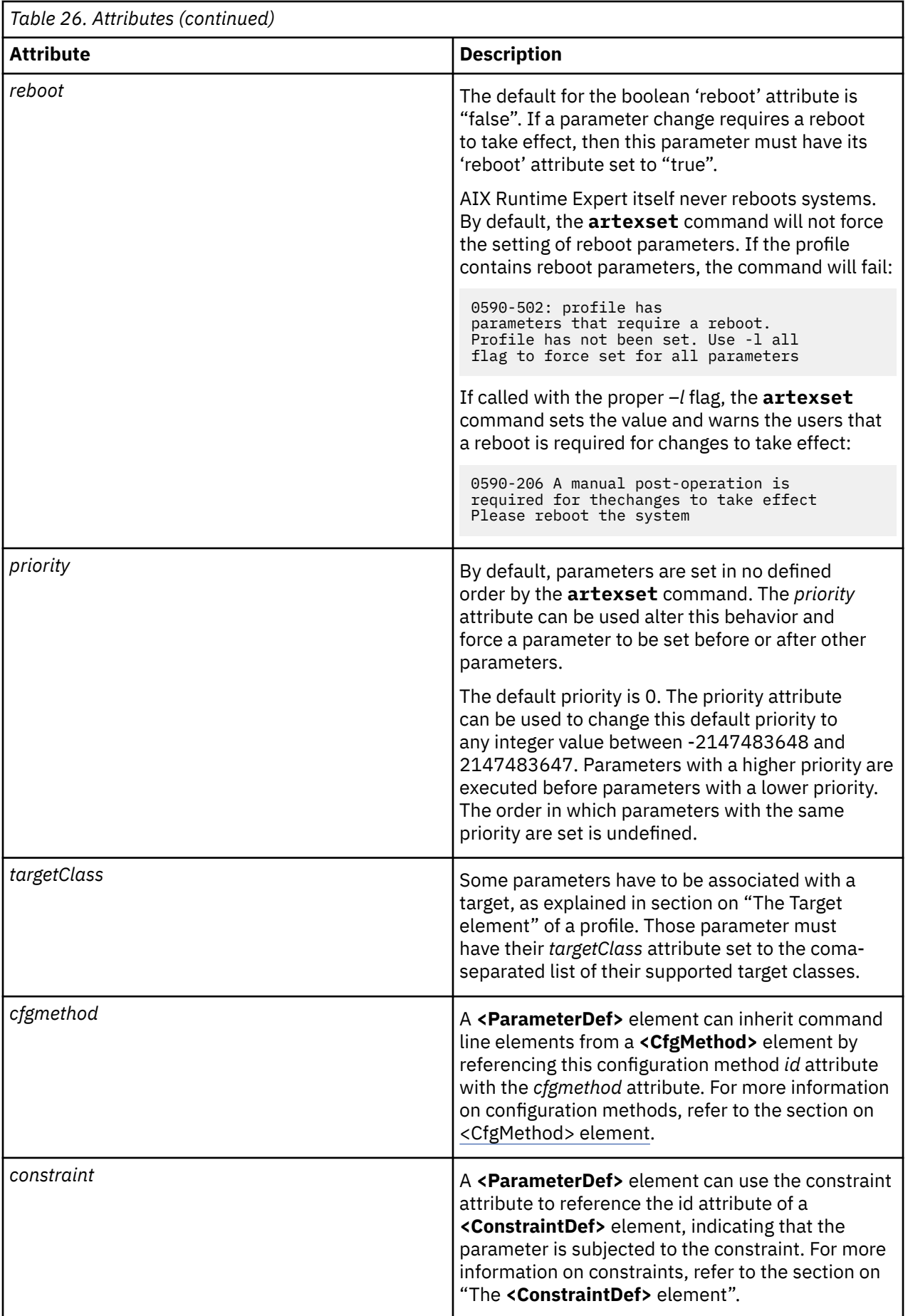

## **Examples**

1. Following is an example of a parameter definition with an alternative integer type: *kernel\_heap\_size*, from the vmoParam.xml catalog file:

```
<ParameterDef name="kernel_heap_psize" type="integer-bi">
```
When extracting the value of this parameter through an **artexget** command, the result is something like (excerpted from the resulting profile).

<Parameter name="kernel\_heap\_psize" value="16M"… />

The parameter value will be interpreted differently, depending on the type:

- Since it is declared to be of type integer-bi, the value is 16M= 16,777,216.
- If the type had been integer-si, the value would have been "16M"=16,000,000.
- 2. Example of a binary parameter: the trusted signature database tsd.dat in the tsdParam.xml catalog:

```
<ParameterDef name="tsdatabase" type="binary">
```
3. Example of a parameter with a *reboot* attribute. The type of dump parameter in the sysdumpdevParam.xml catalog:

<ParameterDef name="type\_of\_dump" type="string" reboot="true">

4. Example of a parameter with one target class: the *addr* parameter from the mktcpipParam.xml catalog applies to a specific network interface:

<ParameterDef name="addr" type="string" cfgmethod="mktcpip" targetClass="interface">

5. Example of a parameter with several target classes: the naming specification parameter from the coreParam.xml applies to a specific user (root, admin, guest, etc.) in a specific registry (files, LDAP).

```
<ParameterDef name="namingspecification" type="string" reboot="true" 
targetClass="user,registry" 
cfgmethod="coremgt">
```
6. Example of use of the *cfgmethod* attribute: For the **<Get type="current">** operation, the fixed parameter of the chlicenseParam.xml catalog inherits the **<Command>** element from the *chlicense* configuration method, but it also defines its own **<Filter>** and **<Mask>** locally for this same operation:

```
<CfgMethod id="chlicense">
   <Get type="current">
     <Command>lslicense -c -A</Command>
  \langleGet\rangle</CfgMethod>
<ParameterDef name="fixed" cfgmethod="chlicense" type="integer">
   <Get type="current">
     <Filter>tail -n 1 | cut -d: -f3</Filter>
     <Mask value="1">(.*)</Mask>
  \langleGet\rangle</ParameterDef>
```
7. Example of usage of the constraint attribute: the authorizations parameter of the authParam.xml catalog is subjected to the **setkst** constraint defined earlier in a **<ConstraintDef>** element:

```
<ParameterDef name="authorizations" cfgmethod="cat" constraint="setkst" type="string">
```
#### *name attribute*

The name of a parameter is often dictated by the command used to get or set the parameter.

Parameter names must be unique within a catalog file. This is required to ensure that a **<Parameter>** element in a profile can be associated with a unique **<ParameterDef>** element in a catalog file.

- <span id="page-100-0"></span>• If the **get** command displays several parameter-value pairs, then the **<Mask>** element can be used to extract multiple parameters from a single command output. This is only possible if the name of the parameter matches the name used in the output of the **get** command.
- If the **set** command accepts several parameter-value pairs, then the %n and %v1 sequences can be used in an **<Argument>** element to set multiple parameters with a single command. This is only possible if the name of the parameter matches the name used by the **set** command.

# **Examples**

1. Example: The **raso –a** command used in the rasoParam.xml catalog displays one parameter per line of display:

```
kern_heap_noexec = 0
kernel_noexec = 1
mbuf_h\bar{e}ap_n\bar{e}xec = 0mtrc_commonbufsize = 485
```
In this easy case, the parameter names will be *kernel\_heap\_noexec*, *kernel\_noexec*, etc.

2. Example: The command used in the **get** configuration method of the acctctlParam.xml catalog displays a result that is more difficult to parse. Not only is the name of the parameter integrated into a non-formatted sentence, but both the parameter names and their values are localized. The get configuration methods will have to run the command while setting the environment variable **LANG=C**, and, in each line, replace the key words by pertinent parameter names:

```
Advanced Accounting is not running.
Email notification is off.
The current email address to be used is not set.
Recover CPU accounting time in turbo mode is False.
```
In the above example, the variable names that have been chosen are accounting, email, email adddr and turacct.

### **Related information**

- The **[<Parameter>](#page-80-0)** element
- The **[<Mask>](#page-111-0)** element
- • [Expansion of command line elements](#page-122-0)

*<ConstraintDef> element*

### **Syntax**

#### Parent element: **<Catalog>**, **<ParameterDef>**

The following attributes are supported:

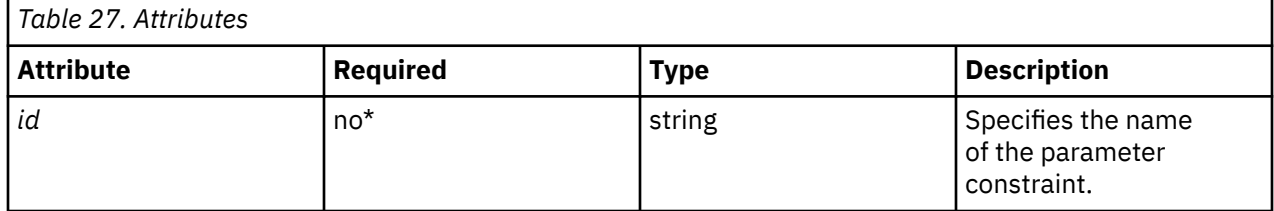

\*This attribute must be specified for **<Constraint>** elements defined at the catalog level.

The following child elements are supported:

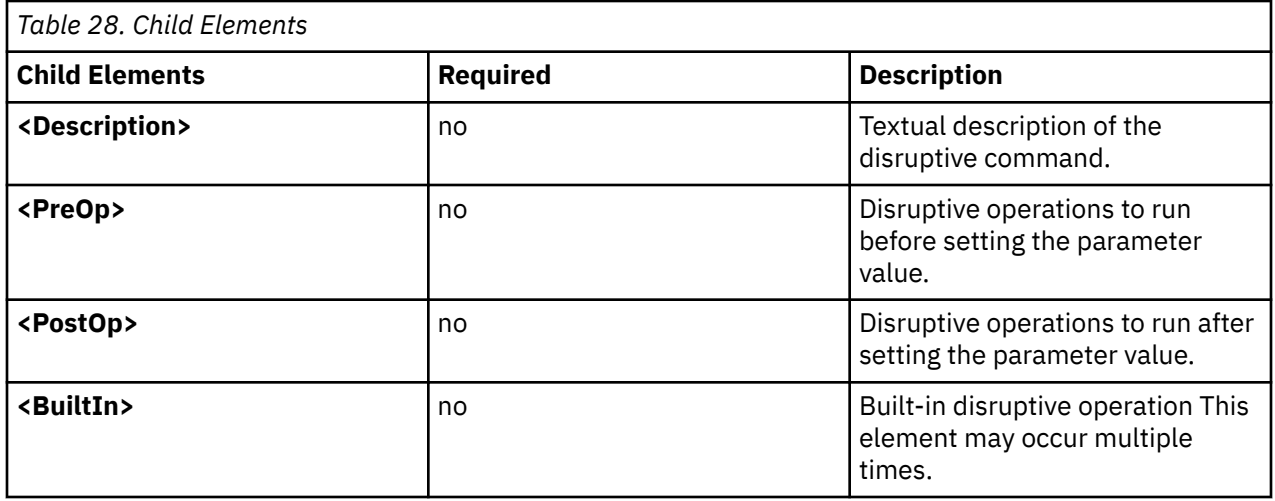

### **Usage**

Some tuning and configuration parameters may require disruptive operations for value changes to take effect. A disruptive operation is any operation that may temporarily interrupt access to a service or a device. Typical disruptive operations are restarting a daemon, unmounting or mounting a filesystem, bringing a network adapter card offline or online. The AIX Runtime Expert program uses constraints to show that a parameter requires a disruptive operations for changes to take effect. A **<ConstraintDef>** element is used to define such a constraint.

The constraint can be defined either:

- Inside a **<ParameterDef>** element, if the constraint only applies to the single parameter.
- At the catalog level, the **<ConstraintDef>** element must have an *id* attribute to allow the constraint to be referenced later in **<ParameterDef>** elements.

# **Built-In constraint**

The **<BuiltIn>** element does not contain any attribute or child element.

The built-in constraint defines operations that are hard coded in the core engine. There is currently only one built-in constraint defined: *bosboot*. The difference of built-in constraints with other disruptive operations is that the *bosboot* command is never run by AIX Runtime Expert. The core engine will only warn that a *bosboot* is required for changes to take effect.

```
0590-206 A manual post-operation is required for the changes to take effect
Please perform a bosboot
```
# **PreOp and PostOp constraint**

The **<PreOp>** element defines mandatory commands (shell expressions) to be run before the parameter value is set by the set configuration method. The **<PostOp>** element defines mandatory commands to be run after the execution of the set configuration method.

An **<ConstraintDef>** element must contain 0 or one **<PreOp>** child element, and 0 or one **<PostOp>** child element.

# **Examples**

1. Example of a built-in constraint (at catalog level)

```
<ConstraintDef id="bosboot">
  <Description>
<NLSCatalog catalog="artexcat.cat" setNum="51" msgNum="3"> 
     bosboot
```

```
</NLSCatalog>
   </Description>
   <Built>Inbosboot</BuiltIn>
</ConstraintDef>
```
2. Example of **<PreOp>** constraint: The *clic* constraint in the trustchkParam.xml catalog. Note that in this example, the **preop** command does not run anything, but only checks the presence of a kernel extension required by the **set** command. If the kernel extension is not installed, then the constraint defined in the **<PreOp>** element will fail and the **set** command will not be run:

```
<ConstraintDef id="clic">
  <Description>
 <NLSCatalog catalog="artexcat.cat" setNum="48" msgNum="3">
 Check that the clic.rte kernel extension is installed. 
  </NLSCatalog>
  </Description>
  <Pre>Oplslpp -l "clic*"</PreOp>
 </ConstraintDef>
```
3. Example of **<PostOp>** constraint: The set Kernel Security Tables constraint in the authParam.xml catalog. The modified databases need to be loaded only once in the kernel after all modifications have been made.

```
<ConstraintDef id="setkst">
   <Description>
<NLSCatalog catalog="artexcat.cat" setNum="5" msgNum="3">
Send the authorizations database to the KST (Kernel Security Tables)
    </NLSCatalog></Description>
  <PostOp>/usr/sbin/setkst -t auth &gt;/dev/null</PostOp>
   </ConstraintDef>
```
*<CfgMethod> element*

# **Syntax**

Parent element: **<Catalog>**

The following attribute is supported:

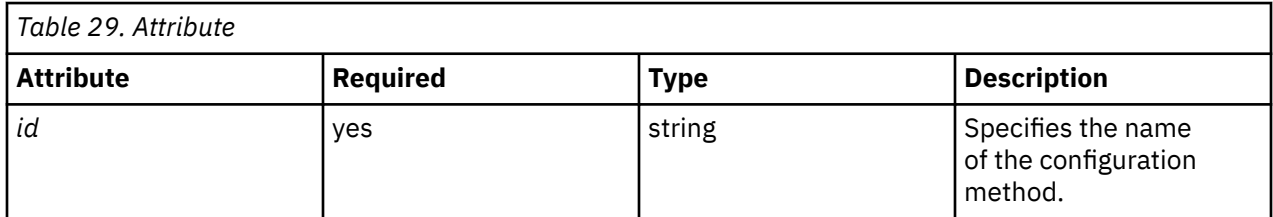

The following child elements are supported:

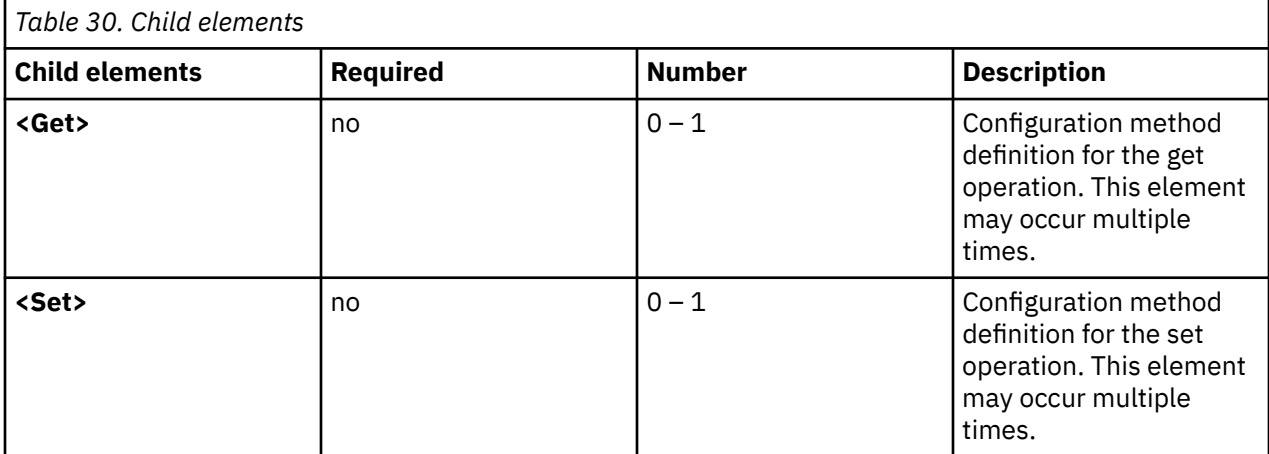

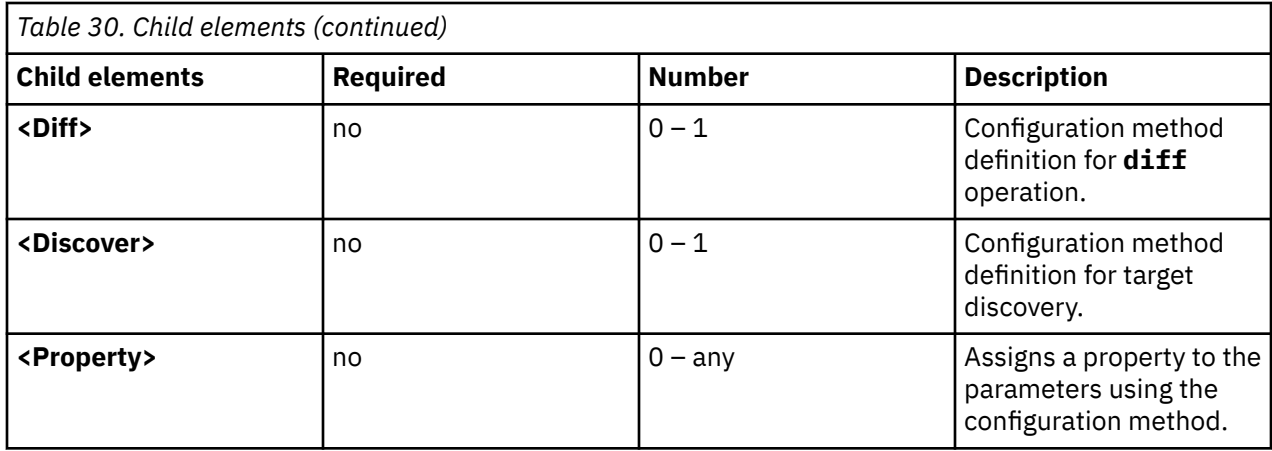

### **Usage**

The **<CfgMethod>** element defines a configuration method that can later be referenced by a parameter using the *cfgmethod* attribute of the **<ParameterDef>** element. The parameter then inherits all the elements defined under the referenced configuration method.

Depending on the parameter, using a configuration may offer several advantages over the local definition:

- It simplifies the catalog file, avoiding duplication of the same command line elements for several parameters.
- It allows multiple parameters to be treated by a single command.

### **Example**

The vmoParam.xml catalog defines a lot of parameters that all use the same configuration method. Here is a simplified version of this catalog:

```
<Catalog id="vmoParam" version="2.1">
  <CfgMethod id="vmo">
     <Get type="current">
 <Command>/usr/sbin/vmo -a</Command>
 <Mask name="1" value="2">[[:space:]]*(.*) = (.*)</Mask>
     </Get>
     <Get type="nextboot">
       <Command>/usr/sbin/vmo -r -a</Command>
      <Mask name="1" value="2">[[:space:]]*(.*) = (.*)</Mask>
    \langleGet\rangle <Set type="permanent">
       <Command>/usr/sbin/vmo -p%a</Command>
    <Argument>%n=%v1</Argument>
    </Set>
     <Set type="nextboot">
       <Command>/usr/sbin/vmo -r%a</Command>
       <Argument>%n=%v1</Argument>
    \langle/Set>
   </CfgMethod>
 <ParameterDef name="ame_maxfree_mem" cfgmethod="vmo" type="integer" />
 <ParameterDef name="ame_min_ucpool_size" cfgmethod="vmo" type="integer" />
  <ParameterDef name="ame_minfree_mem" cfgmethod="vmo" type="integer" />
   ...
```
</Catalog>

### **Related Information**

- • [Command line generation](#page-120-0)
- The **[<Get>](#page-104-0)** element

<span id="page-104-0"></span>• The **[<Set>](#page-105-0)** element

*<Get> element*

## **Syntax**

#### Parent element: **<CfgMethod>**, **<ParameterDef>**

The following attribute is supported:

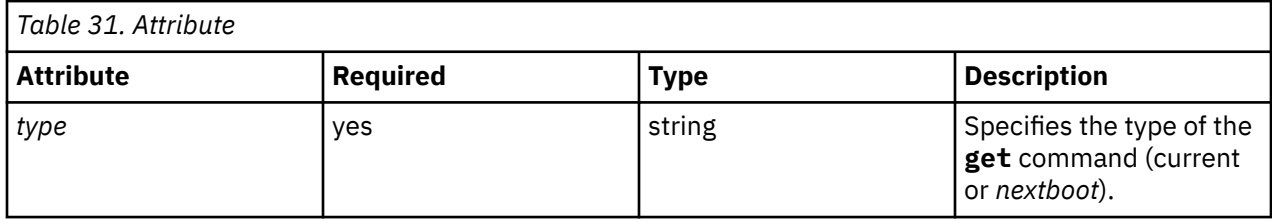

The following child elements are supported:

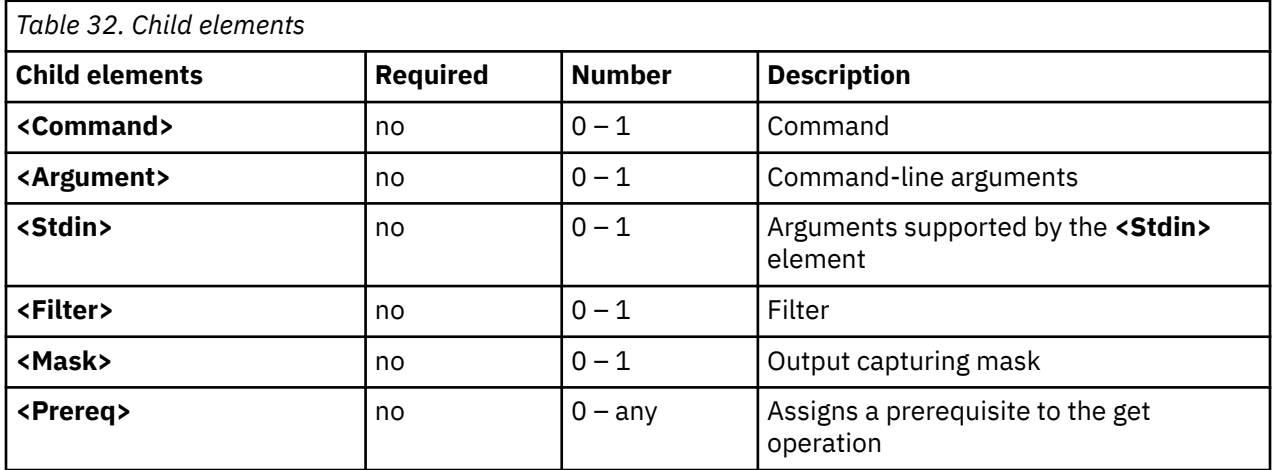

The **<Command>** element must be defined for each parameter, either at the **<CfgMethod>** level or directly at the **<ParameterDef>** level.

# **Usage**

The **<Get>** element describes how the value of a particular parameter is captured. It can be used either directly under the **<ParameterDef>** element, or under a **<CfgMethod>** element referenced in the **<ParameterDef>** element using the *cfgmethod* attribute, or using a combination of those two possibilities.

Two Get elements should be defined for each parameter, one for each supported value of the *type* attribute:

- Get **type="current"** identifies the method that will be run to retrieve the runtime value of the parameter.
- Get **type="nextboot"** identifies the method that will be run to retrieve the value that the parameter will have after the next reboot of the system.
- The get method to be run depends on the operation being performed:
	- If the **artexget** command is called with the *–r* flag, the current get method is used.
	- If the **artexget** command is called with the *–n* flag, the *nextboot* get method is used.
	- If the **artexget** command is called with the *–p* flag, the method run depends on the parameters input to the *applyType* attribute. The current get method is used for the parameters that have their *applyType* attribute set to runtime and the *nextboot* get method is used for the parameters that have an *applyType* attribute of reboot.

# <span id="page-105-0"></span>**Related Information**

[Command line generation](#page-120-0)

The **[<Mask>](#page-111-0)** element.

*<Set> element* The **<Set>** element defines how to build a command line to set the value of a parameter.

# **Syntax**

#### Parent element: **<CfgMethod>**, **<ParameterDef>**

The following attribute is supported:

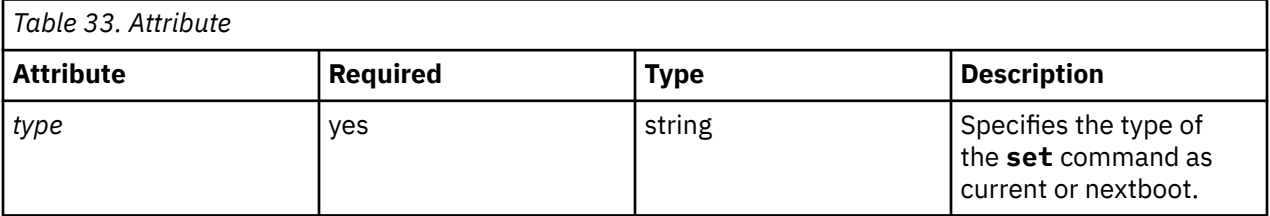

The following child elements are supported:

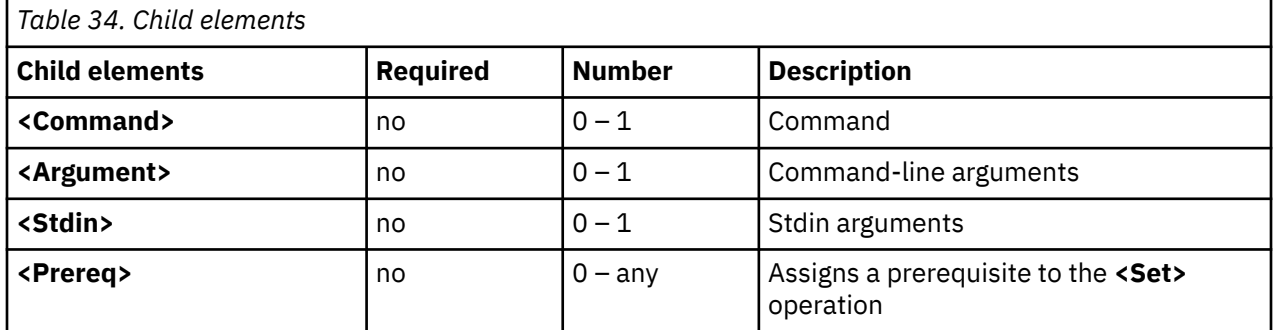

**Note:** The **<Command>** element must be defined for each parameter, either at the **<CfgMethod>** level or directly at the **<ParameterDef>** level.

# **Usage**

There are three types of **<Set>** elements that can be defined for each parameter, identified by their required *type* attribute:

- Set **type="current"** defines a set operation that only changes the value of the parameter for the current session. Any change made using the set operation will be lost after a reboot of the system.
- Set **type="nextboot"** defines a set operation that only changes the value the parameter will take after the next reboot of the system. The current value is not modified.
- Set **type="permanent"** defines a set operation that changes both the current and the nextboot value of the parameter.

The type of the set operation run is decided based on parameters included when the **artexset** command is run, based the parameter *applyType* attribute in the profile. The following table summarizes the set methods that are run, depending on the set methods defined in the catalog file depending on the *applyType* attribute for the parameter:

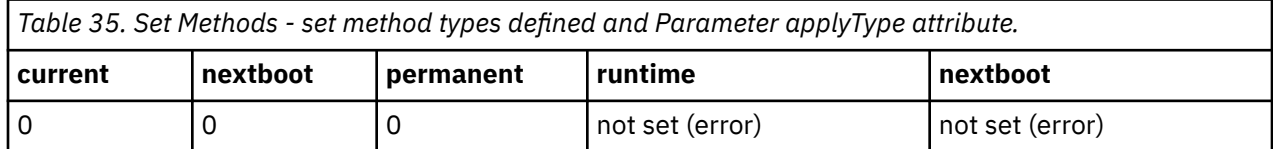

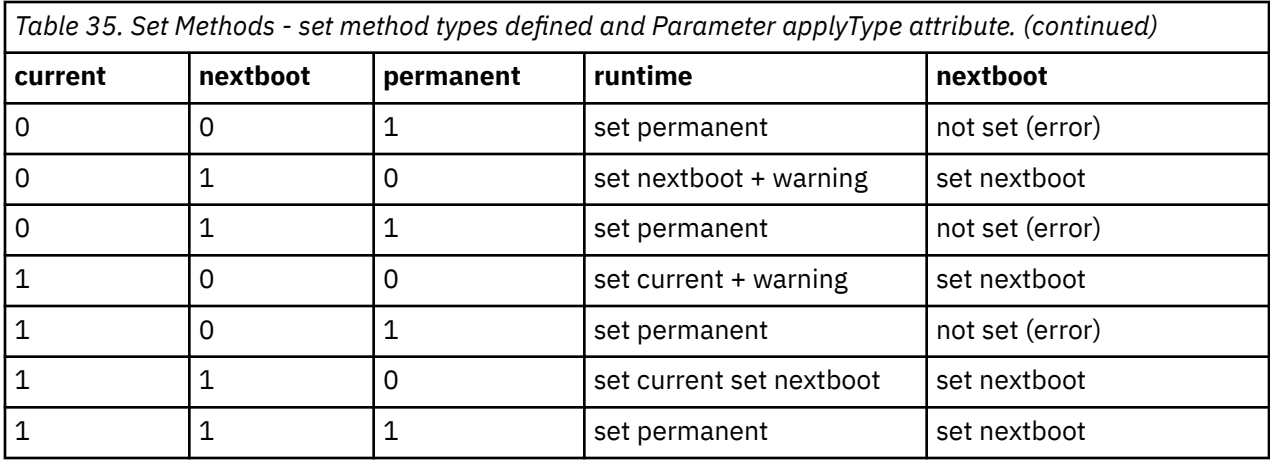

## **Related Information**

[Command line generation](#page-120-0).

*<Diff> element*

The **<Diff>** element defines how to build a command line to compare two values of a parameter.

### **Syntax**

#### Parent element: **<CfgMethod>**, **<ParameterDef>**

The following child elements are supported:

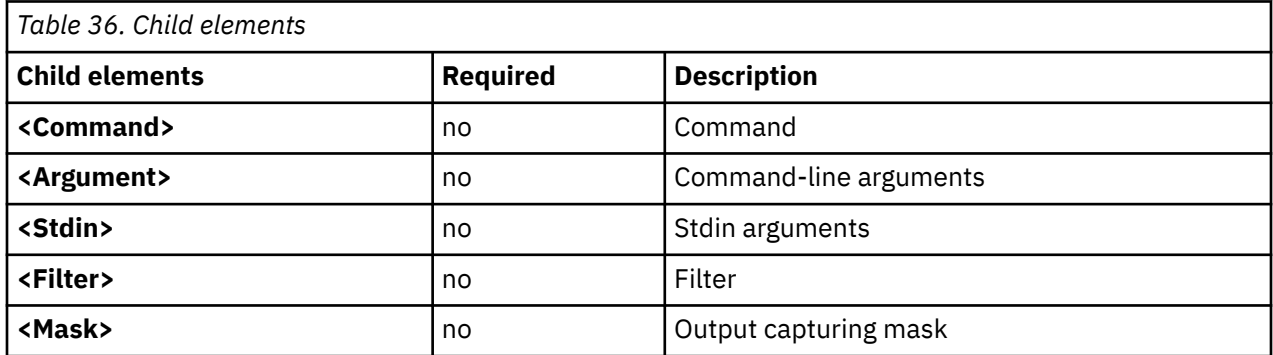

**Note:** The **<Command>** element must be defined for each parameter, either at the **<CfgMethod>** level or directly at the **<ParameterDef>** level.

# **Usage**

The **<Diff>** element is usually not required, since the framework knows how to compare two parameter values internally based on the type (string, integer, integer-bi, binary, etc.). However, in case the internal comparison is not adapted for a particular parameter, it is possible to use an external command instead.

# **Example**

The following **<Diff>** element can be used for most parameters, even though using the internal comparison function is more efficient. The **<Diff>** element uses the **diff** command to compare two files that contains the two values:

```
<Diff> 
  <Command>/usr/bin/diff %f1 %f2; echo $?</Command>
</Diff>
```
# <span id="page-107-0"></span>**Related Information**

[Command line generation](#page-120-0).

The **[<Mask>](#page-111-0)** element.

#### *<Discover> element*

The **<Discover>** element defines how to build a command line to discover targets for a parameter that supports them.

## **Syntax**

#### Parent element: **<CfgMethod>**, **<ParameterDef>**

The following child elements are supported:

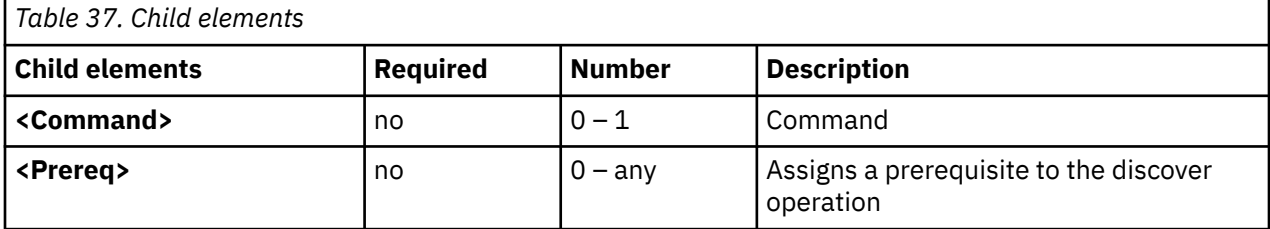

**Note:** The **<Command>** element must be defined for each parameter, either at the **<CfgMethod>** level or directly at the **<ParameterDef>** level.

## **Usage**

A discover command is used to obtain the list of target instances for a given parameter.

The output of a discover command for a parameter that supports N target classes have the following format:

```
class_1=inst_1_1;class_2=inst_2_1;...;class_N=inst_N_1
class_1=inst_1_2;class_2=inst_2_2;...;
class_N=inst_N_2class_1=inst_1_3;
class_2=inst_2_3;...;class_N=inst_N_3
...
```
The **artexget** command generates and runs a discover command for parameters that satisfy one of the following criteria:

- Contain a **<Target>** element with empty *class* and *instance* attributes. **<Target class="" instance="" />**
- Contain at least one **<Target>** element with a *match* attribute: **<Target class="..." match="..." />**

The **artexset** command additionally requires the following two criteria to be satisfied:

- The **artexset** command is called with the *–d* flag.
- The **<Parameter>** element in the profile has the *setDiscover* attribute set to true.

# **Examples**

1. The mktcpipParam.xml catalog uses the following discover command to obtain the list of the network interfaces defined on the system:

```
<Discover>
  <Command>
    /usr/sbin/lsdev -C -c if -F "name" | /usr/bin/sed -e 's/^/interface=/'
 </Command>
</Discover>
```
This command gives the following output:

interface=en0 interface=et0 interface=lo0

2. The chuserParam.xml catalog uses the following **discover** command to get to the list of all users for all loadable authentication modules:

```
<Discover>
   <Command>
   /usr/sbin/lsuser -a registry ALL | 
/usr/bin/sed -e "s/\(.*) registry=\(.*)/module=\2;user=\1/g"
</Command>
</Discover>
```
This command gives the following output:

```
module=LDAP;user=daemon
module=LDAP;user=bin
module=LDAP;user=sys
module=LDAP;user=adm
...
module=files;user=root
module=files;user=daemon
module=files;user=bin
module=files;user=sys
module=files;user=adm
...
```
*<Command> element*

The **<Command>** element defines the base command used to perform the operation defined by the parent element.

# **Syntax**

Parent element: **<Get>**, **<Set>**, **<Diff>**, **<Discover>**, **<PrereqDef>**, **<Prereq>**, **<PropertyDef>**, **<Property>**, **<Command>**

# **Usage**

The content of the **<Command>** element is expanded as described in section [Expansion of command line](#page-122-0) [elements](#page-122-0) and combined with the other command line elements to form a complete command line. See section [Command line generation](#page-120-0) for more details.

Some characters often found in shell expressions, such as <, > and & are not allowed in XML documents. These characters must be replaced by the corresponding XML entity:

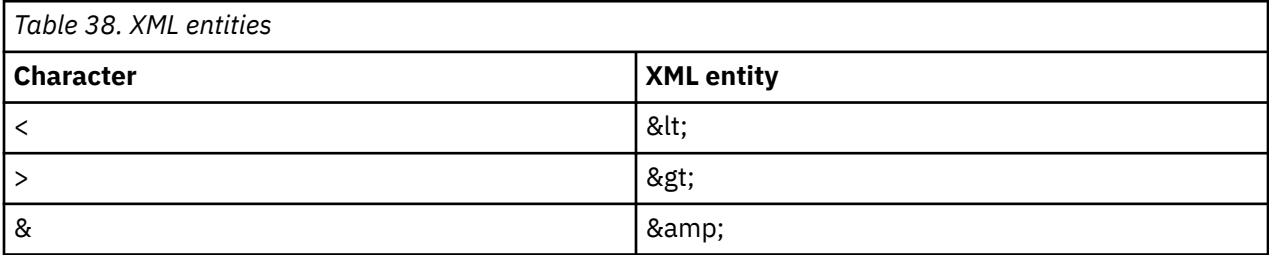

Alternatively, a CDATA section can be used if the expression contains many of such characters. The CDATA sections start with **<![CDATA[** and ends with **]]>**.

The **<Command>** element must be defined for each supported operation of each parameter, either at the **<CfgMethod>** level or at the **<ParameterDef>** level.

# **Example**

The envParam.xml catalog defines a parameter called profile that represents the contents of the /etc/ profile file. For this parameter, the **<Get>** element uses the **cat** command to capture the content of the /etc/profile file:

```
<ParameterDef name="profile">
   <Get type="current">
    <Command>/usr/bin/cat /etc/environment</Command>
   </Get>
</ParameterDef>
```
*<Argument> element*

# **Syntax**

Parent element: **<Get>**, **<Set>**, **<Diff>**, **<PrereqDef>**, **<Prereq>**, **<PropertyDef>**, **<Property>**

# **Usage**

The content of the **<Argument>** element is expanded as described in section [Expansion of command line](#page-122-0) [elements](#page-122-0) and combined with the **<Command>** and or the <Stdin> elements to form a complete command line. See section [Command line generation](#page-120-0) for more details.

Some characters often found in shell expressions, such as <, > and & are not allowed in XML documents. These characters must be replaced by the corresponding XML entity:

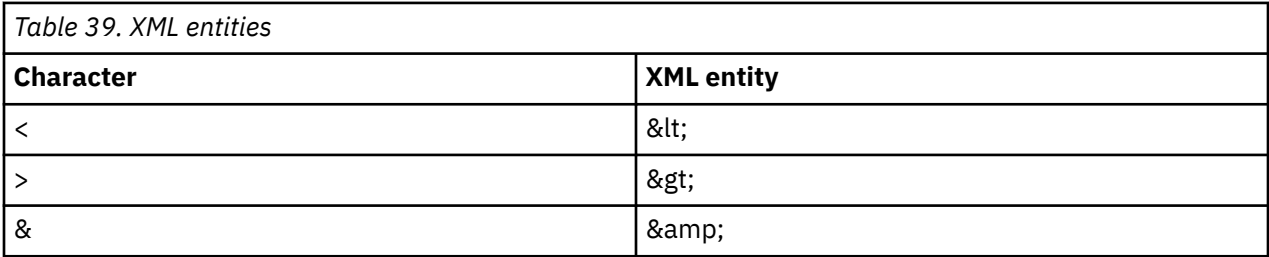

Alternatively, a CDATA section can be used if the expression contains many of such characters. CDATA sections start with **<![CDATA[** and ends with **]]>**.

# **Example**

The vmoParam.xml catalog uses the **<Argument>** element to add an argument to the **vmo** command for each **vmo** parameter in the profile:

```
<CfgMethod id="vmo">
   <Set type="permanent">
     <Command>/usr/sbin/vmo -p%a</Command>
     <Argument> -o %n=%v1</Argument>
   </Set>
</CfgMethod>
```
*<Stdin> element*

## **Syntax**

Parent element: **<Get>**, **<Set>**, **<Diff>**, **<PrereqDef>**, **<Prereq>**, **<PropertyDef>**, **<Property>**

## **Usage**

The content of the **<Stdin>** element is expanded as described in section [Expansion of command line](#page-122-0) [elements](#page-122-0) and the resulting data is written to the standard input of the command line generated for the operation defined in the parent element.

# **Example**

The envParam.xml catalog defines a parameter called profile that represents the content of the /etc/ profile file. For this parameter, the set operation writes the value of the parameter to the standard input of the **cat** command to overwrite the /etc/profile file:

```
<ParameterDef name="profile">
 <Set type="permanent">
 <Command>/usr/bin/cat &gt; /etc/profile</Command>
      <Stdin>%v1</Stdin>
    </Set>
 </Get>
```
# **Related information**

[Command line generation](#page-120-0)

*<Filter> element*

## **Syntax**

Parent element: **<Get>**, **<Diff>**, **<PropertyDef>**, **<Property>**

## **Usage**

The content of the **<Filter>** element is a command to which the output of the command line generated for the operation defined in the parent element is passed as input.

Some characters often found in shell expressions, such as <, > and & are not allowed in XML documents. These characters will need to be replaced by the corresponding XML entity:

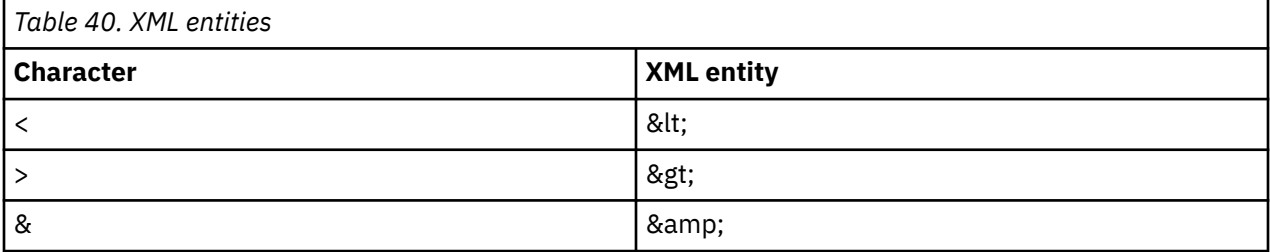

Alternatively, a CDATA section can be used if the expression contains many of such characters. The CDATA sections start with **<![CDATA[** and ends with **]]>**.

# **Example**

The nfsParam.xml catalog uses the **<Filter>** element for the get operation of parameter *v4\_root\_node* to extract the root node from the output of the **nfds –getnode** command:

```
<ParameterDef id="v4_root_node">
   <Get type="current">
     <Command>
        /usr/sbin/nfsd -getnodes
     </Command>
     <Filter>
        /usr/bin/awk -F: 'NR == 2 { printf("%s", $1) }'
     </Filter>
   </Get>
</ParameterDef>
```
# **Related information**

[Command line generation](#page-120-0)

# **Syntax**

Parent element: **<Get>**, **<Diff>**, **<Discover>** (only under a <**SeedDef**>),**<PropertyDef>**, **<Property>** The following attributes are supported when used in a **<Get>** or **<Diff>** element:

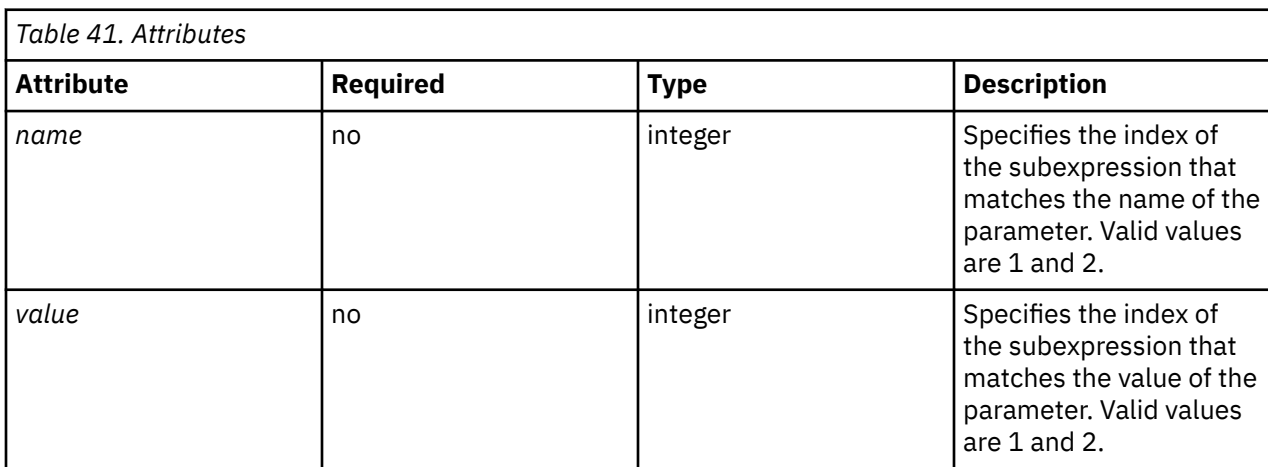

The following attributes are supported when used under the **<Discover>** subelement of a **<SeedDef>** element:

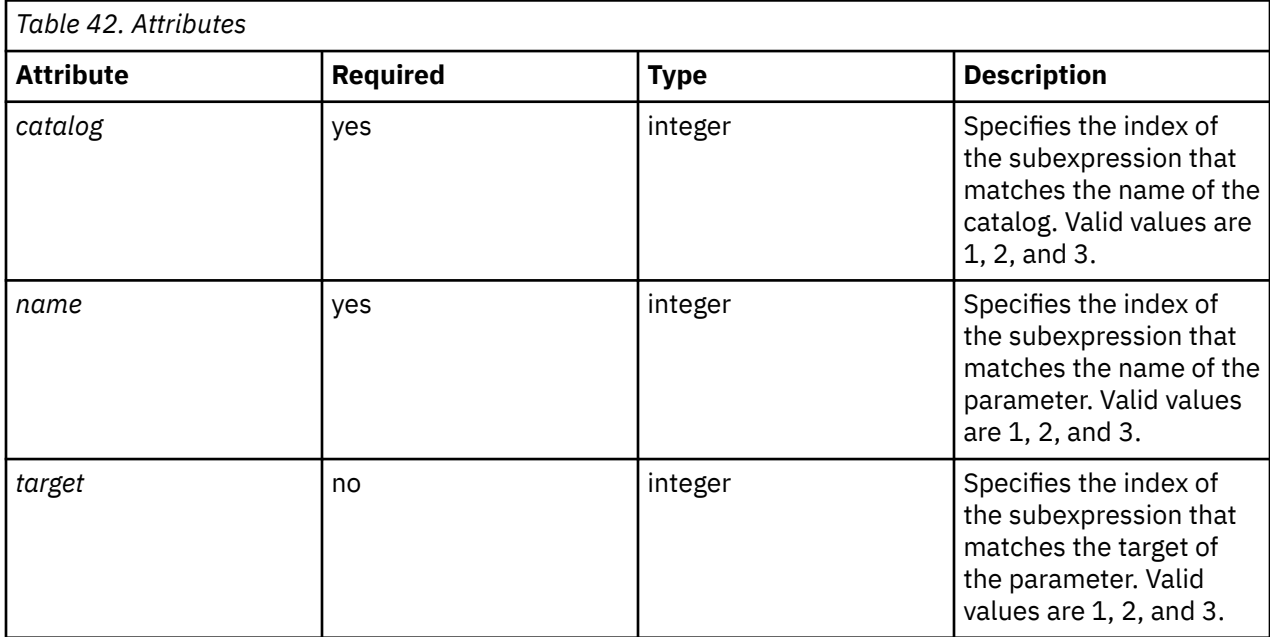

The following attribute is supported when used under the **<PropertyDef>** or **<Property>** element:

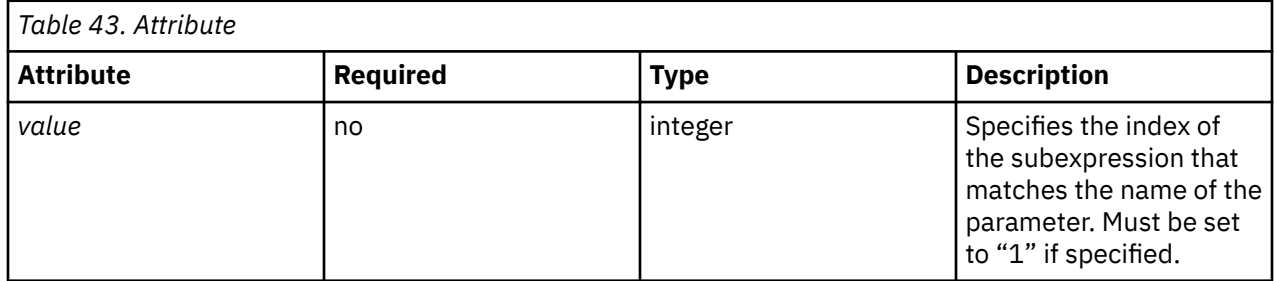

# **Usage**

The **<Mask>** element defines a regular expression that is applied on each line of command output to extract data from those lines. The data that is extracted depends on where the **<Mask>** element is used.

If no attributes are specified, the last line in the command output that matches the regular expression is used to extract the data. The extracted data is the part of the line that matches the regular expression. When used under a **<Get>** or **<Diff>** element, the extracted data is used as the parameter value. When used under a **<PropertyDef>** or **<Property>** element, the extracted data is used as the property value.

If only the *value* attribute is specified, it must be set to 1, and the regular expression must contain only one subexpression. The last line in the command output that matches the regular expression is used to extract the data. The extracted data is the part of the line that matches the first (and only) subexpression. When used under a **<Get>** or **<Diff>** element, the extracted data is used as the parameter value. When used under a **<PropertyDef>** or **<Property>** element, the extracted data is used as the property value.

If the *name* and *value* attributes are specified, one of those attributes must be set to 1 and the other must be set to 2, and the regular expression must contain two subexpressions. A *name* and a *value* are extracted from each line of the command output that matches the regular expression. When used in a **<Get>** element, the name is used as the parameter name and the value as the parameter value. When used in a **<Diff>**element, the name is used as the parameter name and the value is used as the comparison result. Using this function, the values of several parameters can be extracted by using a single **get** command, and several parameters can be compared by using a single **diff** command.

When used in the **<Discover>** subelement of a **<SeedDef>** element, the catalog and name attributes must be specified. A catalog name and a parameter name are extracted from each line of the command output that matches the regular expression. If a catalog that matches the extracted catalog name is found on the system, and if it contains a definition for a parameter that matches the extracted parameter name, a parameter is inserted into the profile. The optional target argument can be added to extract a target definition for each discovered parameter. The target definition must follow the semicolon-separated list of class=instance pairs format, such as class1=instance1;class2=instance2;... format.

# **Examples**

1. The vmoParam.xml catalog uses the **<Mask>** element with the *name* and *value* attributes to extract all parameter values from a single **vmo –a** command:

```
<CfgMethod id="vmo">
  <Get type="current">
 <Command>/usr/sbin/vmo -a</Command>
 <Mask name="1" value="2">[[:space:]]*(.*) = (.*)</Mask>
  </Get>
</CfgMethod>
```
2. Had the vmoParam.xml catalog been written in a way that one separate command was used to capture the value of each parameter, then the **<Mask>** element could have been used with just the *value* attribute set and no *name* attribute:

```
<CfgMethod id="vmo">
   <Get type="current">
     <Command>/usr/sbin/vmo -o %n</Command>
     <Mask value="1"> = (.*)</Mask>
   </Get>
</CfgMethod>
```
3. Or, by using a regular expression that matches only the value:

```
<CfgMethod id="vmo">
  <Get type="current">
 <Command>/usr/sbin/vmo –o %n</Command>
 <Mask>[^ ]*$</Mask>
   </Get>
</CfgMethod>
```
From the three examples above, the first is the most efficient, since it requires only a single command to capture all the **vmo** command parameters. Examples 2 and 3 would generate a separate command for each **vmo** command parameter, since the parameter name is used in the **<Command>** element.

4. The following **<SeedDef>** element defines a seed that can be used to discover all attributes of all devices. It uses a target to designate the device they operate on:

```
<SeedDef name="devAttr">
   <Discover>
     <Command>
       /usr/sbin/lsdev -F 'name class subclass type' |
       while read DEV CLASS SUBCLASS TYPE
       do
         /usr/sbin/lsattr -F attribute -l $DEV |
         while read PAR
         do
           echo device=$DEV devParam.$CLASS.$SUBCLASS.$TYPE $PAR
         done
       done
     </Command>
    \langleMask target="1" catalog="2" name="3">(.*) (.*) (\star) <Mark>
   </Discover> 
</SeedDef>
```
The discovery command prints each discovered device attribute on a separate line, by using the following format:

device=DeviceName devParam.Class.Subclass.Type AttributeName

For example,

```
device=en0 devParam.if.EN.en tcp_recvspace
device=en0 devParam.if.EN.en tcp_sendspace
device=ent0 devParam.adapter.vdevice.IBM,l-lan alt_addr
device=ent0 devParam.adapter.vdevice.IBM,l-lan chksum_offload
```
# **Related information**

[Command line generation](#page-120-0)

*<SeedDef> element* The **<SeedDef>** element defines a seed that can be used in a profile by using a **<Seed>** element.

### **Syntax**

Parent element: **<Catalog>**

The following attribute is supported:

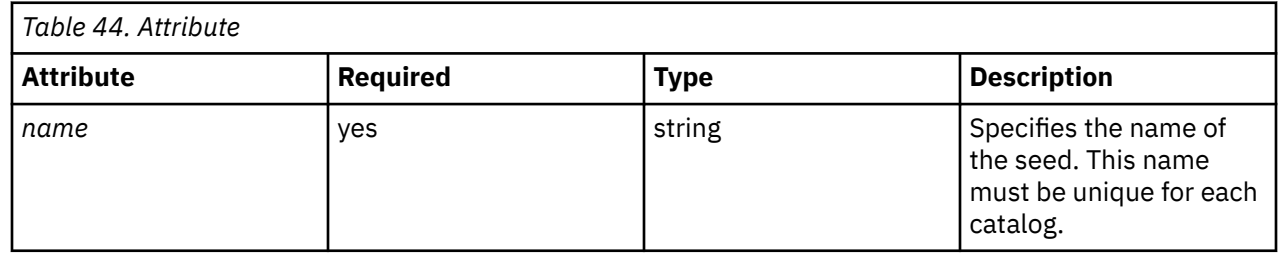

The following child element is supported:

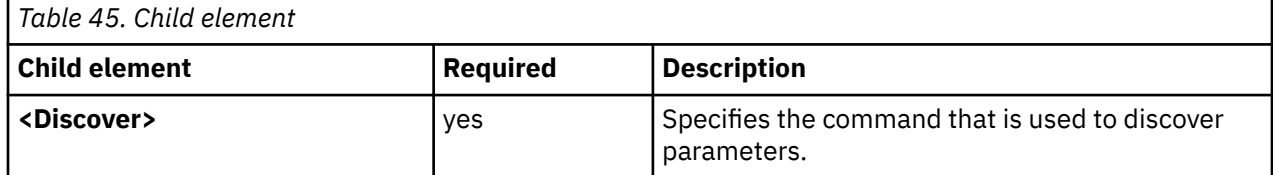

# **Usage**

Seeds are used to discover parameters dynamically during a get operation.

When the **artexget** command is issued, each **<Seed>** element in the input profile is expanded into one or more **<Parameter>** elements, based on the rules defined in the matching **<SeedDef>** element of the catalog file. This process is called parameter discovery. The **artexget** command then proceeds as usual with the expanded profile.

The **<SeedDef>** element contains only a **<Discover>** subelement, that defines a command to run, and a mask to extract parameter names, catalog names (as colon-separated lists, without the **.xml** extension), and optionally targets from the output of the command (by using the *class1=instance1;class2=instance2;...* format). For each line of the output, the first catalog from the colon-separated list that is found on the system is loaded. If a parameter definition is found in this catalog, then a parameter is created in the output profile that has the targets that were extracted from the line. Lines from the command output that do not match the mask, or for which no catalog file is found, or that have no parameter definition if found in the catalog file, are ignored.

# **Examples**

1. The following catalog defines a **<SeedDef>** element called *vmoTunables* that discovers all the nonrestricted *vmo tunables* seed supported by AIX Runtime Expert:

```
<?xml version="1.0" encoding="UTF-8"?>
<Catalog id="vmoSeed">
   <SeedDef name="vmoTunables">
    <Discover>
 <Command>/usr/sbin/vmo -x | /usr/bin/awk -F, '{ print "vmoParam:" $1 }'</Command>
 <Mask catalog="1" name="2">(.*):(.*)/Mask>
    </Discover>
   </SeedDef>
</Catalog>
```
The discovery command prints each tunable on a separate line, preceded by the name of the catalog that defines the tunables:

```
...
vmoParam:enhanced_affinity_vmpool_limit
vmoParam:esid_allocator
vmoParam:force_relalias_lite
vmoParam:kernel_heap_psize
...
```
The following profile uses the *vmo tunables* seed to capture all the nonrestricted *vmo tunables* seed supported by AIX Runtime Expert:

```
<?xml version="1.0" encoding="UTF-8"?>
<Profile>
  <Catalog id="vmoSeed">
     <Seed name="vmoTunables"/>
   </Catalog>
</Profile>
```
When the **artexget –r** command is run on the profile, the command generates a profile similar to the following example:

```
<?xml version="1.0" encoding="UTF-8"?>
<Profile>
 <Catalog id="vmoParam">
 ...
  <Parameter name="enhanced_affinity_vmpool_limit" value="10"/>
 <Parameter name="esid_allocator" value="0"/>
 <Parameter name="force_relalias_lite" value="0"/>
  <Parameter name="kernel_heap_psize" value="65536" applyType="nextboot" reboot="true"/>
 ...
</Catalog>
</Profile>
```
2. The following **<SeedDef>** element defines a seed that is used to discover all attributes of all devices. The element uses a target seed to designate the device they operate on:

```
<SeedDef name="devAttr">
  <Discover>
    <Command>
       /usr/sbin/lsdev -F 'name class subclass type' |
       while read DEV CLASS SUBCLASS TYPE
       do
         /usr/sbin/lsattr -F attribute -l $DEV |
         while read PAR
         do
           echo device=$DEV devParam.$CLASS.$SUBCLASS.$TYPE:devParam.$CLASS
.$SUBCLASS:devParam.$CLASS $PAR
         done
       done
     </Command>
     <Mask target="1" catalog="2" name="3">(.*) (.*) (.*)</Mask>
  </Discover>
</SeedDef>
```
The discovery command prints each discovered device attribute on a separate line, by using the following format:

```
device=DeviceName devParam.Class.Subclass.Type:devParam.Class.Subclass:devParam.Class 
AttributeName
```
For example:

```
device=en0 devParam.if.EN.en:devParam.if.EN:devParam.if tcp_recvspace
device=en0 devParam.if.EN.en:devParam.if.EN:devParam.if tcp_sendspace
device=ent0 devParam.adapter.vdevice.IBM,l-lan:devParam.adapter.vdevice:devParam.adapter 
alt_addr
device=ent0 devParam.adapter.vdevice.IBM,l-lan:devParam.adapter.vdevice:devParam.adapter 
chksum_offload
```
#### *<Prereq> element*

The **<Prereq>** element assigns a prerequisite to **<Get>**, **<Set>**, and **<Discover>** operations.

#### **Syntax**

Parent element: **<Get>**, **<Set>**, and **<Discover>**

The following attribute is supported:

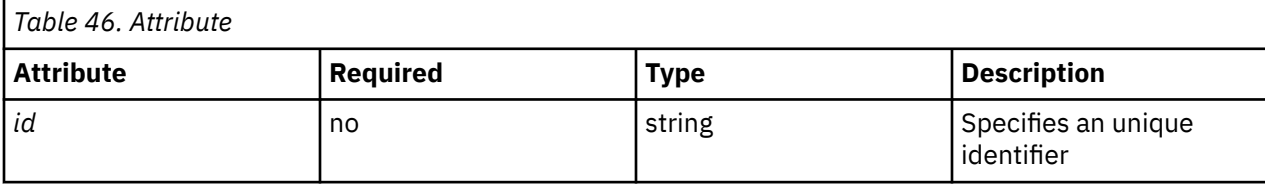

The following child elements are supported:

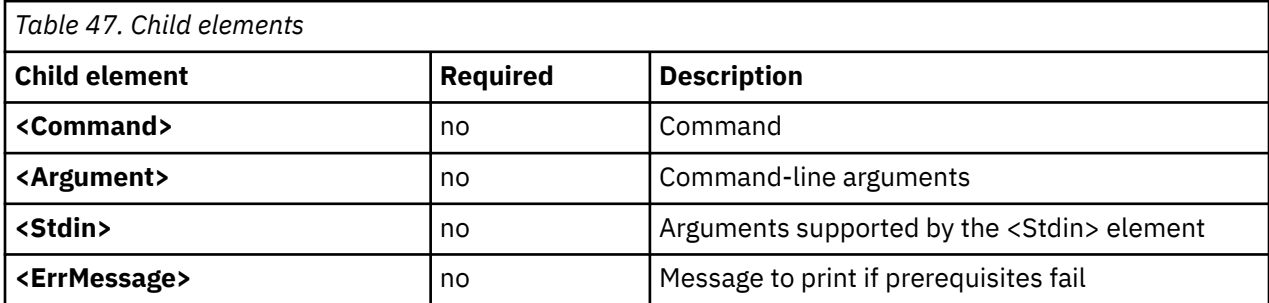

**Note:** The **<Command>** element must be defined for each prerequisite: at the **<ParameterDef>** level, at the **<CfgMethod>** level, or in a **<PrereqDef>** element.

## **Usage**

**Prereqs** are commands that condition the processing of a **<Get>**, **<Set>**, and **<Discover>** operation for parameters that use this **<Get>**, **<Set>**, and **<Discover>** operations. Parameters for which a **prereq** command fails (nonzero return code) are ignored, and the error message defined in the prerequisite is displayed.

The **<Prereq>** element assigns a prerequisite to the parent **<Get>**, **<Set>**, or **<Discover>** operation. The prerequisite is either defined locally under the **<Prereq>** element, or inherited from a higer-level **<Prereq>** or **<PrereqDef>** element that has a matching *id* attribute.

A parameter has all the prerequisites defined locally under the **<ParameterDef>** element. Also, the prerequisite has the properties defined in the configuration method of the parameter, if a configuration method is used. The consequence is that if a prerequisite is defined in a **<CfgMethod>** element, all the **<ParameterDef>** elements that use the configuration method will automatically have that prerequisite (although some of those elements might redefine the prerequisite locally).

The **<Command>**, **<Argument>**, **<Stdin>**, and **<ErrMessage>** elements that define a prerequisite for a given operation are searched in this order:

- Under the **<Prereq>** subelement of the relevant operation of the **<ParameterDef>** element.
- If the **<ParameterDef>** element has a *cfgmethod* attribute, under the **<Prereq>** subelement that has a matching *id* of the relevant operation of the configuration method.
- Under the **<PrereqDef>** element of the catalog that has a matching id.

# **Example**

The following example defines a prerequisite that checks that the **netaddr** and **netaddr6** parameters are applied on the same system on which they were captured:

```
<ParameterDef name="netaddr" type="string" targetClass="device" cfgmethod="attr">
  <Set type="permanent">
    <Prereq>
       <Command>[[ `/usr/bin/uname -f` = %p[nodeId] ]]</Command>
       <ErrMessage>Parameter cannot be applied to a different node</ErrMessage>
    </Prereq>
   </Set>
</ParameterDef>
<ParameterDef name="netaddr6" type="string" targetClass="device" cfgmethod="attr">
  <Set type="permanent">
     <Prereq>
     \langleCommand>[[ `/usr/bin/uname -f` = %p[nodeId] ]]\langle/Command>
       <ErrMessage>Parameter cannot be applied to a different node</ErrMessage>
     </Prereq>
  </Set>
</ParameterDef>
```
In this example, the test is run twice: once for the **netaddr** parameter, and once for the **netaddr6** parameter. This dual processing is because each parameter has its own prerequisite with its own **<Command>** element. See , artex\_catalog\_elem\_PrereqDef.dita for an example that requires only one run of the test.

*<PrereqDef> element* The **<PrereqDef>** element that can later be used in a **<Prereq>** element.

# **Syntax**

Parent element: **<Catalog>**

The following attribute is supported:

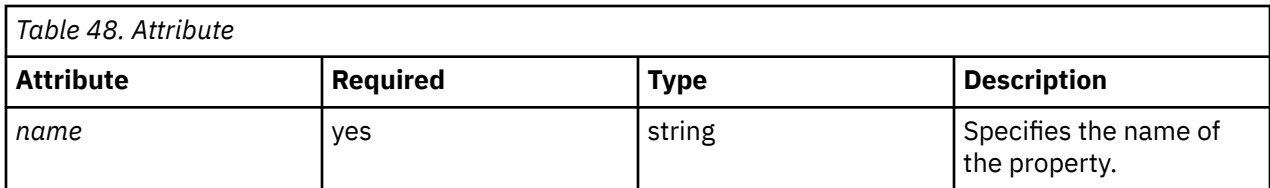

The following child elements are supported:

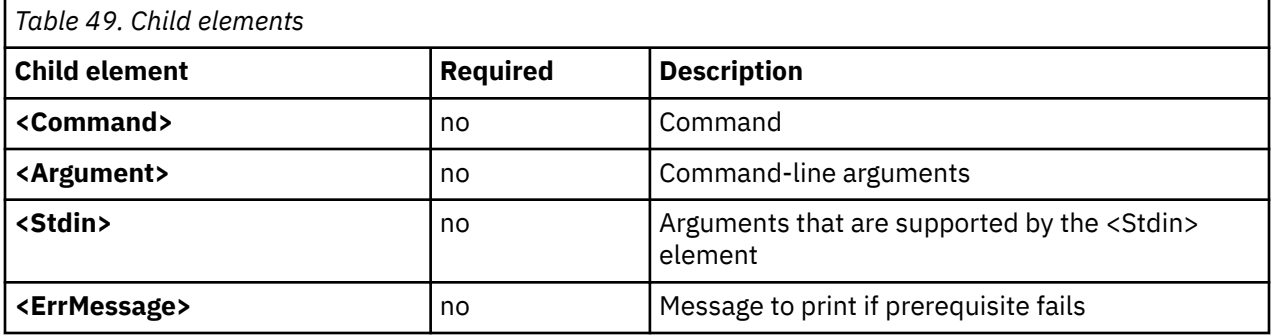

**Note:** The **<Command>** element must be defined for each prerequisite: at the **<ParameterDef>** level, at the **<CfgMethod>** level, or in a **<PrereqDef>** element.

## **Usage**

**Prereq** are commands that condition the run of the **<Get>**, **<Set>**, and **<Discover>** operations for parameters that use the **<Get>**, **<Set>**, or **<Discover>** operation. Parameters for which a **prereq** command fails (nonzero return code) are ignored, and the error message defined in the prerequisite is displayed.

The **<PrereqDef>** element defines a prerequisite. This prerequisites can later be associated with an operation of a parameter or a configuration method by using a **<Prereq>** element that has the same *id* attribute.

# **Example**

The following example defines the *nodeId* prerequisite and assigns it to the **netaddr** and **netaddr6** parameters:

```
<PrereqDef id="nodeId">
 <Command>[[ `/usr/bin/uname -f` = %p[nodeId] ]]</Command>
 <ErrMessage>Parameter cannot be applied to a different node</ErrMessage>
</PrereqDef>
<ParameterDef name="netaddr" type="string" targetClass="device" cfgmethod="attr">
   <Set type="permanent">
     <Prereq id="nodeId"/>
   </Set>
   <Property name="nodeId"/>
</ParameterDef>
<ParameterDef name="netaddr6" type="string" targetClass="device" cfgmethod="attr">
   <Set type="permanent">
     <Prereq id="nodeId"/>
   </Set>
   <Property name="nodeId"/>
</ParameterDef>
```
In this example, the test is executed only once, because the two parameters use the same **<Command>** element for their prerequisites, and the generated command line is the same for the two parameters.

# **Syntax**

### Parent element: **<CfgMethod>**, **<ParameterDef>**

The following attribute is supported:

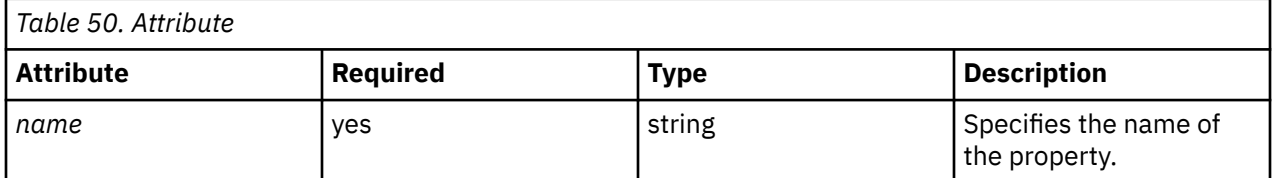

The following child elements are supported:

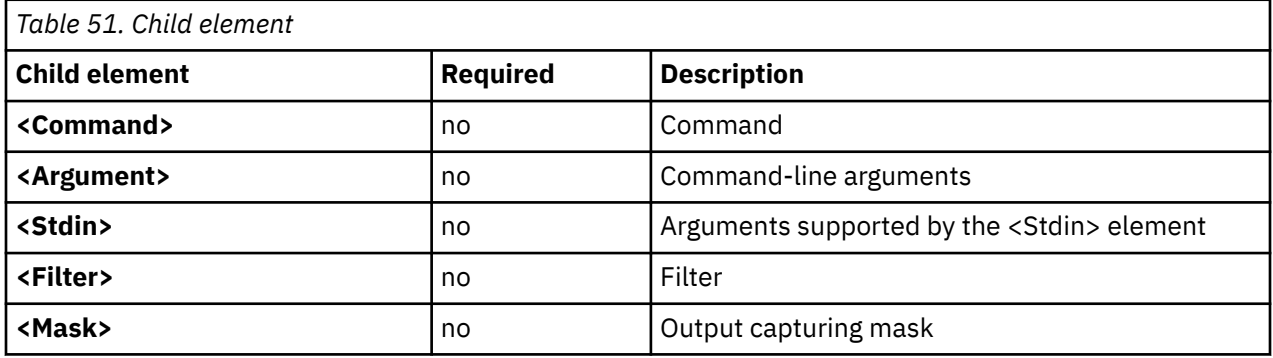

**Note:** The **<Command>** element must be defined for each property: at the **<ParameterDef>** level, at the **<CfgMethod>** level, or in a **<PropertyDef>** element.

# **Usage**

Properties are key-value pairs that are associated with a parameter. The value of the key-value pairs is retrieved by the **artexget –r** and **artexget –n** commands and saved in the output profile. Property values saved in a profile can be inserted into a command line by using the %p[property\_name] sequence.

The **<Property>** element assigns a property to a parameter or to a configuration method. The property is either defined locally under the **<Property>** element, or inherited from a higher-level **<Property>** or **<PropertyDef>** element that has a matching name attribute.

A parameter has all the properties defined locally under the **<ParameterDef>** element. Also, the parameter has all the properties defined under the parameters configuration method, if a configuration method is used. The consequence is that if a property is defined under a **<CfgMethod>** element, all the **<ParameterDef>** elements that use the configuration method will automatically have that property (although some of them might redefine the property locally).

Property values are extracted from the output of a command line. The command line is built by combining the **<Command>**, **<Argument>**, **<Stdin>**, and **<Filter>** elements as described in the Command line generation section. You must use one of the following property values: the raw output of the command line or the portion of the output that matches the mask, if a **<Mask>** element is specified.

The **<Command>**, **<Argument>**, **<Stdin>**, **<Filter>**, and **<Mask>** elements that define a property are searched in this order:

- Under the **<Property>** element at the **<ParameterDef>** level.
- If the **<ParameterDef>** element has a *cfgmethod* attribute, under the configuration method of the **<Property>** element that has a matching *name* attribute.
- Under the **<PropertyDef>** element of the catalog that has a matching name attribute.

# **Example**

The following example assigns a *nodeId* property to the **netaddr** and **netaddr6** parameters:

```
<ParameterDef name="netaddr" type="string" targetClass="device" cfgmethod="attr">
   <Property name="nodeId">
     <Command>/usr/bin/uname -f/<Command>
     <Mask>.*/<Mask>
   </Property>
</ParameterDef>
<ParameterDef name="netaddr6" type="string" targetClass="device" cfgmethod="attr">
   <Property name="nodeId">
     <Command>/usr/bin/uname -f</Command>
     <Mask>.*</Mask>
   </Property>
</ParameterDef>
```
In this example, the mask matches the whole line and is only used to exclude the *newline* character at the end of the command output.

In this example, the **uname** command is run twice: once for the **netaddr** parameter, and once for the **netaddr6** parameter. The command is run twice because each parameter has its own property with its own **<Command>** element. See artex\_catalog\_elem\_PropertyDef.dita, for an example that requires only one run of the **uname** command.

#### *<PropertyDef> element*

The **<PropertyDef>** element defines a property that can be used in a **<Property>** element.

### **Syntax**

Parent element: **<Catalog>**

The following attribute is supported:

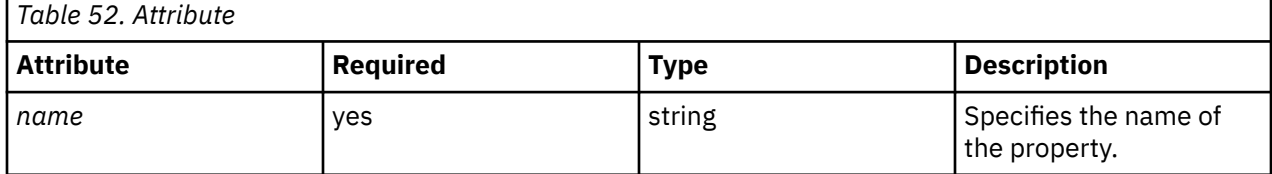

The following child elements are supported:

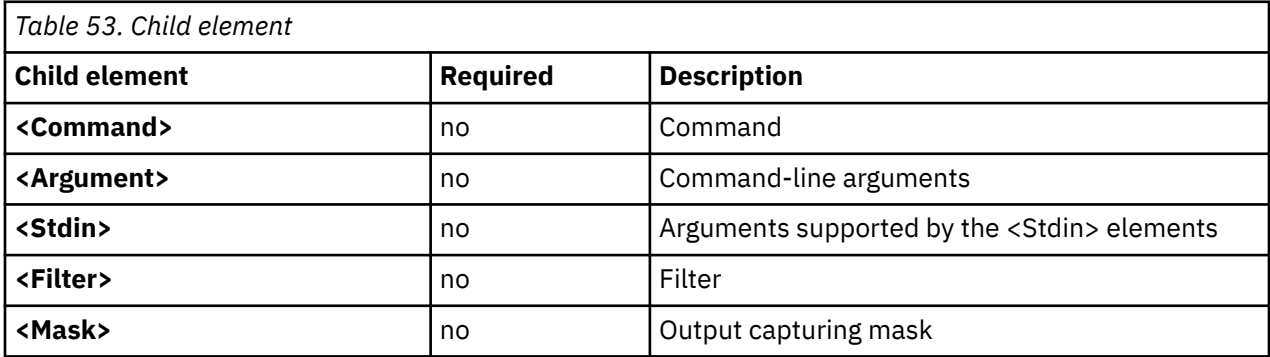

**Note:** The **<Command>** element must be defined for each property: at the **<ParameterDef>** level, at the **<CfgMethod>** level, or in a **<PropertyDef>** element.

### **Usage**

Properties are key-value pairs associated with a parameter. The value of the key-value pairs are retrieved by the **artexget –r** and **artexget –n** commands and saved in the output profile. Property values saved in a profile can be inserted into a command line by using the %p[property\_name] sequence.

<span id="page-120-0"></span>The **<PropertyDef>** element defines a property. This property can later be associated to a parameter or configuration method by using a **<Property>** element that has the same name attribute.

# **Example**

The following example assigns a *nodeId* property to the **netaddr** and **netaddr6** parameters:

```
<PropertyDef name="nodeId">
 <Command>/usr/bin/uname -f</Command>
 <Mask>.*</Mask>
</PropertyDef>
<ParameterDef name="netaddr" type="string" targetClass="device" cfgmethod="attr">
   <Property name="nodeId"/>
</ParameterDef>
<ParameterDef name="netaddr6" type="string" targetClass="device" cfgmethod="attr">
   <Property name="nodeId"/>
</ParameterDef>
```
In this example, the **uname** command is run only once, because the two parameters use the same **<Command>** element for their property, and the generated command line is the same for the two parameters.

# **Command-line generation**

The AIX Runtime Expert framework relies on external commands to capture, set and optionally compare parameter values. This topic explains how command lines are built based on the syntax information provided in the catalog files.

# **Operations**

For each parameter, the following operations can be defined:

- Get **type="current"**, used to capture the current value of the parameter.
- Get **type="nextboot"**, used to capture the value the parameter that the parameter will have after a reboot.
- Set **type="current"**, used to set the current value of the parameter. This parameter value is lost upon reboot.
- Set **type="nextboot"**, used to set the value the parameter that the parameter will have after a reboot.
- Set **type="permanent"**, used to set the current value of the parameter, knowing that this value will persist after a reboot.
- **diff** operation, used to compare two values of the parameter.
- Discover operation, used to find targets for parameters that support them.
- Property, used to capture a property for a parameter.
- Prerequisite, used to condition the execution of a get, set, or discover operation for a given parameter.

Not all operations need to be defined for all parameters. The two **get** operations and all the **set** operations supported by the parameters must be defined. The **diff** operation is optional, and if it is not defined, comparisons between parameter values are done internally based on the parameter type, such as string, and integer. The **discover** operation must be defined only for parameters that have targets. Properties and prerequisites are only defined when needed.

# **Command line elements**

For each operation supported by a parameter, up to five different elements can be used to define how a command line can be built to perform the operation:

- **<Command>** element, used to define the base command, for handling parameters.
- **<Stdin>** element, used to define the data that will be written to the command line standard input.
- **<Argument>** element, used to insert parameter specific data into a **<Command>** or **<Stdin>** element.
- **<Filter>** element, used to filter the output a command line for the **get** and **diff** operations.
- **<Mask>** element, used to extract data from the output of a command line for the **get**, **diff**, and **property** operations.

When an operation needs to be performed, the **<Command>**, **<Stdin>**, **<Argument>** and **<Filter>** elements defined for the requested operation are combined together to generate a set of command lines, as explained in the Command line generation algorithm topic. The generated command lines are then run by a shell. For the **get**, **diff**, and **property** operations, the **<Mask>** element is used to extract the requested data (parameter values, comparison results, or property values) from the command output.

# **Configuration methods**

Command line elements can be defined locally inside a **<ParameterDef>** element, or inherited from a **<CfgMethod>** element referenced in the **<ParameterDef>** element using the *cfgmethod* attribute.

Combination are permitted: the set of command line elements defined for a specific operation of a specific parameter is the union of the command line elements defined locally under the **<ParameterDef>** element, and the command line elements defined for the same operation in the **<CfgMethod>** element referenced by the *cfgmethod* attribute of the **<ParameterDef>** element. If the same command line element is defined both locally and in a configuration method, then the local definition takes precedence.

For example, in this non-optimized catalog file:

```
<CfgMethod id="vmo">
   <Get type="nextboot">
 <Command>/usr/sbin/vmo -r%a</Command>
 <Mask name="1" value="2">[[:space:]]*(.*) = (.*)</Mask>
   </Get>
   <Set type="permanent">
    <Command>/usr/sbin/vmo –p –o%a</Command>
     <Argument> -o %n=%p</Argument>
  \langle/Set\rangle</CfgMethod>
<ParameterDef name="lgpg_size" cfgmethod="vmo">
   <Get type="current">
 <Command>/usr/sbin/vmo -o lgpg_size</Command>
 <Mask name="1" value="2">[[:space:]]*(.*) = (.*)</Mask>
   </Get>
   <Get type="nextboot">
     <Argument> -o lgpg_size</Argument>
  \langleGet>
</ParameterDef>
```
We can see that:

- The **<Get type="current">** operation is entirely defined at the **<ParameterDef>** level.
- The **<Get type="nextboot">** operation has some elements defined at the **<CfgMethod>** level (**<Command>** and **<Mask>**) and some elements defined at the **<ParameterDef>** level (**<Argument>**).
- The **<Get type="current">** operation is entirely defined at the **<CfgMethod>** level.

Using a configuration method offers two main advantages:

- It simplifies the catalog. In many cases parameter definitions will inherit all their command line element from a configuration method, and the **<ParameterDef>** element will be empty.
- It allows different parameters to be grouped together in a single command line, when possible.

## **Command line generation algorithm**

Command lines are generated using an algorithm that allows several parameters to be grouped in a single command.

<span id="page-122-0"></span>Parameter grouping is not only desirable from a performance and efficiency standpoint it is also necessary for certain parameters. For example, the **vmo** parameters *lgpg\_regions* and *lgpg\_size*, which cannot be set independently and need to be set together in a single **vmo** command invocation.

The command line generation algorithm is functionally equivalent to the following steps:

- 1. Each parameter in the input profile has its **<Command>** and **<Stdin>** elements partially expanded. During this phase, the %a, %v1[name], %v2[name], %f1[name] and %f2[name] sequences are ignored and not expanded.
- 2. Parameters that verify all five conditions below are grouped together:
	- Parameters use the same **<Command>** element.
	- Parameters use the same **<Stdin>** element.
	- Parameters use the same **<Filter>** element.
	- The expansion of the **<Command>** element performed during step 1 produced identical strings.
	- The expansion of their **<Stdin>** element performed during step 1 produced identical strings.

The group now has its own, partially expanded **<Command>** and **<Stdin>** elements and its own **<Filter>** element, shared by all the parameters in the group.

- 3. For each group of parameters, the group **<Command>** and **<Stdin>** elements have the %v1[name], %v2[name], %f1[name] and %f2[name] sequences expanded. Parameter name is only searched within the group.
- 4. For each group of parameters, the group **<Command>** and **<Stdin>** elements have the %a sequences expanded: each parameter in the group has its **<Argument>** element expanded, and the concatenation of those expanded **<Argument>** elements replaces any %a sequence in the **<Command>** and **<Stdin>** elements.

The result of this process is a set of command lines, with optionally data to write on their standard input and a command to filter their output.

## *Expansion of command line elements*

The **<Command>, <Stdin>** and **<Argument>** elements support special sequences that are expanded by the AIX Runtime Expert framework to produce the final command lines.

The table below is a short reference of all the supported sequences. For more details on a sequence, refer to the sections below.

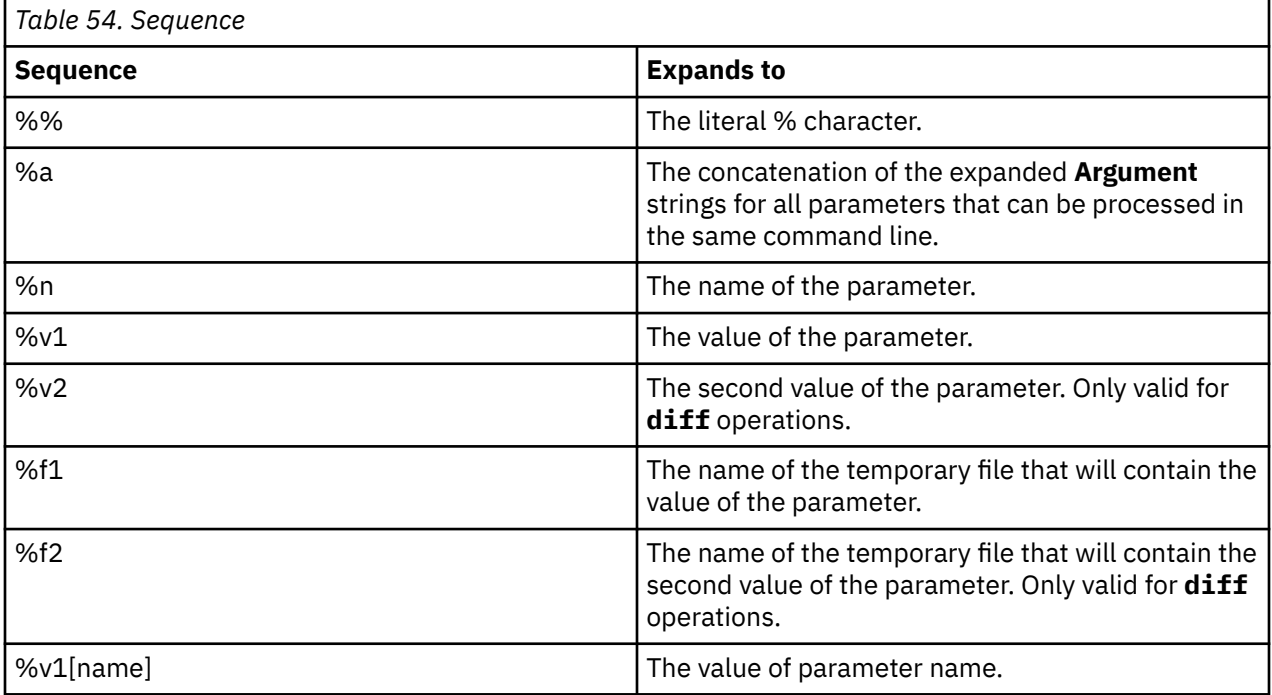

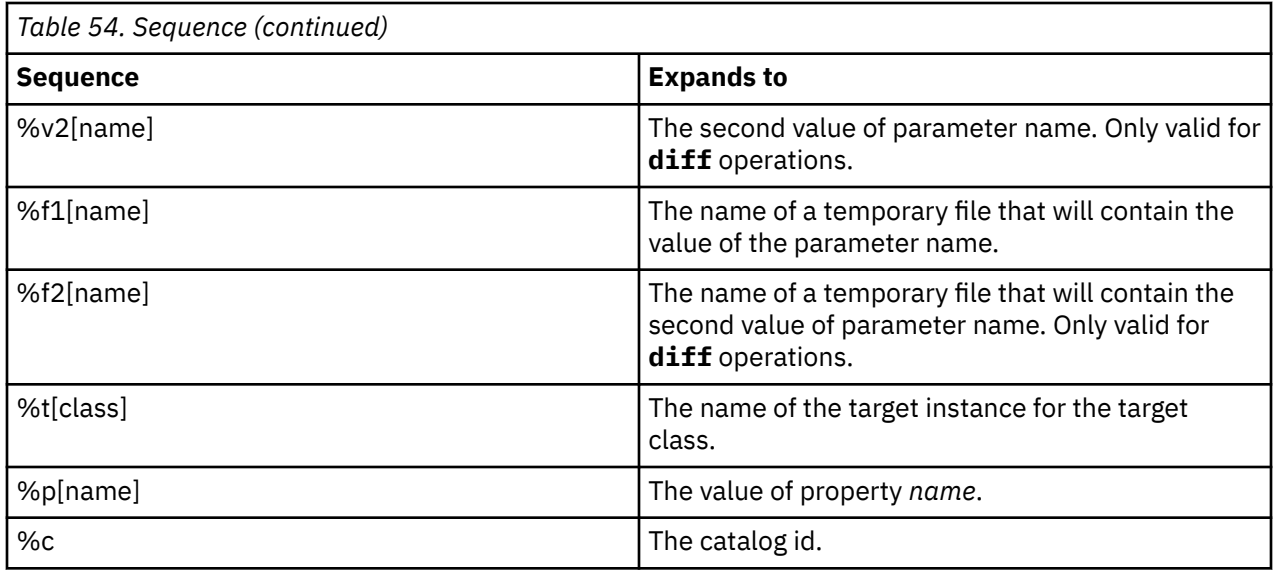

## **Escaping of % sequences**

Parameter names, parameter values and target names that are expanded by the AIX Runtime Expert are enclosed between single quotes when they are used inside a **<Command>** element or inside an **<Argument>** element that is to be inserted (via the %a sequence) into a **<Command>** element. This is to ensure that those strings will be passed to the shell as a single word, even if they include spaces or other special characters. Additionally, any single quote character within the expanded expression is properly escaped.

The catalog writers must be careful to not use the %n, %v1, %v2, %v1[name], %v2[name] or %t[class] sequences inside a quoted string. If those sequences must be used within a string, the string must be closed before the % sequence as shown in the following example:

echo "Parameter "%n" is set to "%v1

Failure to do so will result in incorrect command lines and is a security risk.

## **The %% sequence**

The %% sequence expands to the literal % character.

For example, the string:

/bin/ps -aeF"%%a"

expands to the following string:

/bin/ps -aeF"%a"

### **The %a sequence**

The %a sequence can be used either in the <Command> string, or in the <Stdin> string. It is substituted with the concatenation of all the expanded <Argument> strings of all the parameters that can be treated in the same command (see the [Command line generation](#page-120-0) topic for a formal description on parameter grouping).

For example, the following catalog (note that it could be simplified by using the %n sequence) :

```
<CfgMethod id="vmo">
   <Get type="current"
     <Command>/usr/sbin/vmo%a</Command>
   </Get>
```

```
</CfgMethod>
<ParameterDef name="lgpg_size" cfgmethod="vmo">
   <Get type="current">
    <Argument> -o lgpg_size</Argument>
   </Get>
</ParameterDef>
<ParameterDef name="lgpg_regions" cfgmethod="vmo">
   <Get type="current">
     <Argument> -o lgpg_regions</Argument>
  \langleGet>
</ParameterDef>
```
And the following profile:

```
<Parameter name="lgpg_size" />
<Parameter name="lgpg_regions" />
```
will produce the following command line for the "get current" operation:

/usr/sbin/vmo –o lgpg\_size –o lgpg\_regions

### **The %n sequence**

The %n sequence is substituted with the name of the parameter.

Using the %n sequence, the example from the %a section could be simplified as follows:

```
<CfgMethod id="vmo">
<Get type="current">
     <Command>/usr/sbin/vmo%a</Command>
     <Argument> -o %n</Argument>
</Get>
</CfgMethod>
<ParameterDef name="lgpg_size" cfgmethod="vmo" />
<ParameterDef name="lgpg_regions" cfgmethod="vmo" />
```
With the following profile:

<Parameter name="lgpg\_size" /> <Parameter name="lgpg\_regions" />

The following command line would be generated for the get current operation:

/usr/sbin/vmo –o 'lgpg\_size' –o 'lgpg\_regions'

#### **The %v1 and %v2 sequences**

The %v1 sequence is substituted with the value of the parameter.

The %v2 sequence is only valid for **<Diff>** operations and is substituted with the second value of the parameter.

For example, the following catalog:

```
<CfgMethod id="vmo">
  <Set type="permanent">
    <Command>/usr/sbin/vmo -p%a</Command>
     <Argument> -o %n=%v1</Argument>
   </Set>
</CfgMethod>
<ParameterDef name="lgpg_size" cfgmethod="vmo" />
<ParameterDef name="lgpg_regions" cfgmethod="vmo" />
```
with the following profile:

```
<Parameter name="lgpg_size" value="16M"/>
<Parameter name="lgpg_regions" value="128" />
```
would generate the following command line for the **set permanent** operation:

/usr/sbin/vmo –p –o 'lgpg\_size'='16M' –o 'lgpg\_regions'='128'

#### **The %f1 and %f2 sequences**

The %f1 and %f2 sequences are substituted with the name of temporary file created before the command is executed. The file content is the value of the parameter for %f1 and the second value of the parameter for %f2. The %f2 sequence can only be used for **<Diff>** operations.

For example, the following catalog:

```
<ParameterDef name="some_file">
  <Diff>
     <Command>/usr/bin/diff %f1 %f2</Command>
   </Diff>
</ParameterDef>
```
When an **artexdiff** is performed between the two profiles including the same parameter with a different value:

```
<Parameter name="some_file" value="foo" />
<Parameter name="some<sup>-</sup>file" value="bar"
```
Then two temporary files /tmp/file1 and /tmp/file2 (actual file names will be different) containing respectively the "foo" and "bar" strings will be created, and the following command will be executed:

```
/usr/bin/diff /tmp/file1 /tmp/file2
```
### **The %v1[name] and %v2[name] sequences**

The %v1[name] sequence is substituted with the value of parameter name.

The %v2[name] sequence is only valid for **<Diff>** operations and is substituted with the second value of parameter name.

Those sequences are useful when a configuration command accepts several parameters at the same time, but require that some of them be placed in a particular position on the command line. This is the case of the **chcons** command for example, which requires that the path to the console device or file come last on the command line. Using the %v1[name] sequence, the **chcons** catalog could be written as follows:

```
<CfgMethod id="chcons">
  <Set type="nextboot">
     <Command>/usr/sbin/chcons%a %v1[console_device]</Command>
     <Argument> -a %n=%v1</Argument>
 \langle/Set>
</CfgMethod>
<ParameterDef name="console_device" cfgmethod="chcons" reboot="true" />
<ParameterDef name="console_logname" cfgmethod="chcons" reboot="true" />
<ParameterDef name="console_logsize" cfgmethod="chcons" reboot="true" />
```
with the following profile:

```
<Parameter name="console_device" value="/dev/vty0"/>
<Parameter name="console_logname" value="/var/adm/ras/conslog" />
<Parameter name="console_logverb" value="9" />
```
This catalog would generate the following command line for the **set nextboot** operation:

```
/usr/sbin/chcons –a 'console_logname'='/var/adm/ras/conslog' –a 'console_logverb'='9' /dev/vty0
```
# **The %f1[name] and %f2[name] sequences**

The %f1[name] and %f2[name] sequences are substituted with the name of temporary file created before the command is executed. The file content is the value of parameter name for %f1[name] and the second value of parameter name for %f2[name]. The %f2[name] sequence can only be used for **<Diff>** operations.

# **The %t[class] sequences**

The %t[class] sequence is substituted with the name of the target instance being treated for target class.

The %t[class] sequence is used for parameters that apply to a specific object, not to the whole system. An example of this is the **chuser** command, whose parameters apply to a specific user (root, guest) for a specific registry (files, LDAP). The catalog for the **chuser** command could be written as follows:

```
<CfgMethod id="chuser">
   <Set type="permanent">
<Command>/usr/bin/chuser –R %t[module]%a %t[user]</Command>
     <Argument> %n=%v1</Argument>
  \langle/Set\rangle</CfgMethod>
<ParameterDef name="shell" cfgmethod="chuser" targetClass="module,user">
<ParameterDef name="histsize" cfgmethod="chuser" targetClass="module,user" />
```
With the following profile, which sets the shell and *histsize* parameters for users *adam* and *bob* in the LDAP and files registries:

```
<Parameter name="shell" value="/usr/bin/ksh">
 <Target class="module" instance="LDAP" />
   <Target class="user" instance="adam" />
</Parameter>
<Parameter name="histsize" value="5000">
 <Target class="module" instance="LDAP" />
   <Target class="user" instance="adam" />
</Parameter>
<Parameter name="shell" value="/usr/bin/ksh">
 <Target class="module" instance="files" />
   <Target class="user" instance="adam" />
</Parameter>
<Parameter name="histsize" value="5000">
 <Target class="module" instance="files" />
   <Target class="user" instance="adam" />
</Parameter>
<Parameter name="shell" value="/usr/bin/bash">
 <Target class="module" instance="LDAP" />
 <Target class="user" instance="bob" />
</Parameter>
<Parameter name="histsize" value="10000">
  <Target class="module" instance="LDAP" />
   <Target class="user" instance="bob" />
</Parameter>
<Parameter name="shell" value="/usr/bin/bash">
 <Target class="module" instance="files" />
   <Target class="user" instance="bob" />
</Parameter>
<Parameter name="histsize" value="10000">
   <Target class="module" instance="files" />
   <Target class="user" instance="bob" />
</Parameter>
```
It would execute the following commands:

```
/usr/bin/chuser –R 'LDAP' 'shell'='/usr/bin/ksh' 'histsize'='5000' 'adam'
/usr/bin/chuser –R 'files' 'shell'='/usr/bin/ksh' 'histsize'='5000' 'adam'
/usr/bin/chuser –R 'LDAP' 'shell'='/usr/bin/bash' 'histsize'='10000' 'bob'
/usr/bin/chuser –R 'files' 'shell'='/usr/bin/bash' 'histsize'='10000' 'bob'
```
Notice how four commands were generated. The reason is that the %t[module] and %t[user] sequences were used in the **<Command>** string, meaning that each command is specific to a particular module and user. Because of this, only parameters that apply to the same module and user are grouped together.

# **The %p[name] sequence**

The %p[name] sequence is substituted with the value specified in the input profile for property name. For example, the following prerequisite uses the %p[nodeId] sequence to check that the node id of the local system (returned by the **uname –f** command) matches the node id stored in the nodeId property of the profile:

```
<PrereqDef id="nodeId">
  <Command>[[ `/usr/bin/uname -f` = %p[nodeId] ]]</Command>
   <ErrMessage>Parameter cannot be applied to a different node</ErrMessage>
</PrereqDef>
```
## **The %c sequence**

The %c sequence is substituted with the id of the catalog file that the parameter belongs to. This is the catalog id specified in the profile, which can be different from the id of the catalog that actually defines the parameter if catalog inheritance is used.

For example, the following prerequisite uses the %c sequence to check that the *uniquetype* of the target device matches the name of the catalog file:

```
<PrereqDef id="devUniqueType">
   <Command>[[ "devParam.`/usr/sbin/lsdev -F uniquetype -l %t[device] | /usr/bin/tr / .`" = 
%c ]]</Command>
   <ErrMessage>Parameter cannot be applied to a different device type</ErrMessage>
</PrereqDef>
```
# **Commands and processes**

A *command* is a request to perform an operation or run a program. A *process* is a program or command that is actually running on the computer.

You use commands to tell the operating system what task you want it to perform. When commands are entered, they are deciphered by a command interpreter (also known as a *shell*), and that task is processed.

The operating system can run many different processes at the same time.

The operating system allows you to manipulate the input and output (I/O) of data to and from your system by using specific I/O commands and symbols. You can control input by specifying the location from which to gather data. For example, you can specify to read input entered on the keyboard (standard input) or to read input from a file. You can control output by specifying where to display or store data. For example, you can specify to write output data to the screen (standard output) or to write it to a file.

# **Commands**

Some commands can be entered simply by typing one word. It is also possible to combine commands so that the output from one command becomes the input for another command.

Combining commands so that the output from one command becomes the input for another command is known as *piping*.

Flags further define the actions of commands. A *flag* is a modifier used with the command name on the command line, usually preceded by a dash.

Commands can also be grouped together and stored in a file. These files are known as *shell procedures* or *shell scripts*. Instead of executing the commands individually, you execute the file that contains the commands.

To enter a command, type the command name at the prompt, and press Enter.

\$ *CommandName*

### **Related concepts**

[Shell features](#page-209-0) There are advantages to using the shell as an interface to the system.

### **Related tasks**

#### [Creating and running a shell script](#page-211-0)

A *shell script* is a file that contains one or more commands. Shell scripts provide an easy way to carry out tedious commands, large or complicated sequences of commands, and routine tasks. When you enter the name of a shell script file, the system executes the command sequence contained by the file.

### *Command syntax and command names*

Although some commands can be entered by simply typing one word, other commands use flags and parameters. Each command has a syntax that designates both the required and optional flags and parameters.

The general format for a command is as follows:

*CommandName* flag(s) parameter(s)

The following are some general rules about commands:

- Spaces between commands, flags, and parameters are significant.
- Two commands can be entered on the same line by separating the commands with a semicolon (;). For example:

```
$ CommandOne;CommandTwo
```
The shell runs the commands sequentially.

- Commands are case-sensitive. The shell distinguishes between uppercase and lowercase letters. To the shell, print is not the same as PRINT or Print.
- A very long command can be entered on more than one line by using the backslash (\) character. A backslash signifies line continuation to the shell. The following example is one command that spans two lines:

```
$ ls Mail info temp \
(press Enter)
> diary
(the > prompt appears)
```
The  $>$  character is your secondary prompt (\$ is the nonroot user's default primary prompt), indicating that the current line is the continuation of the previous line. Note that csh (the C shell) gives no secondary prompt, and the break must be at a word boundary, and its primary prompt is %.

The first word of every command is the command name. Some commands have only a command name.

#### *Command flags*

A number of flags might follow the command name. Flags modify the operation of a command and are sometimes called *options*.

A flag is set off by spaces or tabs and usually starts with a dash (-). Exceptions are **ps**, **tar**, and **ar**, which do not require a dash in front of some of the flags. For example, in the following command:

**ls** -a -F

**ls** is the command name, and **-a -F** are the flags.

When a command uses flags, they come directly after the command name. Single-character flags in a command can be combined with one dash. For example, the previous command can also be written as follows:

**ls** -aF

There are some circumstances when a parameter actually begins with a dash (-). In this case, use the delimiter dash dash  $(-)$  before the parameter. The  $-$  tells the command that whatever follows is not a flag but a parameter.

For example, if you want to create a directory named -tmp and you type the following command:

```
mkdir -tmp
```
The system displays an error message similar to the following:

```
mkdir: Not a recognized flag: t
Usage: mkdir [-p] [-m mode] Directory ...
```
The correct way of typing the command is as follows:

mkdir -- -tmp

Your new directory, - tmp, is now created.

#### *Command parameters*

After the command name, there might be a number of flags, followed by parameters. Parameters are sometimes called *arguments* or *operands.* Parameters specify information that the command needs in order to run.

If you do not specify a parameter, the command might assume a default value. For example, in the following command:

ls -a temp

**ls** is the command name, **-a** is the flag, and *temp* is the parameter. This command displays all (**-a**) the files in the directory temp.

In the following example:

ls -a

the default value is the current directory because no parameter is given.

In the following example:

ls temp mail

no flags are given, and *temp* and *mail* are parameters. In this case, temp and mail are two different directory names. The **ls** command displays all but the hidden files in each of these directories.

Whenever a parameter or option-argument is, or contains, a numeric value, the number is interpreted as a decimal integer, unless otherwise specified. Numerals in the range 0 to INT\_MAX, as defined in the /usr/include/sys/limits.h file, are syntactically recognized as numeric values.

If a command you want to use accepts negative numbers as parameters or option-arguments, you can use numerals in the range INT\_MIN to INT\_MAX, both as defined in the /usr/include/sys/limits.h file. This does not necessarily mean that all numbers within that range are semantically correct. Some commands have a built-in specification permitting a smaller range of numbers, for example, some of the print commands. If an error is generated, the error message lets you know the value is out of the supported range, not that the command is syntactically incorrect.

### *Usage statements*

Usage statements are a way to represent command syntax and consist of symbols such as brackets ([ ]), braces  $(\{\})$ , and vertical bars  $(\)$ .

The following is a sample of a usage statement for the **unget** command:

**unget** [ **-r***SID* ] [ **-s** ] [ **-n** ] *File* ...

The following conventions are used in the command usage statements:

- Items that must be entered literally on the command line are in **bold**. These items include the command name, flags, and literal characters.
- Items representing variables that must be replaced by a name are in *italics*. These items include parameters that follow flags and parameters that the command reads, such as *Files* and *Directories*.
- Parameters enclosed in brackets are optional.
- Parameters enclosed in braces are required.
- Parameters not enclosed in either brackets or braces are required.
- A vertical bar signifies that you choose only one parameter. For example, [ a | b ] indicates that you *can* choose a, b, or nothing. Similarly, { a | b } indicates that you *must* choose either a or b.
- Ellipses ( ... ) signify the parameter can be repeated on the command line.
- The dash ( ) represents standard input.

### *Shutdown command*

If you have root user authority, you can use the **shutdown** command to stop the system. If you are not authorized to use the **shutdown** command, simply log out of the operating system and leave it running.

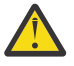

**Attention:** Do not turn off the system without first shutting down. Turning off the system ends all processes running on the system. If other users are working on the system, or if jobs are running in the background, data might be lost. Perform proper shutdown procedures before you stop the system.

At the prompt, type the following:

shutdown

When the **shutdown** command completes and the operating system stops running, you receive the following message:

....Shutdown completed....

See the **shutdown** command for the complete syntax.

#### *Locating another command or program (whereis command)*

The **whereis** command locates the source, binary, and manuals sections for specified files. The command attempts to find the desired program from a list of standard locations.

See the following examples:

• To find files in the current directory that have no documentation, type the following:

whereis -m -u \*

• To find all of the files that contain the name Mail, type the following:

whereis Mail

The system displays information similar to the following:

Mail: /usr/bin/Mail /usr/lib/Mail.rc

See the **whereis** command in the *Commands Reference, Volume 6* for the complete syntax.

#### *Displaying information about a command (man command)*

The **man** command displays information on commands, subroutines, and files.

The general format for the **man** command is as follows:

man CommandName

To obtain information about the **pg** command, type the following:

#### man pg

The system displays information similar to the following:

```
 pg Command
  Purpose
  Formats files to the display.
  Syntax
 pg [ - Number ] [ -c ] [ -e ] [ -f ] [ -n ] [ -p String ]
 [ -s ] [ +LineNumber | +/Pattern/ ] [ File ... ]
  Description
  The pg command reads a file name from the File parameter and
  writes the file to standard output one screen at a time. If you
  specify a - (dash) as the File parameter, or run the pg command
 without options, the pg command reads standard input. Each
 screen is followed by a prompt. If you press the Enter key,
  another page is displayed. Subcommands used with the pg command
 let you review or search in the file.
```
See the **man** command in the *Commands Reference, Volume 3* for the complete syntax.

### *Displaying the function of a command (whatis command)*

The **whatis** command looks up a given command, system call, library function, or special file name, as specified by the **Command** parameter, from a database you create using the **catman -w** command.

For information about the **catman -w** command, see **catman -w**. The **whatis** command displays the header line from the manual section. You can then issue the **man** command to obtain additional information. For more information about the **man** command, see **man**.

The **whatis** command is equivalent to using the **man -f** command.

To find out what the **ls** command does, type the following:

```
whatis ls
```
The system displays information similar to the following:

ls(1) -Displays the contents of a directory.

See the **whatis** command in the *Commands Reference, Volume 6* for the complete syntax.

### *Listing previously entered commands (history command)*

Use the **history** command to list commands that you have previously entered.

The **history** command is a Korn shell built-in command that lists the last 16 commands entered. The Korn shell saves commands that you entered to a command history file, usually named \$HOME/.sh\_history. Using this command saves time when you need to repeat a previous command.

By default, the Korn shell saves the text of the last 128 commands for nonroot users and 512 commands for the root user. The history file size (specified by the *HISTSIZE* environment variable) is not limited, although a very large history file size can cause the Korn shell to start slowly.

**Note:** The Bourne shell does not support command history.

To list the previous commands you entered, at the prompt, type the following:

history

The **history** command entered by itself lists the previous 16 commands entered. The system displays information similar to the following:

928 ls<br>929 mai 929 mail<br>930 prin printenv MAILMSG 931 whereis Mail 932 whatis ls 933 cd /usr/include/sys 934 ls 935 man pg 936<br>937 937 ls | pg 938 lscons<br>939 tty 939 tty 940 ls \*.txt<br>941 printeny printenv MAILMSG<br>pwd 942 943 history

The listing first displays the position of the command in the \$HOME/. sh\_history file followed by the command.

To list the previous five commands, at the prompt, type the following:

history -5

A listing similar to the following is displayed:

```
939 tty<br>940 ls
940 ls *.txt<br>941 printeny
941 printenv MAILMSG<br>942 pwd
942 pwd
        history
944 history -5
```
The **history** command followed by a number lists all the previous commands entered, starting at that number.

To list the commands since 938, at the prompt, type the following:

history 938

A listing similar to the following is displayed:

938 lscons<br>939 tty tty 940 ls<sup>'</sup>\*.txt<br>941 printenv printenv MAILMSG 942 pwd<br>943 hist 943 history<br>944 history history -5 945 history 938

#### **Related concepts**

[Operating system shells](#page-205-0) Your interface to the operating system is called a *shell*.

#### [Command history substitution](#page-261-0)

Use the **fc** built-in command to list or edit portions of the history file. To select a portion of the file to edit or list, specify the number or the first character or characters of the command.

#### *Repeating commands using the r alias*

Use the **r** Korn shell alias to repeat previous commands.

Type r, and press Enter, and you can specify the number or the first character or characters of the command.

If you want to list the displays currently available on the system, type lsdisp at the prompt. The system returns the information on the screen. If you want the same information returned to you again, at the prompt, type the following:

r

The system runs the most recently entered command again. In this example, the **lsdisp** command runs.

To repeat the **ls \*.txt** command, at the prompt, type the following:

r ls

The **r** Korn shell alias locates the most recent command that begins with the character or characters specified.

### *String substitution using the r alias*

You can use the **r** Korn shell alias to modify a command before it is run.

In this case, a substitution parameter of the form *Old***=***new* can be used to modify the command before it is run.

The following examples show how to use the **r** alias:

• If command line 940 is **ls** \*.txt, and you want to run **ls** \*.exe, at the prompt, type the following:

```
r txt=exe 940
```
This runs command 940, substituting exe for txt.

• If the command on line 940 is the most recent command that starts with a lowercase letter *l*, you can also type the following:

r txt=exe l

**Note:** Only the first occurrence of the *Old* string is replaced by the *New* string. Entering the **r** Korn shell alias without a specific command number or character performs the substitution on the immediately previous command entered.

### *Editing the command history*

Use the **fc** Korn shell built-in command to list or edit portions of the command history file.

To select a portion of the file to edit or list, specify the number or the first character or characters of the command. You can specify a single command or range of commands.

If you do not specify an editor program as an argument to the **fc** Korn shell built-in command, the editor specified by the *FCEDIT* variable is used. If the *FCEDIT* variable is not defined, the /usr/bin/ed editor is used. The edited command or commands are printed and run when you exit the editor. Use the **printenv** command to display the value of the *FCEDIT* variable.

The following are examples of how to edit the command history:

• If you want to run the command:

cd /usr/tmp

which is very similar to command line 933, at the prompt, type the following:

fc 933

At this point, your default editor appears with the command line 933. Change include/sys to tmp, and when you exit your editor, the edited command is run.

• You can also specify the editor you want to use in the **fc** command. For example, if you want to edit a command using the /usr/bin/vi editor, at the prompt, type the following:

```
fc -e vi 933
```
At this point, the vi editor appears with the command line 933.

• You can also specify a range of commands to edit. For example, if you want to edit the commands 930 through 940, at the prompt, type the following:

fc 930 940

At this point, your default editor appears with the command lines 930 through 940. When you exit the editor, all the commands that appear in your editor are run sequentially.

### *Creating a command alias (alias shell command)*

An *alias* lets you create a shortcut name for a command, file name, or any shell text. By using aliases, you save a lot of time when doing tasks you do frequently. You can create a command alias.

Use the **alias** Korn shell built-in command to define a word as an alias for some command. You can use aliases to redefine built-in commands but not to redefine reserved words.

The first character of an alias name can be any printable character except the metacharacters. Any remaining characters must be the same as for a valid file name.

The format for creating an alias is as follows:

```
alias Name=String
```
in which the *Name* parameter specifies the name of the alias, and the *String* parameter specifies a string of characters. If *String* contains blank spaces, enclose it in quotation marks.

The following are examples how to create an alias:

• To create an alias for the command **rm -i** (prompts you before deleting files), at the prompt, type the following:

```
alias rm="/usr/bin/rm -i"
```
In this example, whenever you enter the command **rm**, the actual command performed is /usr/bin/rm -i.

• To create an alias named **dir** for the command **ls -alF | pg** (which displays detailed information of all the files in the current directory, including the invisible files; marks executable files with an  $\star$  and directories with a /; and scrolls per screen), at the prompt, type the following:

```
alias dir="/usr/bin/ls -alF | pg"
```
In this example, whenever you enter the command **dir**, the actual command performed  $is /usr/bin/ls -aIF$  | pg.

• To display all the aliases you have, at the prompt, type the following:

alias

The system displays information similar to the following:

```
rm="/usr/bin/rm -i"
dir="/usr/bin/ls -alF | pg"
```
### **Related concepts**

[Command aliasing in the Korn shell or POSIX shell](#page-261-0)

<span id="page-135-0"></span>The Korn shell, or POSIX shell, allows you to create aliases to customize commands.

## *International character support in text formatting*

You can use text formatting commands to work with text composed of the international extended character set used for European languages.

The international extended character set provides the characters and symbols used in many European languages, as well as an ASCII subset composed of English-language characters, digits, and punctuation.

All characters in the European extended character set have ASCII forms. These forms can be used to represent the extended characters in input, or the characters can be entered directly with a device such as a keyboard that supports the European extended characters.

The following text-formatting commands support all international languages that use single-byte characters. These commands are located in /usr/bin. (The commands identified with an asterisk (\*) support text processing for multibyte languages.

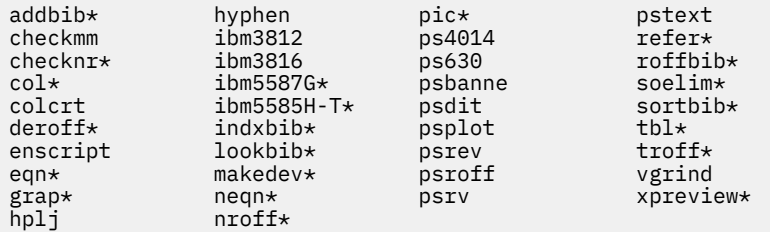

Text-formatting commands and macro packages not in the preceding list have not been enabled to process international characters.

#### **Related concepts**

[Multibyte character support in text formatting](#page-136-0) Certain text formatting commands can be used to process text for multibyte languages.

## *Text formatting with extended single-byte characters*

If your input device supports characters from the European-language extended character set, you can enter them directly.

Otherwise, use the following ASCII escape sequence form to represent these characters:

The form \[*N*], where *N* is the 2- or 4-digit hexadecimal code for the character.

**Note:** The NCesc form \<xx> is no longer supported.

Text containing extended characters is output according to the formatting conventions of the language in use. Characters that are not defined for the interface to a specific output device produce no output or error indication.

Although the names of the requests, macro packages, and commands are based on English, most of them can accept input (such as file names and parameters) containing characters in the European extended character set.

For the **nroff** and **troff** commands and their preprocessors, the command input must be ASCII, or an unrecoverable syntax error will result. International characters, either single-byte or multibyte, can be entered when enclosed within quotation marks and within other text to be formatted. For example, using macros from the **pic** command:

define foobar % *SomeText* %

After the define directive, the specified name, foobar, must be ASCII. However, the replacement text, SomeText, can contain non-ASCII characters.

# <span id="page-136-0"></span>*Multibyte character support in text formatting*

Certain text formatting commands can be used to process text for multibyte languages.

These commands are identified with an asterisk  $(*)$  in the list under International character support in text formatting. Text formatting commands not in the list have not been enabled to process international characters.

If supported by your input device, multibyte characters can be entered directly. Otherwise, you can enter any multibyte character in the ASCII form \[*N*], where *N* is the 2-, 4-, 6-, 7-, or 8-digit hexadecimal encoding for the character.

Although the names of the requests, macros, and commands are based on English, most of them can accept input (such as file names and parameters) containing any type of multibyte character.

If you are already familiar with using text-formatting commands with single-byte text, the following list summarizes characteristics that are noteworthy or unique to the multibyte locales:

- Text is not hyphenated.
- Special format types are required for multibyte numerical output. Japanese format types are available.
- Text is output in horizontal lines, filled from left to right.
- Character spacing is constant, so characters automatically align in columns.
- Characters that are not defined for the interface to a specific output device produce no output or error indication.

#### **Related concepts**

[International character support in text formatting](#page-135-0)

You can use text formatting commands to work with text composed of the international extended character set used for European languages.

### *Displaying a Calendar*

You can write a calendar to standard output by using the **cal** command.

The **Month** parameter names the month for which you want the calendar. It can be a number from 1 through 12 for January through December, respectively. If no **Month** is specified, the **cal** command defaults to the current month.

The **Year** parameter names the year for which you want the calendar. Because the **cal** command can display a calendar for any year from 1 through 9999, type the full year rather than just the last two digits. If no **Year** is specified, the **cal** command defaults to the present year.

The following are examples of how to use the **cal** command:

1. To display a calendar for February 2002 at your workstation, type:

cal 2 2002

- 2. Press Enter.
- 3. To print a calendar for the year 2002, type:

cal 2002 | qprt

4. Press Enter.

See the **cal** command in *Commands Reference, Volume 1* for the complete syntax.

#### *Displaying reminder messages*

You can display a reminder message by reading a file named calendar. This file is created in your home directory with the **calendar** command. The command writes to standard output any line in the file that contains today's or tomorrow's date.

You can read a file named calendar, which you create in your home directory with the **calendar** command. The command writes to standard output any line in the file that contains today's or tomorrow's date.

The **calendar** command recognizes date formats such as Dec. 7 or 12/7. It also recognizes the special character asterisk (\*) when it is followed by a slash (/). It interprets \*/7, for example, as signifying the seventh day of every month.

On Fridays, the **calendar** command writes all lines containing the dates for Friday, Saturday, Sunday, and Monday. The command does not, however, recognize holidays. On holidays the command functions as usual and gives only the next day's schedule.

### **Using a typical calendar file**

A typical calendar file might look similar to the following:

 $\star$ /25 - Prepare monthly report Aug. 12 - Fly to Denver aug 23 - board meeting Martha out of town - 8/23, 8/24, 8/25 8/24 - Mail car payment sat aug/25 - beach trip August 27 - Meet with Simmons August 28 - Meet with Wilson

To run the **calendar** command, type:

calendar

If today is Friday, August 24, the **calendar** command displays the following:

```
*/25 - Prepare monthly report
Martha out of town - 8/23, 8/24, 8/25
8/24 - Mail car payment
sat aug/25 - beach trip
August 27 - Meet with Simmons
```
### **Using a calendar file that contains an include statement**

A calendar file that contains an include statement might look like the following:

```
#include </tmp/out>
1/21 -Annual review
1/21 -Weekly project meeting
1/22 *Meet with Harrison in Dallas*
Doctor's appointment - 1/23
1/23 -Vinh's wedding
```
To run the **calendar** command, type:

calendar

If today is Wednesday, January 21, the **calendar** command displays the following:

```
Jan.21 Goodbye party for David
Jan.22 Stockholder meeting in New York
1/21 -Annual review
1/21 -Weekly project meeting
1/22 *Meet with Harrison in Dallas*
```
The results of the **calendar** command indicate the /tmp/out file contained the following lines:

Jan.21 Goodbye party for David Jan.22 Stockholder meeting in New York

See the **calendar** command in *Commands Reference, Volume 1* for the complete syntax.

## *Factoring a Number*

You can factor numbers with the **factor** command.

When called without specifying a value for the **Number** parameter, the **factor** command waits for you to enter a positive number less than 1E14 (100,000,000,000,000). It then writes the prime factors of that number to standard output. It displays each factor in order and the proper number of times if the same factor is used more than once. To exit, enter 0 (zero) or any non-numeric character.

When called with an argument, the **factor** command determines the prime factors of the **Number** parameter, writes the results to standard output, and exits.

The following is an example of how to calculate factors:

1. To calculate the prime factors of the number 123, type:

factor 123

2. Press Enter. The following displays:

123 3 41

See the **factor** command in *Commands Reference, Volume 2* for the complete syntax.

### *Locating a command by keyword*

You can display the man page sections that contain any of the given *Keywords* in their title by using the **apropos** command.

The **apropos** command considers each word separately is not case-sensitive. Words that are part of other words are also displayed. For example, when looking for the word *compile*, the **apropos** command also finds all instances of the word *compiler*.

**Note:** The database containing the keywords is /usr/share/man/whatis, which must first be generated with the **catman -w** command.

The **apropos** command is equivalent to using the **man** command with the **-k** option.

For example, to find the manual sections that contain the word *password* in their titles, run the following command:

apropos password

See the **apropos** command in the *Commands Reference, Volume 1* for the complete syntax.

### *Setting up a reminder to leave*

You can have the system remind you to leave at a specified time with the **leave** command.

The **leave** command reminds you to leave at 5 minutes and 1 minute before the actual time, then again at the specified time, and at every minute thereafter. When you log out, the **leave** command exits just before it would have displayed the next message.

If you do not specify a time, the **leave** command prompts with the At what time do you need to leave? message. A reply of newline causes the **leave** command to exit; otherwise, the reply is assumed to be a time. This form is suitable for inclusion in a .login or .profile file.

Enter the time in the *hhmm* format. All times are converted to a 12-hour clock and assumed to relate to the next 12 hours. You can use the **+** flag to set the number of hours and minutes from the current time for the alarm to occur.

**Note:** The **leave** command ignores interrupt, quit, and terminate operations. To clear the **leave** command, either log out or use the **kill -9** command and provide the process ID.

For example, to remind yourself to leave at 3:45, type the following and press Enter:

leave 345

To remind yourself to leave in 20 minutes, type the following and press Enter:

leave +0020

### **Processes**

A program or command that is actually running on the computer is referred to as a *process*.

Processes exist in parent-child hierarchies. A process started by a program or command is a *parent process*; a *child process* is the product of the parent process. A parent process can have several child processes, but a child process can have only one parent.

The system assigns a process identification number (PID number) to each process when it starts. If you start the same program several times, it will have a different PID number each time.

When a process is started on a system, the process uses a part of the available system resources. When more than one process is running, a scheduler that is built into the operating system gives each process a share of the computer's time, based on established priorities. These priorities can be changed by using the **nice** or **renice** commands.

**Note:** To change a process priority to a higher one, you must have root user authority. All users can lower priorities on a process they start by using the **nice** command or on a process they have already started, by using the **renice** command.

The following list describes the types of processes:

#### **Foreground and background processes**

Processes that require a user to start them or to interact with them are called *foreground processes*. Processes that are run independently of a user are referred to as *background processes*. Programs and commands run as foreground processes by default. To run a process in the background, place an ampersand (&) at the end of the command name that you use to start the process.

#### **Daemon processes**

*Daemons* are processes that run unattended. They are constantly in the background and are available at all times. Daemons are usually started when the system starts, and they run until the system stops. A daemon process typically performs system services and is available at all times to more than one task or user. Daemon processes are started by the root user or root shell and can be stopped only by the root user. For example, the **qdaemon** process provides access to system resources such as printers. Another common daemon is the **sendmail** daemon.

### **Zombie processes**

A *zombie process* is a dead process that is no longer executing but is still recognized in the process table (in other words, it has a PID number). It has no other system space allocated to it. Zombie processes have been killed or have exited and continue to exist in the process table until the parent process dies or the system is shut down and restarted. Zombie processes display as <defunct> when listed by the **ps** command.

### *Process startup*

You start a foreground process from a display station by either entering a program name or command name at the system prompt.

After a foreground process has started, the process interacts with you at your display station until it is complete. No other interaction (for example, entering another command) can take place at the display station until the process is finished or you halt it.

A single user can run more than one process at a time, up to a default maximum of 40 processes per user.

#### **Starting a process in the foreground**

To start a process in the foreground, enter the name of the command with the appropriate parameters and flags:

#### **Starting a process in the background**

To run a process in the background, type the name of the command with the appropriate parameters and flags, followed by an ampersand (&):

\$ *CommandName*&

When a process is running in the background, you can perform additional tasks by entering other commands at your display station.

Generally, background processes are most useful for commands that take a long time to run. However, because they increase the total amount of work the processor is doing, background processes can slow down the rest of the system.

Most processes direct their output to standard output, even when they run in the background. Unless redirected, standard output goes to the display device. Because the output from a background process can interfere with your other work on the system, it is usually good practice to redirect the output of a background process to a file or a printer. You can then look at the output whenever you are ready.

**Note:** Under certain circumstances, a process might generate its output in a different sequence when run in the background than when run in the foreground. Programmers might want to use the **fflush** subroutine to ensure that output occurs in the correct order regardless of whether the process runs in foreground or background.

While a background process is running, you can check its status with the **ps** command.

### *Command to check the process status (ps command)*

Any time the system is running, processes are also running. You can use the **ps** command to find out which processes are running and display information about those processes.

The **ps** command has several flags that enable you to specify which processes to list and what information to display about each process.

To show all processes running on your system, at the prompt, type the following:

**ps** -ef

The system displays information similar to the following:

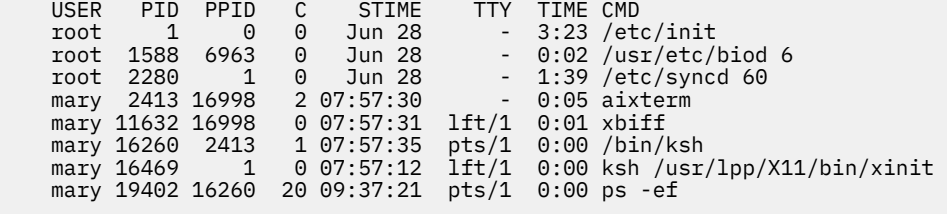

The columns in the previous output are defined as follows:

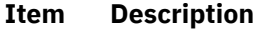

- USER User login name
- PID Process ID
- PPID Parent process ID
- C CPU utilization of process
- STIME Start time of process
- TTY Controlling workstation for the process

#### **Item Description**

TIME Total execution time for the process

CMD Command

In the previous example, the process ID for the **ps -ef** command is 19402. Its parent process ID is 16260, the /bin/ksh command.

If the listing is very long, the top portion scrolls off the screen. To display the listing one page (screen) at a time, pipe the **ps** command to the **pg** command. At the prompt, type the following:

ps -ef | pg

To display status information of all processes running on your system, at the prompt, type the following:

ps gv

This form of the command lists a number of statistics for each active process. Output from this command looks similar to the following:

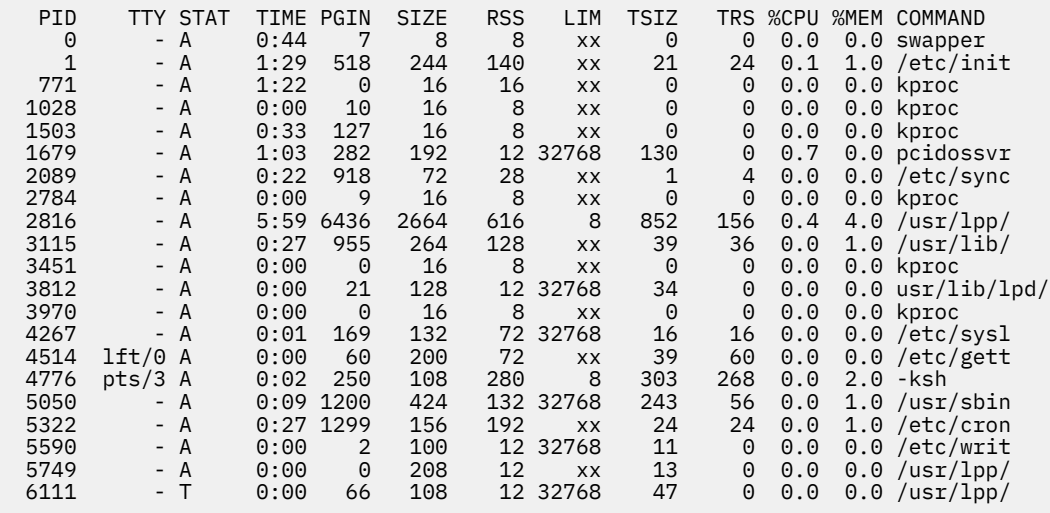

See the **ps** command in the *Commands Reference, Volume 4* for the complete syntax.

### *Setting the initial priority of a process (nice command)*

You can set the initial priority of a process to a value lower than the base scheduling priority.

To set the initial priority of a process to a value lower than the base scheduling priority, use the **nice** command to start the process.

**Note:** To run a process at a higher priority than the base scheduling priority, you must have root user authority.

To set the initial priority of a process, type the following:

nice -n *Number CommandString*

where *Number* is in the range of 0 to 39, with 39 being the lowest priority. The *nice value* is the decimal value of the system-scheduling priority of a process. The higher the number, the lower the priority. If you use zero, the process will run at its base scheduling priority. *CommandString* is the command and flags and parameters you want to run.

See the **nice** command in the *Commands Reference, Volume 4* for the complete syntax.

You can also use the **smit nice** command to perform this task.

# *Changing the priority of a running process (renice command)*

You can change the scheduling priority of a running process to a value lower or higher than the base scheduling priority by using the **renice** command from the command line. This command changes the nice value of a process.

**Note:** To run a process at a higher priority or to change the priority for a process that you did not start, you must have root user authority.

To change the priority of a running process, type the following:

renice *Priority* -p *ProcessID*

where *Priority* is a number in the range of -20 to 20. The higher the number, the lower the priority. If you use zero, the process will run at its base scheduling priority. *ProcessID* is the PID for which you want to change the priority.

You can also use the **smit renice** command to perform this task.

### *Foreground process cancellation*

If you start a foreground process and then decide that you do not want it to finish, you can cancel it by pressing INTERRUPT. This is usually Ctrl-C or Ctrl-Backspace.

**Note:** INTERRUPT (Ctrl-C) does not cancel background processes. To cancel a background process, you must use the **kill** command.

Most simple commands run so quickly that they finish before you have time to cancel them. The examples in this section, therefore, use a command that takes more than a few seconds to run: **find / -type f**. This command displays the path names for all files on your system. You do not need to study the **find** command in order to complete this section; it is used here simply to demonstrate how to work with processes.

In the following example, the **find** command starts a process. After the process runs for a few seconds, you can cancel it by pressing the INTERRUPT key:

```
$ find / -type f
/usr/sbin/acct/lastlogin
/usr/sbin/acct/prctmp
/usr/sbin/acct/prdaily
/usr/sbin/acct/runacct
/usr/sbin/acct/sdisk
/usr/sbin/acct/shutacct INTERRUPT (Ctrl-C)
\$ \_
```
The system returns the prompt to the screen. Now you can enter another command.

#### **Related tasks**

[List of control key assignments for your terminal \(stty command\)](#page-322-0) To display your terminal settings, use the **stty** command. Note especially which keys your terminal uses for control keys.

### *Keyboard command to stop a foreground process*

It is possible for a process to be stopped but not have its process ID (PID) removed from the process table. You can stop a foreground process by pressing Ctrl-Z from the keyboard.

**Note:** Ctrl-Z works in the Korn shell (**ksh**) and C shell (**csh**), but not in the Bourne shell (**bsh**).

### *Restarting a stopped process*

This procedure describes how to restart a process that has been stopped with a Ctrl-Z.

**Note:** Ctrl-Z works in the Korn shell (**ksh**) and C shell (**csh**), but not in the Bourne shell (**bsh**). To restart a stopped process, you must either be the user who started the process or have root user authority.

1. To show all the processes running or stopped but not those killed on your system, type the following:

ps -ef

You might want to pipe this command through a **grep** command to restrict the list to those processes most likely to be the one you want to restart. For example, if you want to restart a **vi** session, you could type the following:

ps -ef | grep vi

This command would display only those lines from the **ps** command output that contained the word vi. The output would look something like this:

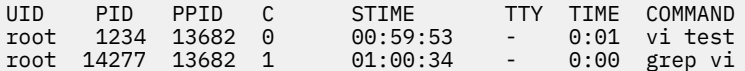

- 2. In the **ps** command output, find the process you want to restart and note its PID number. In the example, the PID is 1234.
- 3. To send the CONTINUE signal to the stopped process, type the following:

kill -19 1234

Substitute the PID of your process for the 1234. The -19 indicates the CONTINUE signal. This command restarts the process in the background. If the process can run in the background, you are finished with the procedure. If the process must run in the foreground (as a **vi** session would), you must proceed with the next step.

4. To bring the process in to the foreground, type the following:

fg 1234

Once again, substitute the PID of your process for the 1234. Your process should now be running in the foreground. (You are now in your **vi** edit session).

### *Scheduling a process for later operation*

You can set up a process as a *batch process* to run in the background at a scheduled time.

The **at** and **smit** commands let you enter the names of commands to be run at a later time and allow you to specify when the commands should be run.

**Note:** The /var/adm/cron/at.allow and /var/adm/cron/at.deny files control whether you can use the **at** command. A person with root user authority can create, edit, or delete these files. Entries in these files are user login names with one name to a line. The following is an example of an at. allow file:

root nick dee sarah

If the at.allow file exists, only users whose login names are listed in it can use the **at** command. A system administrator can explicitly stop a user from using the **at** command by listing the user's login name, in the at.deny file. If only the at.deny file exists, any user whose name does not appear in the file can use the **at** command.

You cannot use the **at** command if any one of the following is true:

- The at. allow file and the at. deny file do not exist (allows root user only).
- The at.allow file exists but the user's login name is not listed in it.
- The at.deny file exists and the user's login name is listed in it.

If the at.allow file does not exist and the at.deny file does not exist or is empty, only someone with root user authority can submit a job with the **at** command.

The **at** command syntax allows you to specify a date string, a time and day string, or an increment string for when you want the process to run. It also allows you to specify which shell or queue to use. The following examples show some typical uses of the command.
<span id="page-144-0"></span>For example, if your login name is joyce and you have a script named WorkReport that you want to run at midnight, do the following:

1. Type the time you want the program to start running:

at midnight

2. Type the names of the programs to run, pressing Enter after each name. After typing the surname, press the end-of-file character (Ctrl-D) to signal the end of the list.

WorkReport^D

After you press Ctrl-D, the system displays information similar to the following:

job joyce.741502800.a at Fri Jul 6 00:00:00 CDT 2002.

The program WorkReport is given the job number joyce.741502800.a and will run at midnight, July 6.

3. To list the programs you have sent to be run later, type the following:

at -l

The system displays information similar to the following:

joyce.741502800.a Fri Jul 6 00:00:00 CDT 2002

See the **at** command for the complete syntax.

#### **Related tasks**

Listing all scheduled processes (at or atq command) Use the **-l** flag with the **at** command or with the **atq** command to list all scheduled processes.

[Removing a process from the schedule](#page-145-0)

You can remove a scheduled process with the **at** command using the **-r** flag.

## *Listing all scheduled processes (at or atq command)*

Use the **-l** flag with the **at** command or with the **atq** command to list all scheduled processes.

Both commands give the same output; however, the **atq** command can order the processes in the same amount of time that the **at** command is issued and displays only the number of processes in the queue.

You can list all scheduled processes in the following ways:

- With the **at** command from the command line
- With the **atq** command

#### **at command**

To list the scheduled processes, type the following:

at -l

This command lists all the scheduled processes in your queue. If you are a root user, this command lists all the scheduled processes for all users. For complete details of the syntax, see the **at** command.

### **atq command**

See the following examples on how to use the **atq** command:

• To list all scheduled processes in the queue, type the following:

atq

• If you are a root user, you can list the scheduled processes in a particular user's queue by typing:

atq UserName

<span id="page-145-0"></span>• To list the number of scheduled processes in the queue, type the following:

atq -n

#### **Related tasks**

[Scheduling a process for later operation](#page-143-0)

You can set up a process as a *batch process* to run in the background at a scheduled time.

Removing a process from the schedule

You can remove a scheduled process with the **at** command using the **-r** flag.

## *Removing a process from the schedule*

You can remove a scheduled process with the **at** command using the **-r** flag.

See the following example on how to use the **at** or **atq** command:

1. To remove a scheduled process, you must know its process number.

You can obtain the process number by using the **at -l** command or the **atq** command.

2. When you know the number of the process you want to remove, type the following:

at -r ProcessNumber

You can also use the smit rmat command to perform this task.

#### **Related tasks**

[Listing all scheduled processes \(at or atq command\)](#page-144-0) Use the **-l** flag with the **at** command or with the **atq** command to list all scheduled processes.

[Scheduling a process for later operation](#page-143-0) You can set up a process as a *batch process* to run in the background at a scheduled time.

## *Removing a background process (kill command)*

If INTERRUPT does not halt your foreground process or if you decide, after starting a background process, that you do not want the process to finish, you can cancel the process with the **kill** command.

Before you can cancel a process using the **kill** command, you must know its PID number. The general format for the **kill** command is as follows:

```
kill ProcessID
```
#### **Note:**

- To remove a process, you must have root user authority or be the user who started the process. The default signal to a process from the **kill** command is -15 (SIGTERM).
- To remove a zombie process, you must remove its parent process.
- 1. Use the **ps** command to determine the process ID of the process you want to remove. You might want to pipe this command through a **grep** command to list only the process you want. For example, if you want the process ID of a vi session, you could type the following:

```
ps -l | grep vi
```
2. In the following example, you issue the **find** command to run in the background. You then decide to cancel the process. Issue the **ps** command to list the PID numbers.

```
$ find / -type f > dir.paths &
[1] 21593
$ ps
  PID TTY TIME COMMAND
 1627 pts3 0:00 ps
 5461 pts3 0:00 ksh
 17565 pts3 0:00 -ksh
 21593 pts3 0:00 find / -type f
```
<span id="page-146-0"></span>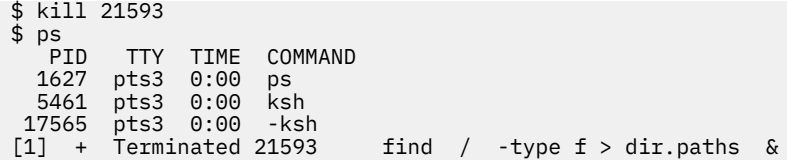

The command **kill 21593** ends the background find process, and the second **ps** command returns no status information about PID 21593. The system does not display the termination message until you enter your next command, unless that command is **cd**.

The **kill** command lets you cancel background processes. You might want to do this if you realize that you have mistakenly put a process in the background or that a process is taking too long to run.

See the **kill** command in the *Commands Reference, Volume 3* for the complete syntax.

The **kill** command can also used in **smit** by typing:

smit kill

## **Command summary for commands and processes**

The following are commands for commands and processes.

*Table 55. Command summary for commands*

| Item    | <b>Description</b>                                                 |
|---------|--------------------------------------------------------------------|
| alias   | Shell command that prints a list of aliases to standard output     |
| history | Shell command that displays the history event list                 |
| man     | Displays information about commands, subroutines, and files online |
| whatis  | Describes the function a command performs                          |
| whereis | Locates the source, binary, or manual for installed programs       |
|         |                                                                    |

*Table 56. Command summary for processes*

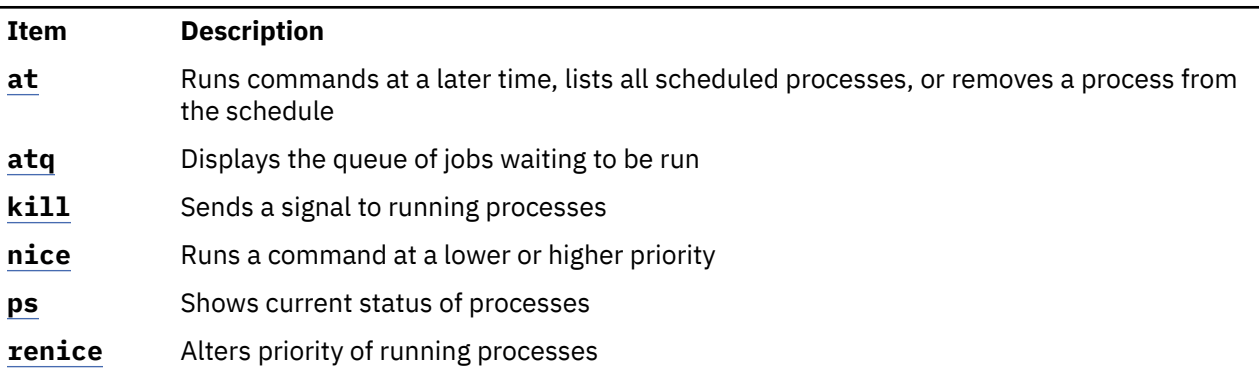

## **Managing system hang**

System hang management allows users to run mission-critical applications continuously while improving application availability. System hang detection alerts the system administrator of possible problems and then allows the administrator to log in as root or to reboot the system to resolve the problem.

#### **shconf command**

The **shconf** command is invoked when **System Hang Detection** is enabled. The **shconf** command configures which events are surveyed and what actions are to be taken if such events occur. You can specify any of the following actions, the priority level to check, the time out while no process or thread executes at a lower or equal priority, the terminal device for the warning action, and the **getty** command action:

- Log an error in errlog file
- Display a warning message on the system console (alphanumeric console) or on a specified TTY
- Reboot the system
- Give a special **getty** to allow the user to log in as root and launch commands
- Launch a command

For the **Launch a command** and **Give a special getty** options, system hang detection launches the special **getty** command or the specified command at the highest priority. The special **getty** command prints a warning message that it is a recovering **getty** running at priority 0. The following table captures the various actions and the associated default parameters for priority hang detection. Only one action is enabled for each type of detection.

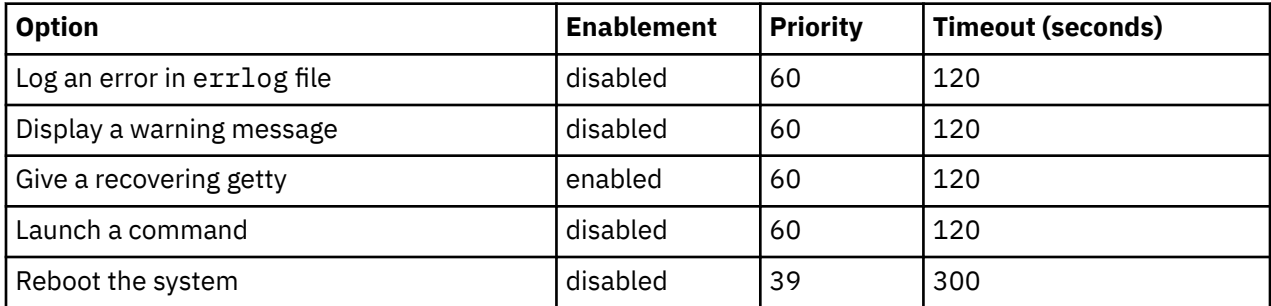

**Note:** When **Launch a recovering getty on a console** is enabled, the **shconf** command adds the **-u** flag to the **getty** command in the **inittab** that is associated with the console login.

For lost IO detection, you can set the time out value and enable the following actions:

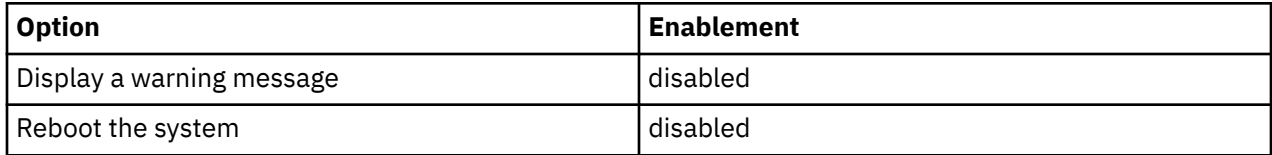

#### **shdaemon daemon**

The **shdaemon** daemon is a process that is launched by **init** and runs at priority 0 (zero). It is in charge of handling system hang detection by retrieving configuration information, initiating working structures, and starting detection times set by the user.

#### **Related concepts**

[Priority hang detection](#page-148-0)

AIX can detect system hang conditions and try to recover from such situations, based on user-defined actions.

#### [Lost I/O hang detection](#page-148-0)

AIX can detect system hang conditions and try to recover from such situations, based on user-defined actions.

## **Configuring system hang detection**

You can manage the system hang detection configuration from the SMIT management tool.

SMIT menu options allow you to enable or disable the detection mechanism, display the current state of the feature, and change or show the current configuration. The fast paths for system hang detection menus are:

#### **smit shd**

Manage System Hang Detection

#### <span id="page-148-0"></span>**smit shstatus**

System Hang Detection Status

#### **smit shpriocfg**

Change/Show Characteristics of Priority Problem Detection

### **smit shreset**

Restore Default Priority Problem Configuration

### **smit shliocfg**

Change/Show Characteristics of Lost I/O Detection

#### **smit shlioreset**

Restore Default Lost I/O Detection Configuration

You can also manage system hang detection using the **shconf** command.

# **Priority hang detection**

AIX can detect system hang conditions and try to recover from such situations, based on user-defined actions.

All processes (also known as threads) run at a priority. This priority is numerically inverted in the range 0-126. Zero is highest priority and 126 is the lowest priority. The default priority for all threads is 60. The priority of a process can be lowered by any user with the **nice** command. Anyone with root authority can also raise a process's priority.

The kernel scheduler always picks the highest priority runnable thread to put on a CPU. It is therefore possible for a sufficient number of high priority threads to completely tie up the machine such that low priority threads can never run. If the running threads are at a priority higher than the default of 60, this can lock out all normal shells and logins to the point where the system appears hung.

The System Hang Detection feature provides a mechanism to detect this situation and allow the system administrator a means to recover. This feature is implemented as a daemon (**shdaemon**) that runs at the highest process priority. This daemon queries the kernel for the lowest priority thread run over a specified interval. If the priority is above a configured threshold, the daemon can take one of several actions. Each of these actions can be independently enabled, and each can be configured to trigger at any priority and over any time interval. The actions and their defaults are:

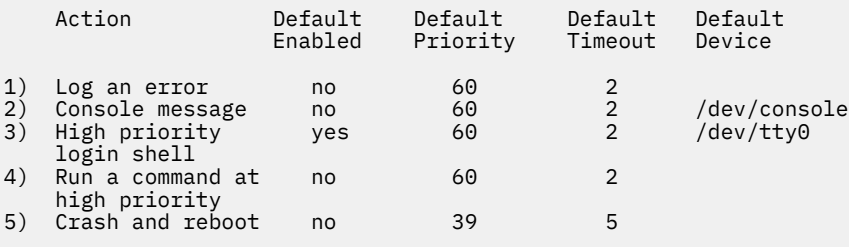

## **Related concepts**

#### [Managing system hang](#page-146-0)

System hang management allows users to run mission-critical applications continuously while improving application availability. System hang detection alerts the system administrator of possible problems and then allows the administrator to log in as root or to reboot the system to resolve the problem.

# **Lost I/O hang detection**

AIX can detect system hang conditions and try to recover from such situations, based on user-defined actions.

Because of I/O errors, the I/O path can become blocked and further I/O on that path is affected. In these circumstances it is essential that the operating system alert the user and execute user defined actions. As part of the Lost I/O detection and notification, the **shdaemon**, with the help of the Logical Volume Manager, monitors the I/O buffers over a period of time and checks whether any I/O is pending for too long a period of time. If the wait time exceeds the threshold wait time defined by the **shconf** file, a lost

I/O is detected and further actions are taken. The information about the lost I/O is documented in the error log. Also based on the settings in the **shconf** file, the system might be rebooted to recover from the lost I/O situation.

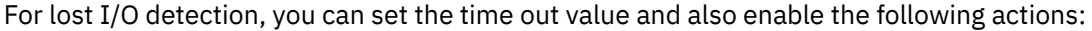

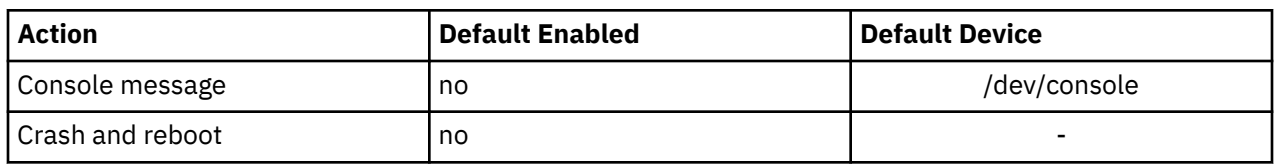

For more information on system hang detection, see ["Managing system hang " on page 141.](#page-146-0)

## **Related concepts**

#### [Managing system hang](#page-146-0)

System hang management allows users to run mission-critical applications continuously while improving application availability. System hang detection alerts the system administrator of possible problems and then allows the administrator to log in as root or to reboot the system to resolve the problem.

## **Process management**

The process is the entity that the operating system uses to control the use of system resources. *Threads* can control processor-time consumption, but most system management tools still require you to refer to the process in which a thread is running, rather than to the thread itself.

Tools are available to:

- Observe the creation, cancellation, identity, and resource consumption of processes
	- The **ps** command is used to report process IDs, users, CPU-time consumption, and other attributes.
	- The **who -u** command reports the shell process ID of logged-on users.
	- The **svmon** command is used to report process real-memory consumption. (See *Performance Toolbox Version 3: Guide and Reference* for information on the **svmon** command.)
	- The **acct** command mechanism writes records at process termination summarizing the process's resource use.
- Control the priority level at which a process contends for the CPU.
	- The **nice** command causes a command to be run with a specified process priority.
	- The **renice** command changes the priority of a given process.
- Terminate processes that are out of control.
	- The **kill** command sends a termination signal to one or more processes.

## **Process monitoring**

You, as the system administrator, can manage processes.

The **ps** command is the primary tool for observing the processes in the system. Most of the flags of the **ps** command fall into one of two categories:

- Flags that specify which types of processes to include in the output
- Flags that specify which attributes of those processes are to be displayed

The most widely useful variants of **ps** for system-management purposes are:

## **Item Description**

**ps -ef** Lists all nonkernel processes, with the userid, process ID, recent CPU usage, total CPU usage, and the command that started the process (including its parameters).

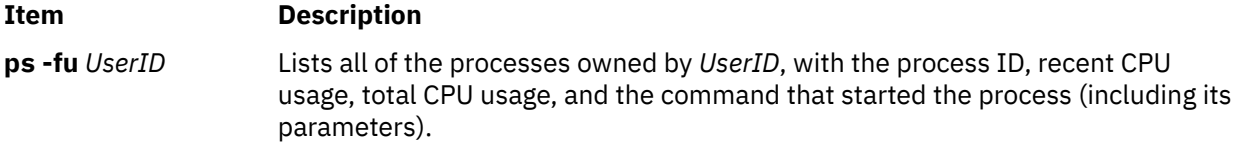

To identify the current heaviest users of CPU time, you could enter:

ps -ef | egrep -v "STIME|\$LOGNAME" | sort +3 -r | head -n 15

This command lists, in descending order, the 15 most CPU-intensive processes other than those owned by you.

For more specialized uses, the following two tables are intended to simplify the task of choosing **ps** flags by summarizing the effects of the flags.

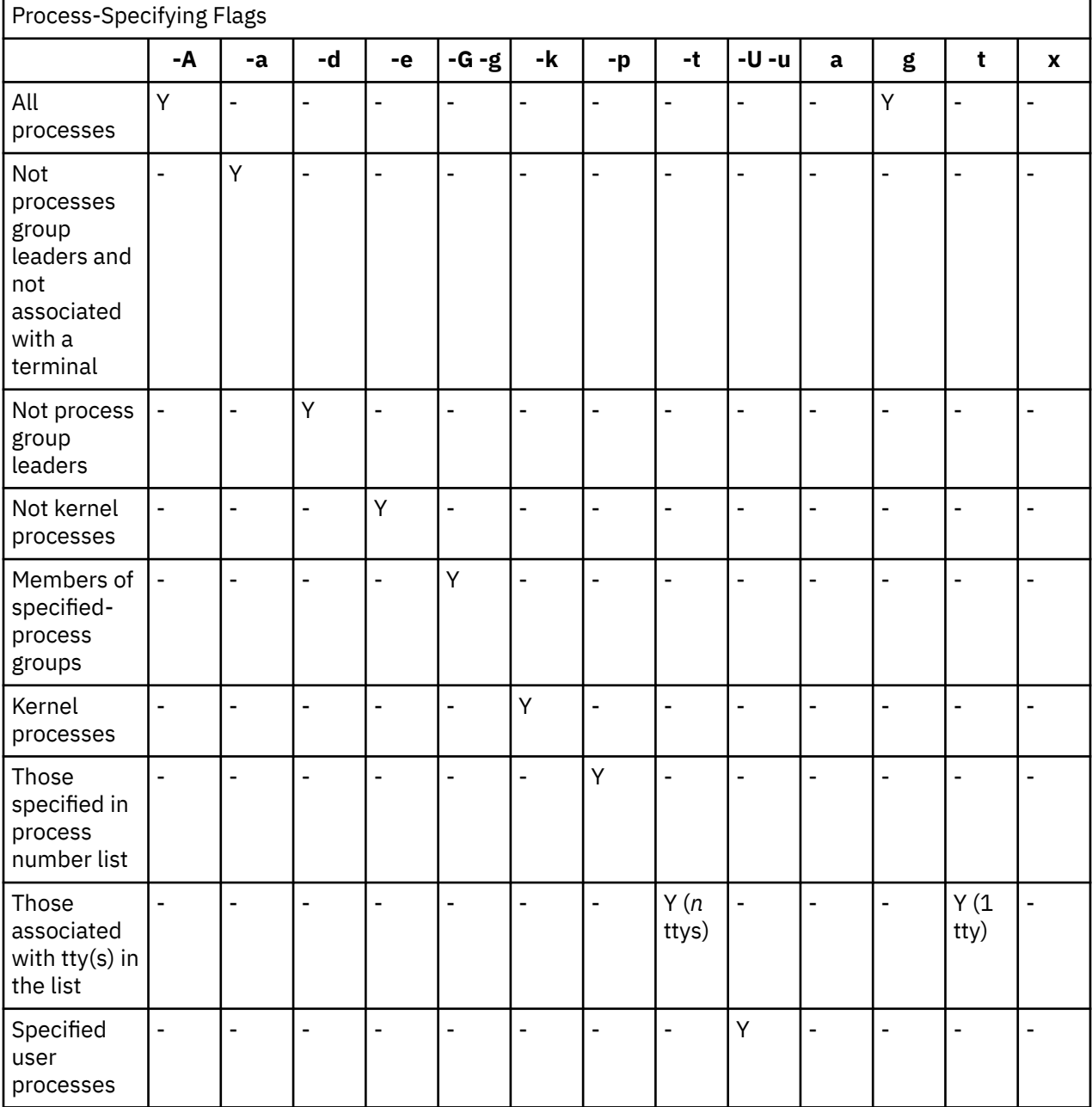

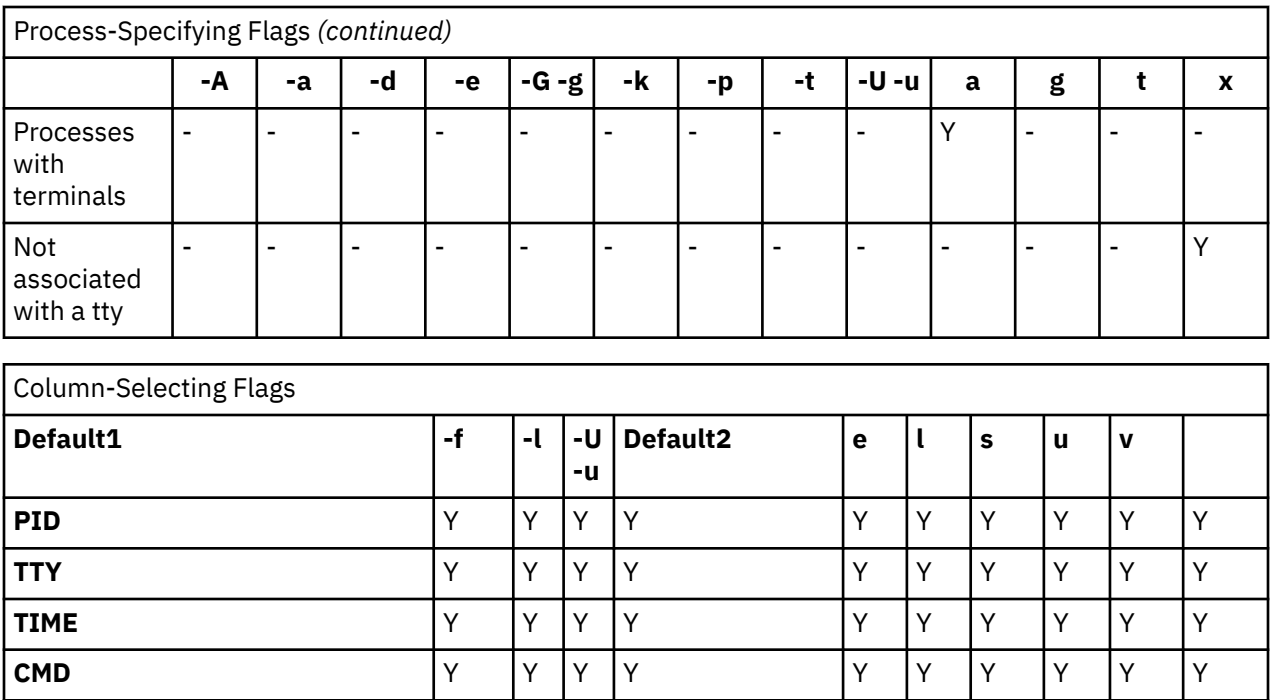

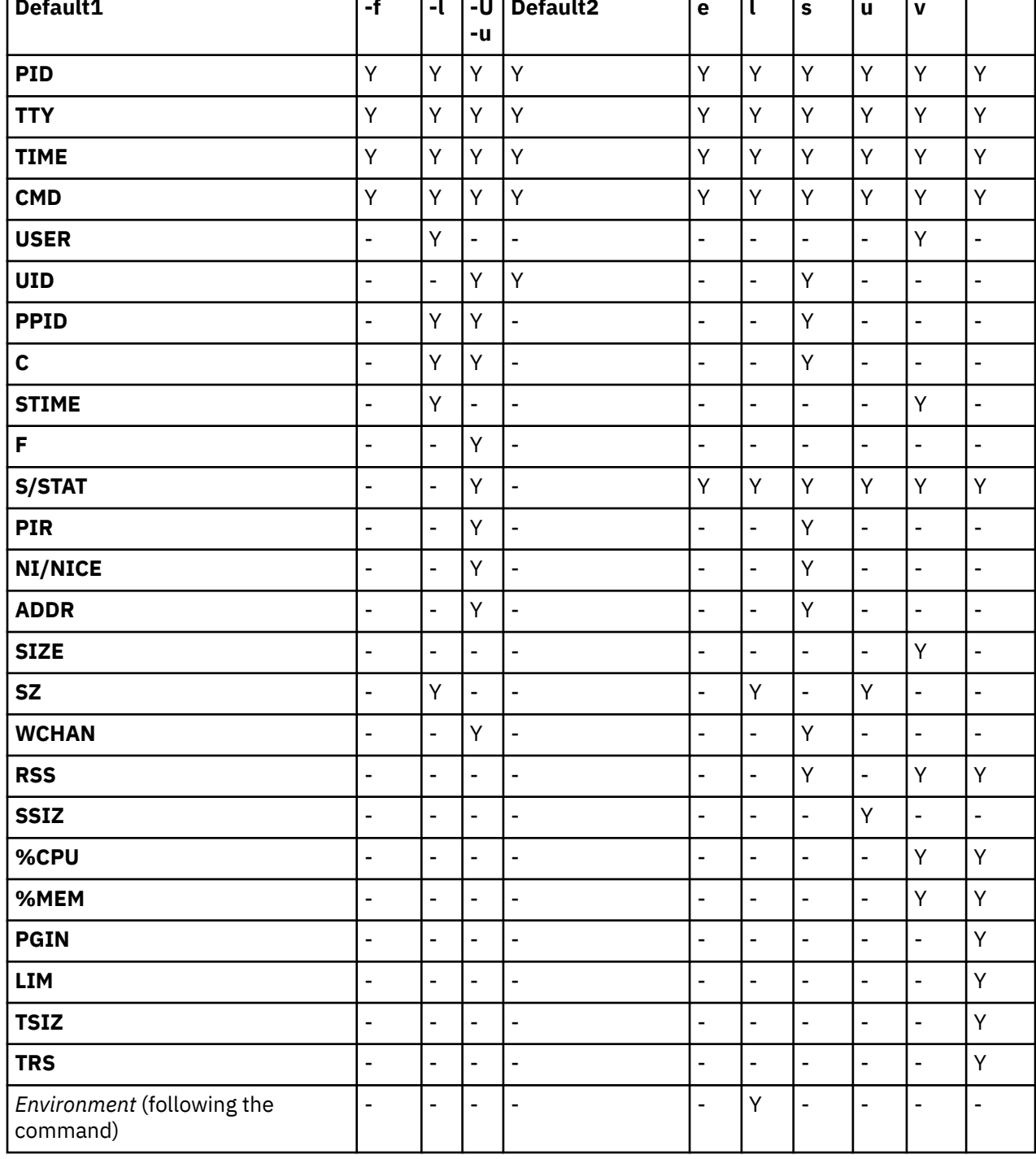

If **ps** is given with no flags or with a process-specifying flag that begins with a minus sign, the columns displayed are those shown for Default1. If the command is given with a process-specifying flag that does not begin with minus, Default2 columns are displayed. The **-u** or **-U** flag is both a process-specifying and column-selecting flag.

The following are brief descriptions of the contents of the columns:

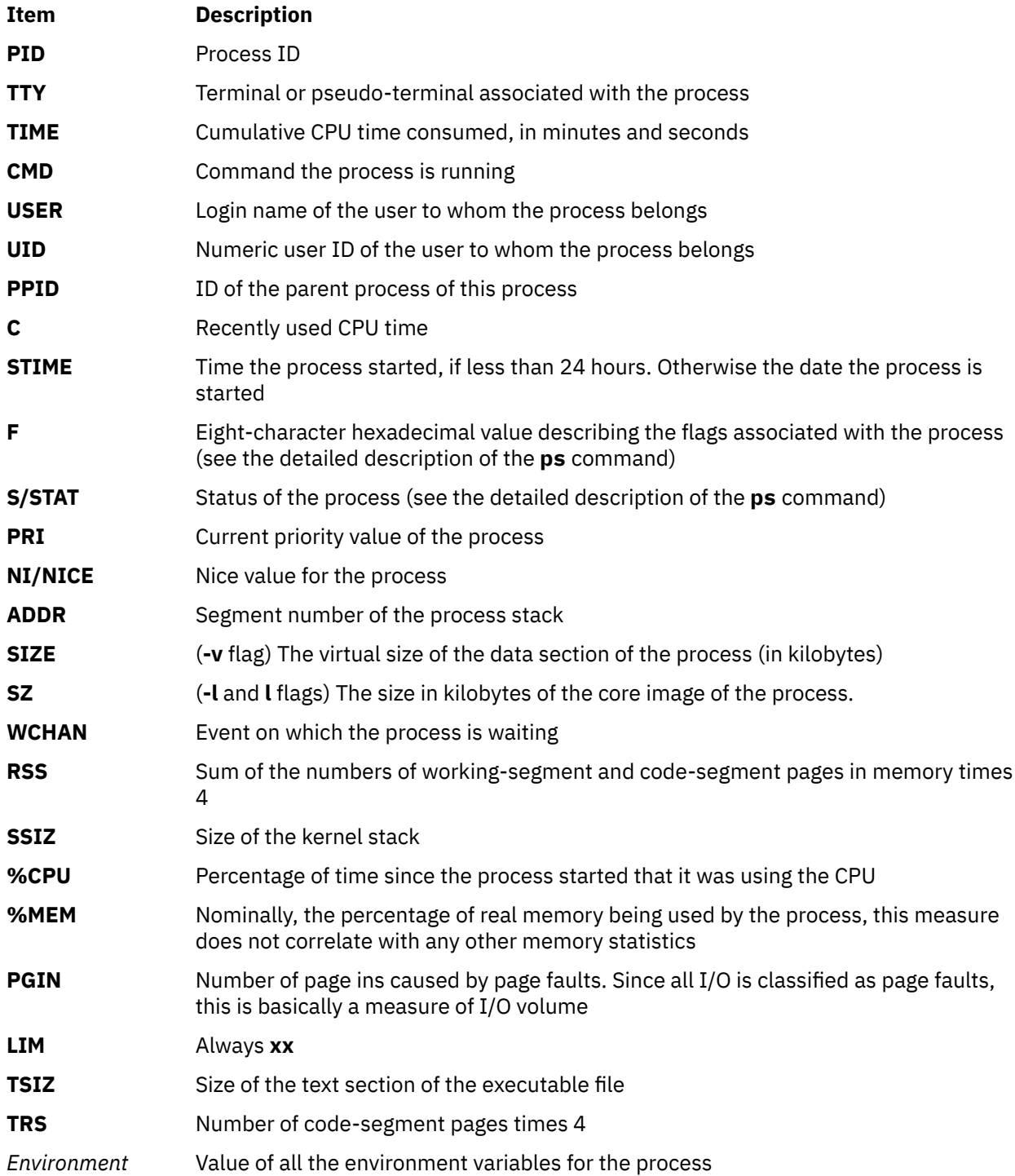

## **Process priority alteration**

Basically, if you have identified a process that is using too much CPU time, you can reduce its effective priority by increasing its nice value with the **renice** command.

For example:

```
renice +5 ProcID
```
The nice value of the *ProcID*'s would increase process from the normal 20 of a foreground process to 25. You must have root authority to reset the process *ProcID*'s nice value to 20. Type:

**renice -5** *ProcID*

## **Process termination**

Normally, you use the **kill** command to end a process.

The **kill** command sends a signal to the designated process. Depending on the type of signal and the nature of the program that is running in the process, the process might end or might keep running. The signals you send are:

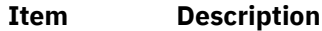

- SIGTERM (signal 15) is a request to the program to terminate. If the program has a signal handler for SIGTERM that does not actually terminate the application, this **kill** may have no effect. This is the default signal sent by **kill**.
- SIGKILL (signal 9) is a directive to kill the process immediately. This signal cannot be caught or ignored.

It is typically better to issue SIGTERM rather than SIGKILL. If the program has a handler for SIGTERM, it can clean up and terminate in an orderly fashion. Type:

**kill -term** *ProcessID*

(The **-term** could be omitted.) If the process does not respond to the SIGTERM, type:

**kill -kill** *ProcessID*

You might notice occasional defunct processes, also called *zombies*, in your process table. These processes are no longer executing, have no system space allocated, but still retain their PID number. You can recognize a zombie process in the process table because it displays <defunct> in the CMD column. For example:

 UID PID PPID C STIME TTY TIME CMD . . . lee 22392 20682 0 Jul 10 - 0:05 xclock lee 22536 21188 0 Jul 10 pts/0 0:00 /bin/ksh lee 22918 24334 0 Jul 10 pts/1 0:00 /bin/ksh lee 23526 22536 22 0:00 <defunct> lee 24334 20682 0 Jul 10 ? 0:00 aixterm lee 24700 1 0 Jul 16 7 0:00 aixterm root 25394 26792 2 Jul 16 pts/2 0:00 ksh lee 26070 24700 0 Jul 16 pts/3 0:00 /bin/ksh lee 26792 20082 0 Jul 10 pts/2 0:00 /bin/ksh root 27024 25394 2 17:10:44 pts/2 0:00 ps -ef

Zombie processes continue to exist in the process table until the parent process dies or the system is shut down and restarted. In the example shown above, the parent process (PPID) is the **ksh** command. When the Korn shell is exited, the defunct process is removed from the process table.

Sometimes a number of these defunct processes collect in your process table because an application has forked several child processes and has not exited. If this becomes a problem, the simplest solution is to modify the application so its **sigaction** subroutine ignores the **SIGCHLD** signal.

#### **Related information**

sigaction command

# **Binding or unbinding a process**

You can bind a process to a processor or unbind a previously bound process.

You must have root user authority to bind or unbind a process you do not own.

On multiprocessor systems, you can bind a process to a processor or unbind a previously bound process from:

- SMIT
- command line

**Note:** While binding a process to a processor might lead to improved performance for the bound process (by decreasing hardware-cache misses), overuse of this facility could cause individual processors to become overloaded while other processors are under used. The resulting bottlenecks could reduce overall throughput and performance. During normal operations, it is better to let the operating system assign processes to processors automatically, distributing system load across all processors. Bind only those processes that you know can benefit from being run on a single processor.

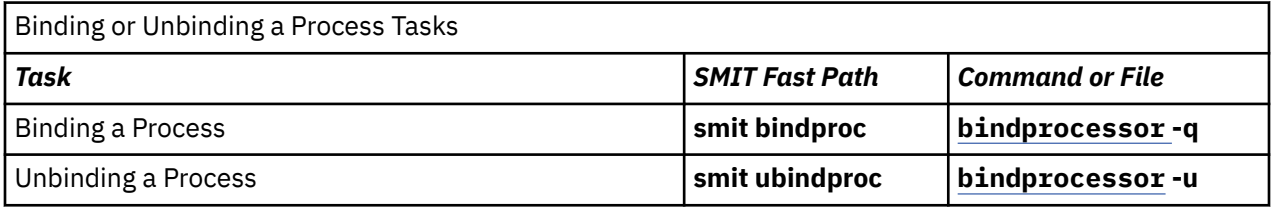

## *Fixes for stalled or unwanted processes*

Stalled or unwanted processes can cause problems with your terminal. Some problems produce messages on your screen that give information about possible causes.

To perform the following procedures, you must have either a second terminal, a modem, or a network login. If you do not have any of these, fix the terminal problem by rebooting your machine.

Choose the appropriate procedure for fixing your terminal problem:

*Freeing a terminal taken over by processes* You can stop stalled or unwanted process.

Identify and stop stalled or unwanted processes by doing the following:

1. Determine the active processes running on the screen by typing the following **ps** command:

```
ps -ef | pg
```
The **ps** command shows the process status. The **-e** flag writes information about all processes (except kernel processes), and the **f** flag generates a full listing of processes including what the command name and parameters were when the process was created. The **pg** command limits output to a single page at a time, so information does not quickly scroll off the screen.

Suspicious processes include system or user processes that use up excessive amounts of a system resource such as CPU or disk space. System processes such as **sendmail**, **routed**, and **lpd** frequently become runaways. Use the **ps -u** command to check CPU usage.

2. Determine who is running processes on this machine by using the **who** command:

who

The **who** command displays information about all users currently on this system, such as login name, workstation name, date, and time of login.

3. Determine if you need to stop, suspend, or change the priority of a user process.

**Note:** You must have root authority to stop processes other than your own. If you terminate or change the priority of a user process, contact the process owner and explain what you have done.

• Stop the process using the **kill** command. For example:

kill 1883

The **kill** command sends a signal to a running process. To stop a process, specify the process ID (PID), which is 1883 in this example. Use the **ps** command to determine the PID number of commands.

• Suspend the process and run it in the background by using the ampersand (&). For example:

/u/bin1/prog1 &

The **&** signals that you want this process to run in the background. In a background process, the shell does not wait for the command to complete before returning the shell prompt. When a process requires more than a few seconds to complete, run the command in background by typing an **&** at the end of the command line. Jobs running in the background appear in the normal **ps** command.

• Change the priority of the processes that have taken over by using the following **renice** command:

renice 20 1883

The **renice** command alters the scheduling priority of one or more running processes. The higher the number, the lower the priority with 20 being the lowest priority.

In the previous example, **renice** reschedules process number 1883 to the lowest priority. It will run when there is a small amount of unused processor time available.

#### *Responding to screen messages*

Use this procedure to respond to and recover from screen messages.

- 1. Make sure the DISPLAY environment variable is set correctly. Use either of the following methods to check the DISPLAY environment:
	- Use the **setsenv** command to display the environment variables.

setsenv

The **setsenv** command displays the protected state environment when you logged in.

Determine if the DISPLAY variable has been set. In the following example, the DISPLAY variable does not appear, which indicates that the DISPLAY variable is not set to a specific value.

```
SYSENVIRON:
NAME=casey
TTY=/dev/pts/5
LOGNAME=casey
LOGIN=casey
```
#### **OR**

• Change the value of the DISPLAY variable. For example, to set it to the machine named bastet and terminal 0, enter:

DISPLAY=bastet:0 export DISPLAY

If not specifically set, the DISPLAY environment variable defaults to  $unix:0$  (the console). The value of the variable is in the format *name*:*number* where *name* is the host name of a particular machine, and *number* is the X server number on the named system.

2. Reset the terminal to its defaults using the following **stty** command:

stty sane

<span id="page-156-0"></span>The **stty sane** command restores the "sanity" of the terminal drivers. The command outputs an appropriate terminal resetting code from the /etc/termcap file (or /usr/share/lib/terminfo if available).

3. If the Return key does not work correctly, reset it by typing:

^J stty sane ^J

The ^J represents the Ctrl-J key sequence.

## *Running multiple queues using environment variables RT\_MPC and RT\_GRQ*

The use of multiple queues increases the processor affinity of threads, but there is a special situation where you might want to counteract this effect.

When there is only one run queue, a thread that has been awakened (the waking thread) by another running thread (the waker thread) would normally be able to use the CPU immediately on which the waker thread was running. With multiple run queues, the waking thread may be on the run queue of another CPU which cannot notice the waking thread until the next scheduling decision. This may result in up to a 10 ms delay.

This is similar to scenarios in earlier releases of this operating system which might have occurred using the bindprocessor option. If all CPUs are constantly busy, and there are a number of interdependent threads waking up, there are two options available.

- The first option, which uses one run queue, is to set the environment variable RT\_GRQ=ON which forces unbound selected threads to be dispatched off the global run queue.
- Alternatively, users can choose the real time kernel option (type the command bosdebug -R on and then bosboot) and the RT\_MPC=ON environment variable for selected processes. It is essential to maintain a performance log of your systems to closely monitor the impact of any tuning you attempt.

# **System accounting**

The system accounting utility allows you to collect and report on individual and group use of various system resources.

This accounting information can be used to bill users for the system resources they utilize, and to monitor selected aspects of the system operation. To assist with billing, the accounting system provides the resource-usage totals defined by members of the adm group, and, if the **chargefee** command is included, factors in the billing fee.

The accounting system also provides data to assess the adequacy of current resource assignments, set resource limits and quotas, forecast future needs, and order supplies for printers and other devices.

The following information should help you understand how to implement the accounting utility in your system.

## **Accounting data reports**

After the various types of accounting data are collected, the records are processed and converted into reports.

Accounting commands automatically convert records into scientific notation when numbers become large. A number is represented in scientific notation in the following format:

*Base***e+***Exp*

#### *Base***e-***Exp*

which is the number equal to the *Base* number multiplied by 10 to the **+***Exp* or **-***Exp* power. For example, the scientific notation  $1.345e+9$  is equal to  $1.345x10<sup>9</sup>$ , or  $1.345,000,000$ . And the scientific notation 1.345e-9 is equal to 1.345x10-9 or, 0.000000001345.

#### **Related concepts**

[Process accounting data](#page-175-0)

The Accounting system collects data on resource usage for each process as it runs.

## *Daily accounting reports*

To generate a daily report, use the **runacct** command.

This command summarizes data into an ASCII file named /var/adm/acct/sum(x)/rprt*MMDD*. *MMDD* specifies the month and day the report is run. The report covers the following:

- Daily report
- Daily Usage report
- Daily Command Summary
- Monthly Total Command Summary
- Last Login

## *Daily report*

Daily accounting reports contain data on connect-time, processes, disk usage, printer usage, and fees to charge.

The **acctmerg** command merges raw accounting data on connect-time, processes, disk usage, printer usage, and fees to charge into daily reports. Called by the **runacct** command as part of its daily operation, the **acctmerg** command produces the following:

#### **/var/adm/acct/nite(x)/dacct**

An intermediate report that is produced when one of the input files is full.

#### **/var/adm/acct/sum(x)/tacct**

A cumulative total report in tacct format. This file is used by the **monacct** command to produce the ASCII monthly summary.

The **acctmerg** command can convert records between ASCII and binary formats and merge records from different sources into a single record for each user. For more information about the **acctmerg** command, see **acctmerg**.

The first line of the Daily report begins with the start and finish times for the data collected in the report, a list of system-level events including any existing shutdowns, reboots, and run-level changes. The total duration is also listed indicating the total number of minutes included within the accounting period (usually 1440 minutes, if the report is run every 24 hours). The report contains the following information:

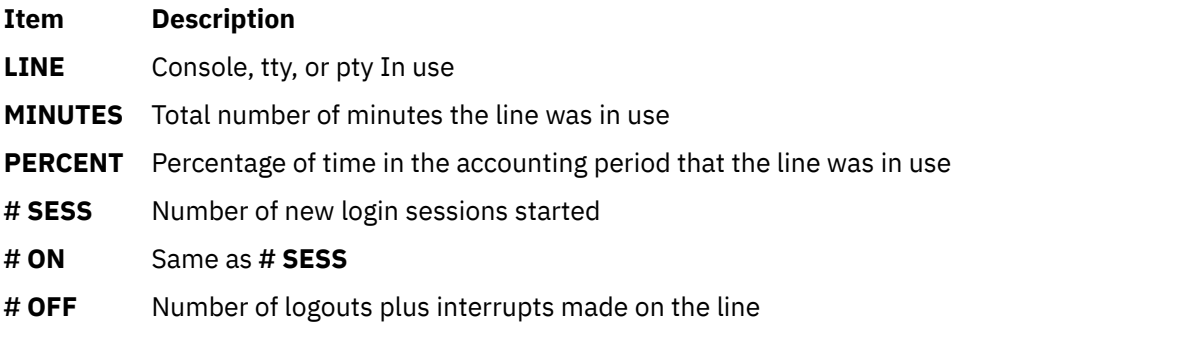

## *Daily Usage accounting report*

The Daily Usage report is a summarized report of system usage per user ID during the accounting period.

Some fields are divided into prime and non-prime time, as defined by the accounting administrator in the /usr/lib/acct/holidays directory. The report contains the following information:

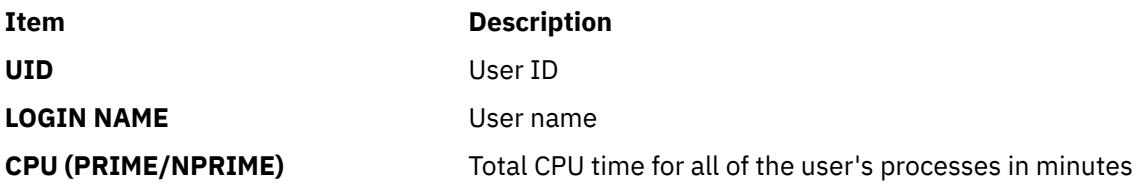

<span id="page-158-0"></span>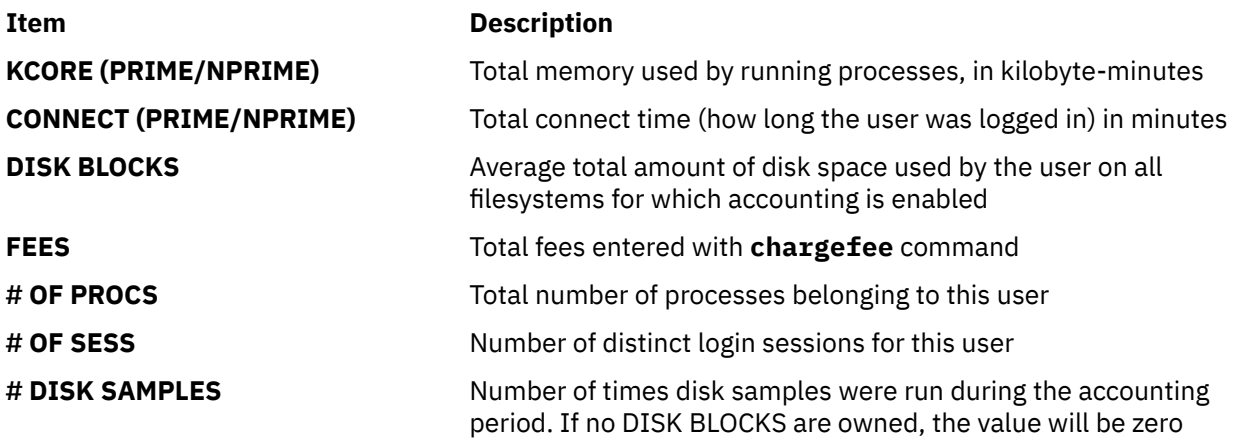

## *Daily Command Summary accounting report*

The Daily Command Summary report shows each command executed during the accounting period, with one line per each unique command name.

The table is sorted by TOTAL KCOREMIN (described below), with the first line including the total information for all commands. The data listed for each command is cumulative for all executions of the command during the accounting period. The columns in this table include the following information:

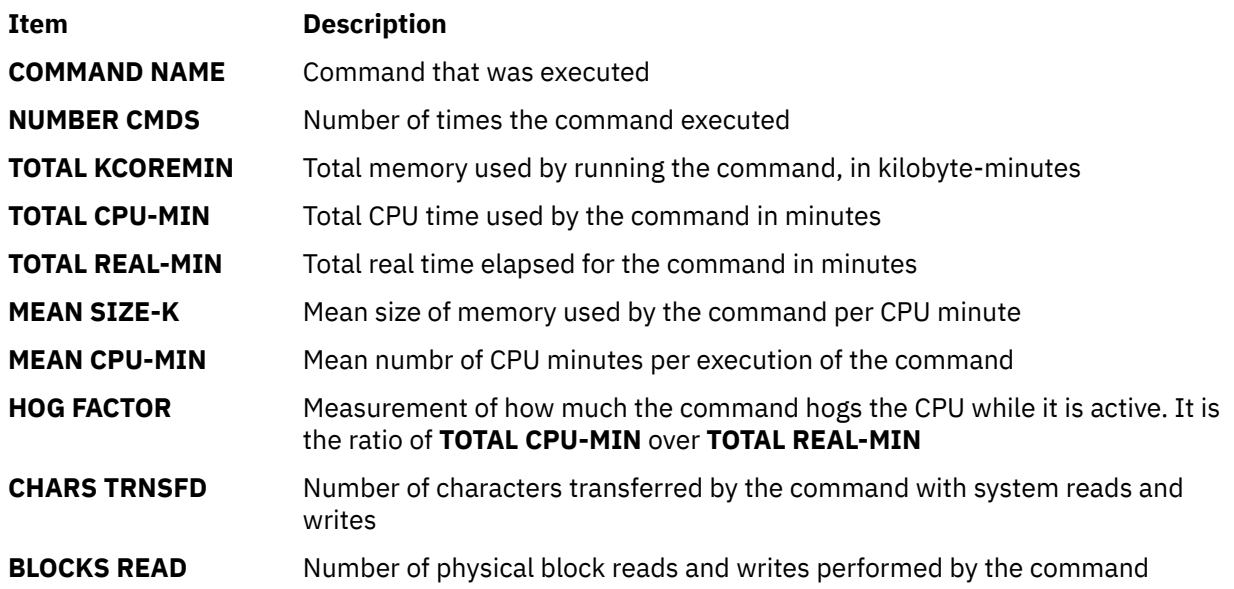

## *Monthly Total Command Summary accounting report*

The Monthly Total Command Summary, created by the **monacct** command, provides information about all commands executed since the previous monthly report.

The fields and information mean the same as those in the Daily Command Summary.

## *Last login*

The Last Login report displays two fields for each user ID. The first field is **YY-MM-DD** and indicates the most recent login for the specified user. The second field is the name of the user account.

A date field of 00-00-00 indicates that the user ID has never logged in.

## *Accounting report summary*

You can generate a report that summarizes raw accounting data.

To summarize raw accounting data, use the **sa** command. This command reads the raw accounting data, usually collected in the /var/adm/pacct file, and the current usage summary data in the /var/adm/

<span id="page-159-0"></span>savacct file, if summary data exists. It combines this information into a new usage summary report and purges the raw data file to make room for further data collection.

#### **Prerequisites**

The **sa** command requires an input file of raw accounting data such as the pacct file (process accounting file). To collect raw accounting data, you must have an accounting system set up and running.

#### **Procedure**

The purpose of the **sa** command is to summarize process accounting information and to display or store that information. The simplest use of the command displays a list of statistics about every process that has run during the life of the pacct file being read. To produce such a list, type:

/usr/sbin/sa

To summarize the accounting information and merge it into the summary file, type:

/usr/sbin/sa -s

The **sa** command offers many additional flags that specify how the accounting information is processed and displayed. See the **sa** command description for more information.

#### **Related tasks**

[Setting up an accounting system](#page-167-0) You can set up an accounting system.

#### *Monthly report*

You can generate a Monthly accounting report.

Called by the **cron** daemon, the **monacct** command produces the following:

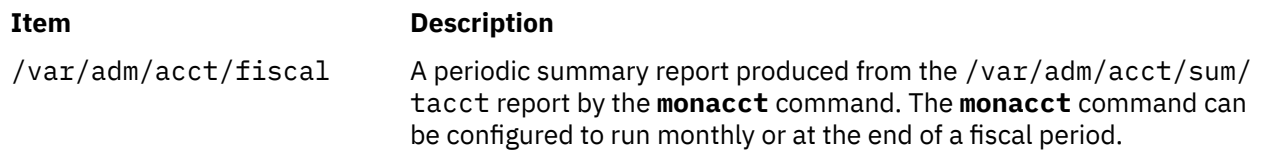

#### *Connect-time reports*

Accounting records include login, logout, system-shutdown, and lastlogin records.

The **runacct** command calls two commands, **acctcon1** and **acctcon2**, to process the login, logout, and system-shutdown records that collect in the /var/adm/wtmp file. The **acctcon1** command converts these records into session records and writes them to the  $/var/adm/act/nit (x)/lineuse$  file. The acctcon2 command then converts the session records into a total accounting record, /var/adm/ logacct, that the **acctmerg** command adds to daily reports. For information about these commands, see **runacct**, **acctcon1**, and **acctcon2**.

If you run the **acctcon1** command from the command line, you must include the **-l** flag to produce the line-use report,  $/var/adm/actor/inite(x)/lineuse$ . To produce an overall session report for the accounting period, /var/adm/acct/nite(x)/reboots, use the **acctcon1** command with the **-o** flag.

The **lastlogin** command produces a report that gives the last date on which each user logged in. For information about the **lastlogin** command, see **lastlogin**.

#### **Related concepts**

[Connect-time accounting data](#page-174-0) Connect-time data is collected by the **init** command and the **login** command.

[Disk-usage accounting data](#page-175-0)

<span id="page-160-0"></span>Much accounting information is collected as the resources are consumed. The **dodisk** command, run as specified by the **cron** daemon, periodically writes disk-usage records for each user to the /var/adm/ acct/nite(x)/dacct file.

## *Disk-usage accounting report*

The disk-usage records collected in the /var/adm/acct/nite(x)/dacct file are merged into the daily accounting reports by the **acctmerg** command.

For information about the **acctmerg** command, see **acctmerg**.

## *Printer-Usage accounting report*

The ASCII record in the /var/adm/qacct file can be converted to a total accounting record to be added to the daily report by the **acctmerg** command.

For information about the **acctmerg** command, see **acctmerg**.

#### **Related concepts**

[Printer-usage accounting data](#page-176-0) The collection of printer-usage data is a cooperative effort between the **enq** command and the queuing daemon.

## *Fee accounting report*

If you used the **chargefee** command to charge users for services such as file restores, consulting, or materials, an ASCII total accounting record is written in the /var/adm/fee file. This file is added to the daily reports by the **acctmerg** command.

For information about the **chargefee** and **acctmerg** commands, see **chargefee** and **acctmerg**.

#### **Related concepts**

[Fee accounting data](#page-176-0) You can produce an ASCII total accounting record in the /var/adm/fee file.

## *Fiscal accounting reports*

The Fiscal Accounting Reports generally collected monthly by using the **monacct** command.

The report is stored in /var/adm/acct/fiscal(x)/fiscrptMM where *MM* is the month that the **monacct** command was executed. This report includes information similar to the daily reports summarized for the entire month.

## *Accounting system activity reports*

You can generate a report that shows Accounting system activity.

To generate a report on system activity, use the **prtacct** command. This command reads the information in a total accounting file (tacct file format) and produces formatted output. Total accounting files include the daily reports on connect time, process time, disk usage, and printer usage.

#### **Prerequisites**

The **prtacct** command requires an input file in the tacct file format. This implies that you have an accounting system set up and running or that you have run the accounting system in the past.

#### **Procedure**

Generate a report on system activity by entering:

```
prtacct -f Specification -v Heading File
```
*Specification* is a comma-separated list of field numbers or ranges used by the **acctmerg** command. The optional **-v** flag produces verbose output where floating-point numbers are displayed in higher precision notation. *Heading* is the title you want to appear on the report and is optional. *File* is the full path name of the total accounting file to use for input. You can specify more than one file.

#### **Related tasks**

[Setting up an accounting system](#page-167-0) You can set up an accounting system.

## *Greater than eight character username support*

In order to maintain backwards compatibility with all scripts, long username support is not enabled by default within accounting. Instead, all user IDs are truncated to the first eight characters.

In order to enable long username support, most commands have been given the additional **-X** flag, which allows them to accept and output greater than eight-character user IDs (in both ASCII and binary formats). In addition, when long username support is enabled, commands and scripts will process files in the /var/adm/acct/sumx, /var/adm/acct/nitex, and /var/adm/acct/fiscalx directories, instead of using /var/adm/acct/sum, /var/adm/acct/nite, and /var/adm/acct/fiscal.

# **Accounting commands**

The accounting commands function several different ways.

Some commands:

- Collect data or produce reports for a specific type of accounting: connect-time, process, disk usage, printer usage, or command usage.
- Call other commands. For example, the **runacct** command, which is usually run automatically by the **cron** daemon, calls many of the commands that collect and process accounting data and prepare reports. To obtain automatic accounting, you must first configure the **cron** daemon to run the **runacct** command. See the **crontab** command for more information about how to configure the **cron** daemon to submit commands at regularly scheduled intervals. For information about these commands, see **runacct**, **cron** daemon, and **crontab**.
- Perform maintenance functions and ensure the integrity of active data files.
- Enable members of the adm group to perform occasional tasks, such as displaying specific records, by entering a command at the keyboard.
- Enable a user to display specific information. There is only one user command, the **acctcom** command, which displays process accounting summaries.

## *Commands that run automatically*

Several commands automatically collect accounting data.

Several commands usually run by the **cron** daemon automatically collect accounting data. These commands are:

## **runacct**

Handles the main daily accounting procedure. Normally initiated by the **cron** daemon during nonprime hours, the **runacct** command calls several other accounting commands to process the active data files and produce command and resource usage summaries, sorted by user name. It also calls the **acctmerg** command to produce daily summary report files, and the **ckpacct** command to maintain the integrity of the active data files.

## **ckpacct**

Handles pacct file size. It is advantageous to have several smaller pacct files if you must restart the **runacct** procedure after a failure in processing these records. The **ckpacct** command checks the size of the /var/adm/pacct active data file, and if the file is larger than 500 blocks, the command invokes the **turnacct switch** command to turn off process accounting temporarily. The data is transferred to a new pacct file, /var/adm/pacct *x*. (*x* is an integer that increases each time a new pacct file is created.) If the number of free disk blocks falls below 500, the **ckpacct** command calls the **turnacct off** command to turn off process accounting.

#### **dodisk**

Calls the **acctdisk** command and either the **diskusg** command or the **acctdusg** command to write disk-usage records to the /var/adm/acct/nite/dacct file. This data is later merged into the daily reports.

#### <span id="page-162-0"></span>**dodisk**

Calls the **acctdisk** command and either the **diskusg** command or the **acctdusg** command to write disk-usage records to the /var/adm/acct/nite/dacct file. This data is later merged into the daily reports.

#### **monacct**

Produces a periodic summary from daily reports.

#### **sa1**

Collects and stores binary data in the /var/adm/sa/sa *dd* file, where *dd* is the day of the month.

#### **sa2**

Writes a daily report in the/var/adm/sa/sa*dd* file, where *dd* is the day of the month. The command removes reports from the /var/adm/sa/sa*dd* file that have been there longer than one week.

Other commands are run automatically by procedures other than the **cron** daemon:

#### **startup**

When added to the /etc/rc file, the **startup** command initiates startup procedures for the accounting system.

#### **shutacct**

Records the time accounting was turned off by calling the **acctwtmp** command to write a line to /var/adm/wtmp file. It then calls the **turnacct off** command to turn off process accounting.

## *Keyboard commands*

A member of the adm group can enter the following commands from the keyboard.

#### **ac**

Prints connect-time records. This command is provided for compatibility with Berkeley Software Distribution (BSD) systems.

#### **acctcom**

Displays process accounting summaries. This command is also available to users.

#### **acctcon1**

Displays connect-time summaries. Either the **-l** flag or the **-o** flag must be used.

#### **accton**

Turns process accounting on and off.

#### **chargefee**

Charges the user a predetermined fee for units of work performed. The charges are added to the daily report by the **acctmerg** command.

#### **fwtmp**

Converts files between binary and ASCII formats.

#### **last**

Displays information about previous logins. This command is provided for compatibility with BSD systems.

#### **lastcomm**

Displays information about the last commands that were executed. This command is provided for compatibility with BSD systems.

#### **lastlogin**

Displays the time each user last logged in.

#### **pac**

Prepares printer/plotter accounting records. This command is provided for compatibility with BSD systems.

#### **prctmp**

Displays a session record.

#### **prtacct**

Displays total accounting files.

<span id="page-163-0"></span>**sa**

Summarizes raw accounting information to help manage large volumes of accounting information. This command is provided for compatibility with BSD systems.

#### **sadc**

Reports on various local system actions, such as buffer usage, disk and tape I/O activity, TTY device activity counters, and file access counters.

**sar**

Writes to standard output the contents of selected cumulative activity counters in the operating system. The **sar** command reports only on local activities.

#### **time**

Prints real time, user time, and system time required to run a command.

**timex**

Reports in seconds the elapsed time, user time, and run time.

#### **Related concepts**

[System data collection and reporting](#page-174-0)

You can set up the system to automatically collect data and generate reports.

## **Accounting files**

The two main accounting directories are the /usr/sbin/acct directory, where all the C language programs and shell procedures needed to run the accounting system are stored, and the /var/adm directory, which contains the data, report and summary files.

The accounting data files belong to members of the adm group, and all active data files (such as wtmp and pacct) reside in the adm home directory /var/adm.

## *Accounting data files*

The following files are in the /var/adm directory.

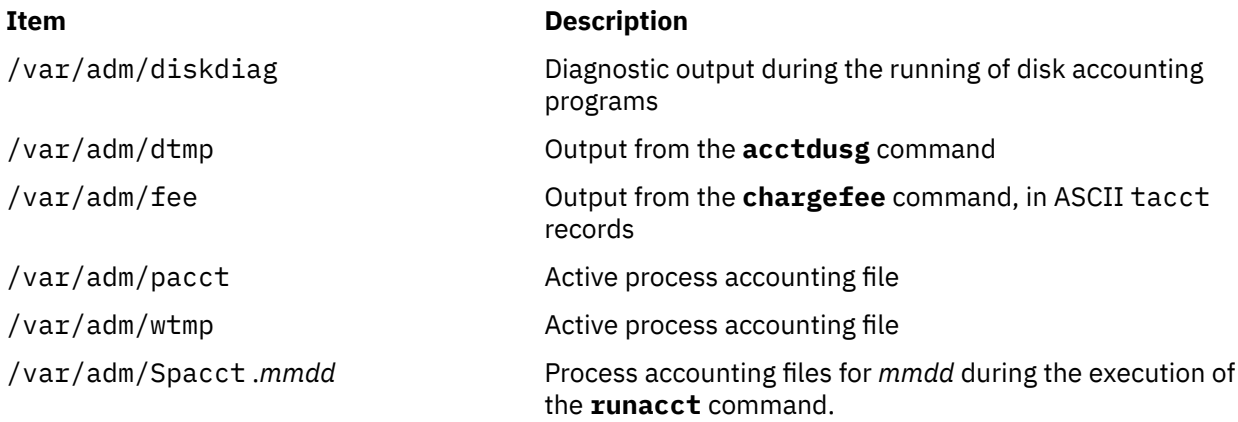

## *Accounting report and summary files*

Some subdirectories are needed before you enable the Accounting system.

Report and summary files reside in a /var/adm/acct subdirectory. You must create the following subdirectories before the Accounting system is enabled.

#### **/var/adm/acct/nite(x)**

Contains files that the **runacct** command reuses daily

## **/var/adm/acct/sum(x)**

Contains the cumulative summary files that the **runacct** command updates daily

#### **/var/adm/acct/fiscal(x)**

Contains the monthly summary files that the **monacct** command creates.

#### **Related tasks**

[Setting up an accounting system](#page-167-0) You can set up an accounting system.

## *Starting the runacct command for accounting*

You can start the **runacct** command.

#### **Prerequisites**

- 1. You must have the accounting system installed.
- 2. You must have root user or adm group authority.

#### **Notes:**

- 1. If you call the **runacct** command with no parameters, the command assumes that this is the first time that the command has been run today. Therefore, you need to include the *mmdd* parameter when you restart the **runacct** program, so that the month and day are correct. If you do not specify a state, the **runacct** program reads the /var/adm/acct/nite(x)/statefile file to determine the entry point for processing. To override the /var/adm/acct/nite(x)/statefile file, specify the desired state on the command line.
- 2. When you perform the following task, you might need to use the full path name /usr/sbin/acct/ runacct rather than the simple command name, **runacct**.

#### **Procedure**

To start the **runacct** command, type the following:

```
nohup runacct 2> \
/var/adm/acct/nite/accterr &
```
This entry causes the command to ignore all **INTR** and **QUIT** signals while it performs background processing. It redirects all standard error output to the /var/adm/acct/nite/accterr file.

## *Restarting the runacct command for Accounting*

If the **runacct** command is unsuccessful, you can restart it.

The prerequisites for this procedure are:

- You must have the accounting system installed.
- You must have root user or adm group authority.

**Note:** The most common reason why the **runacct** command can fail are because:

- The system goes down.
- The /usr file system runs out of space.
- The /var/adm/wtmp file has records with inconsistent date stamps.

If the **runacct** command is unsuccessful, do the following:

- 1. Check the /var/adm/acct/nite(x)/active *mmdd* file for error messages.
- 2. If both the active file and lock files exist in acct/nite, check the [accterr](#page-165-0) file, where error messages are redirected when the **cron** daemon calls the **runacct** command.
- 3. Perform any actions needed to eliminate errors.
- 4. Restart the **runacct** command.
- 5. To restart the **runacct** command for a specific date, type the following:

```
nohup runacct 0601 2>> \
/var/adm/acct/nite/accterr &
```
This restarts the **runacct** program for June 1 (0601). The **runacct** program reads the /var/adm/ acct/nite/statefile file to find out with which state to begin. All standard error output is appended to the /var/adm/acct/nite/accterr file.

<span id="page-165-0"></span>6. To restart the **runacct** program at a specified state, for example, the MERGE state, type the following:

```
nohup runacct 0601 MERGE 2>> \
/var/adm/acct/nite/accterr &
```
## *runacct command files*

The **runacct** command produces report and summary files.

The following report and summary files, produced by the **runacct** command, are of particular interest:

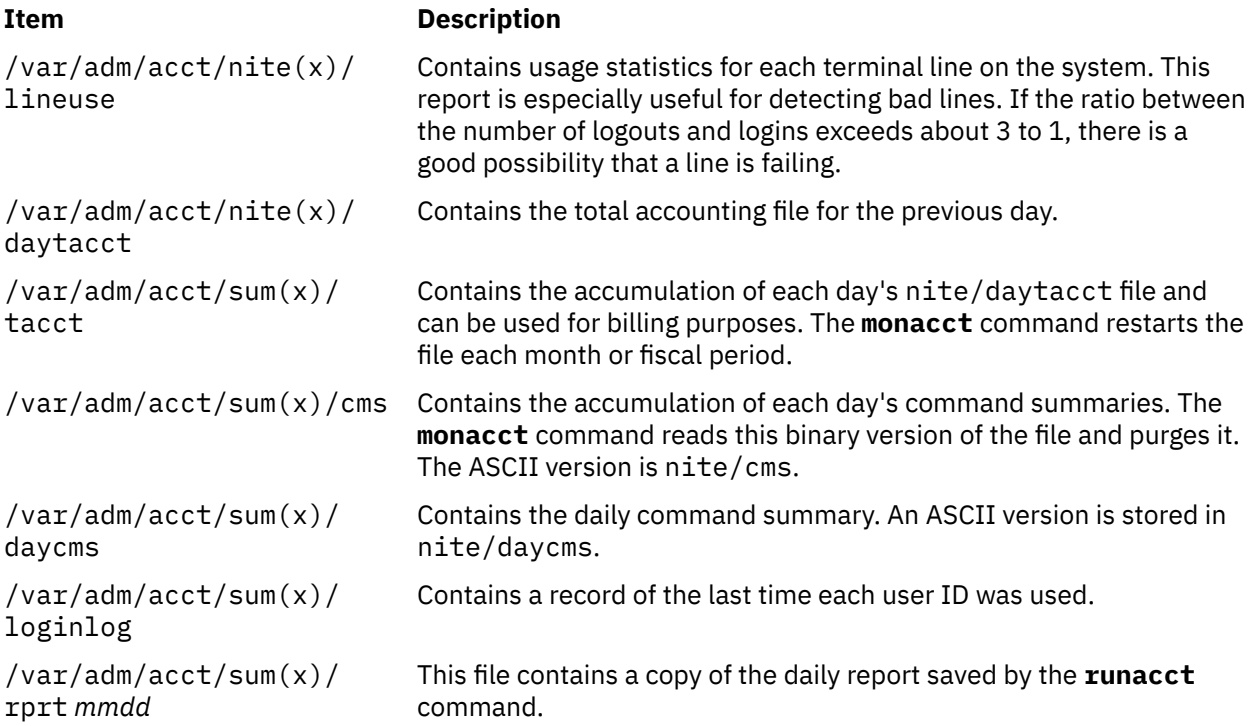

## *Files in the /var/adm/acct/nite(x) directory*

The following files are in the /var/adm/acct/nite(x) directory.

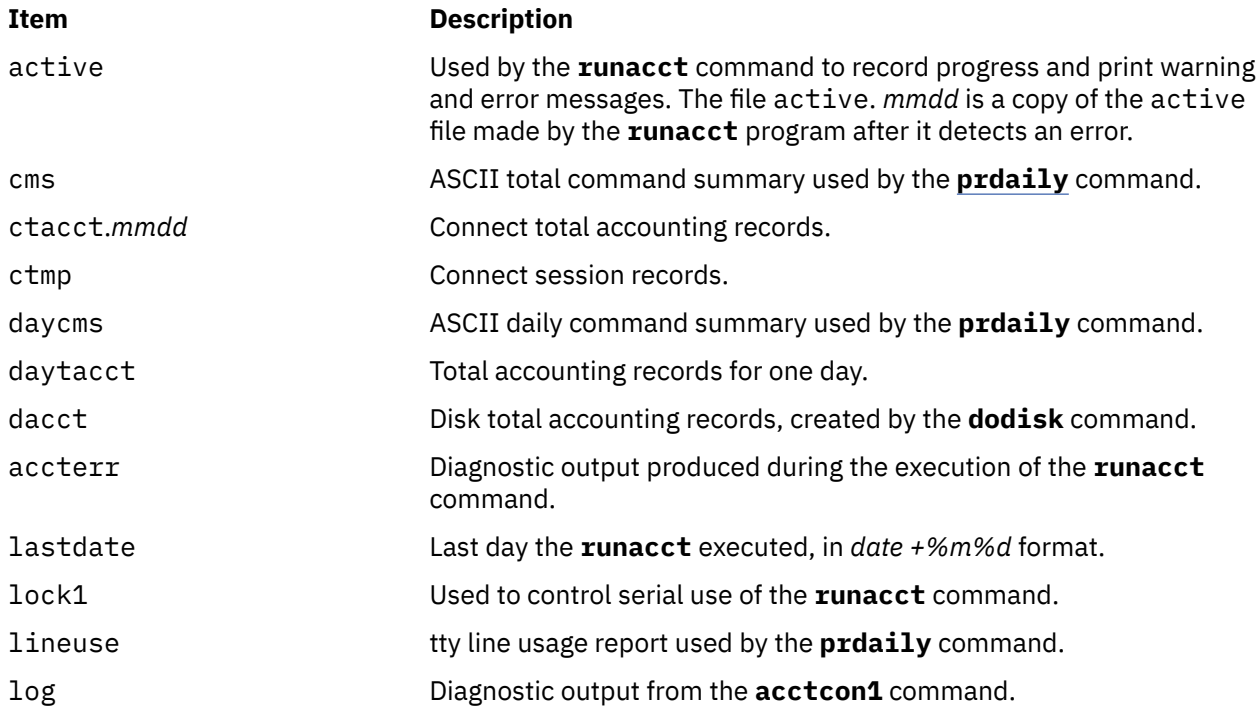

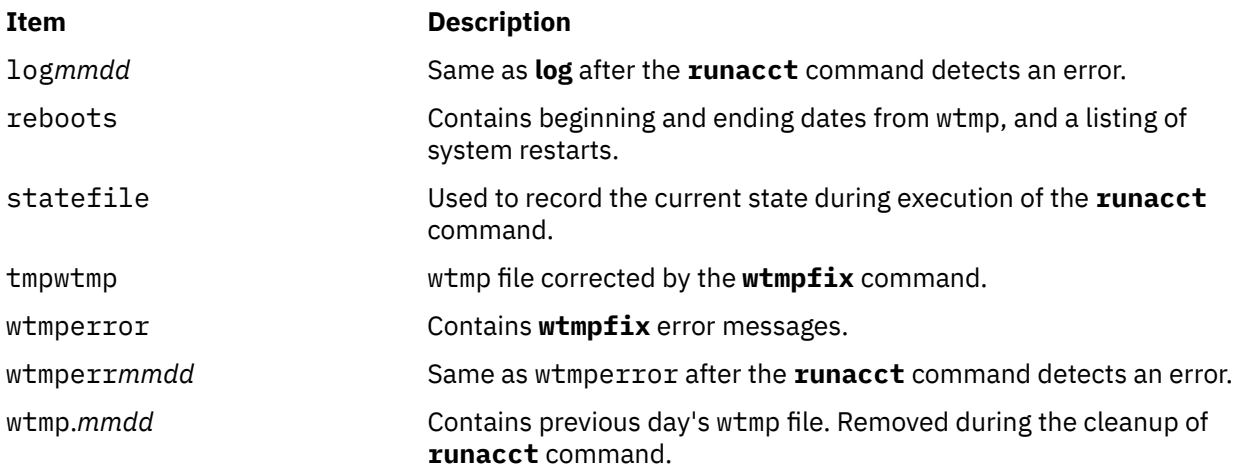

# *Files in the /var/adm/acct/sum(x) directory*

The following files are in the /var/adm/acct/sum(x) directory.

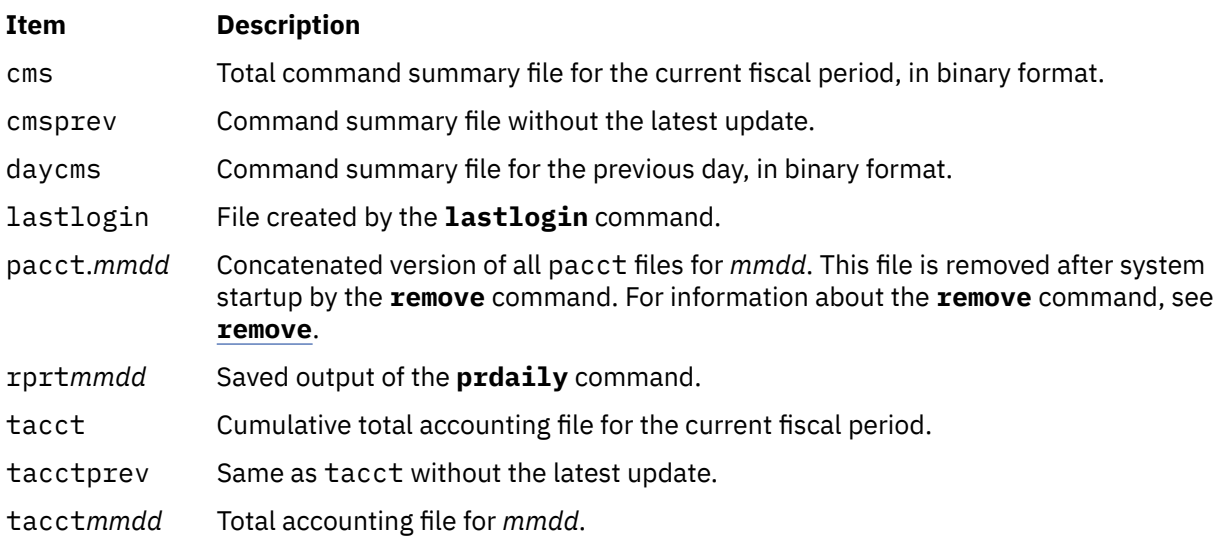

# *Files in the /var/adm/acct/fiscal(x) directory*

The following files are in the /var/adm/acct/fiscal(x) directory.

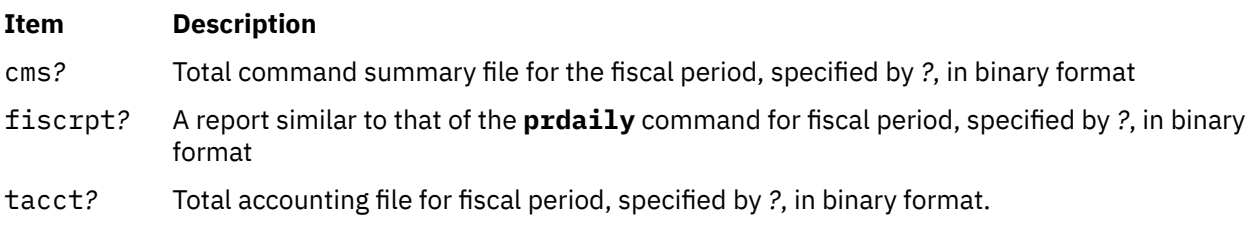

## *Accounting file formats*

The following table summarizes the accounting file output and formats.

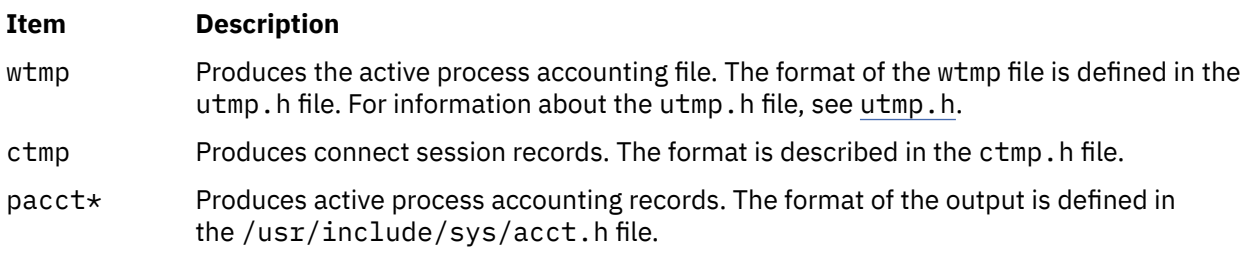

<span id="page-167-0"></span>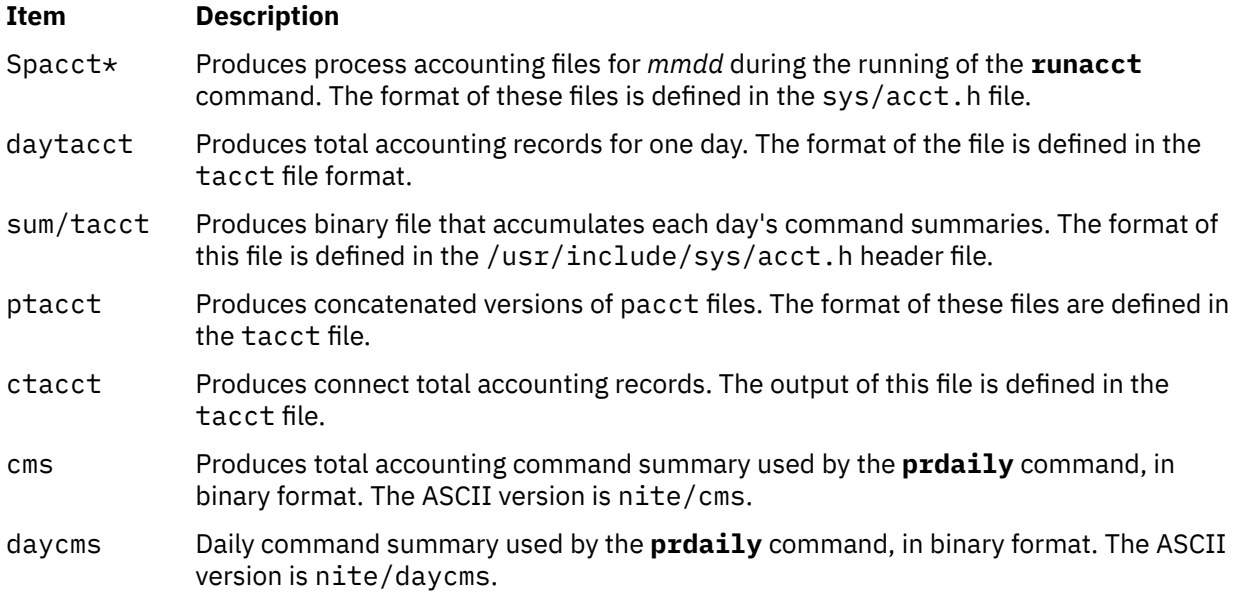

# **Administering system accounting**

There are multiple tasks you can complete for system accounting. These tasks include setting up an accounting system, showing CPU usage, and displaying accounting processes.

## *Setting up an accounting system*

You can set up an accounting system.

You must have root authority to complete this procedure.

The information below is an overview of the steps you must take to set up an accounting system. Refer to the commands and files noted in these steps for more specific information.

1. Use the **nulladm** command to ensure that each file has the correct access permission: read (r) and write (w) permission for the file owner and group and read (r) permission for others by typing:

/usr/sbin/acct/nulladm wtmp pacct

This provides access to the pacct and wtmp files.

2. Update the /etc/acct/holidays file to include the hours you designate as prime time and to reflect your holiday schedule for the year.

**Note:** Comment lines can appear anywhere in the file as long as the first character in the line is an asterisk (\*).

- a. To define prime time, fill in the fields on the first data line (the first line that is not a comment), using a 24-hour clock. This line consists of three 4-digit fields, in the following order:
	- i) Current year
	- ii) Beginning of prime time (*hhmm*)
	- iii) End of prime time (*hhmm*)

Leading blanks are ignored. You can enter midnight as either 0000 or 2400.

For example, to specify the year 2000, with prime time beginning at 8:00 a.m. and ending at 5:00 p.m., enter:

2000 0800 1700

b. To define the company holidays for the yea, fill in the next data line. Each line contains four fields, in the following order:

- i) Day of the year
- ii) Month
- iii) Day of the month
- iv) Description of holiday

The day-of-the-year field contains the number of the day on which the holiday falls and must be a number from 1 through 365 (366 on leap year). For example, February 1st is day 32. The other three fields are for information only and are treated as comments.

A two-line example follows:

 1 Jan 1 New Year's Day 332 Nov 28 Thanksgiving Day

3. Turn on process accounting by adding the following line to the /etc/rc file or by deleting the comment symbol (#) in front of the line if it exists:

/usr/bin/su - adm -c /usr/sbin/acct/startup

The **startup** procedure records the time that accounting was turned on and cleans up the previous day's accounting files.

4. Identify each file system you want included in disk accounting by adding the following line to the stanza for the file system in the /etc/filesystems file:

 $account = true$ 

5. Specify the data file to use for printer data by adding the following line to the queue stanza in the /etc/qconfig file:

acctfile = /var/adm/qacct

6. As the adm user, create a /var/adm/acct/nite, a /var/adm/acct/fiscal, a and /var/adm/ acct/sum directory to collect daily and fiscal period records:

```
su - adm
cd /var/adm/acct
mkdir nite fiscal sum
exit
```
For long usernames, use the following commands instead:

```
su - adm 
cd /var/adm/acct 
mkdir nitex fiscalx sumx 
exit
```
7. Set daily accounting procedures to run automatically by editing the /var/spool/cron/ crontabs/adm file to include the **dodisk**, **ckpacct**, and **runacct** commands. For example:

 $0 2 * * 4$ /usr/sbin/acct/dodisk 5 \* \* \* \* /usr/sbin/acct/ckpacct 0 4 \* \* 1-6 /usr/sbin/acct/runacct 2>/var/adm/acct/nite/accterr

For long usernames, add the following lines instead:

0 2 \* \* 4 /usr/sbin/acct/dodisk -X 5 \* \* \* \* /usr/sbin/acct/ckpacct  $0$  4  $\star$   $\star$  1-6 /usr/sbin/acct/runacct -X 2>/var/adm/acct/nitex/accterr

The first line starts disk accounting at 2:00 a.m. (0 2) each Thursday (4). The second line starts a check of the integrity of the active data files at 5 minutes past each hour (5  $\star$ ) every day ( $\star$ ). The third line runs most accounting procedures and processes active data files at 4:00 a.m. (0 4) every Monday through Saturday (1-6). If these times do not fit the hours your system operates, adjust your entries.

**Note:** You must have root user authority to edit the /var/spool/cron/crontabs/adm file.

8. Set the monthly accounting summary to run automatically by including the **monacct** command in the /var/spool/cron/crontabs/adm file. For example, type:

15 5 1  $\star \times$  /usr/sbin/acct/monacct

For long usernames, add the following line instead:

15 5 1  $\star \times$  /usr/sbin/acct/monacct -X

Be sure to schedule this procedure early enough to finish the report. This example starts the procedure at 5:15 a.m. on the first day of each month.

9. To submit the edited cron file, type:

crontab /var/spool/cron/crontabs/adm

#### **Related concepts**

[System data collection and reporting](#page-174-0) You can set up the system to automatically collect data and generate reports.

[Accounting system activity reports](#page-160-0) You can generate a report that shows Accounting system activity.

[Accounting report summary](#page-158-0) You can generate a report that summarizes raw accounting data.

#### **Related tasks**

[Displaying the process time of active Accounting processes](#page-170-0) You can display the process time for active processes.

[Displaying the process time of finished Accounting processes](#page-171-0) You can display the process time of finished processes.

[Showing the CPU usage for each accounting process](#page-171-0) You can display formatted reports about the CPU usage by user with the **acctprc1** command.

[Showing the CPU accounting usage for each user](#page-171-0) You can display a formatted report about the CPU usage by user with a combination of the **acctprc1** and **prtacct** commands.

[Displaying printer or plotter usage accounting records](#page-173-0) You can display printer or plotter usage accounting records with the **pac** command.

#### **Related reference**

[Accounting report and summary files](#page-163-0) Some subdirectories are needed before you enable the Accounting system.

## *Displaying Accounting system activity*

You can display formatted information about system activity with the **sar** command.

To display system activity statistics, the **sadc** command must be running.

**Note:** The typical method of running the **sadc** command is to place an entry for the **sa1** command in the root crontab file. The **sa1** command is a shell-procedure variant of the **sadc** command designed to work with the **cron** daemon.

To display basic system-activity information, type:

sar 2 6

<span id="page-170-0"></span>where the first number is the number of seconds between sampling intervals and the second number is the number of intervals to display. The output of this command looks something like this:

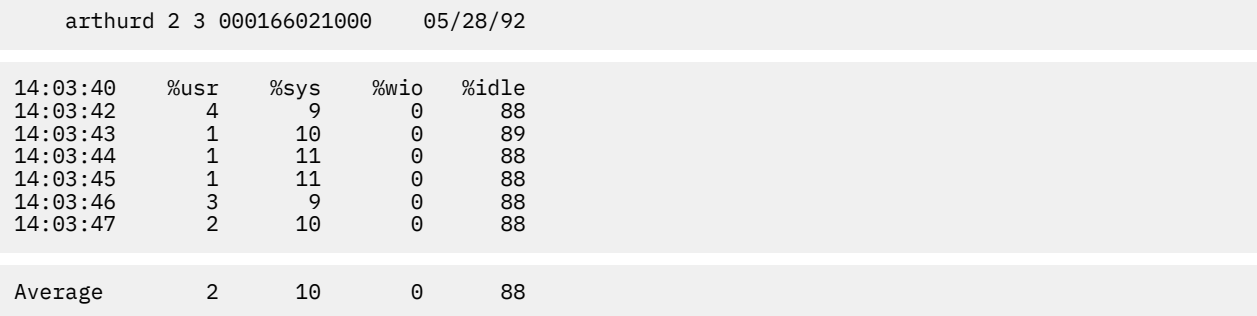

The **sar** command also offers a number of flags for displaying an extensive array of system statistics. To see all available statistics, use the **-A** flag. For a list of the available statistics and the flags for displaying them, see the **sar** command.

**Note:** To have a daily system activity report written to /var/adm/sa/sa*dd*, include an entry in the root crontab file for the **sa2** command. The **sa2** command is a shell procedure variant for the **sar** command designed to work with the **cron** daemon.

## *Showing Accounting system activity while running a command*

You can display formatted information about system activity while a particular command is running.

The **-o** and **-p** flags of the **timex** command require that system accounting be turned on.

You can use the **time** and **timex** commands to display formatted information about system activity while a particular command is running.

To display the elapsed time, user time, and system execution time for a particular command, type:

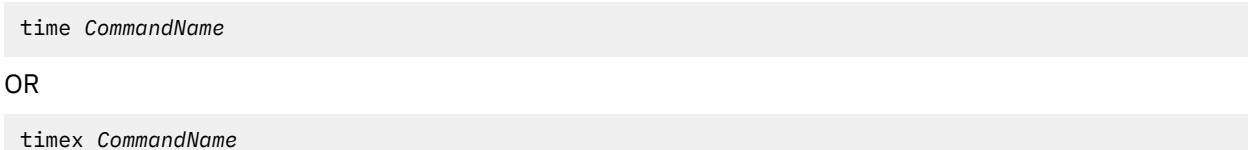

To display the total system activity (all the data items reported by the **sar** command) during the execution of a particular command, type:

timex -s *CommandName*

The **timex** command has two additional flags. The **-o** flag reports the total number of blocks read or written by the command and all of its children. The **-p** flag lists all of the process accounting records for a command and all of its children.

#### *Displaying the process time of active Accounting processes*

You can display the process time for active processes.

The **acctcom** command reads input in the total accounting record form (acct file format). This implies that you have process accounting turned on or that you have run process accounting in the past.

The **ps** command offers a number of flags to tailor the information displayed.

To produce a full list of all active processes except kernel processes, type:

ps -ef

You can also display a list of all processes associated with terminals. To do this, type:

ps -al

<span id="page-171-0"></span>Both of these usages display a number of columns for each process, including the current CPU time for the process in minutes and seconds.

### **Related tasks**

[Setting up an accounting system](#page-167-0) You can set up an accounting system.

## *Displaying the process time of finished Accounting processes*

You can display the process time of finished processes.

The **acctcom** command reads input in the total accounting record form (acct file format). This implies that you have process accounting turned on or that you have run process accounting in the past.

The process accounting functions are turned on with the **startup** command, which is typically started at system initialization with a call in the /etc/rc file. When the process accounting functions are running, a record is written to /var/adm/pacct (a total accounting record file) for every finished process that includes the start and stop time for the process. You can display the process time information from a pacct file with the **acctcom** command. This command has a number of flags that allow flexibility in specifying which processes to display.

For example, to see all processes that ran for a minimum number of CPU seconds or longer, use the **-O** flag, type:

acctcom -O 2

This displays records for every process that ran for at least 2 seconds. If you do not specify an input file, the **acctcom** command reads input from the /var/adm/pacct directory.

#### **Related tasks**

[Setting up an accounting system](#page-167-0) You can set up an accounting system.

## *Showing the CPU usage for each accounting process*

You can display formatted reports about the CPU usage by user with the **acctprc1** command.

The **acctprc1** command requires input in the total accounting record form (acct file format). This implies that you have process accounting turned on or that you have run process accounting in the past.

To produce a formatted report of CPU usage by process, type:

acctprc1 </var/adm/pacct

#### **Related tasks**

[Setting up an accounting system](#page-167-0) You can set up an accounting system.

#### *Showing the CPU accounting usage for each user*

You can display a formatted report about the CPU usage by user with a combination of the **acctprc1** and **prtacct** commands.

The acctprc1, acctprc2, or accton Command command requires input in the total accounting record form (acct file format). This implies that you have process accounting turned on or that you have run process accounting in the past.

To show the CPU usage for each user, perform the following steps:

1. Produce an output file of CPU usage by process by typing:

acctprc1 </var/adm/pacct >out.file

The /var/adm/pacct file is the default output for process accounting records. You might want to specify an archive pacct file instead.

2. Produce a binary total accounting record file from the output of the previous step by typing:

acctprc2 <out.file >/var/adm/acct/nite/daytacct

**Note:** The daytacct file is merged with other total accounting records by the **acctmerg** command to produce the daily summary record,  $/var/adm/actor(x)/tact$ .

3. Use the Showing the CPU accounting usage for each user command to display a formatted report of CPU usage summarized by the user by typing:

prtacct </var/adm/acct/nite/daytacct

#### **Related tasks**

[Setting up an accounting system](#page-167-0) You can set up an accounting system.

#### *Displaying connect time usage for accounting*

You can display the connect time of all users, of individual users, and by individual login with the **ac** command.

The **ac** command extracts login information from the /var/adm/wtmp file, so this file must exist. If the file has not been created, the following error message is returned:

No /var/adm/wtmp

If the file becomes too full, additional wtmp files are created; you can display connect-time information from these files by specifying them with the **-w** flag. For more information about the **ac** command, see **ac**.

To display the total connect time for all users, type:

/usr/sbin/acct/ac

This command displays a single decimal number that is the sum total connect time, in minutes, for all users who have logged in during the life of the current wtmp file.

To display the total connect time for one or more particular users, type:

/usr/sbin/acct/ac *User1 User2* ...

This command displays a single decimal number that is the sum total connect time, in minutes, for the user or users you specified for any logins during the life of the current wtmp file.

To display the connect time by individual user plus the total connect time, type:

/usr/sbin/acct/ac -p *User1 User2* ...

This command displays as a decimal number for each user specified equal to the total connect time, in minutes, for that user during the life of the current wtmp file. It also displays a decimal number that is the sum total connect time for all the users specified. If no user is specified in the command, the list includes all users who have logged in during the life of the wtmp file.

#### *Displaying disk space utilization for accounting*

You can display disk space utilization information with the **acctmerg** command.

To display disk space utilization information, the **acctmerg** command requires input from a dacct file (disk accounting). The collection of disk-usage accounting records is performed by the **dodisk** command.

To display disk space utilization information, type:

 $\arctmerg -a1 -2.13 -h < \sqrt{var/adm/actor/nit}e(x)/dact$ 

This command displays disk accounting records, which include the number of 1 KB blocks utilized by each user.

<span id="page-173-0"></span>**Note:** The **acctmerg** command always reads from standard input and can read up to nine additional files. If you are not piping input to the command, you must redirect input from one file; the rest of the files can be specified without redirection.

## *Displaying printer or plotter usage accounting records*

You can display printer or plotter usage accounting records with the **pac** command.

- To collect printer usage information, you must have an accounting system set up and running. See ["Setting up an accounting system" on page 162](#page-167-0) for guidelines.
- The printer or plotter for which you want accounting records must have an acctfile= clause in the printer stanza of the /etc/qconfig file. The file specified in the acctfile= clause must grant read and write permissions to the root user or printq group.
- If the **-s** flag of the **pac** command is specified, the command rewrites the summary file name by appending sum to the path name specified by the acctfile= clause in the /etc/qconfig file. This file must exist and grant read and write permissions to the root user or printq group.

To display printer usage information for all users of a particular printer, type:

/usr/sbin/pac -PPrinter

If you do not specify a printer, the default printer is named by the PRINTER environment variable. If the PRINTER variable is not defined, the default is 1p0.

To display printer usage information for particular users of a particular printer, type:

/usr/sbin/pac -PPrinter User1 User2 ...

The **pac** command offers other flags for controlling what information gets displayed.

#### **Related tasks**

[Setting up an accounting system](#page-167-0) You can set up an accounting system.

## *Updating the holidays file*

The Holidays file is out of date after the last holiday listed has passed or the year has changed. You can update the Holidays file.

The **acctcon1** command (started from the **runacct** command) sends mail to the **root** and **adm** accounts when the /usr/lib/acct/holidays file gets out of date.

Update the out-of-date Holidays file by editing the /var/adm/acct/holidays file to differentiate between prime and nonprime time.

Prime time is assumed to be the period when your system is most active, such as workdays. Saturdays and Sundays are always nonprime times for the accounting system, as are any holidays that you list.

The holidays file contains three types of entries: comments, the year and prime-time period, and a list of holidays as in the following example:

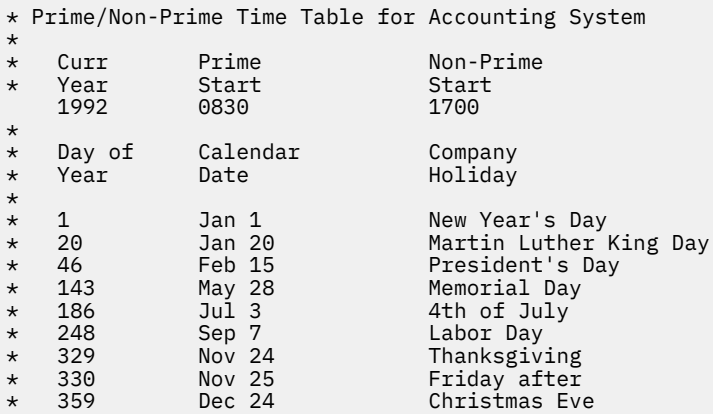

<span id="page-174-0"></span>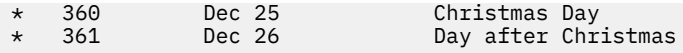

The first noncomment line must specify the current year (as four digits) and the beginning and end of prime time, also as four digits each. The concept of prime and nonprime time only affects the way that the accounting programs process the accounting records.

If the list of holidays is too long, the **acctcon1** command generates an error, and you will need to shorten your list. You are safe with 20 or fewer holidays. If you want to add more holidays, just edit the holidays file each month.

# **Collecting accounting data**

Once you have setup system accounting you will want to start collecting and processing the different type of accounting data.

## *System data collection and reporting*

You can set up the system to automatically collect data and generate reports.

For data to be collected automatically, a member of the adm group must have been setup as an accounting system. The accounting system setup enables the **cron** daemon to run the commands that generate data on:

- The amount of time each user spends logged in to the system
- Usage of the processing unit, memory, and I/O resources
- The amount of disk space occupied by each user's files
- Usage of printers and plotters
- The number of times a specific command is given.

The system writes a record of each session and process after they are completed. These records are converted into total accounting (tacct) records arranged by user and merged into a daily report. Periodically, the daily reports are combined to produce totals for the defined fiscal period. Methods for collecting and reporting the data and the various accounting commands and files are discussed in the following sections.

Although most of the accounting data is collected and processed automatically, a member of the adm group can enter certain commands from the keyboard to obtain specific information.

#### **Related tasks**

[Setting up an accounting system](#page-167-0) You can set up an accounting system.

## **Related reference**

[Keyboard commands](#page-162-0) A member of the adm group can enter the following commands from the keyboard.

## *Connect-time accounting data*

Connect-time data is collected by the **init** command and the **login** command.

When you log in, the **login** program writes a record in the /etc/utmp file. This record includes your user name, the date and time of the login, and the login port. Commands, such as **who**, use this file to find out which users are logged into the various display stations. If the  $/\varphi\arctan/\psi$ tmp connect-time accounting file exists, the **login** command adds a copy of this login record to it. For information about the **init** and **login** commands, see **init** and **login**.

When your login program ends (normally when you log out), the **init** command records the end of the session by writing another record in the /var/adm/wtmp file. Logout records differ from login records in that they have a blank user name. Both the login and logout records have the form described in the utmp.h file. For information about the utmp.h file, see utmp.h.

The **acctwtmp** command also writes special entries in the /var/adm/wtmp file concerning system shutdowns and startups.

### <span id="page-175-0"></span>**Related concepts**

[Connect-time reports](#page-159-0)

Accounting records include login, logout, system-shutdown, and lastlogin records.

## *Process accounting data*

The Accounting system collects data on resource usage for each process as it runs.

This data includes:

- The user and group numbers under which the process runs
- The first eight characters of the name of the command
- A 64-bit numeric key representing the Workload Manager class that the process belongs to
- The elapsed time and processor time used by the process
- Memory use
- The number of characters transferred
- The number of disk blocks read or written on behalf of the process

The **accton** command records these data in a specified file, usually the /var/adm/pacct file. For more information about the **accton** command, see **accton**.

Related commands are the **startup** command, the **shutacct** command, the **dodisk** command, the **ckpacct** command, and the **turnacct** command. For information about these commands, see **startup**, **shutacct**, **dodisk**, **ckpacct**, and **turnacct**.

#### **Related concepts**

#### [Accounting data reports](#page-156-0)

After the various types of accounting data are collected, the records are processed and converted into reports.

## *Process accounting reports*

Two commands process the billing-related data that was collected in the /var/adm/pacct or other specified file.

The **acctprc1** command translates the user ID into a user name and writes ASCII records containing the chargeable items (prime and non-prime CPU time, mean memory size, and I/O data). The **acctprc2** command transforms these records into total accounting records that are added to daily reports by the **acctmerg** command. For more information about the **acctmerg** command, see **acctmerg**.

Process accounting data also provides information that you can use to monitor system resource usage. The **acctcms** command summarizes resource use by command name. This provides information on how many times each command was run, how much processor time and memory was used, and how intensely the resources were used (also known as the *hog factor*). The **acctcms** command produces long-term statistics on system utilization, providing information on total system usage and the frequency with which commands are used. For more information about the **acctcms** command, see **acctcms**.

The **acctcom** command handles the same data as the **acctcms** command, but provides detailed information about each process. You can display all process accounting records or select records of particular interest. Selection criteria include the load imposed by the process, the time period when the process ended, the name of the command, the user or group that invoked the process, the name of the WLM class the proces belonged to, and the port at which the process ran. Unlike other accounting commands, **acctcom** can be run by all users. For more information about the **acctcom** command, see **acctcom**.

## *Disk-usage accounting data*

Much accounting information is collected as the resources are consumed. The **dodisk** command, run as specified by the **cron** daemon, periodically writes disk-usage records for each user to the /var/adm/ acct/nite(x)/dacct file.

To accomplish this, the **dodisk** command calls other commands. Depending upon the thoroughness of the accounting search, the **diskusg** command or the **acctdusg** command can be used to collect data. <span id="page-176-0"></span>The **acctdisk** command is used to write a total accounting record. The total accounting record, in turn, is used by the **acctmerg** command to prepare the daily accounting report.

The **dodisk** command charges a user for the links to files found in the user's login directory and evenly divides the charge for each file between the links. This distributes the cost of using a file over all who use it and removes the charges from users when they relinquish access to a file. For more information about the **dodisk** command and **cron** daemon, see **dodisk** and **cron**.

#### **Related concepts**

[Connect-time reports](#page-159-0) Accounting records include login, logout, system-shutdown, and lastlogin records.

## *Printer-usage accounting data*

The collection of printer-usage data is a cooperative effort between the **enq** command and the queuing daemon.

The **enq** command enqueues the user name, job number, and the name of the file to be printed. After the file is printed, the **qdaemon** command writes an ASCII record to a file, usually the /var/adm/qacct file, containing the user name, user number, and the number of pages printed. You can sort these records and convert them to total accounting records. For more information about these commands, see **enq** and **qdaemon**.

#### **Related concepts**

#### [Printer-Usage accounting report](#page-160-0)

The ASCII record in the /var/adm/qacct file can be converted to a total accounting record to be added to the daily report by the **acctmerg** command.

## *Fee accounting data*

You can produce an ASCII total accounting record in the /var/adm/fee file.

You can enter the **chargefee** command to produce an ASCII total accounting record in the /var/adm/fee file. This file will be added to daily reports by the **acctmerg** command.

For information about the **chargefee** and **acctmerg** commands, see **chargefee** and **acctmerg**.

#### **Related concepts**

#### [Fee accounting report](#page-160-0)

If you used the **chargefee** command to charge users for services such as file restores, consulting, or materials, an ASCII total accounting record is written in the /var/adm/fee file. This file is added to the daily reports by the **acctmerg** command.

## **Troubleshooting system accounting**

Use these troubleshooting methods to tackle some of the basic problems that may occur when using system accounting. If the troubleshooting information does not address your problem, contact your service representative.

## *Fixing tacct errors*

If you are using the accounting system to charge users for system resources, the integrity of the /var/adm/acct/sum/tacct file is quite important. Occasionally, mysterious **tacct** records appear that contain negative numbers, duplicate user numbers, or a user number of 65,535. You can fix these problems.

You must have root user or adm group authority.

To patch a tacct file, perform the following steps:

1. Move to the /var/adm/acct/sum directory by typing:

cd /var/adm/acct/sum

2. Use the **prtacct** command to check the total accounting file, tacctprev, by typing:

<span id="page-177-0"></span>prtacct tacctprev

The **prtacct** command formats and displays the tacctprev file so that you can check connect time, process time, disk usage, and printer usage.

3. If the tacctprev file looks correct, change the latest tacct .*mmdd* file from a binary file to an ASCII file. In the following example, the **acctmerg** command converts the tacct.*mmdd* file to an ASCII file named tacct.new:

acctmerg -v < tacct.*mmdd* > tacct.new

**Note:** The **acctmerg** command with the **-a** flag also produces ASCII output. The **-v** flag produces more precise notation for floating-point numbers.

The **acctmerg** command is used to merge the intermediate accounting record reports into a cumulative total report (**tacct**). This cumulative total is the source from which the **monacct** command produces the ASCII monthly summary report. Since the **monacct** command procedure removes all the tacct.*mmdd* files, you recreate the tacct file by merging these files.

4. Edit the tacct.new file to remove the bad records and write duplicate user number records to another file by typing:

acctmerg -i < tacct.new > tacct.mmdd

5. Create the tacct file again by typing:

acctmerg tacctprev < tacct.*mmdd* > tacct

#### *Fixing wtmp errors*

The /var/adm/wtmp, or "who temp" file, might cause problems in the day-to-day operation of the accounting system. You can fix wtmp errors.

You must have root user or adm group authority to perform this procedure.

When the date is changed and the system is in multiuser mode, date change records are written to the /var/adm/wtmp file. When a date change is encountered, the **wtmpfix** command adjusts the time stamps in the wtmp records. Some combinations of date changes and system restarts may slip past the **wtmpfix** command and cause the **acctcon1** command to fail and the **runacct** command to send mail to the **root** and **adm** accounts listing incorrect dates.

To fix wtmp errors, perform the following procedure:

1. Move to the /var/adm/acct/nite directory by typing:

cd /var/adm/acct/nite

2. Convert the binary wtmp file to an ASCII file that you can edit by typing:

fwtmp < wtmp.*mmdd* > wtmp.new

The **fwtmp** command converts wtmp from binary to ASCII.

3. Edit the ASCII wtmp, new file to delete damaged records or all records from the beginning of the file up to the needed date change by typing:

vi wtmp.new

4. Convert the ASCII wtmp.new file back to binary format by typing:

fwtmp -ic < wtmp.new > wtmp.*mmdd*

5. If the wtmp file is beyond repair, use the **nulladm** command to create an empty wtmp file. This prevents any charges in the connect time.

nulladm wtmp

The **nulladm** command creates the file specified with read and write permissions for the file owner and group, and read permissions for other users. It ensures that the file owner and group are **adm**.

#### **Related tasks**

Fixing Accounting errors You can correct date and time-stamp inconsistencies.

## *Fixing incorrect Accounting file permissions*

To use the Accounting system, file ownership and permissions must be correct.

You must have root user or adm group authority to perform this procedure.

The **adm** administrative account owns the accounting command and scripts, except for /var/adm/ acct/accton which is owned by root.

To fix incorrect Accounting file permissions, perform the following procedure:

1. To check file permissions using the **ls** command, type:

ls -l /var/adm/acct

-rws--x--- 1 adm adm 14628 Mar 19 08:11 /var/adm/acct/fiscal -rws--x--- 1 adm adm 14628 Mar 19 08:11 /var/adm/acct/nite -rws--x--- 1 adm adm 14628 Mar 19 08:11 /var/adm/acct/sum

2. Adjust file permissions with the **chown** command, if necessary.

The permissions are 755 (all permissions for owner and read and execute permissions for all others). Also, the directory itself should be write-protected from others.

For example:

a. Move to the /var/adm/acct directory by typing:

cd /var/adm/acct

b. Change the ownership for the sum, nite, and fiscal directories to **adm** group authority by typing:

chown adm sum/\* nite/\* fiscal/\*

To prevent tampering by users trying to avoid charges, deny write permission for others on these files. Change the **accton** command group owner to **adm**, and permissions to 710, that is, no permissions for others. Processes owned by **adm** can execute the **accton** command, but ordinary users cannot.

3. The /var/adm/wtmp file must also be owned by **adm**. If /var/adm/wtmp is owned by root, you will see the following message during startup:

/var/adm/acct/startup: /var/adm/wtmp: Permission denied

To correct the ownership of /var/adm/wtmp, change ownership to the **adm** group by typing the following command:

chown adm /var/adm/wtmp

## *Fixing Accounting errors*

You can correct date and time-stamp inconsistencies.

You must have root user or adm group authority to perform this procedure.

Processing the /var/adm/wtmp file might produce some warnings mailed to root. The wtmp file contains information collected by /etc/init and /bin/login and is used by accounting scripts primarily for calculating connect time (the length of time a user is logged in). Unfortunately, date changes confuse the program that processes the wtmp file. As a result, the **runacct** command sends mail to root and adm complaining of any errors after a date change since the last time accounting was run.

1. Determine if you received any errors.

The **acctcon1** command outputs error messages that are mailed to adm and root by the **runacct** command.

For example, if the **acctcon1** command stumbles after a date change and fails to collect connect times, adm might get mail like the following mail message:

Mon Jan 6 11:58:40 CST 1992 acctcon1: bad times: old: Tue Jan 7 00:57:14 1992 new: Mon Jan 6 11:57:59 1992 acctcon1: bad times: old: Tue Jan 7 00:57:14 1992 new: Mon Jan 6 11:57:59 1992 acctcon1: bad times: old: Tue Jan 7 00:57:14 1992 new: Mon Jan 6 11:57:59 1992

2. Adjust the wtmp file by typing:

/usr/sbin/acct/wtmpfix wtmp

The **wtmpfix** command examines the wtmp file for date and time-stamp inconsistencies and corrects problems that could make **acctcon1** fail. However, some date changes slip by **wtmpfix**.

3. Run accounting right before shutdown or immediately after startup.

Using the **runacct** command at these times minimizes the number of entries with bad times. The **runacct** command continues to send mail to the root and adm accounts, until you edit the **runacct** script, find the WTMPFIX section, and comment out the line where the file log gets mailed to the root and adm accounts.

#### **Related tasks**

[Fixing wtmp errors](#page-177-0)

The /var/adm/wtmp, or "who temp" file, might cause problems in the day-to-day operation of the accounting system. You can fix wtmp errors.

*Accounting errors encountered when running the runacct command* You might encounter errors when running the **runacct** command.

**Note:** You must have root user or adm group authority to run the **runacct** command.

The **runacct** command processes files that are often very large. The procedure involves several passes through certain files and consumes considerable system resources while it is taking place. Since the **runacct** command consumes considerable resources, it is normally run early in the morning when it can take over the machine and not disturb anyone.

The **runacct** command is a script divided into different stages. The stages allow you to restart the command where it stopped, without having to rerun the entire script.

When the **runacct** encounters problems, it sends error messages to different destinations depending on where the error occurred. Usually it sends a date and a message to the console directing you to look in the active*MMDD* file (such as active0621 for June 21st) which is in the /usr/adm/acct/nite directory. When the **runacct** command aborts, it moves the entire active file to active*MMDD* and appends a message describing the problem.

Review the following error message tables for errors that you might encounter when running the **runacct** command.

#### **Note:**

- The abbreviation *MMDD* stands for the month and day, such as 0102 for January 2. For example, an unrecoverable error during the CONNECT1 process on January 2 creates the file active0102 containing the error message.
- The abbreviation "SE message" stands for the standard error message such as:

\*\*\*\*\*\*\*\*\* ACCT ERRORS : see active0102 \*\*\*\*\*\*\*\*\*
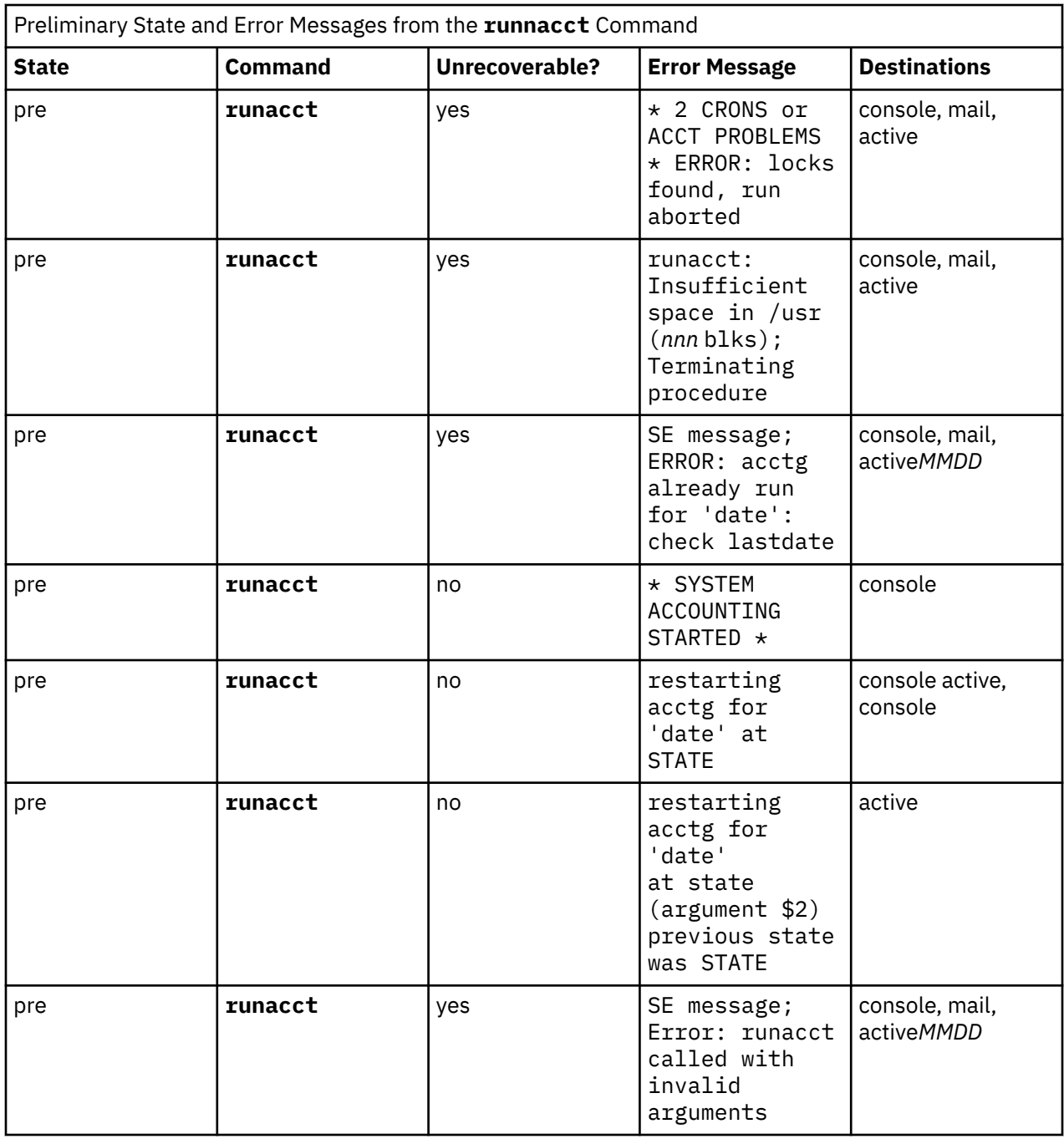

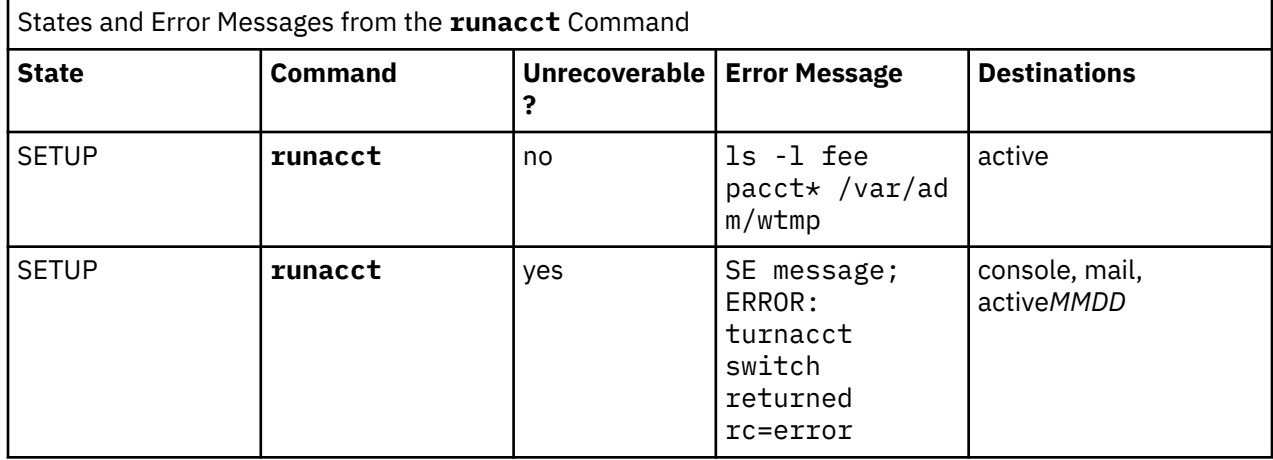

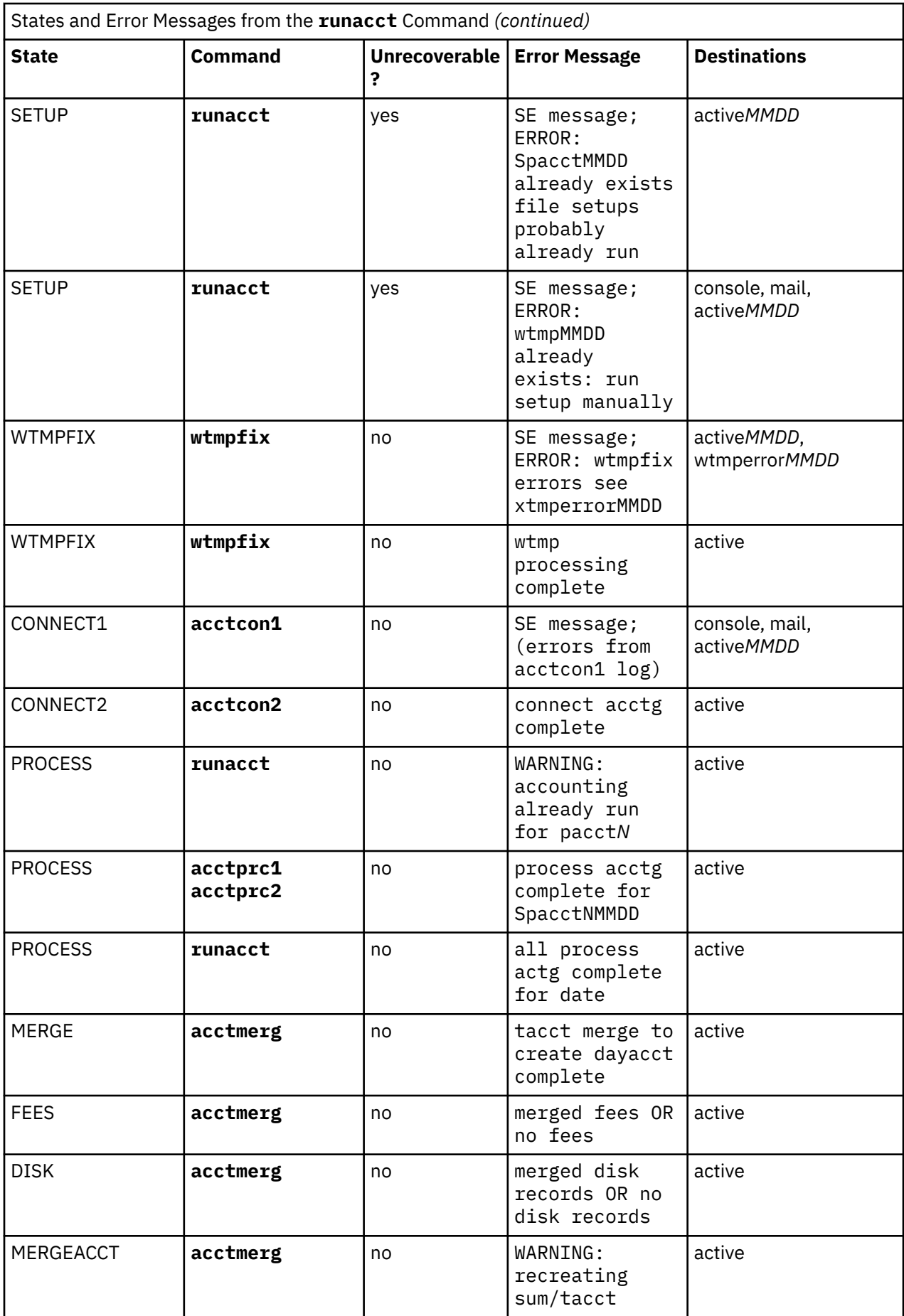

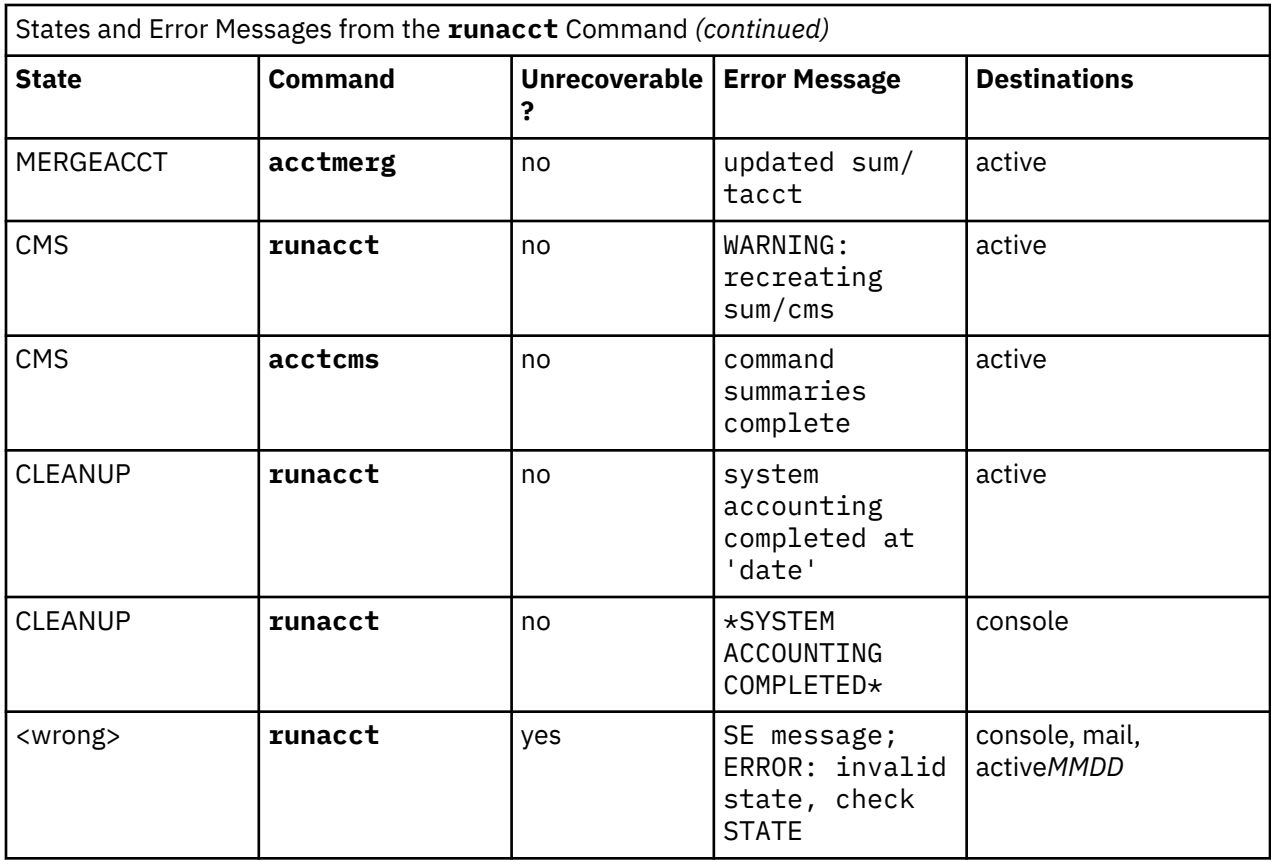

**Note:** The label <wrong> in the previous table does not represent a state, but rather a state other than the correct state that was written in the state file /usr/adm/acct/nite/statefile.

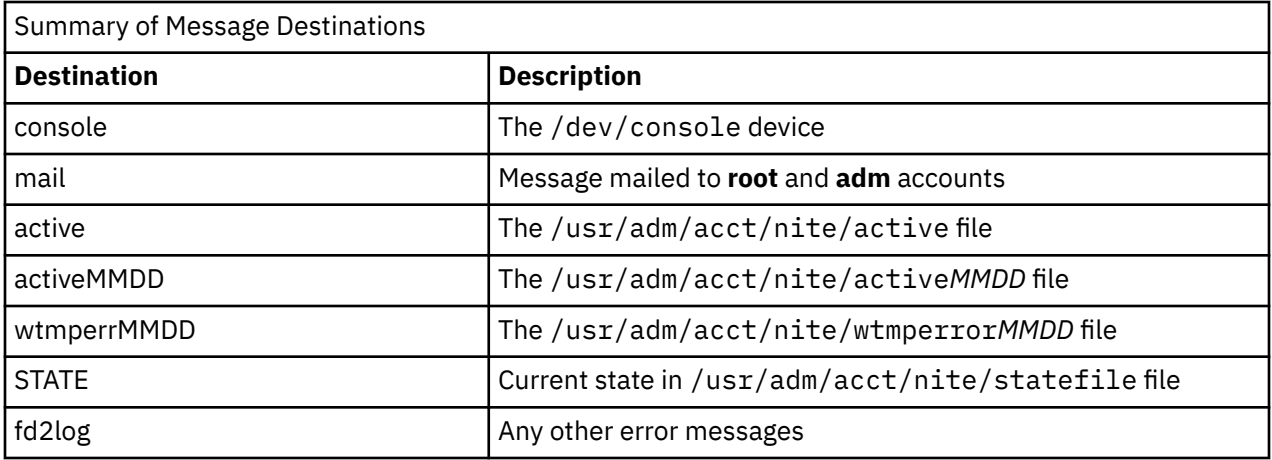

# **System Resource Controller**

The System Resource Controller (SRC) provides a set of commands and subroutines to make it easier for the system manager and programmer to create and control subsystems.

A *subsystem* is any program or process or set of programs or processes that is usually capable of operating independently or with a controlling system. A subsystem is designed as a unit to provide a designated function.

The SRC was designed to minimize the need for operator intervention. It provides a mechanism to control subsystem processes using a common command line and the C interface. This mechanism includes the following:

• Consistent user interface for start, stop, and status inquiries

- Logging of the abnormal termination of subsystems
- Notification program called at the abnormal system termination of related processes
- Tracing of a subsystem, a group of subsystems, or a subserver
- Support for control of operations on a remote system
- Refreshing of a subsystem (such as after a configuration data change).

The SRC is useful if you want a common way to start, stop, and collect status information on processes.

#### **Related concepts**

[Introduction to AIX for BSD system managers](#page-332-0)

The following are tips to help Berkeley Software Distribution (BSD) system managers get started managing AIX.

# **Subsystem components**

The following are the properties and components of a subsystem.

A subsystem can have one or more of the following properties:

- Is known to the system by name
- Requires a more complex execution environment than a subroutine or nonprivileged program
- Includes application programs and libraries as well as subsystem code
- Controls resources that can be started and stopped by name
- Requires notification if a related process is unsuccessful to perform cleanup or to recover resources
- Requires more operational control than a simple daemon process
- Needs to be controlled by a remote operator
- Implements subservers to manage specific resources
- Does not put itself in the background.

A few subsystem examples are ypserv, ntsd, qdaemon, inetd, syslogd, and sendmail.

**Note:** See each specific subsystem for details of its SRC capabilities.

Use the **lssrc -a** command to list active and inactive subsystems on your system.

The following defines subsystem groups and subservers:

#### **Subsystem Group**

A *subsystem group* is a group of any specified subsystems. Grouping subsystems together allows the control of several subsystems at one time. A few subsystem group examples are TCP/IP, SNA Services, Network Information System (NIS), and Network File Systems (NFS).

## **Subserver**

A *subserver* is a program or process that belongs to a subsystem. A subsystem can have multiple subservers and is responsible for starting, stopping, and providing status of subservers. Subservers can be defined only for a subsystem with a communication type of IPC message queues and sockets. Subsystems using signal communications do not support subservers.

Subservers are started when their parent subsystems are started. If you try to start a subserver and its parent subsystem is not active, the **startsrc** command starts the subsystem as well.

# <span id="page-184-0"></span>**SRC hierarchy**

The System Resource Controller hierarchy begins with the operating system followed by a subsystem group (such as **tcpip**), which contains a subsystem (such as the **inetd** daemon), which in turn can own several subservers (such as the **ftp** daemon and the **finger** command).

# **SRC administration commands**

You can administer SRC from the command line.

The SRC administration commands are:

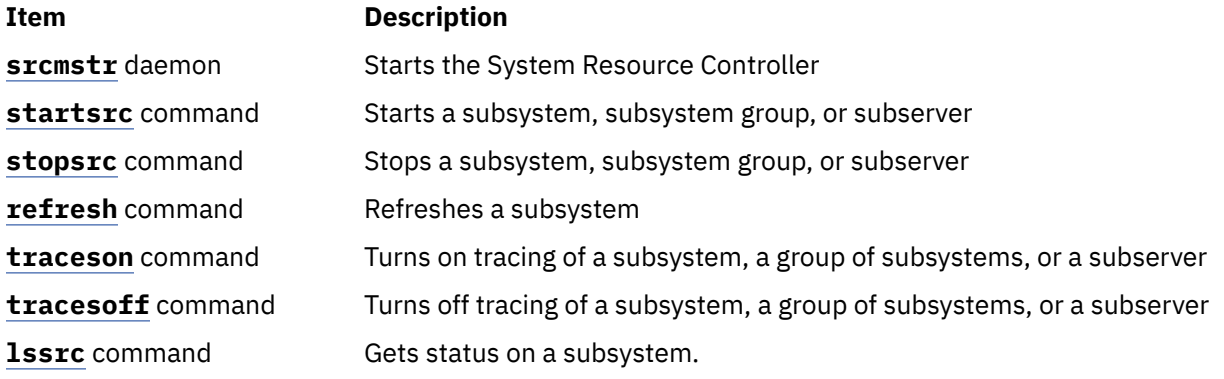

# **Starting the System Resource Controller**

The System Resource Controller (SRC) is started during system initialization with a record for the /usr/ sbin/srcmstr daemon in the /etc/inittab file.

The following are the prerequisites for starting the SRC:

- Reading and writing the /etc/inittab file requires root user authority.
- The **mkitab** command requires root user authority.
- The **srcmstr** daemon record must exist in the /etc/inittab file.

The default /etc/inittab file already contains such a record, so this procedure might be unnecessary. You can also start the SRC from the command line, a profile, or a shell script, but there are several reasons for starting it during initialization:

- Starting the SRC from the /etc/inittab file allows the **init** command to restart the SRC if it stops for any reason.
- The SRC is designed to simplify and reduce the amount of operator intervention required to control subsystems. Starting the SRC from any source other than the /etc/inittab file is counterproductive to that goal.
- The default /etc/inittab file contains a record for starting the print scheduling subsystem (**qdaemon**) with the **startsrc** command. Typical installations have other subsystems started with **startsrc** commands in the /etc/inittab file as well. Because the **srcmstr** command requires the SRC be running, removing the **srcmstr** daemon from the /etc/inittab file causes these **startsrc** commands to fail.

**Note:** This procedure is necessary only if the /etc/inittab file does not already contain a record for the **srcmstr** daemon.

1. Make a record for the **srcmstr** daemon in the /etc/inittab file using the **mkitab** command. For example, to make a record identical to the one that appears in the default /etc/inittab file, type:

mkitab -i fbcheck srcmstr:2:respawn:/usr/sbin/srcmstr

The **-i fbcheck** flag ensures that the record is inserted before all subsystems records.

2. Tell the **init** command to reprocess the /etc/inittab file by typing:

telinit q

When **init** revisits the /etc/inittab file, it processes the newly entered record for the **srcmstr** daemon and starts the SRC.

#### **Related concepts**

#### [Subsystem control](#page-187-0)

The **traceson** command can be used to turn on, and the **traceoff** command can be used to turn off, tracing of a System Resource Controller (SRC) resource such as a subsystem, a group of subsystems, or a subserver.

#### **Related tasks**

[Refreshing a subsystem or subsystem group](#page-186-0)

Use the **refresh** command to tell a System Resource Controller (SRC) resource such as a subsystem or a group of subsystems to refresh itself.

# **Starting or stopping a subsystem, subsystem group, or subserver**

Use the **startsrc** command to start a System Resource Controller (SRC) resource such as a subsystem, a group of subsystems, or a subserver. Use the **stopsrc** command to stop an SRC resource such as a subsystem, a group of subsystems, or a subserver.

The following are the prerequisites for starting or stopping a subsystem, subsystem group, or subserver:

- To start or stop an SRC resource, the SRC must be running. The SRC is normally started during system initialization. The default /etc/inittab file, which determines what processes are started during initialization, contains a record for the **srcmstr** daemon (the SRC). To see if the SRC is running, type ps -A and look for a process named srcmstr.
- The user or process starting an SRC resource must have root user authority. The process that initializes the system (**init** command) has root user authority.
- The user or process stopping an SRC resource must have root user authority.

The **startsrc** command can be used:

- From the /etc/inittab file so the resource is started during system initialization
- From the command line
- With SMIT

When you start a subsystem group, all of its subsystems are also started. When you start a subsystem, all of its subservers are also started. When you start a subserver, its parent subsystem is also started if it is not already running.

When you stop a subsystem, all its subservers are also stopped. However, when you stop a subserver, the state of its parent subsystem is not changed.

Both the **startsrc** and **stopsrc** commands contain flags that allow requests to be made on local or remote hosts. See the **srcmstr** command for the configuration requirements to support remote SRC requests.

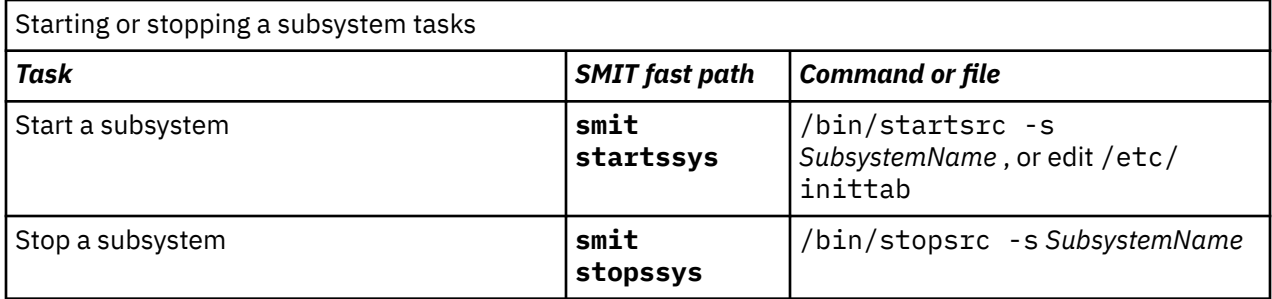

<span id="page-186-0"></span>**Related information** stopsrc command startsrc command srcmstr command

# **Displaying status of a subsystem or subsystems**

Use the **lssrc** command to display the status of a System Resource Controller (SRC) resource such as a subsystem, a group of subsystems, or a subserver.

All subsystems can return a short status report that includes which group the subsystem belongs to, whether the subsystem is active, and what its process ID (PID) is. If a subsystem does not use the signals communication method, it can be programmed to return a long status report containing additional status information.

The **lssrc** command provides flags and parameters for specifying the subsystem by name or PID, for listing all subsystems, for requesting a short or long status report, and for requesting the status of SRC resources either locally or on remote hosts.

See the **srcmstr** command for the configuration requirements to support remote SRC requests.

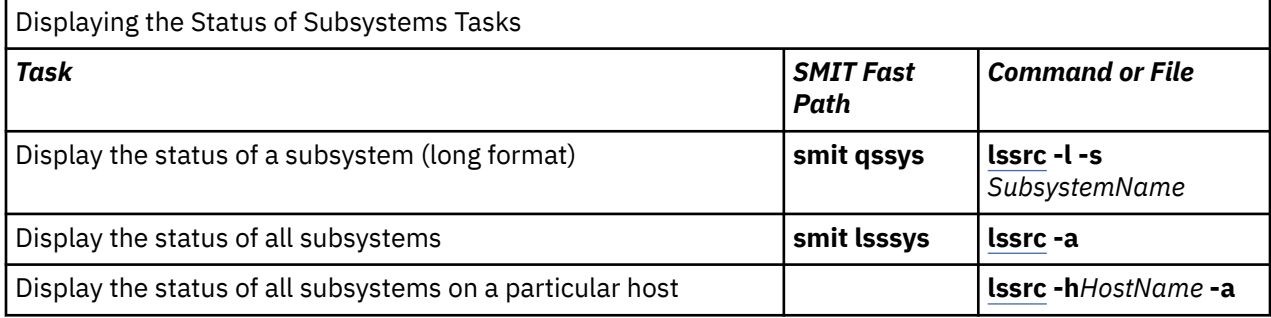

# **Refreshing a subsystem or subsystem group**

Use the **refresh** command to tell a System Resource Controller (SRC) resource such as a subsystem or a group of subsystems to refresh itself.

The following are the prerequisites for refreshing a subsystem or subsystem group:

- The SRC must be running.
- The resource you want to refresh must not use the signals communications method.
- The resource you want to refresh must be programmed to respond to the refresh request.

The **refresh** command provides flags and parameters for specifying the subsystem by name or PID. You can also use it to request a subsystem or group of subsystems be refreshed, either locally or on remote hosts. See the **srcmstr** command for the configuration requirements to support remote SRC requests.

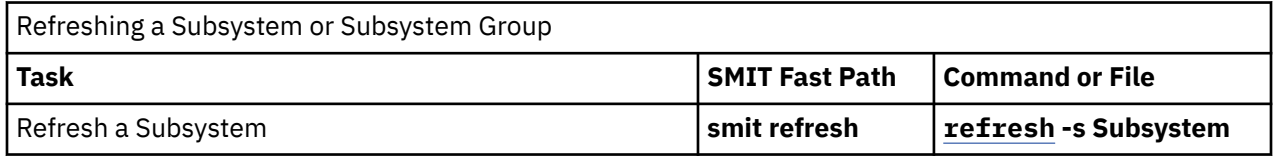

## **Related tasks**

[Starting the System Resource Controller](#page-184-0)

<span id="page-187-0"></span>The System Resource Controller (SRC) is started during system initialization with a record for the /usr/ sbin/srcmstr daemon in the /etc/inittab file.

# **Subsystem control**

The **traceson** command can be used to turn on, and the **traceoff** command can be used to turn off, tracing of a System Resource Controller (SRC) resource such as a subsystem, a group of subsystems, or a subserver.

Use the **traceson** command to turn on tracing of a System Resource Controller (SRC) resource such as a subsystem, a group of subsystems, or a subserver.

Use the **tracesoff** command to turn off tracing of a System Resource Controller (SRC) resource such as a subsystem, a group of subsystems, or a subserver.

The **traceson** and **traceoff** commands can be used to remotely turn on or turn off tracing on a specific host. See the **srcmstr** command for the configuration requirements for supporting remote SRC requests.

Prerequisites

- To turn the tracing of an SRC resource either on or off , the SRC must be running.
- The resource you want to trace must not use the signals communications method.
- The resource you want to trace must be programmed to respond to the trace request.

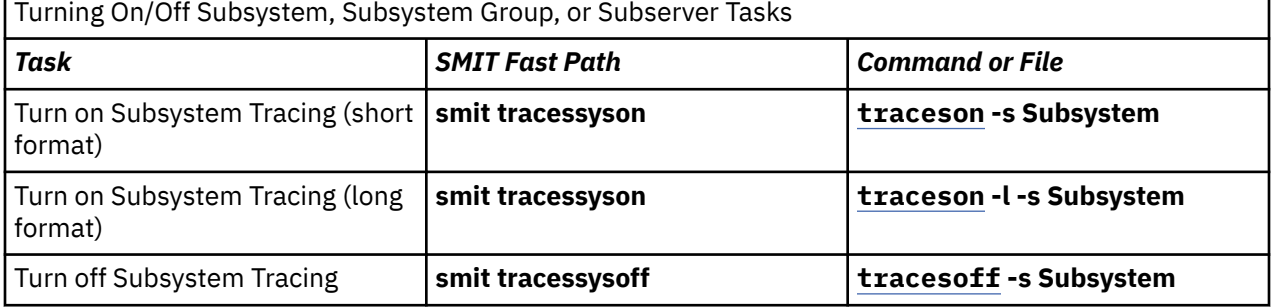

### **Related tasks**

[Starting the System Resource Controller](#page-184-0)

The System Resource Controller (SRC) is started during system initialization with a record for the /usr/ sbin/srcmstr daemon in the /etc/inittab file.

# **Operating system files**

Files are used for all input and output (I/O) of information in the operating system, to standardize access to both software and hardware.

*Input* occurs when the contents of a file is modified or written to. *Output* occurs when the contents of one file is read or transferred to another file. For example, to create a printed copy of a file, the system reads the information from the text file and writes that information to the file representing the printer.

# **Types of files**

The types of files recognized by the system are either **regular**, **directory**, or **special**. However, the operating system uses many variations of these basic types.

The following basic types of files exist:

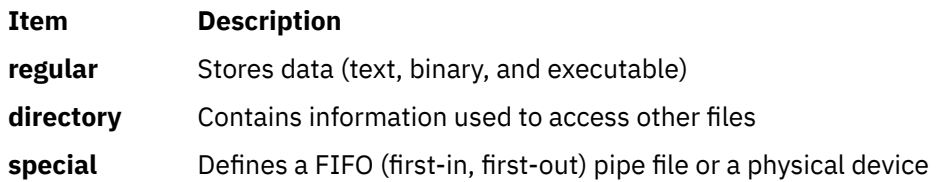

All file types recognized by the system fall into one of these categories. However, the operating system uses many variations of these basic types.

#### **Regular files**

Regular files are the most common files and are used to contain data. Regular files are in the form of text files or binary files:

#### **Text files**

Text files are regular files that contain information stored in ASCII format text and are readable by the user. You can display and print these files. The lines of a text file must not contain NUL characters, and none can exceed  ${LINE_MAX}$  bytes in length, including the newline character.

The term *text file* does not prevent the inclusion of control or other nonprintable characters (other than NUL). Therefore, standard utilities that list text files as inputs or outputs are either able to process the special characters or they explicitly describe their limitations within their individual sections.

#### **Binary files**

Binary files are regular files that contain information readable by the computer. Binary files might be executable files that instruct the system to accomplish a job. Commands and programs are stored in executable, binary files. Special compiling programs translate ASCII text into binary code.

Text and binary files differ only in that text files have lines of less than {LINE\_MAX} bytes, with no NUL characters, each terminated by a newline character.

#### **Directory files**

Directory files contain information that the system needs to access all types of files, but directory files do not contain the actual file data. As a result, directories occupy less space than a regular file and give the file system structure flexibility and depth. Each directory entry represents either a file or a subdirectory. Each entry contains the name of the file and the file's index node reference number (*i-node number*). The i-node number points to the unique index node assigned to the file. The i-node number describes the location of the data associated with the file. Directories are created and controlled by a separate set of commands.

#### **Special files**

Special files define devices for the system or are temporary files created by processes. The basic types of special files are FIFO (first-in, first-out), block, and character. FIFO files are also called *pipes*. Pipes are created by one process to temporarily allow communication with another process. These files cease to exist when the first process finishes. Block and character files define devices.

Every file has a set of permissions (called *access modes*) that determine who can read, modify, or execute the file.

#### **Related concepts**

#### [File and directory access modes](#page-307-0)

Every file has an owner. For new files, the user who creates the file is the owner of that file. The owner assigns an *access mode* to the file. Access modes grant other system users permission to read, modify, or execute the file. Only the file's owner or users with root authority can change the access mode of a file.

#### *File naming conventions*

The name of each file must be unique within the directory where it is stored. This ensures that the file also has a unique path name in the file system.

File naming guidelines are:

- A file name can be up to 255 characters long and can contain letters, numbers, and underscores.
- The operating system is case-sensitive, which means it distinguishes between uppercase and lowercase letters in file names. Therefore, FILEA, FiLea, and filea are three distinct file names, even if they reside in the same directory.
- File names should be as descriptive and meaningful as possible.
- Directories follow the same naming conventions as files.
- Certain characters have special meaning to the operating system. Avoid using these characters when you are naming files. These characters include the following:

 $/ \ \$  " ' \* ; - ? [ ] ( ) ~ ! \$ { } &lt > # @ & | space tab newline

• A file name is hidden from a normal directory listing if it begins with a dot (.). When the **ls** command is entered with the **-a** flag, the hidden files are listed along with regular files and directories.

## *File path names*

The path name for each file and directory in the file system consists of the names of every directory that precedes it in the tree structure.

Because all paths in a file system originate from the /(root) directory, each file in the file system has a unique relationship to the root directory, known as the *absolute path name*. Absolute path names begin with the slash (/) symbol. For example, the absolute path name of file h could be /B/C/h. Notice that two files named h can exist in the system. Because the absolute paths to the two files are different, /B/h and /B/C/h, each file named h has a unique name within the system. Every component of a path name is a directory except the final component. The final component of a path name can be a file name.

**Note:** Path names cannot exceed 1023 characters in length.

## *Pattern matching with wildcards and metacharacters*

Wildcard characters provide a convenient way to specify multiple file names or directory names.

The wildcard characters are asterisk  $(*)$  and question mark  $(?)$ . The metacharacters are open and close square brackets  $([- ])$ , hyphen  $(-)$ , and exclamation mark  $(!)$ .

*Pattern matching using the \* wildcard character*

Use the asterisk  $(*)$  to match any sequence or string of characters.

The (\*) indicates any characters, including no characters.

See the following examples:

• If you have the following files in your directory:

1test 2test afile1 afile2 bfile1 file file1 file10 file2 file3

and you want to refer to only the files that begin with file, use:

file\*

The files selected would be: file, file1, file10, file2, and file3.

• To refer to only the files that contain the word file, use:

 $*$ file $*$ 

The files selected would be: afile1, afile2, bfile1, file, file1, file10, file2, and file3.

*Pattern matching using the ? wildcard character* Use the ? to match any one character.

The ? indicates any single character. See the following examples:

• To refer to only the files that start with **file** and end with a single character, use:

file?

The files selected would be: file1, file2, file3.

• To refer to only the files that start with **file** and end with any two characters, use:

file??

The file selected would be: file10.

*Pattern matching using [ ] shell metacharacters*

Metacharacters offer another type of wildcard notation by enclosing the desired characters within  $[$ ]. It is like using the ?, but it allows you to choose specific characters to be matched.

The  $\lceil$  ] also allow you to specify a range of values using the hyphen (-). To specify all the letters in the alphabet, use  $[[:alpha:]]$ . To specify all the lowercase letters in the alphabet, use  $[[:lower:]]$ .

See the following examples:

• To refer to only the files that end in 1 or 2, use:

```
*file[12]
```
The files selected would be: afile1, afile2, file1, and file2.

• To refer to only the files that start with any number, use:

[0123456789]\* **or** [0-9]\*

The files selected would be: 1test and 2test.

• To refer to only the files that do not begin with an a, use:

 $[!a]*$ 

The files selected would be: 1test, 2test, bfile1, file, file1, file10, file2, and file3.

### *Pattern matching versus regular expressions*

Regular expressions allow you to select specific strings from a set of character strings. The use of regular expressions is generally associated with text processing.

Regular expressions can represent a wide variety of possible strings. While many regular expressions can be interpreted differently depending on the current locale, internationalization features provide for contextual invariance across locales.

See the examples in the following comparison:

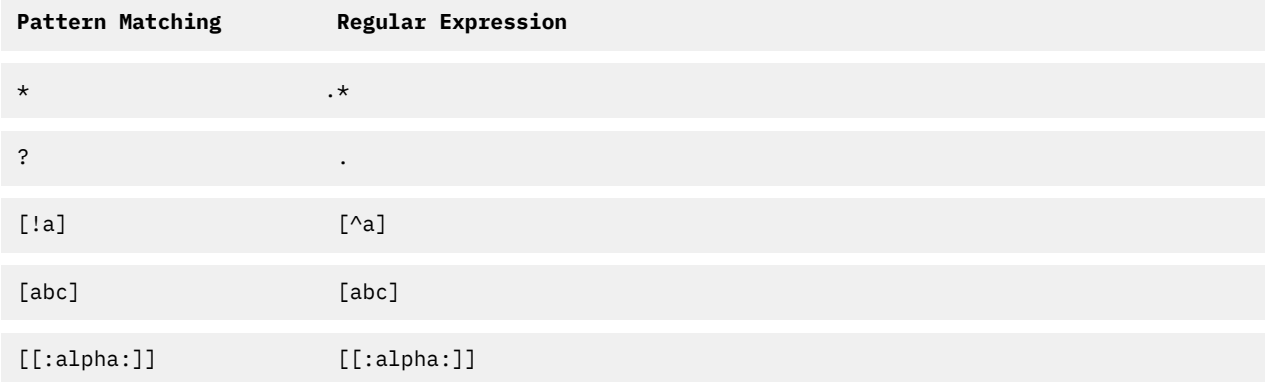

See the **awk** command in the *Commands Reference, Volume 1* for the complete syntax.

# **Administering files**

There are many ways to work with the files on your system. Usually you create a text file with a text editor.

The common editors in the UNIX environment are vi and ed. Because several text editors are available, you can choose an editor you feel comfortable with.

You can also create files by using input and output redirection. You can send the output of a command to a new file or append it to an existing file.

After creating and modifying files, you might have to copy or move files from one directory to another, rename files to distinguish different versions of a file, or give different names to the same file. You might also need to create directories when working on different projects.

Also, you might need to delete certain files. Your directory can quickly get cluttered with files that contain old or useless information. To release storage space on your system, ensure that you delete files that are no longer needed.

# *Deleting files (rm command)*

Use the **rm** command to remove files you no longer need.

The **rm** command removes the entries for a specified file, group of files, or certain select files from a list within a directory. User confirmation, read permission, and write permission are not required before a file is removed when you use the **rm** command. However, you must have write permission for the directory containing the file.

The following are examples of how to use the **rm** command:

• To delete the file named myfile, type the following:

rm myfile

• To delete all the files in the mydir directory, one by one, type the following:

```
rm -i mydir/*
```
After each file name displays, type y and press Enter to delete the file. Or to keep the file, just press Enter.

See the **rm** command in the *Commands Reference, Volume 4* for the complete syntax.

### *Moving and renaming files (mv command)*

Use the **mv** command to move files and directories from one directory to another or to rename a file or directory. If you move a file or directory to a new directory without specifying a new name, it retains its original name.

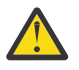

**Attention:** The **mv** command can overwrite many existing files unless you specify the **-i** flag. The **-i** flag prompts you to confirm before it overwrites a file. The **-f** flag does not prompt you. If both the **-f** and **-i** flags are specified in combination, the last flag specified takes precedence.

#### **Moving files with mv command**

The following are examples of how to use the **mv** command:

• To move a file to another directory and give it a new name, type the following:

mv intro manual/chap1

This moves the intro file to the manual/chap1 directory. The name **intro** is removed from the current directory, and the same file appears as chap1 in the manual directory.

• To move a file to another directory, keeping the same name, type the following:

mv chap3 manual

This moves chap3 to manual/chap3.

#### **Renaming files with mv command**

Use the **mv** command to change the name of a file without moving it to another directory.

To rename a file, type the following:

```
mv appendix apndx.a
```
This renames the appendix file to apndx.a. If a file named apndx.a already exists, its old contents are replaced with those of the appendix file.

See the **mv** command in the *Commands Reference, Volume 3* for the complete syntax.

## *Copying files (cp command)*

Use the **cp** command to create a copy of the contents of the file or directory specified by the *SourceFile* or *SourceDirectory* parameters into the file or directory specified by the *TargetFile* or *TargetDirectory* parameters.

If the file specified as the *TargetFile* exists, the copy writes over the original contents of the file without warning. If you are copying more than one *SourceFile*, the target must be a directory.

If a file with the same name exists at the new destination, the copied file overwrites the file at the new destination. Therefore, it is a good practice to assign a *new* name for the copy of the file to ensure that a file of the same name does not exist in the destination directory.

To place a copy of the *SourceFile* into a directory, specify a path to an existing directory for the *TargetDirectory* parameter. Files maintain their respective names when copied to a directory unless you specify a new file name at the end of the path. The **cp** command also copies entire directories into other directories if you specify the **-r** or **-R** flags.

You can also copy special-device files using the **-R** flag. Specifying **-R** causes the special files to be re-created under the new path name. Specifying the **-r** flag causes the **cp** command to attempt to copy the special files to regular files.

The following are examples of how to use the **cp** command:

• To make a copy of a file in the current directory, type the following:

cp prog.c prog.bak

This copies prog.c to prog.bak. If the prog.bak file does not already exist, then the **cp** command creates it. If it does exist, then the **cp** command replaces it with a copy of the prog.c file.

• To copy a file in your current directory into another directory, type the following:

cp jones /home/nick/clients

This copies the jones file to /home/nick/clients/jones.

• To copy all the files in a directory to a new directory, type the following:

cp /home/janet/clients/\* /home/nick/customers

This copies only the files in the clients directory to the customers directory.

• To copy a specific set of files to another directory, type the following:

cp jones lewis smith /home/nick/clients

This copies the jones, lewis, and smith files in your current working directory to the /home/nick/ clients directory.

• To use pattern-matching characters to copy files, type the following:

cp programs/\*.c .

This copies the files in the programs directory that end with .c to the current directory, indicated by the single dot (.). You must type a space between the c and the final dot.

See the **cp** command in the *Commands Reference, Volume 1* for the complete syntax.

# *Finding files (find command)*

Use the **find** command to recursively search the directory tree for each specified *Path*, seeking files that match a Boolean expression written using the terms given in the following text.

The output from the **find** command depends on the terms specified by the *Expression* parameter.

The following are examples of how to use the find command:

• To list all files in the file system with the name .profile, type the following:

find / -name .profile

This searches the entire file system and writes the complete path names of all files named .profile. The slash (/) tells the **find** command to search the /(root) directory and all of its subdirectories.

To save time, limit the search by specifying the directories where you think the files might be.

• To list files having a specific permission code of 0600 in the current directory tree, type the following:

find . -perm 0600

This lists the names of the files that have *only* owner-read and owner-write permission. The dot (.) tells the **find** command to search the current directory and its subdirectories. For an explanation of permission codes, see the **chmod** command.

• To search several directories for files with certain permission codes, type the following:

find manual clients proposals -perm -0600

This lists the names of the files that have owner-read and owner-write permission and possibly other permissions. The manual, clients, and proposals directories and their subdirectories are searched. In the previous example, -perm 0600 selects only files with permission codes that match 0600 exactly. In this example, -perm -0600 selects files with permission codes that allow the accesses indicated by 0600 and other accesses above the 0600 level. This also matches the permission codes 0622 and 2744.

• To list all files in the current directory that have been changed during the current 24-hour period, type the following:

find . -ctime 1

• To search for regular files with multiple links, type the following:

find . -type f -links +1

This lists the names of the ordinary files  $(-\text{type } f)$  that have more than one link  $(-\text{links } +1)$ .

**Note:** Every directory has at least two links: the entry in its parent directory and its own .(dot) entry. For more information on multiple file links, see the **ln** command.

• To search for all files that are exactly 414 bytes in length, type the following:

**find . -size 414c**

See the **find** command in the *Commands Reference, Volume 2* for the complete syntax.

### *Displaying the file type (file command)*

Use the **file** command to read the files specified by the *File* or **-f***FileList* parameter, perform a series of tests on each one, and attempt to classify the files by type. The command then writes the file types to standard output.

If a file appears to be ASCII, the **file** command examines the first 512 bytes and determines its language. If a file does not appear to be ASCII, the **file** command further attempts to determine whether it is a binary data file or a text file that contains extended characters.

If the *File* parameter specifies an executable or object module file and the version number is greater than 0, the **file** command displays the version stamp.

The **file** command uses the /etc/magic file to identify files that have a magic number; that is, any file containing a numeric or string constant that indicates the type.

The following are examples of how to use the **file** command:

• To display the type of information the file named myfile contains, type the following:

file myfile

This displays the file type of myfile (such as directory, data, ASCII text, C program source, or archive).

• To display the type of each file named in the filenames.lst file, which contains a list of file names, type the following:

file -f filenames.lst

This displays the type of each file named in the filenames.lst file. Each file name must display on a separate line.

• To create the filenames.lst file that contains all the file names in the current directory, type the following:

ls > filenames.lst

Edit the filenames.lst file as desired.

See the **file** command in the *Commands Reference, Volume 2* for the complete syntax.

#### *Commands for displaying file contents (pg, more, page, and cat commands)*

The **pg**, **more**, and **page** commands allow you to view the contents of a file and control the speed at which your files are displayed.

You can also use the **cat** command to display the contents of one or more files on your screen. Combining the **cat** command with the **pg** command allows you to read the contents of a file one full screen at a time.

You can also display the contents of files by using input and output redirection.

#### **Related concepts**

#### [Input and output redirection](#page-354-0)

The AIX operating system allows you to manipulate the input and output (I/O) of data to and from your system by using specific I/O commands and symbols.

#### *Using the pg command*

Use the **pg** command to read the files named in the **File** parameter and writes them to standard output one screen at a time.

If you specify hyphen (-) as the **File** parameter or run the **pg** command without options, the **pg** command reads standard input. Each screen is followed by a prompt. If you press the Enter key, another screen displays. Subcommands used with the **pg** command let you review content that has already passed.

For example, to look at the contents of the file myfile one page at a time, type the following:

pg myfile

See the **pg** command in the *Commands Reference, Volume 4* for the complete syntax.

#### *Using the more or page commands*

Use the **more** or **page** command to display continuous text one screen at a time.

It pauses after each screen and prints the *filename* and percent completed (for example, myfile (7%)) at the bottom of the screen. If you then press the Enter key, the **more** command displays an additional line. If you press the Spacebar, the **more** command displays another screen of text.

**Note:** On some terminal models, the **more** command clears the screen, instead of scrolling, before displaying the next screen of text.

For example, to view a file named myfile, type the following:

more myfile

Press the Spacebar to view the next screen.

See the **more** command in the*Commands Reference, Volume 3* for the complete syntax.

#### *cat command*

Use the **cat** command to read each *File* parameter in sequence and writes it to standard output.

See the following examples:

• To display the contents of the file notes, type the following:

**cat** notes

If the file is more than 24 lines long, some of it scrolls off the screen. To list a file one page at a time, use the **pg** command.

• To display the contents of the files notes, notes2, and notes3, type the following:

**cat** notes notes2 notes3

See the **cat** command in the *Commands Reference, Volume 1* for the complete syntax.

#### *Finding text strings within files (grep command)*

Use the **grep** command to search the specified file for the pattern specified by the *Pattern* parameter and writes each matching line to standard output.

The following are examples of how to use the **grep** command:

• To search in a file named pgm, s for a pattern that contains some of the pattern-matching characters  $\gamma$ ,  $\gamma$ ,  $\gamma$ ,  $[$ ,  $]$ ,  $\langle$ ,  $\langle$ ,  $\rangle$ ,  $\langle$ , and  $\langle$ }, in this case, lines starting with any lowercase or uppercase letter, type the following:

grep "^[a-zA-Z]" pgm.s

This displays all lines in the pgm.s file that begin with a letter.

• To display all lines in a file named sort.c that do not match a particular pattern, type the following:

grep -v bubble sort.c

This displays all lines that do not contain the word bubble in the sort.c file.

• To display lines in the output of the **ls** command that match the string staff, type the following:

ls -l | grep staff

See the **grep** command in the *Commands Reference, Volume 2* for the complete syntax.

#### *Sorting text files (sort command)*

Use the **sort** command to alphabetize lines in the files specified by the **File** parameters and write the result to standard output.

If the **File** parameter specifies more than one file, the **sort** command concatenates the files and alphabetizes them as one file.

**Note:** The **sort** command is case-sensitive and orders uppercase letters before lowercase (this behavior is dependent on the locale).

In the following examples, the contents of the file named names are:

marta denise joyce endrica melanie

and the contents of the file named states are:

texas colorado ohio

• To display the sorted contents of the file named names, type the following:

sort names

The system displays information similar to the following:

denise endrica joyce marta melanie

• To display the sorted contents of the names and states files, type the following:

sort names states

The system displays information similar to the following:

colorado denise endrica joyce marta melanie ohio texas

• To replace the original contents of the file named names with its sorted contents, type the following:

sort -o names names

This replaces the contents of the names file with the same data but in sorted order.

See the **sort** command in the *Commands Reference, Volume 5* for the complete syntax.

### *Comparing files (diff command)*

Use the **diff** command to compare text files. It can compare single files or the contents of directories.

When the **diff** command is run on regular files, and when it compares text files in different directories, the **diff** command tells which lines must be changed in the files so that they match.

The following are examples of how to use the **diff** command:

• To compare two files, type the following:

diff chap1.bak chap1

This displays the differences between the chap1.bak and chap1 files.

• To compare two files while ignoring differences in the amount of white space, type the following:

diff -w prog.c.bak prog.c

If the two files differ only in the number of spaces and tabs between words, the **diff -w** command considers the files to be the same.

See the **diff** command in the *Commands Reference, Volume 2* for the complete syntax.

### *Counting words, lines, and bytes in files (wc command)*

Use the **wc** command to count the number of lines, words, and bytes in the files specified by the *File* parameter.

If a file is not specified for the *File* parameter, standard input is used. The command writes the results to standard output and keeps a total count for all named files. If flags are specified, the ordering of the flags determines the ordering of the output. A *word* is defined as a string of characters delimited by spaces, tabs, or newline characters.

When files are specified on the command line, their names are printed along with the counts.

See the following examples:

• To display the line, word, and byte counts of the file named chap1, type the following:

**wc** chap1

This displays the number of lines, words, and bytes in the chap1 file.

• To display only byte and word counts, type the following:

**wc** -cw chap\*

This displays the number of bytes and words in each file where the name starts with chap, and displays the totals.

See the **wc** command in the *Commands Reference, Volume 6* for the complete syntax.

#### *Displaying the first lines of files (head command)*

Use the **head** command to write to standard output the first few lines of each of the specified files or of the standard input.

If no flag is specified with the **head** command, the first 10 lines are displayed by default.

For example, to display the first five lines of the Test file, type the following:

head -5 Test

See the **head** command in the *Commands Reference, Volume 2* for the complete syntax.

### *Displaying the last lines of files (tail command)*

Use the **tail** command to write the file specified by the *File* parameter to standard output beginning at a specified point.

See the following examples:

• To display the last 10 lines of the notes file, type the following:

tail notes

• To specify the number of lines to start reading from the end of the notes file, type the following:

tail -20 notes

• To display the notes file one page at a time, beginning with the 200th byte, type the following:

tail -c +200 notes | pg

• To follow the growth of the file named accounts, type the following:

tail -f accounts

This displays the last 10 lines of the accounts file. The **tail** command continues to display lines as they are added to the accounts file. The display continues until you press the (Ctrl-C) key sequence to stop the display.

See the **tail** command in the *Commands Reference, Volume 5* for the complete syntax.

## *Cutting sections of text files (cut command)*

Use the **cut** command to write selected bytes, characters, or fields from each line of a file to standard output.

See the following examples:

• To display several fields of each line of a file, type the following:

cut -f1,5 -d: /etc/passwd

This displays the login name and full user name fields of the system password file. These are the first and fifth fields  $(-f1,5)$  separated by colons  $(-d:$ ).

• If the /etc/passwd file looks like this:

```
su:*:0:0:User with special privileges:/:/usr/bin/sh
daemon:*:1:1::/etc:
bin:*:2:2::/usr/bin:
sys:*:3:3::/usr/src:
adm:*:4:4:system administrator:/var/adm:/usr/bin/sh
pierre:*:200:200:Pierre Harper:/home/pierre:/usr/bin/sh
joan:*:202:200:Joan Brown:/home/joan:/usr/bin/sh
```
the **cut** command produces:

```
su:User with special privileges
daemon:
bin:
sys:
adm:system administrator
pierre:Pierre Harper
joan:Joan Brown
```
See the **cut** command in the *Commands Reference, Volume 1* for the complete syntax.

## *Pasting sections of text files (paste command)*

Use the **paste** command to merge the lines of up to 12 files into one file.

See the following examples:

• If you have a file named names that contains the following text:

rachel jerry mark linda scott

and another file named places that contains the following text:

New York Austin Chicago Boca Raton Seattle

and another file named dates that contains the following text:

February 5 March 13 June 21 July 16 November 4

To paste the text of the files names, places, and dates together, type the following:

paste names places dates > npd

This creates a file named npd that contains the data from the names file in one column, the places file in another, and the dates file in a third. The npd file now contains the following:

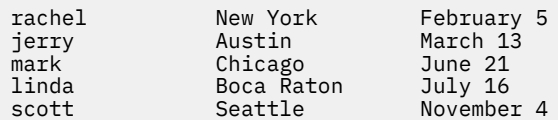

A tab character separates the name, place, and date on each line. These columns do not align, because the tab stops are set at every eighth column.

• To separate the columns with a character other than a tab, type the following:

paste -d"!@" names places dates > npd

This alternates ! and @ as the column separators. If the names, places, and dates files are the same as in example 1, then the npd file contains the following:

```
rachel!New York@February 5
jerry!Austin@March 13
mark!Chicago@June 21
linda!Boca Raton@July 16
scott!Seattle@November 4
```
• To list the current directory in four columns, type the following:

ls | paste - - - -

Each hyphen (-) tells the **paste** command to create a column containing data read from the standard input. The first line is put in the first column, the second line in the second column, and so on.

See the **paste** command in the *Commands Reference, Volume 4* for the complete syntax.

### *Numbering lines in text files (nl command)*

Use the **nl** command to read the specified file (standard input by default), numbers the lines in the input, and writes the numbered lines to standard output.

See the following examples:

• To number only the lines that are not blank, type the following:

nl chap1

This displays a numbered listing of chap1, numbering only the lines that are not blank in the body sections.

• To number all lines, type the following:

nl -ba chap1

This numbers all the lines in the file named chap1, including blank lines.

See the **nl** command in the *Commands Reference, Volume 4* for the complete syntax.

#### *Removing columns in text files (colrm command)*

Use the **colrm** command to remove specified columns from a file. Input is taken from standard input. Output is sent to standard output.

If the command is called with one parameter, the columns of each line from the specified column to the last column are removed. If the command is called with two parameters, the columns from the first specified column to the second specified column are removed.

**Note:** Column numbering starts with column 1.

See the following examples:

• To remove columns from the text.fil file, type the following:

colrm 6 < text.fil

If text.fil contains:

123456789

then the **colrm** command displays:

12345

See the **colrm** command in the *Commands Reference, Volume 1* for the complete syntax.

# **File and directory links**

*Links* are connections between a file name and an index node reference number (i-node number), the internal representation of a file. Because directory entries contain file names paired with i-node numbers, every directory entry is a link.

The i-node number actually identifies the file, not the file name. By using links, any i-node number or file can be known by many different names. For example, i-node number 798 contains a memo regarding June sales in the Omaha office. Presently, the directory entry for this memo is as follows:

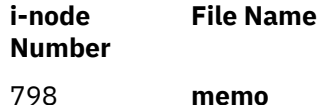

Because this information relates to information stored in the sales and omaha directories, linking is used to share the information where it is needed. Using the **ln** command, links are created to these directories. Now the file has three file names as follows:

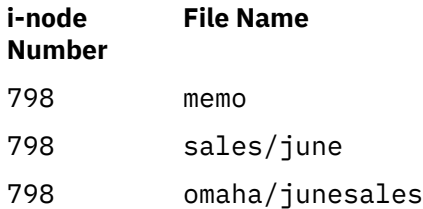

**Item Description**

When you use the **pg** or **cat** command to view the contents of any of the three file names, the same information is displayed. If you edit the contents of the i-node number from any of the three file names, the contents of the data displayed by all of the file names will reflect any changes.

## *Types of links*

There are two types of links: hard and symbolic.

from the file system.

Links are created with the **ln** command and are of the following types:

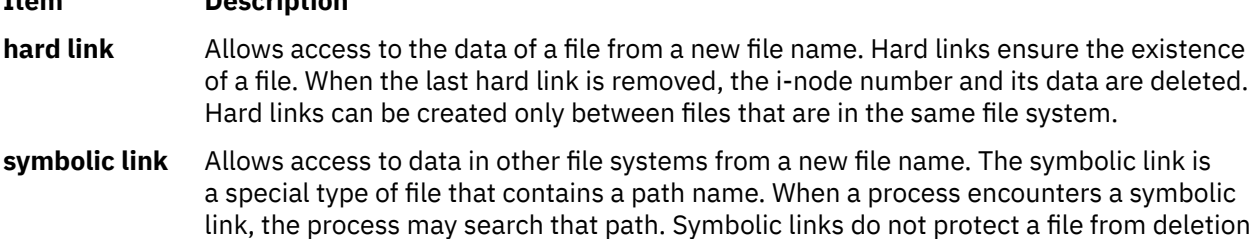

**Note:** The user who creates a file retains ownership of that file no matter how many links are created. Only the owner of the file or the root user can set the access mode for that file. However, changes can be made to the file from a linked file name with the proper access mode.

A file or directory exists as long as there is one hard link to the i-node number for that file. In the long listing displayed by the **ls -l** command, the number of hard links to each file and subdirectory is given. All hard links are treated equally by the operating system, regardless of which link was created first.

# *Linking files (ln command)*

Linking files with the **ln** command is a convenient way to work with the same data as if it were in more than one place.

Links are created by giving alternate names to the original file. The use of links allows a large file, such as a database or mailing list, to be shared by several users without making copies of that file. Not only do links save disk space, but changes made to one file are automatically reflected in all the linked files.

The **ln** command links the file designated in the **SourceFile** parameter to the file designated by the **TargetFile** parameter or to the same file name in another directory specified by the **TargetDirectory** parameter. By default, the **ln** command creates hard links. To use the **ln** command to create symbolic links, add the **-s** flag.

**Note:** You cannot link files across file systems without using the **-s** flag.

If you are linking a file to a new name, you can list only one file. If you are linking to a directory, you can list more than one file.

The **TargetFile** parameter is optional. If you do not designate a target file, the **ln** command creates a file in your current directory. The new file inherits the name of the file designated in the **SourceFile** parameter.

See the following examples:

• To create a link to a file named chap1, type the following:

ln -f chap1 intro

This links chap1 to the new name, intro. When the **-f** flag is used, the file name intro is created if it does not already exist. If intro does exist, the file is replaced by a link to chap1. Both the chap1 and intro file names refer to the same file.

• To link a file named index to the same name in another directory named manual, type the following:

ln index manual

This links index to the new name, manual/index.

• To link several files to names in another directory, type the following:

ln chap2 jim/chap3 /home/manual

This links chap2 to the new name /home/manual/chap2 and jim/chap3 to /home/manual/chap3.

• To use the **ln** command with pattern-matching characters, type the following:

ln manual/\* .

**Note:** You must type a space between the asterisk and the period.

This links all files in the manual directory into the current directory, dot (.), giving them the same names they have in the manual directory.

• To create a symbolic link, type the following:

ln -s /tmp/toc toc

This creates the symbolic link, **toc**, in the current directory. The toc file points to the /tmp/toc file. If the /tmp/toc file exists, the **cat toc** command lists its contents.

• To achieve identical results without designating the **TargetFile** parameter, type the following:

ln -s /tmp/toc

See the **ln** command in the *Commands Reference, Volume 3* for the complete syntax.

## *Command for removing linked files*

The **rm** command removes the link from the file name that you indicate.

When one of several hard-linked file names is deleted, the file is not completely deleted because it remains under the other name. When the last link to an i-node number is removed, the data is removed as well. The i-node number is then available for reuse by the system.

See the **rm** command in the *Commands Reference, Volume 3* for the complete syntax.

# **DOS files**

The AIX operating system allows you to work with DOS files on your system.

Copy to a diskette the DOS files you want to work with. Your system can read these files into a base operating system directory in the correct format and back onto the diskette in DOS format.

**Note:** The wildcard characters  $\star$  and ? (asterisk and question mark) do not work correctly with the commands discussed in this section (although they do with the base operating system shell). If you do not specify a file name extension, the file name is matched as if you had specified a blank extension.

## *Copying DOS files to base operating system files*

Use the **dosread** command to copy the specified DOS file to the specified base operating system file.

**Note:** DOS file-naming conventions are used with one exception. Because the backslash (\) character can have special meaning to the base operating system, use a slash (/) character as the delimiter to specify subdirectory names in a DOS path name.

See the following examples:

• To copy a text file named chap1.doc from a DOS diskette to the base operating file system, type the following:

dosread -a chap1.doc chap1

This copies the DOS text file \CHAP1.DOC on the /dev/fd0 default device to the base operating system file chap1 in the current directory.

• To copy a binary file from a DOS diskette to the base operating file system, type the following:

dosread -D/dev/fd0 /survey/test.dta /home/fran/testdata

This copies the \SURVEY\TEST.DTA DOS data file on /dev/fd0 to the base operating system file / home/fran/testdata.

See the **dosread** command in the *Commands Reference, Volume 2* for the complete syntax.

### *Copying base operating system files to DOS files*

Use the **doswrite** command to copy the specified base operating system file to the specified DOS file.

**Note:** DOS file-naming conventions are used with one exception. Because the backslash (\) character can have special meaning to the base operating system, use a slash (/) character as the delimiter to specify subdirectory names in a DOS path name.

See the following examples:

• To copy a text file named chap1 from the base operating file system to a DOS diskette, type the following:

doswrite -a chap1 chap1.doc

This copies the base operating system file chap1 in the current directory to the DOS text file \CHAP1.DOC on /dev/fd0.

• To copy a binary file named /survey/test.dta from the base operating file system to a DOS diskette, type the following:

doswrite -D/dev/fd0 /home/fran/testdata /survey/test.dta

This copies the base operating system data file /home/fran/testdata to the DOS file \SURVEY\TEST.DTA on /dev/fd0.

See the **doswrite** command in the *Commands Reference, Volume 2* for the complete syntax.

## *Deleting DOS files*

Use the **dosdel** command to delete the specified DOS file.

**Note:** DOS file-naming conventions are used with one exception. Because the backslash (\) character can have special meaning to the base operating system, use a slash (/) character as the delimiter to specify subdirectory names in a DOS path name.

The **dosdel** command converts lowercase characters in the file or directory name to uppercase before it checks the disk. Because all file names are assumed to be full (not relative) path names, you need not add the initial slash (/).

For example, to delete a DOS file named  $file$ . ext on the default device  $//dev/fd0$ , type the following:

dosdel file.ext

See the **dosdel** command in the *Commands Reference, Volume 2* for the complete syntax.

### *Displaying contents of a DOS directory*

Use the **dosdir** command to display information about the specified DOS files or directories.

**Note:** DOS file-naming conventions are used with one exception. Because the backslash (\) character can have special meaning to the base operating system, use a slash (/) character as the delimiter to specify subdirectory names in a DOS path name.

The **dosdir** command converts lowercase characters in the file or directory name to uppercase before it checks the disk. Because all file names are assumed to be full (not relative) path names, you need not add the initial / (slash).

For example, to read a directory of the DOS files on /dev/fd0, type the following:

dosdir

The command returns the names of the files and disk-space information, similar to the following.

PG3-25.TXT PG4-25.TXT PG5-25.TXT PG6-25.TXT Free space: 312320 bytes

See the **dosdir** command in the *Commands Reference, Volume 2* for the complete syntax.

## **Command summary for files**

The following are commands for files, file handling procedures, and DOS files. There is also a list of commands for linking files and directories.

*Table 57. Commands for files*

| Item | <b>Description</b>               |
|------|----------------------------------|
| ∗    | Wildcard, matches any characters |

*Table 57. Commands for files (continued)*

| Item | <b>Description</b>                           |
|------|----------------------------------------------|
| ?    | Wildcard, matches any single character       |
| [ J  | Metacharacters, matches enclosed characters. |

*Table 58. Commands for file handling procedures*

| Item                    | <b>Description</b>                                                                                           |
|-------------------------|----------------------------------------------------------------------------------------------------|
| cat                     | Concatenates or displays files                                                                               |
| $_{\rm cmp}$            | Compares two files                                                                                           |
| colrm                   | Extracts columns from a file                                                                                 |
| $\overline{\mathbf{c}}$ | Copies files                                                                                                 |
| cut                     | Writes out selected bytes, characters, or fields from each line of a file                                    |
| diff                    | Compares text files                                                                                          |
| file                    | Determines the file type                                                                                     |
| find                    | Finds files with a matching expression                                                                       |
| grep                    | Searches a file for a pattern                                                                                |
| head                    | Displays the first few lines or bytes of a file or files                                                     |
| more                    | Displays continuous text one screen at a time on a display screen                                            |
| mv                      | Moves files                                                                                                  |
| n1                      | Numbers lines in a file                                                                                      |
| pg                      | Formats files to the display                                                                                 |
| rm                      | Removes (unlinks) files or directories                                                                       |
| paste                   | Merges the lines of several files or subsequent lines in one file                                            |
| sort                    | Sorts files, merges files that are already sorted, and checks files to determine if they<br>have been sorted |
| tail                    | Writes a file to standard output, beginning at a specified point                                             |
| WС                      | Counts the number of lines, words, and bytes in a file                                                       |

*Table 59. Command for linking files and directories*

| <b>Item</b>               | <b>Description</b>          |
|---------------------------|-----------------------------|
| $\underline{\mathbf{ln}}$ | Links files and directories |

*Table 60. Commands for DOS files*

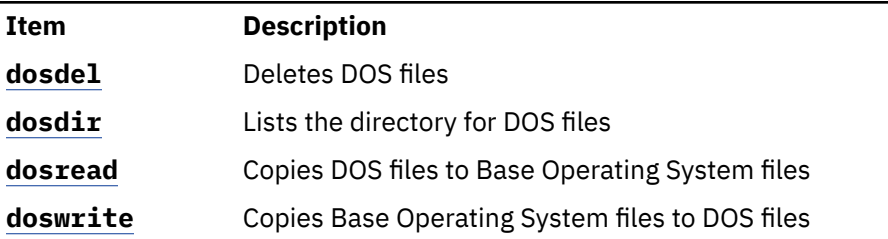

# **Operating system shells**

Your interface to the operating system is called a *shell*.

The shell is the outermost layer of the operating system. Shells incorporate a programming language to control processes and files, as well as to start and control other programs. The shell manages the interaction between you and the operating system by prompting you for input, interpreting that input for the operating system, and then handling any resulting output from the operating system.

Shells provide a way for you to communicate with the operating system. This communication is carried out either interactively (input from the keyboard is acted upon immediately) or as a shell script. A *shell script* is a sequence of shell and operating system commands that is stored in a file.

When you log in to the system, the system locates the name of a shell program to execute. After it is executed, the shell displays a command prompt. This prompt is usually a  $\oint$  (dollar sign). When you type a command at the prompt and press the Enter key, the shell evaluates the command and attempts to carry it out. Depending on your command instructions, the shell writes the command output to the screen or redirects the output. It then returns the command prompt and waits for you to type another command.

A *command line* is the line on which you type. It contains the shell prompt. The basic format for each line is as follows:

\$ Command Argument(s)

The shell considers the first word of a command line (up to the first blank space) as the command and all subsequent words as arguments.

**Note:** When libc.a is moved or renamed, the Killed error message is displayed from the shell because there is no libc.a file available for the system to load and run the utilities. The **recsh** command invokes the recovery shell, which provides an ability to rename libc.a if it is accidently moved.

#### **Related tasks**

[Listing previously entered commands \(history command\)](#page-131-0) Use the **history** command to list commands that you have previously entered.

# **Shell concepts**

Before you start working with the different types of shells available for AIX you need to understand basic terminology and features.

## *Available shells*

The following are the shells that are provided with AIX.

- Korn shell (started with the **ksh** command)
- Bourne shell (started with the **bsh** command)
- Restricted shell (a limited version of the Bourne shell, and started with the **Rsh** command)
- POSIX shell (also known as the Korn Shell, and started with the **psh** command)
- Restricted shell for the Korn shell (**ksh** and **ksh93**). The **ksh** and **ksh93** shells are provided with their restricted shell equivalents **rksh** and **rksh93**.
- Default shell (started with the **sh** command)
- C shell (started with the **csh** command)
- Trusted shell (a limited version of the Korn shell, and started with the **tsh** command)
- Remote shell (started with the **rsh** command)

The *login shell* refers to the shell that is loaded when you log in to the computer system. Your login shell is set in the /etc/passwd file. The Korn shell is the standard operating system login shell and is backward-compatible with the Bourne Shell.

The Korn shell (/usr/bin/ksh) is set up as the default shell. The default or standard shell refers to the shells linked to and started with the /usr/bin/sh command. The Bourne shell (/usr/bin/sh) can <span id="page-206-0"></span>be substituted as the default shell. The POSIX shell, which is invoked by the /usr/bin/psh command, resides as a link to the /usr/bin/sh command.

#### **Related concepts**

#### [Bourne shell](#page-263-0)

The Bourne shell is an interactive command interpreter and command programming language.

## [Korn shell or POSIX shell commands](#page-256-0)

The Korn shell is an interactive command interpreter and command programming language. It conforms to the Portable Operating System Interface for Computer Environments (POSIX), an international standard for operating systems.

### *Shells terminology*

The terms and definitions in this table are helpful in understanding shells.

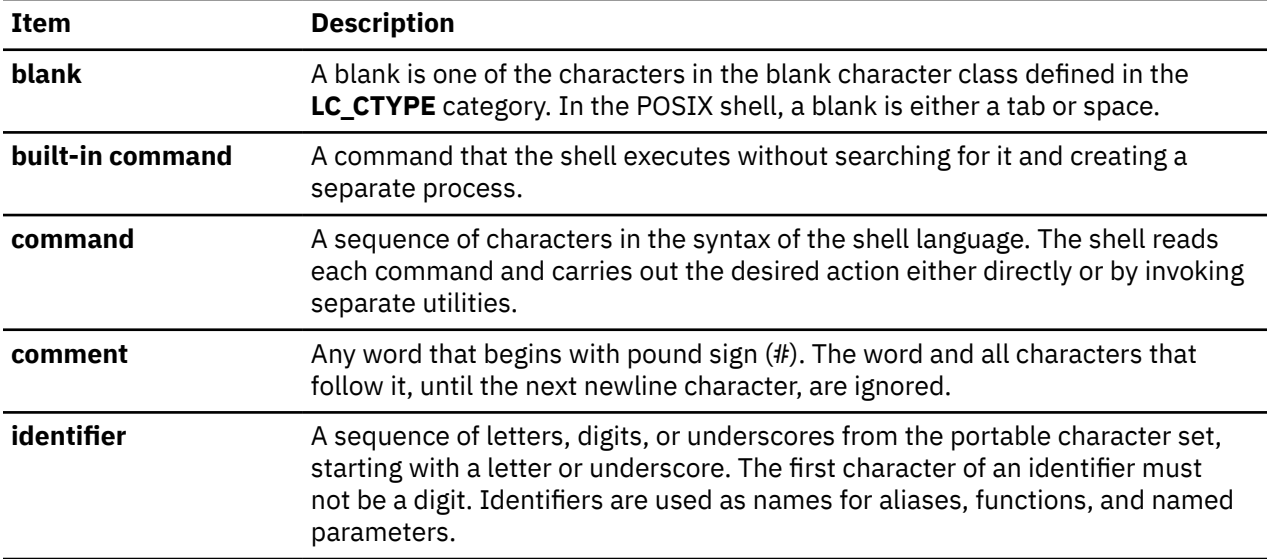

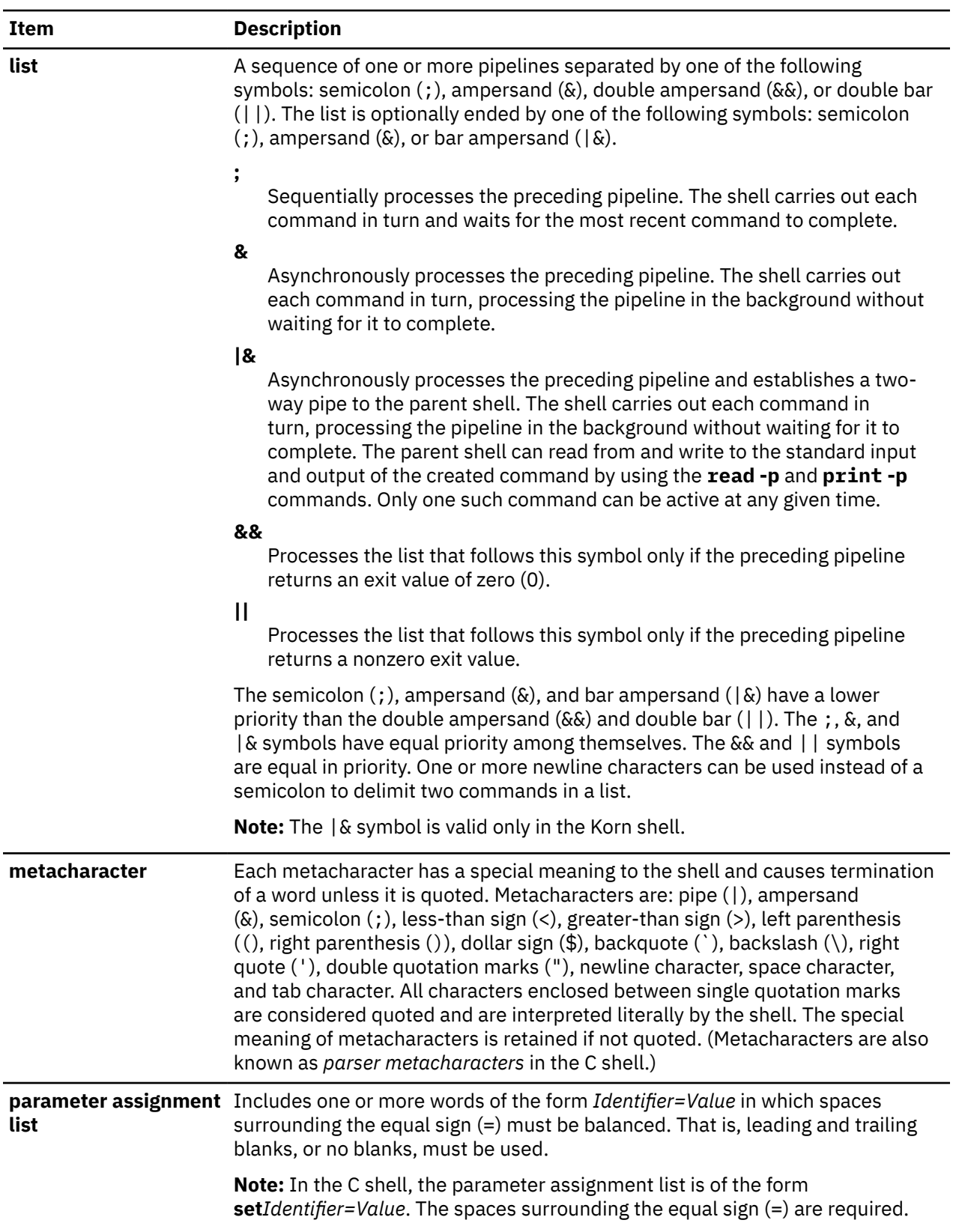

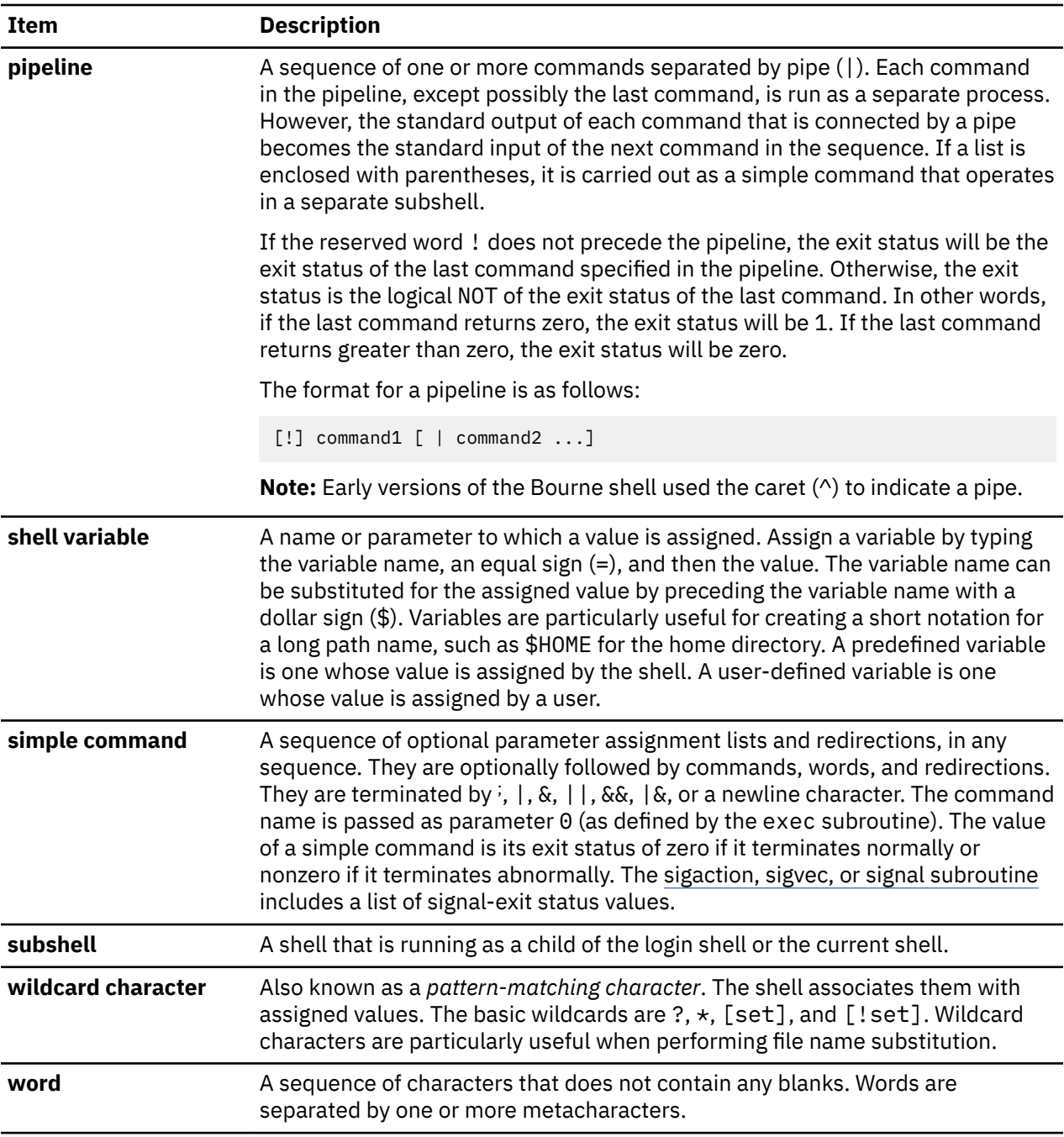

# *Specifying a shell for a script file*

When you run an executable shell script in either the Korn (the POSIX Shell) or Bourne shell, the commands in the script are carried out under the control of the current shell (the shell from which the script is started) unless you specify a different shell. When you run an executable shell script in the C shell, the commands in the script are carried out under the control of the Bourne shell (/usr/bin/bsh) unless you specify a different shell.

You can run a shell script in a specific shell by including the shell within the shell script.

To run an executable shell script under a specific shell, type #!*Path* on the first line of the shell script, and press Enter. The #! characters identify the file type. The *Path* variable specifies the path name of the shell from which to run the shell script.

For example, to run the **bsh** script in the Bourne shell, type the following:

```
#!/usr/bin/bsh
```
When you precede a shell script file name with a shell command, the shell specified on the command line overrides any shell specified within the script file itself. Therefore, typing ksh myfile and pressing Enter runs the file named myfile under the control of the Korn shell, even if the first line of myfile is #!/usr/bin/csh.

# *Shell features*

There are advantages to using the shell as an interface to the system.

The primary advantages of interfacing to the system through a shell are as follows:

#### • **Wildcard substitution in file names (pattern-matching)**

Carries out commands on a group of files by specifying a pattern to match, rather than specifying an actual file name.

For more information, see:

- – ["File name substitution in the Korn shell or POSIX shell" on page 227](#page-232-0)
- – ["File name substitution in the Bourne shell" on page 260](#page-265-0)
- – ["File name substitution in the C shell" on page 279](#page-284-0)

#### • **Background processing**

Sets up lengthy tasks to run in the background, freeing the terminal for concurrent interactive processing.

For more information, see the **bg** command in the following:

- – ["Job control in the Korn shell or POSIX shell" on page 243](#page-248-0)
- – ["C shell built-in commands" on page 286](#page-291-0)

**Note:** The Bourne shell does not support job control.

#### • **Command aliasing**

Gives an alias name to a command or phrase. When the shell encounters an alias on the command line or in a shell script, it substitutes the text to which the alias refers.

For more information, see:

- – ["Command aliasing in the Korn shell or POSIX shell" on page 256](#page-261-0)
- – ["Alias substitution in the C shell" on page 276](#page-281-0)

**Note:** The Bourne shell does not support command aliasing.

#### • **Command history**

Records the commands you enter in a history file. You can use this file to easily access, modify, and reissue any listed command.

For more information, see the **history** command in the following:

- – ["Korn shell or POSIX shell command history" on page 256](#page-261-0)
- – ["C shell built-in commands" on page 286](#page-291-0)
- – ["History substitution in the C shell" on page 297](#page-302-0)

**Note:** The Bourne shell does not support command history.

## • **File name substitution**

Automatically produces a list of file names on a command line using pattern-matching characters.

For more information, see:

- – ["File name substitution in the Korn shell or POSIX shell" on page 227](#page-232-0)
- – ["File name substitution in the Bourne shell" on page 260](#page-265-0)
- – ["File name substitution in the C shell" on page 279](#page-284-0)

#### • **Input and output redirection**

Redirects input away from the keyboard and redirects output to a file or device other than the terminal. For example, input to a program can be provided from a file and redirected to the printer or to another file.

For more information, see:

- – ["Input and output redirection in the Korn shell or POSIX shell" on page 228](#page-233-0)
- – ["Input and output redirection in the Bourne shell" on page 261](#page-266-0)
- – ["Input and output redirection in the C shell" on page 299](#page-304-0)

#### • **Piping**

Links any number of commands together to form a complex program. The standard output of one program becomes the standard input of the next.

For more information, see the *pipeline* definition in ["Shells terminology" on page 201.](#page-206-0)

#### • **Shell variable substitution**

Stores data in user-defined variables and predefined shell variables.

For more information, see:

- – ["Parameter substitution in the Korn shell or POSIX shell" on page 225](#page-230-0)
- – ["Variable substitution in the Bourne shell" on page 271](#page-276-0)
- – ["Variable substitution in the C shell" on page 277](#page-282-0)

## **Related concepts**

#### [Commands](#page-127-0)

Some commands can be entered simply by typing one word. It is also possible to combine commands so that the output from one command becomes the input for another command.

### *Character classes*

You can use character classes to match file names.

You can use character classes to match file names, as follows:

#### [[:*charclass*:]]

This format instructs the system to match any single character belonging to the specified class. The defined classes correspond to ctype subroutines, as follows:

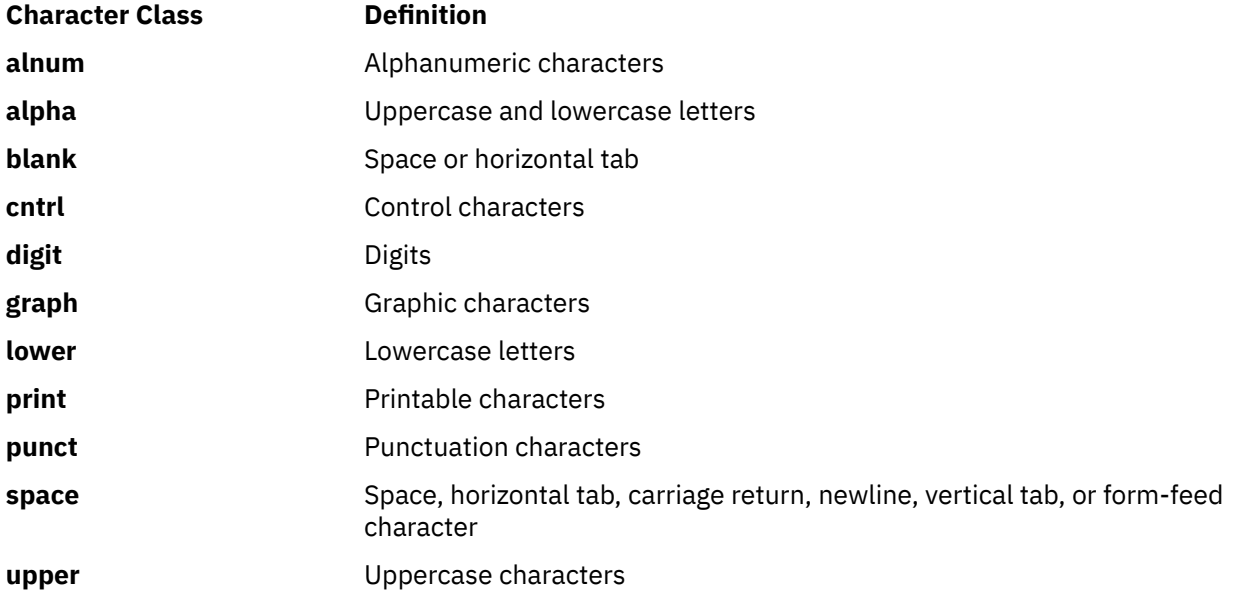

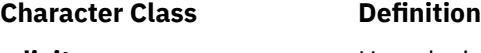

**xdigit Hexadecimal digits** 

# *Restricted shell*

The restricted shell is used to set up login names and execution environments whose capabilities are more controlled than those of the regular Bourne shell.

The **Rsh** or **bsh -r** command opens the restricted shell. The behavior of these commands is identical to those of the **bsh** command, except that the following actions are not allowed:

- Changing the directory (with the **cd** command)
- Setting the value of *PATH* or *SHELL* variables
- Specifying path or command names containing a slash (/)
- Redirecting output

If the restricted shell determines that a command to be run is a shell procedure, it uses the Bourne shell to run the command. In this way, it is possible to provide a user with shell procedures that access the full power of the Bourne shell while imposing a limited menu of commands. This situation assumes that the user does not have write and execute permissions in the same directory.

If the *File* [*Parameter*] parameter is specified when the Bourne shell is started, the shell runs the script file identified by the *File* parameter, including any parameters specified. The script file specified must have read permission. Any **setuid** and **setgid** settings for script files are ignored. The shell then reads the commands. If either the **-c** or **-s** flag is used, do not specify a script file.

When started with the **Rsh** command, the shell enforces restrictions after interpreting the .profile and /etc/environment files. Therefore, the writer of the .profile file has complete control over user actions by performing setup actions and leaving the user in an appropriate directory (probably not the login directory). An administrator can create a directory of commands in the /usr/rbin directory that the **Rsh** command can use by changing the *PATH* variable to contain the directory. If it is started with the **bsh -r** command, the shell applies restrictions when interpreting the .profile files.

When called with the name **Rsh**, the restricted shell reads the user's . profile file (\$HOME/.profile). It acts as the regular Bourne shell while doing this, except that an interrupt causes an immediate exit instead of a return to command level.

The Korn shell can be started as a restricted shell with the command **ksh -r**.

The inodes for **ksh** and **rksh** are identical, and the inodes for **ksh93** and **rksh93** are identical.

## *Creating and running a shell script*

A *shell script* is a file that contains one or more commands. Shell scripts provide an easy way to carry out tedious commands, large or complicated sequences of commands, and routine tasks. When you enter the name of a shell script file, the system executes the command sequence contained by the file.

You can create a shell script by using a text editor. Your script can contain both operating system commands and shell built-in commands.

The following steps are general guidelines for writing shell scripts:

1. Using a text editor, create and save a file. You can include any combination of shell and operating system commands in the shell script file. By convention, shell scripts that are not set up for use by many users are stored in the \$HOME/bin directory.

**Note:** The operating system does not support the setuid or setgid subroutines within a shell script.

2. Use the **chmod** command to allow only the owner to run (or execute) the file. For example, if your file is named script1, type the following:

chmod u=rwx script1

3. Type the script name on the command line to run the shell script. To run the script1 shell script, type the following:

script1

**Note:** You can run a shell script without making it executable if a shell command (**ksh**, **bsh**, or **csh**) precedes the shell script file name on the command line. For example, to run a nonexecutable file named script1 under the control of the Korn shell, type the following:

ksh script1

#### **Related concepts**

[Commands](#page-127-0)

Some commands can be entered simply by typing one word. It is also possible to combine commands so that the output from one command becomes the input for another command.

## **Korn shell**

The Korn shell (ksh command) is backwardly compatible with the Bourne shell (bsh command) and contains most of the Bourne shell features as well as several of the best features of the C shell.

#### *Variables set by the Korn shell or POSIX shell*

The following are variables that are set by the shell.

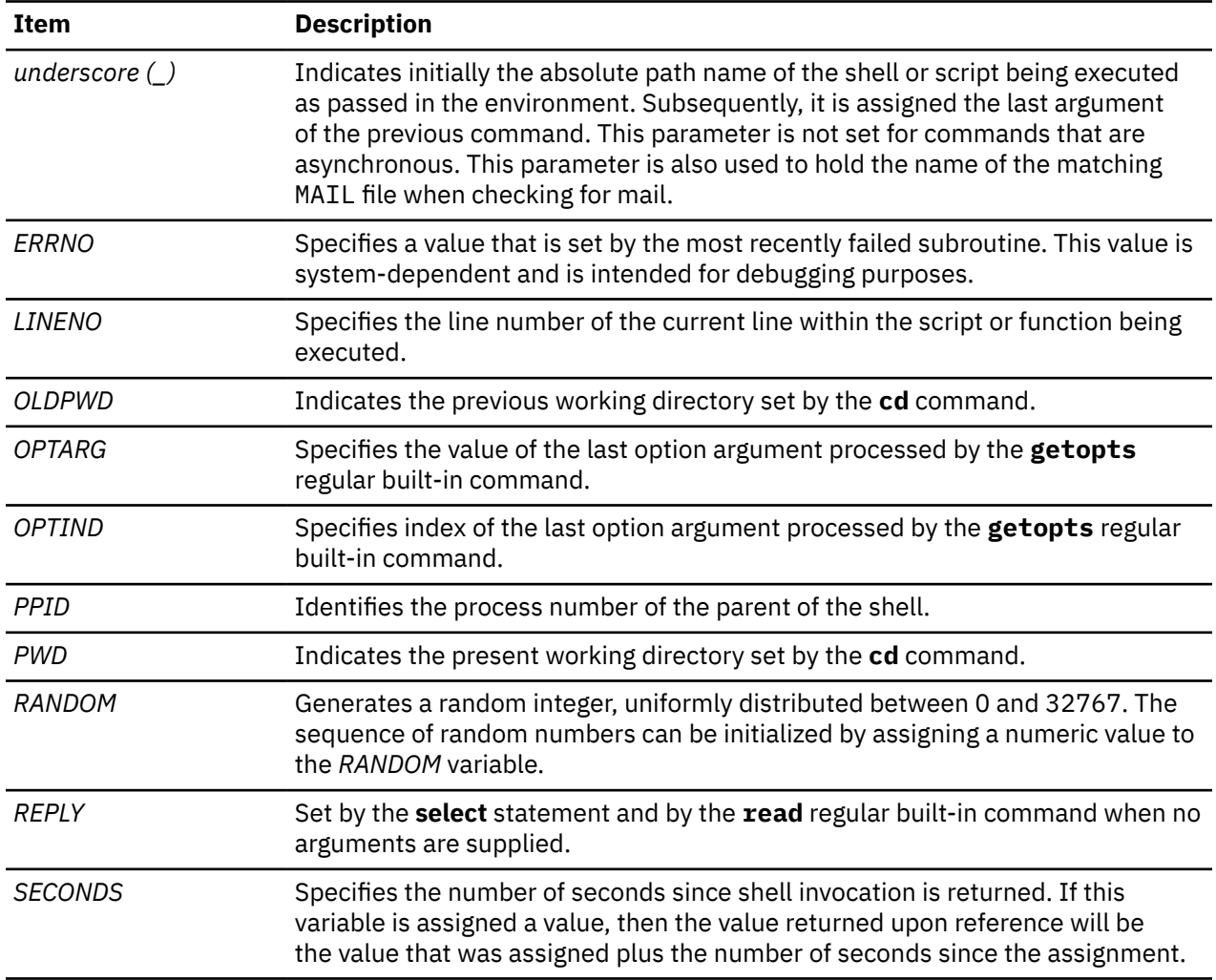

# *Variables used by the Korn shell or POSIX shell*

The following are variables that are used by the shell.

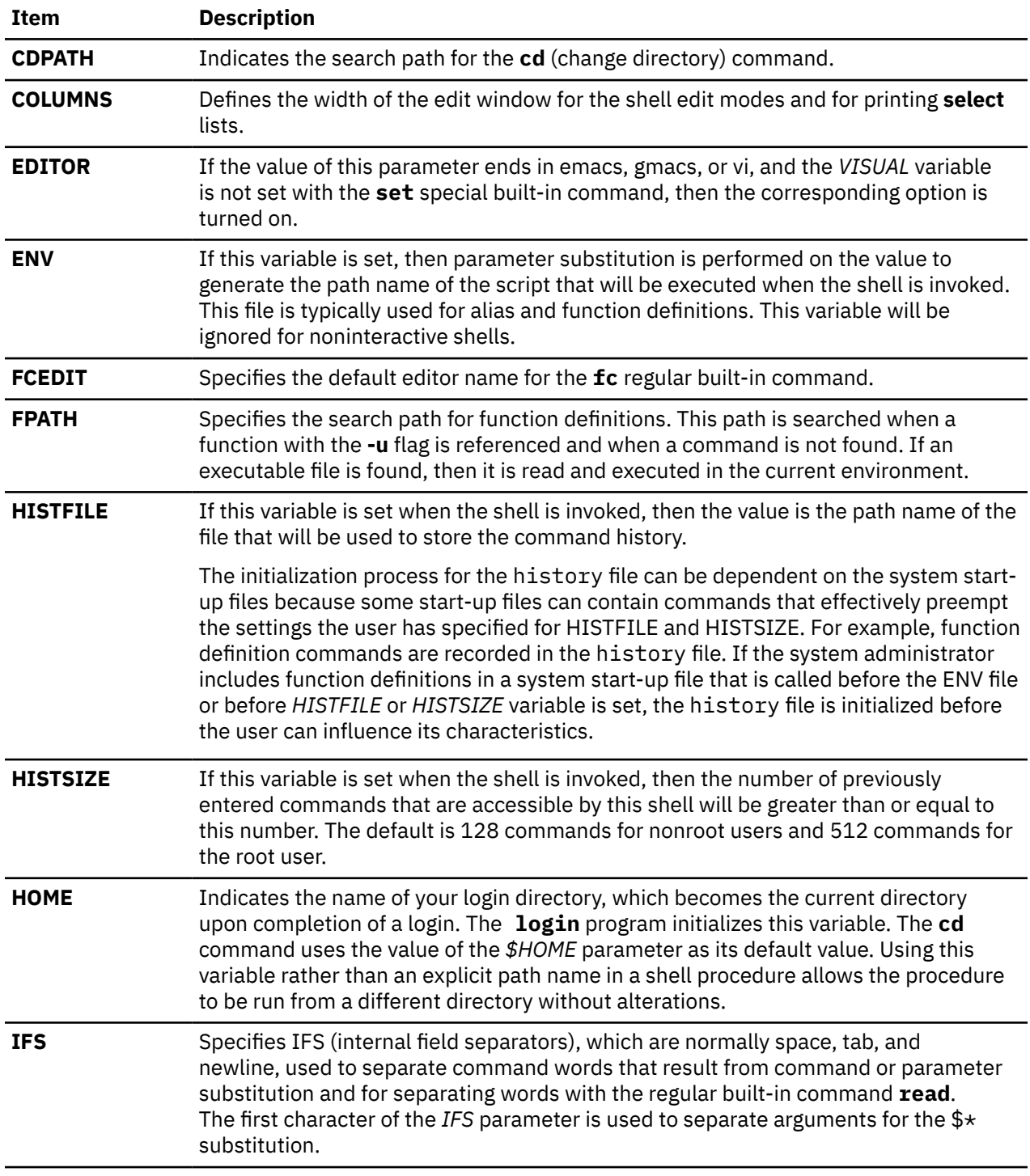

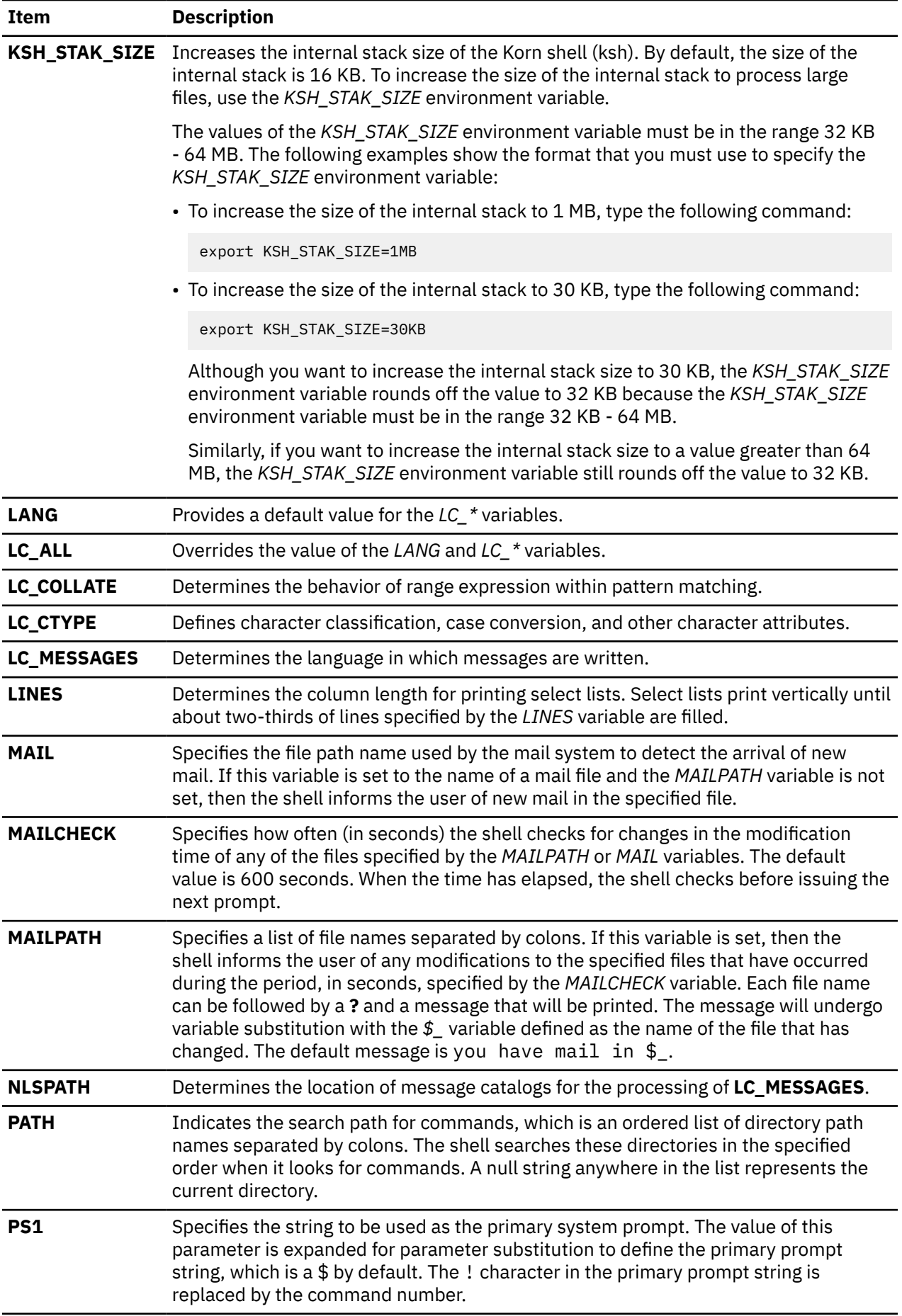

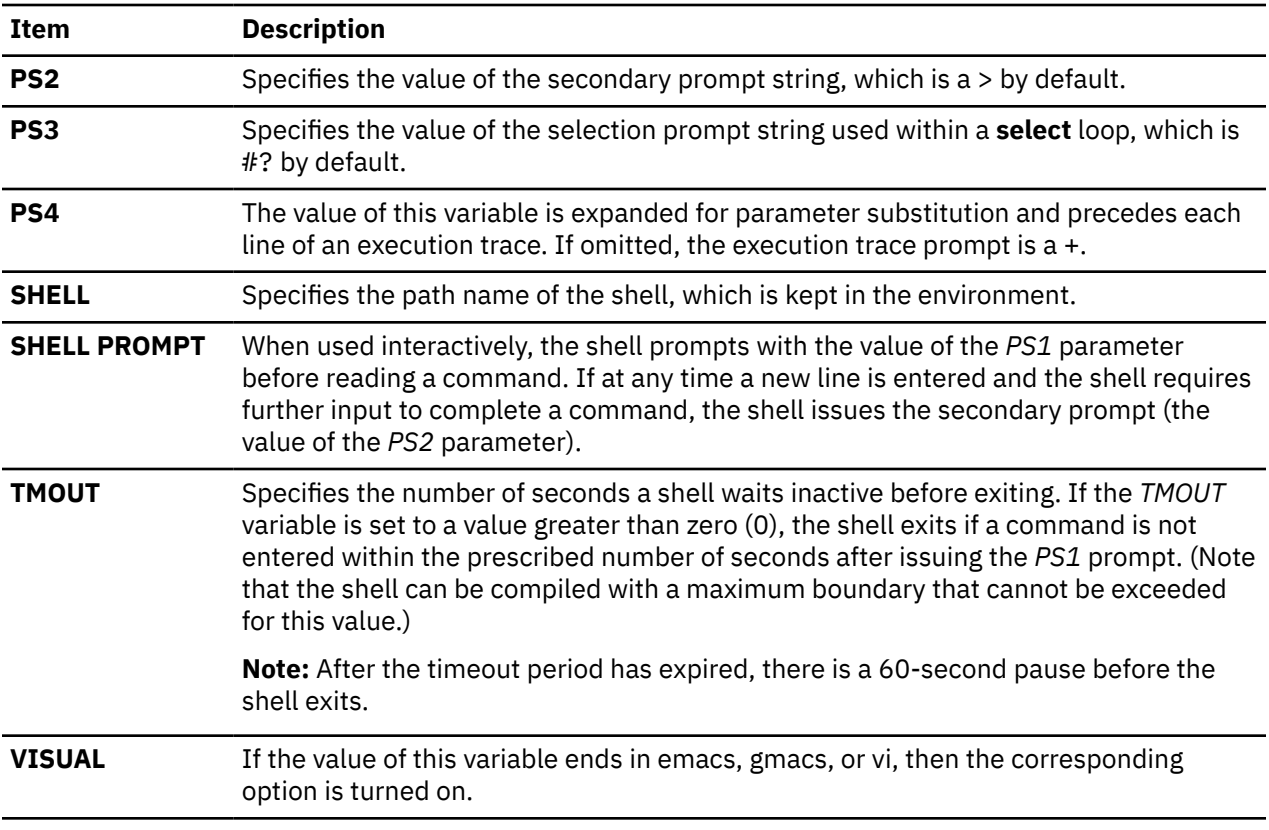

The shell gives default values to the *PATH*, *PS1*, *PS2*, *MAILCHECK*, *TMOUT*, and *IFS* parameters, but the *HOME*, *SHELL*, *ENV*, and *MAIL* parameters are *not* set by the shell (although the *HOME* parameter is set by the **login** command).

### *Command substitution in the Korn shell or POSIX shell*

The Korn Shell, or POSIX Shell, lets you perform command substitution. In command substitution, the shell executes a specified command in a subshell environment and replaces that command with its output.

To execute command substitution in the Korn shell or POSIX shell, type the following:

```
$(command)
```
or, for the backquoted version, type the following:

`command`

**Note:** Although the backquote syntax is accepted by **ksh**, it is considered obsolete by the X/Open Portability Guide Issue 4 and POSIX standards. These standards recommend that portable applications use the \$(command) syntax.

The shell expands the command substitution by executing command in a subshell environment and replacing the command substitution (the text of command plus the enclosing  $\$( )$  or backquotes) with the standard output of the command, removing sequences of one or more newline characters at the end of the substitution.

In the following example, the \$( ) surrounding the command indicates that the output of the **whoami** command is substituted:

echo My name is: \$(whoami)

You can perform the same command substitution with:

echo My name is: `whoami`
<span id="page-216-0"></span>The output from both examples for user dee is:

My name is: dee

You can also substitute arithmetic expressions by enclosing them in (). For example, the command:

echo Each hour contains  $$((60 * 60))$  seconds

produces the following result:

Each hour contains 3600 seconds

The Korn shell or POSIX shell removes all trailing newline characters when performing command substitution. For example, if your current directory contains the file1, file2, and file3 files, the command:

echo \$(ls)

removes the newline characters and produces the following output:

file1 file2 file3

To preserve newline characters, insert the substituted command in " ":

echo "\$(ls)"

## *Arithmetic evaluation in the Korn shell or POSIX shell*

The Korn shell or POSIX shell regular built-in **let** command enables you to perform integer arithmetic.

Constants are of the form [**Base**]**Number**. The **Base** parameter is a decimal number between 2 and 36 inclusive, representing the arithmetic base. The **Number** parameter is a number in that base. If you omit the **Base** parameter, the shell uses a base of 10.

Arithmetic expressions use the same syntax, precedence, and associativity of expression as the C programming language. All of the integral operators, other than double plus  $(++)$ , double hyphen  $(-)$ , question mark-colon (?: ), and comma (,), are supported. The following table lists valid Korn shell or POSIX shell operators in decreasing order of precedence:

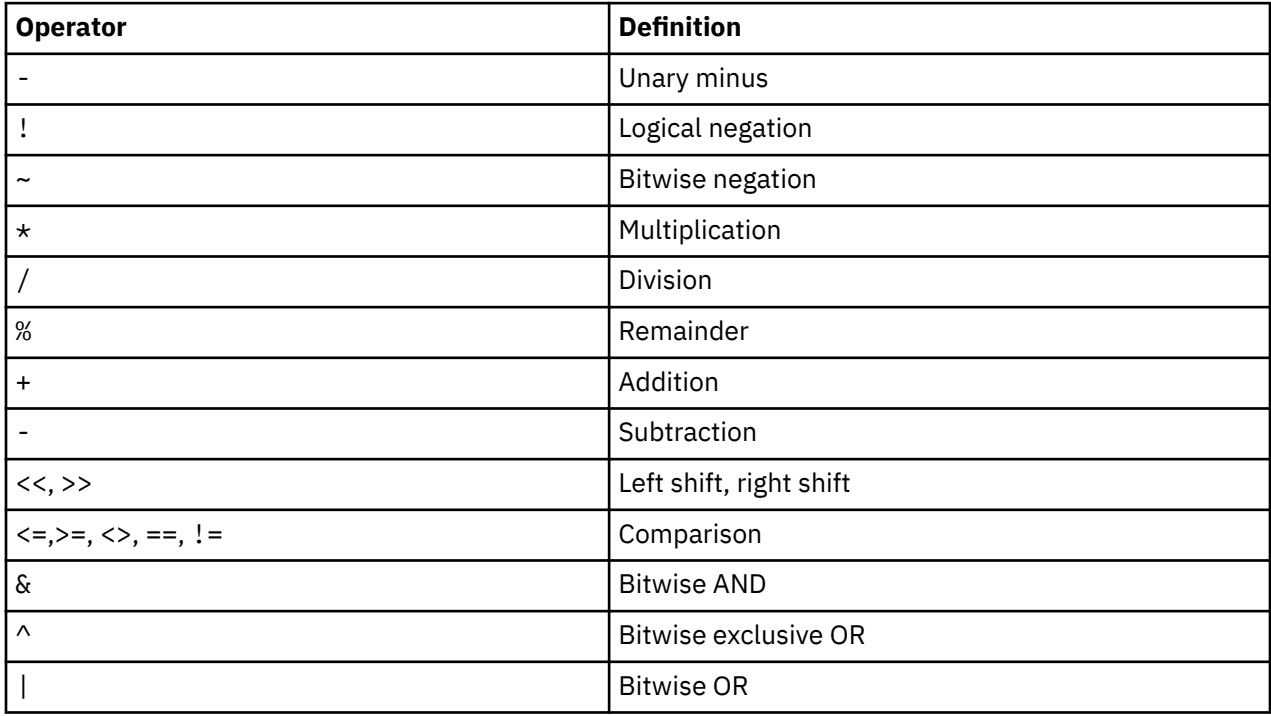

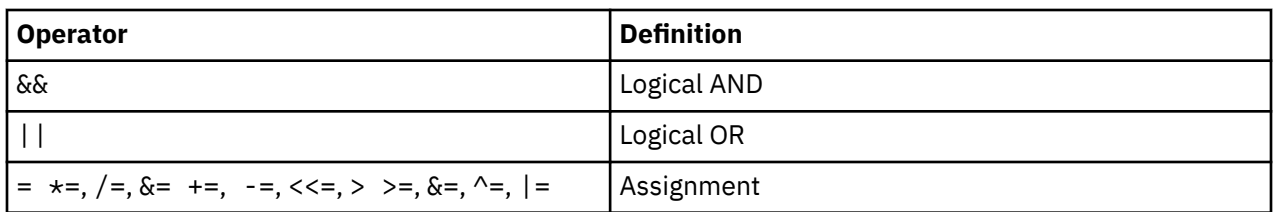

Many arithmetic operators, such as  $\star$ , &, <, and >, have special meaning to the Korn shell or POSIX shell. These characters must be quoted. For example, to multiply the current value of *y* by 5 and reassign the new value to *y*, use the expression:

let " $y = y \cdot 5$ "

Enclosing the expression in quotation marks removes the special meaning of the  $\star$  character.

You can group operations inside **let** command expressions to force grouping. For example, in the expression:

let "z = q  $\star$  (z - 10)"

the command multiplies *q* by the reduced value of *z*.

The Korn shell or POSIX shell includes an alternative form of the **let** command if only a single expression is to be evaluated. The shell treats commands enclosed in  $($   $($   $)$  as quoted expressions. Therefore, the expression:

 $((x = x / 3))$ 

is equivalent to:

let " $x = x / 3$ "

Named parameters are referenced by name within an arithmetic expression without using the parameter substitution syntax. When a named parameter is referenced, its value is evaluated as an arithmetic expression.

Specify an internal integer representation of a named parameter with the **-i** flag of the **typeset** special built-in command. Using the **-i** flag, arithmetic evaluation is performed on the value of each assignment to a named parameter. If you do not specify an arithmetic base, the first assignment to the parameter determines the arithmetic base. This base is used when parameter substitution occurs.

### **Related concepts**

[Korn shell or POSIX shell commands](#page-256-0)

The Korn shell is an interactive command interpreter and command programming language. It conforms to the Portable Operating System Interface for Computer Environments (POSIX), an international standard for operating systems.

### [Parameters in the Korn shell](#page-229-0)

Korn shell parameters are discussed below.

# *Field splitting in the Korn shell or POSIX shell*

After performing command substitution, the Korn shell scans the results of substitutions for those field separator characters found in the **IFS** (Internal Field Separator) variable. Where such characters are found, the shell splits the substitutions into distinct arguments.

The shell retains explicit null arguments ("" or '') and removes implicit null arguments (those resulting from parameters that have no values).

• If the value of *IFS* is a space, tab, or newline character, or if it is not set, any sequence of space, tab, or newline characters at the beginning or end of the input will be ignored and any sequence of those <span id="page-218-0"></span>characters within the input will delimit a field. For example, the following input yields two fields, **school** and **days**:

<newline><space><tab>school<tab><tab>days<space>

- Otherwise, and if the value of **IFS** is not null, the following rules apply in sequence. *IFS white space* is used to mean any sequence (zero or more instances) of white-space characters that are in the **IFS** value (for example, if **IFS** contains space/comma/tab, any sequence of space and tab characters is considered **IFS** white space).
	- 1. **IFS** white space is ignored at the beginning and end of the input.
	- 2. Each occurrence in the input of an **IFS** character that is not **IFS** white space, along with any adjacent **IFS** white space, delimits a field.
	- 3. Nonzero length **IFS** white space delimits a field.

# *List of Korn shell or POSIX shell special built-in commands*

Special commands are built into the Korn shell and POSIX shell and executed in the shell process.

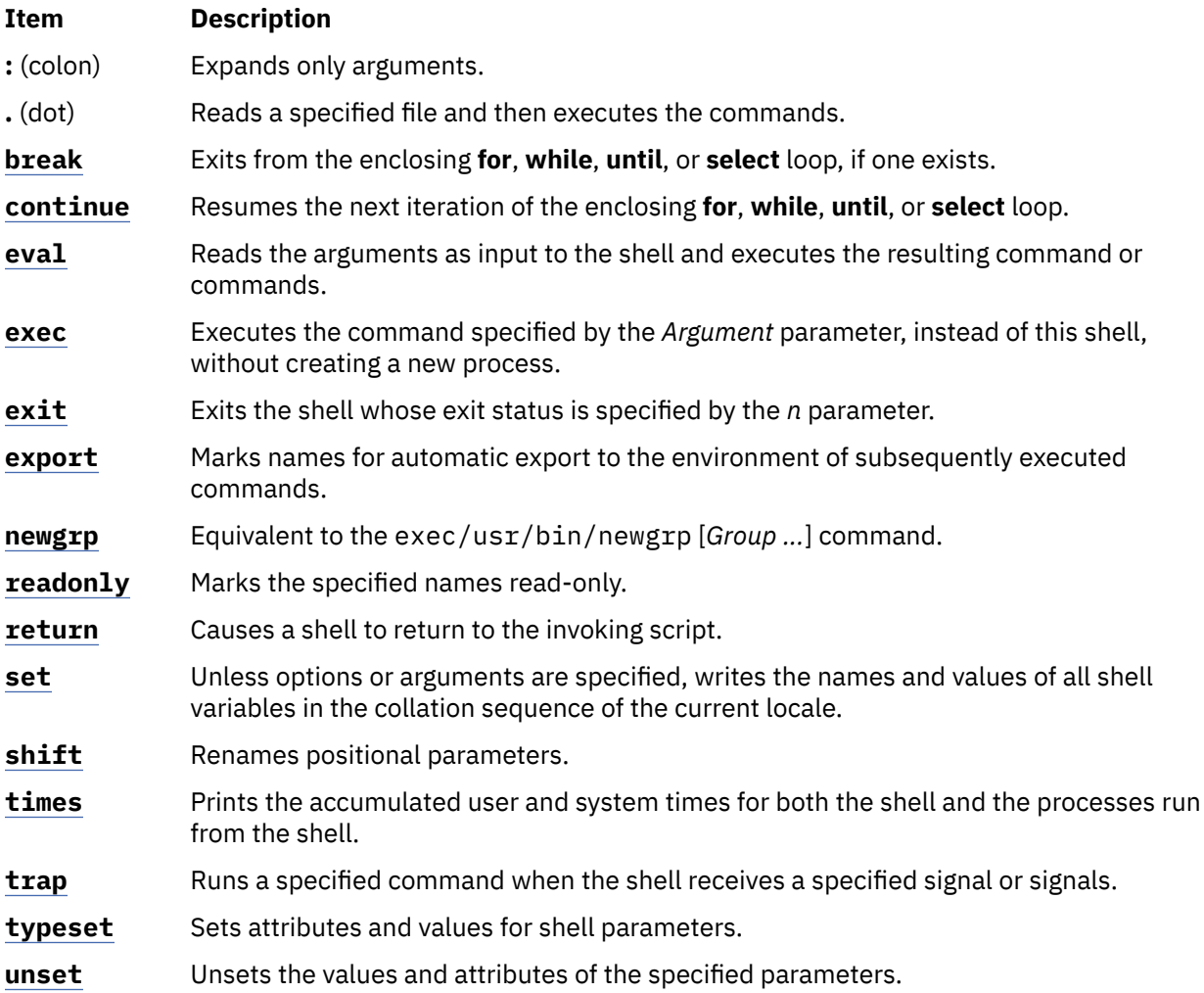

## **Related concepts**

[Korn shell or POSIX shell built-in commands](#page-236-0)

<span id="page-219-0"></span>Special commands are built in to the Korn shell and POSIX shell and executed in the shell process.

# *Korn shell or POSIX shell regular built-in commands*

The following is a list of the Korn shell or POSIX shell regular built-in commands.

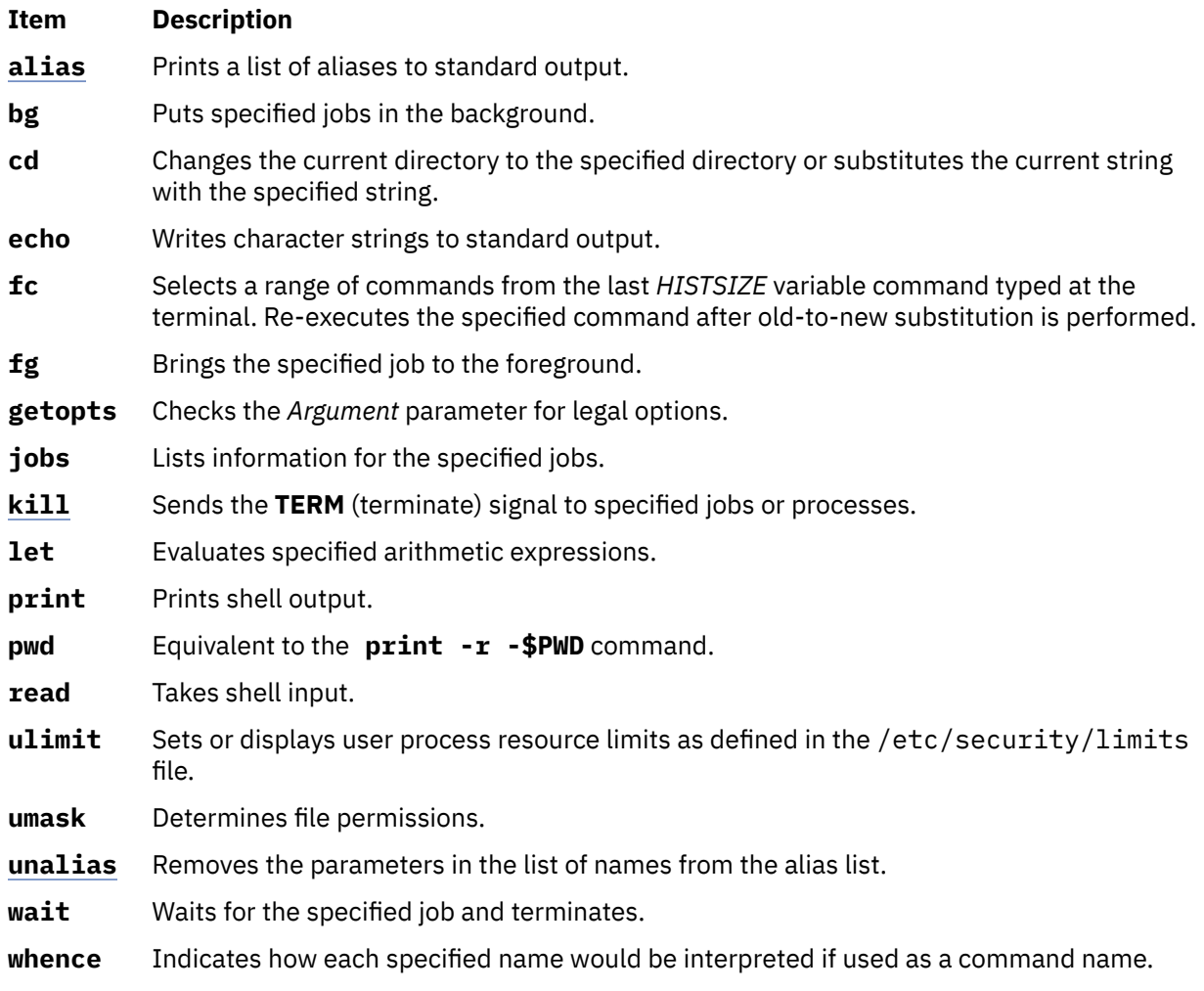

For more information, see ["Korn shell or POSIX shell built-in commands" on page 231](#page-236-0).

## **Related concepts**

[Korn shell or POSIX shell built-in commands](#page-236-0) Special commands are built in to the Korn shell and POSIX shell and executed in the shell process.

# *Conditional expressions for the Korn shell or POSIX shell*

A conditional expression is used with the [[ compound command to test attributes of files and to compare strings.

Word splitting and file name substitution are not performed on words appearing between [[and ]]. Each expression is constructed from one or more of the following unary or binary expressions:

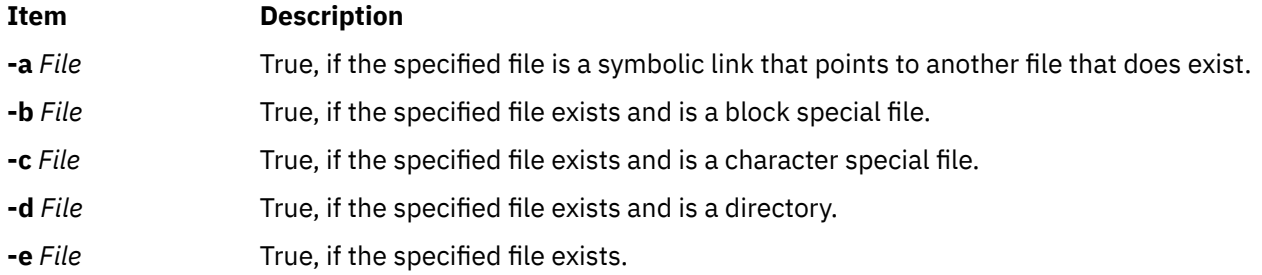

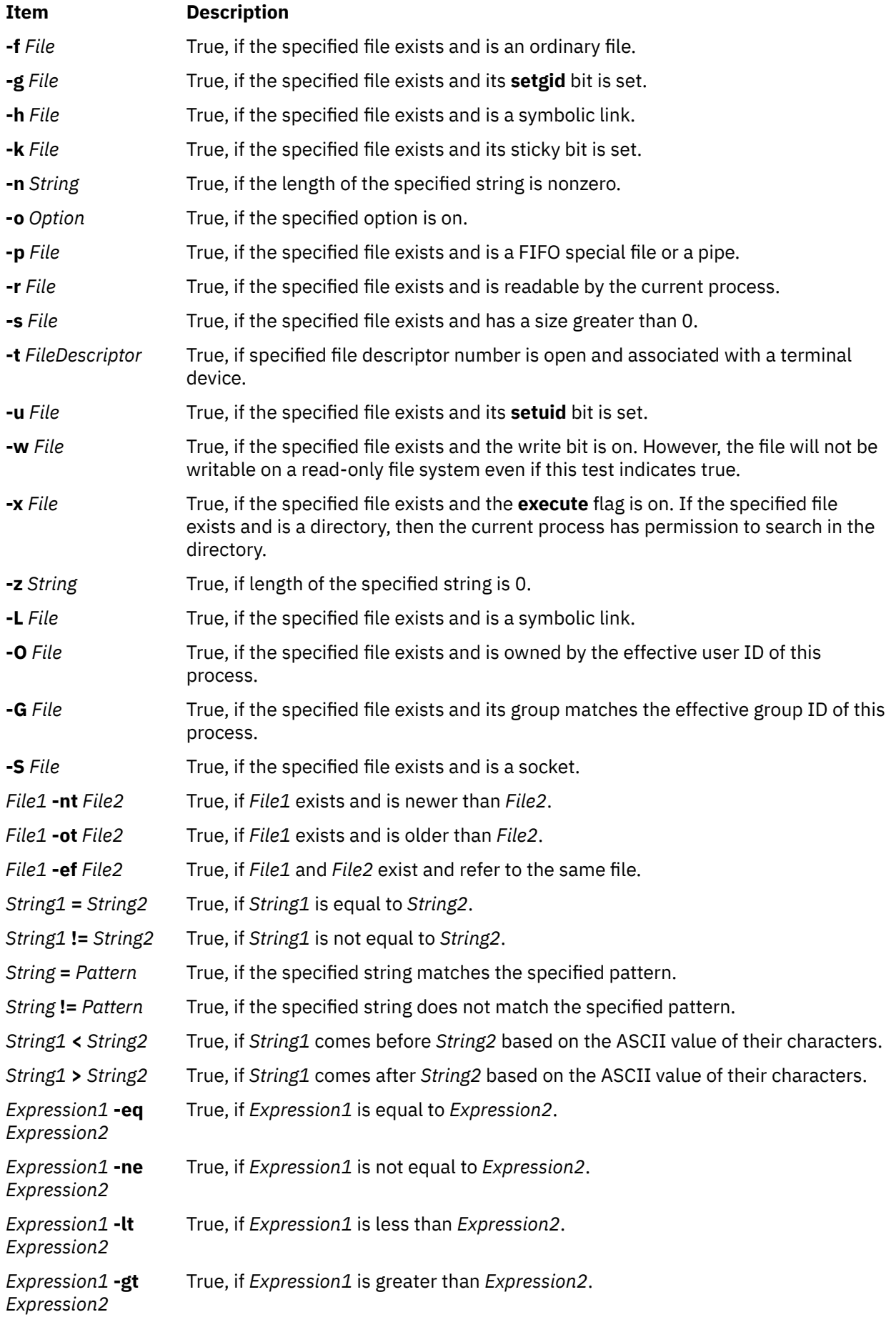

<span id="page-221-0"></span>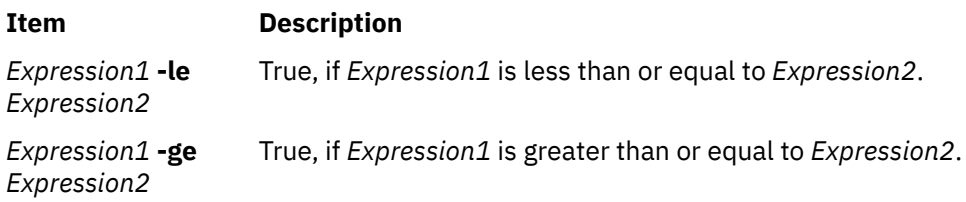

**Note:** In each of the previous expressions, if the *File* variable is similar to /dev/fd/*n*, where *n* is an integer, then the test is applied to the open file whose descriptor number is *n*.

You can construct a compound expression from these primitives, or smaller parts, by using any of the following expressions, listed in decreasing order of precedence:

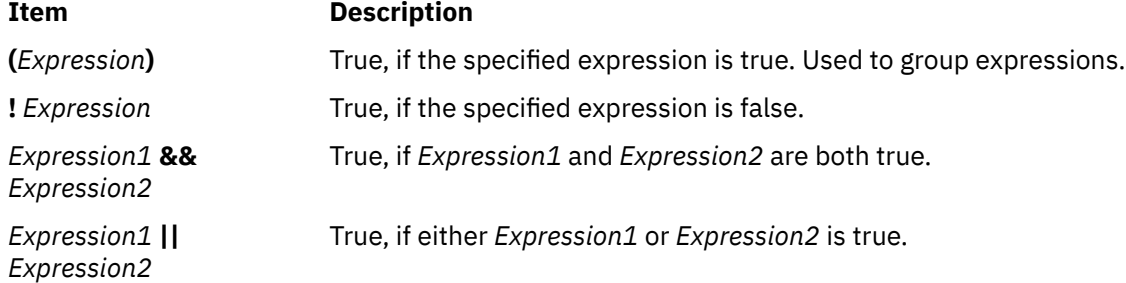

# *Quotation of characters in the Korn shell or POSIX shell*

When you want the Korn shell or POSIX shell to read a character as a regular character, rather than with any normally associated meaning, you must *quote* it.

Each metacharacter has a special meaning to the shell and, unless quoted, causes termination of a word. The following characters are considered metacharacters by the Korn shell or POSIX shell and must be quoted if they are to represent themselves:

- pipe  $(|)$
- ampersand (&)
- semicolon (;)
- less-than sign (<) and greater-than sign (>)
- left parenthesis (() and right parenthesis ())
- dollar sign (\$)
- backquote (`) and single quotation mark (')
- backslash  $(\nabla)$
- double-quotation marks (")
- newline character
- space character
- tab character

To negate the special meaning of a metacharacter, use one of the quoting mechanisms in the following list.

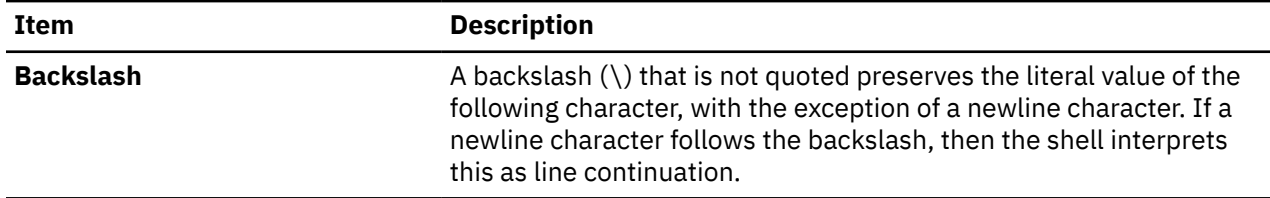

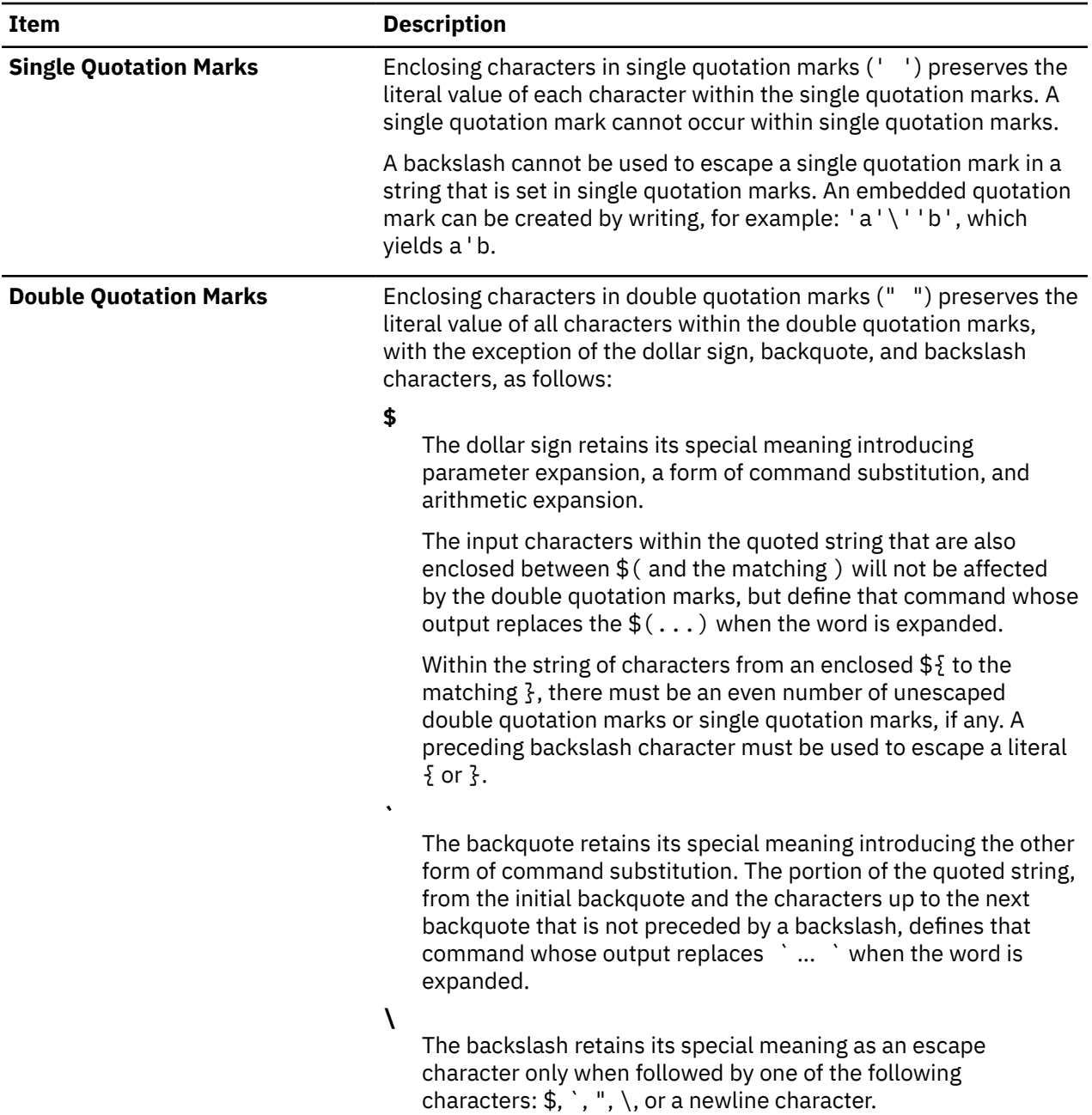

A double quotation mark must be preceded by a backslash to be included within double quotation marks. When you use double quotation marks, if a backslash is immediately followed by a character that would be interpreted as having a special meaning, the backslash is deleted, and the subsequent character is taken literally. If a backslash does not precede a character that would have a special meaning, it is left in place unchanged, and the character immediately following it is also left unchanged. For example:

$$
\begin{array}{ccc}\n"\backslash \$" & -> & \$\n\\
"\backslash a" & -> & \backslash a\n\end{array}
$$

The following conditions apply to metacharacters and quoting characters in the Korn or POSIX shell:

- The meanings of dollar sign, asterisk  $($*)$  and dollar sign, at symbol  $($@)$  are identical when not quoted, when used as a parameter assignment value, or when used as a file name.
- When used as a command argument, double quotation marks, dollar sign, asterisk, double quotation marks ("\$\*") is equivalent to "\$1*d*\$2*d*...", where *d* is the first character of the IFS parameter.
- Double quotation marks, at symbol, asterisk, double quotation marks ("\$@") are equivalent to "\$1" "\$2" ....
- Inside backquotes (``), the backslash quotes the characters backslash (\), single quotation mark ('), and dollar sign (\$). If the backquotes occur within double quotation marks (" "), the backslash also quotes the double quotation marks character.
- Parameter and command substitution occurs inside double quotation marks (" ").
- The special meaning of reserved words or aliases is removed by quoting any character of the reserved word. You cannot quote function names or built-in command names.

# *Restricted Korn shell*

The Restricted Korn Shell is used to set up login names and execution environments whose capabilities are more controlled than those of the regular Korn shell.

The **rksh** or **ksh -r** command opens the Restricted Korn Shell. The behavior of these commands is identical to those of the **ksh** command, except that the following actions are not allowed:

- Change the current working directory
- Set the value of the *SHELL*, *ENV*, or *PATH* variables
- Specify the pathname of a command containing a / (slash)
- Redirect output of a command with > (right caret), > | (right caret, pipe symbol), <> (left caret, right caret), or >> (two right carets).

If the Restricted Korn Shell determines that a command to be run is a shell procedure, it uses the Korn shell to run the command. In this way, it is possible to provide an end user with shell procedures that access the full power of the Korn shell while imposing a limited menu of commands. This situation assumes that the user does not have write and execute permissions in the same directory.

If the **File** [*Parameter*] parameter is specified when the Korn shell is started, the shell runs the script file identified by the **File** parameter, including any parameters specified. The script file specified must have read permission. Any setuid and setgid settings for script files are ignored. The shell then reads the commands. If either the **-c** or **-s** flag is used, do not specify a script file.

When started with the **rksh** command, the shell enforces restrictions after interpreting the .profile and /etc/environment files. Therefore, the writer of the .profile file has complete control over user actions by performing setup actions and leaving the user in an appropriate directory (probably not the login directory). An administrator can create a directory of commands in the /usr/rbin directory that the **rksh** command can use by changing the *PATH* variable to contain the directory. If it is started with the **ksh -r** command, the shell applies restrictions when interpreting the .profile files.

When called with the **rksh** command, the Restricted Korn Shell reads the user's .profile file (\$HOME/.profile). It acts as the regular Korn shell while doing this, except that an interrupt causes an immediate exit instead of a return to command level.

# *Reserved words in the Korn shell or POSIX shell*

The following reserved words have special meaning to the Korn shell or POSIX shell.

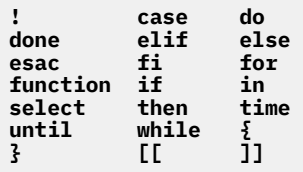

The reserved words are recognized only when they appear without quotation marks and when the word is used as the following:

- First word of a command
- First word following one of the reserved words other than **case**, **for**, or **in**
- Third word in a **case** or **for** command (only **in** is valid in this case)

# *Enhanced Korn shell (ksh93)*

In addition to the default system Korn shell (/usr/bin/ksh), AIX provides an enhanced version available as Korn shell /usr/bin/ksh93. This enhanced version is mostly upwardly compatible with the current default version, and includes a few additional features that are not available in Korn shell /usr/bin/ksh.

Some scripts might perform differently under Korn shell ksh93 than under the default shell because variable handling is somewhat different under the two shells.

**Note:** There is also a restricted version of the enhanced Korn shell available, called rksh93.

The following features are not available in Korn shell /usr/bin/ksh, but are available in Korn shell /usr/bin/ksh93:

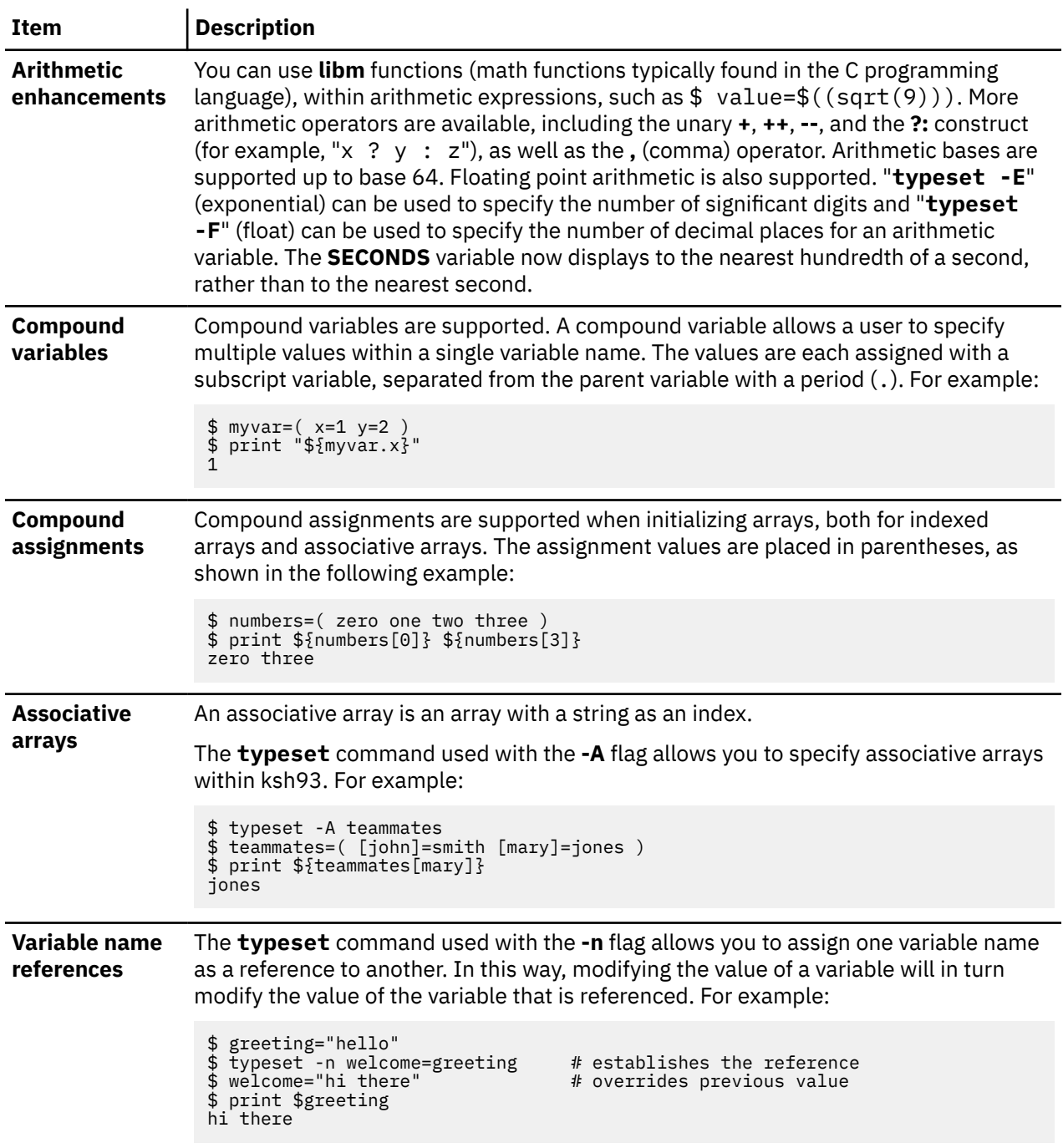

<span id="page-225-0"></span>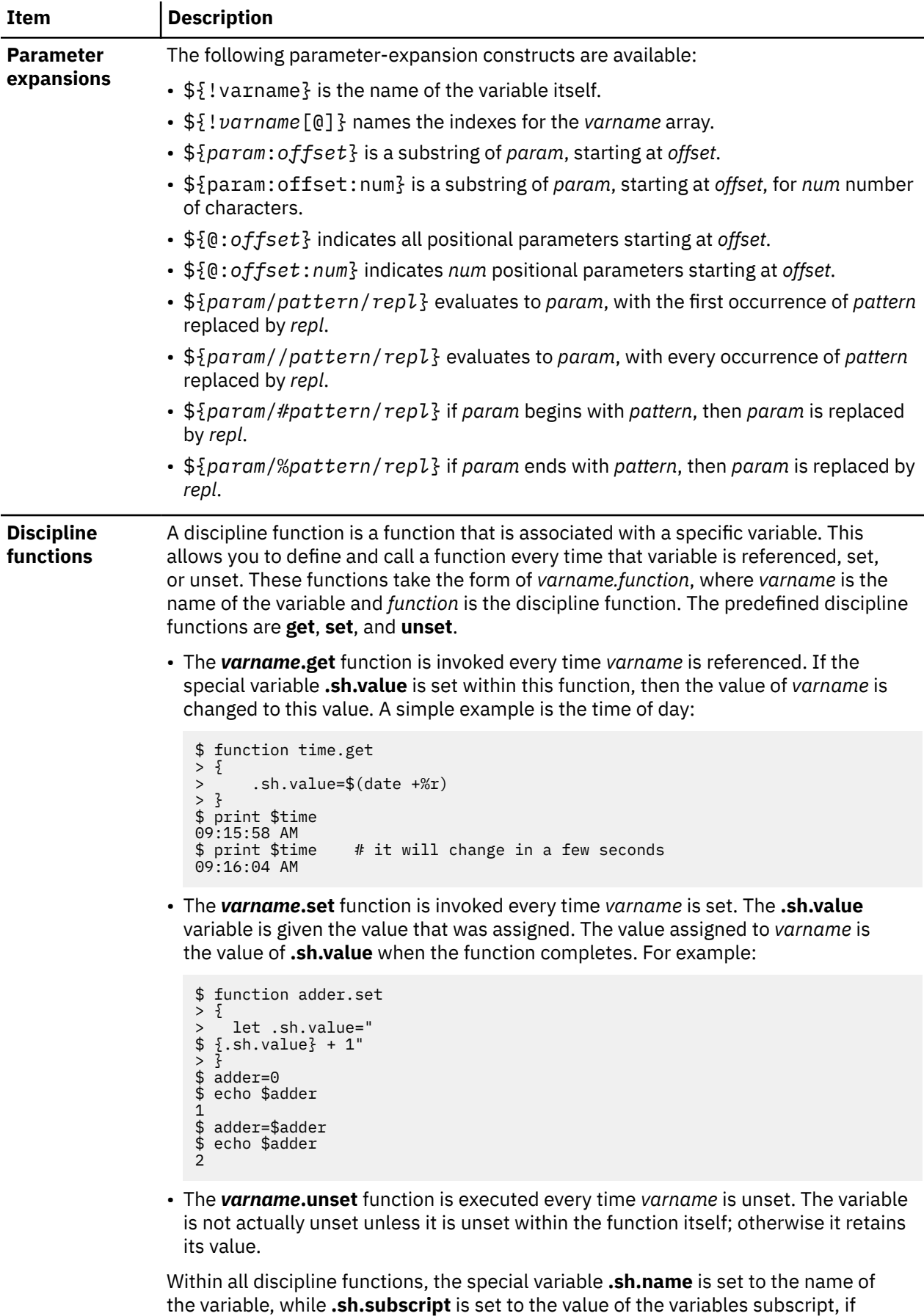

**220** AIX Version 7.2: Operating system management

applicable.

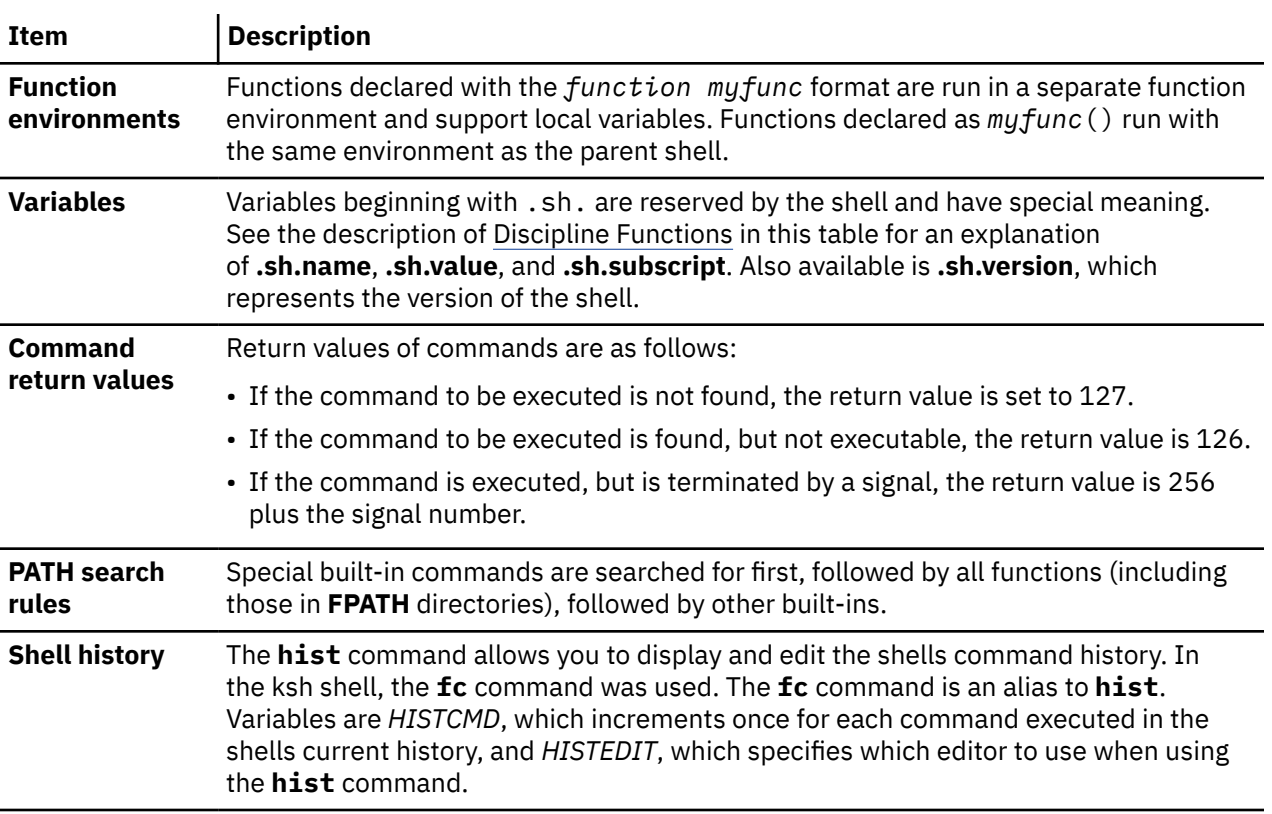

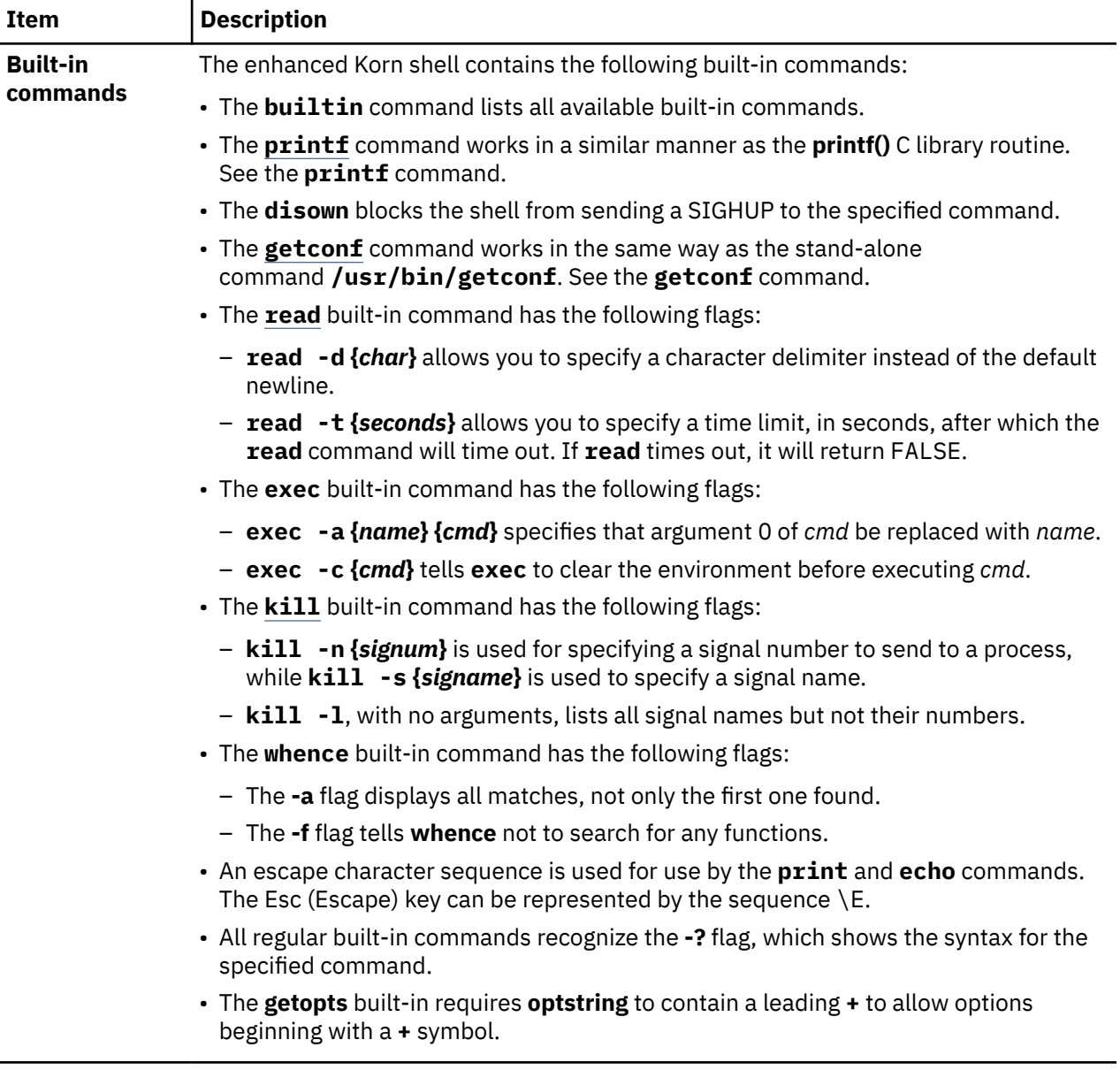

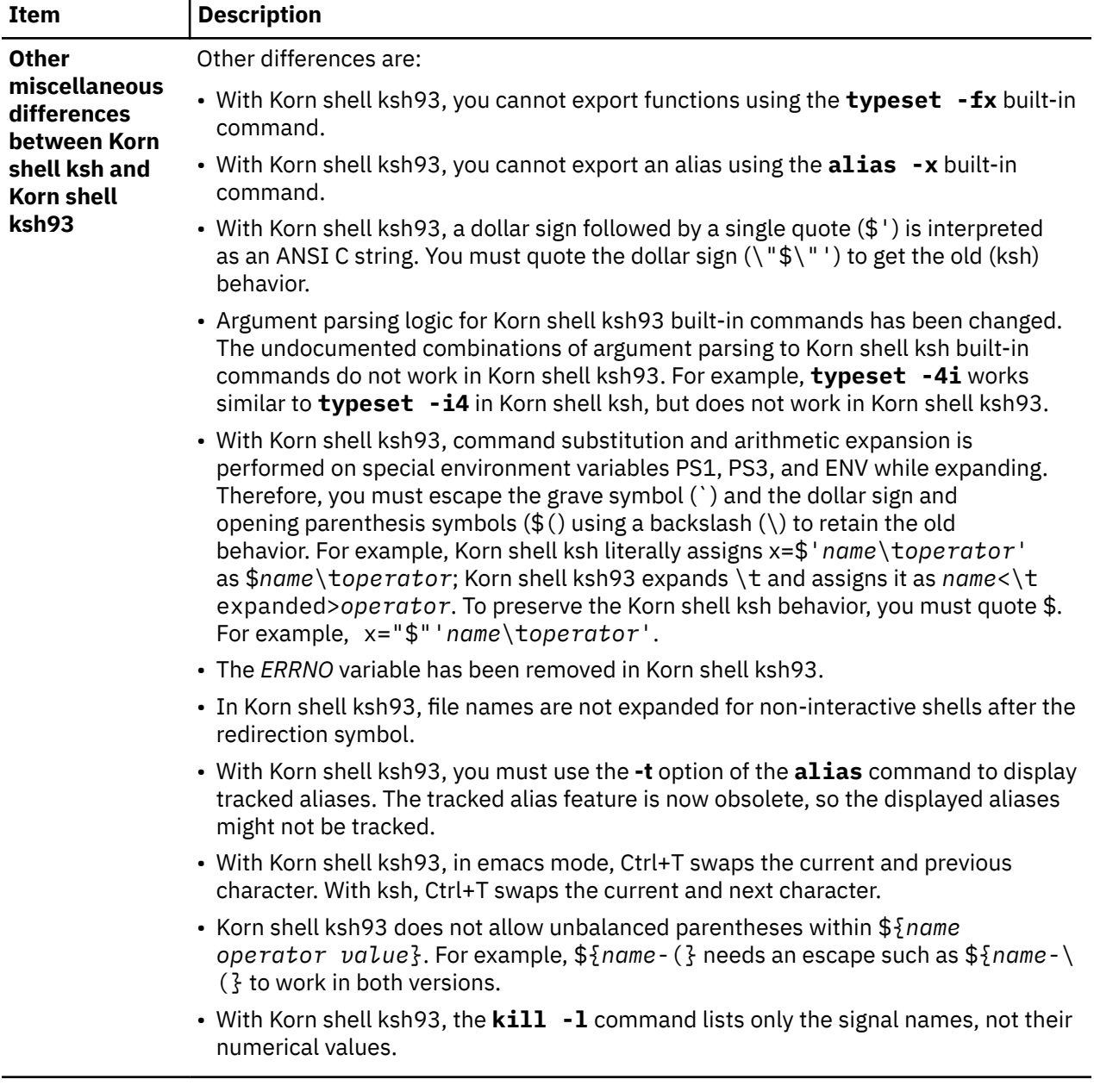

# *Exit status in the Korn shell or POSIX shell*

Errors detected by the shell, such as syntax errors, cause the shell to return a nonzero exit status. Otherwise, the shell returns the exit status of the last command carried out.

The shell reports detected runtime errors by printing the command or function name and the error condition. If the number of the line on which an error occurred is greater than 1, then the line number is also printed in **[ ]** (brackets) after the command or function name.

For a noninteractive shell, an error encountered by a special built-in or other type of command will cause the shell to write a diagnostic message as shown in the following table:

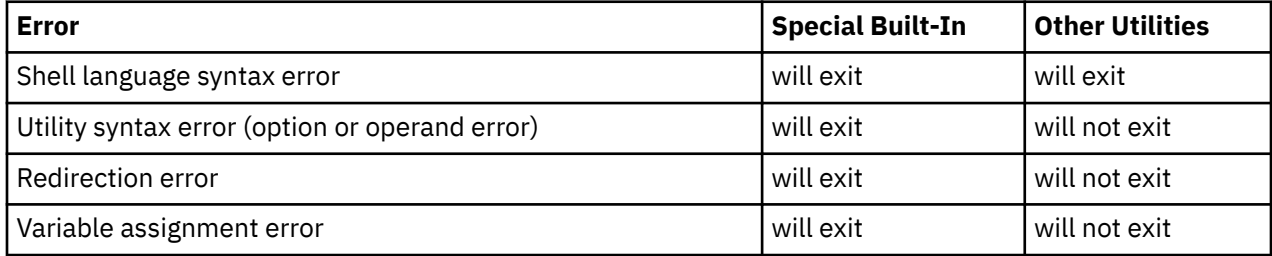

<span id="page-229-0"></span>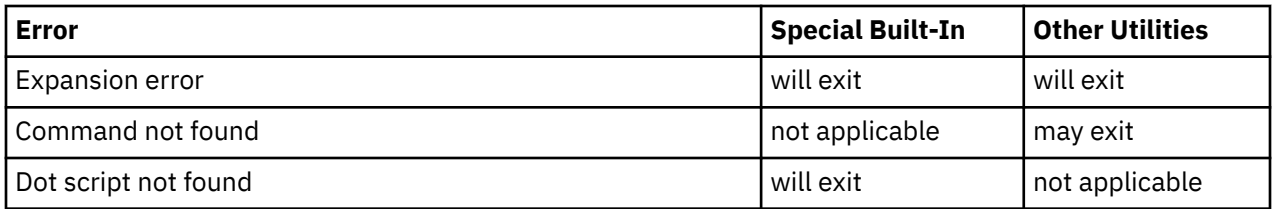

If any of the errors shown as "will (may) exit" occur in a subshell, the subshell will (may) exit with a nonzero status, but the script containing the subshell will not exit because of the error.

In all cases shown in the table, an interactive shell will write a diagnostic message to standard error, without exiting.

# *Parameters in the Korn shell*

Korn shell parameters are discussed below.

A parameter is defined as the following:

- Identifier of any of the characters asterisk  $(\star)$ , at sign  $(0)$ , pound sign  $(\sharp)$ , question mark  $(?)$ , hyphen  $(-)$ , dollar sign (\$), and exclamation point (!). These are called *special parameters*.
- Argument denoted by a number (*positional parameter* )
- Parameter denoted by an identifier, with a value and zero or more attributes (*named parameter/ variables* ).

The **typeset** special built-in command assigns values and attributes to named parameters. The attributes supported by the Korn shell are described with the **typeset** special built-in command. Exported parameters pass values and attributes to the environment.

The value of a named parameter is assigned by:

Name=Value [ Name=Value ] ...

If the **-i** integer attribute is set for the **Name** parameter, then the **Value** parameter is subject to arithmetic evaluation.

The shell supports a one-dimensional array facility. An element of an array parameter is referenced by a subscript. A subscript is denoted by an arithmetic expression enclosed by brackets [ ]. To assign values to an array, use set -A *Name Value* ... . The value of all subscripts must be in the range of 0 through 511. Arrays need not be declared. Any reference to a named parameter with a valid subscript is legal and an array will be created, if necessary. Referencing an array without a subscript is equivalent to referencing the element 0.

Positional parameters are assigned values with the **set** special command. The **\$0** parameter is set from argument 0 when the shell is invoked. The \$ character is used to introduce parameters that can be substituted.

### **Related concepts**

### [Shell startup](#page-259-0)

You can start the Korn shell with the **ksh** command, **psh** command (POSIX shell), or the **exec** command.

# [Korn shell functions](#page-260-0)

The **function** reserved word defines shell functions. The shell reads and stores functions internally. Alias names are resolved when the function is read. The shell executes functions in the same manner as commands, with the arguments passed as positional parameters.

### [Arithmetic evaluation in the Korn shell or POSIX shell](#page-216-0)

The Korn shell or POSIX shell regular built-in **let** command enables you to perform integer arithmetic.

### **Related reference**

[Korn shell compound commands](#page-258-0)

<span id="page-230-0"></span>A compound command can be a list of simple commands or a pipeline, or it can begin with a reserved word. Most of the time, you will use compound commands such as **if**, **while**, and **for** when you are writing shell scripts.

## *Parameter substitution in the Korn shell or POSIX shell* The Korn shell, or POSIX shell, lets you perform parameter substitutions.

The following are substitutable parameters:

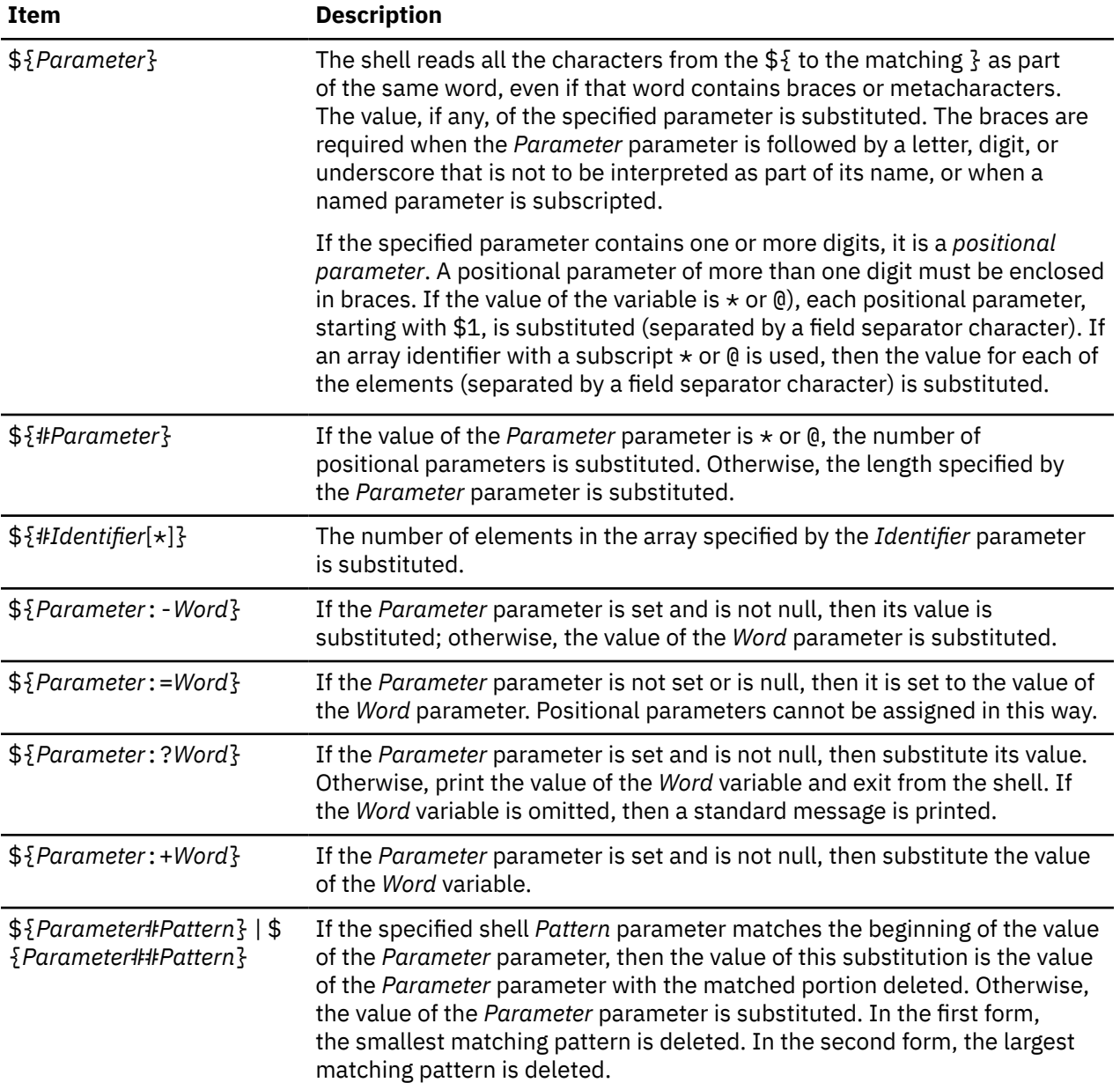

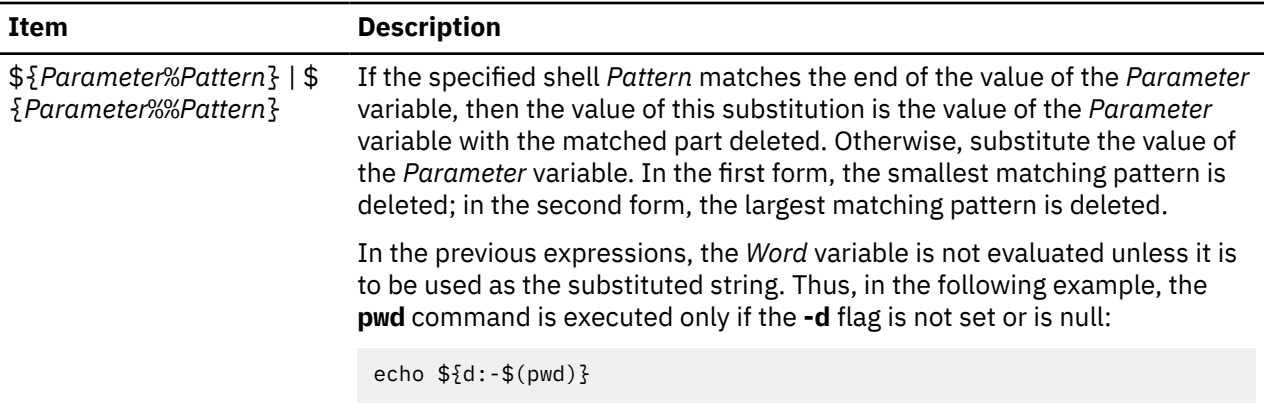

**Note:** If the : is omitted from the previous expressions, the shell checks only whether the *Parameter* parameter is set.

# **Related concepts**

[Unattended terminals](#page-306-0)

All systems are vulnerable if terminals are left logged in and unattended. The most serious problem occurs when a system manager leaves a terminal unattended that has been enabled with root authority. In general, users should log out anytime they leave their terminals.

*Predefined special parameters in the Korn shell or POSIX shell* Some parameters are set automatically by the Korn shell or POSIX shell.

The following parameters are automatically set by the shell:

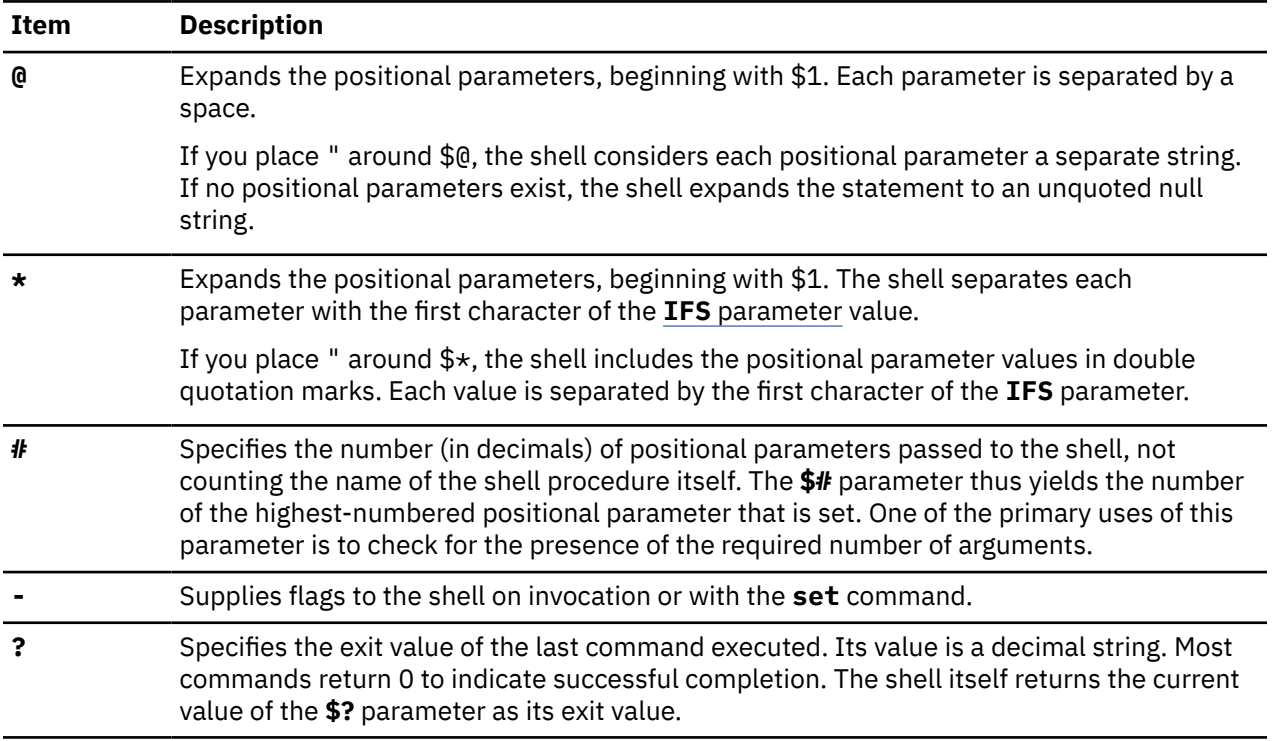

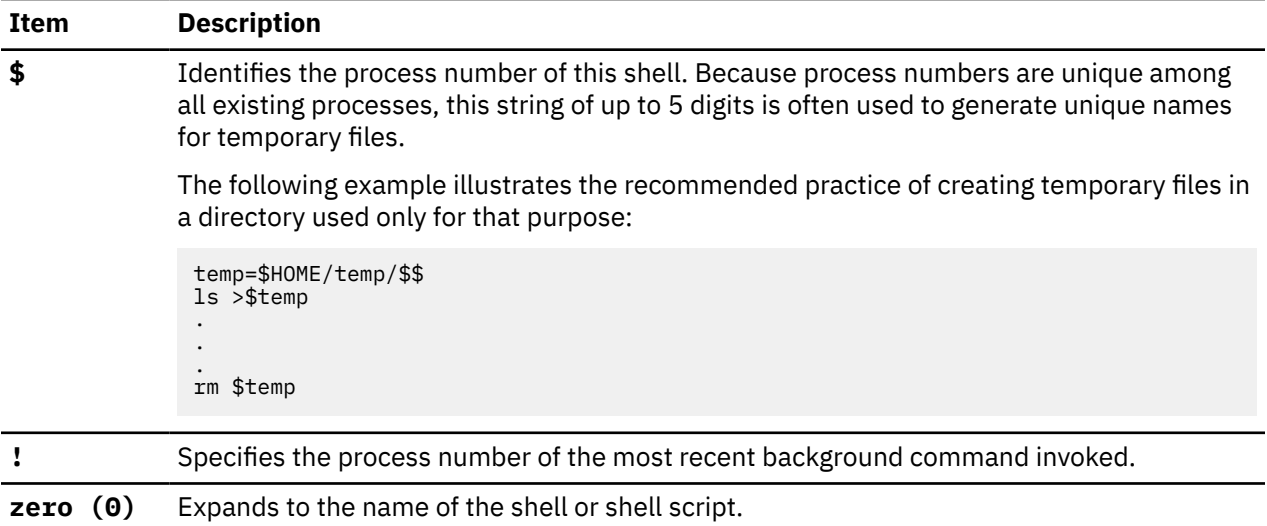

# *File name substitution in the Korn shell or POSIX shell*

The Korn shell, or POSIX shell, performs file name substitution by scanning each command word specified by the *Word* variable for certain characters.

If a command word includes the **\*)**, **?** or **[** characters, and the **-f** flag has not been set, the shell regards the word as a pattern. The shell replaces the word with file names, sorted according to the collating sequence in effect in the current locale, that match that pattern. If the shell does not find a file name to match the pattern, it does not change the word.

When the shell uses a pattern for file name substitution, the **.** and **/** characters must be matched explicitly.

**Note:** The Korn shell does not treat these characters specially in other instances of pattern matching.

These pattern-matching characters indicate the following substitutions:

### **Item Description**

- **\*** Matches any string, including the null string.
- **?** Matches any single character.
- **[**...**]** Matches any one of the enclosed characters. A pair of characters separated by a hyphen (-) matches any character lexically within the inclusive range of that pair, according to the collating sequence in effect in the current locale. If the first character following the opening [ is !, then any character not enclosed is matched. A hyphen (-) can be included in the character set by putting it as the first or last character.

You can also use the [:charclass:] notation to match file names within a range indication. This format instructs the system to match any single character belonging to class. The definition of which characters constitute a specific character class is present through the LC\_CTYPE category of the setlocale subroutine. All character classes specified in the current locale are recognized.

The names of some of the character classes are as follows:

- **alnum**
- **alpha**
- **cntrl**
- **digit**
- **graph**
- **lower**
- **print**
- **punct**
- **space**
- **upper**
- **xdigit**

For example, [[:upper:]] matches any uppercase letter.

The Korn shell supports file name expansion based on collating elements, symbols, or equivalence classes.

A *PatternList* is a list of one or more patterns separated from each other with a |. Composite patterns are formed with one or more of the following:

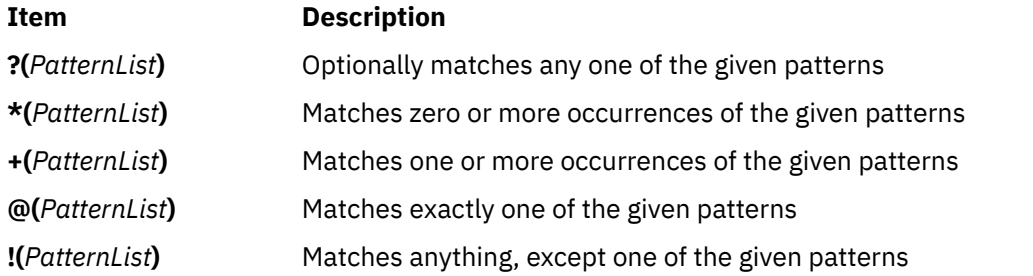

Pattern matching has some restrictions. If the first character of a file name is a dot (.), it can be matched only by a pattern that also begins with a dot. For example,  $\star$  matches the file names myfile and yourfile but not the file names .myfile and .yourfile. To match these files, use a pattern such as the following:

#### .\*file

If a pattern does not match any file names, then the pattern itself is returned as the result of the attempted match.

File and directory names should not contain the characters  $\star$ ,  $\cdot$ ,  $\cdot$ ,  $\cdot$ ,  $\cdot$  and because they can cause infinite recursion (that is, infinite loops) during pattern-matching attempts.

### *Quote removal*

Some characters will be removed if they are not quoted.

The quote characters, backslash  $\langle \cdot \rangle$ , single quote  $\langle \cdot \rangle$ , and double quote  $\langle \cdot \rangle$  that were present in the original word will be removed unless they have themselves been quoted.

# *Input and output redirection in the Korn shell or POSIX shell*

Before the Korn shell executes a command, it scans the command line for redirection characters. These special notations direct the shell to redirect input and output.

Redirection characters can appear anywhere in a simple command or can precede or follow a command. They are not passed on to the invoked command.

The shell performs command and parameter substitution before using the **Word** or **Digit** parameter except as noted. File name substitution occurs only if the pattern matches a single file and blank interpretation is not performed.

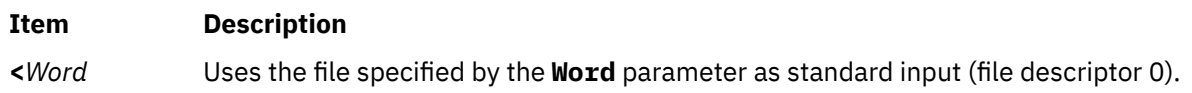

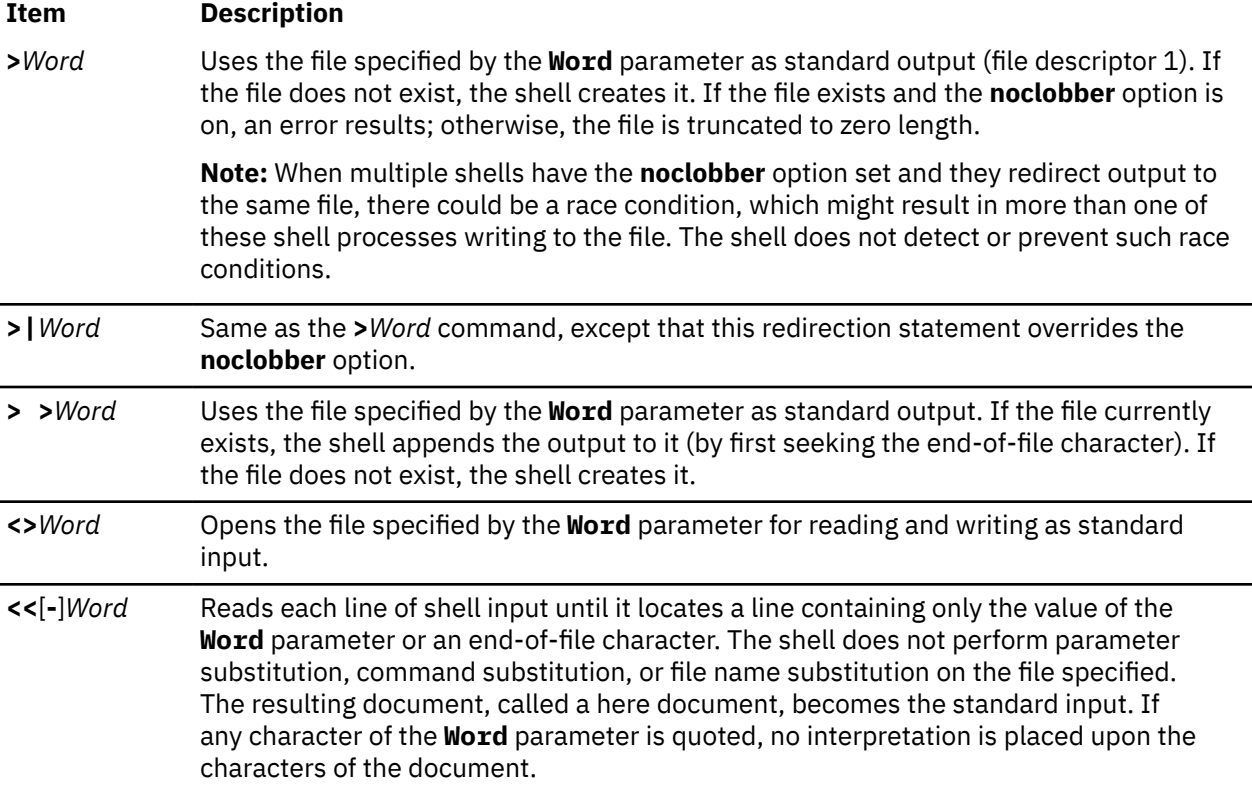

The *here* document is treated as a single word that begins after the next newline character and continues until there is a line containing only the delimiter, with no trailing blank characters. Then the next here document, if any, starts. The format is as follows:

[n]<<word here document delimiter

If any character in *word* is quoted, the delimiter is formed by removing the quote on *word*. The *here* document lines will not be expanded. Otherwise, the delimiter is the *word* itself. If no characters in *word* are quoted, all lines of the here document will be expanded for parameter expansion, command substitution, and arithmetic expansion.

The shell performs parameter substitution for the redirected data. To prevent the shell from interpreting the \, \$, and single quotation mark (') characters and the first character of the **Word** parameter, precede the characters with a  $\setminus$  character.

If a hyphen (-) is appended to <<, the shell strips all leading tabs from the **Word** parameter and the document.

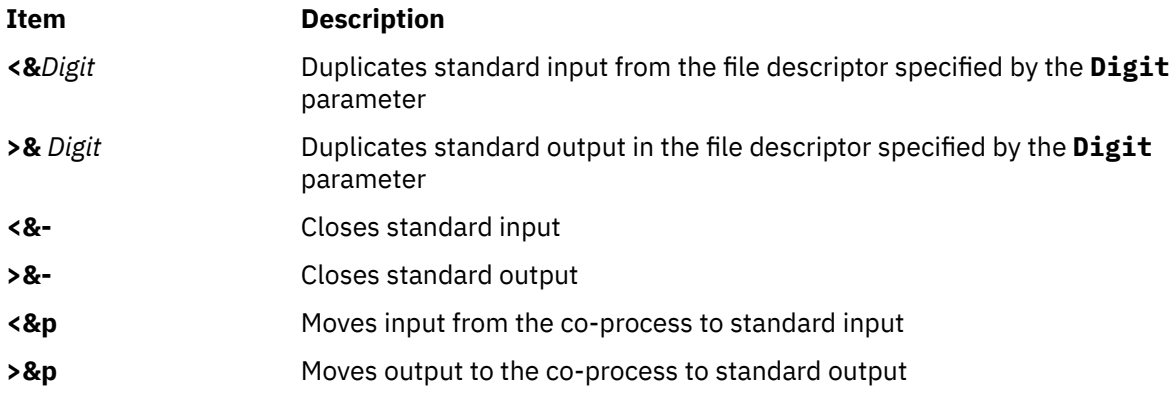

If one of these redirection options is preceded by a digit, then the file descriptor number referred to is specified by the digit (instead of the default 0 or 1). In the following example, the shell opens file descriptor 2 for writing as a duplicate of file descriptor 1:

... 2>&1

The order in which redirections are specified is significant. The shell evaluates each redirection in terms of the (*FileDescriptor*, *File*) association at the time of evaluation. For example, in the statement:

... 1>File 2>&1

the file descriptor 1 is associated with the file specified by the **File** parameter. The shell associates file descriptor 2 with the file associated with file descriptor 1 (*File*). If the order of redirections were reversed, file descriptor 2 would be associated with the terminal (assuming file descriptor 1 had previously been) and file descriptor 1 would be associated with the file specified by the **File** parameter.

If a command is followed by an ampersand  $(x)$  and job control is not active, the default standard input for the command is the empty file /dev/null. Otherwise, the environment for the execution of a command contains the file descriptors of the invoking shell as modified by input and output specifications.

#### **Related concepts**

[Input and output redirection](#page-354-0)

The AIX operating system allows you to manipulate the input and output (I/O) of data to and from your system by using specific I/O commands and symbols.

#### **Related tasks**

[Redirecting output to inline input \(here\) documents](#page-357-0) You can redirect output to inline input (here) documents.

#### *Coprocess facility*

The Korn shell, or POSIX shell, allows you to run one or more commands as background processes. These commands, run from within a shell script, are called *coprocesses*.

Designate a coprocess by placing the |& operator after a command. Both standard input and output of the command are piped to your script.

A coprocess must meet the following restrictions:

- Include a newline character at the end of each message
- Send each output message to standard output
- Clear its standard output after each message

The following example demonstrates how input is passed to and returned from a coprocess:

```
echo "Initial process"
./FileB.sh |&
read -p a b c d
echo "Read from coprocess: $a $b $c $d"
print -p "Passed to the coprocess"
read -p a b c d
echo "Passed back from coprocess: $a $b $c $d"
```

```
FileB.sh
   echo "The coprocess is running"
    read a b c d
    echo $a $b $c $d
```
The resulting standard output is as follows:

```
Initial process
Read from coprocess: The coprocess is running
Passed back from coprocess: Passed to the coprocess
```
Use the **print -p** command to write to the coprocess. Use the **read -p** command to read from the coprocess.

### <span id="page-236-0"></span>**Related concepts**

### [Korn shell or POSIX shell commands](#page-256-0)

The Korn shell is an interactive command interpreter and command programming language. It conforms to the Portable Operating System Interface for Computer Environments (POSIX), an international standard for operating systems.

### *Redirection of coprocess input and output*

The standard input and output of a coprocess is reassigned to a numbered file descriptor by using I/O redirection.

For example, the command:

exec 5>&p

moves the input of the coprocess to file descriptor 5.

After this coprocess has completed, you can use standard redirection syntax to redirect command output to the coprocess. You can also start another coprocess. Output from both coprocesses is connected to the same pipe and is read with the **read -p** command. To stop the coprocess, type the following:

read -u5

# *Korn shell or POSIX shell built-in commands*

Special commands are built in to the Korn shell and POSIX shell and executed in the shell process.

Unless otherwise indicated, the output is written to file descriptor 1 and the exit status is zero (0) if the command does not contain any syntax errors. Input and output redirection is permitted. There are two types of built-in commands: *special built-in commands* and *regular built-in commands*.

Special built-in commands differ from regular built-in commands in the following ways:

- A syntax error in a special built-in command might cause the shell executing the command to end. This does not happen if you have a syntax error in a regular built-in command. If a syntax error in a special built-in command does not end the shell program, the exit value is nonzero.
- Variable assignments specified with special built-in commands remain in effect after the command completes.
- I/O redirections are processed after parameter assignments.

In addition, words that are in the form of a parameter assignment following the **export**, **readonly**, and **typeset** special commands are expanded with the same rules as a parameter assignment. Tilde substitution is performed after the =, and word-splitting and file name substitution are not performed.

### **Related concepts**

### [Korn shell or POSIX shell commands](#page-256-0)

The Korn shell is an interactive command interpreter and command programming language. It conforms to the Portable Operating System Interface for Computer Environments (POSIX), an international standard for operating systems.

### [Korn shell functions](#page-260-0)

The **function** reserved word defines shell functions. The shell reads and stores functions internally. Alias names are resolved when the function is read. The shell executes functions in the same manner as commands, with the arguments passed as positional parameters.

### **Related reference**

[List of Korn shell or POSIX shell special built-in commands](#page-218-0) Special commands are built into the Korn shell and POSIX shell and executed in the shell process.

[Korn shell or POSIX shell regular built-in commands](#page-219-0)

<span id="page-237-0"></span>The following is a list of the Korn shell or POSIX shell regular built-in commands.

*Special built-in command descriptions for the Korn shell or POSIX shell* Special commands are built into the Korn shell and POSIX shell and executed in the shell process.

The special built-in commands of the Korn shell are described below:

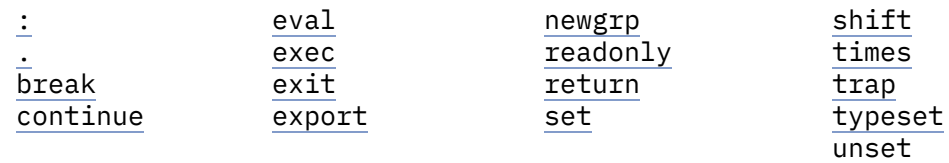

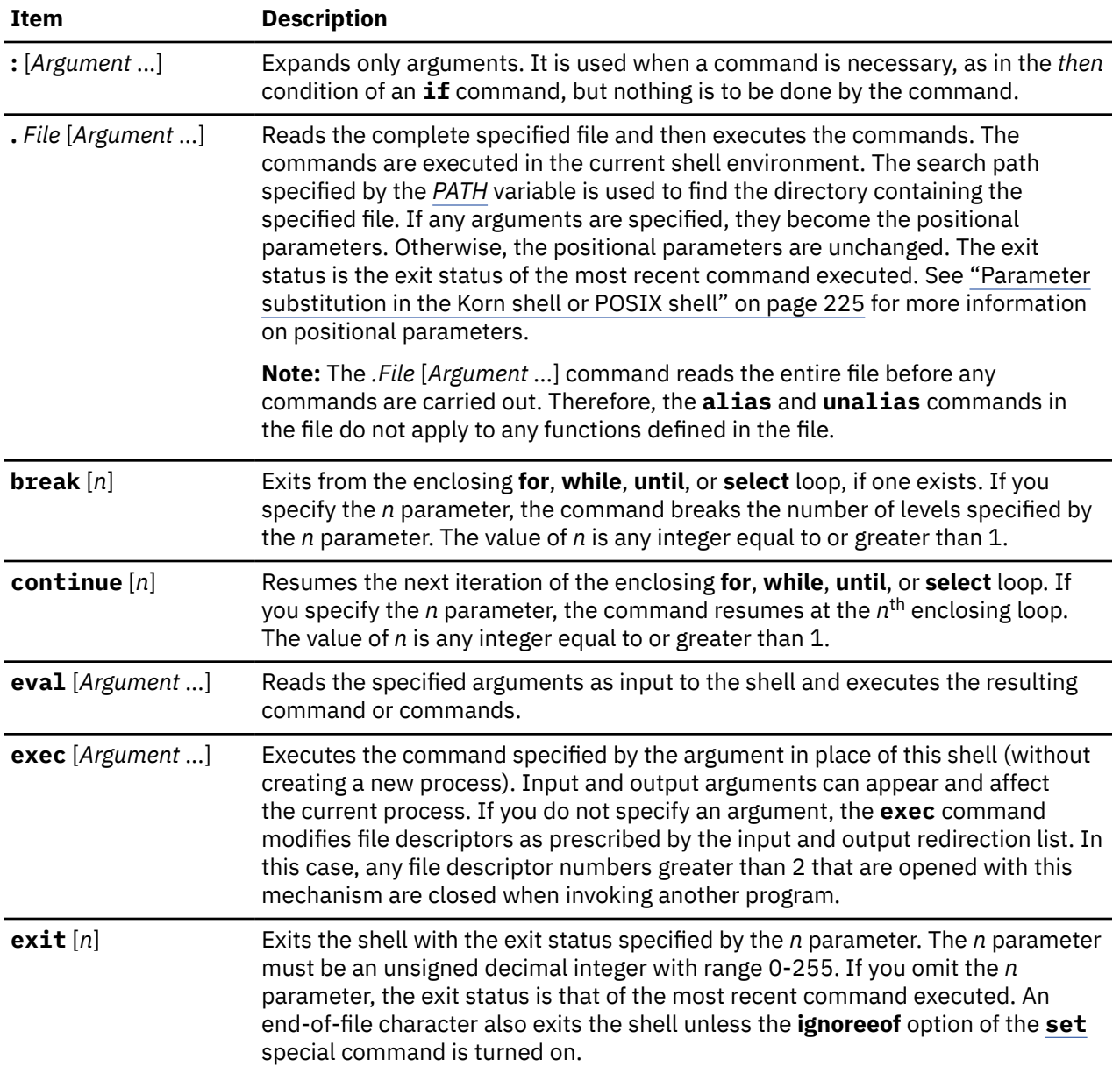

<span id="page-238-0"></span>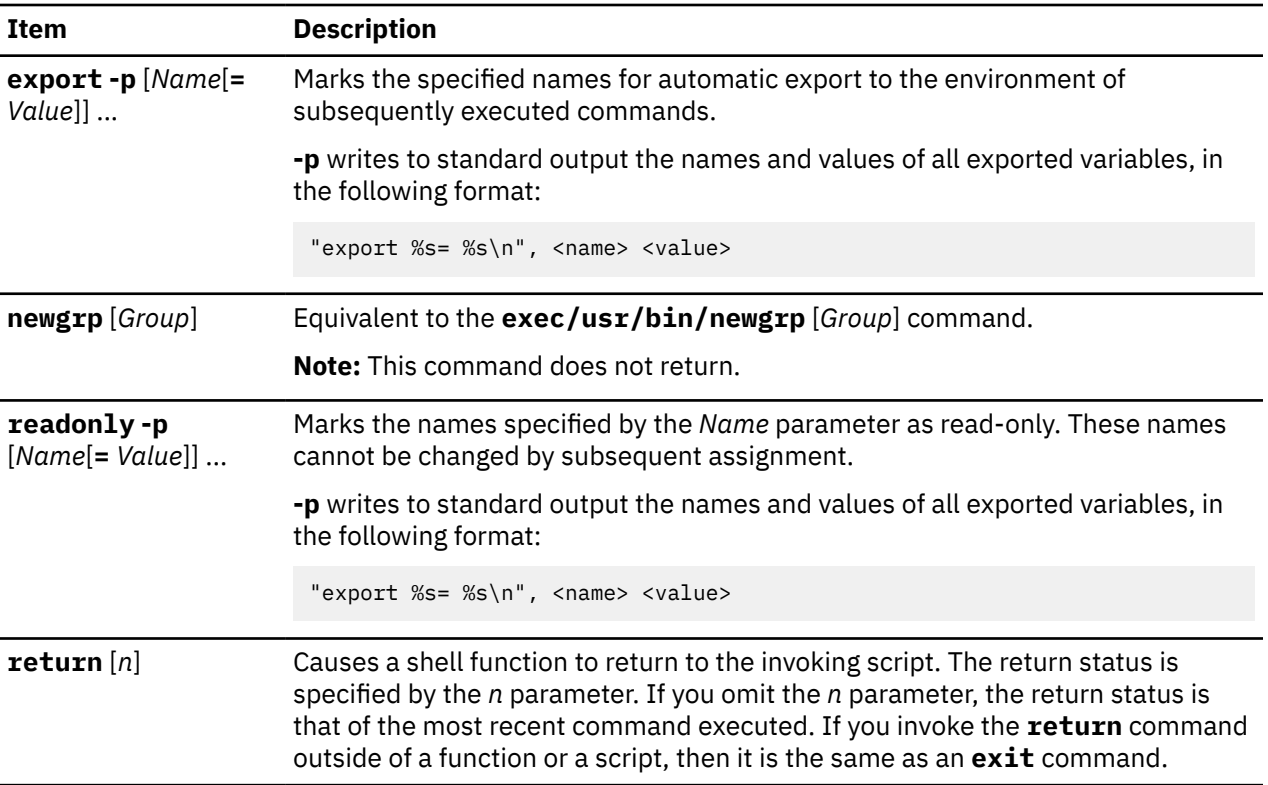

<span id="page-239-0"></span>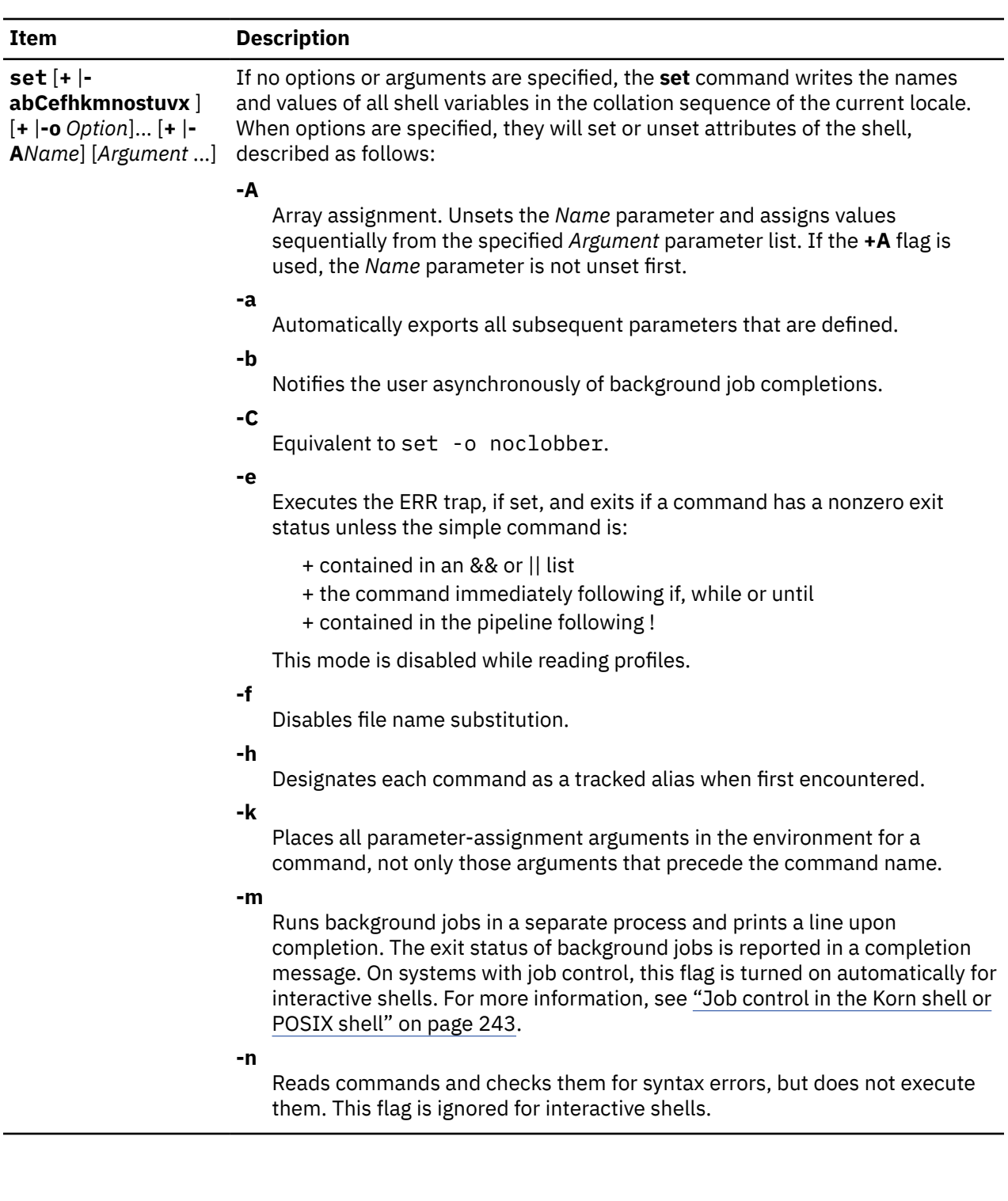

### **Item Description**

#### **-o** *Option*

Prints current option settings and an error message if you do not specify an argument. You can set more than one option on a single **ksh** command line. If the **+o** flag is used, the specified option is unset. When arguments are specified, they will cause positional parameters to be set or unset. Arguments, as specified by the *Option* variable, can be one of the following:

#### **allexport**

Same as the **-a** flag.

#### **bgnice**

Runs all background jobs at a lower priority. This is the default mode.

#### **emacs**

Enters an emacs-style inline editor for command entry.

#### **errexit**

Same as the **-e** flag.

#### **gmacs**

Enters a gmacs-style inline editor for command entry.

#### **ignoreeof**

Does not exit the shell when it encounters an end-of-file character. To exit the shell, you must use the **exit** command or press the Ctrl-D key sequence more than 11 times.

### **keyword**

Same as the **-k** flag.

**Note:** This flag is for backward compatibility with the Bourne shell only. Its use is strongly discouraged.

#### **markdirs**

Appends a backslash / to all directory names that are a result of file name substitution.

#### **monitor**

Same as the **-m** flag.

#### **noclobber**

Prevents redirection from truncating existing files. When you specify this option, a vertical bar must follow the redirection symbol (>|) to truncate a file.

#### **noexec**

Same as the **-n** flag.

#### **noglob**

Same as the **-f** flag.

#### **nolog**

Prevents function definitions in .profile and \$ENV files from being saved in the history file.

#### **nounset**

Same as the **-u** flag.

#### **privileged**

Same as the **-p** flag.

#### **Item Description**

#### **trackall**

Same as the **-h** flag.

### **verbose**

Same as the **-v** flag.

#### **vi**

Enters the insert mode of a vi*-*style inline editor for command entry. Entering escape character 033 puts the editor into the move mode. A return sends the line.

#### **viraw**

Processes each character as it is typed in vi mode.

### **xtrace**

Same as the **-x** flag.

**-p**

Disables processing of the \$HOME/.profile file and uses the /etc/ suid\_profile file instead of the ENV file. This mode is enabled whenever the effective user ID (UID) or group ID (GID) is not equal to the real UID or GID. Turning off this option sets the effective UID or GID to the real UID and GID.

**Note:** The system does not support the **-p** option because the operating system does not support **setuid** shell scripts.

**-s**

Sorts the positional parameters lexicographically.

**-t**

Exits after reading and executing one command.

**Note:** This flag is for backward compatibility with the Bourne shell only. Its use is strongly discouraged.

**-u** 

Treats unset parameters as errors when substituting.

**-v**

Prints shell input lines as they are read.

**-x**

Prints commands and their arguments as they are executed.

Turns off the **-x** and **-v** flags and stops examining arguments for flags.

**—**

**-**

Prevents any flags from being changed. This option is useful in setting the *\$1* parameter to a value beginning with -. If no arguments follow this flag, the positional parameters are not set.

Preceding any of the **set** command flags with a + rather than a - turns off the flag. You can use these flags when you invoke the shell. When 'set +o' is invoked without any arguments, it displays the current option settings in a format that is suitable for re-input to the shell as commands that achieve the same option setting. The current set of flags is found in the **\$-** parameter. Unless you specify the **-A** flag, the remaining arguments are positional parameters and are assigned, in order, to \$1, \$2, ..., and so on. If no arguments are given, the names and values of all named parameters are printed to standard output.

<span id="page-242-0"></span>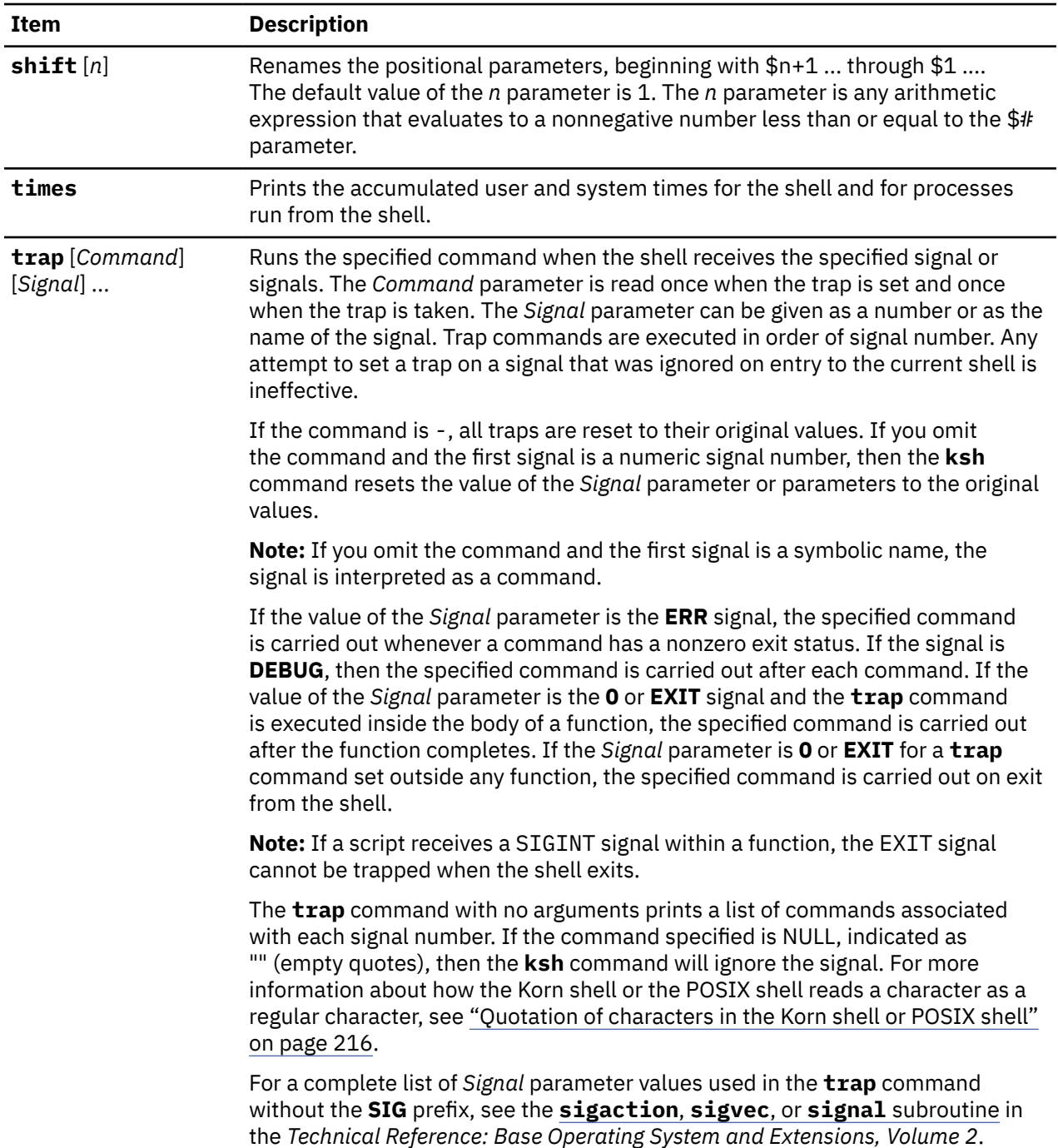

<span id="page-243-0"></span>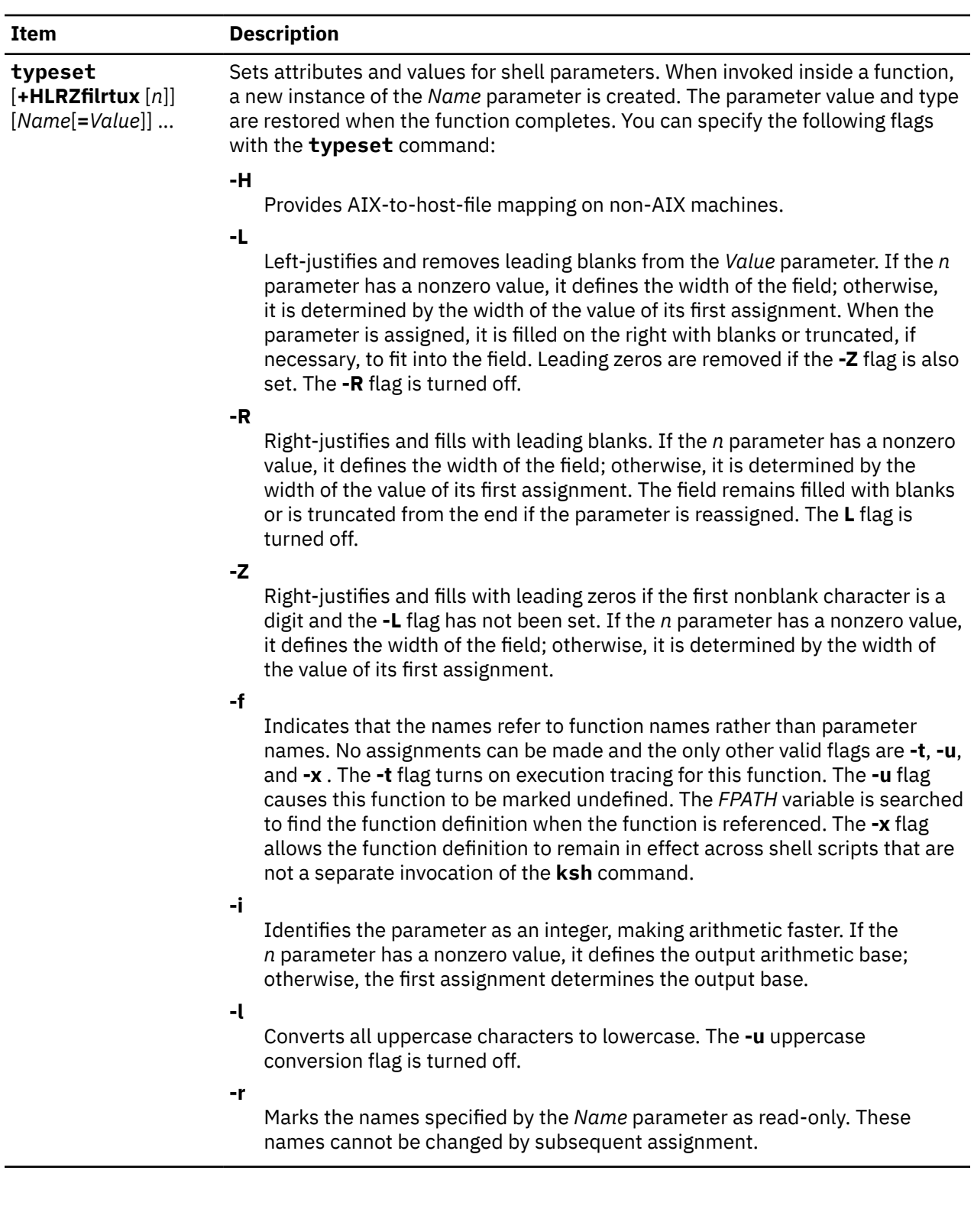

<span id="page-244-0"></span>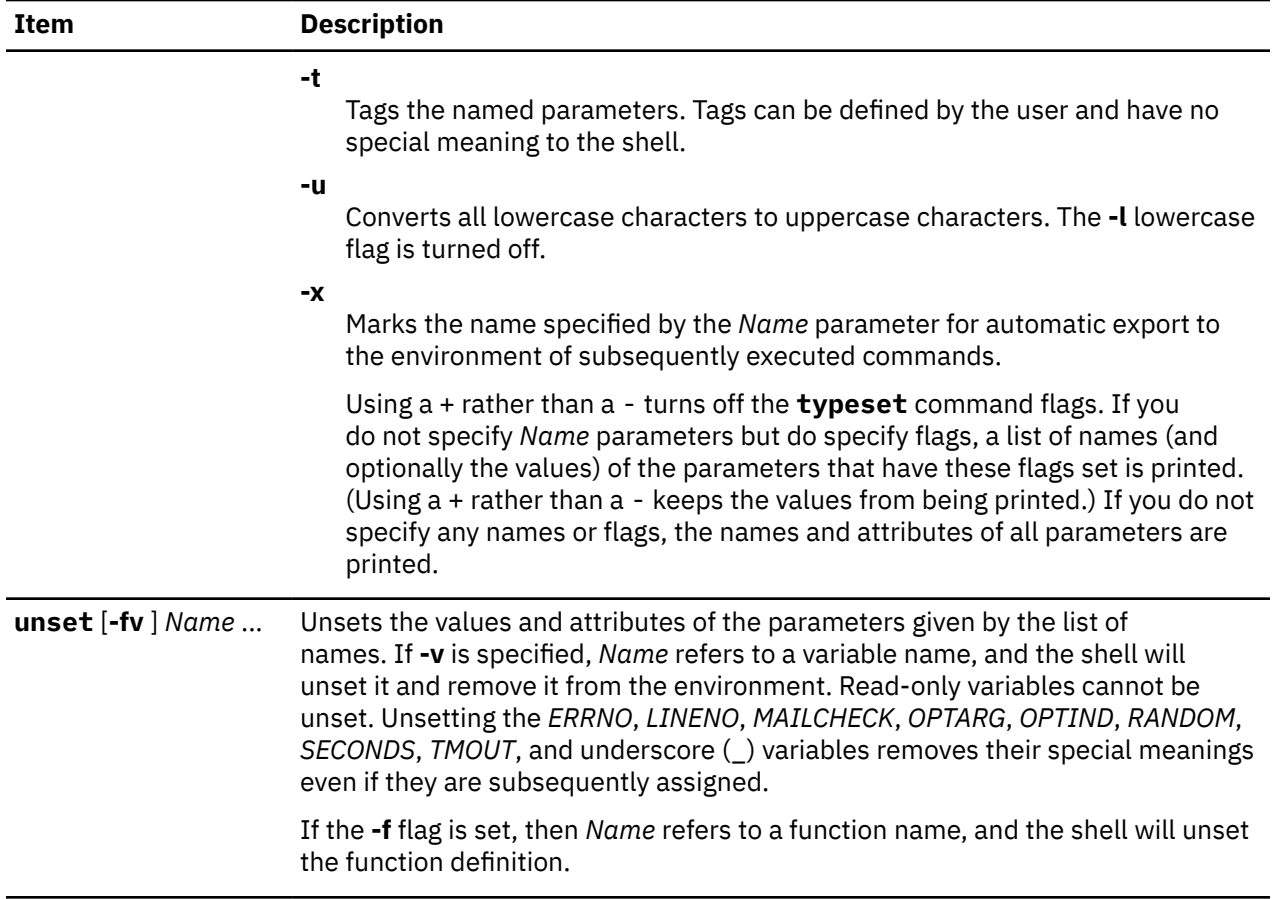

# *Regular built-in command descriptions for the Korn shell or POSIX shell* The built-in commands for the Korn or POSIX shells are described here.

The Korn shell provides the following regular built-in commands:

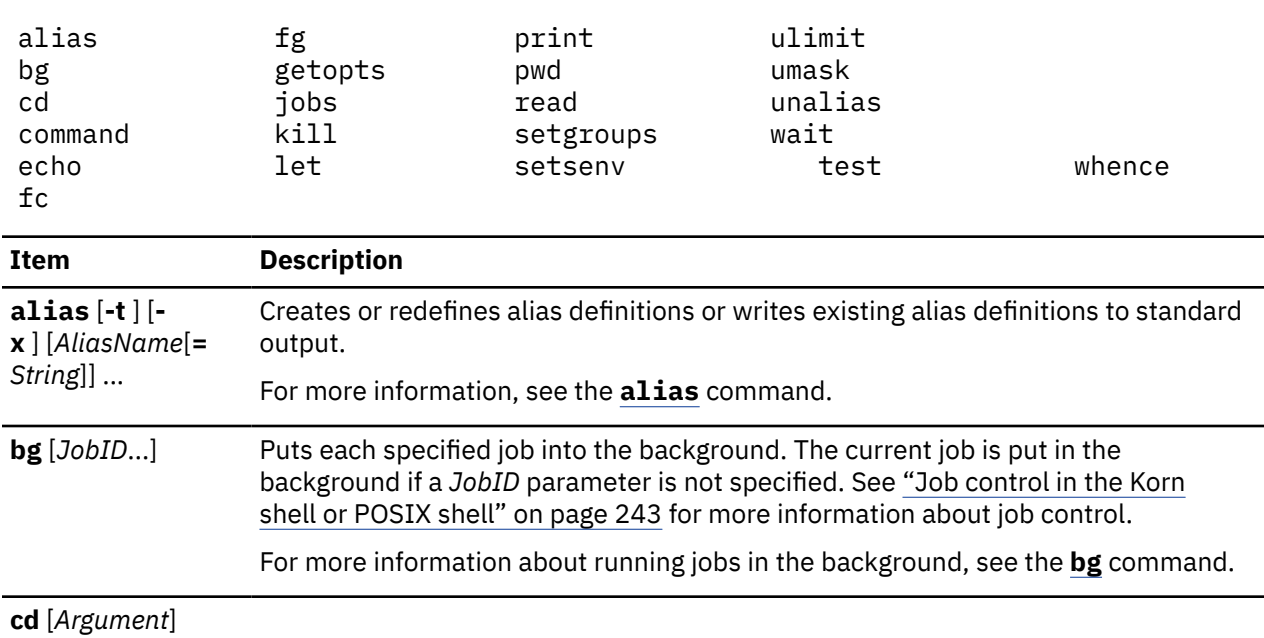

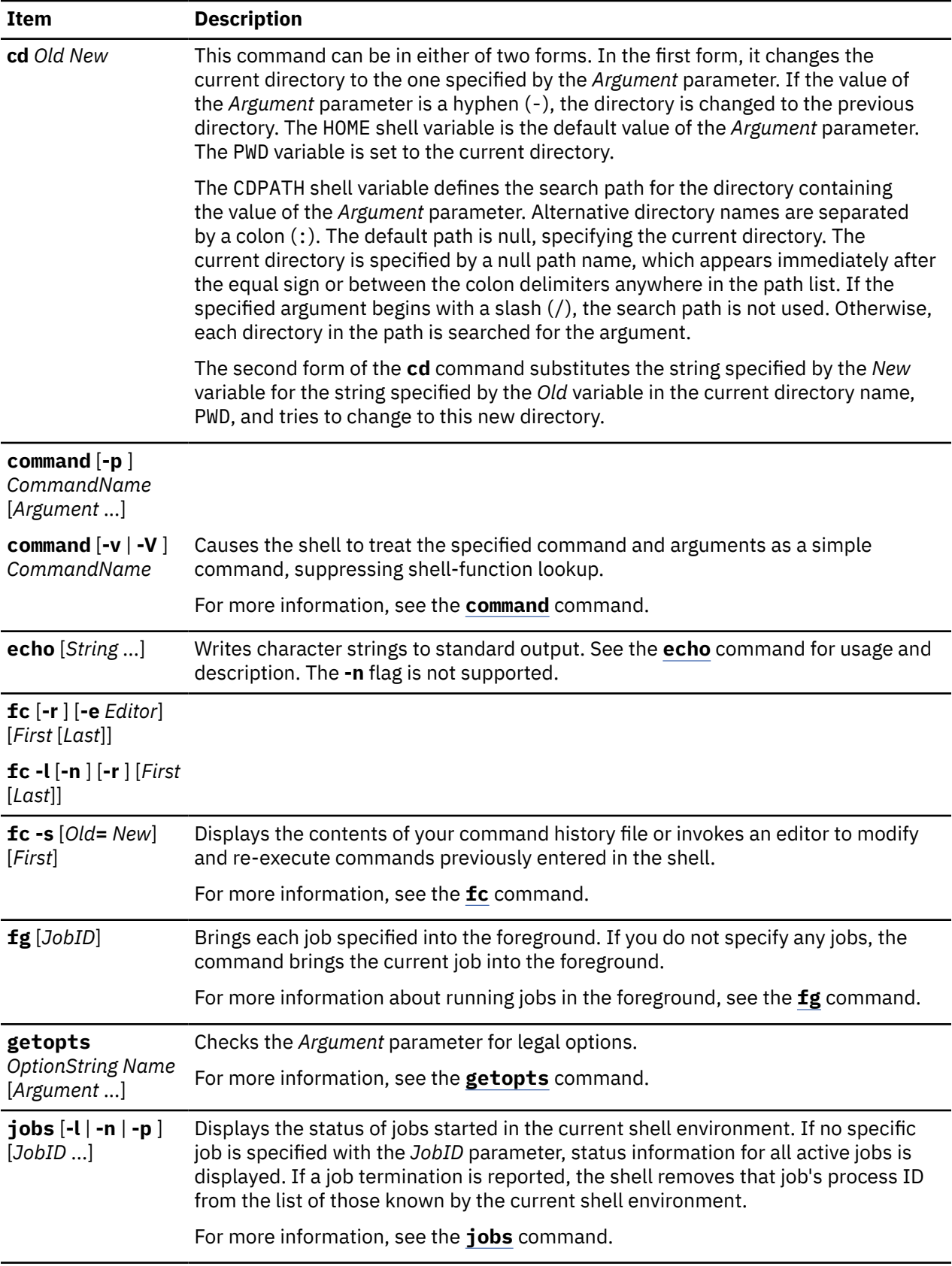

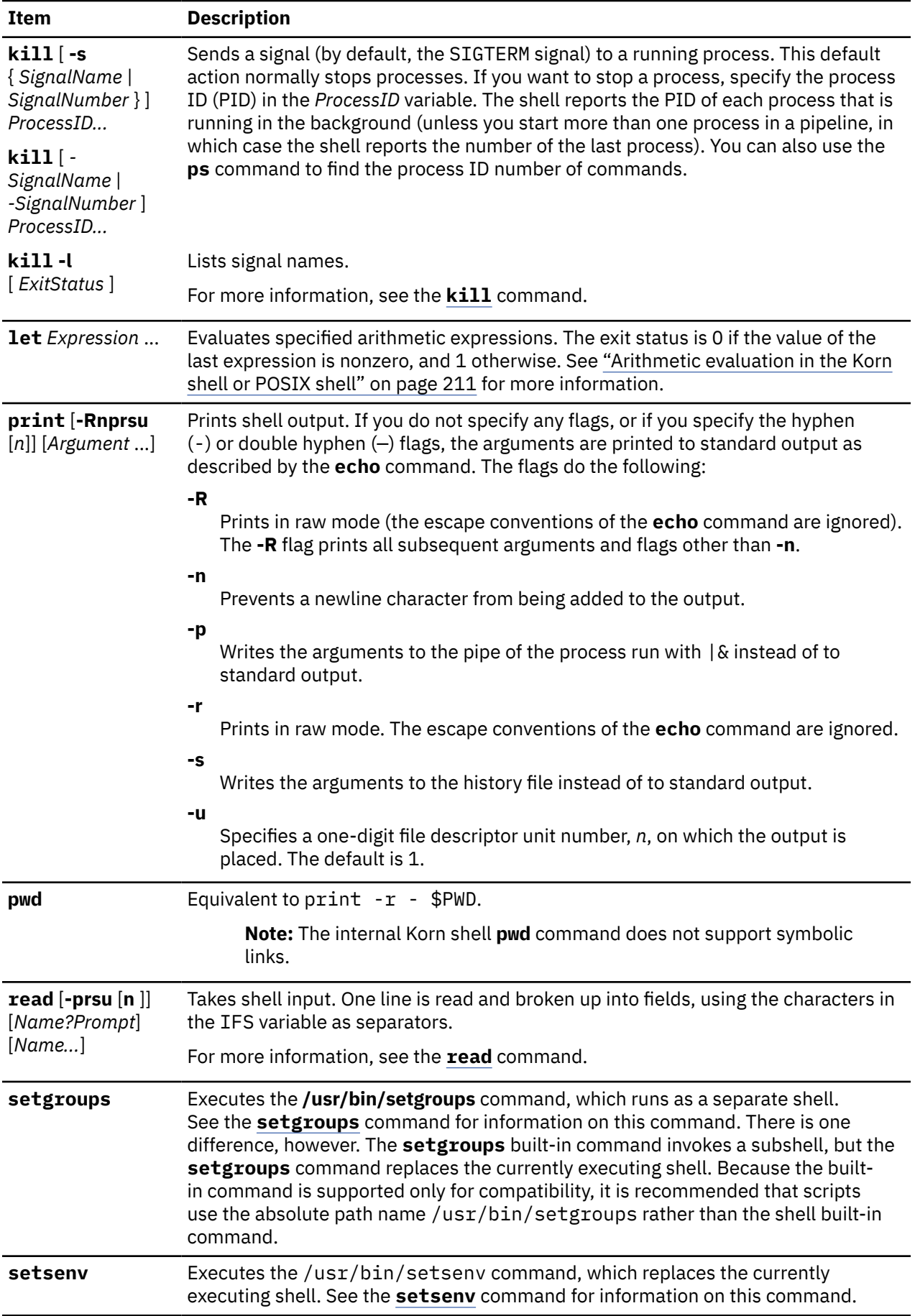

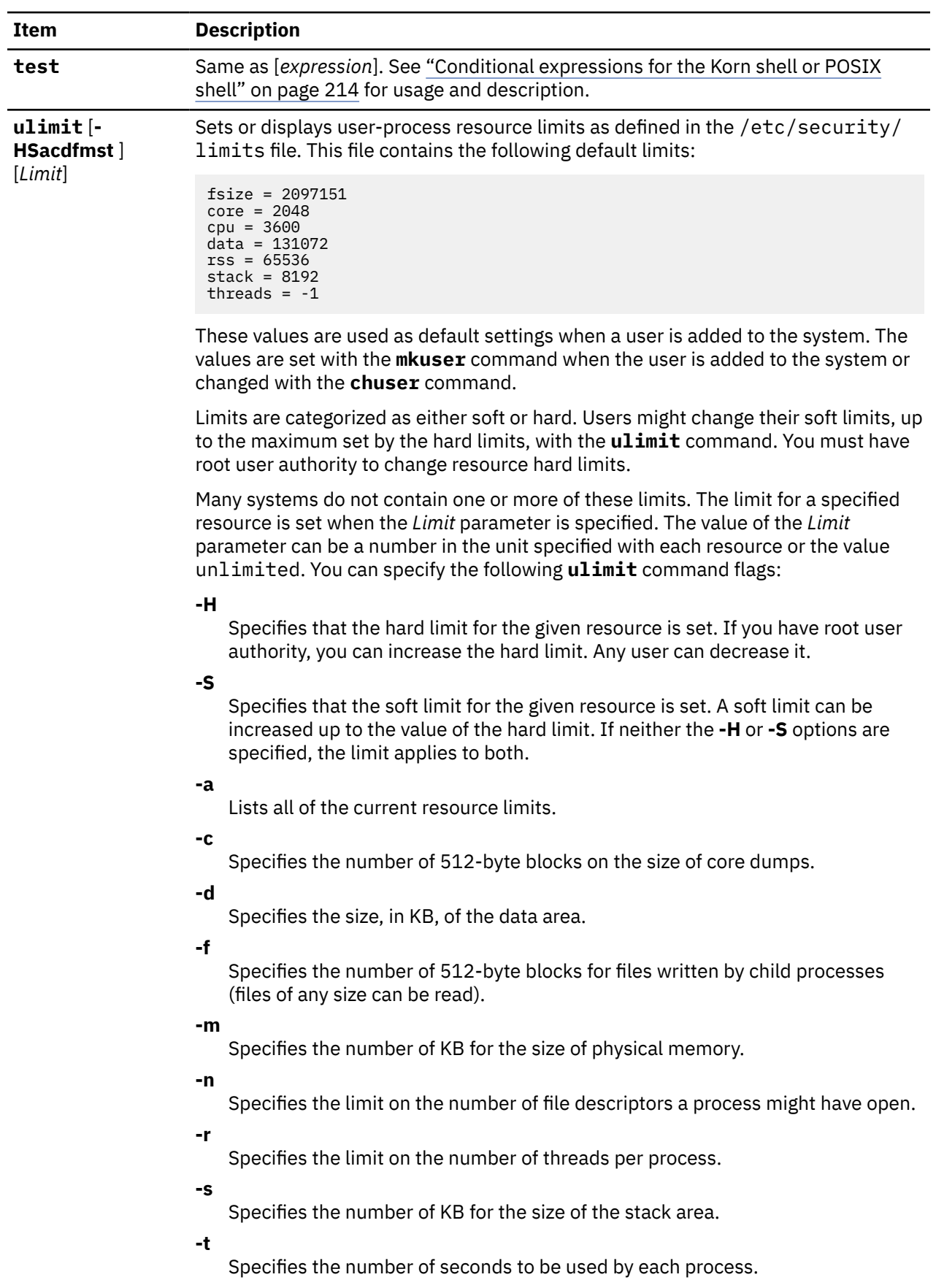

<span id="page-248-0"></span>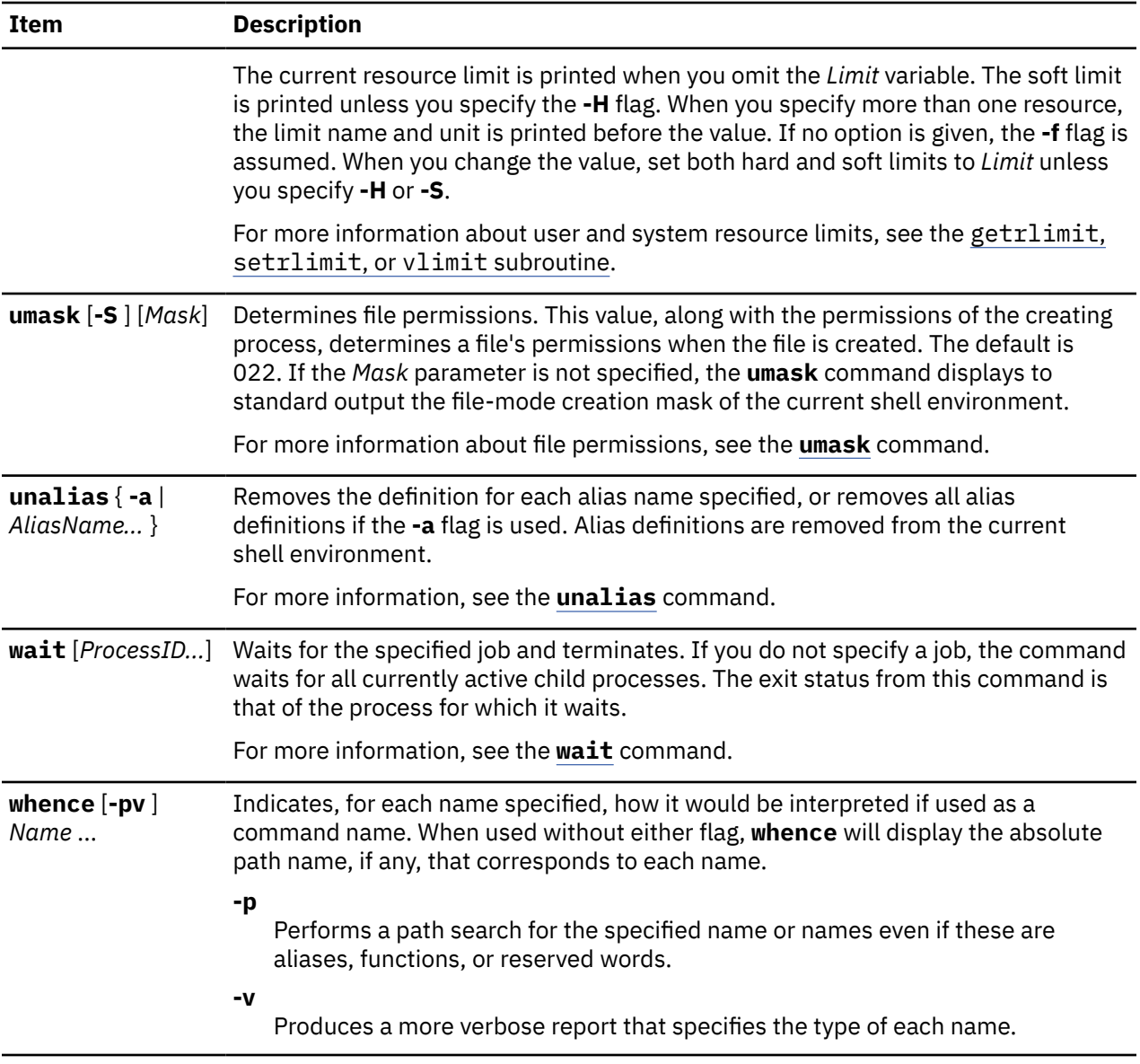

# *Job control in the Korn shell or POSIX shell*

The Korn shell, or POSIX shell, provides a facility to control command sequences, or *jobs*.

When you execute the **[set](#page-239-0) -m** special command, the Korn shell associates a job with each pipeline. It keeps a table of current jobs, printed by the **jobs** command, and assigns them small integer numbers.

When a job is started in the background with an ampersand  $(x)$ , the shell prints a line that looks like the following:

[1] 1234

This output indicates that the job, which was started in the background, was job number 1. It also shows that the job had one (top-level) process with a process ID of 1234.

If you are running a job and want to do something else, use the Ctrl-Z key sequence. This key sequence sends a **STOP** signal to the current job. The shell normally indicates that the job has been stopped and then displays a shell prompt. You can then manipulate the state of this job (putting it in the background with the **bg** command), run other commands, and then eventually return the job to the foreground with the **fg** command. The Ctrl-Z key sequence takes effect immediately, and is like an interrupt in that the shell discards pending output and unread input when you type the sequence.

A job being run in the background stops if it tries to read from the terminal. Background jobs are normally allowed to produce output. You can disable this option by issuing the **stty tostop** command. If you set this terminal option, then background jobs stop when they try to produce output or read input.

You can refer to jobs in the Korn shell in several ways. A job is referenced by the process ID of any of its processes or in one of the following ways:

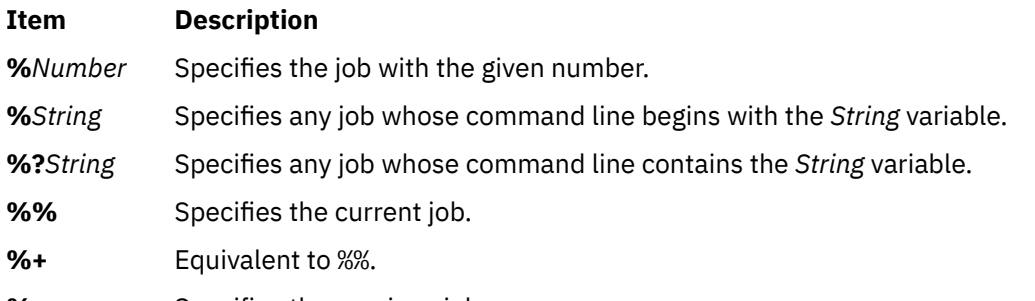

**%-** Specifies the previous job.

This shell immediately recognizes changes in the process state. It normally informs you whenever a job becomes blocked so that no further progress is possible. The shell does this just before it prints a prompt so that it does not otherwise disturb your work.

When the monitor mode is on, each completed background job triggers traps set for the **CHLD** signal.

If you try to leave the shell (either by typing exit or using the Ctrl-D key sequence) while jobs are stopped or running, the system warns you with the message There are stopped (running) jobs. Use the **jobs** command to see which jobs are affected. If you immediately try to exit again, the shell terminates the stopped and running jobs without warning.

### *Signal handling*

The SIGINT and SIGQUIT signals for an invoked command are ignored if the command is followed by an ampersand (&) and the job **monitor** option is not active. Otherwise, signals have the values that the shell inherits from its parent.

When a signal for which a trap has been set is received while the shell is waiting for the completion of a foreground command, the trap associated with that signal will not be executed until after the foreground command has completed. Therefore, a trap on a CHILD signal is not performed until the foreground job terminates.

# *Inline editing in the Korn shell or POSIX shell*

Normally, you type each command line from a terminal device and follow it by a newline character (**RETURN** or **LINE FEED**). When you activate the emacs, gmacs, or vi inline editing option, you can edit the command line.

The following commands enter edit modes:

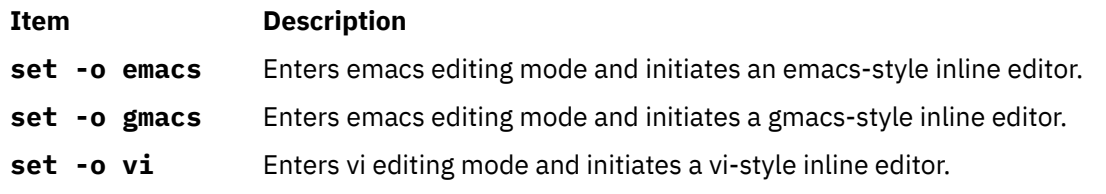

An editing option is automatically selected each time the *VISUAL* or *EDITOR* variable is assigned a value that ends in any of these option names.

**Note:** To use the editing features, your terminal must accept **RETURN** as a carriage return without line feed. A space must overwrite the current character on the screen.

Each editing mode opens a window at the current line. The window width is the value of the *COLUMNS* variable if it is defined; otherwise, the width is 80 character spaces. If the line is longer than the window width minus two, the system notifies you by displaying a mark at the end of the window. As

the cursor moves and reaches the window boundaries, the window is centered about the cursor. The marks displayed are as follows:

### **Item Description**

- > Indicates that the line extends on the right side of the window.
- < Indicates that the line extends on the left side of the window.
- $\star$  Indicates that the line extends on both sides of the window.

The search commands in each edit mode provide access to the Korn shell history file. Only strings are matched. If the leading character in the string is a carat  $(^\wedge)$ , the match must begin at the first character in the line.

### **Related concepts**

#### [Korn shell or POSIX shell commands](#page-256-0)

The Korn shell is an interactive command interpreter and command programming language. It conforms to the Portable Operating System Interface for Computer Environments (POSIX), an international standard for operating systems.

#### *emacs editing mode*

The emacs editing mode is entered when you enable either the **emacs** or **gmacs** option. The only difference between these two modes is the way each handles the Ctrl-T edit command.

To edit, move the cursor to the point needing correction and insert or delete characters or words, as needed. All of the editing commands are control characters or escape sequences.

Edit commands operate from any place on a line (not only at the beginning). Do not press the Enter key or line-feed (Down Arrow) key after edit commands, except as noted.

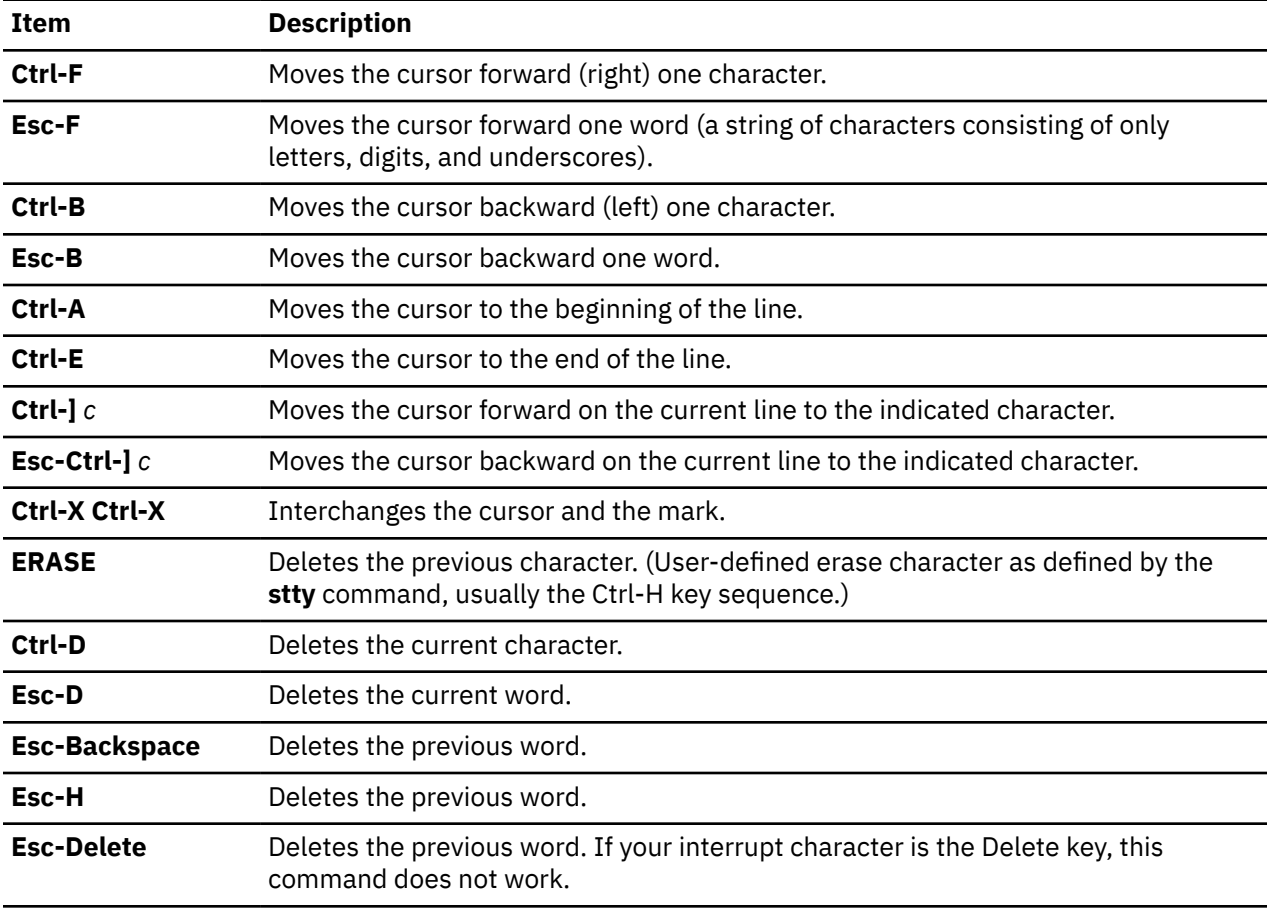

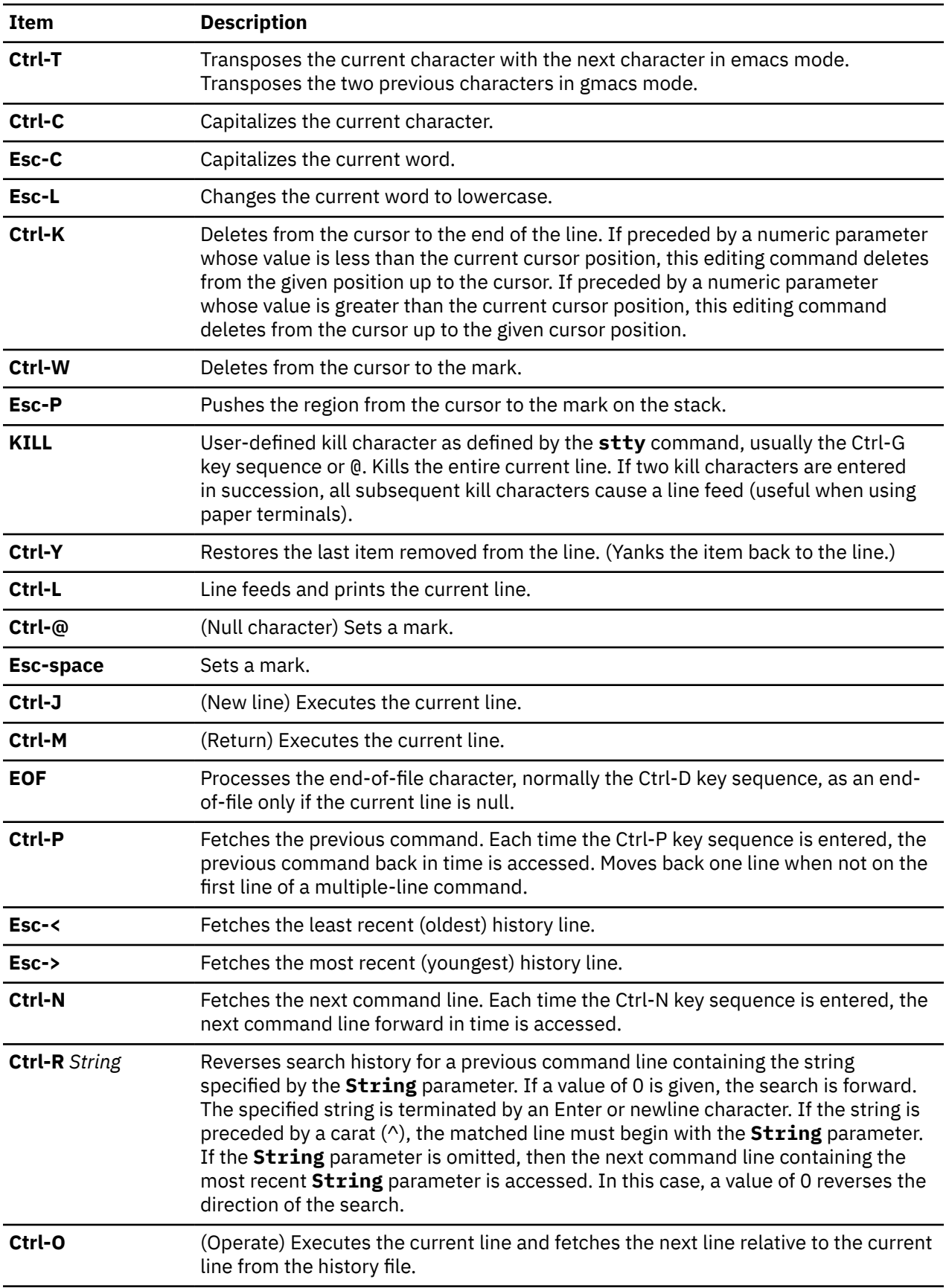
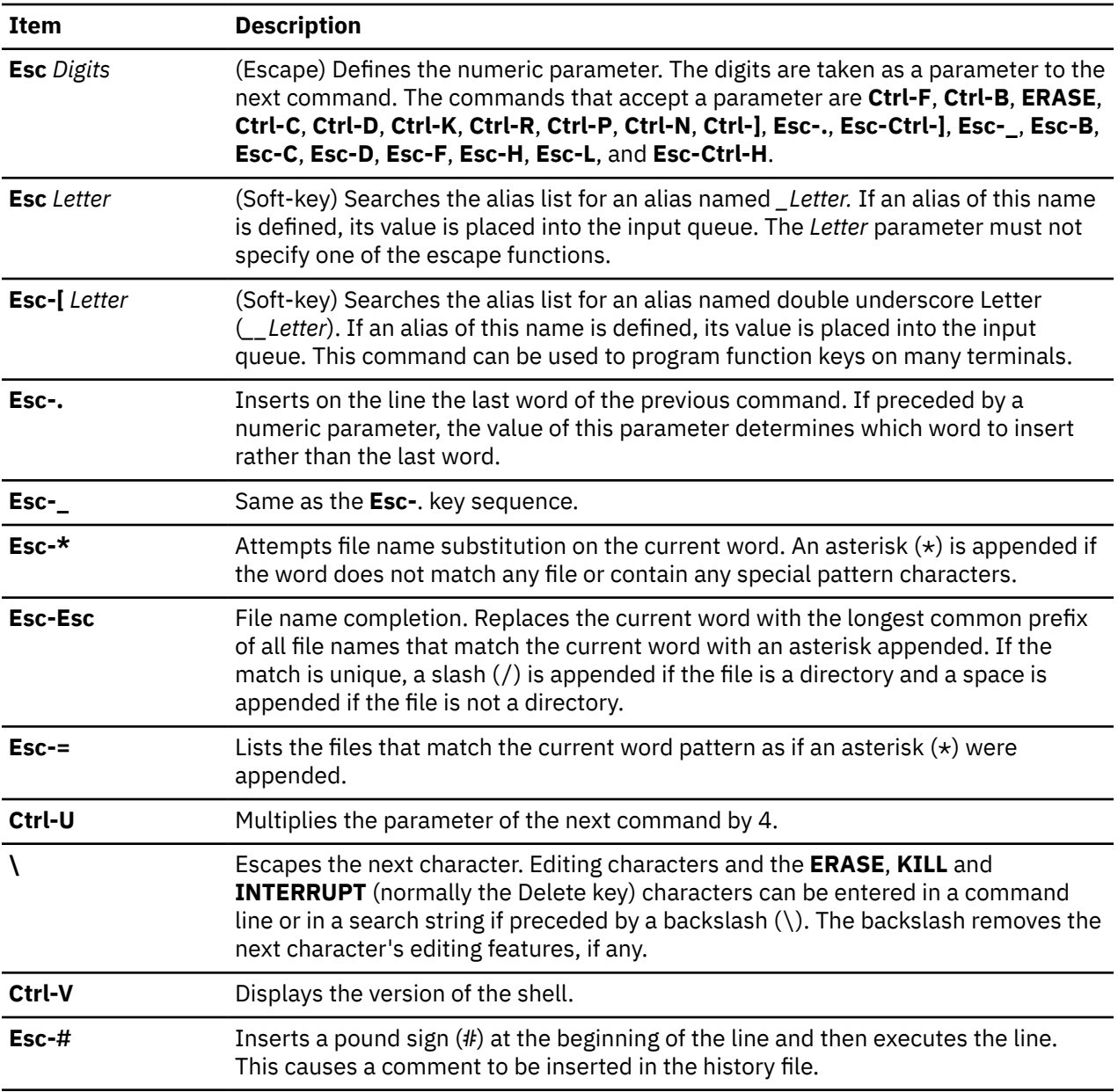

## *vi editing mode*

The vi editing mode has two typing modes.

The modes are:

- **Input mode.** When you enter a command, the vi editor is in input mode.
- **Control mode.** Press the Esc key to enter control mode.

Most control commands accept an optional repeat **Count** parameter prior to the command. When in vi mode on most systems, canonical processing is initially enabled. The command is echoed again if one or more of the following are true:

- The speed is 1200 baud or greater.
- The command contains any control characters.
- Less than one second has elapsed since the prompt was printed.

The Esc character terminates canonical processing for the remainder of the command, and you can then modify the command line. This scheme has the advantages of canonical processing with the type-ahead echoing of raw mode. If the **viraw** option is also set, canonical processing is always disabled. This mode

is implicit for systems that do not support two alternate end-of-line delimiters and might be helpful for certain terminals.

Available vi edit commands are grouped into categories. The categories are as follows:

## *Input edit commands*

The input edit commands for the Korn shell are described below.

**Note:** By default, the editor is in input mode.

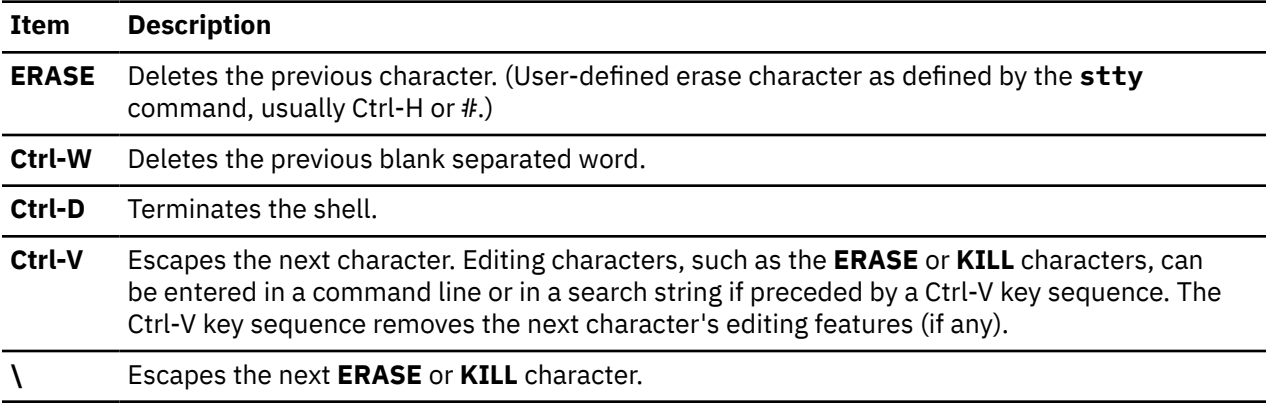

*Motion edit commands*

The motion edit commands for the Korn shell are described below.

**Item Description** [*Count*]**l** Moves the cursor forward (right) one character. [*Count*]**w** Moves the cursor forward one alphanumeric word. [*Count*]**e** Moves the cursor to the end of the current word.

Motion edit commands move the cursor as follows:

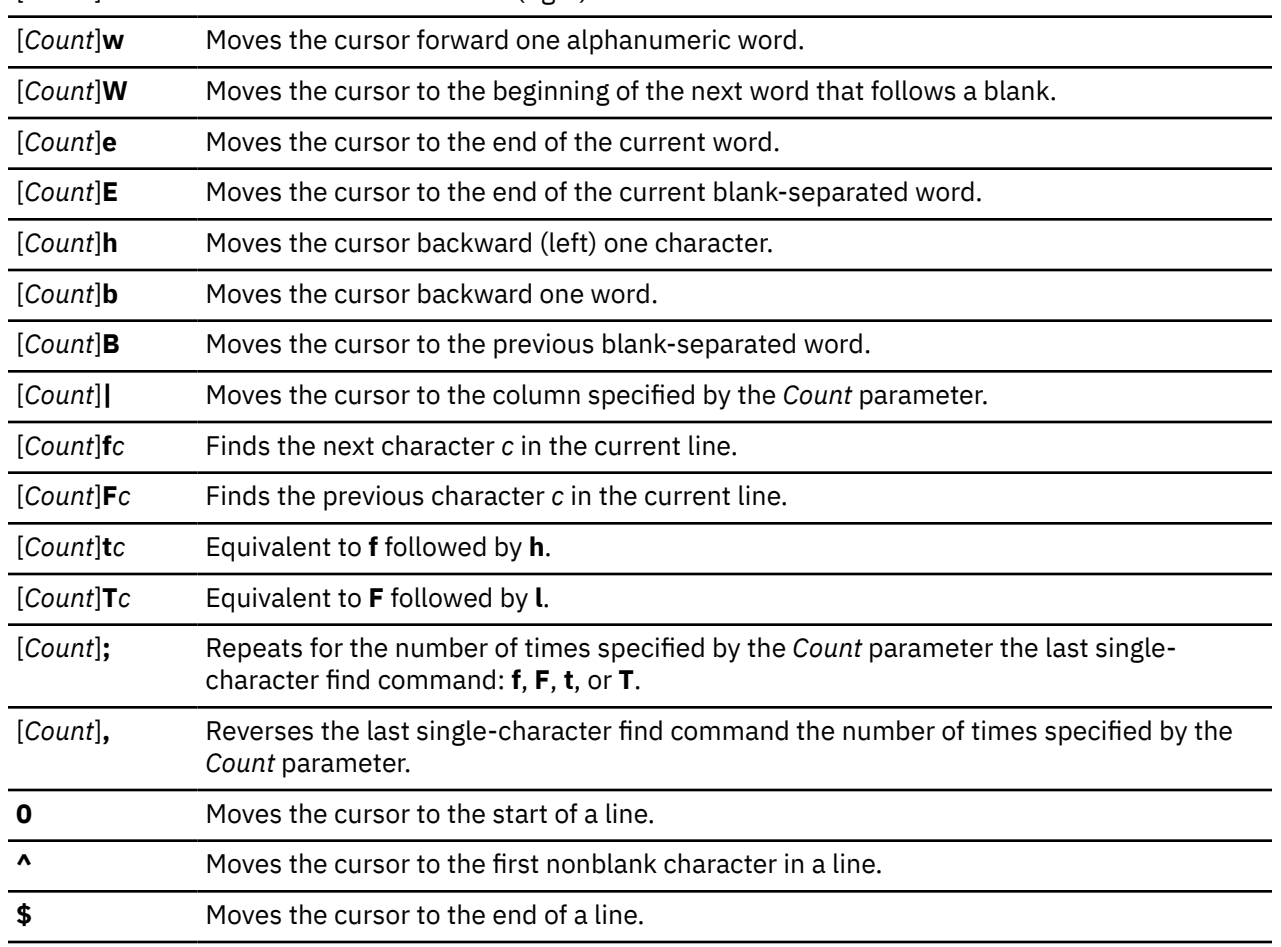

*Search edit commands* Search edit commands access your command history as follows:

| Item               | <b>Description</b>                                                                                                    |
|--------------------|----------------------------------------------------------------------------------------------------|
| $[Count]$ k        | Fetches the previous command.                                                                                                    |
| $[Count]$ -        | Equivalent to the <b>k</b> command.                                                                                                    |
| $[Count]$ j        | Fetches the next command. Each time the j command is entered, the next command is<br>accessed.                                                                                                    |
| $[Count] +$        | Equivalent to the $\mathbf j$ command.                                                                                                    |
| $[Count]$ <b>G</b> | Fetches the command whose number is specified by the <i>Count</i> parameter. The default is<br>the least recent history command.                                                                                                    |
| /String            | Searches backward through history for a previous command containing the specified<br>string. The string is terminated by a RETURN or newline character. If the specified string<br>is preceded by a carat $(^\wedge)$ , the matched line must begin with the String parameter. If the<br>value of the String parameter is null, the previous string is used. |
| ?String            | Same as / String except that the search is in the forward direction.                                                                                                    |
| n                  | Searches for the next match of the last pattern to / String or ? commands.                                                                                                    |
| N                  | Searches for the next match of the last pattern to <b>/String or ?</b> commands, but in<br>the opposite direction. Searches history for the string entered by the previous / String<br>command.                                                                                                    |

## *Text modification edit commands*

Text-modification edit commands modify the line as follows:

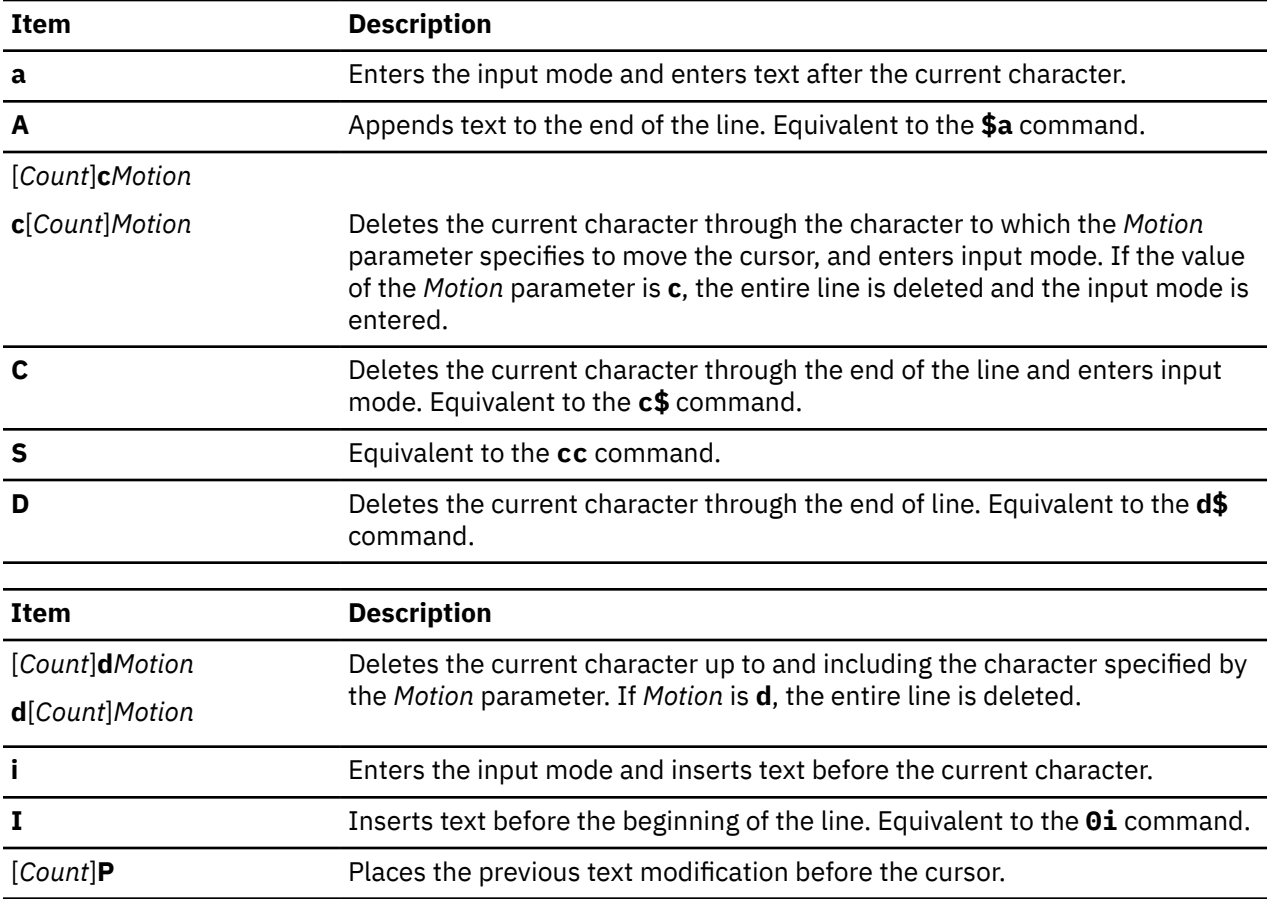

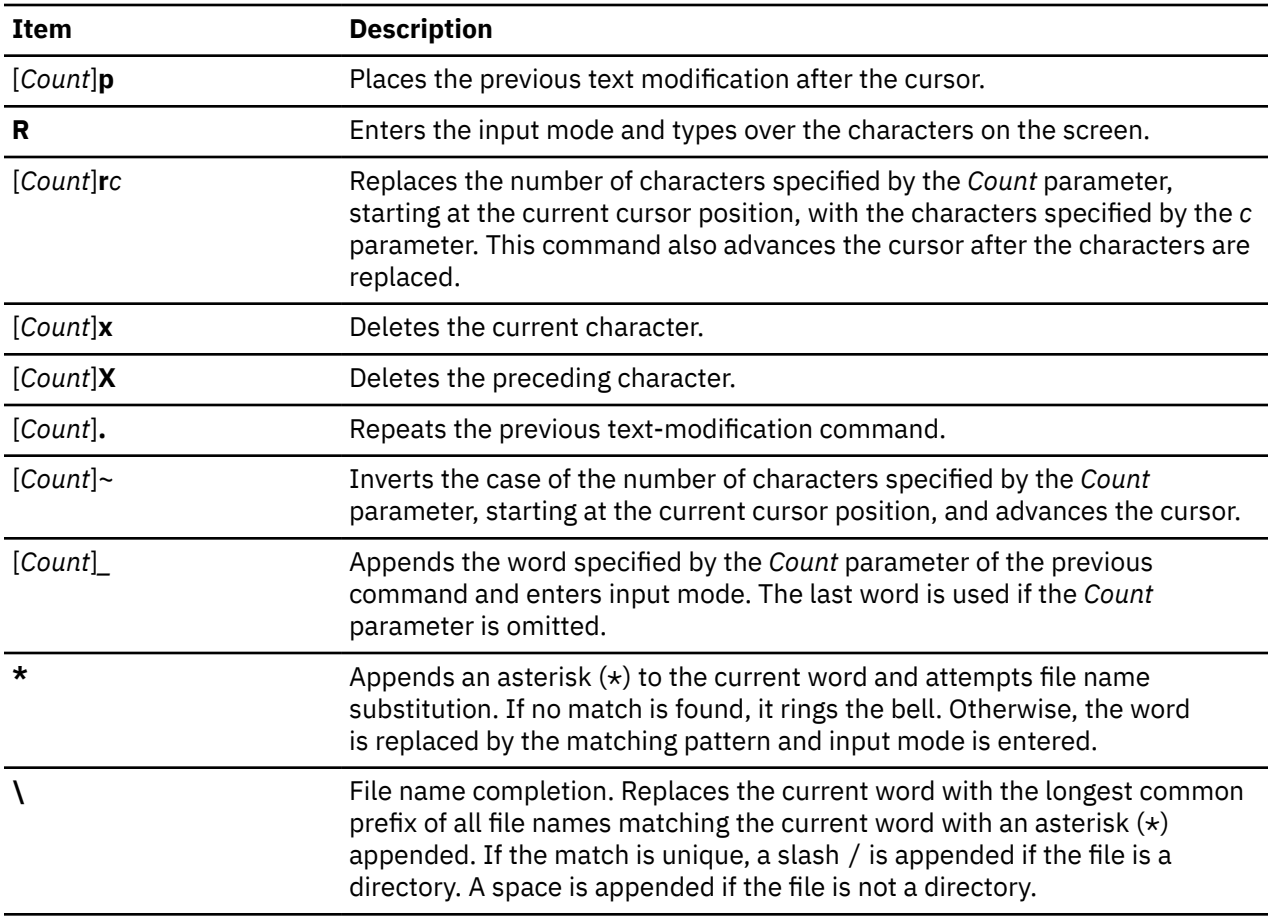

# *Miscellaneous edit commands*

The following edit commands are used commonly.

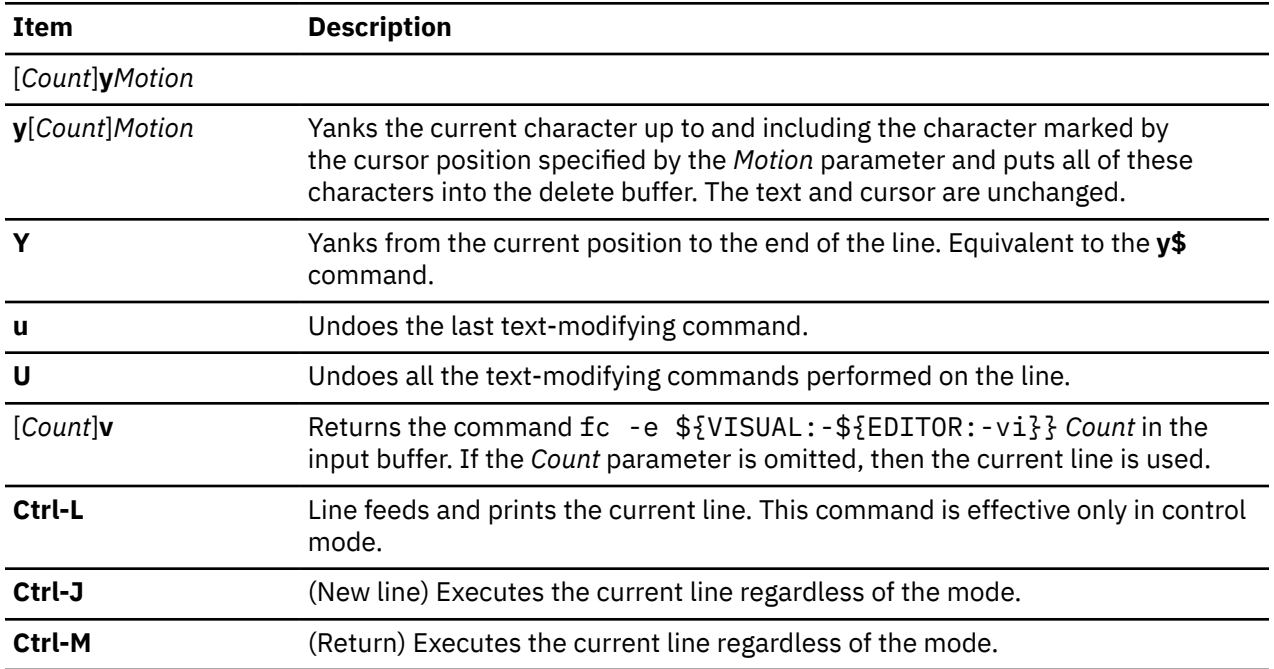

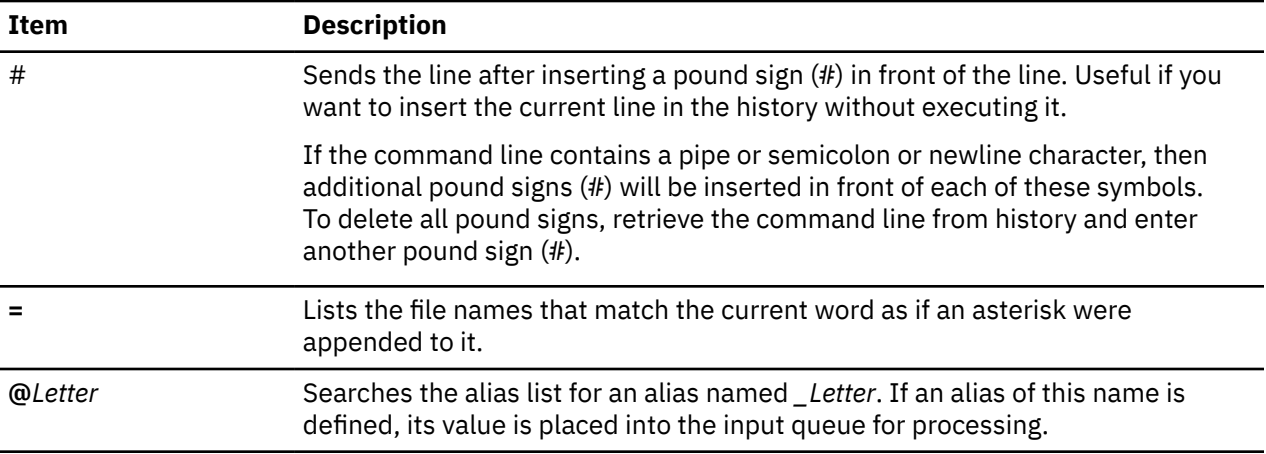

# *Korn shell or POSIX shell commands*

The Korn shell is an interactive command interpreter and command programming language. It conforms to the Portable Operating System Interface for Computer Environments (POSIX), an international standard for operating systems.

POSIX is not an operating system, but is a *standard* aimed at portability of applications, at the source level, across many systems. POSIX features are built on top of the Korn shell. The Korn shell (also known as the POSIX shell) offers many of the same features as the Bourne and C shells, such as I/O redirection capabilities, variable substitution, and file name substitution. It also includes several additional command and programming language features:

**Note:** There is a restricted version of Korn shell available, called rksh. For more details, refer to the **rksh** command.

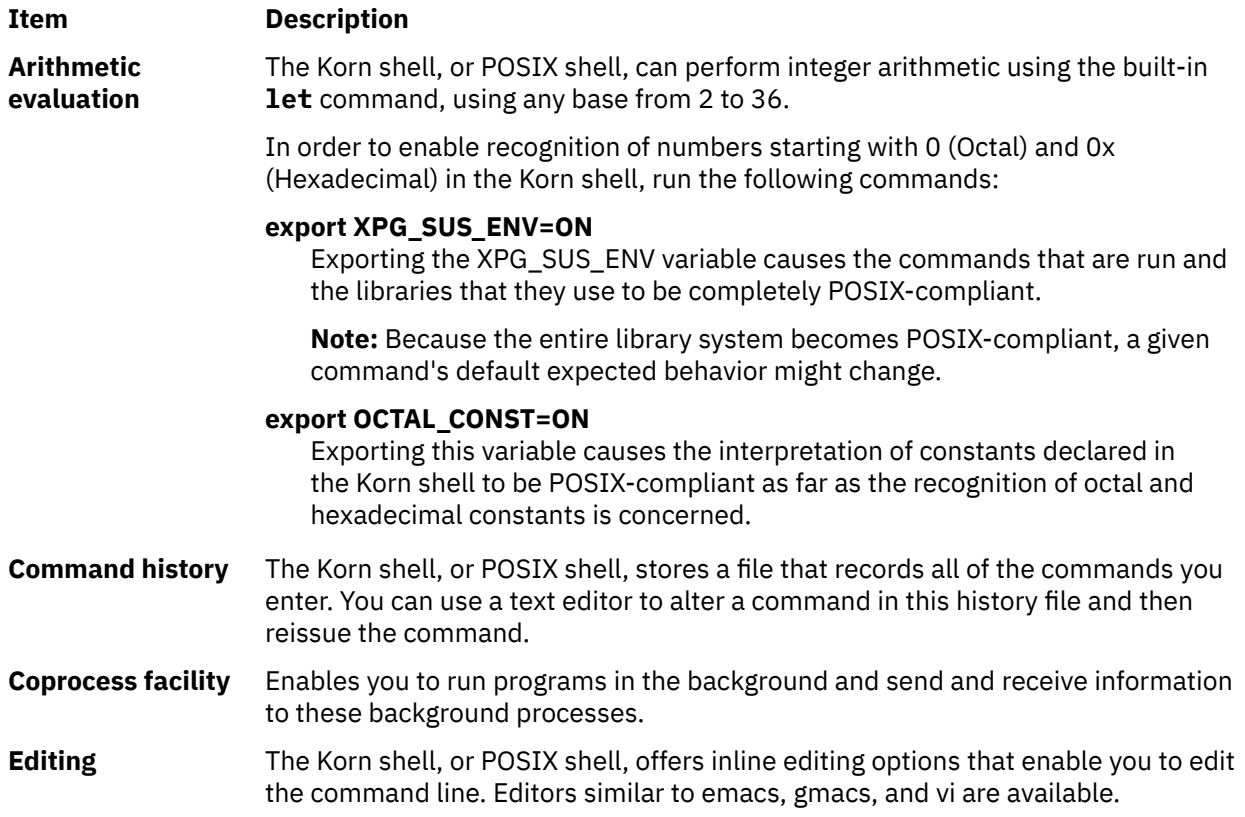

A Korn shell command is one of the following:

- • [Simple command](#page-208-0)
- • [Pipeline](#page-208-0)
- • [List](#page-207-0)
- • [Compound command](#page-258-0)
- • [Function](#page-260-0)

When you issue a command in the Korn shell or POSIX shell, the shell evaluates the command and does the following:

- Makes all indicated substitutions.
- Determines whether the command contains a slash (/). If it does, the shell runs the program named by the specified path name.

If the command does not contain a slash (/), the Korn shell or POSIX shell continues with the following actions:

- Determines whether the command is a special built-in command. If it is, the shell runs the command within the current shell process.
- Compares the command to user-defined functions. If the command matches a user-defined function, then the positional parameters are saved and then reset to the arguments of the *function* call. When the function completes or issues a return, the positional parameter list is restored, and any trap set on EXIT within the function is carried out. The value of a function is the value of the last command executed. A function is carried out in the current shell process.
- If the command name matches the name of a regular built-in command, then that regular built-in command will be invoked.
- Creates a process and attempts to carry out the command by using the **exec** command (if the command is neither a built-in command nor a user-defined function).

The Korn shell, or POSIX shell, searches each directory in a specified path for an executable file. The *PATH* shell variable defines the search path for the directory containing the command. Alternative directory names are separated with a colon (:). The default path is /usr/bin: (specifying the /usr/bin directory, and the current directory, in that order). The current directory is specified by two or more adjacent colons, or by a colon at the beginning or end of the path list.

If the file has execute permission but is not a directory or an a. out file, the shell assumes that it contains shell commands. The current shell process creates a subshell to read the file. All nonexported aliases, functions, and named parameters are removed from the file. If the shell command file has *read* permission, or if the **setuid** or **setgid** bits are set on the file, then the shell runs an agent that sets up the permissions and carries out the shell with the shell command file passed down as an open file. A parenthesized command is run in a subshell without removing nonexported quantities.

#### **Related concepts**

[Available shells](#page-205-0) The following are the shells that are provided with AIX.

#### [Coprocess facility](#page-235-0)

The Korn shell, or POSIX shell, allows you to run one or more commands as background processes. These commands, run from within a shell script, are called *coprocesses*.

## [Inline editing in the Korn shell or POSIX shell](#page-249-0)

Normally, you type each command line from a terminal device and follow it by a newline character (**RETURN** or **LINE FEED**). When you activate the emacs, gmacs, or vi inline editing option, you can edit the command line.

[Arithmetic evaluation in the Korn shell or POSIX shell](#page-216-0) The Korn shell or POSIX shell regular built-in **let** command enables you to perform integer arithmetic.

[Korn shell or POSIX shell built-in commands](#page-236-0)

<span id="page-258-0"></span>Special commands are built in to the Korn shell and POSIX shell and executed in the shell process.

#### *Korn shell compound commands*

A compound command can be a list of simple commands or a pipeline, or it can begin with a reserved word. Most of the time, you will use compound commands such as **if**, **while**, and **for** when you are writing shell scripts.

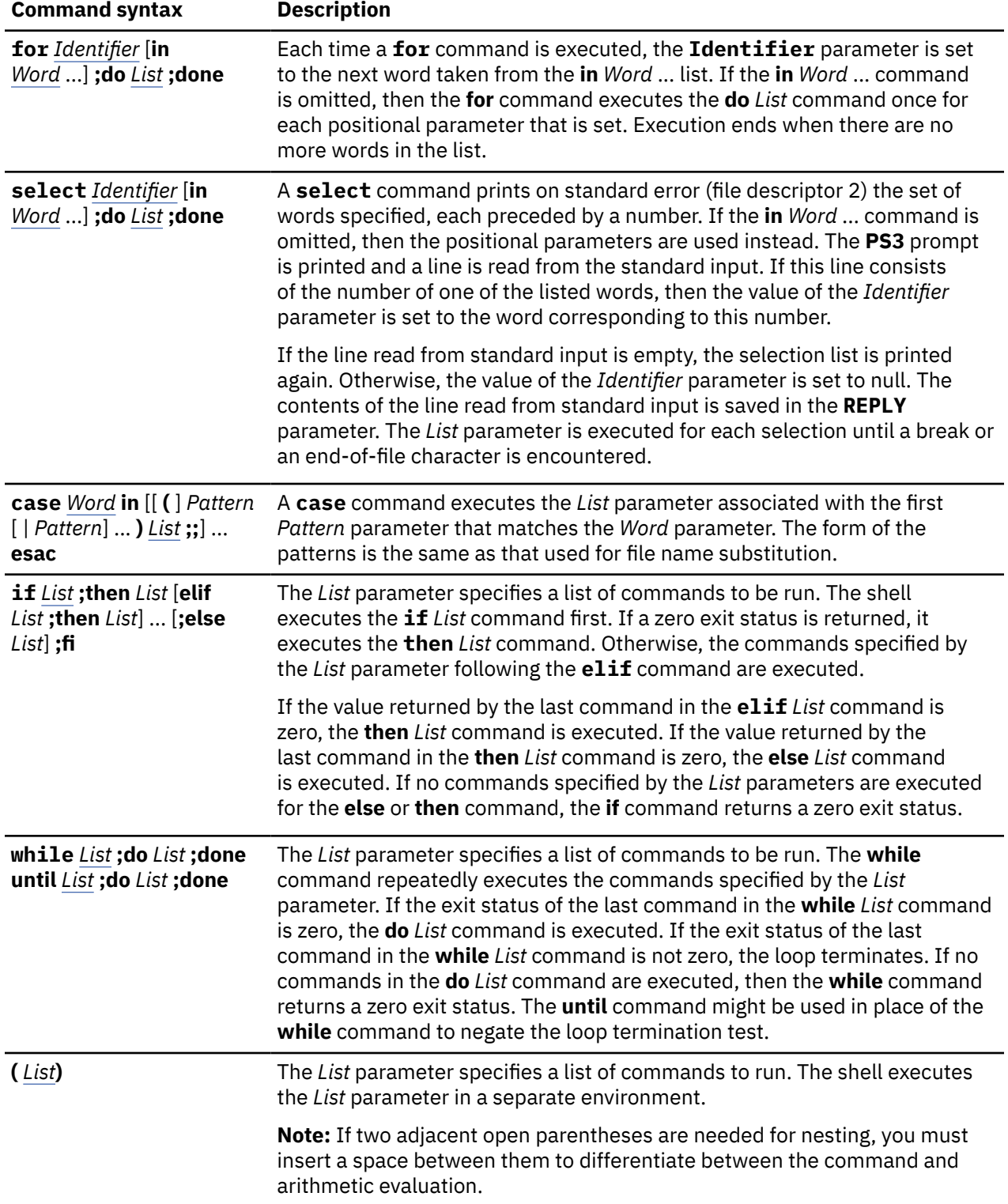

The following is a list of list of Korn shell or POSIX shell compound commands:

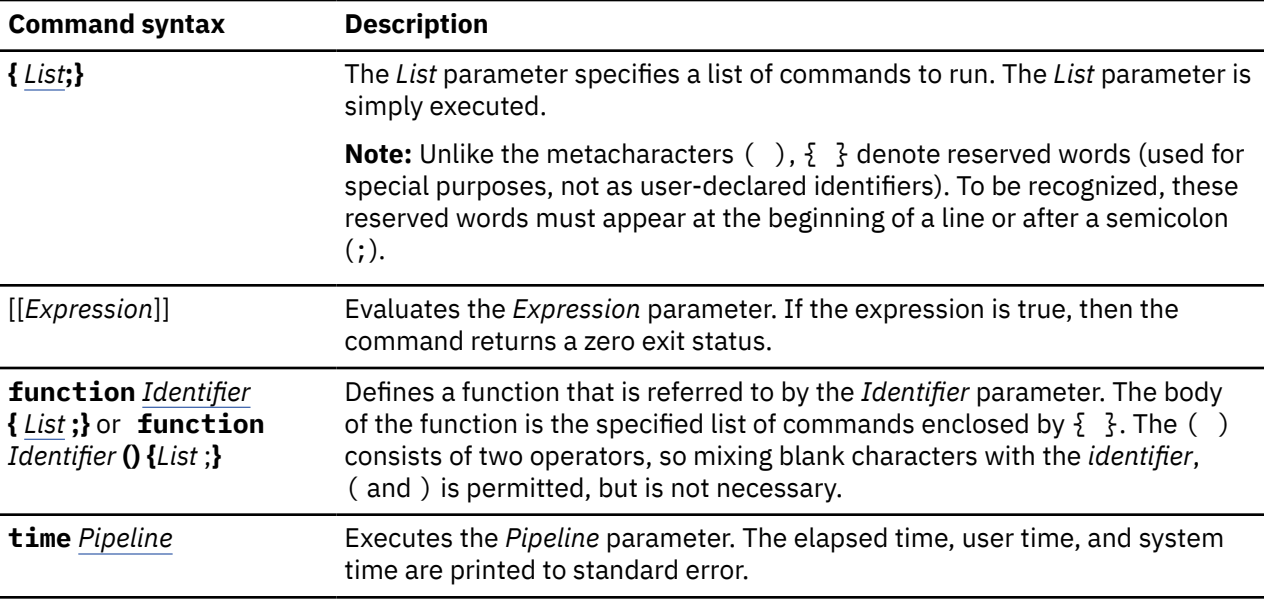

## **Related concepts**

[Parameters in the Korn shell](#page-229-0) Korn shell parameters are discussed below.

#### *Shell startup*

You can start the Korn shell with the **ksh** command, **psh** command (POSIX shell), or the **exec** command.

If the shell is started by the **exec** command, and the first character of zero argument (**\$0**) is the hyphen (-), then the shell is assumed to be a login shell. The shell first reads commands from the /etc/profile file and then from either the .profile file in the current directory or from the \$HOME/.profile file, if either file exists. Next, the shell reads commands from the file named by performing parameter substitution on the value of the ENV environment variable, if the file exists.

If you specify the *File* [*Parameter*] parameter when invoking the Korn shell or POSIX shell, the shell runs the script file identified by the *File* parameter, including any parameters specified. The script file specified must have read permission; any **setuid** and **setgid** settings are ignored. The shell then reads the commands.

**Note:** Do not specify a script file with the **-c** or **-s** flags when invoking the Korn shell or POSIX shell.

For more information on positional parameters, see ["Parameters in the Korn shell" on page 224.](#page-229-0)

#### **Related concepts**

[Parameters in the Korn shell](#page-229-0) Korn shell parameters are discussed below.

#### *Korn shell environment*

All variables (with their associated values) known to a command at the beginning of its execution constitute its *environment*.

This environment includes variables that a command inherits from its parent process and variables specified as keyword parameters on the command line that calls the command. The shell interacts with the environment in several ways. When it is started, the shell scans the environment and creates a parameter for each name found, giving the parameter the corresponding value and marking it for export. Executed commands inherit the environment.

If you modify the values of the shell parameters or create new ones using the **export** or **typeset -x** commands, the parameters become part of the environment. The environment seen by any executed command is therefore composed of any name-value pairs originally inherited by the shell, whose values might be modified by the current shell, plus any additions that resulted from using the **export** or **typeset -x** commands. The executed command (subshell) will see any modifications it makes to the

<span id="page-260-0"></span>environment variables it has inherited, but for its child shells or processes to see the modified values, the subshell must export these variables.

The environment for any simple command or function is changed by prefixing with one or more parameter assignments. A parameter assignment argument is a word of the form *Identifier*=*Value*. Thus, the two following expressions are equivalent (as far as the execution of the command is concerned):

TERM=450 Command arguments

(export TERM; TERM=450; Command arguments)

#### *Korn shell functions*

The **function** reserved word defines shell functions. The shell reads and stores functions internally. Alias names are resolved when the function is read. The shell executes functions in the same manner as commands, with the arguments passed as positional parameters.

The Korn shell or POSIX shell executes functions in the environment from which functions are invoked. All of the following are shared by the function and the invoking script, and side effects can be produced:

- Variable values and attributes (unless you use **typeset** command within the function to declare a local variable)
- Working directory
- Aliases, function definitions, and attributes
- Special parameter \$
- Open files

The following are not shared between the function and the invoking script, and there are no side effects:

- Positional parameters
- Special parameter #
- Variables in a variable assignment list when the function is invoked
- Variables declared using **typeset** command within the function
- Options
- Traps. However, signals ignored by the invoking script will also be ignored by the function.

**Note:** In earlier versions of the Korn shell, traps other than **EXIT** and **ERR** were shared by the function as well as the invoking script.

If trap on **0** or **EXIT** is executed *inside* the body of a function, then the action is executed after the function completes, in the environment that called the function. If the trap is executed *outside* the body of a function, then the action is executed upon exit from the Korn shell. In earlier versions of the Korn shell, no trap on **0** or **EXIT** outside the body of a function was executed upon exit from the function.

When a function is executed, it has the same syntax-error and variable-assignment properties described in Korn shell or POSIX shell built-in commands.

The compound command is executed whenever the function name is specified as the name of a simple command. The operands to the command temporarily will become the positional parameters during the execution of the compound command. The special parameter  $#$  will also change to reflect the number of operands. The special parameter 0 will not change.

The **return** special command is used to return from function calls. Errors within functions return control to the caller.

Function identifiers are listed with the **-f** or **+f** option of the **typeset** special command. The **-f** option also lists the text of functions. Functions are undefined with the **-f** option of the **unset** special command.

Ordinarily, functions are unset when the shell executes a shell script. The **-xf** option of the **typeset** special command allows a function to be exported to scripts that are executed without a separate invocation of

the shell. Functions that must be defined across separate invocations of the shell should be specified in the ENV file with the **-xf** option of the **typeset** special command.

The exit status of a function definition is zero if the function was not successfully declared. Otherwise, it will be greater than zero. The exit status of a function invocation is the exit status of the most recent command executed by the function.

#### **Related concepts**

[Parameters in the Korn shell](#page-229-0) Korn shell parameters are discussed below.

[Korn shell or POSIX shell built-in commands](#page-236-0) Special commands are built in to the Korn shell and POSIX shell and executed in the shell process.

#### *Korn shell or POSIX shell command history*

The Korn shell or POSIX shell saves commands entered from your terminal device to a history file.

If set, the *HISTFILE* variable value is the name of the history file. If the *HISTFILE* variable is not set or cannot be written, the history file used is \$HOME/. sh\_history. If the history file does not exist and the Korn shell cannot create it, or if it does exist and the Korn shell does not have permission to append to it, then the Korn shell uses a temporary file as the history file. The shell accesses the commands of all interactive shells using the same named history file with appropriate permissions.

By default, the Korn shell or POSIX shell saves the text of the last 128 commands for nonroot users and 512 commands for the root user. The history file size (specified by the *HISTSIZE* variable) is not limited, although a very large history file can cause the Korn shell to start slowly.

#### *Command history substitution*

Use the **fc** built-in command to list or edit portions of the history file. To select a portion of the file to edit or list, specify the number or the first character or characters of the command.

You can specify a single command or range of commands.

If you do not specify an editor program as an argument to the **fc** regular built-in command, the editor specified by the *FCEDIT* variable is used. If the *FCEDIT* variable is not defined, then the /usr/bin/ed file is used. The edited command or commands are printed and run when you exit the editor.

The editor name hyphen (-) is used to skip the editing phase and run the command again. In this case, a substitution parameter of the form Old=New can be used to modify the command before it is run. For example, if  $r$  is aliased to  $fc -e -$ , then typing  $r$  bad=good c runs the most recent command that starts with the letter c and replaces the first occurrence of the bad string with the good string.

#### **Related tasks**

[Listing previously entered commands \(history command\)](#page-131-0) Use the **history** command to list commands that you have previously entered.

## *Command aliasing in the Korn shell or POSIX shell*

The Korn shell, or POSIX shell, allows you to create aliases to customize commands.

The **alias** command defines a word of the form Name=String as an alias. When you use an alias as the first word of a command line, the Korn shell checks to see if it is already processing an alias with the same name. If it is, the Korn shell does not replace the alias name. If an alias with the same name is not already being processed, the Korn shell replaces the alias name by the value of the alias.

The first character of an alias name can be any printable character except the metacharacters. The remaining characters must be the same as for a valid identifier. The replacement string can contain any valid shell text, including the metacharacters.

If the last character of the alias value is a blank, the shell also checks the word following the alias for alias substitution. You can use aliases to redefine special built-in commands but not to redefine reserved words. Alias definitions are not inherited across invocations of **ksh**. However, if you specify **alias -x**, the alias stays in effect for scripts invoked by name that do not invoke a separate shell. To export an alias definition and to cause child processes to have access to them, you must specify **alias -x** and the alias definition in your environment file.

Use the **alias** command to create, list, and export aliases.

Use the **unalias** command to remove aliases.

The format for creating an alias is as follows:

alias Name=String

where the **Name** parameter specifies the name of the alias, and the **String** parameter specifies the value of the alias.

The following exported aliases are predefined by the Korn shell but can be unset or redefined. It is not recommended that you change them, because this might later confuse anyone who expects the alias to work as predefined by the Korn shell.

```
autoload='typeset -fu'
false='let 0'
functions='typeset -f'
hash='alias -t'
history='fc -l'
integer='typeset -i'
nohup='nohup '
r='fc -e -'
true=':'
type='whence -v'
```
Aliases are not supported on noninteractive invocations of the Korn shell (**ksh**); for example, in a shell script, or with the **-c** option in **ksh**, as in the following:

ksh -c alias

#### **Related tasks**

[Creating a command alias \(alias shell command\)](#page-134-0)

An *alias* lets you create a shortcut name for a command, file name, or any shell text. By using aliases, you save a lot of time when doing tasks you do frequently. You can create a command alias.

#### *Tracked aliases*

Frequently, aliases are used as shorthand for full path names. One aliasing facility option allows you to automatically set the value of an alias to the full path name of a corresponding command. This special type of alias is a *tracked* alias.

Tracked aliases speed execution by eliminating the need for the shell to search the *PATH* variable for a full path name.

The **set -h** command turns on command *tracking* so that each time a command is referenced, the shell defines the value of a tracked alias. This value is undefined each time you reset the *PATH* variable.

These aliases remain tracked so that the next subsequent reference will redefine the value. Several tracked aliases are compiled into the shell.

#### *Tilde substitution*

After the shell performs alias substitution, it checks each word to see if it begins with an unquoted tilde  $(\sim)$ . If it does, the shell checks the word, up to the first slash (/), to see if it matches a user name in the /etc/passwd file. If the shell finds a match, it replaces the  $\sim$  character and the name with the login directory of the matched user. This process is called *tilde substitution*.

The shell does not change the original text if it does not find a match. The Korn shell also makes special replacements if the  $\sim$  character is the only character in the word or followed by plus sign  $(+)$  or hyphen  $(-)$ :

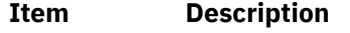

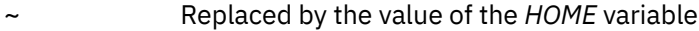

- ~+ Replaced by the *\$PWD* variable (the full path name of the current directory)
- ~- Replaced by the *\$OLDPWD* variable (the full path name of the previous directory)

In addition, the shell attempts tilde substitution when the value of a variable assignment parameter begins with a tilde ~ character.

# **Bourne shell**

The Bourne shell is an interactive command interpreter and command programming language.

The **bsh** command runs the Bourne shell.

The Bourne shell can be run either as a login shell or as a subshell under the login shell. Only the **login** command can call the Bourne shell as a login shell. It does this by using a special form of the **bsh** command name: -bsh. When called with an initial hyphen (-), the shell first reads and runs commands found in the system /etc/profile file and your \$HOME/.profile, if one exists. The /etc/profile file sets variables needed by all users. Finally, the shell is ready to read commands from your standard input.

If the **File** [*Parameter*] parameter is specified when the Bourne shell is started, the shell runs the script file identified by the **File** parameter, including any parameters specified. The script file specified must have read permission; any setuid and setgid settings are ignored. The shell then reads the commands. If either the **-c** or **-s** flag is used, do not specify a script.

## **Related concepts**

[Available shells](#page-205-0) The following are the shells that are provided with AIX.

## *Bourne shell environment*

All variables (with their associated values) known to a command at the beginning of its execution constitute its *environment*. This environment includes variables that a command inherits from its parent process and variables specified as keyword parameters on the command line that calls the command.

The shell passes to its child processes the variables named as arguments to the built-in **export** command. This command places the named variables in the environments of both the shell and all its future child processes.

Keyword parameters are variable-value pairs that appear in the form of assignments, normally before the procedure name on a command line (but see also the flag for the **set** command). These variables are placed in the environment of the procedure being called.

See the following examples:

• Consider the following procedure, which displays the values of two variables (saved in a command file named key\_command):

```
# key_command
echo $a $b
```
The following command lines produce the output shown:

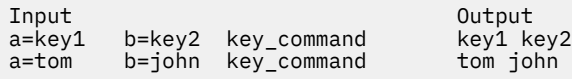

A procedure's keyword parameters are not included in the parameter count stored in \$#.

A procedure can access the values of any variables in its environment. If it changes any of these values, however, the changes are not reflected in the shell environment. The changes are local to the procedure in question. To place the changes in the environment that the procedure passes to its child processes, you must export the new values within that procedure.

See the following examples:

• To obtain a list of variables that are exportable from the current shell, type the following:

export

<span id="page-264-0"></span>• To obtain a list of read-only variables from the current shell, type the following:

readonly

• To obtain a list of variable-value pairs in the current environment, type the following:

env

For more information about user environments, see ["/etc/environment file" on page 320](#page-325-0).

## *Conditional substitution in the Bourne shell*

Normally, the shell replaces the expression \$*Variable* with the string value assigned to the *Variable* variable, if there is one. However, there is a special notation that allows *conditional substitution*, depending on whether the variable is set or not null, or both.

By definition, a variable is set if it has ever been assigned a value. The value of a variable can be the null string, which you can assign to a variable in any one of the following ways:

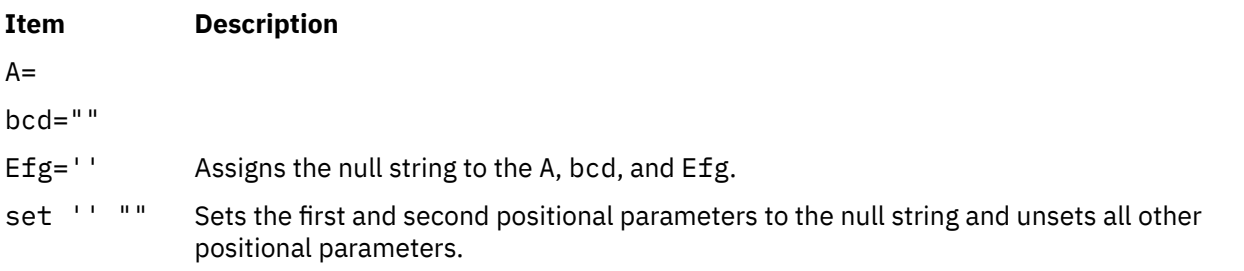

The following is a list of the available expressions you can use to perform conditional substitution:

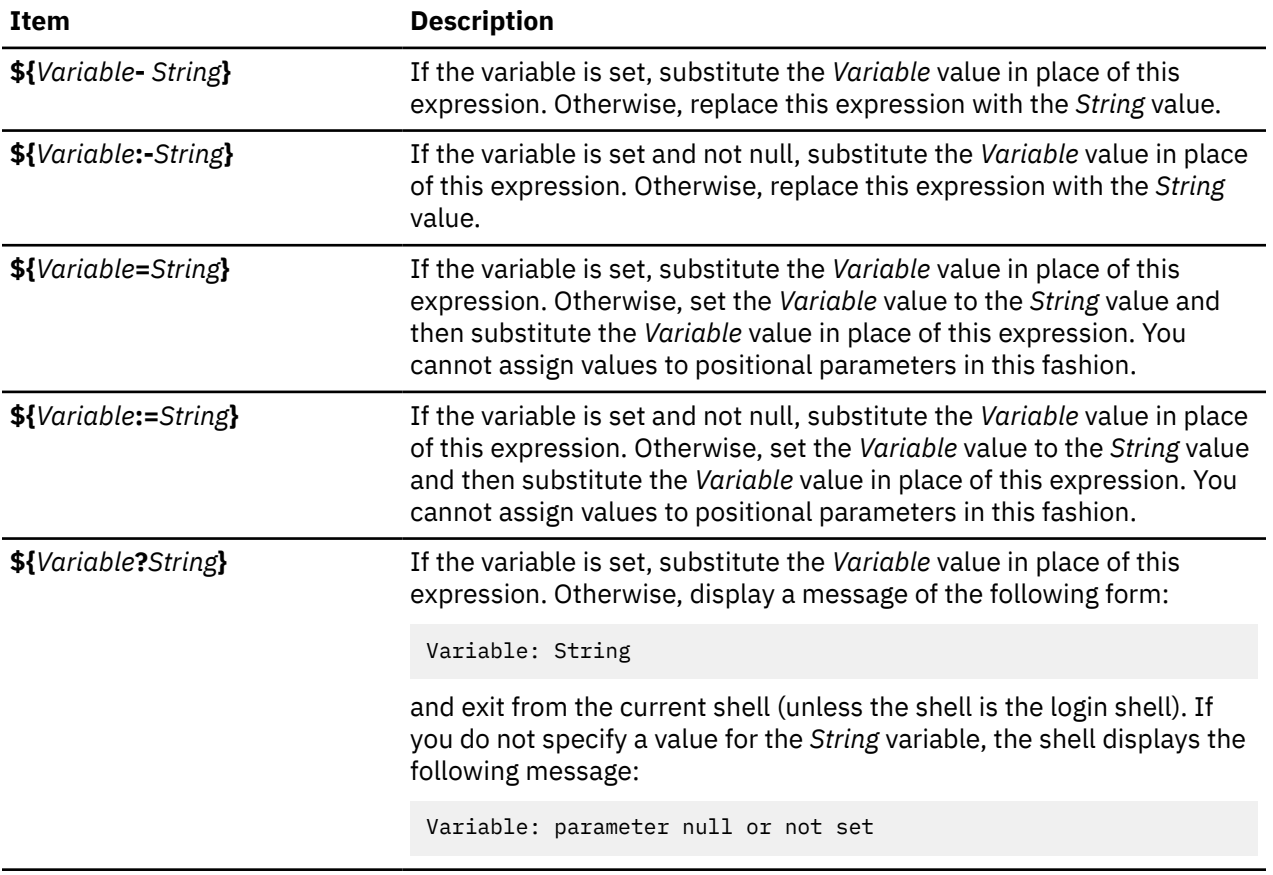

<span id="page-265-0"></span>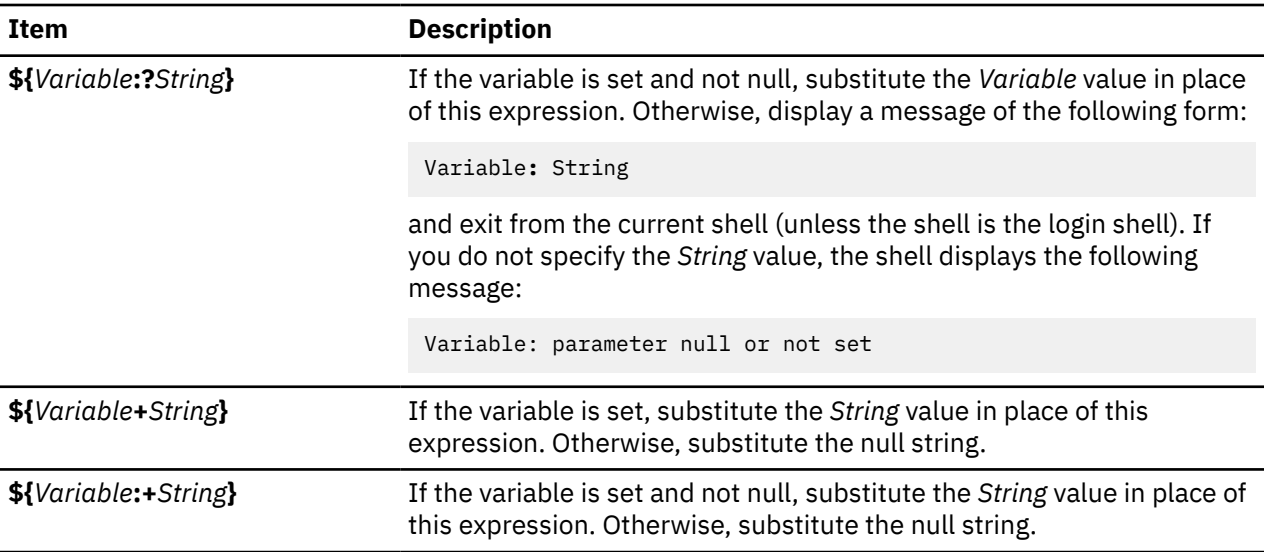

In conditional substitution, the shell does not evaluate the *String* variable until the shell uses this variable as a substituted string. Thus, in the following example, the shell executes the **pwd** command only if d is not set or is null:

echo \${d:-`pwd`}

#### **Related concepts**

[User-defined variables in the Bourne shell](#page-276-0) The Bourne shell recognizes alphanumeric variables to which string values can be assigned.

## *Positional parameters in the Bourne shell*

When you run a shell procedure, the shell implicitly creates positional parameters that reference each word on the command line by its position on the command line.

The word in position 0 (the procedure name) is called \$0, the next word (the first parameter) is called \$1, and so on, up to \$9. To refer to command line parameters numbered higher than 9, use the built-in **[shift](#page-274-0)** command.

You can reset the values of the positional parameters explicitly by using the built-in **[set](#page-273-0)** command.

**Note:** When an argument for a position is not specified, its positional parameter is set to null. Positional parameters are global and can be passed to nested shell procedures.

#### **Related concepts**

[User-defined variables in the Bourne shell](#page-276-0) The Bourne shell recognizes alphanumeric variables to which string values can be assigned.

#### **Related reference**

[Predefined special variables in the Bourne shell](#page-279-0) Several variables have special meanings. The following variables are set only by the Bourne shell:

#### *File name substitution in the Bourne shell*

The Bourne shell permits you to perform file name substitutions.

Command parameters are often file names. You can automatically produce a list of file names as parameters on a command line. To do this, specify a character that the shell recognizes as a patternmatching character. When a command includes such a character, the shell replaces it with the file names in a directory.

**Note:** The Bourne shell does not support file name expansion based on equivalence classification of characters.

Most characters in such a pattern match themselves, but you can also use some special pattern-matching characters in your pattern. These special characters are as follows:

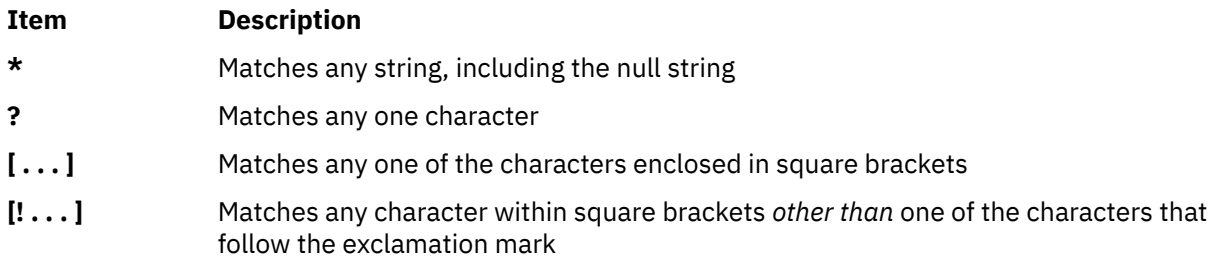

Within square brackets, a pair of characters separated by a hyphen (-) specifies the set of all characters lexicographically within the inclusive range of that pair, according to the binary ordering of character values.

Pattern matching has some restrictions. If the first character of a file name is a dot (.), it can be matched only by a pattern that also begins with a dot. For example, \* matches the file names *myfile* and *yourfile* but not the file names *.myfile* and *.yourfile*. To match these files, use a pattern such as the following:

.\*file

If a pattern does not match any file names, then the pattern itself is returned as the result of the attempted match.

File and directory names should not contain the characters  $\star$ ,  $\cdot$ ,  $\cdot$ ,  $\cdot$ ,  $\cdot$ ,  $\cdot$  because they can cause infinite recursion (that is, infinite loops) during pattern-matching attempts.

# *Input and output redirection in the Bourne shell*

There are redirection options that can be used in commands.

In general, most commands do not know whether their input or output is associated with the keyboard, the display screen, or a file. Thus, a command can be used conveniently either at the keyboard or in a pipeline.

The following redirection options can appear anywhere in a simple command. They can also precede or follow a command, but are not passed to the command.

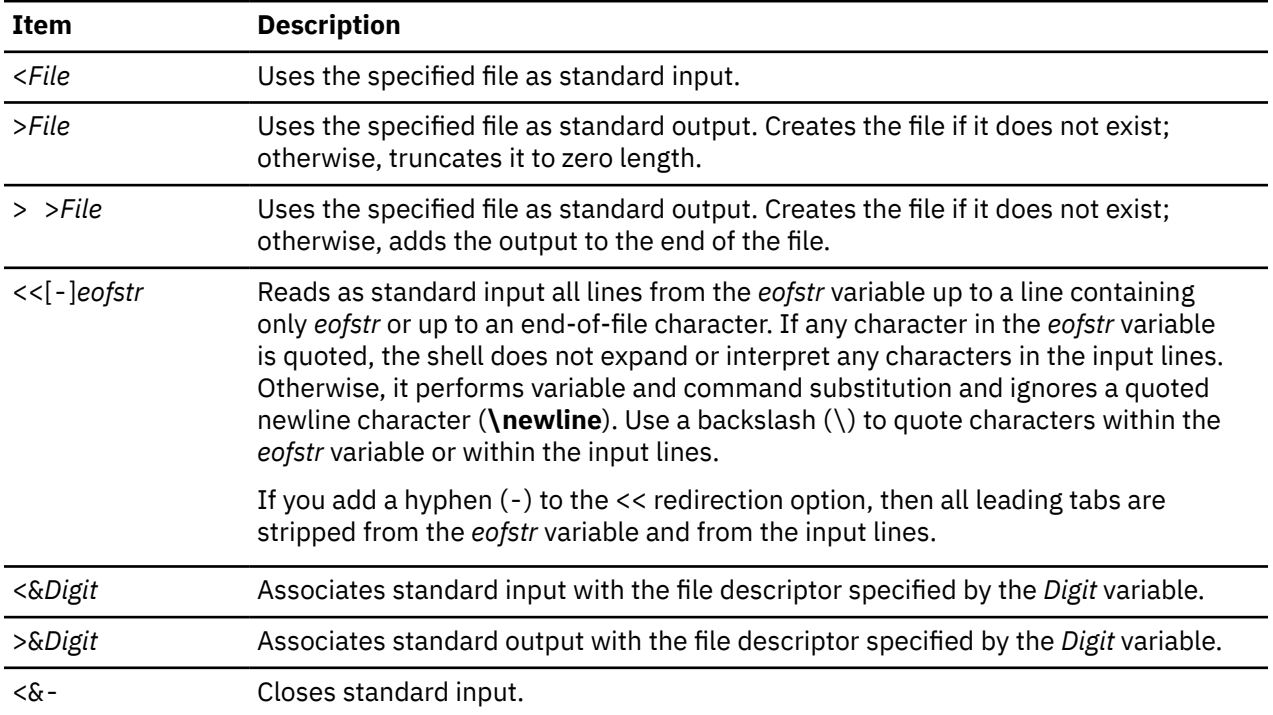

<span id="page-267-0"></span>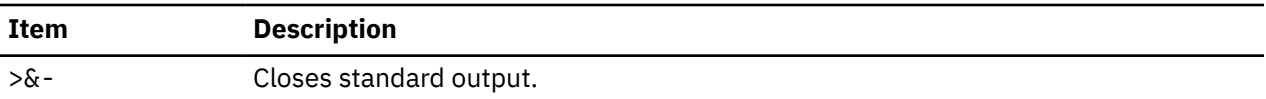

**Note:** The restricted shell does not allow output redirection.

For more information about redirection, see ["Input and output redirection" on page 349](#page-354-0).

# *List of Bourne shell built-in commands*

The following is a list of Bourne shell built-in commands.

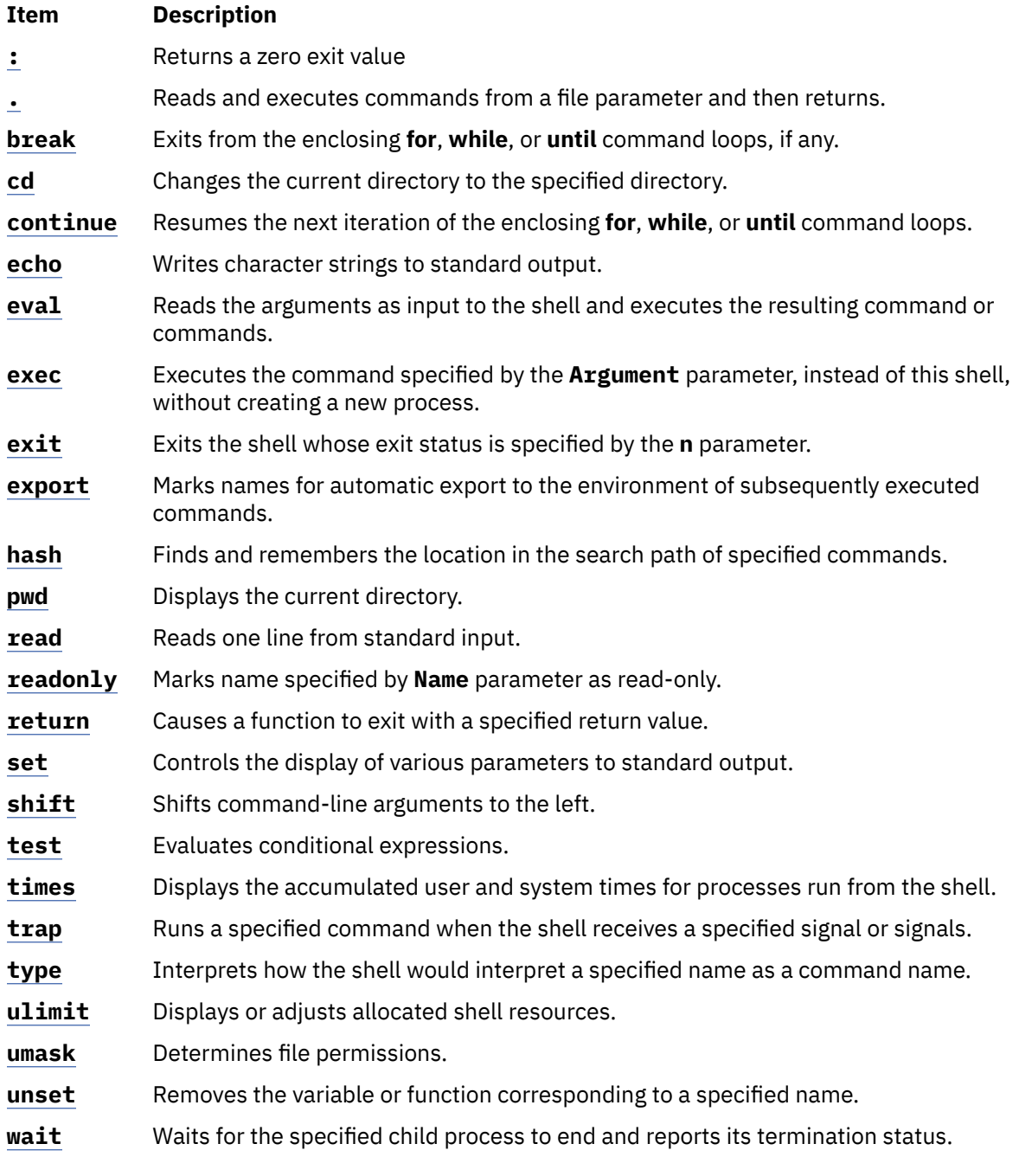

## **Related reference**

[Bourne shell built-in commands](#page-270-0)

Special commands are built into the Bourne shell and run in the shell process.

# *Bourne shell commands*

You can issue commands in the Bourne shell.

When you issue a command in the Bourne shell, it first evaluates the command and makes all indicated substitutions. It then runs the command provided that:

• The command name is a Bourne shell special built-in command.

OR

• The command name matches the name of a defined function. If this is the case, the shell sets the positional parameters to the parameters of the function.

If the command name matches neither a built-in command nor the name of a defined function and the command names an executable file that is a compiled (binary) program, the shell (as *parent*) creates a new (*child*) process that immediately runs the program. If the file is marked executable but is not a compiled program, the shell assumes that it is a shell procedure. In this case, the shell creates another instance of itself (a *subshell*), to read the file and execute the commands included in it. The shell also runs a parenthesized command in a subshell. To the user, a compiled program is run in exactly the same way as a shell procedure. The shell normally searches for commands in file system directories in this order:

- 1. /usr/bin
- 2. /etc
- 3. /usr/sbin
- 4. /usr/ucb
- 5. \$HOME/bin
- 6. /usr/bin/X11
- 7. /sbin
- 8. Current directory

The shell searches each directory, in turn, continuing with the next directory if it fails to find the command.

**Note:** The *PATH* variable determines the order in which the shell searches directories. You can change the particular sequence of directories searched by resetting the *PATH* variable.

If you give a specific path name when you run a command (for example,  $/usr/bin/sort$ ), the shell does not search any directories other than the one you specify. If the command name contains a slash (**/**), the shell does not use the search path.

You can give a full path name that begins with the root directory (such as /usr/bin/sort). You can also specify a path name relative to the current directory. If you specify, for example:

bin/myfile

the shell looks in the current directory for a directory named bin and in that directory for the file myfile.

**Note:** The restricted shell does not run commands containing a slash (/).

The shell remembers the location in the search path of each executed command (to avoid unnecessary **exec** commands later). If it finds the command in a relative directory (one whose name does not begin with  $\prime$ ), the shell must redetermine the command's location whenever the current directory changes. The shell forgets all remembered locations each time you change the *PATH* variable or run the **hash -r** command.

#### *Character quotation*

Many characters have a special meaning to the shell. Sometimes you want to conceal that meaning. Single (') and double (") quotation marks surrounding a string, or a backslash (\) before a single character allow you to conceal the character's meaning.

All characters (except the enclosing single quotation marks) are taken literally, with any special meaning removed. Thus, the command:

stuff='echo \$? \*; ls \* | wc'

assigns the literal string echo  $\frac{1}{2}$   $\frac{1}{2}$   $\frac{1}{2}$   $\frac{1}{2}$   $\frac{1}{2}$  wc to the variable stuff. The shell does not execute the **echo**, **ls**, and **wc** commands or expand the \$? and \$\* variables and the asterisk (\*) special character.

Within double quotation marks, the special meaning of the dollar sign (\$), backquote (`), and double quotation (") characters remains in effect, while all other characters are taken literally. Thus, within double quotation marks, command and variable substitution takes place. In addition, the quotation marks do not affect the commands within a command substitution that is part of the quoted string, so characters there retain their special meanings.

Consider the following sequence:

```
\overline{\phantom{0}} 1s \starfile1 file2 file3
message="This directory contains `ls \star ` "
echo $message
This directory contains file1 file2 file3
```
This shows that the asterisk  $(*)$  special character inside the command substitution was expanded.

To hide the special meaning of the dollar sign (\$), backquote (`), and double quotation (") characters within double quotation marks, precede these characters with a backslash (\). When you do not use double quotation marks, preceding a character with a backslash is equivalent to placing it within single quotation marks. Therefore, a backslash immediately preceding a newline character (that is, a backslash at the end of the line) hides the newline character and allows you to continue the command line on the next physical line.

#### *Signal handling*

The shell ignores **INTERRUPT** and **QUIT** signals for an invoked command if the command is terminated with an ampersand  $(\&)$ ; that is, if it is running in the background. Otherwise, signals have the values inherited by the shell from its parent, with the exception of the **SEGMENTATION VIOLATION** signal.

For more information, see the Bourne shell built-in **[trap](#page-274-0)** command.

#### *Bourne shell compound commands*

A compound command is one of the following.

- Pipeline (one or more simple commands separated by the pipe (|) symbol)
- List of simple commands
- Command beginning with a reserved word
- Command beginning with the control operator left parenthesis (()

Unless otherwise stated, the value returned by a compound command is that of the last simple command executed.

#### *Reserved words*

The following reserved words for the Bourne shell are recognized only when they appear without quotation marks as the first word of a command.

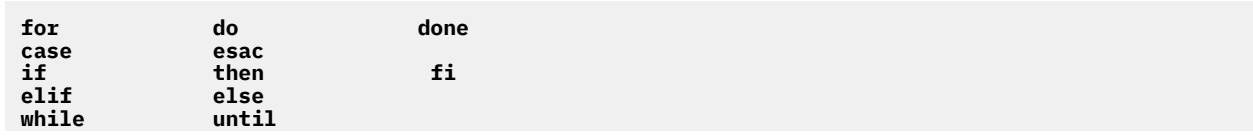

<span id="page-270-0"></span>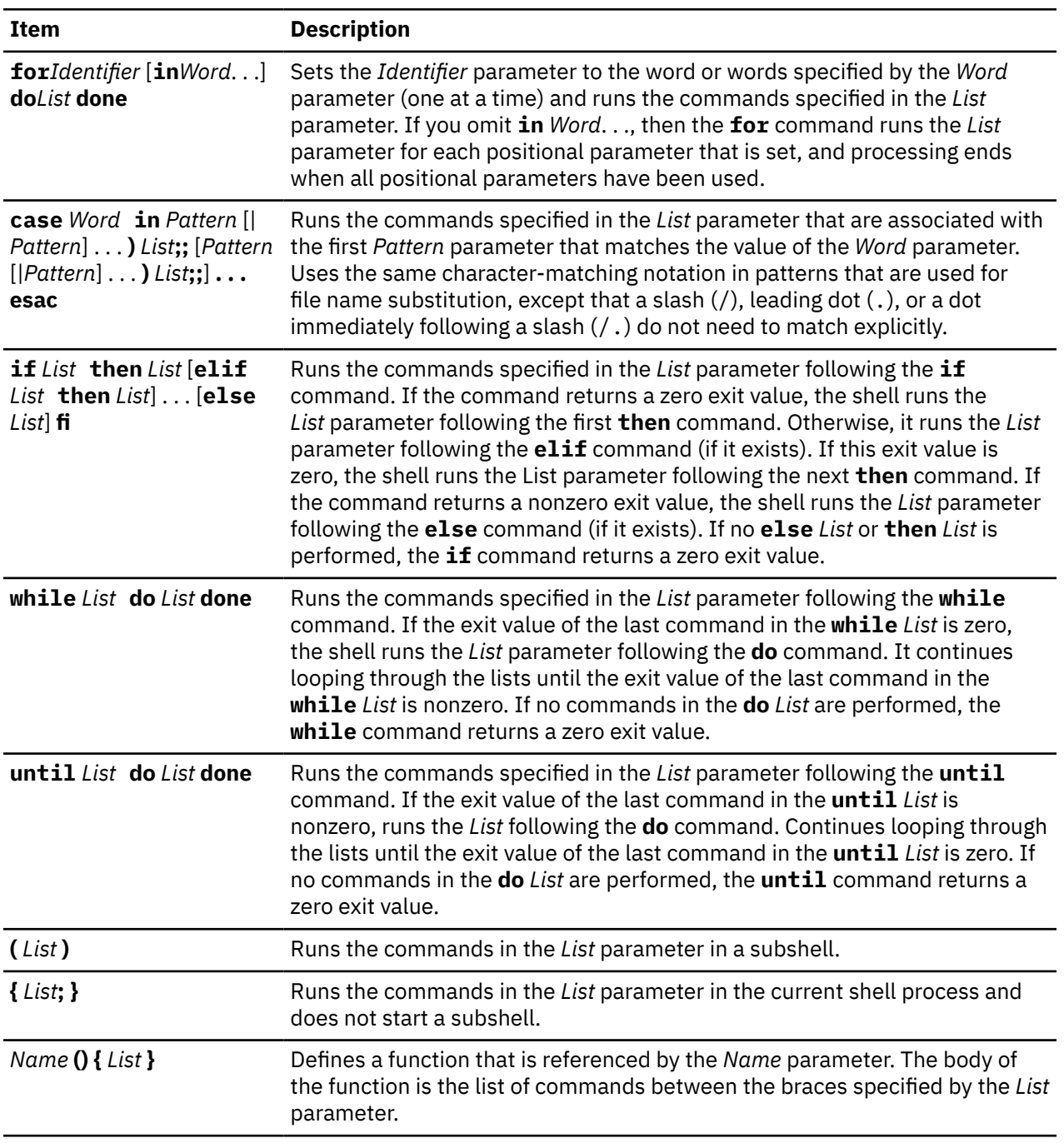

*Bourne shell built-in commands*

Special commands are built into the Bourne shell and run in the shell process.

Unless otherwise indicated, output is written to file descriptor 1 (standard output) and the exit status is 0 (zero) if the command does not contain any syntax errors. Input and output redirection is permitted.

The following special commands are treated somewhat differently from other special built-in commands:

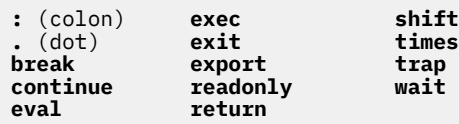

The Bourne shell processes these commands as follows:

- <span id="page-271-0"></span>• Keyword parameter assignment lists preceding the command remain in effect when the command completes.
- I/O redirections are processed after parameter assignments.
- Errors in a shell script cause the script to stop processing.

#### **Related reference**

[List of Bourne shell built-in commands](#page-267-0)

The following is a list of Bourne shell built-in commands.

# *Special command descriptions*

The Bourne shell provides the following special built-in commands.

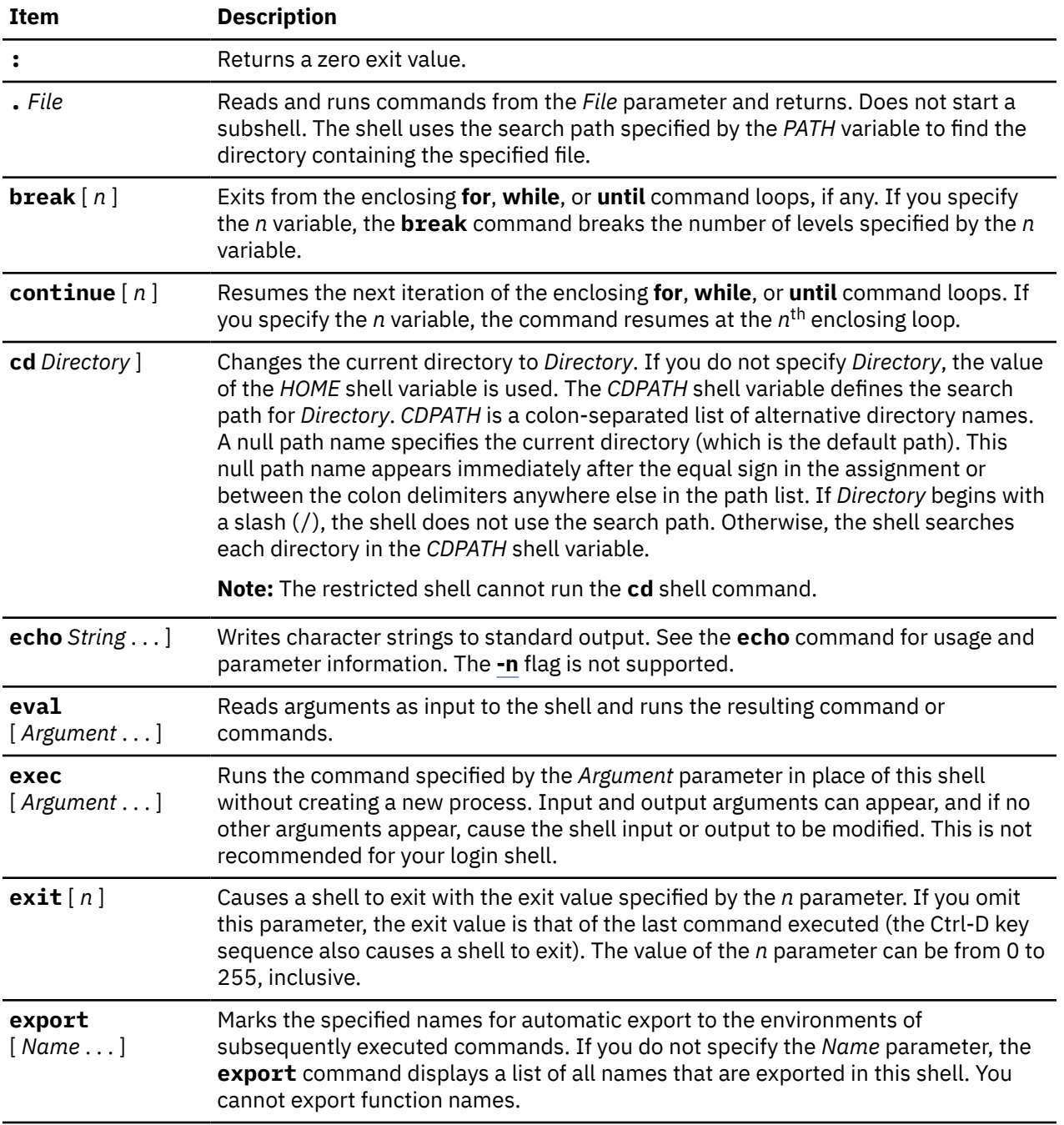

<span id="page-272-0"></span>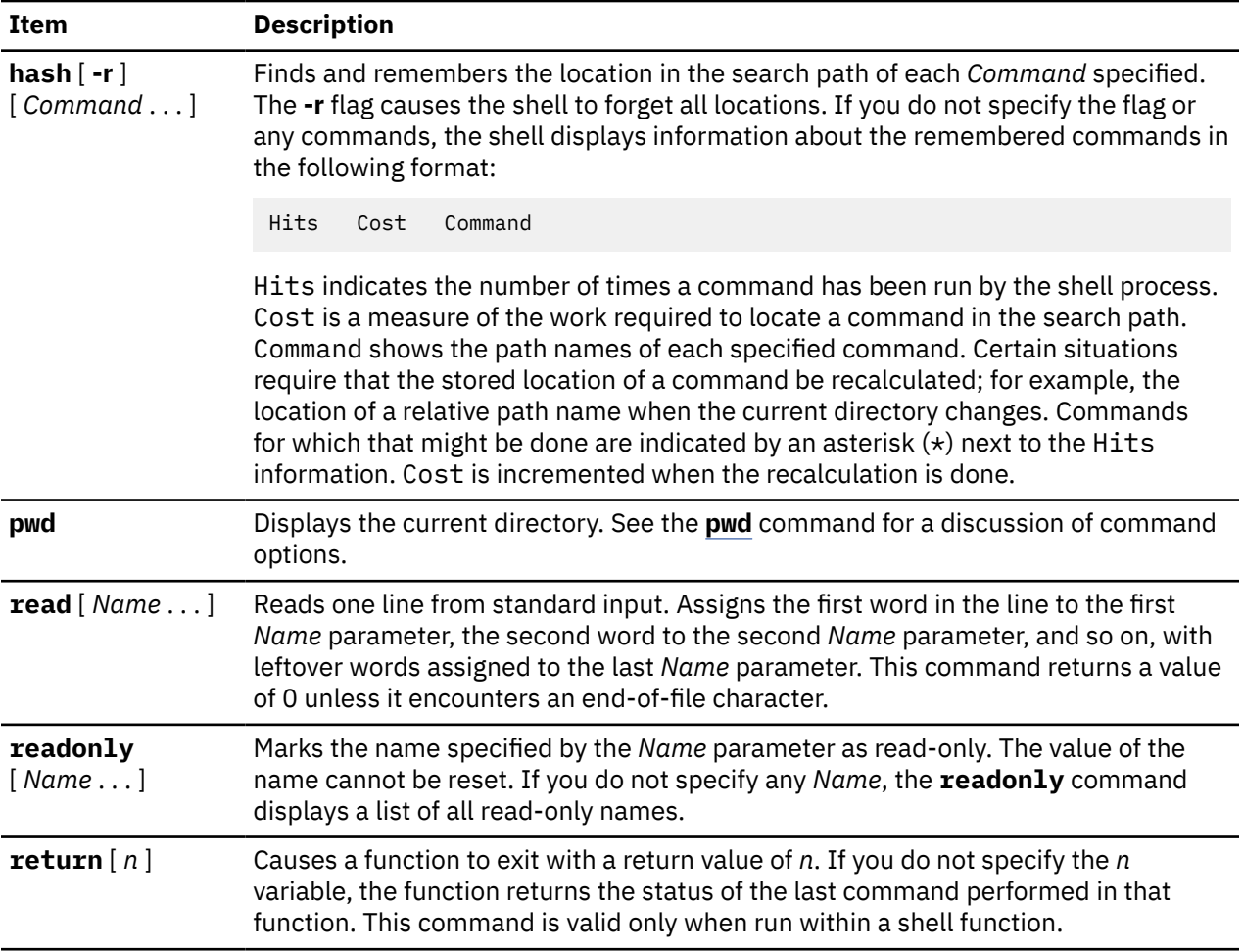

<span id="page-273-0"></span>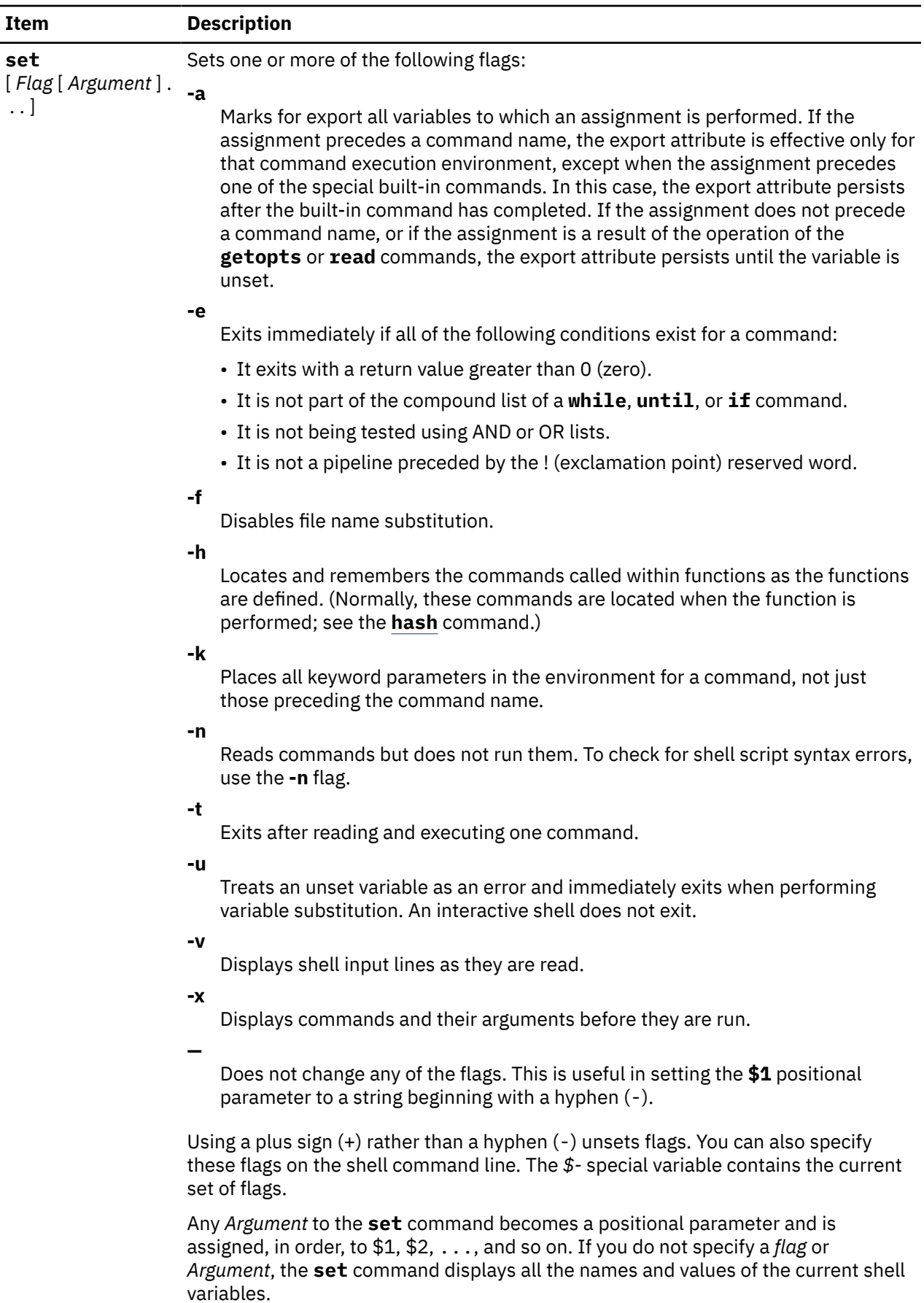

<span id="page-274-0"></span>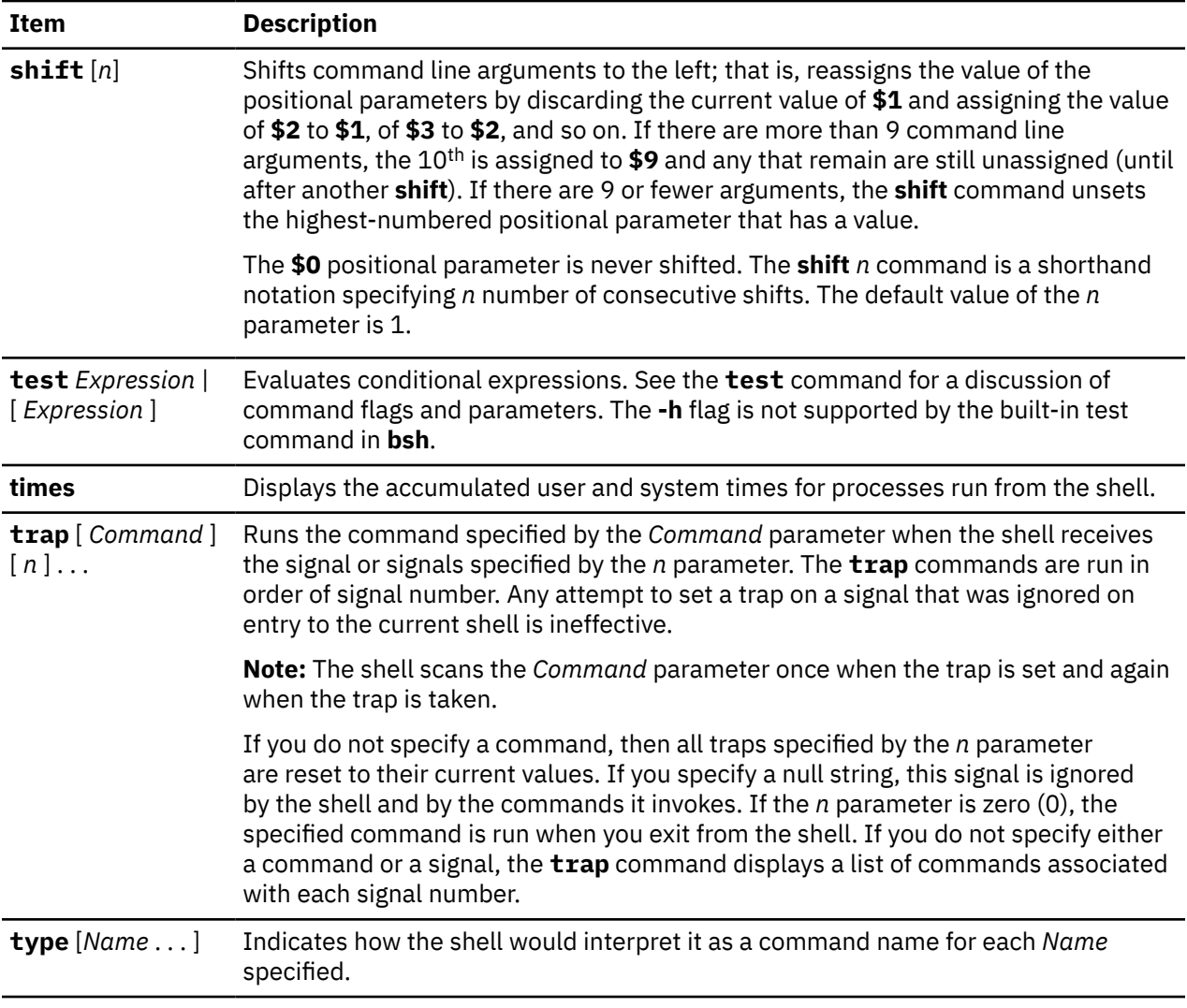

<span id="page-275-0"></span>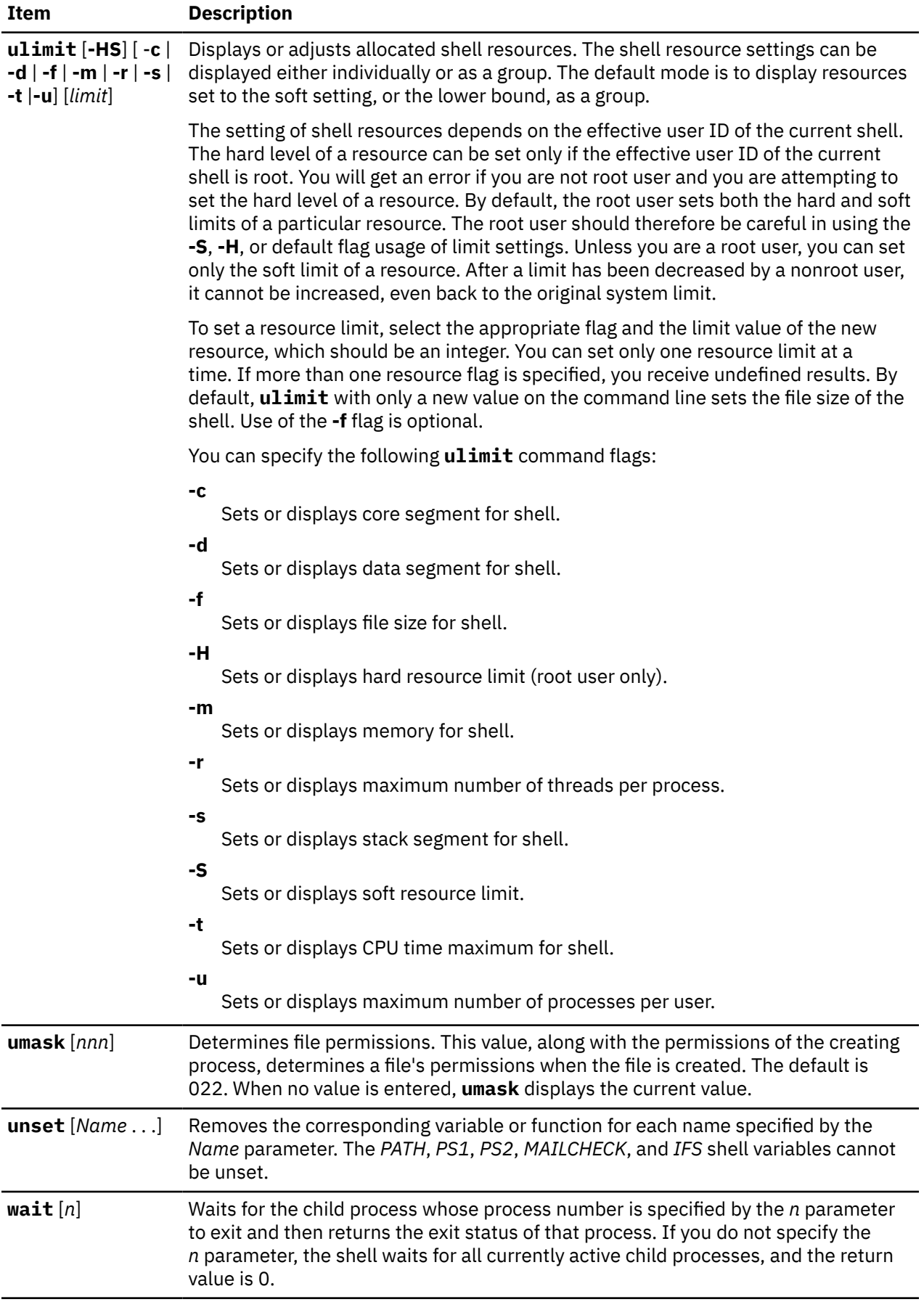

#### <span id="page-276-0"></span>*Command substitution in the Bourne shell*

Command substitution allows you to capture the output of any command as an argument to another command.

When you place a command line within backquotes  $(')$ , the shell first runs the command or commands and then replaces the entire expression, including the backquotes, with the output. This feature is often used to give values to shell variables. For example, the statement:

today=`date`

assigns the string representing the current date to the *today* variable. The following assignment saves, in the *files* variable, the number of files in the current directory:

files=`ls | wc -l`

You can perform command substitution on any command that writes to standard output.

To nest command substitutions, precede each of the nested backquotes with a backslash (\), as in:

logmsg=`echo Your login directory is \`pwd\``

You can also give values to shell variables indirectly by using the **[read](#page-272-0)** special command. This command takes a line from standard input (usually your keyboard) and assigns consecutive words on that line to any variables named. For example:

read first init last

takes an input line of the form:

J. Q. Public

and has the same effect as if you had typed:

first=J. init=Q. last=Public

The **read** special command assigns any excess words to the last variable.

#### *Variable substitution in the Bourne shell*

The Bourne shell permits you to perform variable substitutions.

The Bourne shell has several mechanisms for creating variables (assigning a string value to a name). Certain variables, positional parameters and keyword parameters are normally set only on a command line. Other variables are simply names to which you or the shell can assign string values.

#### **Related concepts**

[Unattended terminals](#page-306-0)

All systems are vulnerable if terminals are left logged in and unattended. The most serious problem occurs when a system manager leaves a terminal unattended that has been enabled with root authority. In general, users should log out anytime they leave their terminals.

## *User-defined variables in the Bourne shell*

The Bourne shell recognizes alphanumeric variables to which string values can be assigned.

To assign a string value to a name, type the following:

Name=String

A name is a sequence of letters, digits, and underscores that begins with an underscore or a letter. To use the value that you have assigned to a variable, add a dollar sign (\$) to the beginning of its name. Thus, the *\$Name* variable yields the value specified by the *String* variable. Note that no spaces are on either side of the equal sign (=) in an assignment statement. (Positional parameters cannot appear in an assignment statement. You can put more than one assignment on a command line, but remember that the shell performs the assignments from right to left.

<span id="page-277-0"></span>If you enclose the *String* variable with double or single quotation marks (" or '), the shell does not treat blanks, tabs, semicolons, and newline characters within the string as word delimiters, but it imbeds them literally in the string.

If you enclose the *String* variable with double quotation marks ("), the shell still recognizes variable names in the string and performs variable substitution; that is, it replaces references to positional parameters and other variable names that are prefaced by dollar sign (\$) with their corresponding values, if any. The shell also performs command substitution within strings that are enclosed in double quotation marks.

If you enclose the *String* variable with single quotation marks ('), the shell does not substitute variables or commands within the string. The following sequence illustrates this difference:

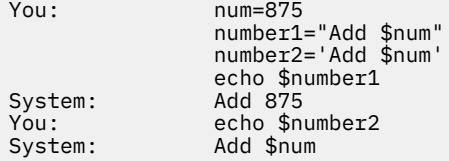

The shell does not reinterpret blanks in assignments after variable substitution. Thus, the following assignments result in \$first and \$second having the same value:

first='a string with embedded blanks' second=\$first

When you reference a variable, you can enclose the variable name (or the digit designating a positional parameter) in braces  $\{ \}$  to delimit the variable name from any string following. In particular, if the character immediately following the name is a letter, digit, or underscore, and the variable is not a positional parameter, then the braces are required:

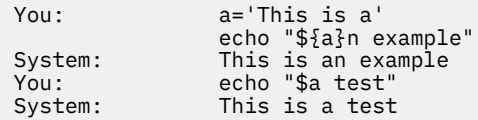

## **Related concepts**

[Positional parameters in the Bourne shell](#page-265-0)

When you run a shell procedure, the shell implicitly creates positional parameters that reference each word on the command line by its position on the command line.

## **Related reference**

#### [Conditional substitution in the Bourne shell](#page-264-0)

Normally, the shell replaces the expression \$*Variable* with the string value assigned to the *Variable* variable, if there is one. However, there is a special notation that allows *conditional substitution*, depending on whether the variable is set or not null, or both.

#### *Variables used by the Bourne shell*

The shell uses the following variables. Although the shell sets some of them, you can set or reset all of them.

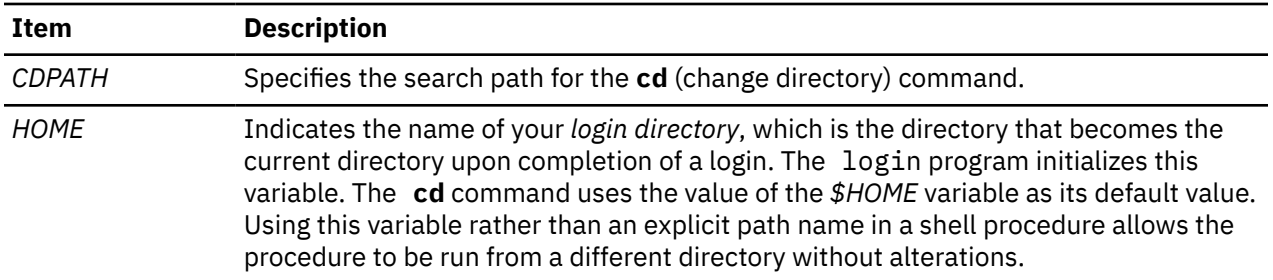

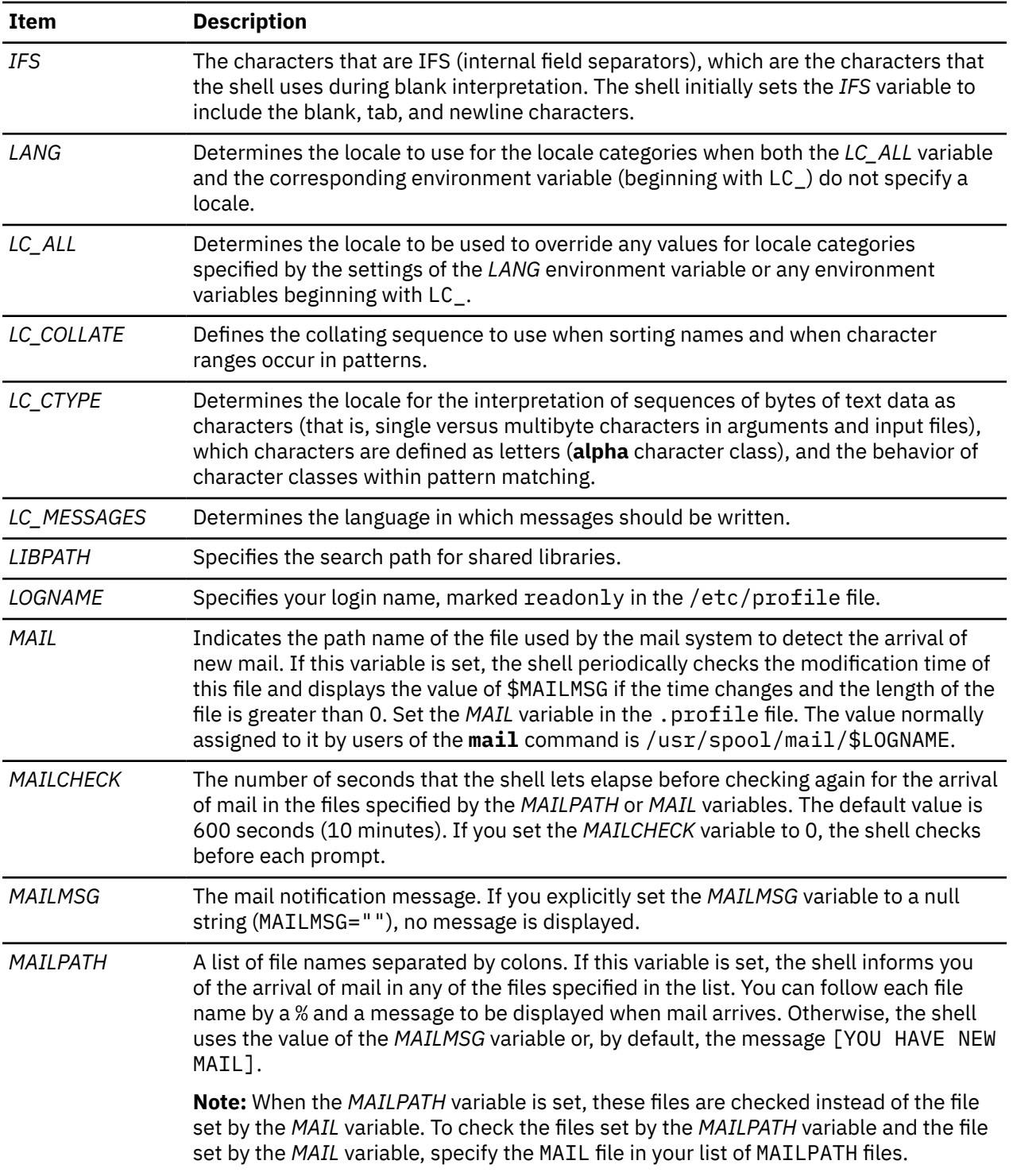

<span id="page-279-0"></span>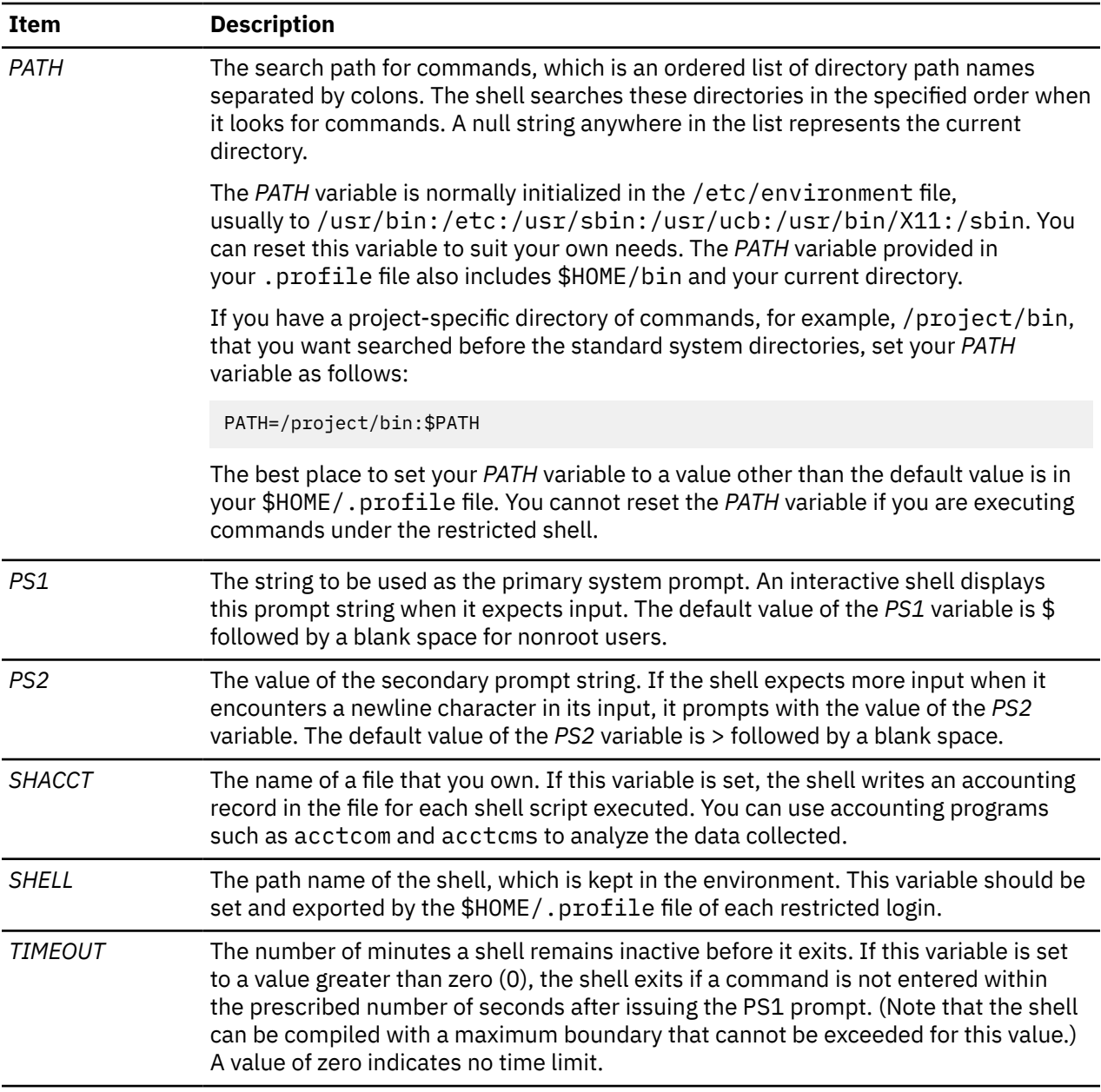

## **Related concepts**

[Blank interpretation](#page-280-0)

After the shell performs variable and command substitution, it scans the results for internal field separators (those defined in the *IFS* shell variable).

*Predefined special variables in the Bourne shell* Several variables have special meanings. The following variables are set only by the Bourne shell:

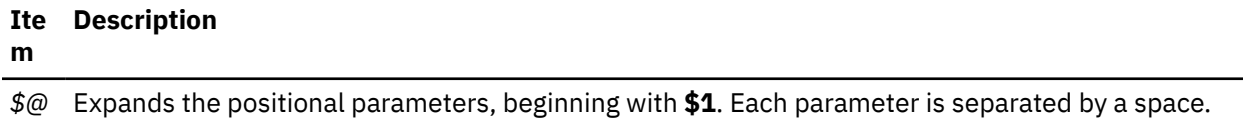

If you place double quotation marks (" ") around **\$@**, the shell considers each positional parameter a separate string. If no positional parameters exist, the Bourne shell expands the statement to an unquoted null string.

<span id="page-280-0"></span>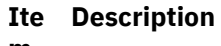

**m** \$\* Expands the positional parameters, beginning with **\$1**. The shell separates each parameter with the first character of the *IFS* variable value. If you place double quotation marks (" ") around **\$\***, the shell includes the positional parameter values, in double quotation marks. Each value is separated by the first character of the *IFS* variable. *\$#* Specifies the number of positional parameters passed to the shell, not counting the name of the shell procedure itself. The *\$#* variable thus yields the number of the highest-numbered positional parameter that is set. One of the primary uses of this variable is to check for the presence of the required number of arguments. Only positional parameters **\$0** through **\$9** are accessible through the shell. *\$?* Specifies the exit value of the last command executed. Its value is a decimal string. Most commands return a value of 0 to indicate successful completion. The shell itself returns the current value of the *\$?* variable as its exit value. *\$\$* Identifies the process number of the current process. Because process numbers are unique among all existing processes, this string is often used to generate unique names for temporary files. The following example illustrates the recommended practice of creating temporary files in a directory used only for that purpose: temp=/tmp/\$\$ ls >\$temp . . . rm \$temp

*\$!* Specifies the process number of the last process run in the background using the & terminator.

*\$-* A string consisting of the names of the execution flags currently set in the shell.

#### **Related concepts**

[Positional parameters in the Bourne shell](#page-265-0)

When you run a shell procedure, the shell implicitly creates positional parameters that reference each word on the command line by its position on the command line.

#### *Blank interpretation*

After the shell performs variable and command substitution, it scans the results for internal field separators (those defined in the *IFS* shell variable).

The shell splits the line into distinct words at each place it finds one or more of these characters separating each distinct word with a single space. It then retains explicit null arguments ("" or '') and discards implicit null arguments (those resulting from parameters that have no values).

#### **Related reference**

#### [Variables used by the Bourne shell](#page-277-0)

The shell uses the following variables. Although the shell sets some of them, you can set or reset all of them.

# **C shell**

The C shell is an interactive command interpreter and a command programming language. It uses syntax that is similar to the C programming language.

The **csh** command starts the C shell.

When you log in, the **csh** command first searches the system-wide setup file /etc/csh.cshrc. If the setup file exists, the C shell executes the commands stored in that file. Next, the C shell executes the system-wide setup file /etc/csh.login if it is available. Then, it searches your home directory for

the .cshrc and .login files. If they exist, they contain any customized user information pertinent to running the C shell. All variables set in the /etc/csh.cshrc and /etc/csh.login files might be overridden by your .cshrc and .login files in your \$HOME directory. Only the root user can modify the /etc/csh.cshrc and /etc/csh.login files.

The /etc/csh.login and \$HOME/.login files are executed only once at login time. These files are generally used to hold environment variable definitions, commands that you want executed once at login, or commands that set up terminal characteristics.

The /etc/csh.cshrc and \$HOME/.cshrc files are executed at login time and every time the **csh** command or a C shell script is invoked. They are generally used to define C shell characteristics, such as aliases and C shell variables (for example, *history*, *noclobber*, or *ignoreeof*). It is recommended that you only use the C shell built-in commands in the /etc/csh.cshrc and \$HOME/.cshrc files because using other commands increases the startup time for shell scripts.

## **Related reference**

[C shell built-in commands list](#page-288-0) The following are C shell built-in commands.

## *C shell limitations*

The following are limitations of the C shell.

- Words can be no longer than 1024 bytes.
- Argument lists are limited to *ARG\_MAX* bytes. Values for the *ARG\_MAX* variable are found in the /usr/ include/sys/limits.h file.
- The number of arguments to a command that involves file name expansion is limited to  $1/6^{\text{th}}$  the number of bytes allowed in an argument list.
- Command substitutions can substitute no more bytes than are allowed in an argument list.
- To detect looping, the shell restricts the number of alias substitutions on a single line to 20.
- The **csh** command does not support file name expansion based on equivalence classification of characters.
- File descriptors (other than standard in, standard out, and standard error) opened before **csh** executes any application are not available to that application.

# *Alias substitution in the C shell*

An *alias* is a name assigned to a command or command string. The C shell allows you to assign aliases and use them as you would commands. The shell maintains a list of the aliases that you define.

After the shell scans the command line, it divides the commands into distinct words and checks the first word of each command, left to right, to see if there is an alias. If an alias is found, the shell uses the history mechanism to replace the text of the alias with the text of the command referenced by the alias. The resulting words replace the command and argument list. If no reference is made to the history list, the argument list is left unchanged.

The **alias** and **unalias** built-in commands establish, display, and modify the alias list. Use the alias command in the following format:

```
alias [Name [WordList]]
```
The optional *Name* variable specifies the alias for the specified name. If you specify a word list with the *WordList* variable, the command assigns it as the alias of the *Name* variable. If you run the **alias** command without either optional variable, it displays all C shell aliases.

If the alias for the **ls** command is **ls -l**, the following command:

**ls** /usr

is replaced by the command:

**ls** -l /usr

The argument list is undisturbed because there is no reference to the history list in the command with an alias. Similarly, if the alias for the **lookup** command is as follows:

grep \!^ /etc/passwd

then the shell replaces lookup bill with the following:

grep bill /etc/passwd

In this example,  $! \wedge$  refers to the history list, and the shell replaces it with the first argument in the input line, in this case bill.

You can use special pattern-matching characters in an alias. The following command:

```
alias lprint 'pr &bslash2.!* >
> print'
```
creates a command that formats its arguments to the line printer. The ! character is protected from the shell in the alias by use of single quotation marks so that the alias is not expanded until the **pr** command runs.

If the shell locates an alias, it performs the word transformation of the input text and begins the alias process again on the reformed input line. If the first word of the next text is the same as the previous text, then looping is prevented by flagging the alias to terminate the alias process. Other subsequent loops are detected and result in an error.

#### **Related concepts**

#### [History substitution in the C shell](#page-302-0)

History substitution lets you modify individual words from previous commands to create new commands. History substitution makes it easy to repeat commands, repeat the arguments of a previous command in the current command, or fix spelling mistakes in the previous command with little typing.

## *Variable substitution in the C shell*

The C shell maintains a set of variables, each of which has as its value a list of zero or more words. Some of these variables are set by the shell or referred to by it. For example, the *argv* variable is an image of the shell variable list, and words that comprise the value of this variable are referred to in special ways.

To change and display the values of variables, use the **set** and **unset** commands. Of the variables referred to by the shell, a number are toggles (variables that turn something on and off). The shell does not examine toggles for a value, only for whether they are set or unset. For example, the *verbose* shell variable is a toggle that causes command input to be echoed. The setting of this variable results from issuing the **-v** flag on the command line.

Other operations treat variables numerically. The **@** command performs numeric calculations, and the result is assigned to a variable. Variable values are, however, always represented as (zero or more) strings. For numeric operations, the null string is considered to be zero, and the second and subsequent words of multi-word values are ignored.

When you issue a command, the shell parses the input line and performs alias substitution. Next, before running the command, it performs variable substitution. The \$ character keys the substitution. It is, however, passed unchanged if followed by a blank, tab, or newline character. Preceding the \$ character with  $a \setminus$  prevents this expansion, except in two cases:

- The command is enclosed in " ". In this case, the shell always performs the substitution.
- The command is enclosed in ' '. In this case, the shell never performs the substitution. Strings enclosed in '' are interpreted for command substitution.

The shell recognizes input and output redirection before variable expansion and expands each separately. Otherwise, the command name and complete argument list expand together. It is therefore possible for the first (command) word to generate more than one word, the first of which becomes the command name, and the rest of which become parameters.

Unless enclosed in " " or given the :q modifier, the results of variable substitution might eventually be subject to command and file name substitution. When enclosed by double quotation marks, a variable with a value that consists of multiple words expands to a single word or a portion of a single word, with the words of the variable's value separated by blanks. When you apply the :q modifier to a substitution, the variable expands to multiple words. Each word is separated by a blank and enclosed in double quotation marks to prevent later command or file name substitution.

The following notations allow you to introduce variable values into the shell input. Except as noted, it is an error to reference a variable that is not set with the **set** command.

You can apply the modifiers : gh, : gt, : gr, : h, : r, : q, and : x to the following substitutions. If  $\{3\}$ appear in the command form, then the modifiers must be placed within the braces. Only one **:** modifier is permitted on each variable expansion.

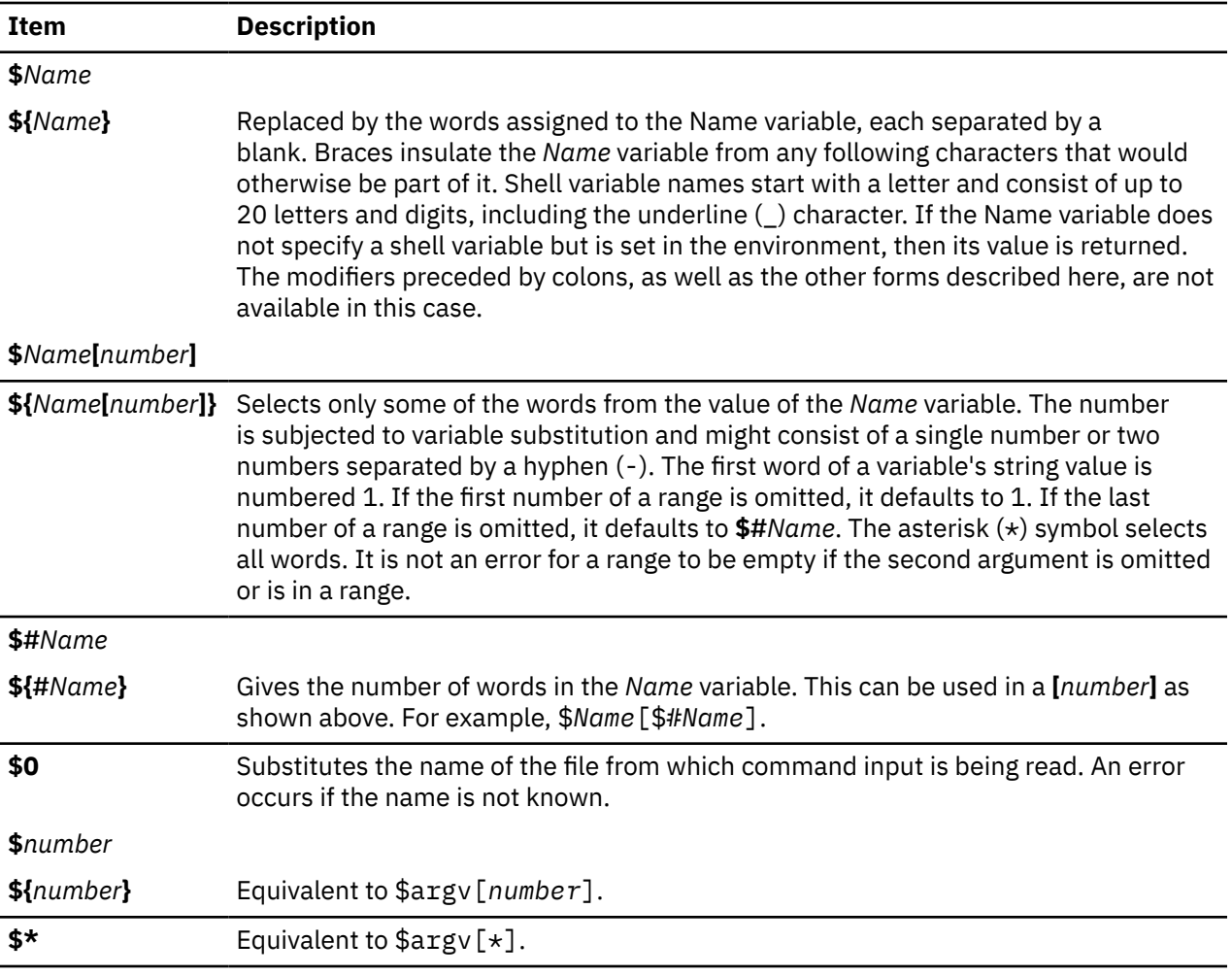

The following substitutions may not be changed with **:** modifiers:

#### **Item Description**

**\$?***name*

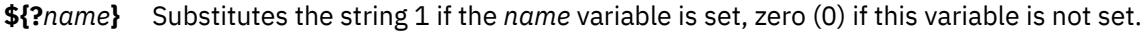

- **\$?0** Substitutes 1 if the current input file name is known, zero (0) if the file name is not known.
- **\$\$** Substitutes the (decimal) process number of the parent shell.
- **\$<** Substitutes a line from standard input, without further interpretation. Use this substitution to read from the keyboard in a shell procedure.

## **Related concepts**

[Command substitution in the C shell](#page-301-0)

In *command substitution*, the shell executes a specified command and replaces that command with its output.

# *File name substitution in the C shell*

The C Shell permits you to do file name substitutions.

The C shell provides several shortcuts to save time and keystrokes. If a word contains any of the characters  $\star$ , ?,  $\lceil$  ], or  $\lceil \frac{1}{2} \rceil$ , or begins with a tilde  $(\sim)$ , that word is a candidate for file name substitution. The C shell regards the word as a pattern and replaces the word with an alphabetized list of file names matching the pattern.

The current collating sequence is used, as specified by the *LC\_COLLATE* or *LANG* environment variables. In a list of words specifying file name substitution, an error results if no patterns match an existing file name. However, it is not required that every pattern match. Only the character-matching symbols  $\star$ , ?, and [ ] indicate pattern-matching or file name expansion. The tilde  $(\sim)$  and  $\{$   $\}$  characters indicate file name abbreviation.

## *File name expansion in the C shell*

The asterisk  $(*)$  character matches any string of characters, including the null string.

For example, in a directory containing the files:

a aa aax alice b bb c cc

the command **echo a\*** prints all files names beginning with the character a:

a aa aax alice

**Note:** When file names are matched, the characters dot (.) and slash (/) must be matched explicitly.

The question mark (?) character matches any single character. The following command:

**ls** a?x

lists every file name beginning with the letter a, followed by a single character, and ending with the letter x:

aax

To match a single character or a range of characters, enclose the character or characters inside of  $[$  ]. The following command:

**ls** [abc]

lists all file names exactly matching one of the enclosed characters:

a b c

Within brackets, a lexical range of characters is indicated by [a-z]. The characters matching this pattern are defined by the current collating sequence.

## *File name abbreviation in the C shell*

The tilde  $(\sim)$  and { characters indicate file name abbreviation. A  $\sim$  at the beginning of a file name is used to represent home directories. Standing alone, the  $\sim$  character expands to your home directory as reflected in the value of the *home* shell variable.

For example, the following command:

 $\ln 1$ 

lists all files and directories located in your \$HOME directory.

When the command is followed by a name consisting of letters, digits, and hyphen (-) characters, the shell searches for a user with that name and substitutes that user's \$HOME directory.

**Note:** If the ~ character is followed by a character other than a letter or slash (/), or appears anywhere except at the beginning of a word, it does not expand.

To match characters in file names without typing the entire file name, use  $\{ \}$  around the file names. The pattern  $a\{b,c,d\}e$  is another way of writing abe ace ade. The shell preserves the left-to-right order and separately stores the results of matches at a low level to preserve this order. This construct might be nested. Thus, the following:

~source/s1/{oldls,ls}.c

expands to:

/usr/source/s1/oldls.c /usr/source/s1/ls.c

if the home directory for **source** is /usr/source. Similarly, the following:

 $\ldots$ /{memo,\*box}

might expand to:

../memo ../box ../mbox

**Note:** memo is not sorted with the results of matching  $\star$  box. As a special case, the  $\{$ ,  $\}$ , and  $\{$   $\}$ characters are passed undisturbed.

## *Character classes in the C shell*

You can use character classes to match file names within a range indication.

The following format instructs the system to match any single character belonging to the specified class:

[:*charclass*:]

The following classes correspond to ctype subroutines:

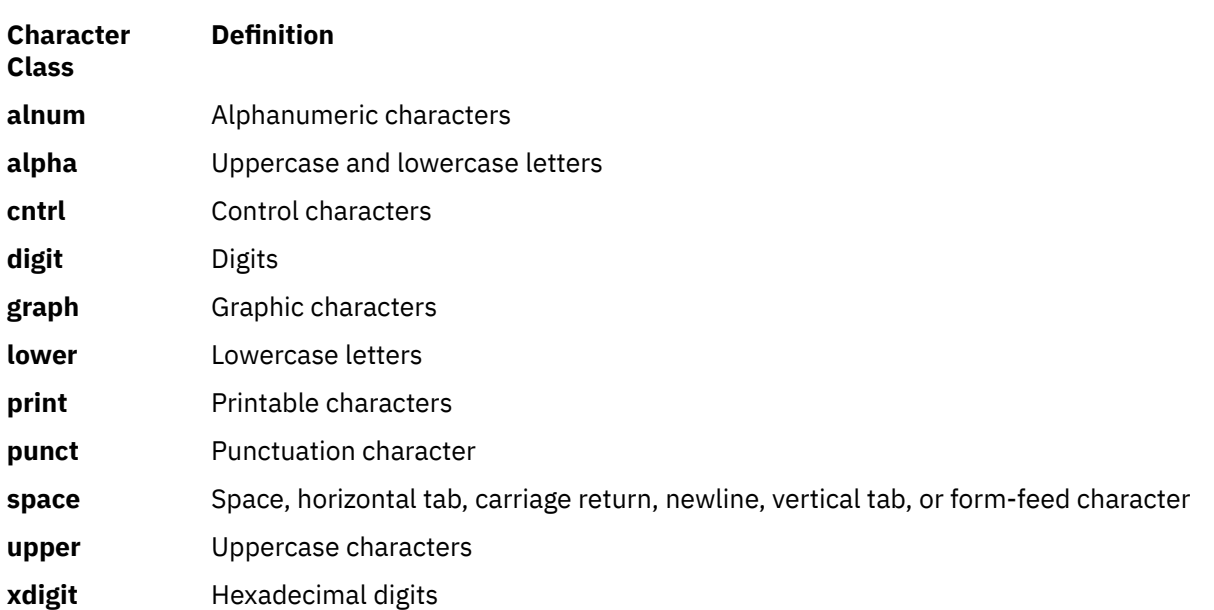

Suppose that you are in a directory containing the following files:

a aa aax Alice b bb c cc

Type the following command at a C shell prompt:

```
 ls [:lower:]
```
The C shell lists all file names that begin with lowercase characters:

a aa aax b bb c cc

For more information about character class expressions, see the **ed** command.

## *Environment variables in the C shell*

Certain variables have special meaning to the C shell. Of these, *argv*, *cwd*, *home*, *path*, *prompt*, *shell*, and *status* are always set by the shell.

Except for the *cwd* and *status* variables, the action of being set by the shell occurs only at initialization. All of the above variables maintain their settings unless you explicitly reset them.

The **csh** command copies the *USER*, *TERM*, *HOME*, and *PATH* environment variables into the *csh* variables, *user*, *term*, *home*, and *path*, respectively. The values are copied back into the environment whenever the normal shell variables are reset. The *path* variable cannot be set in other than in the **.cshrc** file because **csh** subprocesses import the path definition from the environment and reexport it if changed.

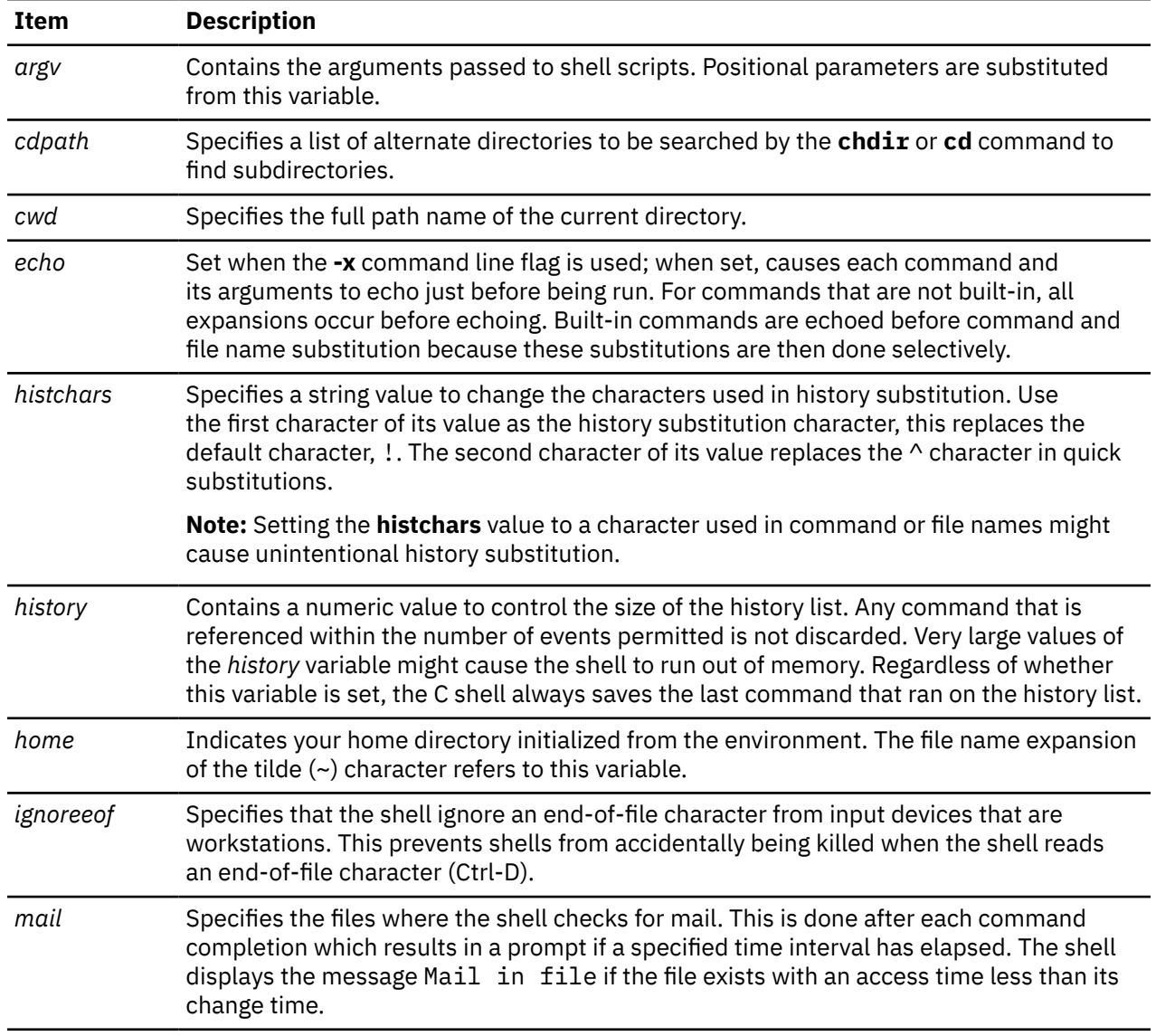

The following variables have special meanings:

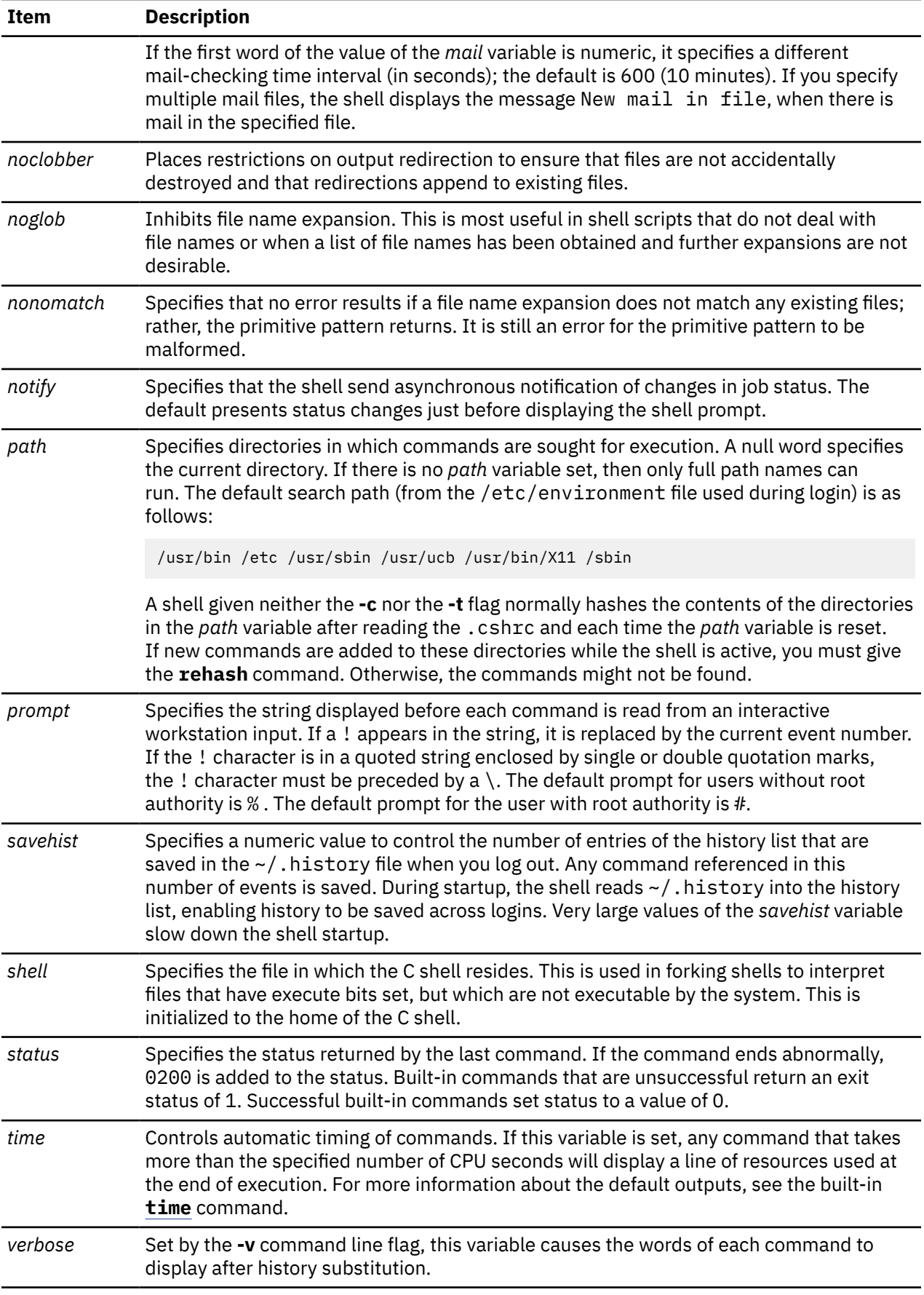
## <span id="page-288-0"></span>*Job control in the C shell*

The shell associates a job number with each process. The shell keeps a table of current jobs and assigns them small integer numbers.

When you start a job in the background with an ampersand  $(x)$ , the shell prints a line that looks like the following:

[1] 1234

This line indicates that the job number is 1 and that the job is composed of a single process with a process ID of 1234. Use the built-in **[jobs](#page-294-0)** command to see the table of current jobs.

A job running in the background competes for input if it tries to read from the workstation. Background jobs can also produce output for the workstation that gets interleaved with the output of other jobs.

You can refer to jobs in the shell in several ways. Use the percent (%) character to introduce a job name. This name can be either the job number or the command name that started the job, if this name is unique. For example, if a **make** process is running as job 1, you can refer to it as %1. You can also refer to it as %make if there is only one suspended job with a name that begins with the string make. You can also use the following:

%?String

to specify a job whose name contains the *String* variable, if there is only one such job.

The shell detects immediately whenever a process changes its state. If a job becomes blocked so that further progress is impossible, the shell sends a message to the workstation. This message displays only after you press the Enter key. If, however, the *notify* shell variable is set, the shell immediately issues a message that indicates changes in the status of background jobs. Use the built-in **[notify](#page-296-0)** command to mark a single process so that its status changes are promptly reported. By default, the **notify** command marks the current process.

## *C shell built-in commands list*

The following are C shell built-in commands.

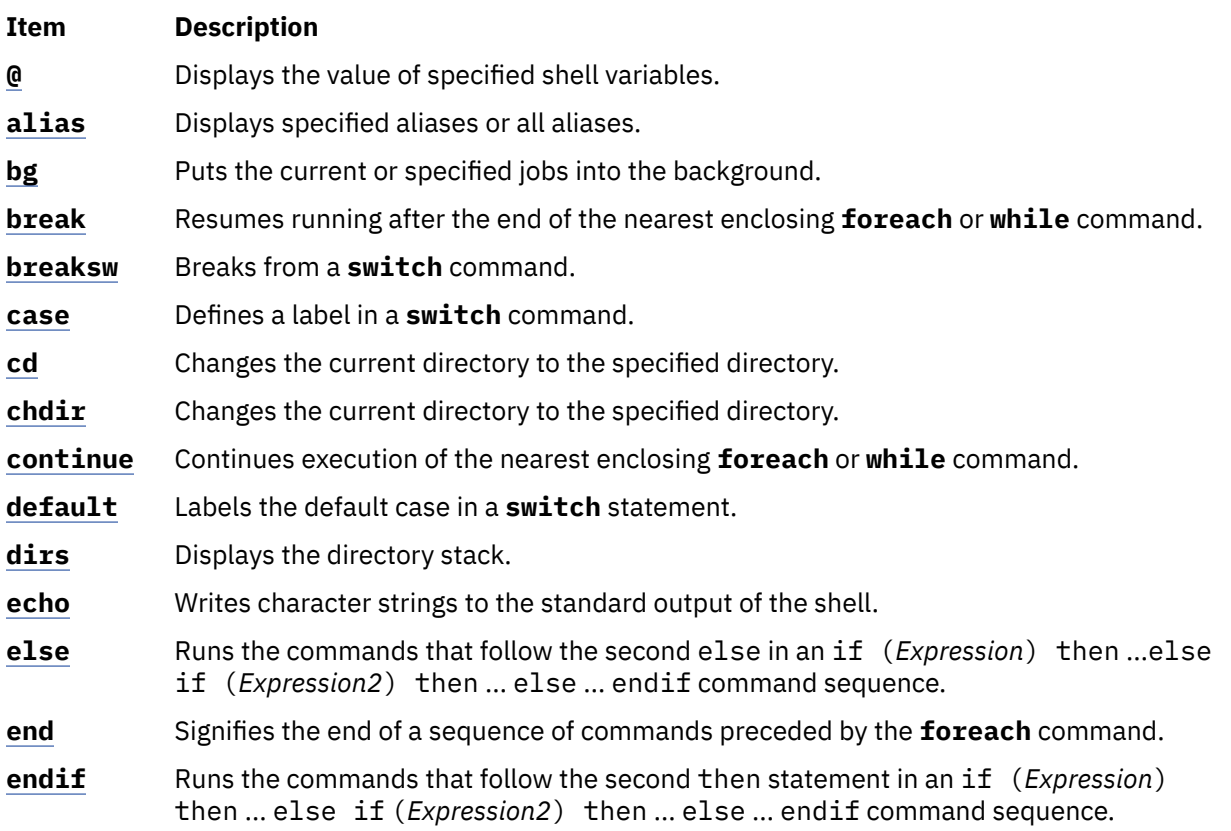

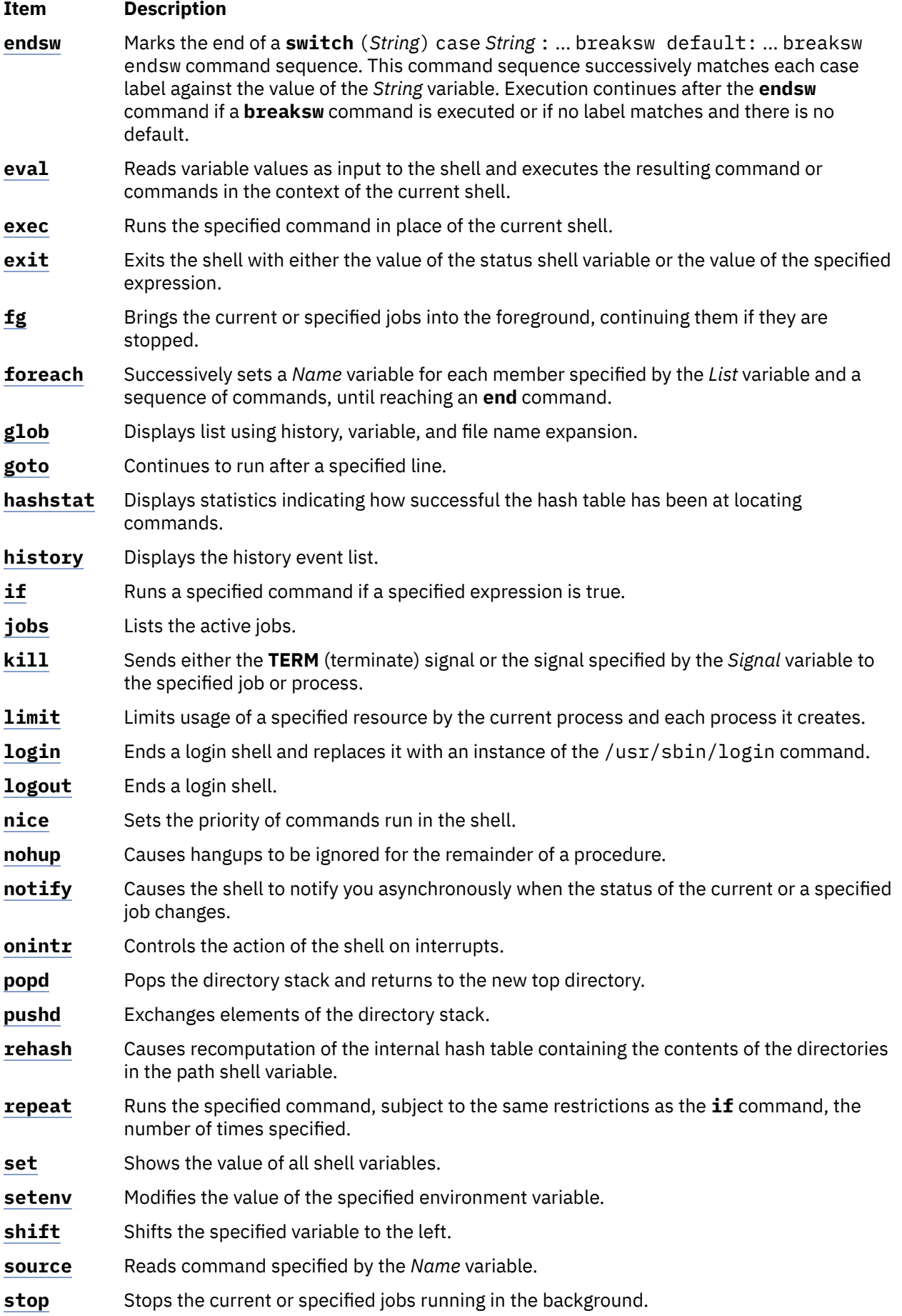

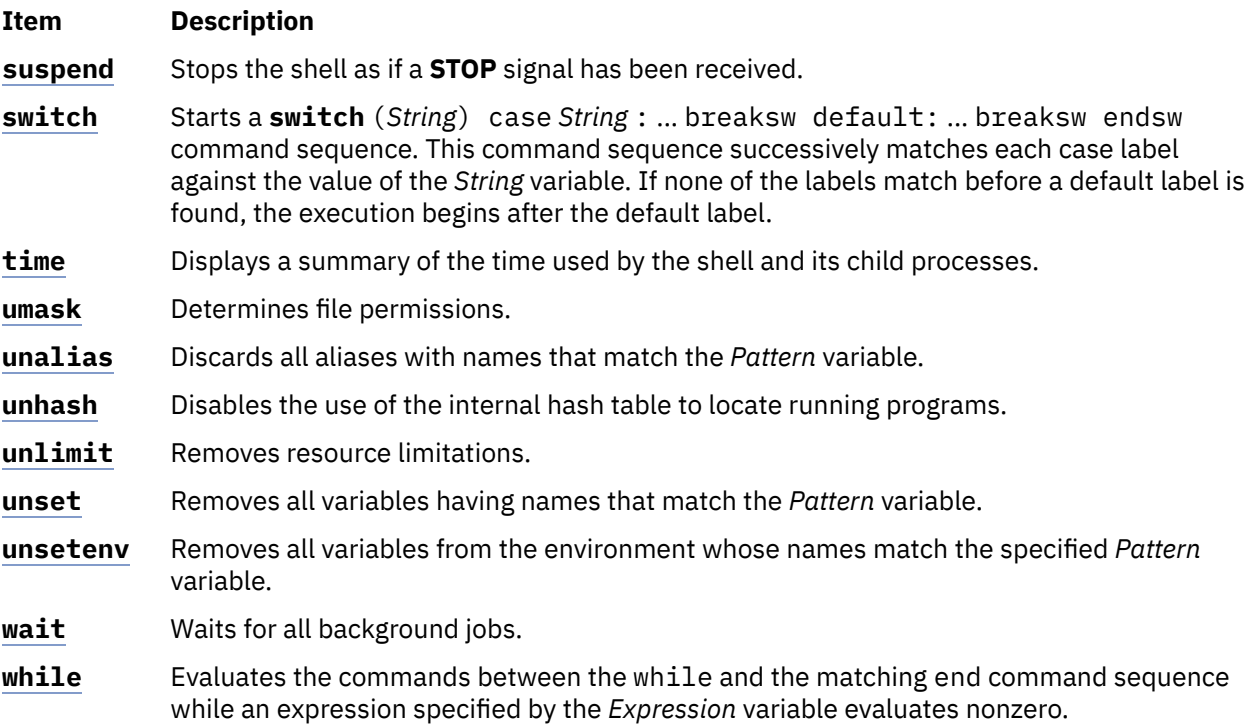

The following is related information:

### **Korn shell**

The **ksh** and **stty** commands.

The **alias**, **[cd](#page-245-0)**, **[export](#page-238-0)**, **[fc](#page-245-0)**, **[getopts](#page-245-0)**, **[read](#page-246-0)**, **[set](#page-239-0)**, and **[typeset](#page-243-0)** Korn shell commands.

The /etc/passwd file.

## **Bourne shell**

The **bsh** or **Rsh** command, **login** command.

The Bourne shell **read** special command.

The setuid subroutine, setgid subroutine.

The null special file.

The environment file, profile file format.

### **C shell**

The **csh** command, **ed** command.

The **[alias](#page-292-0)**, **[unalias](#page-298-0)**, **[jobs](#page-294-0)**, **[notify](#page-296-0)** and **[set](#page-297-0)** C Shell built-in commands.

#### **Related concepts**

[C shell](#page-280-0)

The C shell is an interactive command interpreter and a command programming language. It uses syntax that is similar to the C programming language.

[C shell built-in commands](#page-291-0)

<span id="page-291-0"></span>Built-in commands are run within the shell. If a built-in command occurs as any component of a pipeline, except the last, the command runs in a subshell.

## *Signal handling in the C shell*

The C shell normally ignores quit signals. Jobs running detached are not affected by signals generated from the keyboard (**INTERRUPT**, **QUIT**, and **HANGUP**).

Other signals have the values the shell inherits from its parent. You can control the shell's handling of **INTERRUPT** and **TERMINATE** signals in shell procedures with **onintr**. Login shells catch or ignore **TERMINATE** signals depending on how they are set up. Shells other than login shells pass **TERMINATE** signals on to the child processes. In no cases are **INTERRUPT** signals allowed when a login shell is reading the .logout file.

## *C shell commands*

A simple command is a sequence of words separated by blanks or tabs. A *word* is a sequence of characters or numerals, or both, that does not contain blanks without quotation marks.

In addition, the following characters and doubled characters also form single words when used as command separators or terminators:

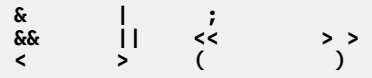

These special characters can be parts of other words. Preceding them with a backslash (\), however, prevents the shell from interpreting them as special characters. Strings enclosed in ' ' or " " (matched pairs of quotation characters) or backquotes can also form parts of words. Blanks, tab characters, and special characters do not form separate words when they are enclosed in these marks. In addition, you can enclose a newline character within these marks by preceding it with a backslash (\).

The first word in the simple command sequence (numbered 0) usually specifies the name of a command. Any remaining words, with a few exceptions, are passed to that command. If the command specifies an executable file that is a compiled program, the shell immediately runs that program. If the file is marked executable but is not a compiled program, the shell assumes that it is a shell script. In this case, the shell starts another instance of itself (a subshell) to read the file and execute the commands included in it.

## *C shell built-in commands*

Built-in commands are run within the shell. If a built-in command occurs as any component of a pipeline, except the last, the command runs in a subshell.

**Note:** If you enter a command from the C shell prompt, the system searches for a built-in command first. If a built-in command does not exist, the system searches the directories specified by the *path* shell variable for a system-level command. Some C shell built-in commands and operating system commands have the same name. However, these commands do not necessarily work the same way. For more information on how the command works, check the appropriate command description.

If you run a shell script from the shell, and the first line of the shell script begins with  $\#$ ! / *ShellPathname*, the C shell runs the shell specified in the comment to process the script. Otherwise, it runs the default shell (the shell linked to /usr/bin/sh). If run by the default shell, C shell builtin commands might not be recognized. To run C shell commands, make the first line of the script #!/usr/bin/csh.

## **Related reference**

[C shell built-in commands list](#page-288-0)

<span id="page-292-0"></span>The following are C shell built-in commands.

*C shell command descriptions*

The C shell provides the following built-in commands.

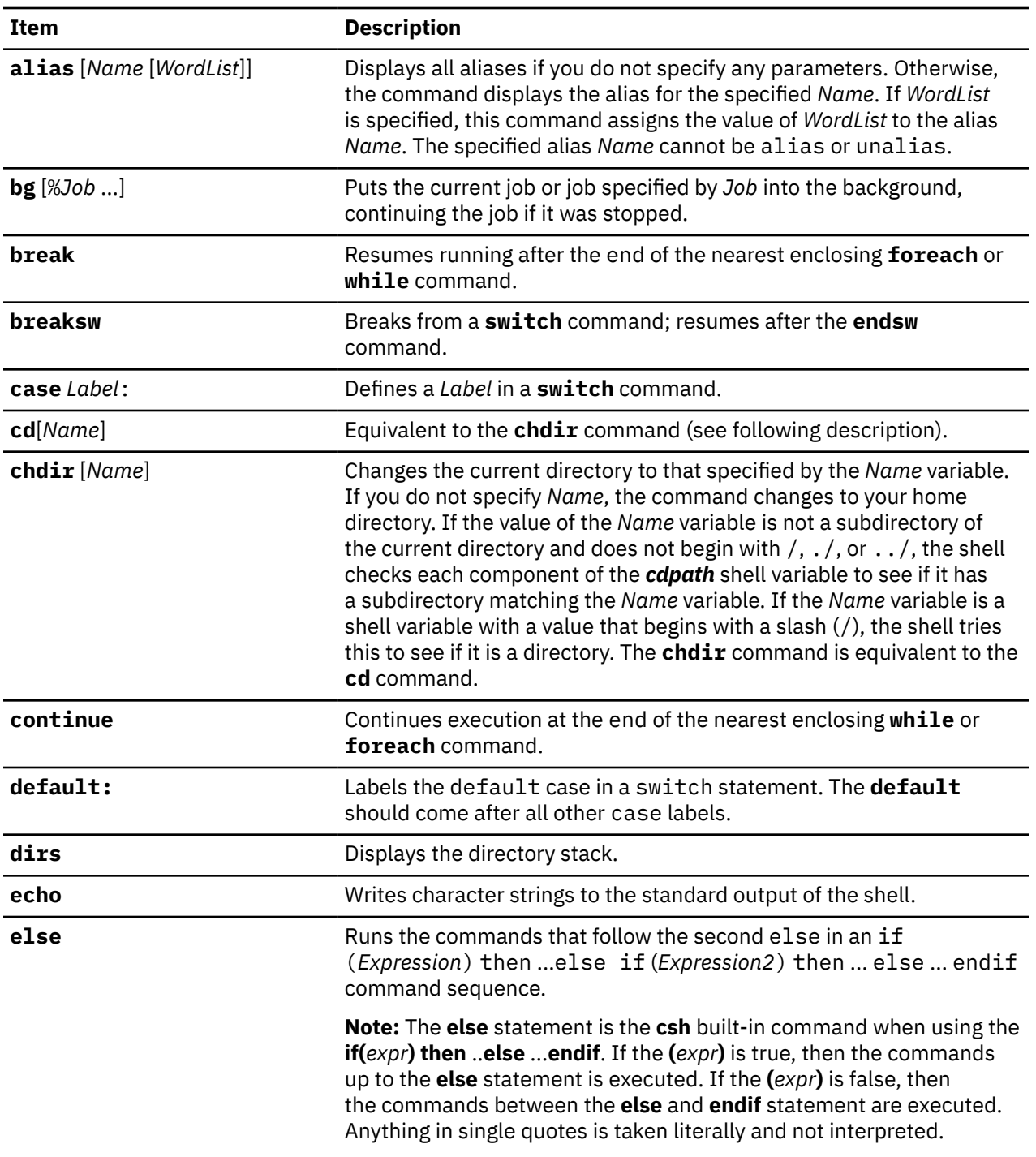

<span id="page-293-0"></span>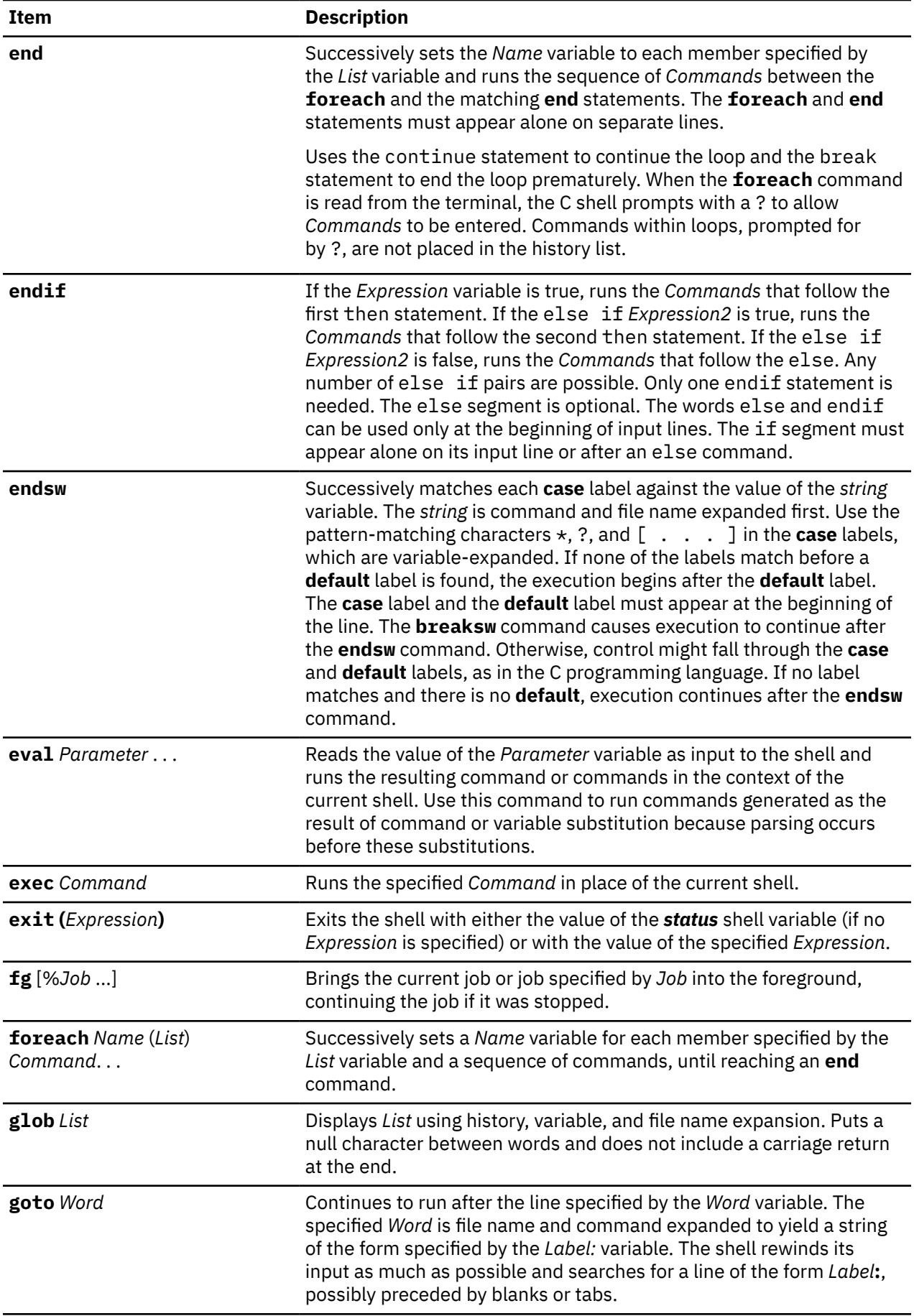

<span id="page-294-0"></span>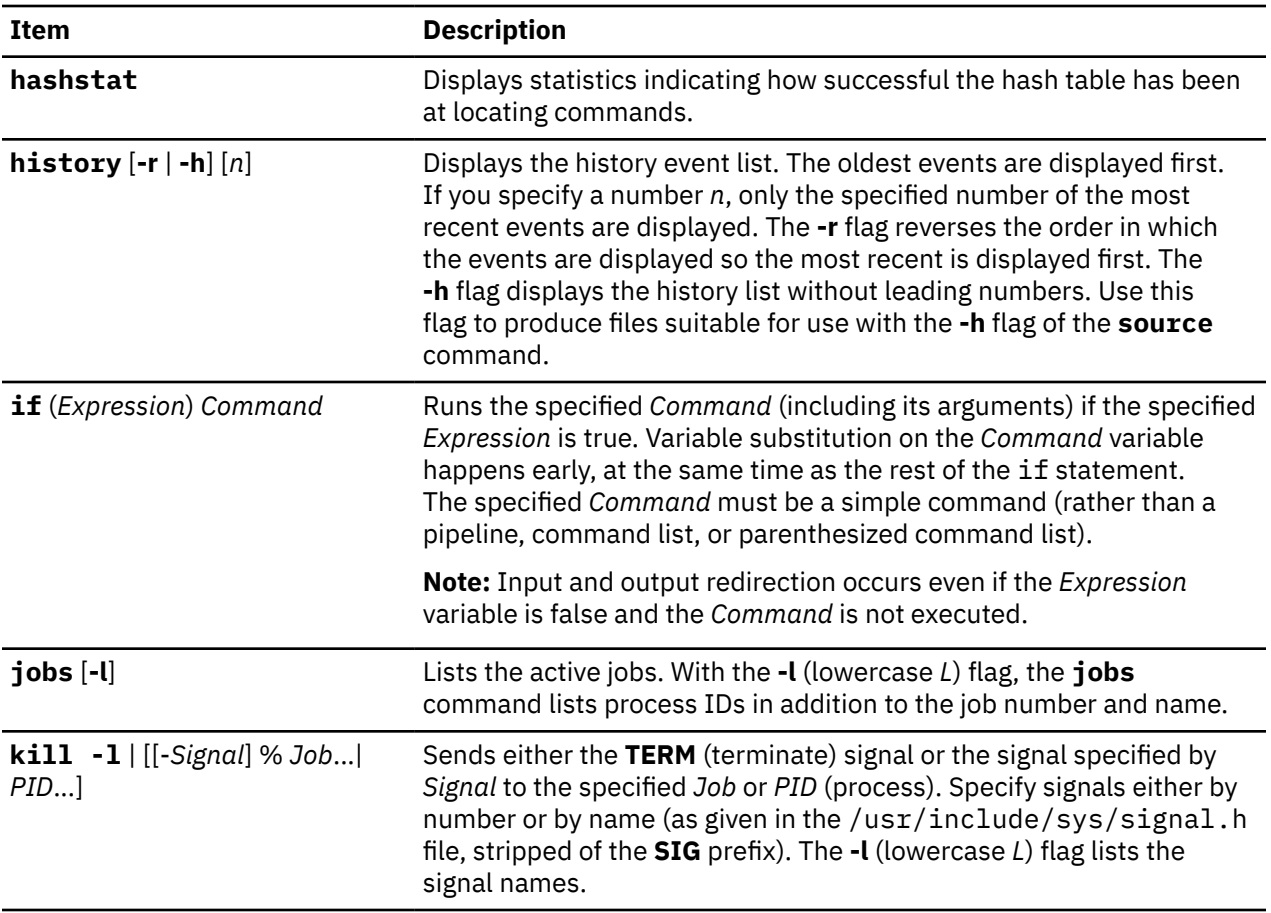

<span id="page-295-0"></span>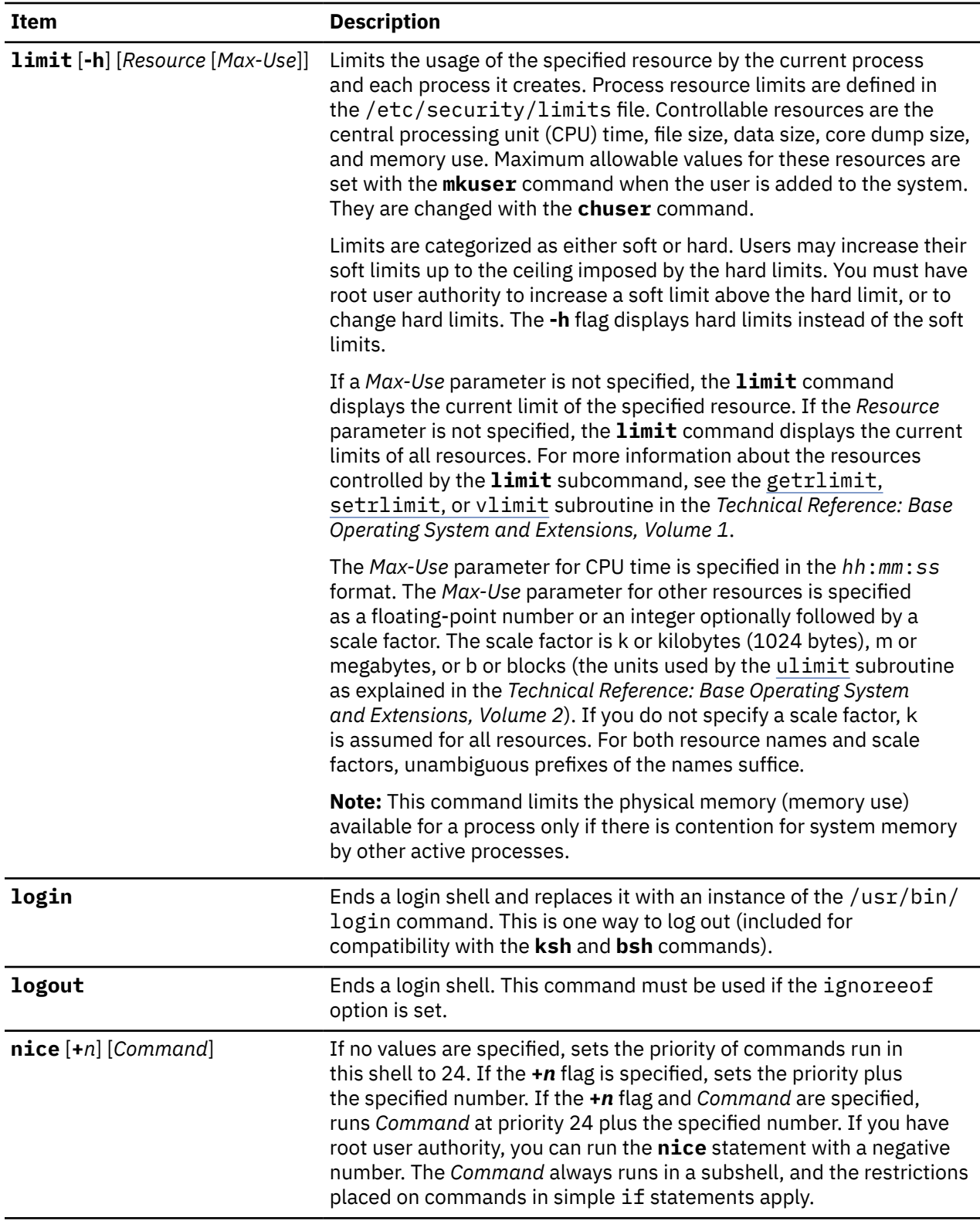

<span id="page-296-0"></span>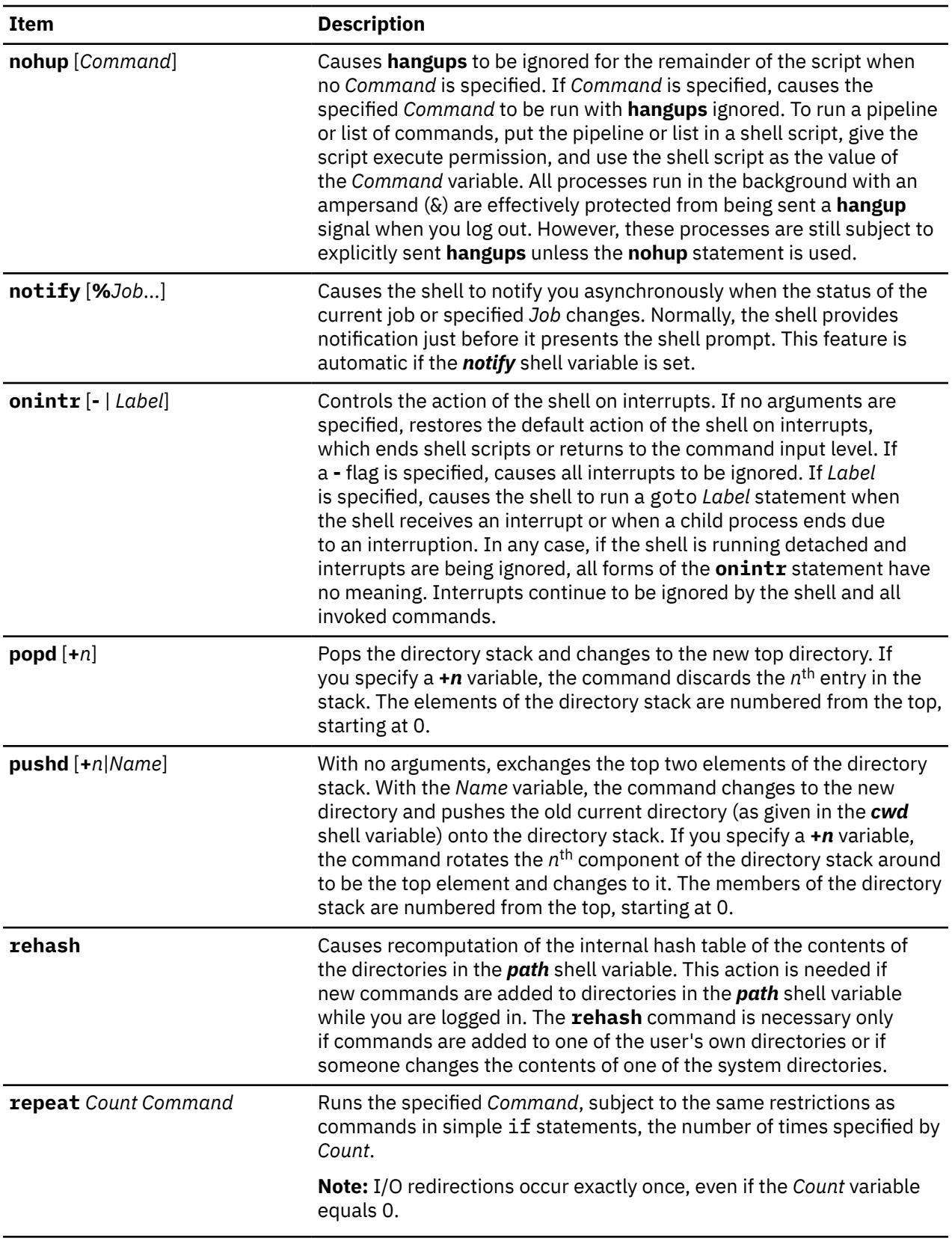

<span id="page-297-0"></span>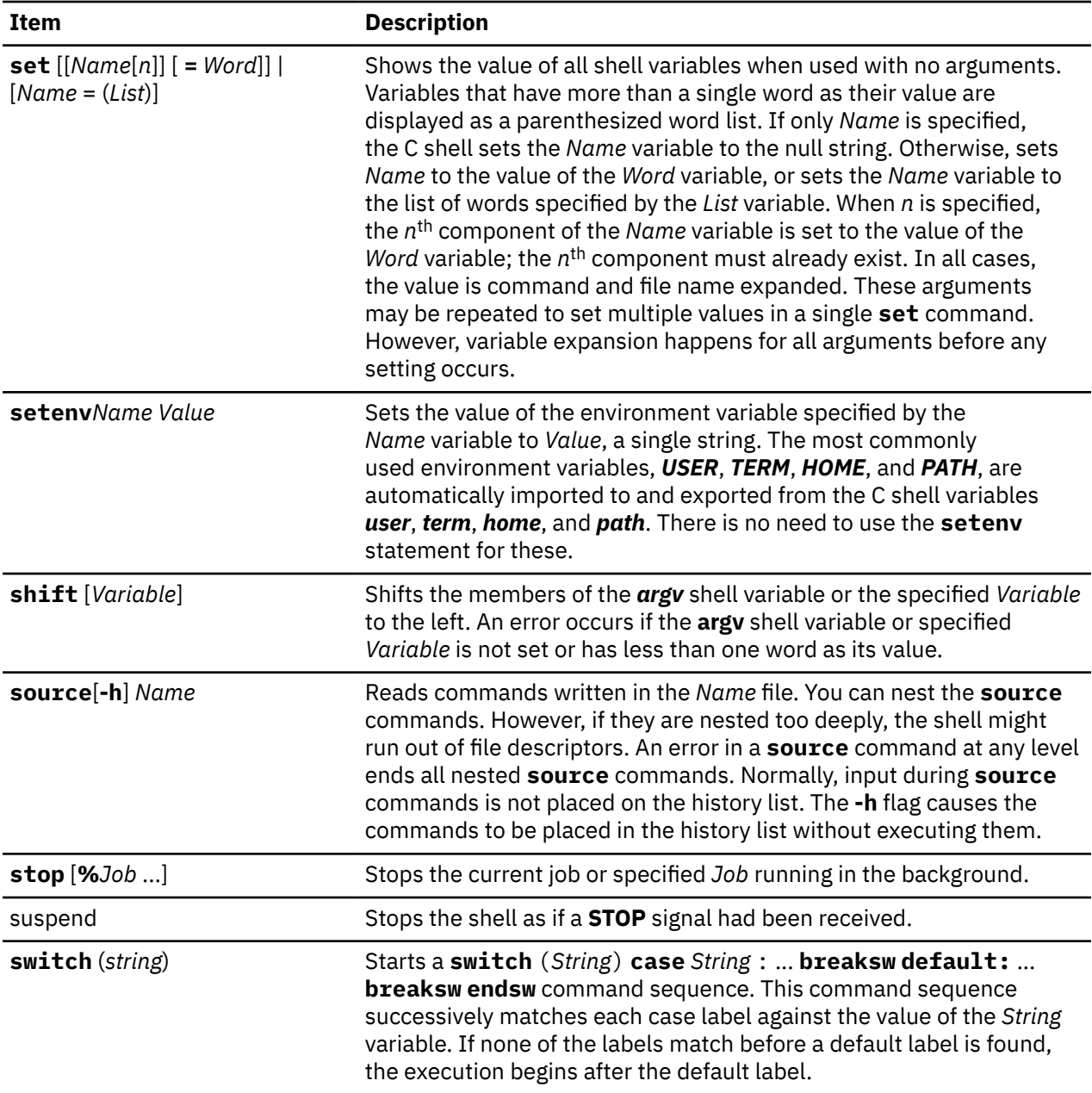

<span id="page-298-0"></span>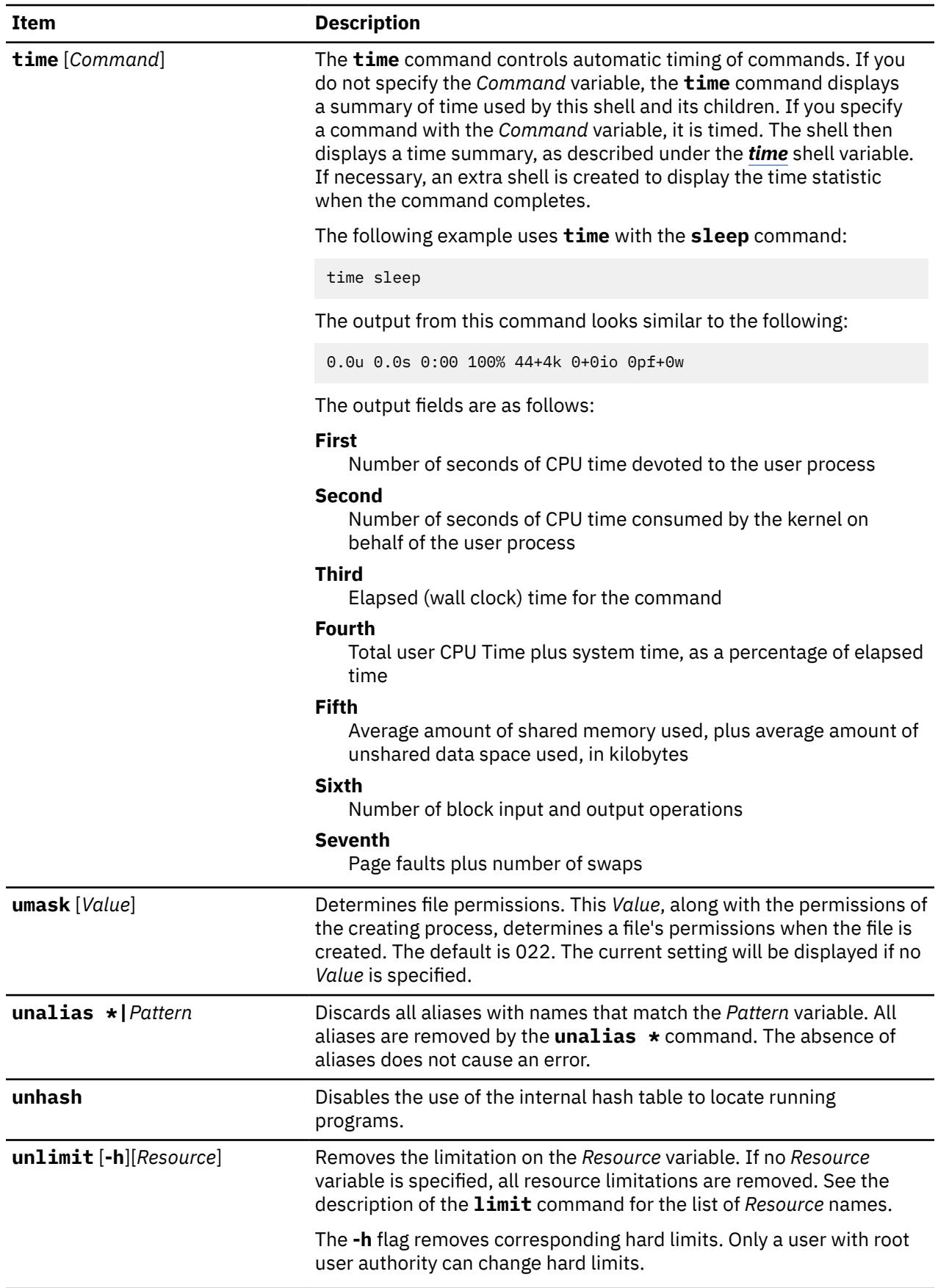

<span id="page-299-0"></span>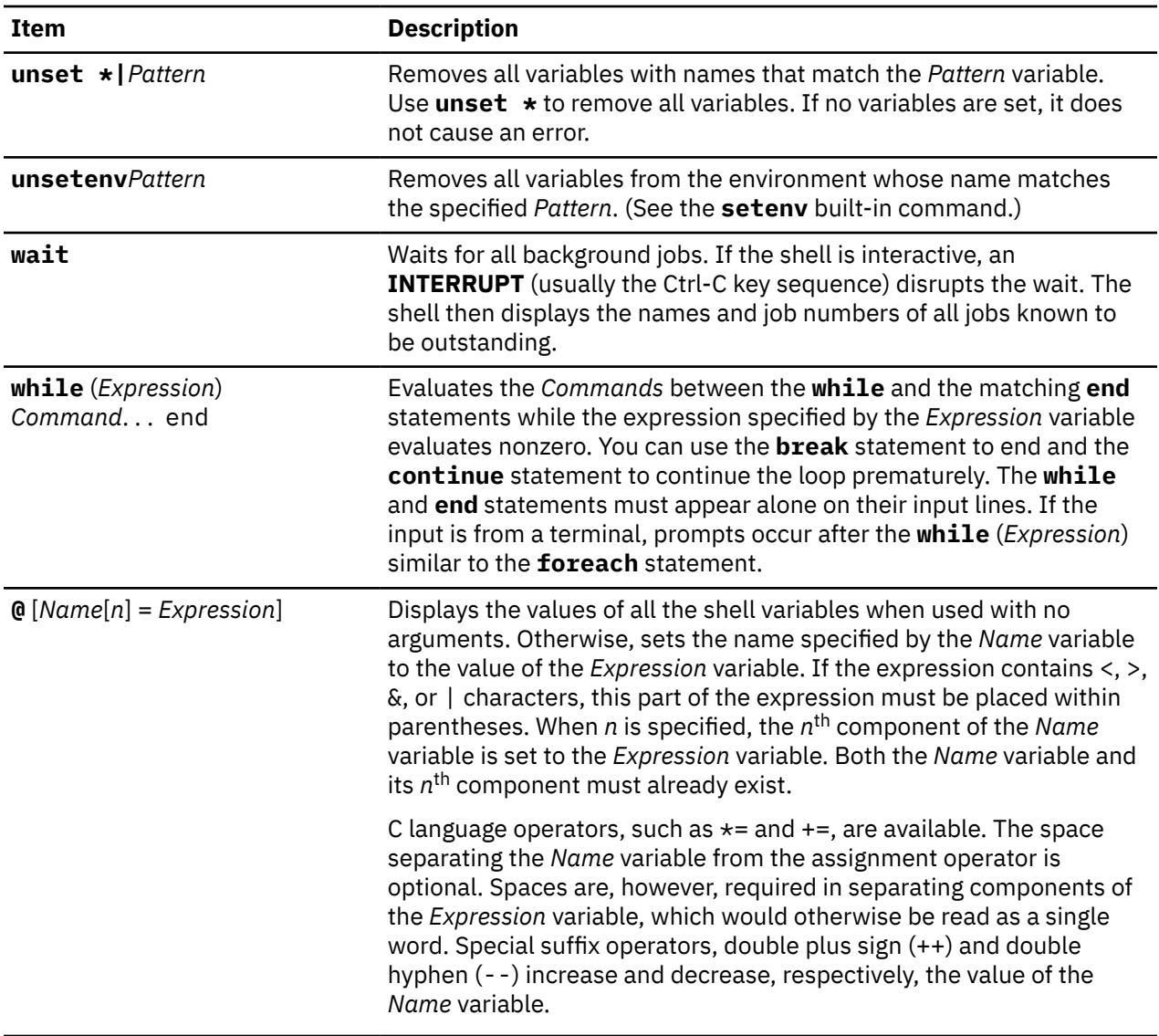

## *C shell expressions and operators*

The **@** built-in command and the **exit**, **if**, and **while** statements accept expressions that include operators similar to those of C language, with the same precedence.

The following operators are available:

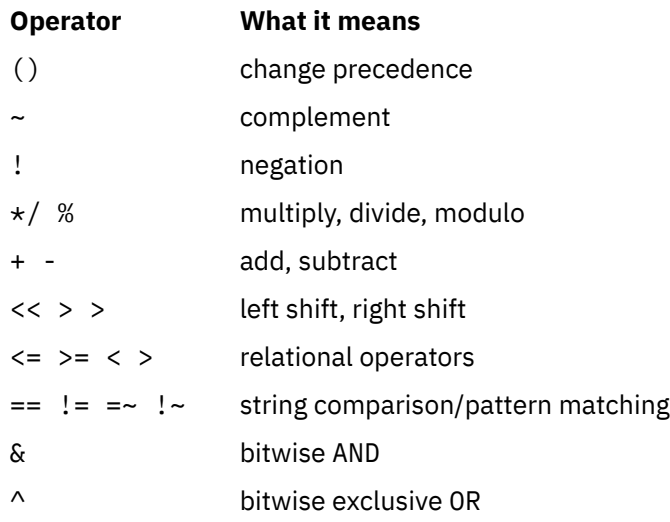

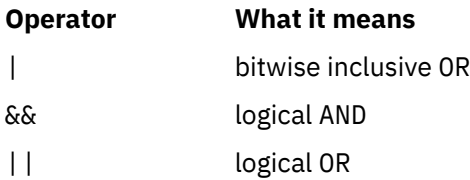

In the previous list, precedence of the operators decreases down the list (left to right, top to bottom).

**Note:** The operators + and - are right-associative. For example, evaluation of a + b - c is performed as follows:

 $a + (b - c)$ 

and not as follows:

 $(a + b) - c$ 

The  $==$ ,  $!=$   $=$   $=$   $\sim$  and  $!=$   $\sim$  operators compare their arguments as strings; all others operate on numbers. The =~ and !~ operators are similar to == and != , except that the rightmost side is a *pattern* against which the leftmost operand is matched. This reduces the need for use of the **switch** statement in shell procedures.

The logical operators **or** (||) and **and** (&&) are also available. They can be used to check for a range of numbers, as in the following example:

if  $($#argv > 2$  &&  $$#argv < 7)$  then

In the preceding example, the number of arguments must be greater than 2 and less than 7.

Strings beginning with zero (0) are considered octal numbers. Null or missing arguments are considered 0. All expressions result in strings representing decimal numbers. Note that two components of an expression can appear in the same word. Except when next to components of expressions that are syntactically significant to the parser  $(\& | \> | \)$ , expression components should be surrounded by spaces.

Also available in expressions as primitive operands are command executions enclosed in parentheses ( ) and file inquiries of the form (**-operator** *Filename*), where **operator** is one of the following:

#### **Ite Description**

**m**

- **r** Read access
- **w** Write access
- **x** Execute access
- **e** Existence
- **o** Ownership
- **z** Zero size
- **f** Plain file
- **d** Directory

The specified *Filename* is command and file name expanded and then tested to see if it has the specified relationship to the real user. If *Filename* does not exist or is inaccessible, all inquiries return false(0). If the command runs successfully, the inquiry returns a value of  $true(1)$ . Otherwise, if the command fails, the inquiry returns a value of  $false(0)$ . If more detailed status information is required, run the command outside an expression and then examine the *status* shell variable.

#### *Command substitution in the C shell*

In *command substitution*, the shell executes a specified command and replaces that command with its output.

To perform command substitution in the C shell, enclose the command or command string in backquotes (` `). The shell normally breaks the output from the command into separate words at blanks, tabs, and newline characters. It then replaces the original command with this output.

In the following example, the backquotes (` `) around the **date** command indicate that the output of the command will be substituted:

echo The current date and time is: `date`

The output from this command might look like the following:

The current date and time is: Wed Apr 8 13:52:14 CDT 1992

The C shell performs command substitution selectively on the arguments of built-in shell commands. This means that it does not expand those parts of expressions that are not evaluated. For commands that are not built-in, the shell substitutes the command name separately from the argument list. The substitution occurs in a child of the main shell, but only after the shell performs input or output redirection.

If a command string is surrounded by " ", the shell treats only newline characters as word separators, thus preserving blanks and tabs within the word. In all cases, the single final newline character does not force a new word.

#### **Related concepts**

#### [Variable substitution in the C shell](#page-282-0)

The C shell maintains a set of variables, each of which has as its value a list of zero or more words. Some of these variables are set by the shell or referred to by it. For example, the *argv* variable is an image of the shell variable list, and words that comprise the value of this variable are referred to in special ways.

#### *Nonbuilt-in C shell command execution*

When the C shell determines that a command is not a built-in shell command, it attempts to run the command with the execv subroutine.

Each word in the *path* shell variable names a directory from which the shell attempts to run the command. If given neither the **-c** nor **-t** flag, the shell hashes the names in these directories into an internal table. The shell tries to call the execv subroutine on a directory only if there is a possibility that the command resides there. If you turn off this mechanism with the **unhash** command or give the shell the **-c** or **-t** flag, the shell concatenates with the given command name to form a path name of a file. The shell also does this in any case for each directory component of the *path* variable that does not begin with a slash (/). The shell then attempts to run the command.

Parenthesized commands always run in a subshell. For example:

(cd ; pwd) ; pwd

displays the home directory without changing the current directory location. However, the command:

cd ; pwd

changes the current directory location to the home directory. Parenthesized commands are most often used to prevent the **chdir** command from affecting the current shell.

If the file has execute permission, but is not an executable binary to the system, then the shell assumes it is a file containing shell commands and runs a new shell to read it.

If there is an alias for the shell, then the words of the alias are prefixed to the argument list to form the shell command. The first word of the alias should be the full path name of the shell.

## *History substitution in the C shell*

History substitution lets you modify individual words from previous commands to create new commands. History substitution makes it easy to repeat commands, repeat the arguments of a previous command in the current command, or fix spelling mistakes in the previous command with little typing.

History substitutions begin with the exclamation mark (!) character and can appear anywhere on the command line, provided they do not nest (in other words, a history substitution cannot contain another history substitution). You can precede the ! with a  $\setminus$  to cancel the exclamation point's special meaning. In addition, if you place the ! before a blank, tab, newline character, =, or (, history substitution does not occur.

History substitutions also occur when you begin an input line with a carat ( $\wedge$ ). The shell echoes any input line containing history substitutions at the workstation before it executes that line.

#### **Related concepts**

#### [Alias substitution in the C shell](#page-281-0)

An *alias* is a name assigned to a command or command string. The C shell allows you to assign aliases and use them as you would commands. The shell maintains a list of the aliases that you define.

#### *History lists for the C shell*

The history list saves commands that the shell reads from the command line that consist of one or more words. History substitution reintroduces sequences of words from these saved commands into the input stream.

The *history* shell variable controls the size of the history list. You must set the *history* shell variable either in the .cshrc file or on the command line with the built-in **set** command. The previous command is always retained regardless of the value of the *history* variable. Commands in the history list are numbered sequentially, beginning with 1. The built-in **history** command produces output similar to the following:

9 write michael 10 ed write.c 11 cat oldwrite.c 12 diff \*write.c

The shell displays the command strings with their event numbers. The event number appears to the left of the command and represent when the command was entered in relation to the other commands in the history. It is not usually necessary to use event numbers to refer to events, but you can have the current event number displayed as part of your system prompt by placing an exclamation mark (!) in the prompt string assigned to the *PROMPT* environment variable.

A full history reference contains an event specification, a word designator, and one or more modifiers in the following general format:

Event[.]Word:Modifier[:Modifier] . . .

**Note:** Only one word can be modified. A string that contains blanks is not allowed.

In the previous sample of **history** command output, the current event number is 13. Using this example, the following refer to previous events:

#### **Item Description**

- !10 Event number 10.
- !-2 Event number 11 (the current event minus 2).
- !d Command word beginning with d (event number 12).

!?mic? Command word containing the string mic (event number 9).

These forms, without further modification, simply reintroduce the words of the specified events, each separated by a single blank. As a special case, !! refers to the previous command; the command **!!** alone on an input line reruns the previous command.

### *Event specification for the C shell*

To select words from an event, follow the event specification with a colon (:) and one of the following word designators (the words of an input line are numbered sequentially starting from 0)

## **Ite Description**

**m**

- **0** First word (the command name)
- **n** *n* th argument
- **^** First argument
- **\$** Last argument
- **%** Word matched by an immediately preceding ?*string*? search
- **x-y** Range of words from the *x* th word to the *y* th word
- **-y** Range of words from the first word (0) to the *y* th word
- **\*** First through the last argument, or nothing if there is only one word (the command name) in the event
- *x***\*** *x*  $x<sup>th</sup>$  argument through the last argument
- *x***-** Same as *x*\* but omitting the last argument

If the word designator begins with a  $\wedge$ , \$,  $\star$ ,  $\div$ , or %, you can omit the colon that separates the event specification from the word designator. You can also place a sequence of the following modifiers after the optional word designator, each preceded by a colon:

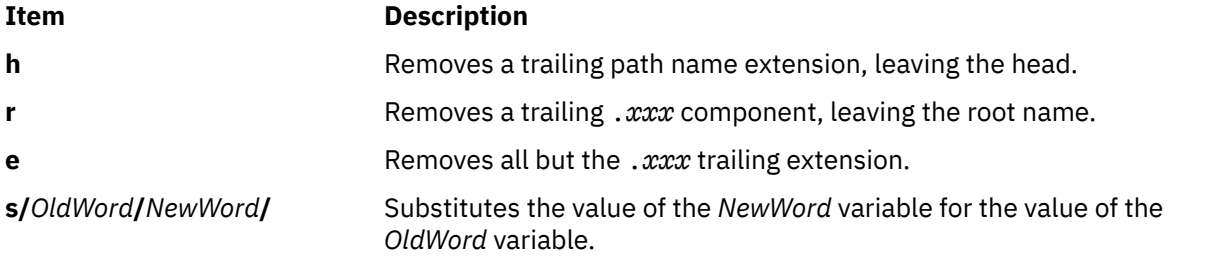

The left side of a substitution is not a pattern in the sense of a string recognized by an editor; rather, it is a word, a single unit without blanks. Normally, a slash (/) delimits the original word (*OldWord*) and its replacement (*NewWord*). However, you can use any character as the delimiter. In the following example, using the % as a delimiter allows a / to be included in the words:

s%/home/myfile%/home/yourfile%

The shell replaces an ampersand (&) with the *OldWord* text in the *NewWord* variable. In the following example, /home/myfile becomes /temp/home/myfile.

#### s%/home/myfile%/temp&%

The shell replaces a null word in a substitution with either the last substitution or with the last string used in the contextual scan !?*String*?. You can omit the trailing delimiter (/) if a newline character follows immediately. Use the following modifiers to delimit the history list:

### **Item Description**

- **t** Removes all leading path name components, leaving the tail
- **&** Repeats the previous substitution
- **g** Applies the change globally; that is, all occurrences for each line
- **p** Displays the new command, but does not run it

#### **Item Description**

- **q** Quotes the substituted words, thus preventing further substitutions
- **x** Acts like the **q** modifier, but breaks into words at blanks, tabs, and newline characters

When using the preceding modifiers, the change applies only to the first modifiable word unless the **g** modifier precedes the selected modifier.

If you give a history reference without an event specification (for example, !\$), the shell uses the previous command as the event. If a previous history reference occurs on the same line, the shell repeats the previous reference. Thus, the following sequence gives the first and last arguments of the command that matches ?foo?.

!?foo?^ !\$

A special abbreviation of a history reference occurs when the first nonblank character of an input line is a carat ( $\Diamond$ ). This is equivalent to !: s $\Diamond$ , thus providing a convenient shorthand for substitutions on the text of the previous line. The command  $\wedge$  1b $\wedge$  lib corrects the spelling of 1 ib in the command.

If necessary, you can enclose a history substitution in braces  $\{$   $\}$  to insulate it from the characters that follow. For example, if you want to use a reference to the command:

ls -ld ~paul

to perform the command:

ls -ld ~paula

use the following construction:

!{l}a

In this example,  $\frac{1}{2}$  a looks for a command starting with 1 and appends a to the end.

#### *Quotation with single and double quotes*

To prevent further interpretation of all or some of the substitutions, enclose strings in single and double quotation marks.

Enclosing strings in ' ' prevents further interpretation, while enclosing strings in " " allows further expansion. In both cases, the text that results becomes all or part of a single word.

## *Input and output redirection in the C shell*

Before the C shell executes a command, it scans the command line for redirection characters. These special notations direct the shell to redirect input and output.

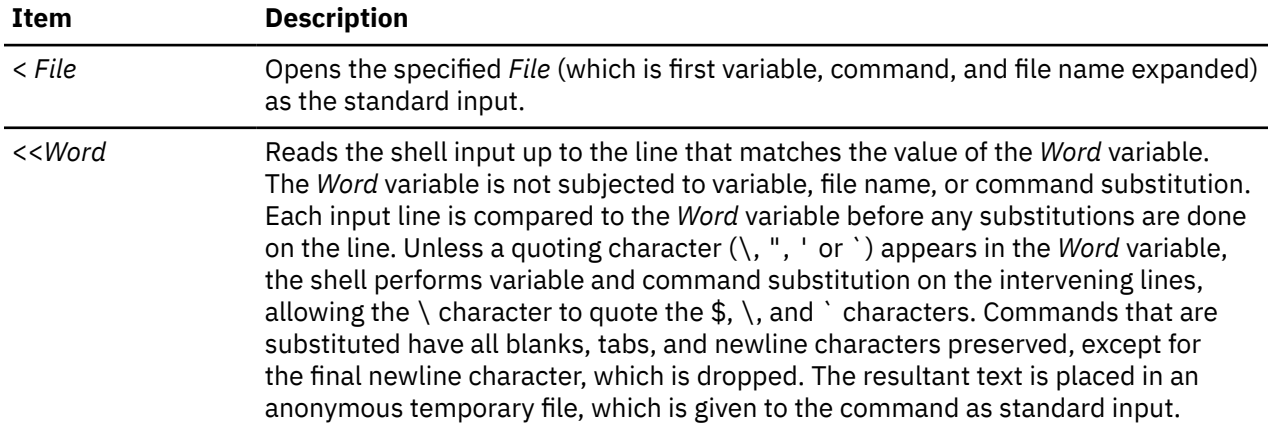

You can redirect the standard input and output of a command with the following syntax statements:

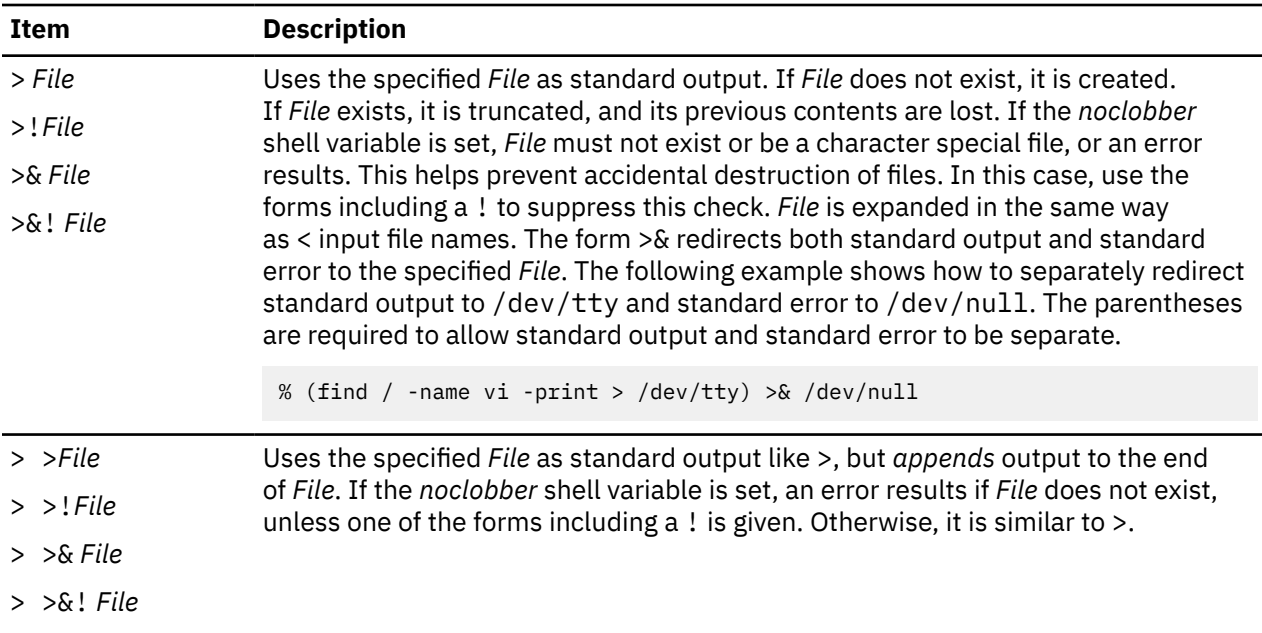

A command receives the environment in which the shell was invoked, as changed by the input/output parameters and the presence of the command as a pipeline. Thus, unlike some previous shells, commands that run from a shell script do not have access to the text of the commands by default. Instead, they receive the original standard input of the shell. Use the << mechanism to present inline data, which allows shell command files to function as components of pipelines and also lets the shell block read its input. Note that the default standard input for a command run detached is not changed to the empty /dev/null file. Instead, the standard input remains the original standard input of the shell.

To redirect the standard error through a pipe with the standard output, use the form  $\frac{1}{6}$  rather than only the |.

#### *Flow control in the C shell*

The shell contains commands that can be used to regulate the flow of control in command files (shell scripts) and (in limited but useful ways) from shell command-line input. These commands all operate by forcing the shell to repeat, or skip, in its input.

The **foreach**, **switch**, and **while** statements, and the **if-then-else** form of the **if** statement, require that the major keywords appear in a single simple command on an input line.

If the shell input is not searchable, the shell buffers input whenever a loop is being read and searches the internal buffer to do the re-reading implied by the loop. To the extent that this is allowed, backward **goto**s succeed on inputs that you cannot search.

## **Operating system security**

The goal of computer security is the protection of information stored on the computer system.

Information security is aimed at the following:

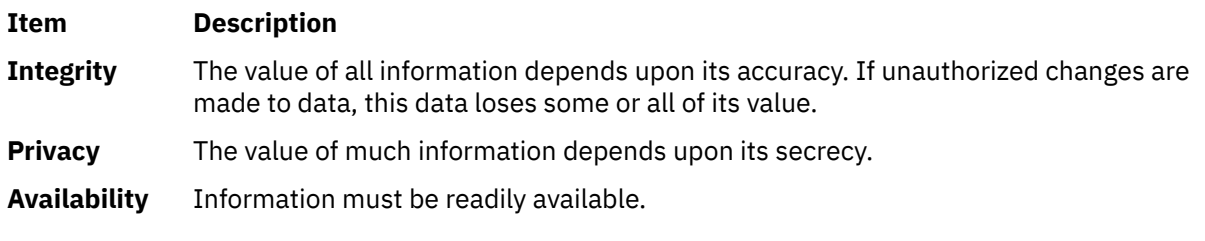

It is helpful to plan and implement your security policies before you begin using the system. Security policies are very time-consuming to change later, so up-front planning can save a lot of time later.

# **Identification and authentication**

Identification and authentication establish your identity.

You are required to log in to the system. You supply your user name and a password if the account has one (in a secure system, all accounts should either have passwords or be invalidated). If the password is correct, you are logged in to that account; you acquire the access rights and privileges of the account.

Because the password is the only protection for your account, select and guard your password carefully. Many attempts to break into a system start with attempts to guess passwords. The operating system provides significant password protection by storing user passwords separately from other user information. The encrypted passwords and other security-relevant data for users are stored in the /etc/ security/passwd file. This file should be accessible only by the root user. With this restricted access to the encrypted passwords, an attacker cannot decipher the password with a program that simply cycles through all possible or likely passwords.

It is still possible to guess passwords by repeatedly attempting to log in to an account. If the password is trivial or is infrequently changed, such attempts might easily succeed.

# **Login user IDs**

The operating system can identify users by their *login user ID*.

The login user ID allows the system to trace all user actions to their source. After a user logs in to the system and before the initial user program is run, the system sets the login ID of the process to the user ID found in the user database. All subsequent processes during the login session are tagged with this ID. These tags provide a trail of all activities performed by the login user ID.

You can reset the *effective user ID*, *real user ID*, *effective group ID*, *real group ID*, and *supplementary group ID* during the session, but you cannot change the login user ID.

# **Unattended terminals**

All systems are vulnerable if terminals are left logged in and unattended. The most serious problem occurs when a system manager leaves a terminal unattended that has been enabled with root authority. In general, users should log out anytime they leave their terminals.

You can force a terminal to log out after a period of inactivity by setting the TMOUT and TIMEOUT parameters in the /etc/profile file. The TMOUT parameter works in the **ksh** (Korn) shell, and the TIMEOUT parameter works in the **bsh** (Bourne) shell.

The following example, taken from a . profile file, forces the terminal to log out after an hour of inactivity:

TO=3600 echo "Setting Autologout to \$TO" TIMEOUT=\$TO TMOUT=\$TO export TIMEOUT TMOUT

**Note:** You can override the TMOUT and TIMEOUT values in the /etc/profile file by specifying different values in the .profile file in your home directory.

## **Related concepts**

[Variable substitution in the Bourne shell](#page-276-0) The Bourne shell permits you to perform variable substitutions.

## **Related reference**

[Parameter substitution in the Korn shell or POSIX shell](#page-230-0)

The Korn shell, or POSIX shell, lets you perform parameter substitutions.

## **File ownership and user groups**

Initially, a file's owner is identified by the user ID of the person who created the file.

The owner of a file determines who may read, write (modify), or execute the file. Ownership can be changed with the **chown** command.

Every user ID is assigned to a group with a unique group ID. The system manager creates the groups of users when setting up the system. When a new file is created, the operating system assigns permissions to the user ID that created it, to the group ID containing the file owner, and to a group called others, consisting of all other users. The **id** command shows your user ID (UID), group ID (GID), and the names of all groups you belong to.

In file listings (such as the listings shown by the **ls** command), the groups of users are always represented in the following order: user, group, and others. If you need to find out your group name, the **groups** command shows all the groups for a user ID.

## *Changing file or directory ownership*

Use the **chown** command to change the owner of your files.

When you specify the **-R** option, the **chown** command recursively descends through the directory structure from the specified directory. When symbolic links are encountered, the ownership of the file or directory pointed to by the link is changed; the ownership of the symbolic link is not changed.

**Note:** Only the root user can change the owner of another file. Errors are not displayed when the **-f** option is specified.

For example, to change the owner of the program.c file, type the following:

chown jim program.c

The user-access permissions for the program.c file now apply to jim. As the owner, jim can use the **chmod** command to permit or deny other users access to the program.c file.

See the **chown** command for the complete syntax.

## *File and directory access modes*

Every file has an owner. For new files, the user who creates the file is the owner of that file. The owner assigns an *access mode* to the file. Access modes grant other system users permission to read, modify, or execute the file. Only the file's owner or users with root authority can change the access mode of a file.

There are the three classes of users: user/owner, group, and all others. Access is granted to these user classes in some combination of three modes: read, write, or execute. When a new file is created, the default permissions are read, write, and execute permission for the user who created the file. The other two groups have read and execute permission. The following table illustrates the default file-access modes for the three classes of user groups:

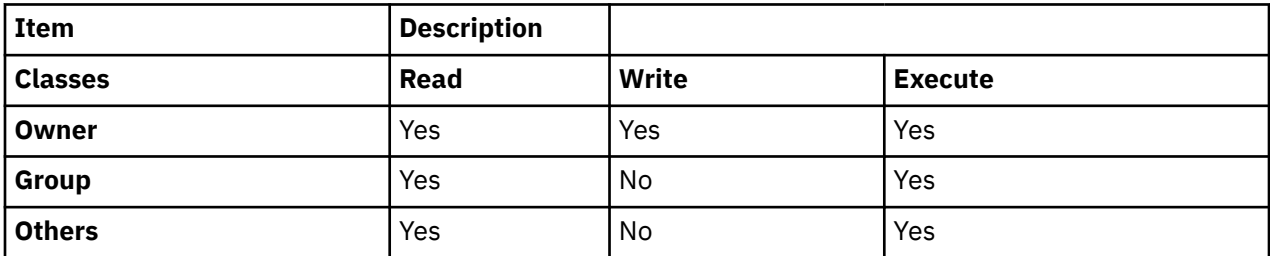

The system determines who has permission and the level of permission they have for each of these activities. Access modes are represented both symbolically and numerically in the operating system.

#### **Related concepts**

[Types of files](#page-187-0)

The types of files recognized by the system are either **regular**, **directory**, or **special**. However, the operating system uses many variations of these basic types.

*Symbolic representation of access modes* Access modes are represented symbolically.

### **Ite Description**

**m**

- **r** Indicates read permission, which allows users to view the contents of a file.
- **w** Indicates write permission, which allows users to modify the contents of a file.
- **x** Indicates execute permission. For executable files (ordinary files that contain programs), execute permission means that the program can be run. For directories, execute permission means the contents of the directory can be searched.

The access modes for files or directories are represented by nine characters. The first three characters represent the current **Owner** permissions, the second sent of three characters represents the current **Group** permissions, and the third set of three characters represents the current settings for the **Other** permissions. A hyphen (**-**) in the nine-character set indicates that no permission is given. For example, a file with the access modes set to  $\text{rw}x + \text{rw}x - \text{rw}x$  gives read and execute permission to all three groups and write permission only to the owner of the file. This is the symbolic representation of the default setting.

The **ls** command, when used with the **-l** (lower case L) flag, gives a detailed listing of the current directory. The first 10 characters in the **ls -l** listing show the file type and permissions for each of the three groups. The **ls -l** command also lists the owner and group associated with each file and directory.

The first character indicates the type of file. The remaining nine characters contain the file permission information for each of the three classes of users. The following symbols are used to represent the type of file:

## **Ite Description**

**m**

- **-** Regular files
- **d** Directory
- **b** Block special files
- **c** Character special files
- **p** Pipe special files
- **l** Symbolic links
- **s** Sockets

For example, this is a sample **ls -l** listing:

-rwxrwxr-x 2 janet acct 512 Mar 01 13:33 january

Here, the first hyphen (-) indicates a regular file. The next nine characters ( $r$ wx $r$ wx $r$ -x represent the User, Group, and Other access modes, as discussed above. janet is the file owner, and acct is the name of Janet's group. 512 is the file size in bytes, Mar 01 13:33 is the last date and time of modification, and january is the file name. The 2 indicates how many links exist to the file.

#### *Numeric representation of access modes*

Numerically, read access is represented by a value of 4, write permission is represented by a value of 2, and execute permission is represented by a value of 1. The total value between 1 and 7 represents the access mode for each group (user, group, and other).

The following table illustrates the numeric values for each level of access:

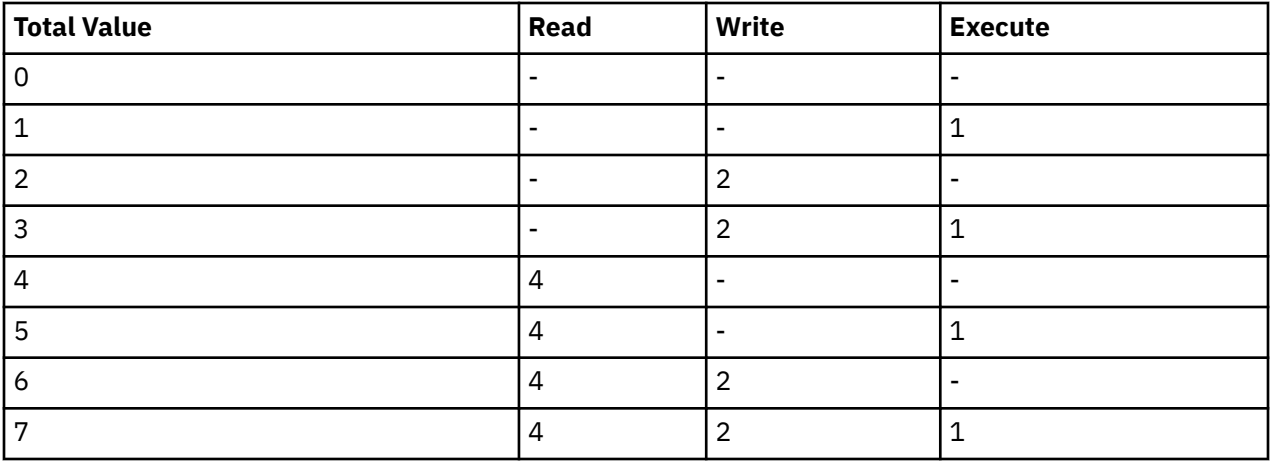

When a file is created, the default file access mode is 755. This means the user has read, write, and execute permissions (4+2+1=7), the group has read and execute permission (4+1=5), and all others have read and execute permission (4+1=5). To change access permission modes for files you own, run the **chmod** (change mode) command.

## *Displaying group information*

Use the **lsgroup** command to display the attributes of all the groups on the system (or of specified groups). If one or more attributes cannot be read, the **lsgroup** command lists as much information as possible.

The attribute information displays as *Attribute***=***Value* definitions, each separated by a blank space.

1. To list all of the groups on the system, type the following:

lsgroup ALL

The system displays each group, group ID, and all of the users in the group in a list similar to the following:

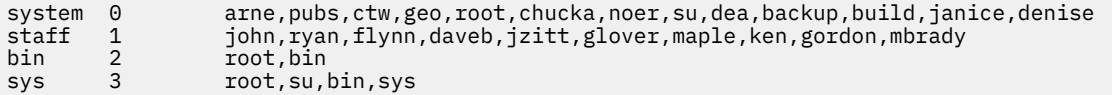

- 2. To display specific attributes for all groups, do either of the following:
	- You can list attributes in the form *Attribute*=*Value* separated by a blank space. This is the default style. For example, to list the ID and users for all of the groups on the system, type the following:

lsgroup -a id users ALL | pg

A list similar to the following is displayed:

system id=0 users=arne,pubs,ctw,geo,root,chucka,noer,su,dea,backup,build staff id=1 users=john,ryan,flynn,daveb,jzitt,glover,maple,ken

• You can also list the information in stanza format. For example, to list the ID and users for all of the groups on the system in stanza format, type the following:

lsgroup -a -f id users ALL | pg

A list similar to the following is displayed:

```
system:
   id=0
   users=pubs,ctw,geo,root,chucka,noer,su,dea,backup,build
staff:
   id=1
   users=john,ryan,flynn,daveb,jzitt,glover,maple,ken
```

```
bin:
   id=2 users=root,bin
sys:
    id=3
    users=root,su,bin,sys
```
- 3. To display all attributes for a specific group, you can use one of two styles for listing specific attributes for all groups:
	- You can list each attribute in the form *Attribute*=*Value* separated by a blank space. This is the default style. For example, to list all attributes for the group system, type the following:

lsgroup system

A list similar to the following is displayed:

system id=0 users=arne, pubs, ctw, geo, root, chucka, noer, su, dea, backup, build, janice, denise

• You can also list the information in stanza format. For example, to list all attributes for the group bin in stanza format, type the following:

lsgroup -f system

A list similar to the following is displayed:

system:<br>ed=f

users=arne,pubs,ctw,geo,root,chucka,noer,su,dea,backup,build,janice,denise

4. To list specific attributes for a specific group, type the following:

lsgroup -a Attributes Group

For example, to list the ID and users for group bin, type the following:

lsgroup -a id users bin

A list similar to the following is displayed:

bin id=2 users=root,bin

See the **lsgroup** command for the complete syntax.

## *Changing file or directory permissions*

Use the **chmod** command to change the permissions of your files.

1. To add a type of permission to the chap1 and chap2 files, type the following:

chmod g+w chap1 chap2

This adds write permission for group members to the files chap1 and chap2.

2. To make several permission changes at once to the mydir directory, type the following:

chmod go-w+x mydir

This denies (**-**) group members (**g**) and others (**o**) the permission to create or delete files (**w**) in the mydir directory and allows (**+**) group members and others to search the mydir directory or use (**x**) it in a path name. This is equivalent to the following command sequence:

chmod g-w mydir chmod o-w mydir chmod g+x mydir chmod o+x mydir

3. To permit only the owner to use a shell procedure named **cmd** as a command, type the following:

```
chmod u=rwx,go= cmd
```
This gives read, write, and execute permission to the user who owns the file (**u=rwx**). It also denies the group and others the permission to access cmd in any way (**go=**).

4. To use the numeric mode form of the **chmod** command to change the permissions of the text, file type the following:

chmod 644 text

This sets read and write permission for the owner, and it sets read-only mode for the group and others.

See the **chmod** command for the complete syntax.

# **Access control lists**

Access control consists of protected information resources that specify who can be granted access to such resources.

The operating system allows for need-to-know or discretionary security. The owner of an information resource can grant other users read or write access rights for that resource. A user who is granted access rights to a resource can transfer those rights to other users. This security allows for user-controlled information flow in the system; the owner of an information resource defines the access permissions to the object.

Users have user-based access only to the objects that they own. Typically, users receive either the group permissions or the default permissions for a resource. The major task in administering access control is to define the group memberships of users, because these memberships determine the users' access rights to the files that they do not own.

## *Access control lists for file system objects*

File system objects are typically associated with an Access Control List (ACL), which normally consists of series of Access Control Entries (ACEs). Each ACE defines the identity and its related access rights.

To maintain access control lists, use the **aclget**, **acledit**, **aclput** and **aclconvert** commands.

Note that ACL is typically stored and managed on the media by the physical file system (PFS). The AIX operating system provides an infrastructure for physical file systems to support and manage multiple ACL types. The JFS2 file system shipped with AIX supports two ACL types:

- AIXC
- NFS4

Earlier file systems supported only the AIXC ACL type as in the previous AIX releases. These ACL types are discussed in detail in the *Security*.

#### *AIXC access control list type*

The AIXC (AIX Classic) ACL type provides for the ACL behavior as defined on previous releases of AIX. This ACL type consists of the regular base mode bits and extended permissions (ACEs).

With extended permissions, you can permit or deny file access to specific individuals or groups without changing the base permissions.

**Note:** The AIXC ACL for a file cannot exceed one memory page (approximately 4096 bytes) in size.

The **chmod** command in numeric mode (with octal notations) can set base permissions and attributes. The chmod subroutine, which the command calls, disables extended permissions. Extended permissions are disabled if you use the numeric mode of the **chmod** command on a file that has an ACL. The symbolic mode of the **chmod** command does not disable extended permissions when the ACL associated is of type AIXC. For more information on numeric and symbolic mode, refer to the **chmod** command. For information about the chmod command, see **chmod**.

#### **Base permissions**

AIXC ACL specific base permissions are the traditional file-access modes assigned to the file owner, file group, and other users. The access modes are read  $(r)$ , write  $(w)$ , and execute/search  $(x)$ .

**Note:** AIXC ACL type Base Permissions will be same as the file mode bits stored in the file system object's inode headers. That is, the information in base mode bits is same as the value returned by file system when **stat** is performed on the file system object.

In an access control list, base permissions are in the following format, with the **Mode** parameter expressed as rwx (with a hyphen (-) replacing each unspecified permission):

```
base permissions: 
    owner(name): Mode
    group(group): Mode
    others: Mode
```
#### **Attributes**

Three attributes can be added to an access control list:

#### **setuid (SUID)**

Set-user-ID mode bit. This attribute sets the effective and saved user IDs of the process to the owner ID of the file on execution.

#### **setgid (SGID)**

Set-group-ID mode bit. This attribute sets the effective and saved group IDs of the process to the group ID of the file on execution.

#### **savetext (SVTX)**

Saves the text in a text file format.

The above attributes are added in the following format:

attributes: SUID, SGID, SVTX

#### **Extended permissions**

AIXC ACL extended permissions allow the owner of a file to more precisely define access to that file. Extended permissions modify the base file permissions (owner, group, others) by permitting, denying, or specifying access modes for specific individuals, groups, or user and group combinations. Permissions are modified through the use of keywords.

The permit, deny, and specify keywords are defined as follows:

#### **permit**

Grants the user or group the specified access to the file

## **deny**

Restricts the user or group from using the specified access to the file

#### **specify**

Precisely defines the file access for the user or group

If a user is denied a particular access by either a deny or a specify keyword, no other entry can override that access denial.

The enabled keyword must be specified in the ACL for the extended permissions to take effect. The default value is the disabled keyword.

In an AIXC ACL, extended permissions are in the following format:

```
extended permissions: 
  enabled | disabled
 permit Mode UserInfo...: 
 deny Mode UserInfo...:
 specify Mode UserInfo...:
```
Use a separate line for each permit, deny, or specify entry. The **Mode** parameter is expressed as rwx (with a hyphen (-) replacing each unspecified permission). The **UserInfo** parameter is expressed as u:UserName, or g:GroupName, or a comma-separated combination of u:UserName and g:GroupName.

**Note:** If more than one user name is specified in an entry, that entry cannot be used in an access control decision because a process has only one user ID.

#### *NFS4 access control list type*

JFS2 file system in AIX also supports NFS4 ACL type. This ACL implementation follows the ACL definition as specified in NFS4 version 4 protocol related RFC.

This ACL provides much finer granular control over the access rights and also provides for features such as inheritance. NFS4 ACL consists of an array of ACEs. Each ACE defines access rights for an identity. As defined in the RFC, the main components of NFS4 ACE are as follows:

```
struct nfsace4 { 
acetype4 type;
aceflag4 flag;
 acemask4 access_mask;
 utf8str_mixed who;
};
```
#### Where:

#### **type**

Bit mask that defines the type of the ACE. Details such as whether this ACE allows access or denies access are defined here.

#### **flag**

Bit mask that describes the inheritance aspects of the ACE. Defines whether this ACE is applicable to the file system object, or its children, or both.

#### **access\_mask**

Bit mask that defines various access rights possible. Rights defined include, read, write, execute, create, delete, create child, delete child, etc.

#### **who**

This null-terminated string defines the identity of the person to which this ACE will apply. Note that per RFC, the size of this string is unlimited, and a loose definition allows for defining domains within NFS version 4 networks to manage access control. Natively (most of the time) AIX does not interpret this string, and each ACE is associated with an AIX-understood identity (such as uid or gid). It is expected that the NFS version 4 file system will interpret these strings as necessary to convert them to OS-understood user or group IDs. AIX only understands some of the special who strings defined in the RFC.

In AIX, use the **aclget**, **acledit**, **aclput** and **aclconvert** commands to manage NFS4 ACLs.

**Note:** Any type of **chmod** command will erase the file's ACL.

#### *Access control list example for AIXC*

The following is an example of an AIXC access control list (ACL).

The following is an example of an AIXC ACL:

```
attributes: SUID
base permissions:
     owner(frank): rw-
      group(system): r-x
     others:
extended permissions:
      enabled
        permit rw- u:dhs
 deny r-- u:chas, g:system
 specify r-- u:john, g:gateway, g:mail
 permit rw- g:account, g:finance
```
The parts of the ACL and their meanings are as follows:

• The first line indicates that the setuid bit is turned on.

- The next line, which introduces the base permissions, is optional.
- The next three lines specify the base permissions. The owner and group names in parentheses are for information only. Changing these names does not alter the file owner or file group. Only the **chown** command and the **chgrp** command can change these file attributes. For more information about these commands, see **chown** and **chgrp**.
- The next line, which introduces the extended permissions, is optional.
- The next line indicates that the extended permissions that follow are enabled.
- The last four lines are the extended entries.
- The first extended entry grants user dhs read  $(r)$  and write (w) permission on the file.
- The second extended entry denies read  $(r)$  access to user chas only when he is a member of the system group.
- The third extended entry specifies that as long as user john is a member of both the gateway group and the mail group, this user has read  $(r)$  access. If user john is not a member of both groups, this extended permission does not apply.
- The last extended entry grants any user in **both** the account group and the finance group read (r) and write (w) permission.

**Note:** More than one extended entry can be applied to a process, with restrictive modes taking precedence over permissive modes.

For more information and a complete syntax, see the **acledit** command in the *Commands Reference, Volume 1*.

## *Access control list access authorization*

The owner of the information resource is responsible for managing access rights. Resources are protected by permission bits, which are included in the mode of the object.

For AIXC ACL, the permission bits define the access permissions granted to the owner of the object, the group of the object, and for the others default class. AIXC ACL type supports three different modes of access (read, write, and execute) that can be granted separately.

When a user logs in to an account (using the **login** or **su** command), the user IDs and group IDs assigned to that account are associated with the user's processes. These IDs determine the access rights of the process.

For files, directories, named pipes, and devices (special files) with an associated AIX ACL, access is authorized as follows:

- For each access control entry (ACE) in the access control list (ACL), the identifier list is compared to the identifiers of the process. If there is a match, the process receives the permissions and restrictions defined for that entry. The logical unions for both permissions and restrictions are computed for each matching entry in the ACL. If the requesting process does not match any of the entries in the ACL, it receives the permissions and restrictions of the default entry.
- If the requested access mode is permitted (included in the union of the permissions) and is not restricted (included in the union of the restrictions), access is granted. Otherwise, access is denied.

Further, for an AIXC ACL type, the identifier list of an ACL matches a process if all identifiers in the list match the corresponding type of effective identifier for the requesting process. A USER-type identifier matched is equal to the effective user ID of the process, and a GROUP-type identifier matches if it is equal to the effective group ID of the process or to one of the supplementary group IDs. For instance, an ACE with an identifier list such as the following:

USER:fred, GROUP:philosophers, GROUP:software\_programmer

would match a process with an effective user ID of fred and a group set of:

philosophers, philanthropists, software\_programmer, doc\_design

<span id="page-315-0"></span>but would not match for a process with an effective user ID of fred and a group set of:

philosophers, iconoclasts, hardware developer, graphic design

Note that an ACE with an identifier list of the following would match for both processes:

USER:fred, GROUP:philosophers

In other words, the identifier list in the ACE functions is a set of conditions that must hold for the specified access to be granted.

The discretionary access control mechanism allows for effective access control of information resources and provides for separate protection of the confidentiality and integrity of the information. Ownercontrolled access control mechanisms are only as effective as users make them. All users must understand how access permissions are granted and denied, and how these are set.

Note that file system objects with an associated NFS4 ACL type, access checks are based on various ACEs that form the ACL as per the rules setup in the NFS version 4 protocol-related RFC. Identity matching is done based on the user ID or group ID or special who strings defined in the ACE against the process's credentials. If a match occurs, the access rights requested are checked against the access rights defined in the ACE. If any of the access rights are allowed, those will be taken out, and the compare operation continues on to the next ACE. This process is continued until either the ACL end is reached, or all the access rights are met, or if any of the access rights requested are denied. The following steps capture the access checking in the case of a file system object with an associated NFS4 ACL:

- 1. For each access control entry (ACE) in the access control list (ACL), the identifier list is compared to the identifiers of the process. Identity checks include the user ID or group ID defined in the ACE. Also, if the identity is defined as special with strings such as OWNER@, a match will occur if the calling process is by the owner of the file. If there is a match, the process receives the access rights defined for that entry. Else, continue to the next ACE.
- 2. Requested access rights are compared with the access rights retrieved from ACE entry. If any of the access rights requested are explicitly denied by the ACE, then the access checking process is ended, and the requesting process will be denied access.
- 3. If some of the requested access rights are met by the ACE, then those access rights will be taken out from the requests access rights list, and the compare operation continues to the next ACE.
- 4. If all of the requested access rights are met by the ACEs, then the requested access is allowed.
- 5. If ACL end is reached before all of the requested access rights are resolved, then the access is denied.

Note that apart from the ACL type-based access checks, individual physical file systems might also choose to provide for privilege-based access to the file system objects. For example, an owner might always at least have the permission to modify the ACL, irrespective of the existing ACL access rights. A process with a user ID of 0 is known as a root user process. These processes are generally allowed all access permissions. However, if a root user process requests execute permission for a program, access is granted only if execute permission is granted to at least one user.

All access permission checks for these objects are made at the system call level when the object is first accessed. Because System V Interprocess Communication (SVIPC) objects are accessed statelessly, checks are made for every access. However, it is possible that checks are made by the physical file systems at open time of the file system object and not at the time of read or write operation. For objects with file system names, it is necessary to be able to resolve the name of the actual object. Names are resolved either relatively (to the process' working directory) or absolutely (to the process' root directory). All name resolution begins by searching one of these.

## *Command for displaying access control information (aclget command)*

The **aclget** command displays the access control information of a file. The information that you view includes attributes, base permissions, and extended permissions.

For example, to display the access control information for the status file, type the following:

aclget status

<span id="page-316-0"></span>The access control information that displays includes a list of attributes, base permissions, and extended permissions.

See the **aclget** command in the *Commands Reference, Volume 1* for the complete syntax.

#### **Related concepts**

Access control list example and description The following is an example and description of access control lists (ACLs).

### *Setting access control information (aclput command)*

To set the access control information for a file, use the **aclput** command.

**Note:** The access control list for a file cannot exceed one memory page (approximately 4096 bytes) in size.

See the following examples:

For example, to set the access control information for the status file with the access control information stored in the acldefs file, type the following:

aclput -i acldefs status

To set the access control information for the status file with the same information used for the plans file, type the following:

aclget plans | aclput status

For more information and the complete syntax, see the **aclput** command in the *Commands Reference, Volume 1*.

### *Access control list example and description*

The following is an example and description of access control lists (ACLs).

The following is an example of an ACL:

```
attributes: SUID
base permissions:
     owner(frank): rw-
      group(system): r-x
     others:
extended permissions:
      enabled
        permit rw- u:dhs
 deny r-- u:chas, g:system
 specify r-- u:john, g:gateway, g:mail
 permit rw- g:account, g:finance
```
The parts of the ACL and their meanings are the following:

- The first line indicates that the **setuid** bit is turned on.
- The next line, which introduces the base permissions, is optional.
- The next three lines specify the base permissions. The owner and group names in parentheses are for information only. Changing these names does not alter the file owner or file group. Only the **chown** command and the **chgrp** command can change these file attributes. For more information about these commands, see **chown** and **chgrp**.
- The next line, which introduces the extended permissions, is optional.
- The next line indicates that the extended permissions that follow are enabled.
- $\bullet$  The last four lines are the extended entries. The first extended entry grants user dhs read  $(r)$  and write (w) permission on the file.
- The second extended entry denies read (r) access to user chas only when he is a member of the system group.
- The third extended entry specifies that as long as user john is a member of both the gateway group and the mail group, has read  $(r)$  access. If user john is not a member of both groups, this extended permission does not apply.
- The last extended entry grants any user in **both** the account group and the finance group read (r) and write (w) permission.

**Note:** More than one extended entry can be applied to a process, with restrictive modes taking precedence over permissive modes.

See the **acledit** command in the *Commands Reference, Volume 1* for the complete syntax.

#### **Related concepts**

[Command for displaying access control information \(aclget command\)](#page-315-0) The **aclget** command displays the access control information of a file. The information that you view includes attributes, base permissions, and extended permissions.

#### **Related tasks**

Editing access control information (acledit command)

Use the **acledit** command to change the access control information of a file. The command displays the current access control information and lets the file owner change it.

## *Editing access control information (acledit command)*

Use the **acledit** command to change the access control information of a file. The command displays the current access control information and lets the file owner change it.

Before making any changes permanent, the command asks if you want to proceed. For information about the **acledit** command, see **acledit**.

**Note:** The *EDITOR* environment variable must be specified with a complete path name; otherwise, the **acledit** command will fail.

The access control information that displays is ACL type specific and includes a list of attributes, base permissions, and extended permissions.

For example, to edit the access control information of the plans file, type the following:

acledit plans

See the **acledit** command in the *Commands Reference, Volume 1* for the complete syntax.

#### **Related concepts**

[Access control list example and description](#page-316-0) The following is an example and description of access control lists (ACLs).

## **Locking your terminal (lock or xlock command)**

Use the **lock** command to lock your terminal. The **lock** command requests your password, reads it, and requests the password a second time to verify it.

In the interim, the command locks the terminal and does not relinquish it until the password is received the second time. The timeout default value is 15 minutes, but this can be changed with the **-***Number* flag.

**Note:** If your interface is AIXwindows, use the **xlock** command in the same manner.

For example, to lock your terminal under password control, type the following:

lock

You are prompted for the password twice so the system can verify it. If the password is not repeated within 15 minutes, the command times out.

To reserve a terminal under password control with a timeout interval of 10 minutes, type the following:

lock -10

See the **lock** or the **xlock** command in *Commands Reference* for the complete syntax.

## $>$ |

## **Authentication**

The **xlock** command is a Pluggable Authentication Module (PAM) enabled X server command that locks the X server until the user enters a password. It supports both local UNIX authentication and PAM authentication for unlocking the X server.

You can set the system-wide configuration to use PAM for authentication by providing root user access and by modifying the value of the *auth\_type* attribute to *PAM\_AUTH* in the **usw** stanza of the /etc/ security/login.cfg file.

The authentication mechanisms that are used when PAM is enabled are dependent on the configuration of the login service in the /etc/pam.conf file. The **xlock** command requires the /etc/pam.conf file entry for the **auth**, **account**, **password**, and **session** module types. The following configuration is recommended for the /etc/pam.conf file entry in the **xlock** command:

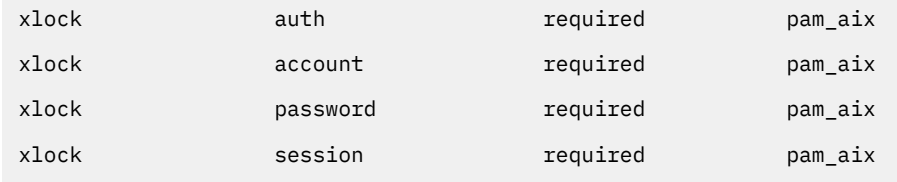

## $\mathsf{K}$

# **Command summary for file and system security**

The following are commands for file system and security.

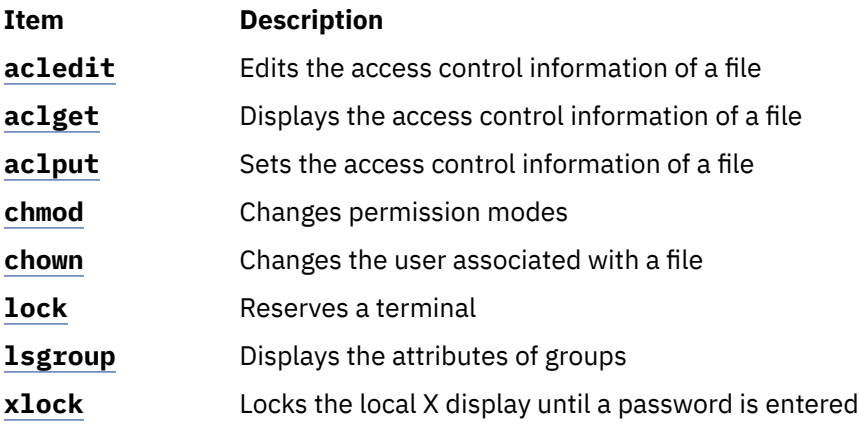

## **User environment**

Each login name has its own system environment.

The system environment is an area where information that is common to all processes running in a session is stored. You can use several commands to display information about your system.

# **User environment files and customization procedures**

These files and procedures help the user customize the system environment.

### **System startup files**

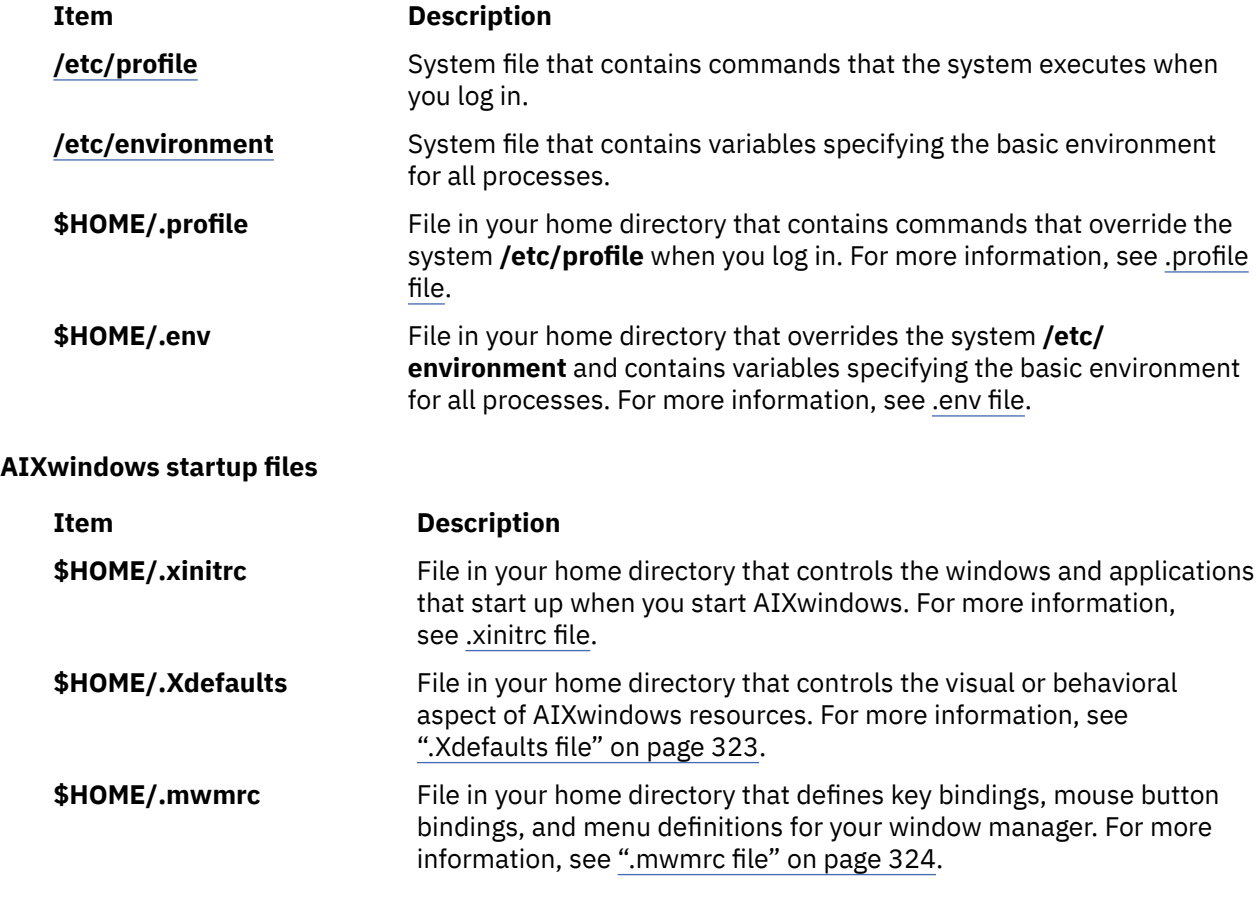

#### **Customization procedures**

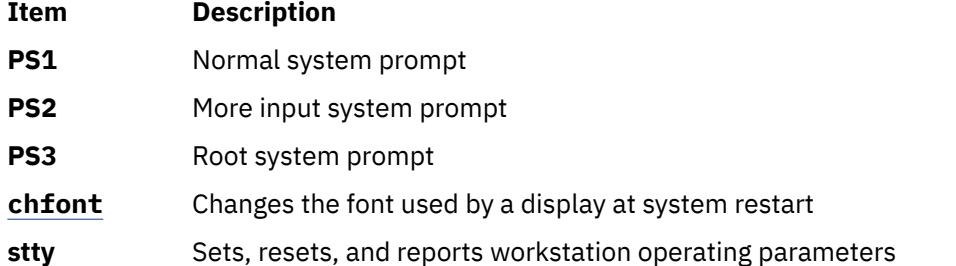

## **System devices list (lscfg command)**

To display the name, location, and description of each device found in the current configuration, use the **lscfg** command. The list is sorted by device location.

For example, to list the devices configured in your system, at the prompt, type the following:

lscfg

The system displays output similar to the following:

INSTALLED RESOURCE LIST

The following resources are installed on your machine.

```
+/- = Added/Deleted from Diagnostic Test List. 
 = NOT Supported by Diagnostics.
  Model Architecture: chrp
  Model Implementation: Multiple Processor, PCI bus
+ sysplanar0 00-00 CPU Planar
+ fpa0 00-00 Floating Point Processor
+ mem0 00-0A Memory Card
+ mem1 00-0B Memory Card
+ ioplanar0 00-00 I/O Planar
+ rs2320 00-01 RS232 Card
+ tty0 00-01-0-01 RS232 Card Port
- tty1 00-01-0-02 RS232 Card Port
 ..
   ..
   ..
```
The device list is not sorted by device location alone. It is sorted by the parent/child hierarchy. If the parent has multiple children, the children are sorted by device location. If the children have the same device location, they are displayed in the order in which they were obtained by the software. To display information about a specific device, you can use the **-l** flag. For example, to list the information on device **sysplanar0**, at the prompt, type the following:

```
lscfg -l sysplanar0
```
The system displays output similar to the following:

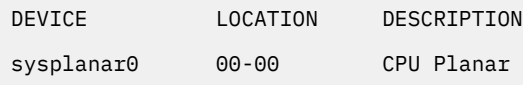

You can also use the **lscfg** command to display vital product data (VPD), such as part numbers, serial numbers, and engineering change levels. For some devices, the VPD is collected automatically and added to the system configuration. For other devices, the VPD is typed manually. An ME preceding the data indicates that the data was typed manually.

For example, to list VPD for devices configured in your system, at the prompt, type the following:

lscfg -v

.

The system displays output similar to the following:

INSTALLED RESOURCE LIST WITH VPD The following resources are installed in your machine. Model Architecture: chrp Model Implementation: Multiple Processor, PCI bus sysplanar0 00-00 CPU Planar Part Number.........342522 EC Level............254921 Serial Number.......353535 fpa0 00-00 Floating Point Processor mem0 00-0A Memory Card

```
 EC Level............990221
.
.
```
See the **lscfg** command in the *Commands Reference, Volume 3* for the complete syntax.

# **Displaying console names**

To write the name of the current console device to standard output (usually your screen), use the **lscons** command.

For example, at the prompt, type the following:

lscons

The system displays output similar to the following:

/dev/lft0

See the **lscons** command for the complete syntax.

## **Displaying the terminal name (tty command)**

To display the name of your terminal, use the **tty** command.

For example, at the prompt, type the following:

tty

The system displays information similar to the following:

/dev/tty06

In this example, tty06 is the name of the terminal, and **/dev/tty06** is the device file that contains the interface to this terminal.

See the **tty** command in the *Commands Reference, Volume 5* for the complete syntax.

## **Listing available displays (lsdisp command)**

To list the displays currently available on your system, providing a display identification name, slot number, display name, and description of each of the displays, use the **lsdisp** command.

For example, to list all available displays, type the following:

lsdisp

The following is an example of the output. The list displays in ascending order according to slot number.

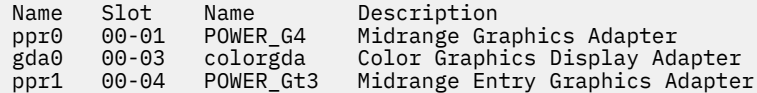

See the **lsdisp** command in the *Commands Reference, Volume 3* for the complete syntax.

# **Listing available fonts (lsfont command)**

To display a list of the fonts available to your display, use the **lsfont** command.

For example, to list all fonts available to the display, type the following:

lsfont

The following is an example of the output, showing the font identifier, file name, glyph size, and font encoding:

FONT FILE GLYPH FONT<br>TD NAME STZE FNCOL NAME SIZE ENCODING ==== ============== ===== ========= 0 Erg22.iso1.snf 12x30 ISO8859-1 1 Erg11.iso1.snf 8x15 ISO8859-1

See the **lsfont** command in the *Commands Reference, Volume 3* for the complete syntax.

# **Listing the current software keyboard map (lskbd command)**

To display the absolute path name of the current software keyboard map loaded into the system, use the **lskbd** command.

For example, to list your current keyboard map, type the following:

lskbd

The following is an example of the listing displayed by the **lskbd** command:

```
The current software keyboard map = /usr/lib/nls/loc/C.lftkeymap
```
# **Listing available software products (lslpp command)**

To display information about software products available on your system, use the **lslpp** command.

For example, to list all the software products in your system, at the system prompt, type the following:

lslpp -l -a

The following is an example of the output:

```
Fileset Level State Description
-------------------- ------- -------- -----------------
Path: /usr/lib/objrepos
 X11_3d.gl.dev.obj APPLIED AIXwindows/3D GL
 Development Utilities
Fonts
  X11fnt.oldX.fnt APPLIED AIXwindows Miscellaneous
 X Fonts
X11mEn_US.msg APPLIED AIXwindows NL Message
 files
.
```
. .

If the listing is very long, the top portion may scroll off the screen. To display the listing one page (screen) at a time, use the **lslpp** command piped to the **pg** command. At the prompt, type the following:

lslpp -l -a | pg

See the **lslpp** command in the *Commands Reference, Volume 3* for the complete syntax.

# **List of control key assignments for your terminal (stty command)**

To display your terminal settings, use the **stty** command. Note especially which keys your terminal uses for control keys.

For example, at the prompt, type the following:

stty -a

The system displays information similar to the following:

.

.

```
intr = \wedgeC; quit = \wedge); erase = \wedgeH; kill = \wedgeU; eof = \wedgeD;
eol = \sqrt{0} start = \sqrt{0}; stop = \sqrt{5}; susp = \sqrt{2}; dsusp = \sqrt{Y};
reprint = \sqrt{R} discard = \sqrt{O}; werase = \sqrt{W}; lnext = \sqrt{V}.
.
.
```
In this example, lines such as  $intr = \land C$ ; quit =  $\land \lor$ ; erase =  $\land H$ ; display your control key settings. The ^H key is the Backspace key, and it is set to perform the erase function.

If the listing is very long, the top portion may scroll off the screen. To display the listing one page (screen) at a time, use the **stty** command piped to the **pg** command. At the prompt, type the following:

stty -a | pg

.

See the **stty** command in the *Commands Reference, Volume 5* for the complete syntax.

#### **Related concepts**

[Foreground process cancellation](#page-142-0)

If you start a foreground process and then decide that you do not want it to finish, you can cancel it by pressing INTERRUPT. This is usually Ctrl-C or Ctrl-Backspace.

## **Listing environment variables (env command)**

To display your current environment variables, use the **env** command. An environment variable that is accessible to all your processes is called a *global variable*.

For example, to list all environment variables and their associated values, type the following:

env

The following is an example of the output:

```
TMPDIR=/usr/tmp
myid=denise
LANG=En_US
UNAME=barnard
PAGER=/bin/pg
VISUAL=vi
PATH=/usr/ucb:/usr/lpp/X11/bin:/bin:/usr/bin:/etc:/u/denise:/u/denise/bin:/u/bin1
MAILPATH=/usr/mail/denise?denise has mail !!!
MAILRECORD=/u/denise/.Outmail
EXINIT=set beautify noflash nomesg report=1 showmode showmatch
EDITOR=vi
PSCH=>
HISTFILE=/u/denise/.history
LOGNAME=denise
MAIL=/usr/mail/denise
PS1=denise@barnard:${PWD}> 
PS3 = #PS2=>
epath=/usr/bin
USER=denise
SHELL=/bin/ksh
HISTSIZE=500
HOME=/u/denise
FCEDIT=vi
TERM=lft
MAILMSG=**YOU HAVE NEW MAIL. USE THE mail COMMAND TO SEE YOUR PWD=/u/denise
ENV=/u/denise/.env
```
If the listing is very long, the top portion scrolls off the screen. To display the listing one page (screen) at a time, use the **env** command piped to the **pg** command. At the prompt, type the following:

env | pg

See the **env** command in the *Commands Reference, Volume 2* for the complete syntax.

## **Displaying an environment variable value (printenv command)**

To display the values of environment variables, use the **printenv** command.

If you specify the **Name** parameter, the system only prints the value associated with the variable you requested. If you do not specify the **Name** parameter, the **printenv** command displays all current environment variables, showing one **Name** =*Value* sequence per line.

For example, to find the current setting of the *MAILMSG* environment variable, type the following:

printenv MAILMSG

The command returns the value of the *MAILMSG* environment variable. For example:

YOU HAVE NEW MAIL

See the **printenv** command in the *Commands Reference, Volume 4* for the complete syntax.

## **Bidirectional languages (aixterm command)**

The **aixterm** command supports Arabic and Hebrew, which are bidirectional languages.

Bidirectional languages have the ability to be read and written in two directions: from left to right and from right to left. You can work with Arabic and Hebrew applications by opening a window specifying an Arabic or Hebrew locale.

See the **aixterm** command in the *Commands Reference, Volume 1* for the complete syntax.

### **Command summary for user environment and system information**

The following are commands for user environment and system information.

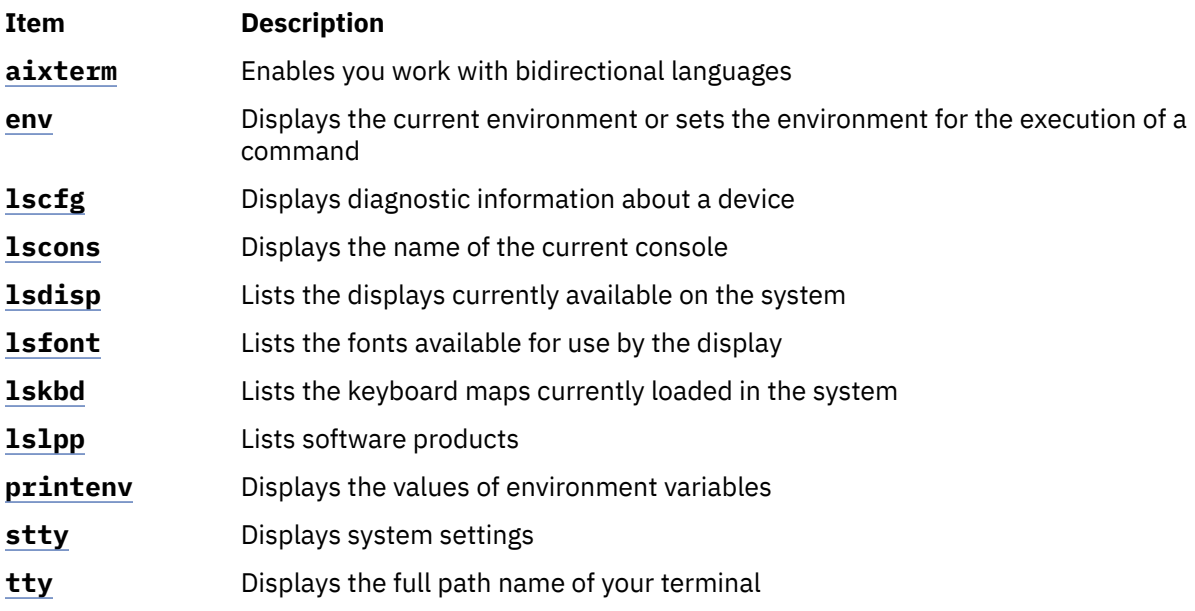

# **User environment customization**

The operating system provides various commands and initialization files that enable you to customize the behavior and the appearance of your user environment.

You can also customize some of the default resources of the applications you use on your system. Defaults are initiated by the program at startup. When you change the defaults, you must exit and then restart the program for the new defaults take effect.

For information about customizing the behavior and appearance of the Common Desktop Environment, see the *Common Desktop Environment 1.0: Advanced User's and System Administrator's Guide*.

## *System startup files*

When you log in, the shell defines your user environment after reading the initialization files that you have set up. The characteristics of your user environment are defined by the values given to your environment variables. You maintain this environment until you log out of the system.

The shell uses two types of profile files when you log in to the operating system. It evaluates the commands contained in the files and then executes the commands to set up your system environment. The files have similar functions, except that the /etc/profile file controls profile variables for all users on a system, whereas the .profile file allows you to customize your own environment.

The shell first runs the commands to set up your system environment in the /etc/environment file and then evaluates the commands contained in the /etc/profile file. After these files are run, the system then checks to see if you have a . profile file in your home directory. If the . profile file exists, the system runs this file. The . profile file will specify if an environment file also exists. If an environment file exists (usually named .env), the system then runs this file and sets up your environment variables.

The /etc/environment, /etc/profile, and .profile files are run once at login time. The .env file, on the other hand, is run every time you open a new shell or a window.

### */etc/environment file*

The first file that the operating system uses at login time is the /etc/environment file. The /etc/ environment file contains variables specifying the basic environment for all processes.

When a new process begins, the exec subroutine makes an array of strings available that have the form *Name*=*Value*. This array of strings is called the *environment*. Each name defined by one of the strings is called an *environment variable* or *shell variable*. The exec subroutine allows the entire environment to be set at one time.

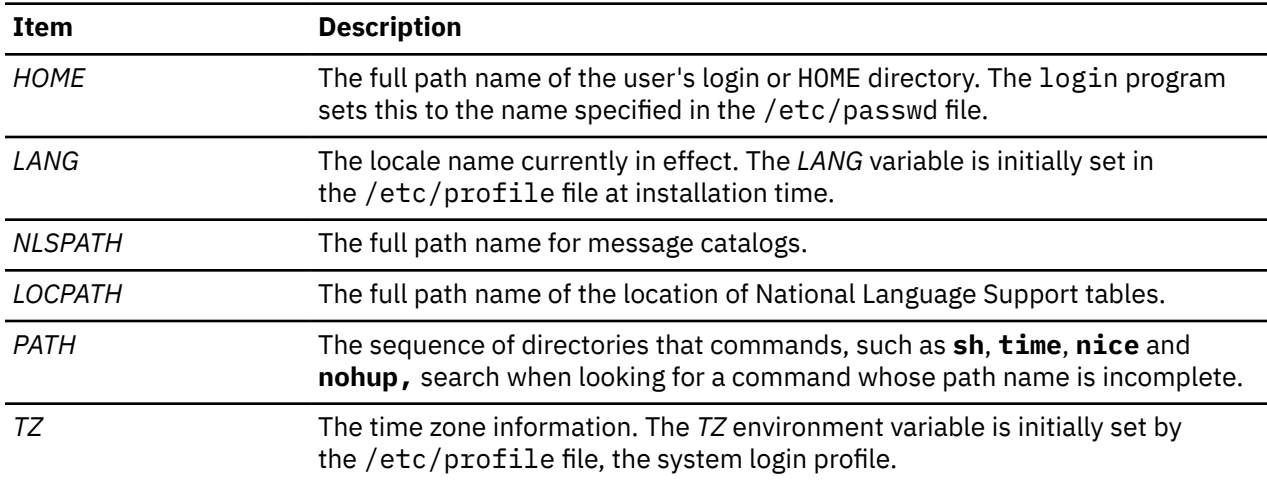

When you log in, the system sets environment variables from the /etc/environment file before reading your login profile, named .profile. The following variables make up the basic environment:

For detailed information about the /etc/environment file, see the *Files Reference*.

### */etc/profile file*

The second file that the operating system uses at login time is the /etc/profile file.

The /etc/profile file controls system-wide default variables, such as:

- Export variables
- File creation mask (umask)
- Terminal types
- Mail messages to indicate when new mail has arrived

The system administrator configures the /etc/profile file for all users on the system. Only the system administrator can change this file.

The following example is a typical /etc/profile file:

#Set file creation mask umask 022 #Tell me when new mail arrives MAIL=/usr/mail/\$LOGNAME #Add my /bin directory to the shell search sequence PATH=/usr/bin:/usr/sbin:/etc:: #Set terminal type TERM=lft #Make some environment variables global export MAIL PATH TERM

For detailed information about the /etc/profile file, see the *Files Reference* .

*.profile file*

The .profile file is present in your home (\$HOME) directory and lets you customize your individual working environment.

Because the .profile file is hidden, use the **ls -a** command to list it.

After the **login** program adds the *LOGNAME* (login name) and *HOME* (login directory) variables to the environment, the commands in the \$HOME/. profile file are executed if the file is present. The .profile file contains your individual profile that overrides the variables set in the /etc/profile file. The .profile file is often used to set exported environment variables and terminal modes. You can customize your environment by modifying the .profile file. Use the .profile file to control the following defaults:

- Shells to open
- Prompt appearance
- Keyboard sound

The following example is a typical . profile file:

```
PATH=/usr/bin:/etc:/home/bin1:/usr/lpp/tps4.0/user::
epath=/home/gsc/e3:
export PATH epath
csh
```
This example has defined two path variables (*PATH* and *epath*), exported them, and opened a C shell (csh).

You can also use the .profile file (or if it is not present, the /etc/profile file) to determine login shell variables. You can also customize other shell environments. For example, use the .cshrc file and .kshrc file to customize a C shell and a Korn shell, respectively, when each type of shell is started.

#### *.env file*

A fourth file that the operating system uses at login time is the .env file, if your .profile contains the following line: export ENV=\$HOME/.env

The .env file lets you customize your individual working environment variables. Because the .env file is hidden, use the **ls -a** command to list it. For more information about the **ls** command, see

**ls**. The .env file contains the individual user environment variables that override the variables set in the /etc/environment file. You can customize your environment variables as desired by modifying your .env file.

The following example is a typical .env file:

```
export myid=`id | sed -n -e 's/).*$//' -e 's/^.*(//p'`
#set prompt: login & system name & path 
if [ $myid = root ]
                 typeset -x PSCH='#:\${PWD}> '
         \overline{PS1} = "#: \S{} \{\text{PWD}\} > \text{else} typeset -x PSCH=
                 typeset -x PSCH='>'
                  PS1="$LOGNAME@$UNAME:\${PWD}> "
                 PS2="> PS3="#?"
fi
export PS1 PS2 PS3
#setup my command aliases
alias 1s="/bin/ls - CF" d="/bin/ls -Fal | pg" \
 rm="/bin/rm -i" \
        up="cd..
```
**Note:** When modifying the .env file, ensure that newly created environment variables do not conflict with standard variables such as *MAIL*, *PS1*, *PS2*, and *IFS*.

### *AIXwindows startup files*

Different computer systems have different ways of starting the X Server and AIXwindows.

Because different computer systems have different ways of starting the X Server and AIXwindows, consult with your system administrator to learn how to get started. Usually, the X Server and AIXwindows are started from a shell script that runs automatically when you log in. You might, however, find that you need to start the X Server or AIXwindows, or both.

If you log in and find that your display is functioning as a single terminal with no windows displayed, you can start the X Server by typing the following:

xinit

**Note:** Before entering this command, make sure that the pointer rests within a window that has a system prompt.

If this command does not start the X Server, check with your system administrator to ensure that your search path contains the X11 directory containing executable programs. The appropriate path might differ from one system to another.

If you log in and find one or more windows without frames, you can start AIXwindows Window Manager by typing the following:

```
mwm &
```
Because AIXwindows permits customization both by programmers writing AIXwindows applications and by users, you might find that mouse buttons or other functions do not operate as you might expect from reading this documentation. You can reset your AIXwindows environment to the default behavior by pressing and holding the following four keys:

#### Alt-Ctrl-Shift-!

You can return to the customized behavior by pressing this key sequence again. If your system does not permit this combination of keystrokes, you can also restore default behavior from the default root menu.

#### *.xinitrc file*

The **xinit** command uses a customizable shell script file that lists the X Client programs to start. The .xinitrc file in your home directory controls the windows and applications that start when you start AIXwindows.

The **xinit** command works with shell scripts in the following order:

- 1. The **xinit** command first looks for the *\$XINITRC* environment variable to start AIXwindows.
- 2. If the *\$XINITRC* environment variable is not found, the **xinit** command looks for the \$HOME/.xinitrc shell script.
- 3. If the \$HOME/.xinitrc shell script is not found, the **xinit** command starts the /usr/lib/X11/\$LANG/xinitrc shell script.
- 4. If /usr/lib/X11/\$LANG/xinitrc is not found, it looks for the /usr/lpp/X11/defaults / \$LANG/xinitrc shell script. If that script is not found, it searches for the /usr/lpp/X11/ defaults/xinitrc shell script.
- 5. The xinitrc shell script starts commands, such as the **mwm** (AIXwindows Window Manager), **aixterm**, and **xclock** commands.

The **xinit** command performs the following operations:

- Starts an X Server on the current display
- Sets up the *\$DISPLAY* environment variable
- Runs the xinitrc file to start the X Client programs

The following example shows the part of the xinitrc file you can customize:

```
# This script is invoked by /usr/lpp/X11/bin/xinit
.
.
.
#***************************************************************
# Start the X clients. Change the following lines to *
# whatever command(s) you desire! \quad \  \  \star# The default clients are an analog clock (xclock), an lft \,\star\,# terminal emulator (aixterm), and the Motif Window Manager \,\star\,# (mwm). \star#****************************************************************
exec mwm
```
#### *.Xdefaults file*

If you work in an AIXwindows interface, you can customize this interface with the .Xdefaults file. AIXwindows allows you to specify your preferences for visual characteristics, such as colors and fonts.

Many aspects of Windows operating system based application's appearance and behavior are controlled by sets of variables called *resources*. The visual or behavioral aspect of a resource is determined by its assigned value. There are several different types of values for resources. For example, resources that control color can be assigned predefined values such as *DarkSlateBlue* or *Black*. Resources that specify dimensions are assigned numeric values. Some resources take Boolean values (*True* or *False*).

If you do not have a .Xdefaults file in your home directory, you can create one with any text editor. After you have this file in your home directory, you can set resource values in it as you wish. A sample default file called Xdefaults.tmpl is in the /usr/lpp/X11/defaults directory.

The following example shows part of a typical . Xdefaults file:

```
*AutoRaise: on
*DeIconifyWarp: on
*warp:on
*TitleFont:andysans12
*scrollBar: true
*font: Rom10.500
Mwm*menu*foreground: black
Mwm*menu*background: CornflowerBlue
Mwm*menu*RootMenu*foreground: black
Mwm*menu*RootMenu*background: CornflowerBlue
Mwm*icon*foreground: grey25
Mwm*icon*background: LightGray
Mwm*foreground: black
Mwm*background: LightSkyBlue
Mwm*bottomShadowColor: Blue1
Mwm*topShadowColor: CornflowerBlue
Mwm*activeForeground: white
Mwm*activeBackground: Blue1
Mwm*activeBottomShadowColor: black
```
Mwm\*activeTopShadowColor: LightSkyBlue Mwm\*border: black Mwm\*highlight:white

aixterm.foreground: green aixterm.background: black aixterm.fullcursor: true aixterm.ScrollKey: on aixterm.autoRaise: true aixterm.autoRaiseDelay: 2 aixterm.boldFont:Rom10.500 aixterm.geometry: 80x25 aixterm.iconFont: Rom8.500 aixterm.iconStartup: false aixterm.jumpScroll: true aixterm.reverseWrap: true aixterm.saveLines: 500 aixterm.scrollInput: true aixterm.scrollKey: false aixterm.title: AIX

*.mwmrc file*

Most of the features that you want to customize can be set with resources in your . Xdefaults file. However, key bindings, mouse button bindings, and menu definitions for your window manager are specified in the supplementary .mwmrc file, which is referenced by resources in the .Xdefaults file.

If you do not have a .mwmrc file in your home directory, you can copy it as follows:

cp /usr/lib/X11/system.mwmrc .mwmrc

Because the .mwmrc file overrides the system-wide effects of the system.mwmrc file, your specifications do not interfere with the specifications of other users.

The following example shows part of a typical system.mwmrc file:

```
# DEFAULT mwm RESOURCE DESCRIPTION FILE (system.mwmrc)
#
# menu pane descriptions
#
# Root Menu Description
Menu RootMenu
{ "Root Menu" f.title
 no-label f.separator
 "New Window" f.exec "aixterm &"
 "Shuffle Up" f.circle_up
 "Shuffle Down" f.circle_down
 "Refresh" f.refresh
 no-label f.separator
 "Restart" f.restart
 "Quit" f.quit_mwm
}
# Default Window Menu Description
Menu DefaultWindowMenu MwmWindowMenu
{ "Restore" _R Alt<Key>F5 f.normalize
 "Move" _M Alt<Key>F7 f.move
 "Size" _S Alt<Key>F8 f.resize
 "Minimize" _n Alt<Key>F9 f.minimize
 "Maximize" _x Alt<Key>F10 f.maximize
 "Lower" _L Alt<Key>F3 f.lower
 no-label f.separator
 And the set of the set of the maximize<br>
"Lower" Lattle Altkey>F3 f.lower<br>
no-label f.separator<br>
"Close" C Altkey>F4 f.kill
}
# no acclerator window menu
Menu NoAccWindowMenu
\mathcal{E} "Restore" _R f.normalize
 "Move" _M f.move
 "Size" _S f.resize
 "Minimize" _n f.minimize
```
 "Maximize" \_x f.maximize "Lower" \_L f.lower no-label f.separator "Close" \_C f.kill } Keys DefaultKeyBindings { Shift<Key>Escape icon|window f.post\_wmenu Meta<Key>space icon|window f.post\_wmenu Meta<Key>Tab root|icon|window f.next\_key Meta Shift<Key>Tab root|icon|window f.prev\_key Meta<Key>Escape root|icon|window f.next\_key Meta Shift<Key>Escape root|icon|window f.prev\_key Meta Ctrl Shift<Key>exclam root|icon|window f.set\_behavior } # # button binding descriptions # Buttons DefaultButtonBindings { <Btn1Down> frame|icon f.raise <Btn3Down> frame|icon f.post\_wmenu <Btn1Down> root f.menu RootMenu <Btn3Down> root f.menu RootMenu Meta<Btn1Down>
icon|window f.lower<br>
Meta<Btn2Down>
window|icon f.resize<br>
Meta<Btn2Down>
window|icon f.resize<br>
Meta<Btn3Down>
window f.move Meta<Btn2Down> window|icon f.resize Meta<Btn3Down> window f.move } Buttons PointerButtonBindings { <Btn1Down> frame|icon f.raise <Btn2Down> frame|icon f.post\_wmenu <Btn2Down> frame|icon<br><Btn3Down> frame|icon<br><Btn1Down> root f.menu RootMenu<br>f.resize Meta<Btn2Down> window|icon f.resize Meta<Btn3Down> window|icon f.move } # END OF mwm RESOURCE DESCRIPTION FILE

```
#
```
## *Exporting shell variables (export shell command)*

A *local* shell variable is a variable known only to the shell that created it. If you start a new shell, the old shell's variables are unknown to it. If you want the new shells that you open to use the variables from an old shell, export the variables to make them *global*.

You can use the **export** command to make local variables global. To make your local shell variables global automatically, export them in your .profile file.

**Note:** Variables can be exported down to child shells but not exported up to parent shells.

See the following examples:

• To make the local shell variable *PATH* global, type the following:

export PATH

• To list all your exported variables, type the following:

export

The system displays information similar to the following:

DISPLAY=unix:0 EDITOR=vi ENV=\$HOME/.env HISTFILE=/u/denise/.history HISTSIZE=500 HOME=/u/denise LANG=En\_US LOGNAME=denise MAIL=/usr/mail/denise MAILCHECK=0 MAILMSG=\*\*YOU HAVE NEW MAIL. USE THE mail COMMAND TO SEE YOUR MAILPATH=/usr/mail/denise?denise has mail !!! MAILRECORD=/u/denise/.Outmail PATH=/usr/ucb:/usr/lpp/X11/bin:/bin:/usr/bin:/etc:/u/denise:/u/denise/bin:/u/bin1 PWD=/u/denise SHELL=/bin/ksh

## *Changing the default font (chfont command)*

To change the default font at system startup, use the **chfont** or **smit** command. A *font palette* is a file that the system uses to define and identify the fonts it has available.

**Note:** To run the **chfont** command, you must have root authority.

#### **chfont command**

See the following examples on how to use the **chfont** command:

• To change the active font to the fifth font in the font palette, type the following:

**chfont** -a5

• To change the font to an italic, roman, and bold face of the same size, type the following:

```
chfont -n /usr/lpp/fonts/It114.snf /usr/lpp/fonts/Bld14.snf /usr/lpp/fonts/Rom14.snf
```
See the **chfont** command in the *Commands Reference, Volume 1* for the complete syntax.

#### **smit command**

The **chfont** command can also be run using **smit**.

To select the active font, type the following:

smit chfont

To select the font palette, type the following:

smit chfontpl

### *Changing control keys (stty command)*

To change the keys that your terminal uses for control keys, use the **stty** command.

Your changes to control keys remain in effect until you log out. To make your changes permanent, place them in your .profile file.

See the following examples:

• To assign Ctrl-Z as the interrupt key, type the following:

stty intr ^Z

Be sure to place a space character between intr and  $\Delta Z$ .

• To reset all control keys to their default values, type the following:

stty sane

• To display your current settings, type the following:

stty -a

See the **stty** command in the *Commands Reference, Volume 5* for the complete syntax.

## *Changing your system prompt*

You can change your system prompt.

Your shell uses the following prompt variables:

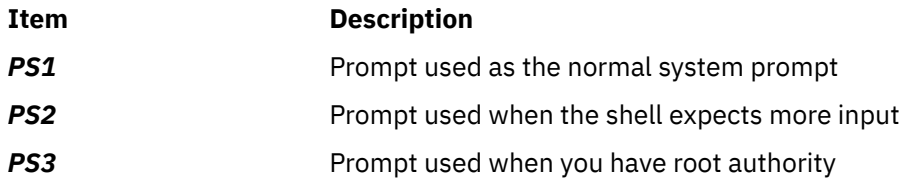

You can change any of your prompt characters by changing the value of its shell variable. Your prompt changes remain in effect until you log out. To make your changes permanent, place them in your .env file.

See the following examples:

• To display the current value of the *PS1* variable, type the following:

echo "prompt is \$PS1"

The system displays information similar to the following:

prompt is \$

• To change your prompt to Ready>, type the following:

PS1="Ready> "

• To change your continuation prompt to Enter more->, type the following:

PS2="Enter more->"

• To change your root prompt to Root->, type the following:

PS3="Root-> "

# **BSD systems reference**

This appendix is for system administrators who are familiar with 4.3 BSD UNIX or System V operating systems. This information explains the differences and the similarities between those systems and AIX.

Topics discussed in this appendix are:

## **BSD concepts**

Before you start working with Berkeley Software Distribution (BSD) you need to understand some of the difference between BSD and AIX.

### *Introduction to AIX for BSD system managers*

The following are tips to help Berkeley Software Distribution (BSD) system managers get started managing AIX.

- Start by logging in as root at the graphics console.
- Perform system management from the system console until you become experienced with the system. It is easier to work from the system console than a remote terminal. Once you are experienced with the system, you can work remotely from an xterm or an ASCII terminal.
- Take advantage of the several AIX facilities for system management tasks. They include:
	- System Management Interface Tool (SMIT). SMIT provides an interface between system managers and configuration and management commands. SMIT can help system managers perform most system administration tasks.
- <span id="page-333-0"></span>– The Object Data Manager (ODM). The ODM provides routines that access objects from the ODM databases. The ODM databases contain device configuration information
- The System Resource Controller (SRC). The SRC provides access and control of daemons and other system resources through a single interface.

#### **Related concepts**

#### [System Resource Controller](#page-182-0)

The System Resource Controller (SRC) provides a set of commands and subroutines to make it easier for the system manager and programmer to create and control subsystems.

#### **Related information**

Configuration of a large number of devices

### *Major differences between 4.3 BSD and AIX*

The following is a summary of the major differences between AIX and 4.3 BSD systems.

On AIX, the network daemons are started from the /etc/rc.tcpip file, not the /etc/rc.local file. The /etc/rc.tcpip shell script is invoked from the /etc/inittab file, not the /etc/rc file.

If the System Resource Controller (SRC) is running, the TCP/IP daemons run under SRC control. If you do not want the TCP/IP daemons running under SRC control, use the **smit setbootup\_option** fast path to change the system to BSD-style **rc** configuration.

These network management functions available on 4.3 BSD are supported by AIX:

- Kernel-level SYSLOG logging facilities
- Access rights for UNIX domain sockets.

#### **Configuration data storage**

4.3 BSD usually stores configuration data in ASCII files. Related pieces of information are kept on the same line and record processing (sorting and searching) can be done on the ASCII file itself. Records can vary in length and are terminated by a line feed. 4.3 BSD provides tools to convert some potentially large ASCII files to a database (dbm) format. Relevant library functions search the pair of dbm files if they exist, but search the original ASCII file if the dbm files are not found.

Some configuration data for AIX is stored in ASCII files, but often in a *stanza* format. A stanza is a set of related pieces of information stored in a group of several lines. Each piece of information has a label to make the contents of the file more understandable.

AIX also supports dbm versions of password and user information. Furthermore, the /etc/ passwd, /etc/group, and /etc/inittab files are examples of files for AIX where the information is stored in traditional form rather than in stanza form.

Other configuration data for AIX are stored in files maintained by the Object Data Manager (ODM). System Management Interface Tool (SMIT) can manipulate and display information in ODM files. Alternatively, you can use the ODM commands directly to view these files. To query the ODM files, use the following commands:

- **odmget**
- **odmshow**.

The following ODM commands alter ODM files:

- **odmadd**
- **odmcreate**
- **odmdrop**
- **odmchange**
- **odmdelete**.

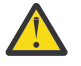

**Attention:** Altering ODM files incorrectly can cause the system to fail, and might prevent you from successfully restarting the system. Only use ODM commands directly on ODM files when task-specific commands, such as those generated by SMIT, is unsuccessful.

#### **Configuration management**

When a system running AIX starts up, a set of configuration-specific commands are invoked by the Configuration Manager. These configuration-specific commands are called *methods*. Methods identify the devices on the system and update the appropriate ODM files in the /etc/objrepos directory.

Device special files in the /dev directly are not preinstalled. Some special files, such as those for hard disks, are created automatically during the startup configuration process. Other special files, such as those for ASCII terminals, must be created by the system administrator by using the SMIT **Devices** menu. This information is retained in the ODM for later use by the system.

#### **Disk management**

In AIX, disk drives are referred to as *physical volumes*. Partitions are referred to as *logical volumes*. As in 4.3 BSD, a single physical volume can have multiple logical volumes. However, unlike 4.3 BSD, a single logical volume in AIX can span multiple physical volumes. To do this, you must make several physical volumes into a *volume group* and create logical volumes on the volume group.

Commands in AIX used for file system and volume management include:

- **crfs**
- **varyonvg**
- **varyoffvg**
- **lsvg**
- **importvg**
- **exportvg**.

The following 4.3 BSD commands are also available:

- **mkfs**
- **fsck**
- **fsdb**
- **mount**
- **umount**.

Differences between these commands for 4.3 BSD and for AIX are discussed in ["File systems for BSD](#page-352-0) [4.3 system managers" on page 347.](#page-352-0)

4.3 BSD maintains a list of file systems in the /etc/fstab file. AIX maintains a stanza for each file system in the /etc/filesystems file.

#### **The tn3270 command**

The **tn3270** command is a link to the **telnet** command, but it uses the /etc/map3270 file and the current *TERM* environment variable value to provide 3270 keyboard mappings. Thus, the **tn3270** command operates exactly like the BSD version.

If you want to change the escape sequences from the defaults used by the **tn3270**, **telnet**, or **tn** commands, set the *TNESC* environment variable before starting these commands.

#### **New commands**

To handle new configuration and disk management systems, AIX has about 150 commands that are new to 4.3 BSD administrators.

#### **Startup**

AIX supports automatic identification and configuration of devices. Consequently, the startup process is very different from 4.3 BSD systems. In addition to the kernel, an image of a boot file system and the previous base device configuration information is loaded to a RAM disk. In the first phase of startup, sufficient configuration information is loaded and checked to permit accessing logical

volumes. The paging space device is identified to the kernel and the hard disk root file system is checked. At this time, the operating system changes the root file system from the RAM disk to the hard disk and completes the startup procedure, including configuring other devices.

### **User authorization**

4.3 BSD, and versions of AT&T UNIX operating systems before SVR4, store all user authentication information, including encrypted passwords, in the /etc/passwd file. Traditionally, the /etc/ passwd file could be read by all.

On SVR4 systems, encrypted passwords are removed from the /etc/passwd file and stored in the /etc/shadow file. Only users with root authority and trusted programs (such as the /bin/login program) can read the /etc/shadow file.

AIX stores encrypted passwords in the /etc/security/passwd file. Other files in the /etc/ security directory are the user and limits files. These three files define the way a user is allowed to access the system (such as using the **rlogin** or **telnet** commands) and the user's resource limits (such as file size and address space).

### **Printing**

Most 4.3 BSD printing commands are supported with minor differences. One difference is that the /etc/qconfig file is the configuration file in AIX.

The line printing system for AIX can interoperate with the 4.3 BSD line printing system, both for submitting print jobs to 4.3 BSD systems and for printing jobs submitted from a 4.3 BSD system.

### **Shells**

AIX supports the Bourne shell, C shell and Korn shell. The full path name for the Bourne shell program is /bin/bsh. The /bin/sh file is a hard link to the /bin/ksh file. This file can be changed by the administrator.

AIX does not support **setuid** or **setgid** for shell scripts in any shell.

#### **Note:**

- 1. AIX has no shell scripts that rely on the /bin/sh. However, many shell scripts from other systems rely on /bin/sh being the Bourne shell.
- 2. Although the Bourne shell and Korn shell are similar, the Korn shell is not a perfect superset of the Bourne shell.

#### **Related reference**

[Commands for system administration for BSD 4.3 system managers](#page-347-0) This list contains commands that are specifically for administering the environment for AIX.

### *File comparison table for 4.3 BSD, SVR4, and AIX*

The following table compares file names and functions between 4.3 BSD, SVR4, and AIX.

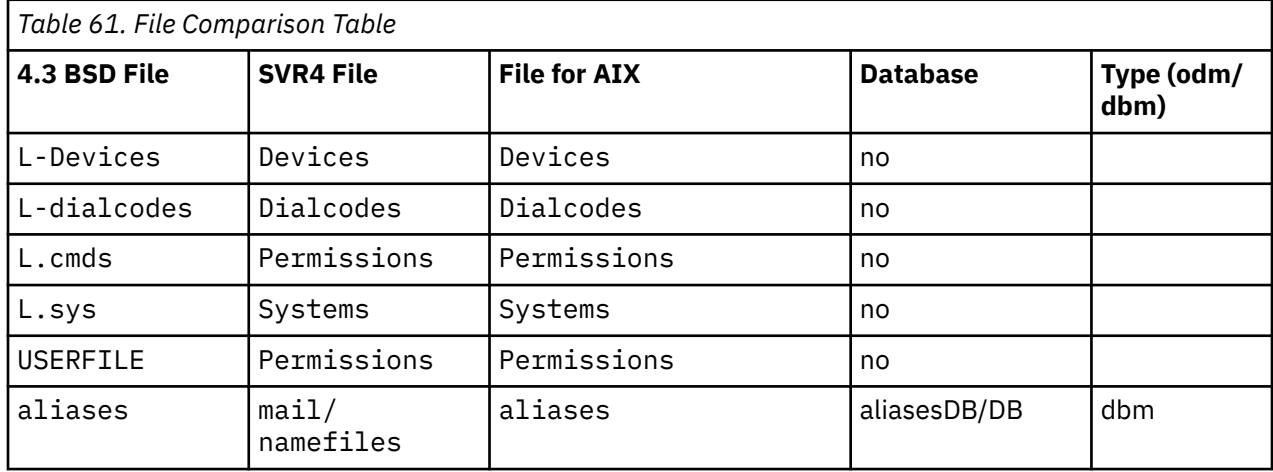

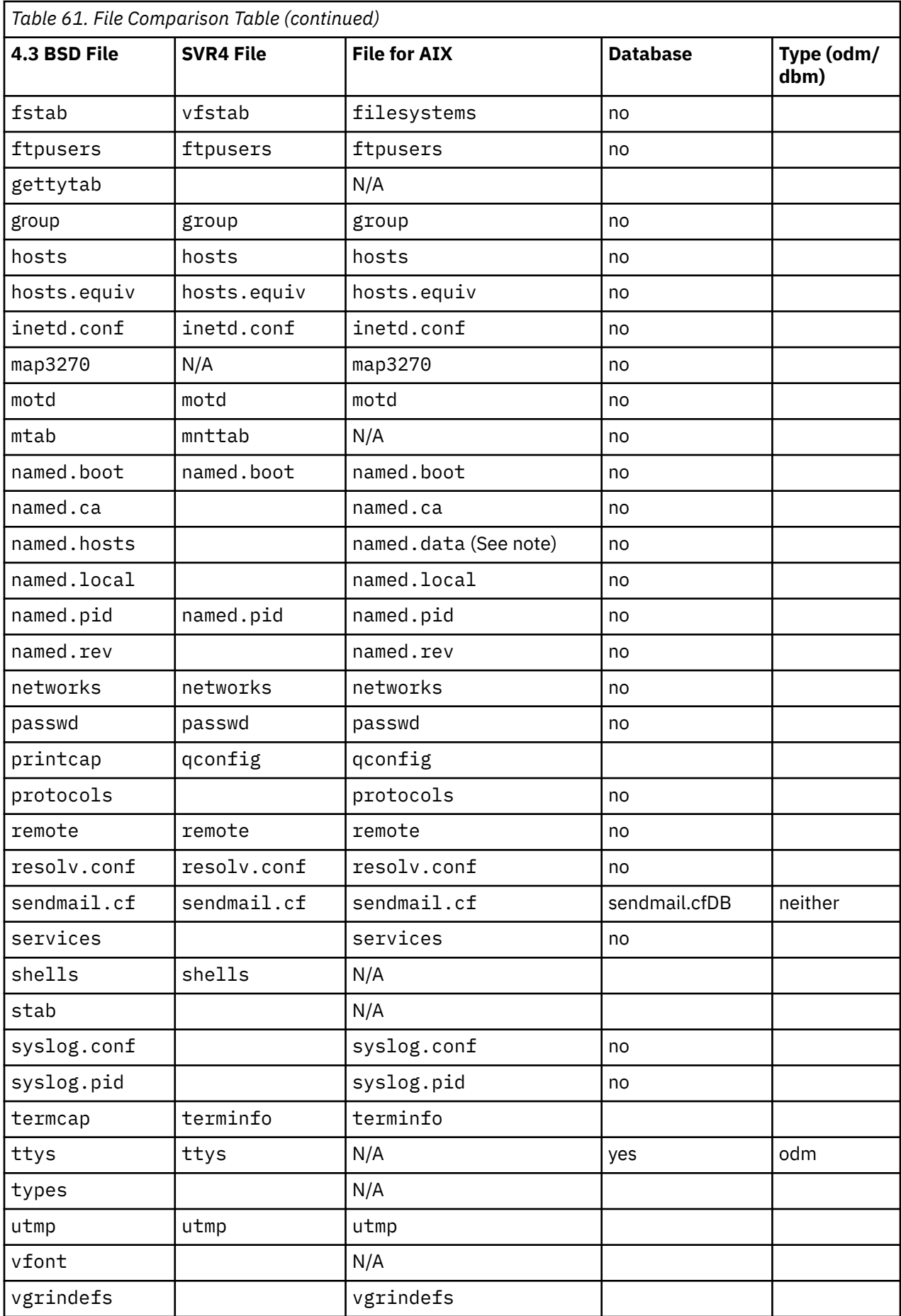

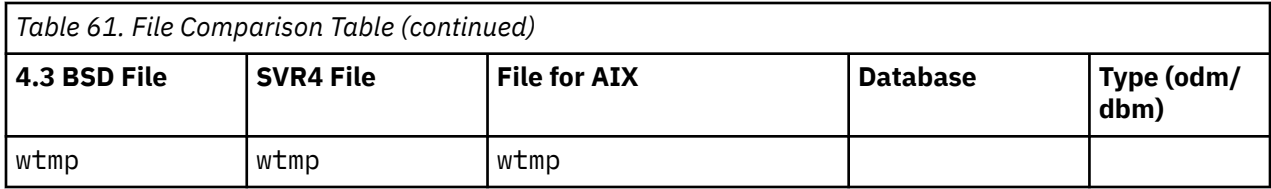

**Note:** The file names named.ca, named.hosts, named.local, and named.rev are user definable in the named.boot file. However, these are the names used for these files in the documentation for AIX.

### *Name and address resolution*

The gethostbyname and gethostbyaddr subroutines in the libc library provide support for Domain Name Service, Network Information Services (NIS, formerly called Yellow Pages), and the /etc/hosts database.

If the /etc/resolv.conf file exists, the name server is always checked first. If the name is not resolved and NIS is running, NIS is checked. If NIS is not running, the /etc/hosts file is checked.

### *Online documentation and man command for BSD 4.3 system managers*

AIX supports the **man-k**, **apropos**, and **whatis** commands, but the database used by these commands must first be created with the **catman-w** command.

The **man** command first searches for flat text pages in the /usr/man/cat? files. Next, it searches **nroff**-formatted pages in /usr/man/man? files. New man pages can be added in flat text or **nroff** form.

### **Note:**

- The **man** command text pages are not provided with the system. The **catman** command creates the database from these text pages. These pages can be either flat text pages stored in the /usr/man/ cat? files or **nroff**-formatted pages stored the in /usr/man/man? files.
- The Text Formatting licensed program must be installed for the **nroff** command to be available for the **man** command to read **nroff**-formatted man pages.

For more information about these commands, see **man**, **apropos**, **whatis**, and **catman**.

### *NFS and NIS (formerly Yellow Pages) for BSD 4.3 system managers*

The following describes NFS and NIS for BSD 4.3 system managers.

Network File System (NFS) and Network Information Services (NIS) daemons are started from the /etc/ rc.nfs file. However, before the NFS and NIS daemons can be started, the **portmap** daemon must be started in the /etc/rc.tcpip file. By default, the /etc/rc.nfs file is not invoked by the /etc/ inittab file. If you add a line in the /etc/inittab file to invoke the /etc/rc.nfs script, it should be invoked after the /etc/rc.tcpip script.

If NIS is active, include a root entry prior to the +:: (plus sign, colon, colon) entry in the /etc/passwd file and a system entry prior to the  $\pm$ : entry in the /etc/group file. This allows a system administrator to log in as root and make changes if the system is unable to communicate with the NIS server.

NFS can be configured by using the SMIT fast path, **smit nfs**. The and SMIT menus refer to NIS (formerly Yellow Pages) as NIS. Many of the NFS and NIS commands are found in the /etc and /usr/etc directory.

Some NFS environments use an **arch** command to identify machine families and types of machines. For example if you are using the IBM RS/6000, specify the power identifier for family (CPU), and the ibm6000 identifier for type (machine).

## *User passwords for BSD 4.3 system managers*

When you use the **/bin/passwd** command for AIX as the root user, you are prompted for the current root user password.

An example of using the **/bin/passwd** command follows:

```
# passwd cslater
Changing password for "cslater"
Enter root's Password or
cslater's Old password:
cslater's New password:
Re-enter cslater's
new password:
#
```
The 4.3 BSD version does not prompt for the current root user password. An example of the 4.3 BSD version follows:

```
# passwd cslater
New password:
Retype new password:
#
```
# **Administering BSD**

There are multiple commands for BSD you can use to measure performance, print, and manage your system.

### *Accounting for BSD 4.3 system managers*

The accounting files in the /usr/lib/acct directory and the system activity reporting tools in the /usr/lib/sa directory for AIX are identical to those available with AT&T System V Release 4 (SVR4) with the addition of 4.3 BSD accounting utilities.

Many of the accounting commands are in the /usr/lib/acct directory. To begin system accounting, use the /usr/lib/acct/startup command. If accounting is not started, commands such as **lastcomm(1)** cannot return information.

AIX provides these 4.3 BSD accounting facilities:

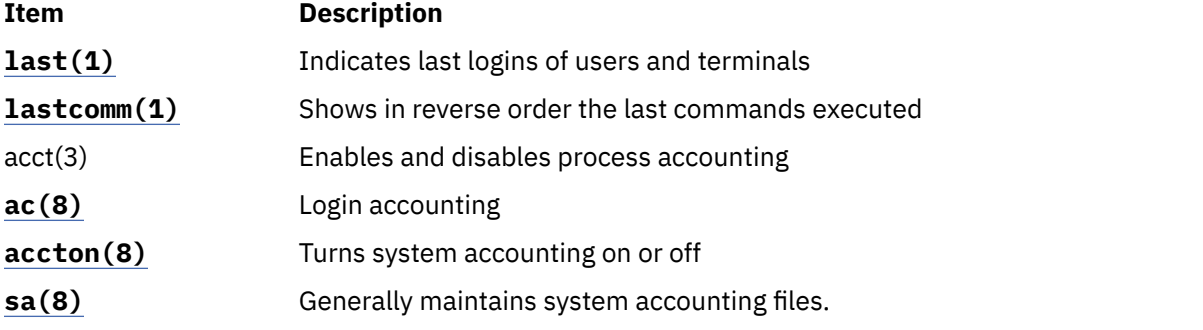

AIX also provides these System V Interface Definition (SVID) Issue II accounting commands and library functions:

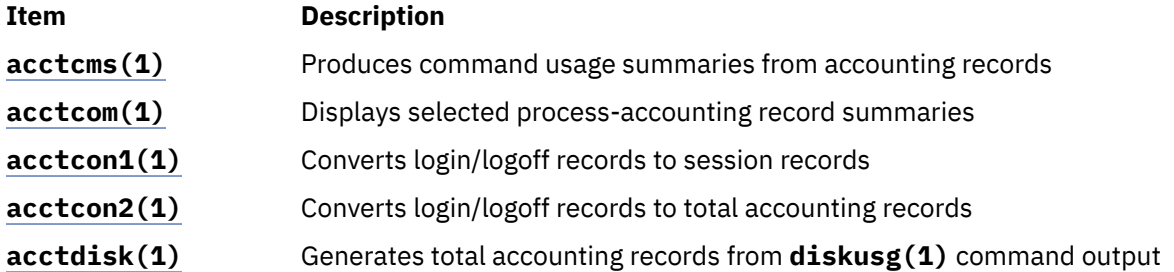

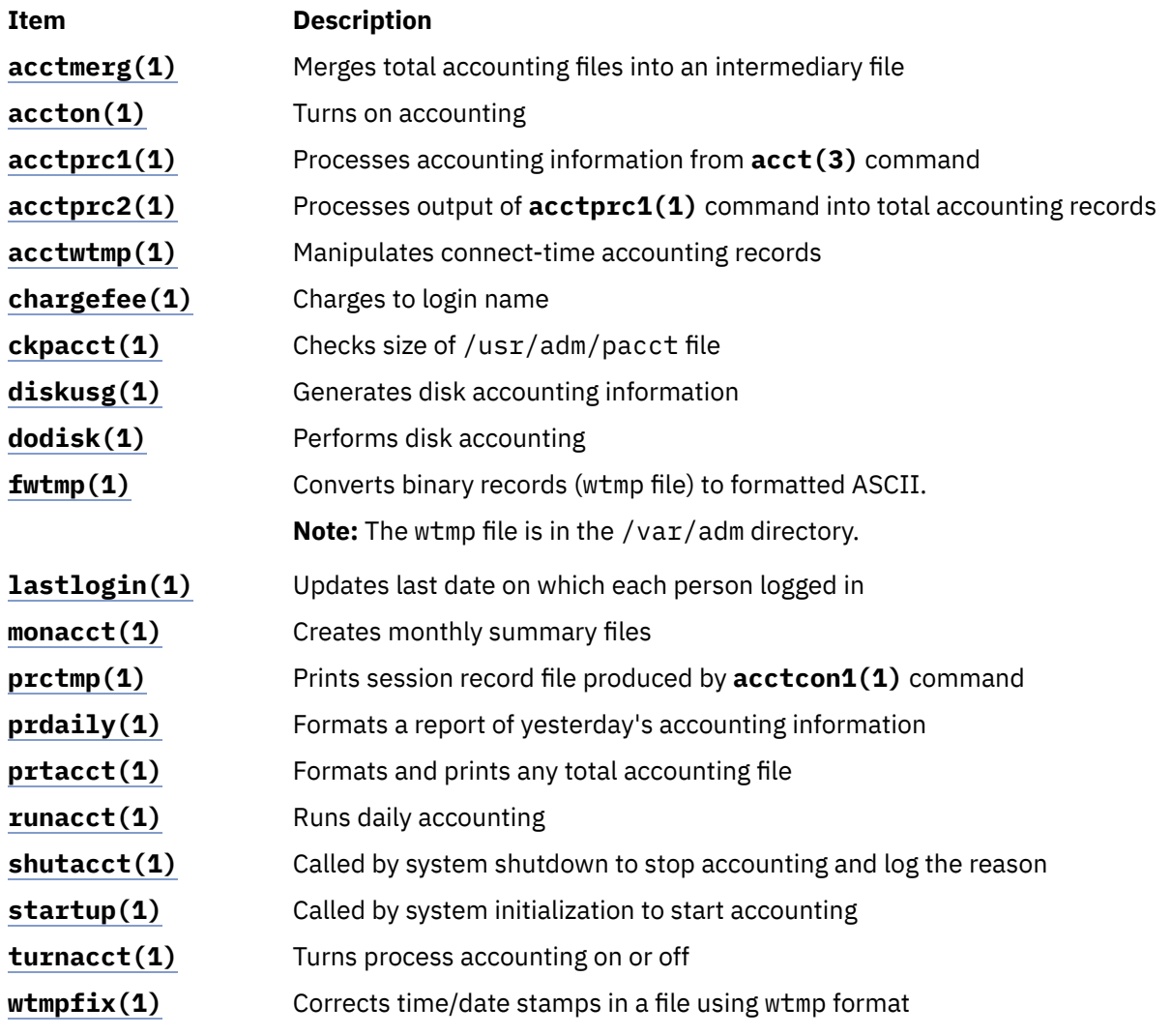

### *Backup for BSD 4.3 system managers*

BSD 4.3 system managers can back up data.

The **tar** and **cpio** commands can move data between systems. The **tar** command for AIX is not fully compatible with the 4.3 BSD **tar** command. The **tar** command for AIX requires the **-B** flag (blocking input) if it is reading from a pipe. The AT&T **cpio** command is compatible with this version.

AIX can read and write in **dump** and **restore** command format. For example, the **backup** command for AIX with the syntax:

backup -0uf Device *Filesystemname*

is the same as the 4.3 BSD **dump** command with the syntax:

dump 0uf Device *Filesystemname*

Similarly, the **restore** command for AIX with the syntax:

restore -mivf Device

is the same as the 4.3 BSD **restore** command with the syntax:

restore ivf Device

AIX also has the 4.3 BSD **rdump** and **rrestore** commands. The only difference in the two versions is that for AIX, each argument must be preceded by a **-** (dash). For example, the following command:

rdump -0 -f orca:/dev/rmt0 /dev/hd2

is equivalent to the 4.3 BSD command:

rdump 0f orca:/dev/rmt0 /dev/hd2

The **backup** command for AIX with the following syntax:

backup -0f /dev/rmt0 /dev/hd2

is equivalent to the 4.3 BSD **dump** command with this syntax:

dump 0f /dev/rmt0 /dev/hd2

#### **Non-IBM SCSI tape support**

AIX does not directly support non-IBM SCSI tape drives. However, you can add your own header and interface that use the IBM SCSI driver.

#### **Related concepts**

#### [System backup](#page-24-0)

Once your system is in use, your next consideration should be to back up the file systems, directories, and files. If you back up your file systems, you can restore files or file systems in the event of a hard disk crash. There are different methods for backing up information.

#### **Related information**

Adding an Unsupported Device to the System

### *Startup for BSD 4.3 system managers*

The following discusses AIX system startup for BSD 4.3 system managers.

On 4.3 BSD systems, the **init** program is the last step in the startup procedure. The main role of the init program is to create processes for each available terminal port. The available terminal ports are found by reading the /etc/ttys file.

On System V, the **init** program is started at system initialization. The **init** process starts processes according to entries in the /etc/inittab file.

AIX follows the System V initialization procedure. You can edit the /etc/inittab file by directly editing the file, using the **telinit** command, or by using the following commands:

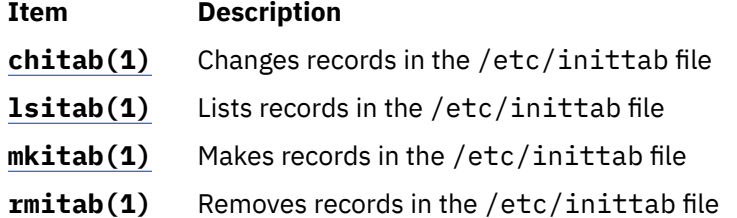

Changes made to the /etc/inittab file take effect the next time the system is rebooted, or when the **telinit q** command is run.

### *Finding and examining files for BSD 4.3 system managers*

The following is a list of the BSD file commands that AIX supports.

AIX supports the following 4.3 BSD file commands:

- **which**
- **whereis**

• **what**

```
• file.
```
AIX does not support the 4.3 BSD **fast find** syntax of the **find** command. At this time, there is no replacement function. The following **ffind** shell script can be used to simulate the functionality:

#!/bin/bsh PATH=/bin for dir in /bin /etc /lib /usr do find \$dir -print | egrep \$1 done

The syntax for the **ffind** script is:

ffind *Filename*

## *Paging space for BSD 4.3 system managers*

The following commands assist in managing paging space (also known as swap space).

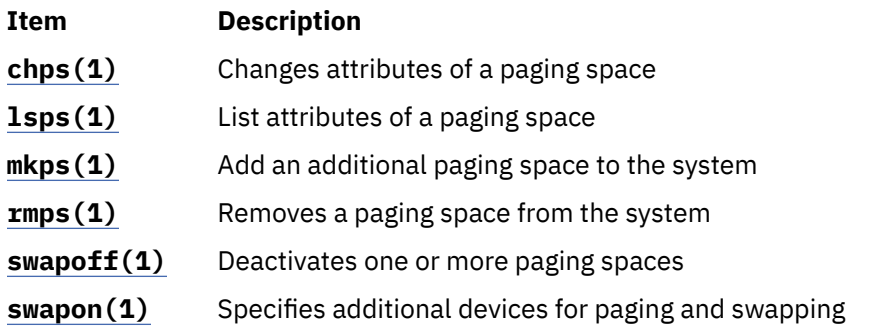

If a large paging space is required, place one paging logical volume for each hard disk. This allows scheduling of paging across multiple disk drives.

# *Changing the default startup to permit 4.3 BSD ASCII configuration*

You can administer network interfaces for AIX through the SMIT and ODM files, or through 4.3 BSD ASCII configuration files.

To administer network interfaces through 4.3 BSD ASCII configuration files, uncomment the commands in the /etc/rc.net file below the heading:

```
# Part II - Traditional
Configuration
```
Then if you want flat file configuration and SRC support, edit the /etc/rc.net file and uncomment the **hostname**, **ifconfig**, and **route** commands with the appropriate parameters.

If you want flat file configuration without SRC support, use the **smit setbootup\_option** fast path to change the system to BSD-style **rc** configuration. This option configures the system to use the /etc/  $rc$ . bsdnet file at startup. You also have to edit the /etc/ $rc$ . bsdnet file and uncomment the **hostname**, **ifconfig**, and **route** commands with the appropriate parameters.

# *Additional options for ifconfig and netstat commands*

The following is a list of additional options for the **ifconfig** and **netstat** commands.

The **ifconfig** command for AIX has the following additional options:

**mtu**

The *mtu* variable specifies the maximum transmission unit (MTU) used on the local network (and local subnets) and the MTU used for remote networks. To maximize compatibility with Ethernet and other networks, set both the Token-Ring and Ethernet default *mtu* value to 1500.

### **allcast**

The **allcast** flag sets the Token-Ring broadcast strategy. Setting the **allcast** flag optimizes connectivity through Token-Ring bridges. Clearing the **allcast** flag (by specifying -allcast) minimizes excess traffic on the ring.

The **netstat** command for AIX has the **-v** flag. The **netstat -v** command prints driver statistics such as transmit byte count, transmit error count, receive byte count, and receive error count. For more information about the **ifconfig** and **netstat** commands, see **ifconfig** and **netstat**.

### *Additional network management commands*

The following additional commands are supported on AIX.

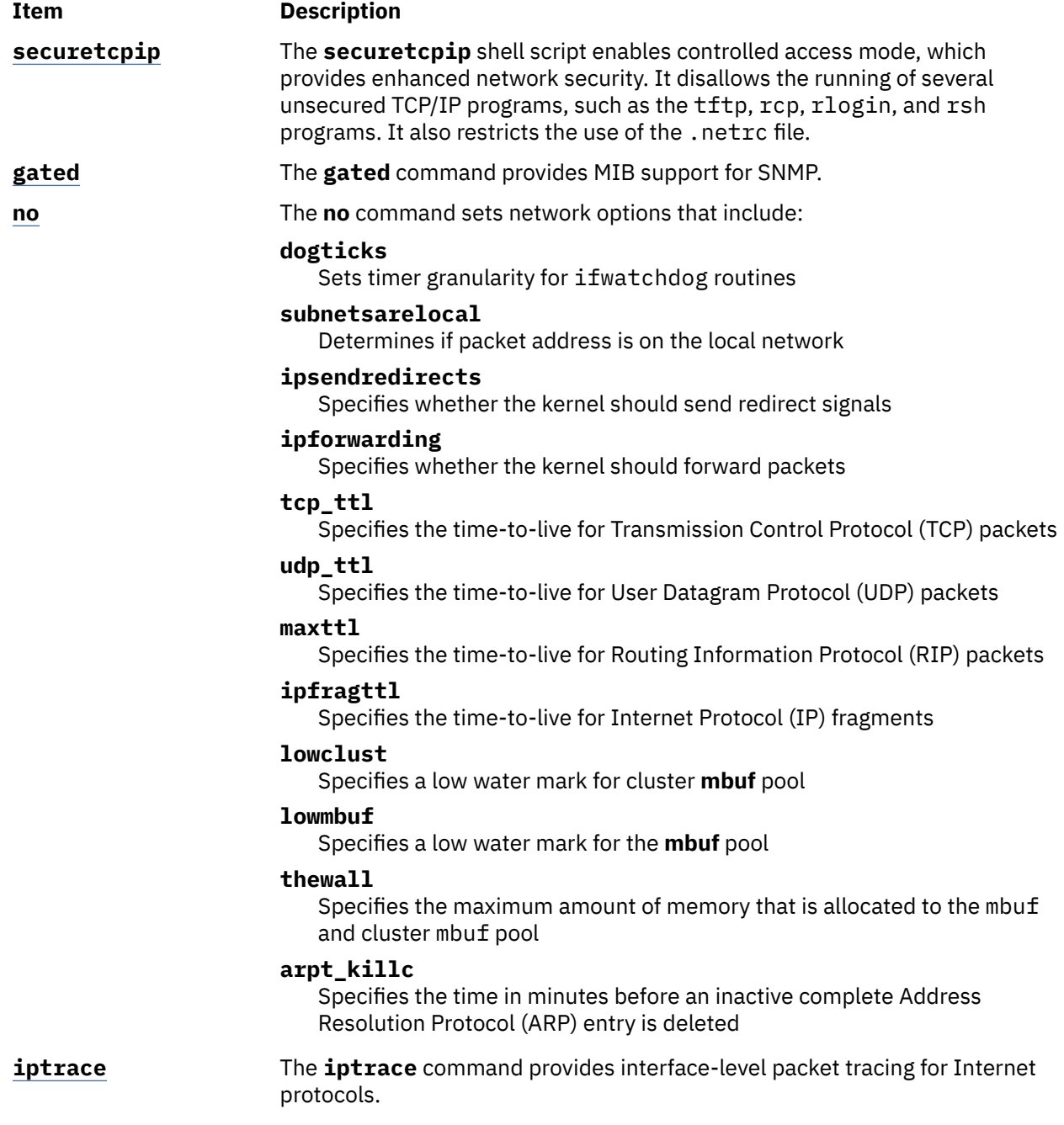

**Item Description ipreport** The **ipreport** command formats the trace into human-readable form. An example of using this command is the following: iptrace -i en0 /tmp/iptrace.log # kill iptrace daemon kill `ps ax | grep iptrace | awk '{ print \$1 }'` ipreport /tmp/iptrace.log | more

### *Importing a BSD 4.3 password file*

You can import a BSD 4.3 password file into AIX.

To import a BSD 4.3 password file, perform the following steps:

1. Copy the BSD 4.3 password file to the /etc/passwd file and enter:

pwdck -y ALL

2. Update the /etc/security/limits file with a null stanza for any new users.

The **usrck** command does this, but using the **usrck** command can cause problems unless the /etc/ group file is imported with the /etc/passwd file. For more information about the **usrck** command, see **usrck**.

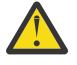

**Attention:** If the /etc/security/limits file is modified, the stack must not exceed 65,536 bytes. If it does, running the **usrck** command can cause problems. Change the stack size to 65,536 and run **usrck** command again.

3. Run the **grpck** and **usrck** commands to verify group and user attributes.

### *Editing the password file for BSD 4.3 system managers*

The following explains how to change entries in the password file and how to administer passwords on AIX in a BSD 4.3 manner.

In AIX, the **lsuser**, **mkuser**, **chuser**, and **rmuser** commands are provided for managing passwords. All of these commands can be used by running SMIT. However, all of these commands deal with only one user at a time.

For more information about these commands, see **lsuser**, **mkuser**, **chuser**, and **rmuser**.

**Note:** Using an editor to change several user name entries at one time requires editing of several files simultaneously, because passwords are stored in the /etc/security/passwd file, authorization information is stored in the /etc/security/user file, and the remaining user data is stored in the /etc/passwd file.

AIX does not support the **vipw** command but does support the **mkpasswd** command. However, you can still administer passwords in AIX in a BSD 4.3 manner. Use the following procedure:

- 1. Put a BSD 4.3 password file in the /etc/shadow file.
- 2. Change the permissions to the file by entering:

chmod 000 /etc/shadow

3. Place the following **vipw** shell script in the /etc directory:

```
-----------------------------------------------------
----
#!/bin/bsh
#
# vipw. Uses pwdck for now. May use usrck someday
#
PATH=/bin:/usr/bin:/etc:/usr/ucb # Add to this if your editor is
                                   # some place else
if [ -f /etc/ptmp ] ; then
                  echo "/etc/ptmp exists. Is someone else using vipw?"
         exit 1
f_i
```

```
if [ ! -f /`which "$EDITOR" | awk '{ print $1 }'` ] ; then
        EDITOR=vi
fi
cp /etc/shadow /etc/ptmp
if (cmp /etc/shadow /etc/ptmp) ; then
 $EDITOR /etc/ptmp
else
 echo cannot copy shadow to ptmp
exit 1
fi
if (egrep "^root:" /etc/ptmp >/dev/null) ; then
 cp /etc/ptmp /etc/shadow ; cp /etc/ptmp /etc/passwd
 chmod 000 /etc/passwd /etc/shadow
        pwdck -y ALL 2>1 >/dev/null # return code 114 may change
               rc = $? if [ $rc -eq 114 ]; then
                chmod 644 /etc/passwd
 rm -f /etc/passwd.dir /etc/passwd.pag
 mkpasswd /etc/passwd
                        # update /etc/security/limits, or ftp
                        # will fail
                else
                pwdck -y ALL
film and the film of the film
else
        echo bad entry for root in ptmp
fi
rm /etc/ptmp
                    -----------------------------------------------------------
```
4. If you use the **vipw** shell script or the **mkpasswd** command, be aware that SMIT, and the **mkuser**, **chuser**, and **rmuser** commands do not use the **mkpasswd** command. You must run:

mkpasswd /etc/passwd

to update the /etc/passwd.dir and /etc/passwd.pag files.

**Attention:** Initialization of the *IFS* variable and the trap statements guard against some of the common methods used to exploit security holes inherent in the **setuid** feature. However, the **vipw** and **passwd** shell scripts are intended for relatively open environments where compatibility is an important consideration. If you want a more secure environment, use only the standard commands for AIX.

5. Put the following **passwd** shell script in the /usr/ucb directory:

```
-----------------------------------------------------
#!/bin/ksh
#
# matches changes to /etc/security/passwd file with changes to
#/etc/shadow
#
IFS=" "PATH=/bin
trap "exit 2" 1 2 3 4 5 6 7 8 10 12 13 14 15 16 17 18 21 22 \
 23 24 25 27 28 29 30 31 32 33 34 35 36 60 61 62
if [ -n "$1" ]; then
         USERNAME=$1
else
         USERNAME=$LOGNAME
fi
if [ -f /etc/ptmp ]; then
         echo password file busy
         exit 1
fi
         trap "rm /etc/ptmp; exit 3" 1 2 3 4 5 6 7 8 10 12 13 \
 14 15 16 17 18 21 22 23 24 25 27 28 29 30 31 \
 32 33 34 35 36 60 61 62
if (cp /etc/security/passwd /etc/ptmp) ; then
         chmod 000 /etc/ptmp else
         rm -f /etc/ptmp exit 1
fi
if ( /bin/passwd $USERNAME ) ; then
        PW = \text{awk} BEGIN { RS = \text{""}$1 == user {\text{print} } $4 } ' user="$USERNAME:" \
/etc/security/passwd `
else
         rm -f /etc/ptmp
```

```
 exit 1
fi
rm -f /etc/ptmp
awk -F: '$1 == user { print $1":"pw":"$3 ":"$4":"$5":"$6":"$7 }
 $1 != user { print $0 }' user="$USERNAME" pw="$PW" \
 /etc/shadow > /etc/ptmp
chmod 000 /etc/ptmp
mv -f /etc/ptmp /etc/shadow
---------------------------------------------------------
```
6. Change the permissions to the **passwd** script by entering:

chmod 4711 /usr/ucb/passwd

7. Ensure that each user *PATH* environmental variable specifies that the /usr/ucb directory be searched before the /bin directory.

# **Performance measurement and tuning for BSD 4.3 system managers**

Thie following discusses AIX device attributes and performance measurement and tuning.

All devices on AIX have attributes associated with them. To view device attributes, enter:

lsattr -E -l *devicename*

Any attributes with the value True can be modified with the command:

chdev -l *devicename* -a attr=value

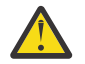

**Attention:** Changing device parameters incorrectly can damage your system.

By default, the maximum number of processes per user is 40. The default value might be too low for users who have many windows open simultaneously. The following command can be used to change the value systemwide:

**hdev** -l sys0 -a maxuproc=100

This example changes the maximum number to 100. The new value is set once the system has restarted.

To view the current setting of this and other system attributes, type:

**lsattr** -E -l sys0

The maxmbuf attribute is not currently supported by the mbuf services.

AIX supports the **vmstat** and **iostat** commands, but not the **systat** command or load averages. For more information about these commands, see **vmstat** and **iostat**.

### **Printers for BSD 4.3 system managers**

The AIX operating system supports two printing subsystems: 4.3 BSD and System V.

The System V style of printing subsystem uses System V Release 4 commands, queues, and files and is administered the same way. The following paragraphs describe what you need to know to manage the 4.3 BSD style of printing subsystem. You control which subsystem is made active through SMIT. Only one subsystem can be active at a time.

Printing is managed by programs and configurations in the  $/\text{usr}/\text{1pd}$  directory. The design, configuration, queueing mechanism, and daemon processes of the 4.3 BSD and printer subsystems for AIX are different. However, they both use the lpd protocol for remote printing. Both systems use /etc/hosts.lpd, if it exists, or /etc/host.equiv otherwise. The printer subsystem for AIX offers a gateway to 4.3 BSD printer subsystems, so systems using AIX can submit print jobs to 4.3 BSD systems and accept print jobs submitted by 4.3 BSD systems.

The /etc/printcap file of 4.3 BSD does not exist in AIX. This file is a combination of spooler configuration and printer capability database. Users need to understand the format and keywords of the printcap file to set up a printer correctly.

The /etc/qconfig file of AIX contains only the spooler configuration information. The printer capability is defined in the ODM predefined or customized database. You can use the **mkvirprt** (make virtual printer) command to define to the system the capabilities of a particular printer.

To make printer lp0 available to print on the remote host viking, put the following in a 4.3 BSD system /etc/printcap file:

```
lp0|Print on remote printer attached to
viking:Z
:lp=:rm=viking:rp=lp:st=/usr/spool/lp0d
```
To do the same in AIX, put the following in the /etc/qconfig file:

```
1p0:
         device = dlp0
        host = viking
        rq = lpdlp0:
         backend = /usr/lib/lpd/rembak
```
AIX supports the following printer commands and library functions:

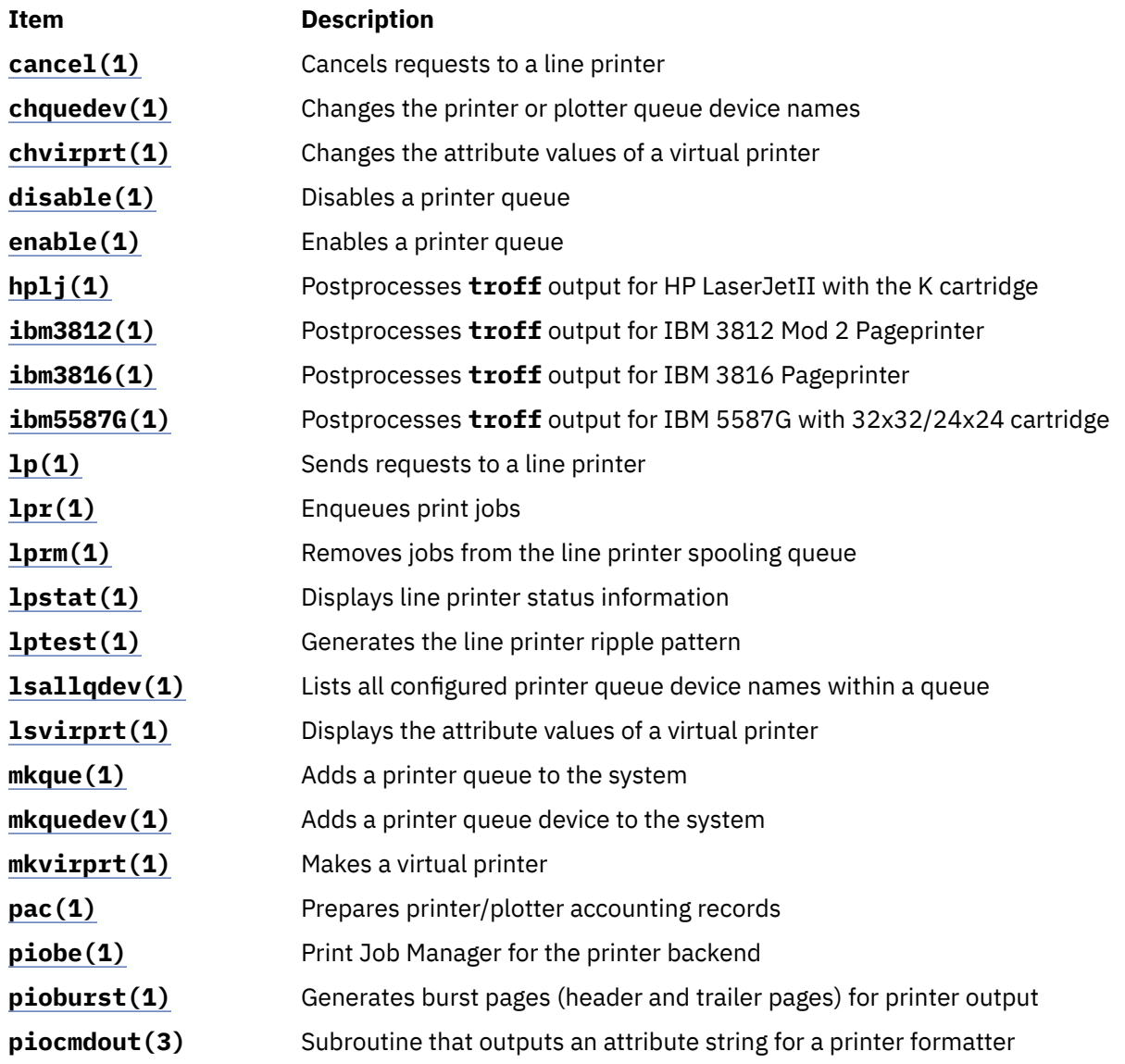

<span id="page-347-0"></span>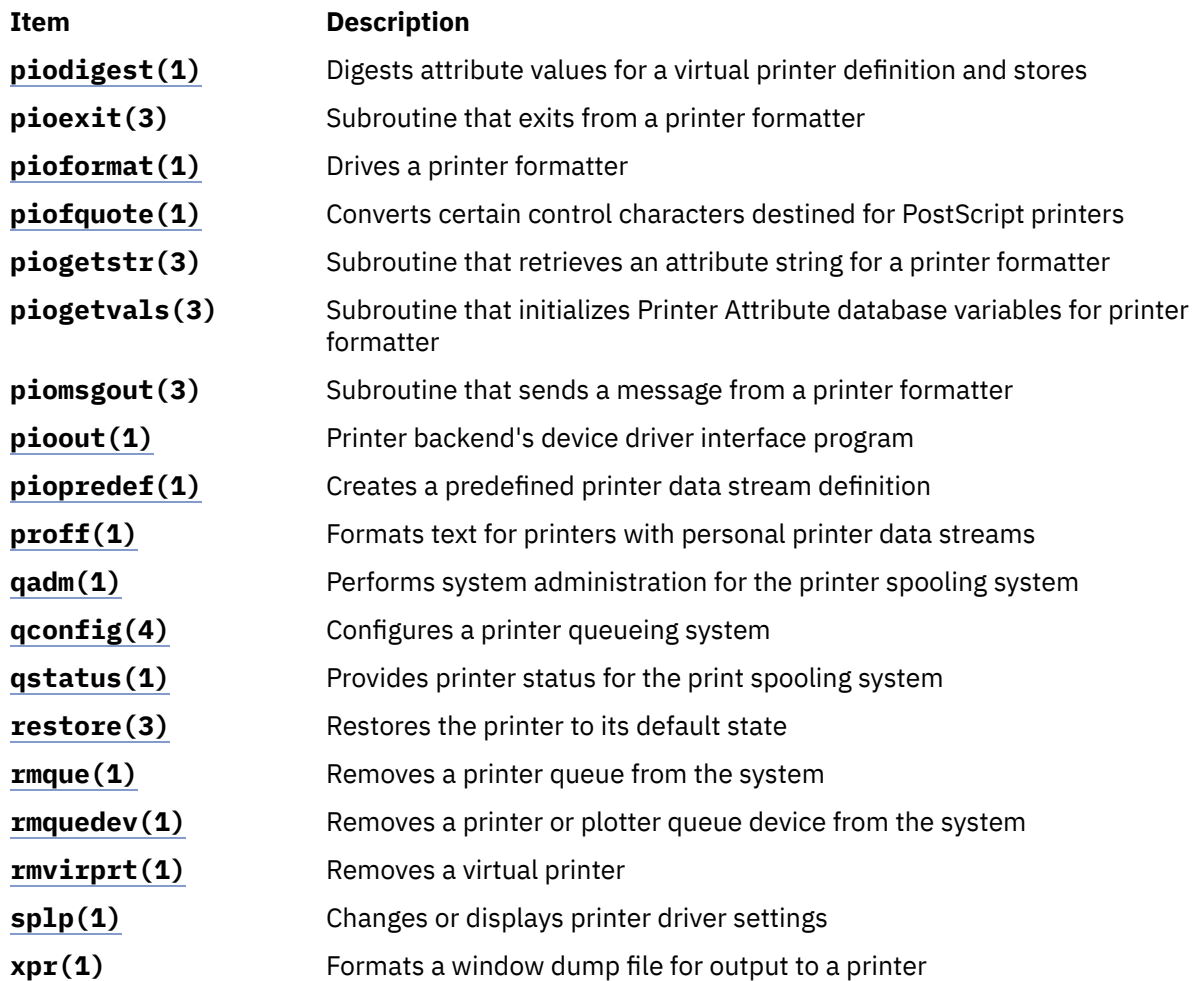

### **Related information**

Printer Overview for System Management

# **Commands for system administration for BSD 4.3 system managers**

This list contains commands that are specifically for administering the environment for AIX.

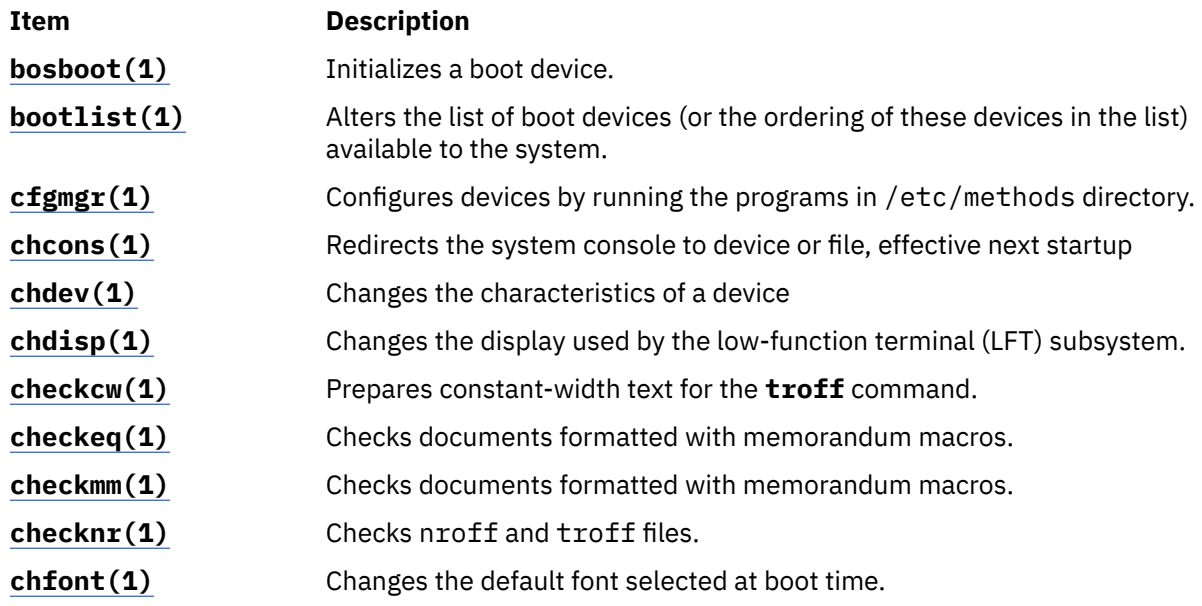

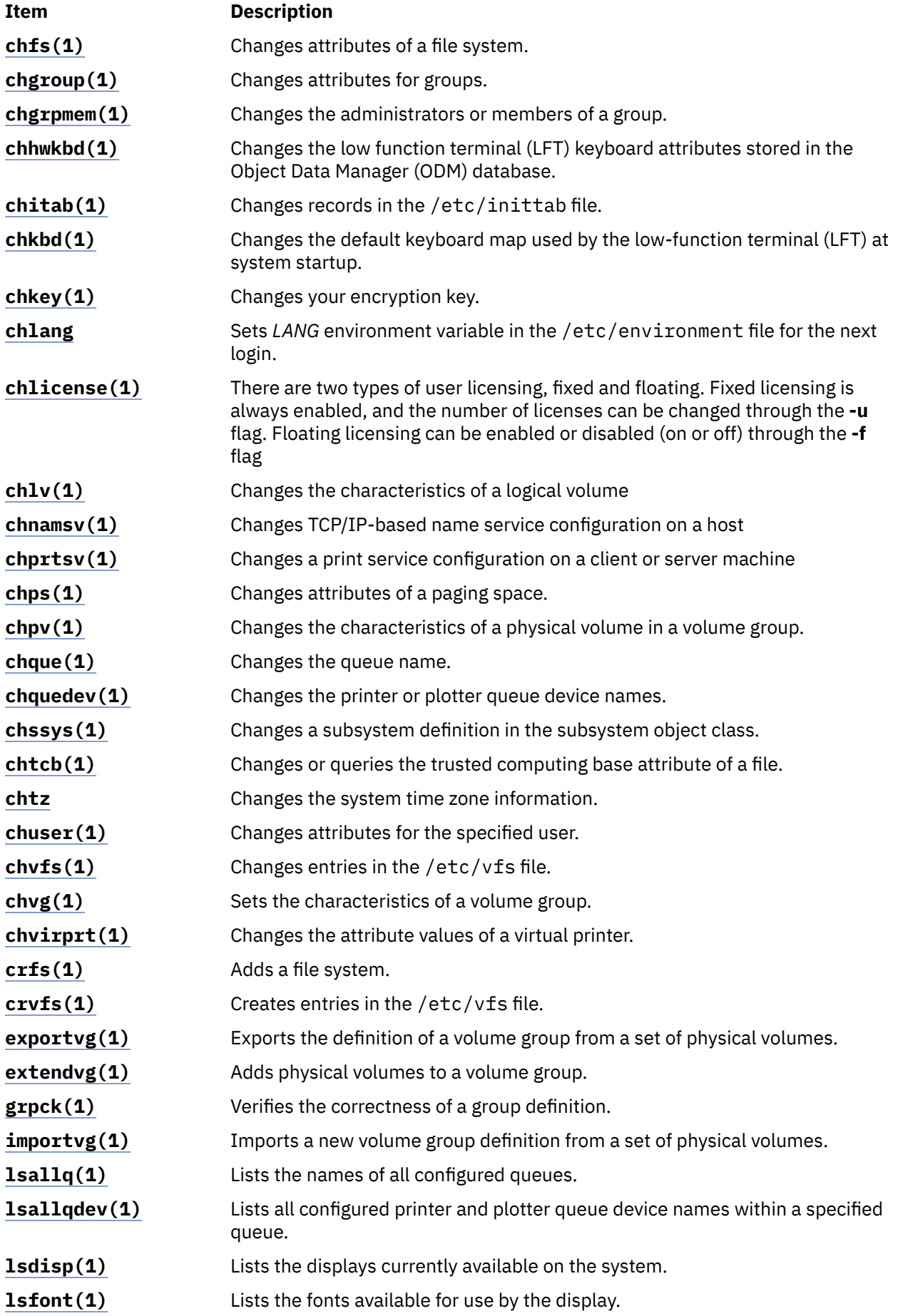

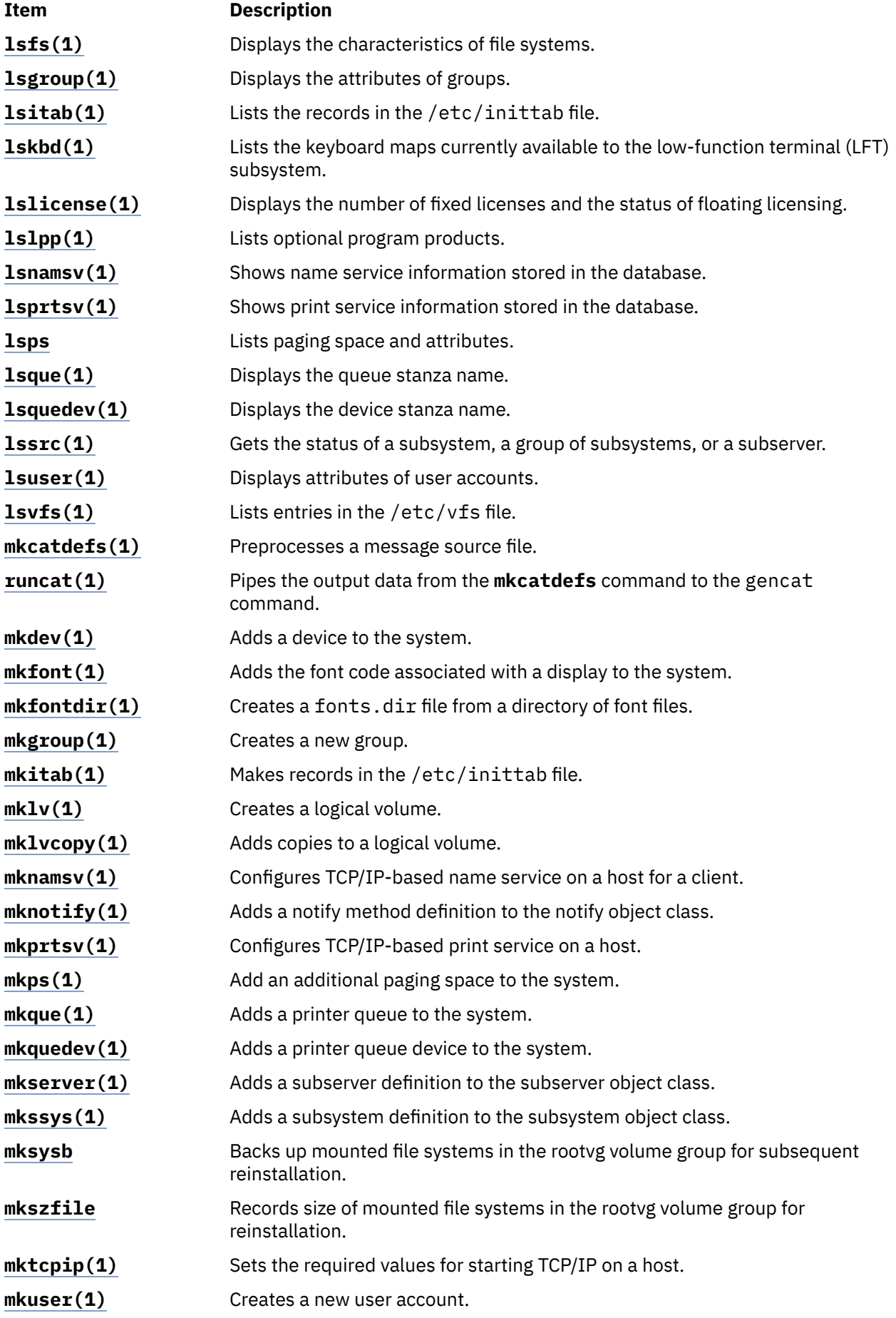

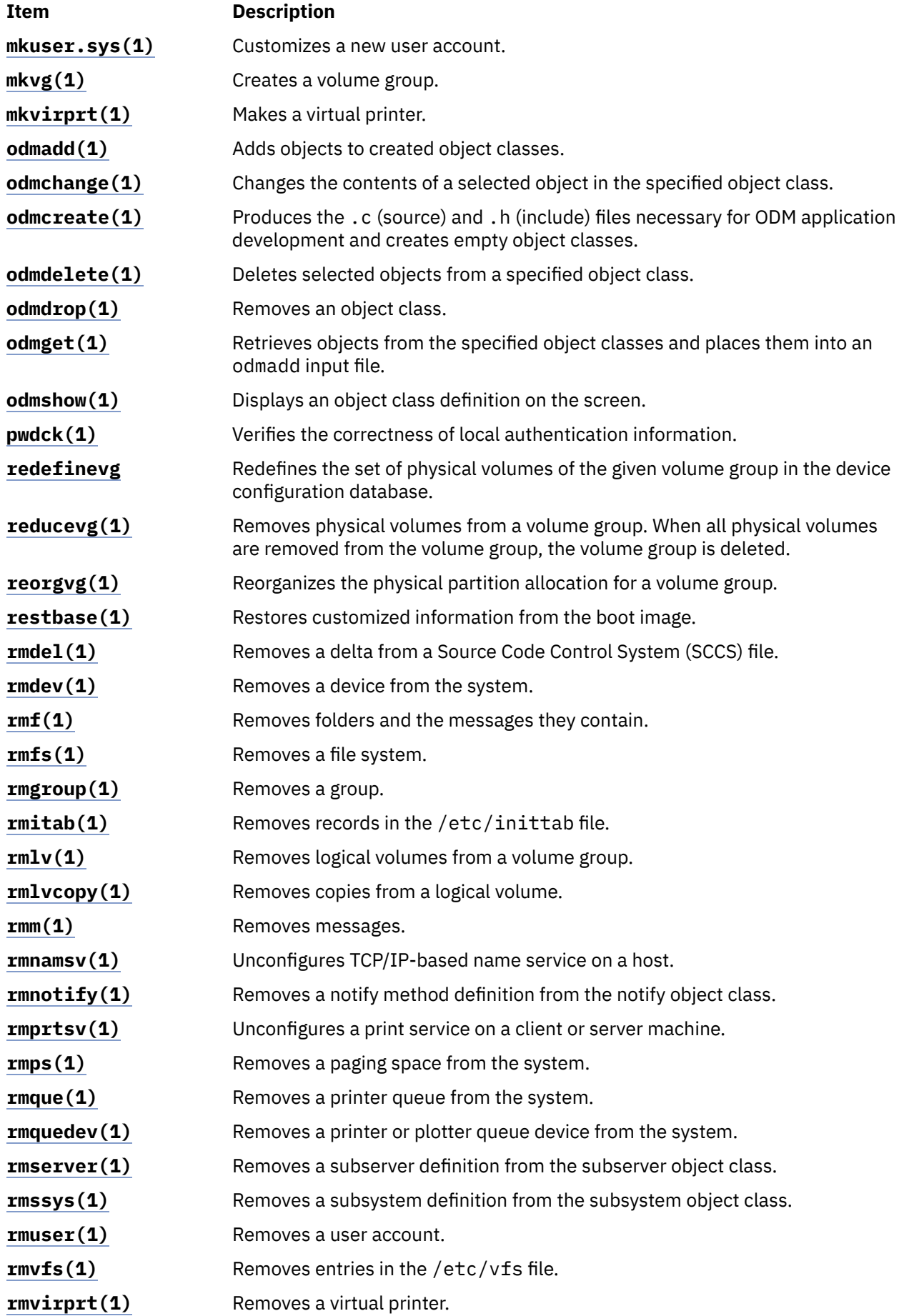

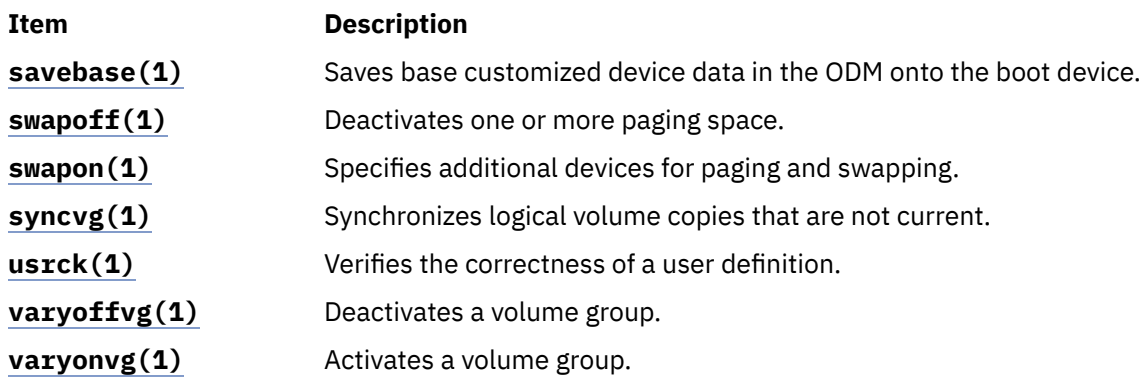

### **Related concepts**

[Major differences between 4.3 BSD and AIX](#page-333-0) The following is a summary of the major differences between AIX and 4.3 BSD systems.

# **Cron for BSD 4.3 system managers**

The **cron** daemon for this operating system is similar to the System V Release 2 **cron** daemon.

An entry in the /etc/inittab file starts the **cron** daemon.

# **Devices for BSD 4.3 system managers**

The following discusses devices for BSD 4.3 system managers.

A device on a 4.3 BSD system is accessible to an application only when:

- The device is physically installed and functioning.
- The driver for the device is in the kernel.
- The device special files for the device exist in the /dev directory.

A device on AIX is accessible to an application only when:

- The device is physically installed and functioning.
- The driver for the device is in the kernel or in a loaded kernel extension.
- The device special files for the device exist in the /dev directory.
- The object database in the /etc/objrepos directory contains entries for the device that match the physical configuration.

The device specific programs called *methods*, found in the /etc/methods directory, maintain the object database. The methods are invoked by the Configuration Manager (accessed through the **cfgmgr** command) and other commands.

If a device can no longer be accessed by an application program, it can mean that the hardware is faulty or it can mean that the configuration database in the /etc/objrepos directory is damaged.

The **cfgmgr** command processes the configuration database in the **/etc/objrepos** directory and is processed at startup time by the **cfgmgr** command (the Configuration Manager).

The pseudocode below shows the Configuration Manager logic:

```
/* Main */While there are rules in the Config_Rules database
\overline{\mathcal{E}} Get the next rule and execute it
         Capture stdout from the last execution
         Parse_Output(stdout)
 }
/* Parse Output Routine */
\sqrt{2} stdout will contain a list of devices found \star/2Parse_OutPut(stdout)
        {
```

```
 While there are devices left in the list
{ } \overline{\phantom{a}} \overline{\phantom{a}} 
                           Lookup the device in the database
 if (!defined)
 Get define method from database and execute
 if (! configured)
{5.5} Get config method from database and execute
 Parse_Output(stdout)
\}\mathbb{R}^2 , where \mathbb{R}^2 }
```
# **UUCP for BSD 4.3 system managers**

The following table lists the UUCP commands and files.

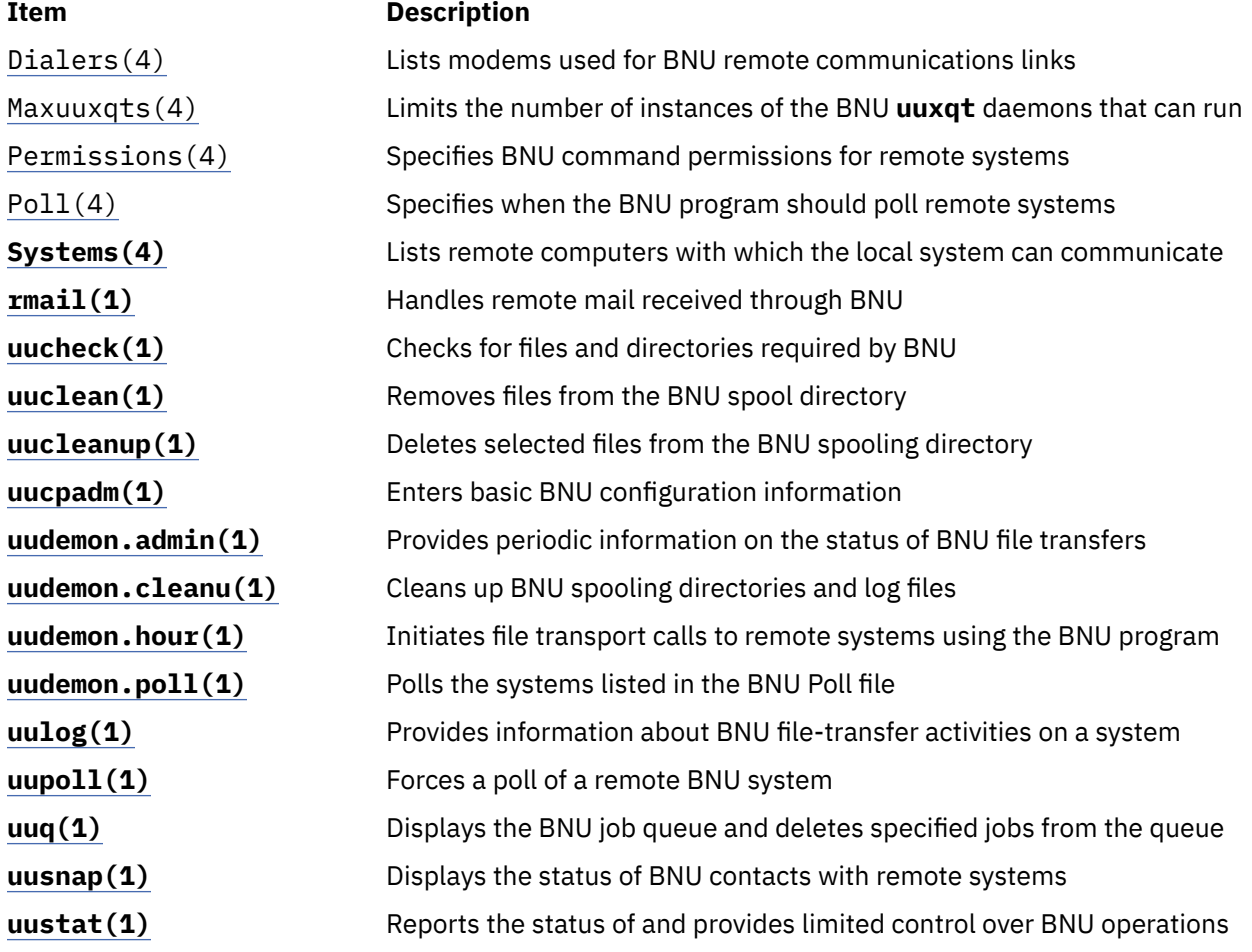

AIX also provides the 4.3 BSD **uuencode** and **uudecode** commands. The HDB **uugetty** command is not supported. For information about these commands, see **uuencode** and **uudecode**.

### **Related information**

BNU file and directory structure

# **File systems for BSD 4.3 system managers**

Similar commands are used to mount and unmount file systems.

AIX uses the /etc/filesystem file to list file system device information, and has similar commands for mounting and unmounting file systems.

# */etc/filesystems file and /etc/fstab file*

4.3 BSD systems store lists of block devices and mount points in the /etc/fstab file. SVR4 systems store block devices and mount point information in /etc/vfstab file. AIX stores block device and mount points information in /etc/filesystems file.

The **crfs**, **chfs**, and **rmfs** commands update the /etc/filesystems file.

4.3 BSD system administrators might be interested in the *check* variable in the /etc/filesystems file. The *check* variable can be set to the value True, False, or to a number. For example, you can specify check=2 in the /etc/filesystems file. The number specifies the pass of the **fsck** command that will check this file system. The *check* parameter corresponds to the fifth field in an /etc/fstab file record.

There is no dump frequency parameter in the /etc/filesystems file.

## *File system support on AIX*

AIX supports various file systems.

AIX supports disk quotas.

AIX does not allow mounting of diskettes as file systems.

The syntax of the **mount** and **umount** commands for AIX differs from 4.3 BSD and from SVR4 versions of these commands. The commands to mount and unmount all file systems at once are shown for all three systems in the following table:

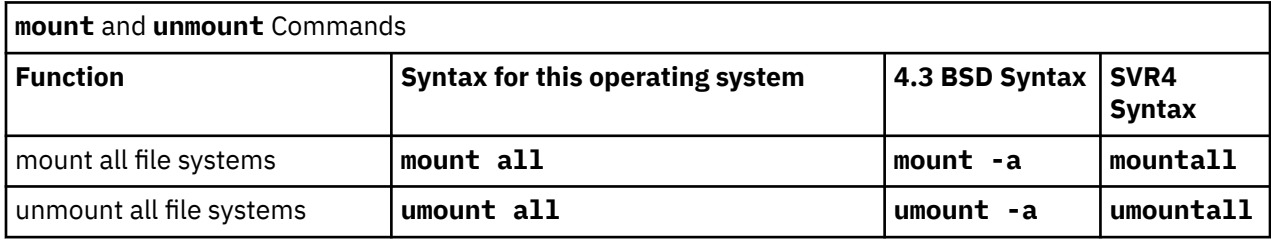

See ../devicemanagement/file\_sys.dita#file\_sys for more information.

# **Terminals for BSD 4.3 system managers**

The following discusses terminals for BSD 4.3 system managers.

Traditionally, 4.3 BSD system managers enable or disable terminal ports by modifying the /etc/ttys file and sending a HUP signal to the **init** program.

AIX stores terminal port information in the ODM and starts terminals when the **init** program reads the /etc/inittab file. In AIX, use the SMIT interface to configure terminal ports.

There is no fixed mapping between the port and the device special file name in the /dev directory. Consequently, it is confusing to system managers who are new to AIX which port is to be configured. When using SMIT, the first planar serial port (physically labeled **s1**) is referred to as location **00-00-S1**, adapter **sa0**, and port **s1** in the SMIT menus. The second planar serial port (physically labeled **s2**) is referred to as location **00-00-S2**, adapter **sa1**, and port **s2**.

Use the **penable** and **pdisable** commands to enable and disable a port.

### *termcap and terminfo*

Like System V, this operating system uses terminfo entries in /usr/lib/terminfo/?/ $\star$  files.

Users with 4.3 BSD Systems might find the following commands helpful:

### **captoinfo(1)**

Converts a termcap file to a terminfo file

**tic(1)**

Translates the terminfo files from source to compiled format.

This operating system includes source for many terminfo entries. Some of these might need to be compiled with the **tic** command. The termcap file is provided in /lib/libtermcap/termcap.src file.

# **Input and output redirection**

The AIX operating system allows you to manipulate the input and output (I/O) of data to and from your system by using specific I/O commands and symbols.

You can control input by specifying the location from which to gather data. For example, you can specify to read input while data is entered on the keyboard (standard input) or to read input from a file. You can control output by specifying where to display or store data. You can specify to write output data to the screen (standard output) or to write it to a file.

Because AIX is a multitasking operating system, it is designed to handle processes in combination with each other.

### **Related concepts**

[Commands for displaying file contents \(pg, more, page, and cat commands\)](#page-194-0) The **pg**, **more**, and **page** commands allow you to view the contents of a file and control the speed at which your files are displayed.

[Input and output redirection in the Korn shell or POSIX shell](#page-233-0)

Before the Korn shell executes a command, it scans the command line for redirection characters. These special notations direct the shell to redirect input and output.

# **Standard input, standard output, and standard error files**

When a command begins running, it usually expects that the following files are already open: standard input, standard output, and standard error (sometimes called *error output* or *diagnostic* output).

A number, called a *file descriptor,* is associated with each of these files, as follows:

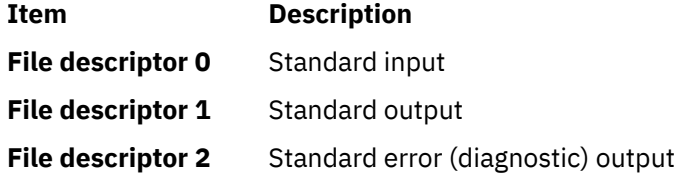

A child process normally inherits these files from its parent. All three files are initially assigned to the workstation (0 to the keyboard, 1 and 2 to the display). The shell permits them to be redirected elsewhere before control is passed to a command.

When you enter a command, if no file name is given, your keyboard is the *standard input*, sometimes denoted as *stdin*. When a command finishes, the results are displayed on your screen.

Your screen is the *standard output*, sometimes denoted as *stdout*. By default, commands take input from the standard input and send the results to standard output.

Error messages are directed to standard error, sometimes denoted as *stderr*. By default, this is your screen.

These default actions of input and output can be varied. You can use a file as input and write results of a command to a file. This is called *input/output redirection*.

The output from a command, which normally goes to the display device, can be redirected to a file instead. This is known as *output redirection*. This is useful when you have a lot of output that is difficult to read on the screen or when you want to put files together to create a larger file.

Though not used as much as output redirection, the input for a command, which normally comes from the keyboard, can also be redirected from a file. This is known as *input redirection*. Redirection of input lets you prepare a file in advance and then have the command read the file.

# **Standard output redirection**

When the notation >*filename* is added to the end of a command, the output of the command is written to the specified file name. The > symbol is known as the *output redirection operator*.

Any command that outputs its results to the screen can have its output redirected to a file.

# **Redirecting output to a file**

The output of a process can be redirected to a file by typing the command followed by the output redirection operator and file name.

For example, to redirect the results of the **who** command to a file named users, type the following:

who > users

**Note:** If the users file already exists, it is deleted and replaced, unless the **noclobber** option of the **set** built-in **ksh** (Korn shell) or **csh** (C shell) command is specified.

To see the contents of the users file, type the following:

cat users

A list similar to the following is displayed:

denise lft/0 May 13 08:05 marta pts/1 May 13 08:10 endrica pts/2 May 13 09:33

# **Redirecting output to append to a file**

When the notation >> *filename* is added to the end of a command, the output of the command is appended to the specified file name, rather than writing over any existing data. The >> symbol is known as the *append redirection operator*.

For example, to append file2 to file1, type the following:

cat file2 >> file1

**Note:** If the file1 file does not exist, it is created, unless the **noclobber** option of the **set** built-in **ksh** (Korn shell) or **csh** (C shell) command is specified.

## **Creating a text file with redirection from the keyboard**

Used alone, the **cat** command uses whatever you type at the keyboard as input. You can redirect this input to a file.

Press Ctrl-D on a new line to signal the end of the text.

At the system prompt, type the following:

```
cat > filename
This is a test.
\wedge
```
## **Text file concatenation**

You can combine multiple files into one file. Combining various files into one file is known as *concatenation*.

The following example creates file4, which consists of file1, file2, and file3, appended in the order below.

See the following examples:

• At the system prompt, type the following:

cat file1 file2 file3 > file4

• The following example shows a common error when concatenating files:

cat file1 file2 file3 > file1

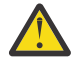

**Attention:** In this example, you might expect the **cat** command to append the contents of file1, file2, and file3 into file1. The **cat** command creates the output file first, so it actually erases the contents of file1 and then appends file2 and file3 to it.

# **Standard input redirection**

When the notation < *filename* is added to the end of a command, the input of the command is read from the specified file name. The < symbol is known as the *input redirection operator*.

**Note:** Only commands that normally take their input from the keyboard can have their input redirected.

For example, to send the file letter1 as a message to user denise with the **mail** command, type the following:

mail denise < letter1

# **Discarding output with the /dev/null file**

The /dev/null file is a special file. This file has a unique property: it is always empty. Any data sent to /dev/null is discarded. This is a useful feature when you run a program or command that generates output that you want to ignore.

For example, you have a program named myprog that accepts input from the screen and generates messages while it is running that you would rather not see on your screen. To read input from the file myscript and discard the standard output messages, type the following:

myprog < myscript >/dev/null

In this example, myprog uses the file myscript as input, and all standard output is discarded.

## **Standard error and other output redirection**

In addition to the standard input and standard output, commands often produce other types of output, such as error or status messages known as diagnostic output. Like standard output, standard error output is written to the screen unless it is redirected.

To redirect standard error or other output, use a file descriptor. A *file descriptor* is a number associated with each of the I/O files that a command ordinarily uses. File descriptors can also be specified to redirect standard input and standard output. The following numbers are associated with standard input, output, and error:

#### **Ite Description**

**m**

- 0 Standard input (keyboard)
- 1 Standard output (display)
- 2 Standard error (display)

To redirect standard error output, type the file descriptor number 2 in front of the output or append redirection symbols (> or > >) and a file name after the symbol. For example, the following command takes the standard error output from the **cc** command where it is used to compile the testfile.c file and appends it to the end of the ERRORS file:

cc testfile.c 2>> ERRORS

Other types of output can also be redirected using the file descriptors from 0 through 9. For example, if the **cmd** command writes output to file descriptor 9, you can redirect that output to the savedata file with the following command:

cmd 9> savedata

If a command writes to more than one output, you can independently redirect each one. Suppose that a command directs its standard output to file descriptor 1, directs its standard error output to file descriptor 2, and builds a data file on file descriptor 9. The following command line redirects each of these outputs to a different file:

```
command > standard 2> error 9> data
```
## **Redirecting output to inline input (here) documents**

You can redirect output to inline input (here) documents.

If a command is in the following form:

```
command << eofstring
```
and *eofstring* is any string that does not contain pattern-matching characters, then the shell takes the subsequent lines as the standard input of *command* until the shell reads a line consisting of only *eofstring* (possibly preceded by one or more tab characters). The lines between the first *eofstring* and the second are frequently referred to as an *inline input document*, or a *here document*. If a hyphen (-) immediately follows the << redirection characters, the shell strips leading tab characters from each line of the **here** document before it passes the line to *command*.

The shell creates a temporary file containing the **here** document and performs variable and command substitution on the contents before passing the file to the command. It performs pattern matching on file names that are part of command lines in command substitutions. To prohibit all substitutions, quote any character of the *eofstring*:

```
command << \eofstring
```
The **here** document is especially useful for a small amount of input data that is more conveniently placed in the shell procedure rather than kept in a separate file (such as editor scripts). For example, you could type the following:

```
cat <<- xyz 
    This message will be shown on the 
    display with leading tabs removed.
    xyz
```
#### **Related concepts**

[Input and output redirection in the Korn shell or POSIX shell](#page-233-0) Before the Korn shell executes a command, it scans the command line for redirection characters. These special notations direct the shell to redirect input and output.

### **Redirecting output using pipes and filters**

You can connect two or more commands so that the standard output of one command is used as the standard input of another command. A set of commands connected this way is known as a *pipeline*.

The connection that joins the commands is known as a *pipe*. Pipes are useful because they let you tie many single-purpose commands into one powerful command. You can direct the output from one command to become the input for another command using a pipeline. The commands are connected by a pipe (|) symbol.

When a command takes its input from another command, modifies it, and sends its results to standard output, it is known as a *filter*. Filters can be used alone, but they are especially useful in pipelines. The most common filters are as follows:

- sort
- more
- pg

See the following examples:

• The **ls** command writes the contents of the current directory to the screen in one scrolling data stream. When more than one screen of information is presented, some data is lost from view. To control the output so the contents display screen by screen, you can use a pipeline to direct the output of the **ls** command to the **pg** command, which controls the format of output to the screen. For example, type the following:

ls | pg

In this example, the output of the **ls** command becomes the input for the **pg** command. Press Enter to continue to the next screen.

Pipelines operate in one direction only (left to right). Each command in a pipeline runs as a separate process, and all processes can run at the same time. A process pauses when it has no input to read or when the pipe to the next process is full.

• Another example of using pipes is with the **grep** command. The **grep** command searches a file for lines that contain strings of a certain pattern. To display all your files created or modified in July, type the following:

ls -l | grep Jul

In this example, the output of the **ls** command becomes the input for the **grep** command.

## **Displaying program output and copying to a file (tee command)**

The **tee** command, used with a pipe, reads standard input, then writes the output of a program to standard output and simultaneously copies it into the specified file or files. Use the **tee** command to view your output immediately and at the same time, store it for future use.

For example, type the following:

ps -ef | tee program.ps

This displays the standard output of the **ps -ef** command on the display device, and at the same time, saves a copy of it in the program.ps file. If the program.ps file already exists, it is deleted and replaced unless the **noclobber** option of the **set** built-in command is specified.

For example, to view and save the output from a command to an existing file:

ls -l | tee -a program.ls

This displays the standard output of **ls -l** at the display device and at the same time appends a copy of it to the end of the program.ls file.

The system displays information similar to the following, and the program.ls file contains the same information:

-rw-rw-rw- 1 jones staff 2301 Sep 19 08:53 161414<br>-rw-rw-rw- 1 jones staff 6317 Aug 31 13:17 def.rp Aug 31 13:17 def.rpt<br>Sep 10 14:13 try.doc -rw-rw-rw- 1 jones staff 5550 Sep 10 14:13 try.doc

See the **tee** command in the *Commands Reference, Volume 5* for the complete syntax.

# **Clearing your screen (clear command)**

Use the **clear** command to empty the screen of messages and keyboard input.

At the prompt, type the following:

clear

The system clears the screen and displays the prompt.

### **Sending a message to standard output**

Use the **echo** command to display messages on the screen.

For example, to write a message to standard output, at the prompt, type the following:

echo Please insert diskette . . .

The following message is displayed:

Please insert diskette . . .

For example, to use the **echo** command with pattern-matching characters, at the prompt, type the following:

echo The back-up files are: \*.bak

The system displays the message The back-up files are: followed by the file names in the current directory ending with .bak.

## **Appending a single line of text to a file (echo command)**

Use the **echo** command, used with the append redirection operator, to add a single line of text to a file.

For example, at the prompt, type the following:

echo Remember to back up mail files by end of week.>>notes

This adds the message Remember to back up mail files by end of week. to the end of the file notes.

### **Copying your screen to a file (capture and script commands)**

Use the **capture** command, which emulates a VT100 terminal, to copy everything printed on your terminal to a file that you specify. Use the **script** command to copy everything printed on your terminal to a file that you specify, without emulating a VT100 terminal.

Both commands are useful for printing records of terminal dialogs.

For example, to capture the screen of a terminal while emulating a VT100, at the prompt, type the following:

capture screen.01

The system displays information similar to the following:

```
Capture command is started. The file is screen.01.
Use ^P to dump screen to file screen.01.
You are now emulating a vt100 terminal.
Press Any Key to continue.
```
After entering data and dumping the screen contents, stop the **capture** command by pressing Ctrl-D or typing exit and pressing Enter. The system displays information similar to the following:

Capture command is complete. The file is screen.01. You are NO LONGER emulating a vt100 terminal.

Use the **cat** command to display the contents of your file.

For example, to capture the screen of a terminal, at the prompt, type the following:

script

The system displays information similar to the following:

Script command is started. The file is typescript.

Everything displayed on the screen is now copied to the typescript file.

To stop the **script** command, press Ctrl-D or type exit and press Enter. The system displays information similar to the following:

Script command is complete. The file is typescript.

Use the **cat** command to display the contents of your file.

See the **capture** and **script** commands in *Commands Reference* for the complete syntax.

## **Command to display text in large letters on your screen (banner command)**

The **banner** command displays ASCII characters to your screen in large letters.

Each line in the output can be up to 10 digits (or uppercase or lowercase characters) in length.

For example, at the prompt, type the following:

banner GOODBYE!

The system displays GOODBYE! in large letters on your screen.

## **Command summary for input and output redirection**

The following are commands for input and output redirection.

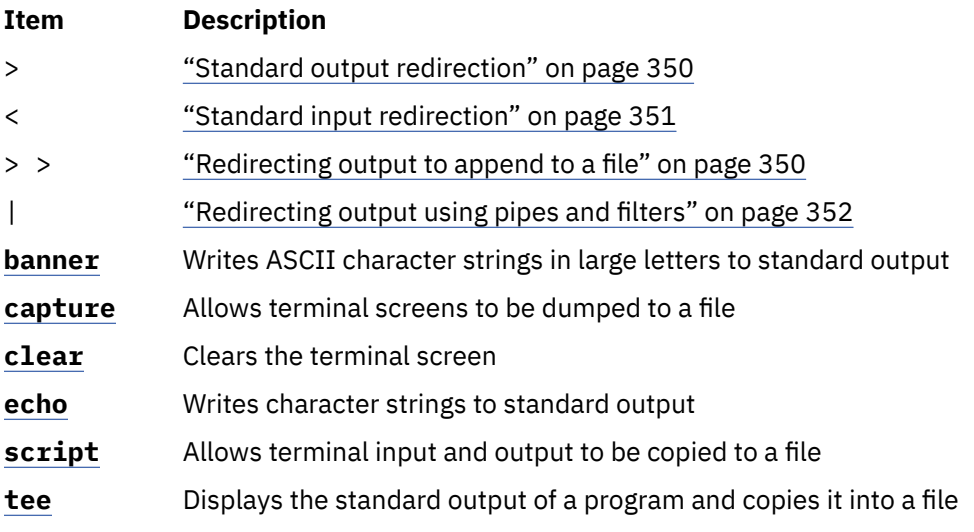

# **AIX kernel recovery**

Beginning with AIX 6.1, the kernel can optionally recover from errors in selected routines, avoiding an unplanned system outage.

Kernel recovery is disabled by default. If kernel recovery is enabled, the system might pause for a short time during a kernel recovery action. This time is generally less than two seconds. The following actions occur immediately after a kernel recovery action:

• The system console displays the following message:

------------------------------------------------------------------------- A kernel error recovery action has occurred. A recovery log has been logged in the system error log. -------------------------------------------------------------------------

• AIX adds an entry into the error log. You can send the error log data to IBM for service, similar to sending data from a full system termination. The following is a sample recovery error log entry:

LABEL: RECOVERY<br>Date/Time: Fri Feb Fri Feb 16 14:04:17 CST 2007<br>INFO Type: INFO Resource Name: RMGR Description Kernel Recovery Action Detail Data Live Dump Base Name RECOV\_20070216200417\_0000 Function Name w clear FRR Name w\_init\_clear\_frr Symptom String 273 EEEE00009627A072 F10001001B18BBC0 w\_clear+D0 wdog0030+288 test\_index+4C Recovery Log Data 0001 0000 0000 0000 F000 0000 2FFC AEB0 0000 0111 0000 0000 0000 0000 0021 25BC 8000 0000 0002 9032 EEEE 0000 9627 A072 F100 0100 1B18 BBC0 0000 0000 0000 0000 0000 0001 0000 0000 0006 0057 D2FF 8C00 0001 0148 0500 0000 8000 0000 0002 9032 .....

• AIX generates a live dump. The data from a live dump is located by default in the /var/adm/ras/ livedump directory and the file is named **RECOV\_***timestamp***\_***sequence*, where *timestamp* specifies the time of the kernel recovery occurrence, and *sequence* specifies the number of times that kernel recovery has been invoked. You can send live dump data to IBM for service, similar to sending data from a full system termination. For more information about live dumps, see live dumps in *Kernel Extensions and Device Support Programming Concepts*.

**Attention**: Some functions might be lost after a kernel recovery, but the operating system remains in a stable state. If necessary, shut down and restart your system to restore the lost functions.

## **Memory and processor considerations**

AIX maintains data on the status of kernel recovery during mainline kernel operations. When kernel recovery is enabled, additional processor instructions are required to maintain the data and additional memory is required to save the data. The impact to processor usage is minimal. Additional memory consumption can be determined by the following equation, where *maxthread* is the maximum number of threads running on the system and *procnum* is the number of processors:

memory required = 4 KB x *maxthread* + 128 KB x *procnum*

As show in the following example, a system with 16 processors and a maximum of 1000 threads consumes an additional 6304 KB:

4 x *1000* + 128 x *16* = 6304 KB

## **Enabling and disabling kernel recovery**

You can enable or disable kernel recovery from the SMIT path interface.

To enable, or disable kernel recovery, use the following SMIT path:

## **Problem Determination** > **Kernel Recovery** > **Change Kernel Recovery State** > **Change Next Boot Kernel Recovery State**

You can also display the current kernel recovery state by using the following SMIT path:

## **Problem Determination** > **Kernel Recovery** > **Show Kernel Recovery State**

# **AIX Event Infrastructure for AIX and AIX clusters-AHAFS**

AIX Event Infrastructure for AIX and AIX clusters comprise an event monitoring framework for monitoring predefined and user-defined events.

# **Introduction to the AIX Event Infrastructure**

The AIX Event Infrastructure is an event monitoring framework for monitoring predefined and userdefined events.

In the AIX Event Infrastructure, an event is defined as any change of a state or a value that can be detected by the kernel or a kernel extension at the time the change occurs. The events that can be monitored are represented as files in a pseudo file system. Some advantages of the AIX Event infrastructure are:

- There is no need for constant polling. Users monitoring the events are notified when those events occur.
- Detailed information about an event (such as stack trace and user and process information) is provided to the user monitoring the event.
- Existing file system interfaces are used so that there is no need for a new application programming interface (API).
- Control is handed to the AIX Event Infrastructure at the exact time the event occurs.

# **AIX Event Infrastructure components**

The AIX Event Infrastructure is made up of the following four components:

- The kernel extension implementing the pseudo file system.
- The event consumers that consume the events.
- The event producers that produce events.
- The kernel component that serve as an interface between the kernel extension and the event producers.

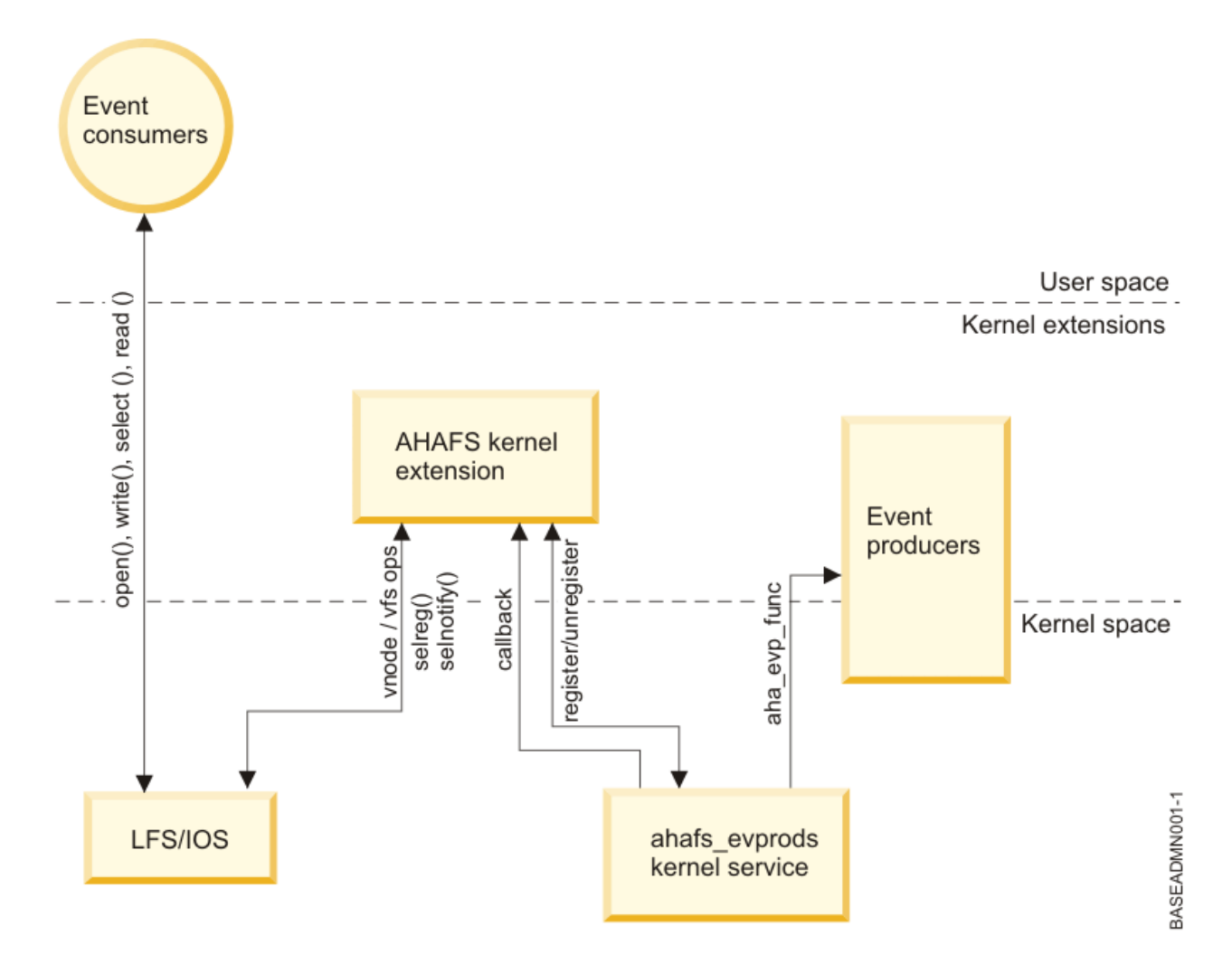

# **AIX Event Infrastructure kernel extension**

The AIX Event Infrastructure kernel extension implements the pseudo file system.

All events are represented as files in this file system. There are four file object types:

- **.list files**: There is only one **.list** file in the pseudo file system **evProds.list**. This is a special file which when read, will return the names of all currently defined event producers.
- **.monFactory directories**: Monitor factories are a special type of directory. These are directory representations of the event producers. Monitor factory directories and their parent subdirectories are automatically created for the user.
- **subdirectories**: Sub directories are used both for ease of management and to represent full path names for monitor files (see **.mon files**).
- **.mon files**: The monitor files represent the events that can be monitored. The full pathname of a monitor file from its parent monitor factory, minus the **.mon** extension is the full representation of the event being monitored. For example, the file **/aha/fs/modFile.monFactory/etc/password.mon** is used to monitor the modifications to the **/etc/passwd** file. Monitor files can only exist underneath a monitor factory.

No other regular files can be created in this pseudo file system. Since the AIX Event Infrastructure file system is an in-memory file system, there is a maximum of 32 KB of inodes that may exist. The number of inodes used will be displayed in the **df** command output.

An example of the layout of an AIX Event Infrastructure file system is shown below:

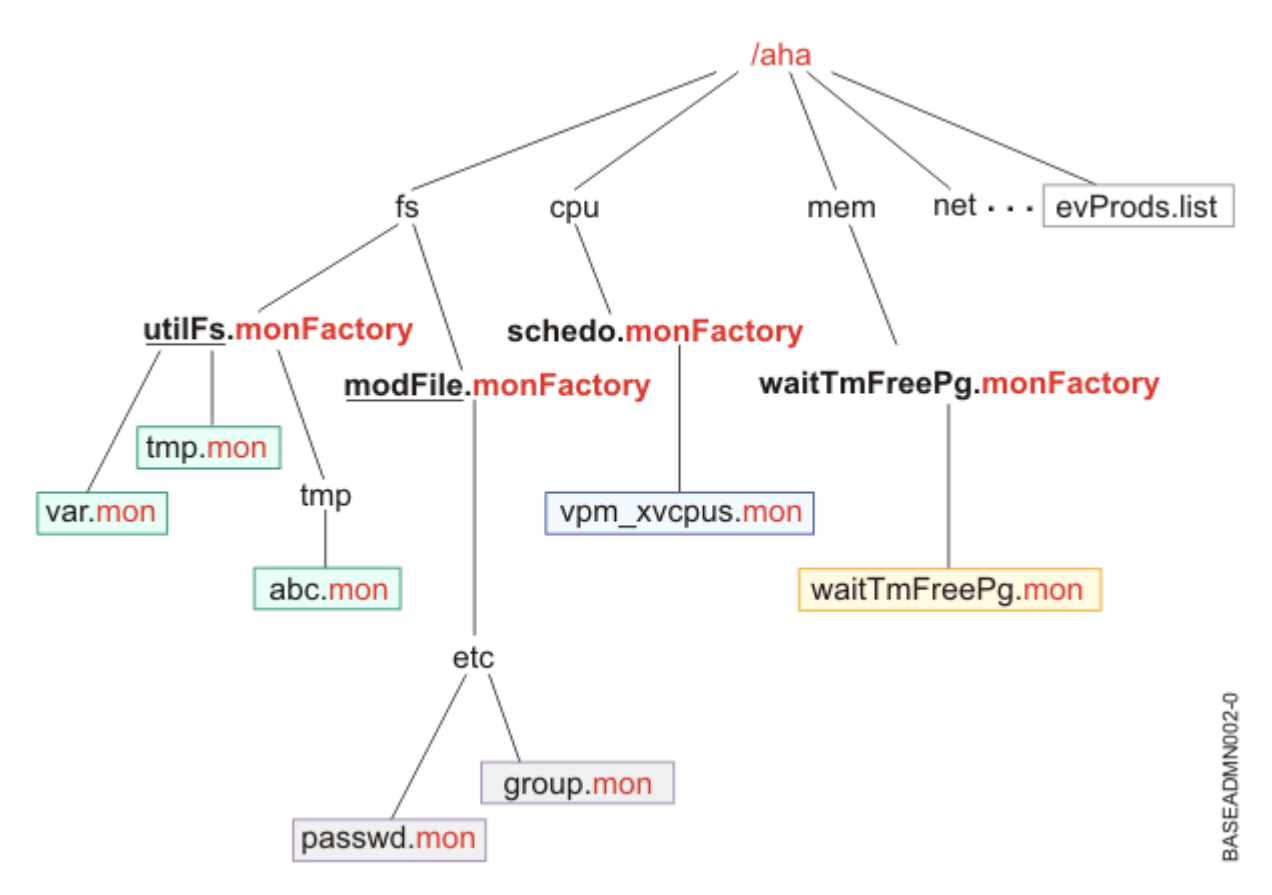

## **Note:**

The **evProds.list** file exists directly under the root of the file system, and contains the list of event producers that are defined and usable under this operating system instance.

Using the LFS interface, the AIX Event Infrastructure will translate text input written to monitor files into specifications on how the user wants to be notified of event occurrences. Once a user has issued a **select()** or a blocking **read()** call to signify the beginning of their monitoring, the AIX Event Infrastructure will notify the corresponding event producer to start monitoring the specified event.

When an event occurrence is detected, the AIX Event Infrastructure will notify all waiting consumers whose monitoring criteria have been met.

## **Event consumers**

Event consumers are user space processes that are waiting on events to occur.

Consumers set up event monitoring by writing information to a monitor file specifying how and when they should be notified. Consumers may wait for event notification in a **select()** call or a blocking **read()** call.

The AIX Event Infrastructure is not thread safe. Processes should not use multiple threads to monitor the same event.

# **Event producers**

Event producers are sections of code within the kernel or a kernel extension that can detect an event.

When a monitored event occurs, the event producer notifies the AIX Event Infrastructure kernel extension and sends any associated information about the event to pass on to the consumer.

Currently, there are two main classes of event producers:

- Those that monitor for a state change
- Those that monitor for a value exceeding user-specified thresholds

# **ahafs\_evprods kernel service**

The **ahafs evprods** kernel service facilitates communication between the AIX Event Infrastructure kernel extension and event producers.

To facilitate communication between the AIX Event Infrastructure kernel extension and event producers, the **ahafs\_evprods** kernel service is exported. Inside the kernel, a list of registered event producers is used to look up event producers and to pass information between appropriate event producers and the kernel extension.

# **Setting up the AIX Event Infrastructure**

Steps required for setting up the AIX Event Infrastructure.

The only steps necessary to set up the AIX Event Infrastructure are:

- 1. Install the **bos.ahafs** fileset.
- 2. Create the directory for the desired mount point.
- 3. Run the following command:

mount –v ahafs <mount point> <mount point>

## **Example**

```
mkdir /aha 
mount -v ahafs /aha /aha
```
Mounting an AIX Event Infrastructure file system will automatically load the kernel extension and create all monitor factories. Only one instance of an AIX Event Infrastructure file system may be mounted at a time. An AIX Event Infrastructure file system may be mounted on any regular directory, but it is suggested that users use **/aha**.

# **High-level view of how the AIX Event Infrastructure works**

A consumer may monitor multiple events, and multiple consumers may monitor the same event. Each consumer may monitor value-based events with a different threshold value. To handle this, the AIX Event Infrastructure kernel extension keeps a list of each consumer's information including:

- Specified wait type (**WAIT\_IN\_READ** or **WAIT\_IN\_SELECT**)
- Level of information requested
- Threshold (s) for which to monitor (if monitoring a threshold value event)
- A buffer used to hold information about event occurrences.

Event information is stored per-process so that different processes monitoring the same event do not alter the event data. When a consumer process reads from a monitor file, it will only read its own copy of the event data.

# **Typical flow of monitoring an event**

The steps in monitoring an event is described in this topic.

- 1. A process attempts to open or create a monitor file.
- 2. AIX Event Infrastructure passes the pathname of the monitor file to the appropriate event producer. The event producer verifies that the monitor file represents a valid event and that the process has access to monitor the event.
- 3. The process writes information to the file specifying:
	- a. The wait type (**WAIT\_TYPE**=**WAIT\_IN\_READ** or **WAIT\_TYPE**=**WAIT\_IN\_SELECT**). The default wait type is **WAIT\_IN\_SELECT**.
- b. When to be notified. For state change events, the user must specify **CHANGED=YES**. For threshold value events, the user may specify **THRESH\_HI**=<value>, **THRESH\_LO**=<value>, or both, depending on the capabilities of the associated event producer. There is no default for this specification, and **CHANGED=YES** and **THRESH\_\***=<value> may not both be specified.
- 4. AIX Event Infrastructure will then allocate the per-process block to store this information if one does not already exist for this process and fill it with the information written by the user.
- 5. The process issues **select()** or a blocking **read()** on the monitor file
- 6. AIX Event Infrastructure will call **ahafs\_evprods** to check that the thresholds specified are valid for this particular event. For example, the **utilFs** event producer does not allow values of > 100%. If the threshold is not valid, the **select()** or **read()** call will return **RC\_FROM\_EVPROD** and upon a read of the monitor file will be **EINVAL** returned.
- 7. For threshold value event producers, only one value is sent to the event producer for each threshold (**hi** or **lo**) for monitoring. At **select()** or blocking **read()** time, AIX Event Infrastructure will register this new threshold with the event producer if one of the following is true:
	- a. If no other process is monitoring this event, the threshold (s) specified by this consumer are registered with the event producer.
	- b. If there are other processes monitoring this event, then if the **THRESH\_LO** specified by the consumer is higher than the currently monitored low threshold OR if the **THRESH\_HI** specified by the consumer is lower than the currently monitored high threshold AIX Event Infrastructure calls into the **ahafs\_evprods** kernel service to update the currently monitored threshold.
- 8. Upon return from **ahafs\_evprods** kernel service, the actual value of the event is returned (in some cases). If the actual value returned has already met or exceeded either threshold, the **read()** or **select()** call will return immediately and the **RC\_FROM\_EVPROD** logged in the event buffer will be **EALREADY**. The **read()** or **select()** calls will return 0.
- 9. For state change event producers, the **ahafs\_evprods** function is always called to register the event.
- 10. Upon a successful registration, AIX Event Infrastructure sets up notification. For consumers waiting in **select()**, the notification is set up through **selreg()**. For consumers blocking in a **read()** call, the thread is put to sleep with **e\_sleep\_thread()**.
- 11. Once an event producer detects that an event has occurred, it will notify AIX Event Infrastructure with information regarding the event (i.e. information about the process triggering the event, the current value, the return code, etc.).
- 12. During this callback from the event producer, AIX Event Infrastructure will:
	- a. Determine the **ahaNode** corresponding to the event
	- b. Search the list of waiting consumers to determine whose thresholds have been met or exceeded to notify with the **selnotify()** or **e\_wakeup()** call. All consumers waiting on a state change event will be notified.
- 13. Once the process is notified of the event, it reads from the monitor file to obtain event data. An example of output from an event is below.

An example output for a state change event producer who has specified that a stack trace should be taken:

BEGIN\_EVENT\_INFO TIME\_tvsec=1269377315 TIME\_tvnsec=955475223 SEQUENCE\_NUM=0 PID=2490594  $UID=0$ UID\_LOGIN=0  $GID = 0$ PROG\_NAME=cat RC\_FROM\_EVPROD=1000 END\_EVENT\_INFO

An example for a threshold value event:

```
BEGIN_EVENT_INFO
TIME_tvsec=1269378095
TIME_tvnsec=959865951
SEQUENCE_NUM=0
CURRENT_VALUE=2
RC_FROM_EVPROD=1000
END_EVENT_INFO
```
**Note:** Due to the asynchronous nature of process notification, the current value returned may be stale by the time a process reads the monitor file. Users are notified when the threshold is first met or exceeded, but other operations which may alter the values being monitored will not be blocked.

# **Using the AIX Event Infrastructure**

All directories in the AIX Event Infrastructure file system have an access mode of 1777 and all files have access mode of 0666.

Currently, all directories in the AIX Event Infrastructure file system have a mode of 1777 and all files have a mode of 0666. These modes cannot be changed, but the ownership of files and directories may be changed. Access control for monitoring events is done at the event producer level. Creation / modification times are not maintained and are always returned as the current time when issuing **stat ()** on a file object within the pseudo file system. Any attempt to modify these times will return an error.

# **Monitoring events**

# **Creating the monitor file**

The monitor file corresponding to the event must be created to monitor an event.

Before monitoring an event, the monitor file corresponding to the event must be created. The AIX Event Infrastructure does support **open()** with the **O\_CREAT** flag. As an example, we will follow the steps required to monitor the file system **/filesys/clj-fs** for a utilization of 90%.

• The necessary subdirectories must also be created:

mkdir /aha/fs/utilFs.monFactory/filesys

• Open the file **/aha/fs/utilFs.monFactory/filesys/clj-fs.mon**.

Before a monitor file can be created, the AIX Event Infrastructure kernel extension will call the event producer to determine if the event being requested is valid and to determine if the user has sufficient authority to monitor the specified event. Here are some of the common errors which can be returned from a monitor file create or open:

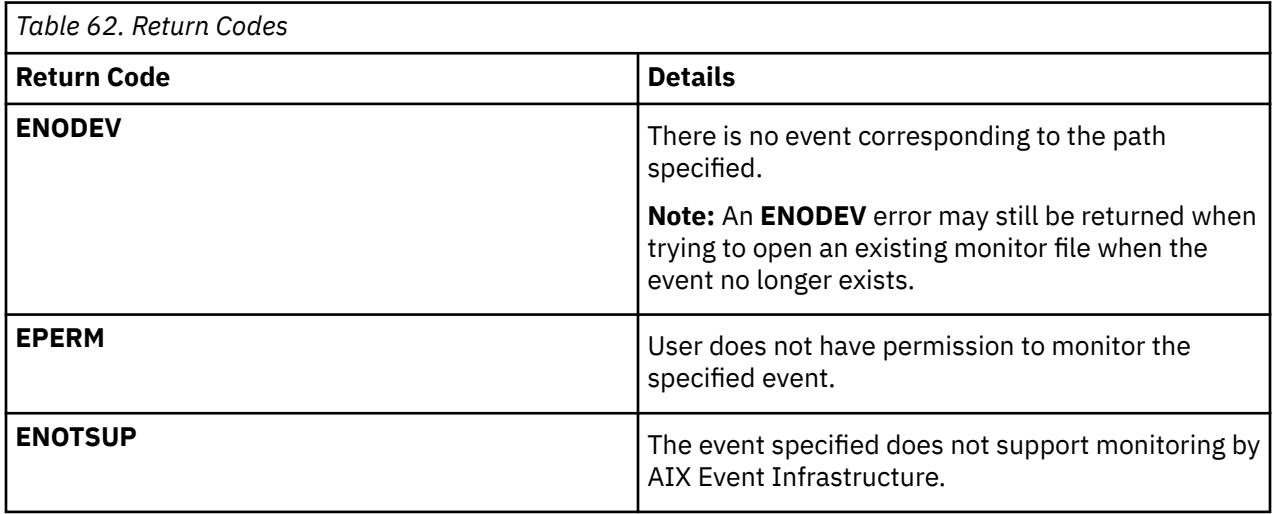

# **Writing to the monitor file**

The consumer process writes to the monitor file to specify how and when it should be notified of events.

Once the monitor file desired is created and opened, the consumer process will write to the monitor file to specify how and when it should be notified of events. This data is written in **<key>=<value>** pairs which may be separated by a ; or whitespace. The acceptable **<key>=<value>** pairs are as follows:

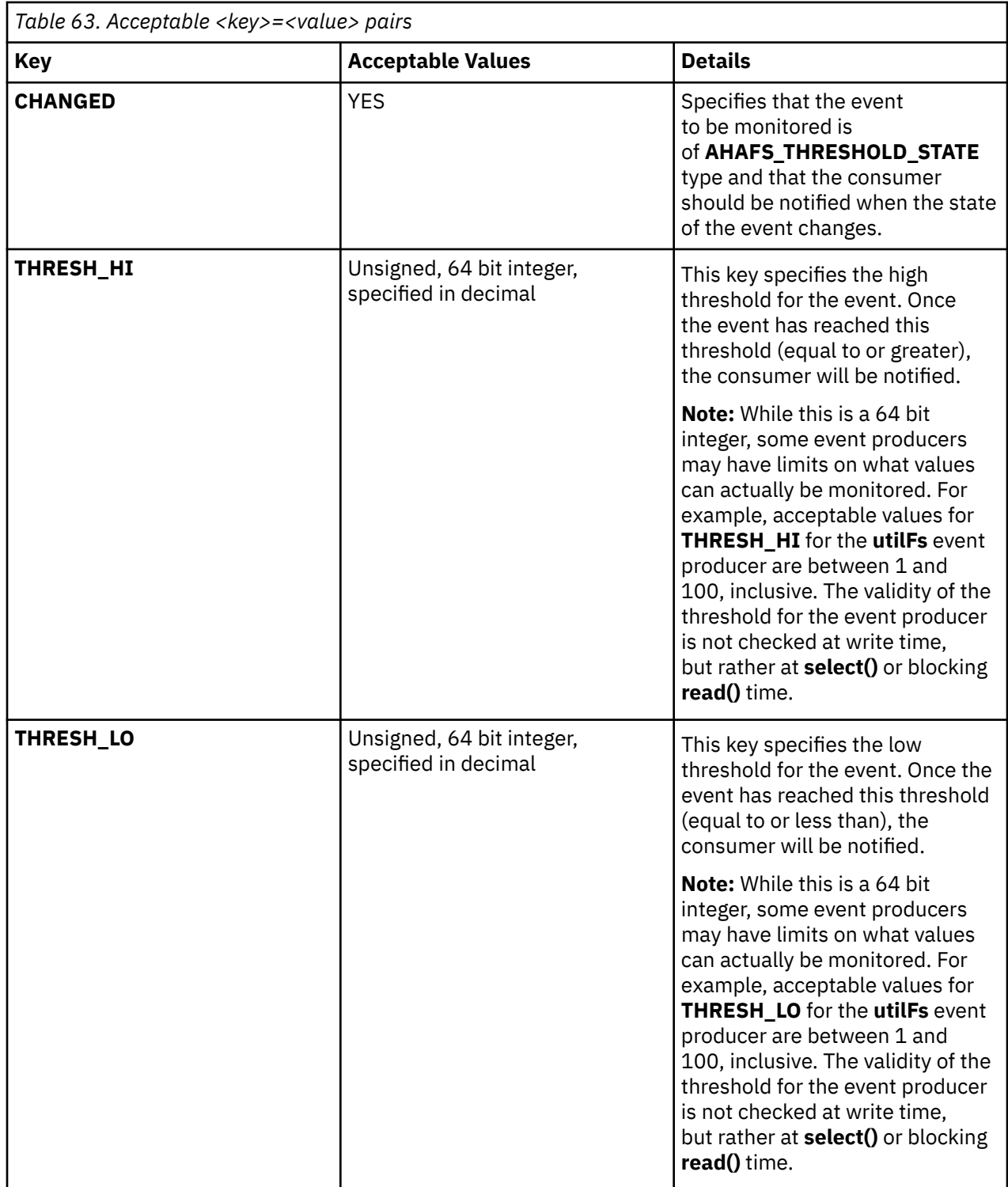

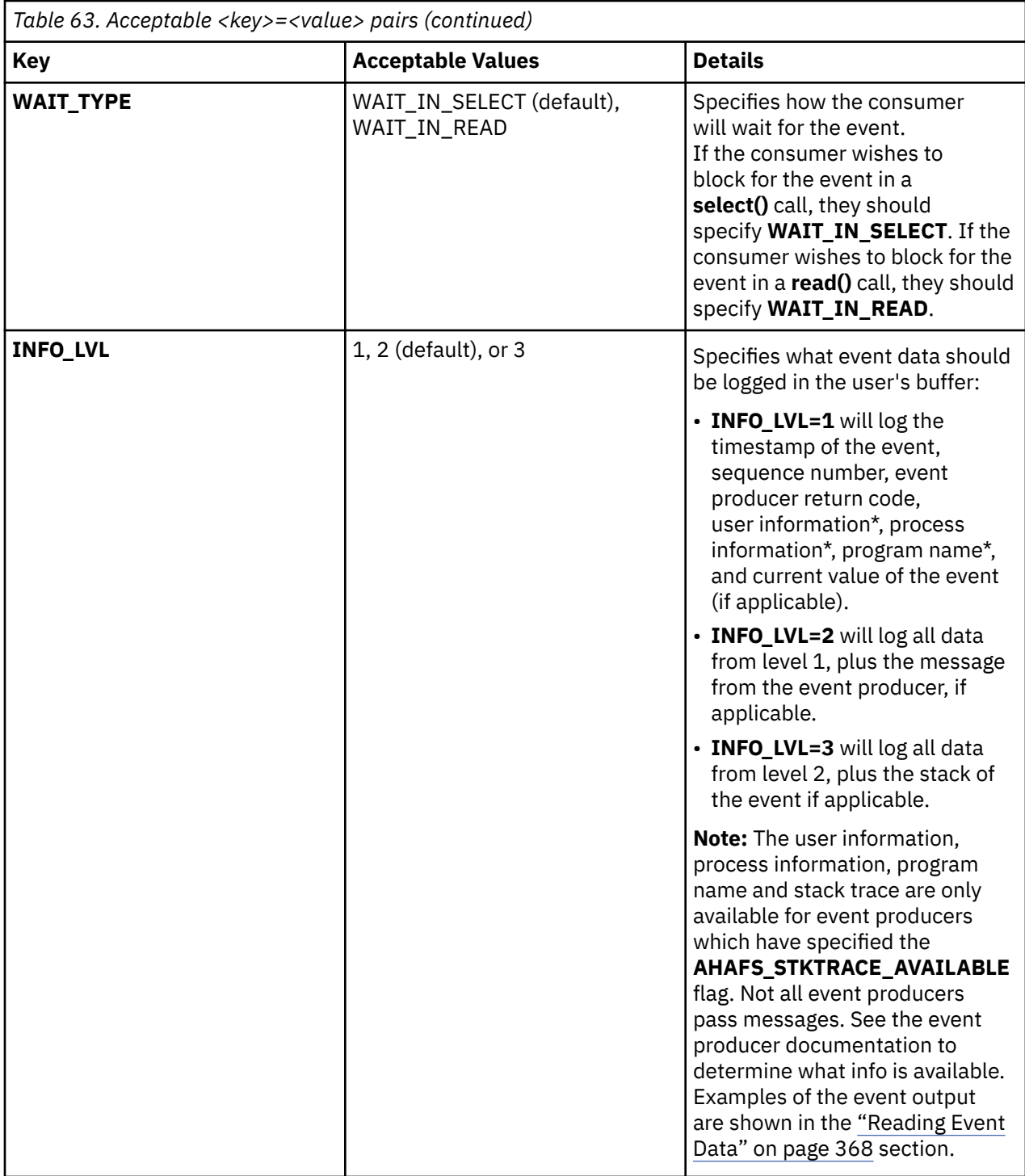

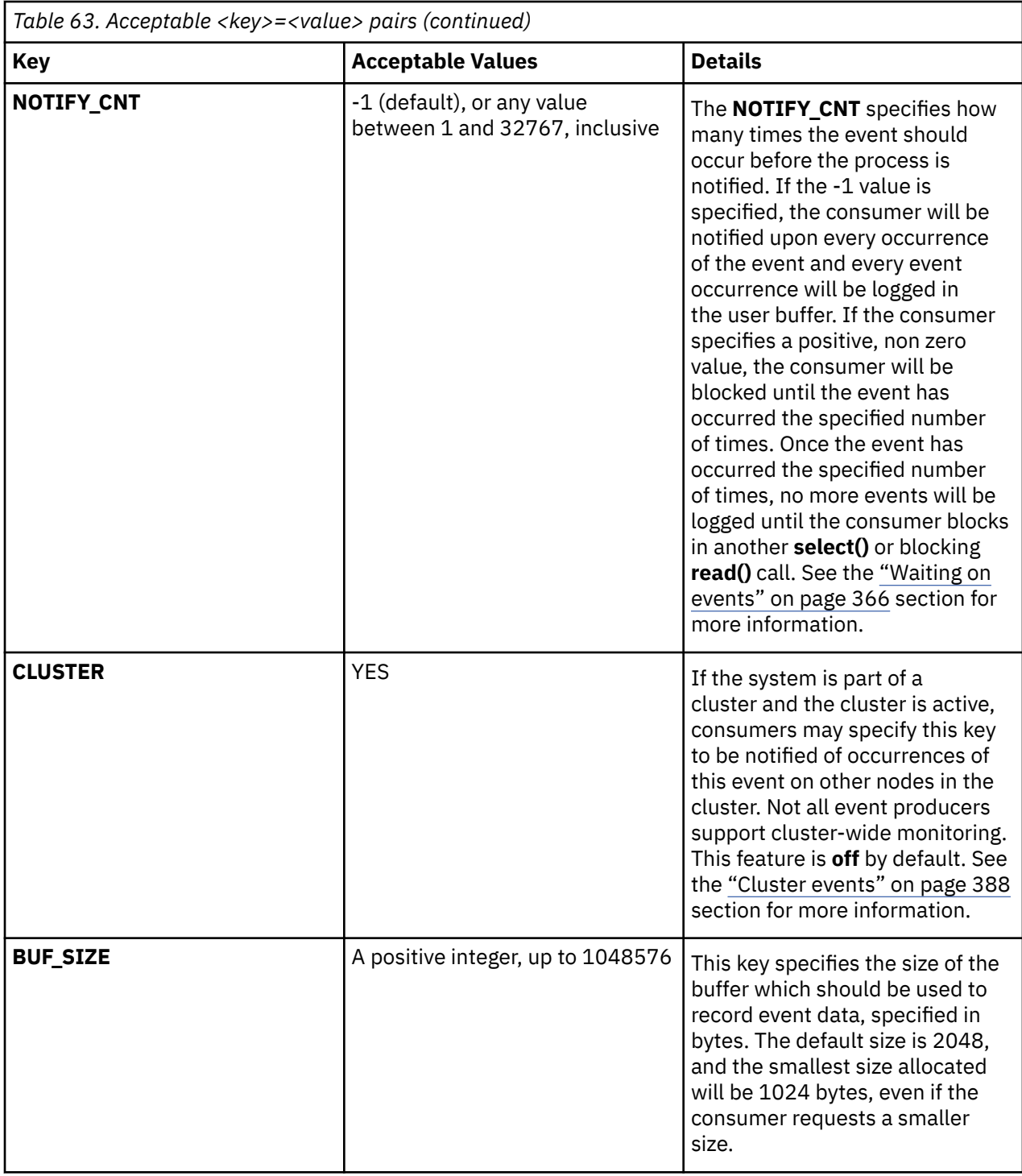

Writing information to the monitor file only prepares for a subsequent **select()** or blocking **read()** call. Monitoring does not start until a **select()** or blocking **read()** is done.

For example, to monitor the file system **/filesys/clj-fs** for the first occurrence of a utilization of 90% in a blocking **read()** call, the following string is written to the **/aha/fs/utilFs.monFactory/filesys/clj-fs.mon** file:

WAIT\_TYPE=WAIT\_IN\_READ THRESH\_HI=90 NOTIFY\_CNT=1

Possible return codes from a **write()** call to a monitor file:

<span id="page-371-0"></span>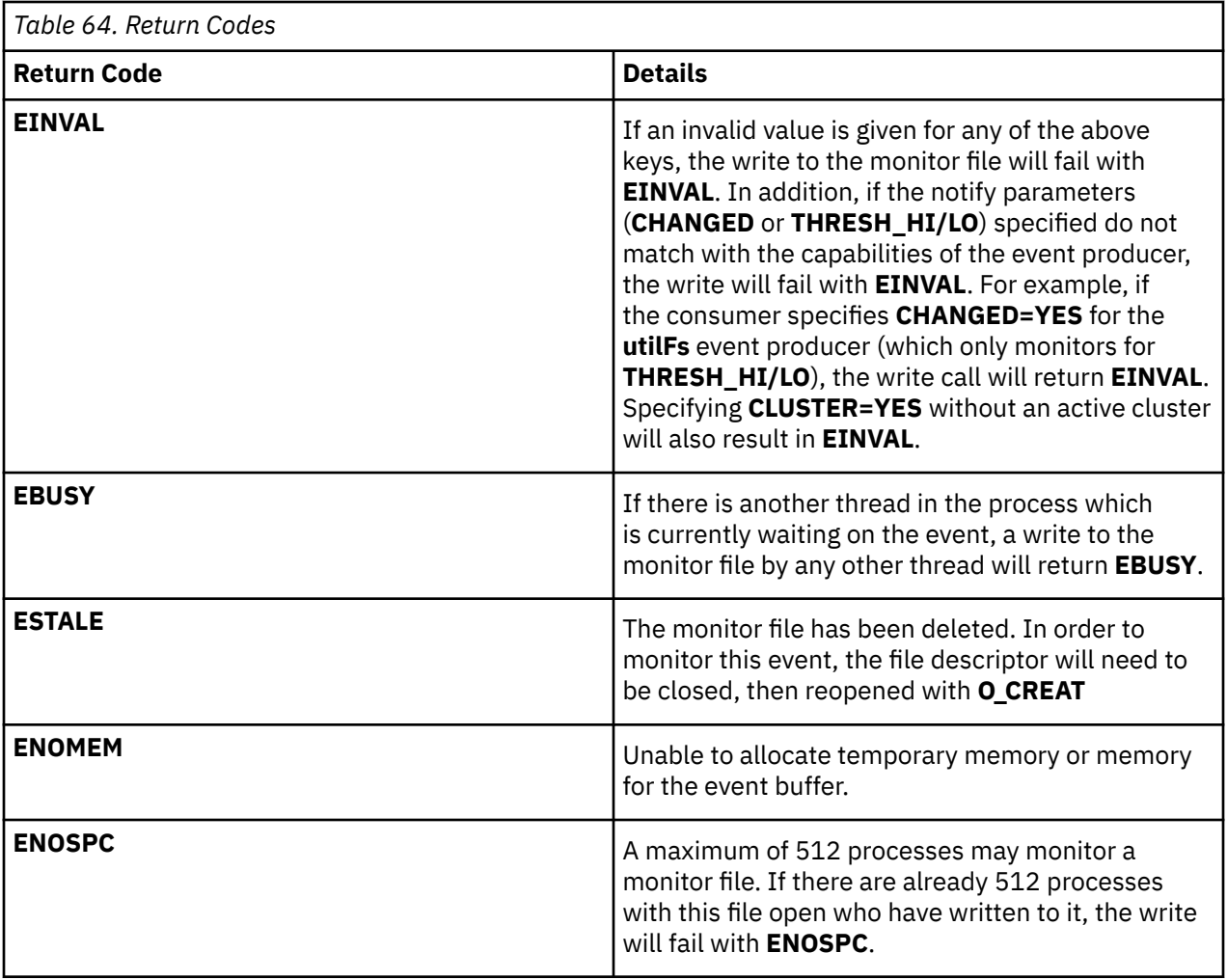

# **Waiting on events**

Monitoring specifications are written to the monitor file.

Once monitoring specifications are successfully written to the monitor file, the consumer process will block for an event occurrence using **select()** or **read()**. Consumers are only notified of events that occur once they block in **select()** or **read()**. There are three ways that the process can return from **select()** or a blocking **read()**:

- 1. The event has occurred the specified number of times.
	- Non-error case. Consumer should read event data to determine how to handle the event.
- 2. There was a problem when setting up the event inside the AIX Event Infrastructure kernel extension.

Errors may occur before the event is registered for monitoring with the event producer:

- **read()**
	- If there is another thread waiting in read, the read will fail with **EBUSY**
	- If there was no write done before this read, the read will just return 0, with 0 bytes read.
- **select()**

**Note:**

Due to the implementation of the select system call, in order for **select()** to return an error, the underlying file system operations must return **EBADF**. As a result, if any of the following conditions are met, **select()** will return **EBADF**.

– Another thread is attempting a select

- The monitor file has been deleted
- There was no write done specifying monitoring specifications
- There was an error when registering with the IOS subsystem

In these cases, there will be no event data to read.

3. There was a problem setting up the event with the event producer.

If an attempt is made to register the event with the event producer, an entry will be logged into the buffer for the consumer to read. To determine what error occurred, the **RC\_FROM\_EVPROD** returned in the event data should be referenced in the event producer's documentation. Note that the event output for this case will only contain the timestamp, sequence number and return code from the event producer, regardless of what **INFO\_LVL** has been specified. See ["Reading Event Data" on page 368](#page-373-0) for an example.

In this case, **select()** will return **EBADF**, but **read()** will return the return code from the underlying **uio\_move** operation.

If the consumer process has specified a **NOTIFY\_CNT** greater than 1, information about each event occurrence will be logged in the consumer's buffer until the number of events request have occurred. The consumer process will only be woken up if the event has occurred the requested number of times, or an unavailable event has occurred. Once the consumer process is woken up, it will no longer be monitoring the event until it re-issues a **select()** or blocking **read()** call for the monitor file.

If a consumer has specified a **NOTIFY\_CNT** of -1, the consumer process will be woken up after each occurrence of the event, and any event which occurs after the initial successful **select()** or blocking **read()** will be logged in the consumer buffer.

The **select()** and **read()** calls will not block if there is unread event data in the buffer.

# **Unavailable Event Occurrences**

For some event producers, there may be event occurrences that cause the monitored event to become invalid.

Some examples are:

- The death of a process for **processMon** and **pidProcessMon** .
- The unmounting of a file system containing monitored files for **modDir** and **modFile** .
- The unmounting of a file system which is being monitored by **utilFs** .
- The removal or renaming of a file which is being monitored by **modDir** or **modFile**
- The removal of an event producer which is currently being used to monitor events (The **RC\_FROM\_EVPROD** will be **ENODEV** in this case).

Once an unavailable event occurrence has been triggered, the consumers may not continue to monitor for that event until it becomes valid again. Examples of events becoming valid again:

- The remounting of a monitored file system.
- The recreation of a monitored file that was deleted.
- The recreation of a process that was being monitored.

When a local unavailable event is triggered, the AIX Event Infrastructure kernel extension will remove the monitor file(s) affected. When a monitor file is deleted, consumers who still have the file open will be able to read their event data, but will not be able to write or block waiting for an event occurrence on that monitor file. When an unavailable event occurrence is encountered by the consumer, they should take the appropriate action (which will presumably cause the event to become valid again), close the file descriptor for the monitor file, and re-open the monitor file with the **O\_CREAT** flag.

Local unavailable event occurrences will also cause **select()** and **read()** to unblock before the requested number of events occurrences have been triggered if the consumer has specified a **NOTIFY\_CNT > 1**. For example, if a consumer is monitoring file **/foo** with a **NOTIFY\_CNT=3**, the consumer will return from **select()** or **read()** if **/foo** is removed even if it is the first occurrence of an event with **/foo**.

# <span id="page-373-0"></span>**Using AIX Event Infrastructure for polling**

AIX Event Infrastructure does not require that event producers always maintain the current value of events which may be monitored.

This is to allow for greater performance since event producers do not have the overhead of maintaining this value if no one is monitoring for occurrences of the event.

This creates a problem when using synchronous polling. Since it is not always possible to obtain the current value of an event at every point in time, **poll()** or synchronous **select()** calls are handled in the following way:

- When a process issues **select()** or **poll()** on a monitor file for the first time, the AIX Event Infrastructure kernel extension will register that event for monitoring with the event producer.
	- For threshold value event producers who do maintain the current value, the current value will be returned to the AIX Event Infrastructure kernel extension upon event registration. This value will be checked against the consumer threshold value at this time. If the consumer's threshold has been exceeded, the **select()** or **poll()** will indicate that the event has occurred and will have an **RC\_FROM\_EVPROD** of **EALREADY**.
- POLLSYNC flags are ignored. An event remains registered with the event producer until the event occurs the specified number of times, or until the user closes the file.
- Subsequent **poll()** calls will have the following behavior:
	- If the event has not yet occurred, the call will return with no return events
	- If the event has occurred the specified number of times since the last **poll()** call, return events will be set to indicate that the event has occurred.

# **Reading Event Data**

Event data in AIX Event Infrastructure consists of keyword-value pairs.

Event data may only be read once and no more than one event occurrence worth of data will be returned in a single **read()** call. For example, say that two events have occurred before the consumer reads from the monitor file and each event has 256 bytes worth of data. If the consumer calls **read()** for 4096 bytes, only the 256 bytes of the first event will be returned to the user. A second **read()** call will need to be performed to obtain the data from the second event. Any offset given will be ignored and data will be read starting from the last unread byte.

Event data will be at the most 4096 bytes, although most events will be much smaller ( < 512 bytes). It is recommended that when reading events, a large enough buffer should be used so as to avoid only reading part of an event.

Event data in AHAFS consists of **keyword = value** pairs, with the exception of **BUF\_WRAP**, **EVENT\_OVERFLOW**, **BEGIN\_EVENT\_INFO**, **END\_EVENT\_INFO**, **BEGIN\_EVPROD\_INFO**, **END\_EVPROD\_INFO** and **STACK\_TRACE** which are special keywords without any values. Here are the keywords you may see in event data:

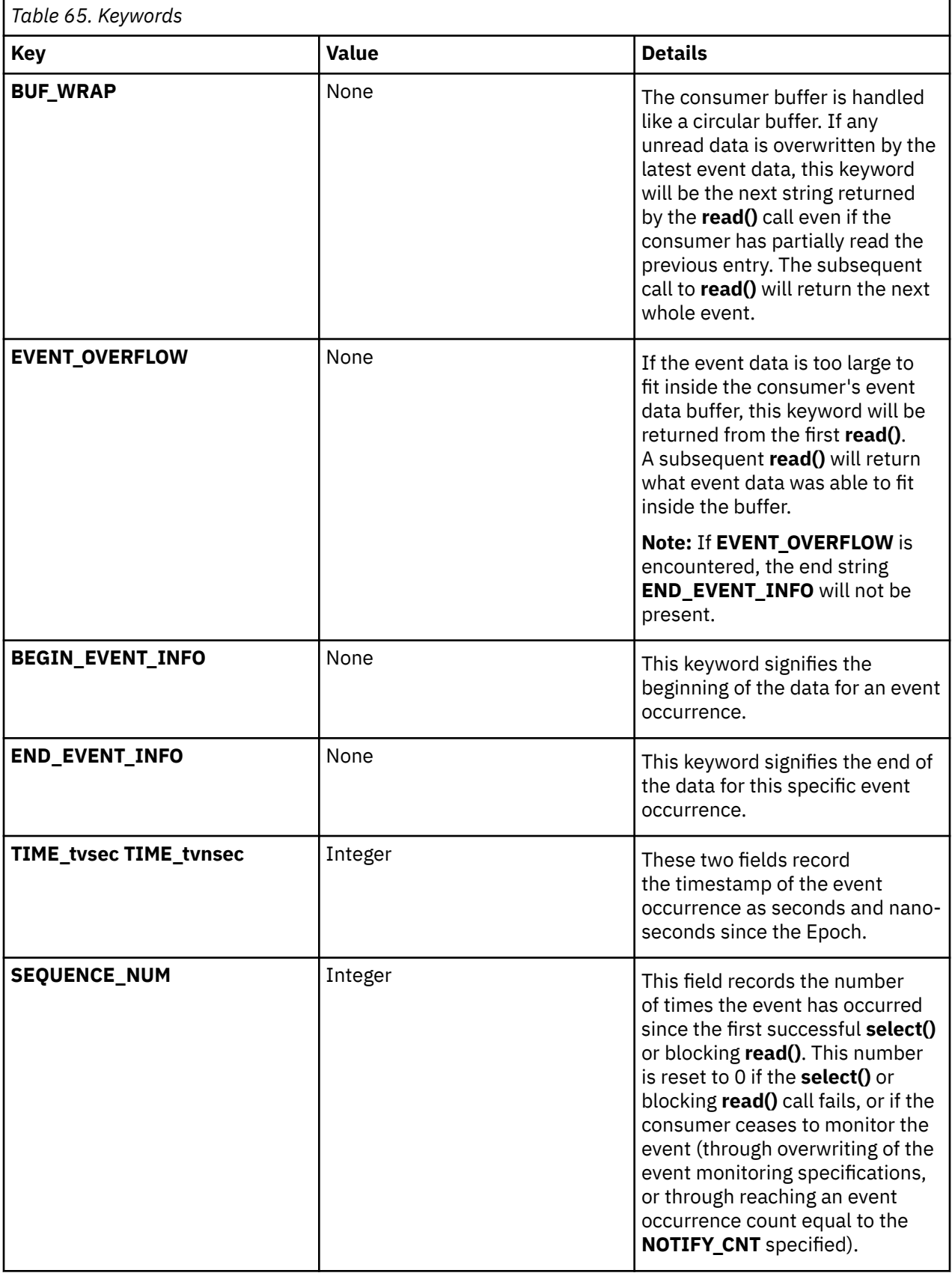

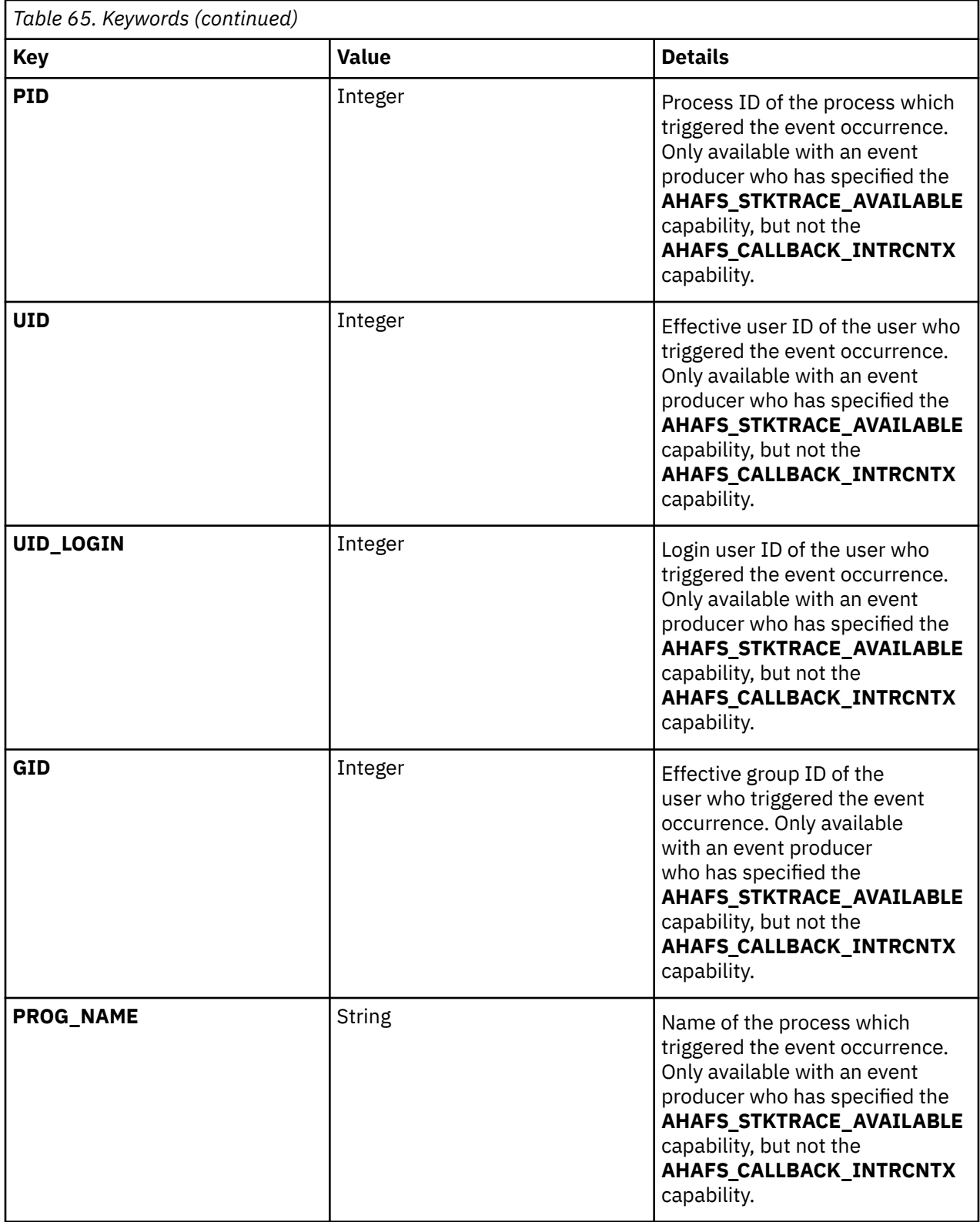

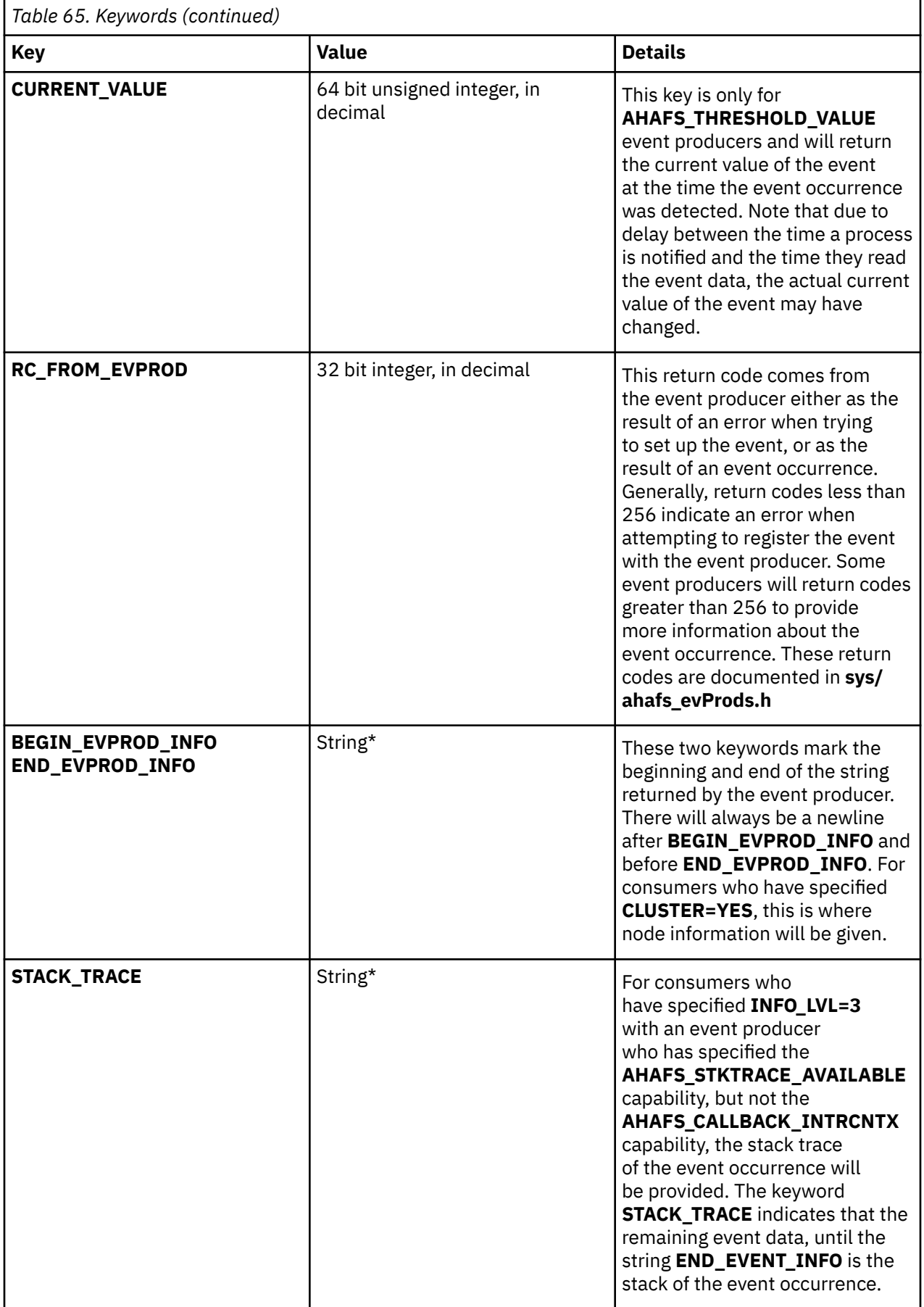

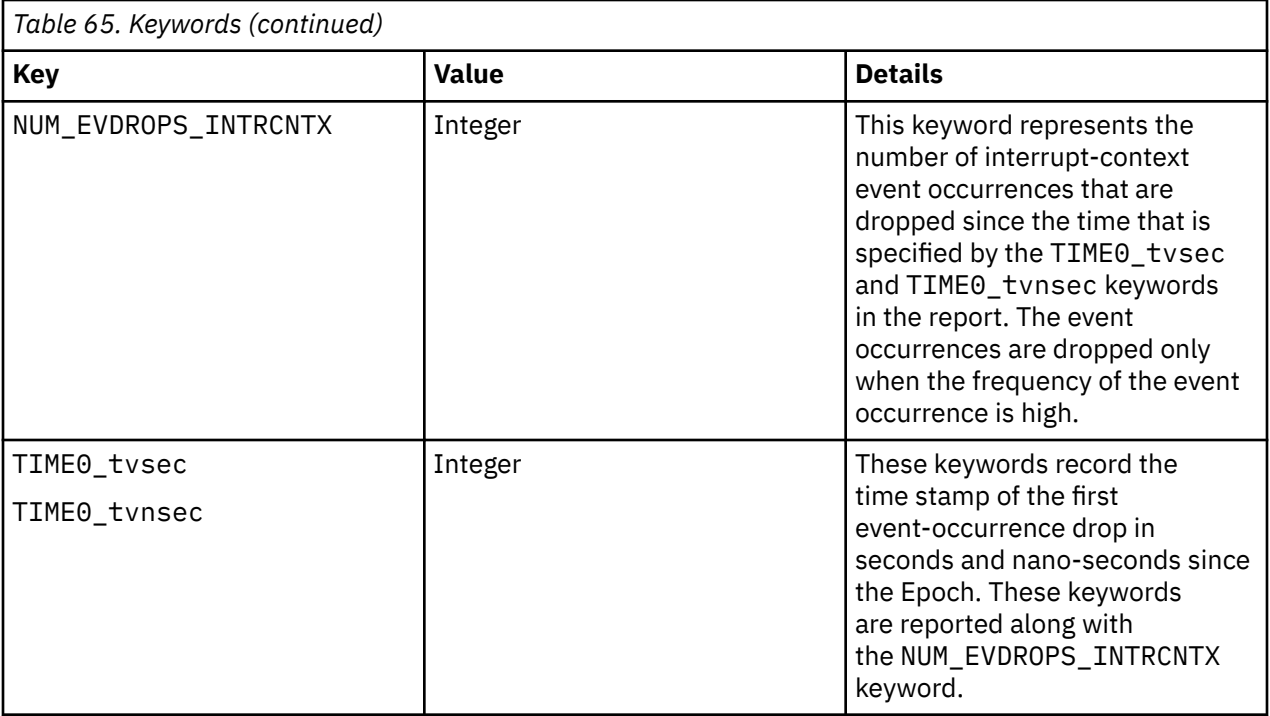

# *Duplicate Event Consolidation*

If the same event occurs multiple times before the consumer has read the data, the duplicate entries will be consolidated into one entry. This consolidation is indicated by non sequential sequence numbers without a corresponding **BUF\_WRAP** keyword. The timestamp and sequence numbers will reflect the most recent occurrence of the event.

# **Example Event Data**

For an event producer which has specified **AHAFS\_THRESHOLD\_STATE** and **AHAFS\_STKTRACE\_AVAILABLE**, and will pass a message to event consumers, the three levels of output look like this:

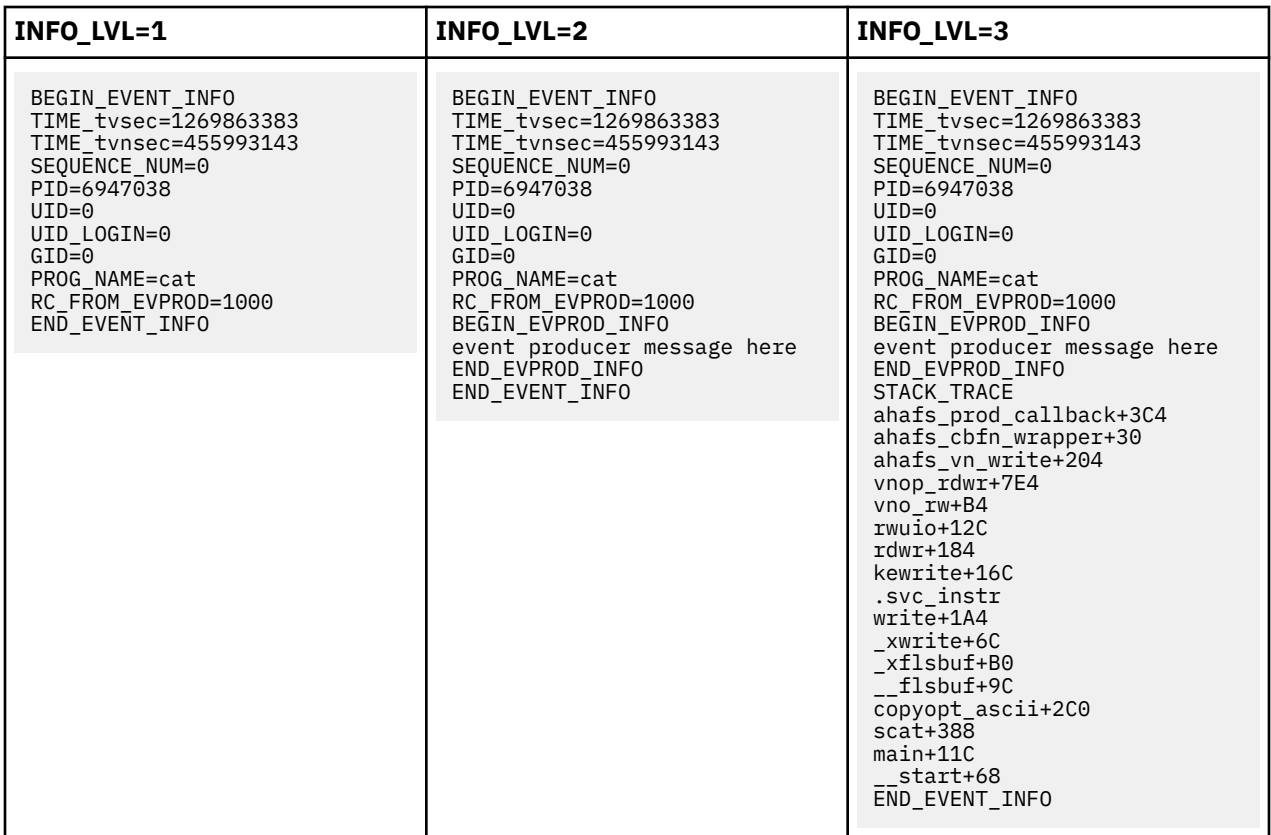

For an event producer which has specified **AHAFS\_THRESHOLD\_VALUE\_HI** and has not specified **AHAFS\_STKTRACE\_AVAILABLE**, and will pass a message to event consumers, the three levels of output look like this:

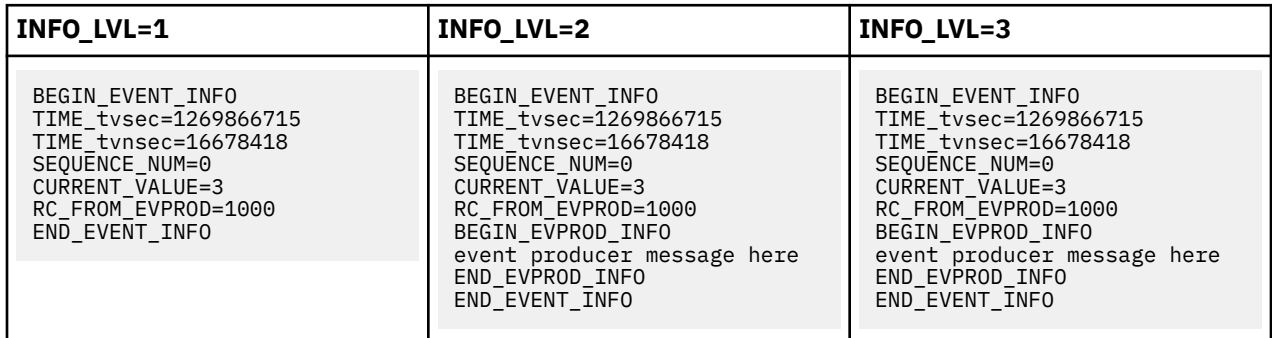

## *Error format*

If there is an error from the event producer, all event producers will have the following format for all **INFO\_LVL**:

BEGIN\_EVENT\_INFO TIME\_tvsec=1269868036 TIME\_tvnsec=966708948 SEQUENCE\_NUM=0 RC\_FROM\_EVPROD=20 END\_EVENT\_INFO

If a consumer is monitoring a **AHAFS\_THRESHOLD\_VALUE** event and the current value already exceeds the requested threshold, the error format will also be used to record this **EALREADY** event:

BEGIN\_EVENT\_INFO TIME\_tvsec=1269868036 TIME\_tvnsec=966708948 SEQUENCE\_NUM=0

# *BUF\_WRAP and EVENT\_OVERFLOW*

If unread data is overwritten by data from a new event occurrence, the keyword **BUF\_WRAP** will be the first output from a **read()** on the monitor file. If there is a buffer wrap AND an event overflow, the **BUF WRAP** will always come first, followed by the **EVENT OVERFLOW**. Here is an example output from **read()** in the case where we have both a buffer wrap and an event overflow:

First **read()** will return:

BUF\_WRAP

Second **read()** will return:

EVENT\_OVERFLOW

Third **read()** will return the event data that was able to fit inside the buffer:

BEGIN\_EVENT\_INFO TIME\_tvsec=1269863383 TIME\_tvnsec=455993143 SEQUENCE\_NUM=0 PID=6947038  $UID=0$ UID\_LOGIN=0  $GID=0$ PROG\_NAME=cat RC\_FROM\_EVPROD=1000 BEGIN\_EVPROD\_INFO event producer message here END\_EVPROD\_INFO STACK\_TRACE ahafs\_prod\_callback+3C4 ahafs\_cbfn\_wrapper+30 ahafs\_vn\_write+204 vnop\_rdwr+7E4 vno\_rw+B4 rwuio+12C rdwr+184 kewrite+16C .svc\_instr write+1A4 \_xwri

If event information is coming fast enough, it is possible to receive two **BUF\_WRAP** entries in a row. If you are seeing **BUF\_WRAP**, increase the size of the buffer (using **BUF\_SIZE** when writing to the monitor file).

## *NUM\_EVDROPS\_INTRCNTX*

If any interrupt-context event occurrence is dropped because of a high frequency of eventoccurrences, the output from a **read()** call on the event file, representing that event, contains the NUM\_EVDROPS\_INTRCNTX keyword just after the line that contains the BEGIN\_EVENT\_INFO keyword.

The following example represents an output from a **read()** call:

```
BEGIN_EVENT_INFO
BEGIN_EVENT_INFO
NUM_EVDROPS_INTRCNTX=5508
TIME0_tvsec=1353437661
TIME0_tvnsec=75494625
TIME_tvsec=1353437661
TIME_tvnsec=741365037
SEQUENCE_NUM=6663
RC_FROM_EVPROD=0
BEGIN_EVPROD_INFO
...msg from event-producer...
END_EVPROD_INFO
END_EVENT_INFO
```
This example output contains the following sets of information:

- The NUM\_EVDROPS\_INTRCNTX=5508 value is the number of dropped interrupt-context eventoccurrences since the time that is specified by the TIME0\_tvsec and TIME0\_tvnsec fields.
- The remaining information (that is, SEQUENCE\_NUM=6663, RC\_FROM\_EVPROD=0, . . . msg from event-producer..., and so on) is about the event that occurred at the time that is specified by the TIME\_tvsec and TIME\_tvnsec fields.

# **Pre-defined event producers**

## **modFile**

The **modFile** event producer monitors for modifications to the contents of a file.

## **Overview**

The **modFile** event producer resides under the **fs** directory and monitors for modifications to a file. The following **vnode** operations are monitored: **vnop\_rdwr()**, **vnop\_map\_lloff()**, **vnop\_remove()**, **vnop\_ftrunc()**, **vnop\_fclear()** and **vnop\_rename()**. Modifications which do not go through the LFS layer cannot be monitored (that is writes to mapped files).

Files may not be monitored if:

- They are in a remote file system.
- They are in file system of type **ahafs**, **procfs** or **namefs**.
- They are a symbolic link.
- They reside under a directory which ends with an AIX Event Infrastructure extension (**.mon**, **.list**, **.monFactory**).
- Monitor files with a full path name larger than **MAXPATHLEN** in the AIX Event Infrastructure pseudo file system cannot be monitored.

## **Capabilities**

AHAFS\_THRESHOLD\_STATE AHAFS\_STKTRACE\_AVAILABLE AHAFS\_REMOTE\_EVENT\_ENABLED

## **Return codes**

The **modFile** event producer uses return codes which are defined in **<sys/ahafs\_evProds.h>**.

These return codes are used to indicate how the contents of the monitored directory were modified:

## **AHAFS\_MODFILE\_WRITE**

The monitored file was written to.

## **AHAFS\_MODFILE\_UNMOUNT**

The file system containing the monitored file was unmounted. This is an unavailable event.

## **AHAFS\_MODFILE\_MAP**

A process has mapped a portion of the monitored file for writing.

## **AHAFS\_MODFILE\_REMOVE**

The monitored file has been removed. This is an unavailable event.

## **AHAFS\_MODFILE\_RENAME**

The monitored file has been renamed. This is an unavailable event.

## **AHAFS\_MODFILE\_FCLEAR**

A process has issued an **fclear** for the monitored file.

## **AHAFS\_MODFILE\_FTRUNC**

A process has issued an **ftrunc** for the monitored file.

## **AHAFS\_MODFILE\_OVERMOUNT**

The monitored file has been over mounted.

## **Event producer message**

This event producer does not pass any messages as part of its event data.

### **Acceptable monitor files**

To monitor for file modifications, a monitor file with the same path as the file you wish to monitor should be created under the **modFile.monFactory** directory. For example, to monitor **/etc/passwd**, the monitor file **/aha/fs/modFile.monFactory/etc/passwd.mon** would be used.

## **Example event data**

The following event data was generated from a process writing to a monitored file. This is the output seen with an **INFO\_LVL** of 3:

```
BEGIN_EVENT_INFO
TIME_tvsec=1271703118
TIME_tvnsec=409201093
SEQUENCE_NUM=0
PID=5701678
UID=0UID_LOGIN=0
GID=0PROG_NAME=cat
RC_FROM_EVPROD=1000
STACK_TRACE
aha_cbfn_wrapper+30
ahafs_evprods+510
aha_vn_write+154
vnop_rdwr+7E8
vno_rw+B4
rwuio+100
rdwr+188
kewrite+104
.svc_instr
write+1A4
_xwrite+6C
_xflsbuf+A8
 _1flsbuf+C0
copyopt+2E8
scat+22C
main+11C
  __start+68
END_EVENT_INFO
```
# **modFileAttr**

The **modFileAttr** event producer monitors for modifications to the attributes of a file.

## **Overview**

The **modFileAttr** event producer resides under the **fs** directory and monitors for modifications to the attributes of a file or directory (mode, ownership and ACLs). The following vnode operations are monitored: **vnop\_setattr()** (only for **V\_OWN** and **V\_MODE** operations), **vnop\_setacl()**, **vnop\_setxacl()**, **vnop\_remove()**, **vnop\_rename()** and **vnop\_rmdir()**.

Files or directories may not be monitored if:

- They are in a remote file system
- They are in file system of type **ahafs**, **procfs** or **namefs**
- They reside under a directory which ends with an AIX Event Infrastructure extension (**.mon, .list, .monFactory**)
- Monitor files with a full path name larger than **MAXPATHLEN** in the AIX Event Infrastructure pseudo file system cannot be monitored.

## **Capabilities**

AHAFS\_THRESHOLD\_STATE

AHAFS\_STKTRACE\_AVAILABLE

#### AHAFS\_REMOTE\_EVENT\_ENABLED

### **Return codes**

The **modFileAttr** event producer uses return codes which are defined in **<sys/ahafs\_evProds.h>**.

These return codes are used to indicate how the contents of the monitored directory were modified:

## **AHAFS\_MODFILEATTR\_UNMOUNT**

The filesystem containing the monitored file or directory was unmounted. This is an unavailable event.

### **AHAFS\_MODFILEATTR\_REMOVE**

The monitored file or directory has been removed. This is an unavailable event.

#### **AHAFS\_MODFILEATTR\_RENAME**

The monitored file or directory has been renamed. This is an unavailable event.

## **AHAFS\_MODFILEATTR\_OVERMOUNT**

The monitored file or directory has been over mounted. This is an unavailable event.

### **AHAFS\_MODFILEATTR\_SETACL**

The ACLs of the monitored file or directory were modified.

#### **AHAFS\_MODFILEATTR\_SETOWN**

The ownership of the monitored file or directory was modified.

## **AHAFS\_MODFILEATTR\_SETMODE**

The mode of the monitored file or directory was modified.

## **Event producer message**

This event producer does not pass any messages as part of its event data.

#### **Acceptable monitor files**

To monitor for file modifications, a monitor file with the same path as the file you wish to monitor should be created under the **modFileAttr.monFactory** directory. For example, to monitor **/etc/ passwd**, the monitor file **/aha/fs/modFileAttr.monFactory/etc/passwd.mon** would be used.

#### **Example event data**

The following event data was generated from a process changing the mode of a monitored file. This is the output seen with an **INFO\_LVL** of 3:

BEGIN\_EVENT\_INFO TIME\_tvsec=1291994430 TIME\_tvnsec=760097298 SEQUENCE\_NUM=0 PID=5767216  $UID=0$ UID LOGIN=0  $GID=0$ PROG\_NAME=chmod RC\_FROM\_EVPROD=1010 STACK\_TRACE ahafs\_evprods+70C aha\_process\_attr+120 vnop\_setattr+21C vsetattr@AF13\_1+20 setnameattr+B4 chmod+110 .svc\_instr change+3C8 main+190 \_\_start+68 END\_EVENT\_INFO

# **modDir**

The **modDir** event producer monitors for modifications to the contents of a directory.

## **Overview**

The **modDir** event producer resides under the **fs** directory and monitors for modifications to the contents of a directory. The following **vnode** operations are monitored: **vnop\_create()**, **vnop\_link()**, **vnop\_symlink()**, **vnop\_remove()**, **vnop\_rename()**, **vnop\_mkdir()**, and **vnop\_rmdir()**.

Directories may not be monitored if:

- They are in a remote file system
- They are in file system of type **ahafs**, **procfs** or **namefs**
- They are a symbolic link
- They reside under a directory which ends with an AIX Event Infrastructure extension (**.mon**, **.list**, **.monFactory**)
- Monitor files with a full path name larger than **MAXPATHLEN** in the AIX Event Infrastructure pseudo file system cannot be monitored.

The **modDir** event producer does not recursively monitor for directory modifications. Only modifications to the specified directory are monitored.

## **Capabilities**

```
AHAFS_THRESHOLD_STATE
AHAFS_STKTRACE_AVAILABLE
AHAFS<sup>-</sup>REMOTE_EVENT_ENABLED
```
## **Return codes**

The **modDir** event producer uses return codes which are defined in **<sys/ahafs\_evProds.h>**.

These return codes are used to indicate how the contents of the monitored directory were modified:

## **AHAFS\_MODDIR\_CREATE**

A new file system object has been created under the monitored directory.

## **AHAFS\_MODDIR\_UNMOUNT**

The file system containing the monitored directory has been unmounted. This is an unavailable event.

## **AHAFS\_MODDIR\_REMOVE**

A file system object within the monitored directory has been removed.

## **AHAFS\_MODDIR\_REMOVE\_SELF**

The monitored directory itself has been removed or renamed. This is an unavailable event.

## **Event producer message**

The name of the file system object which triggered the event is included in the event data.

## **Acceptable monitor files**

To monitor for modifications to the contents of a directory, a monitor file with the same path as the directory you wish to monitor should be created under the **modDir.monFactory** directory. For example, to monitor the directory **/home/cheryl** for modifications, the monitor file **/aha/fs/ modDir.monFactory/home/cheryl.mon** would be used.

## **Example event data**

The following event data was generated from a new file named **file1** being created in a monitored directory. This is the output seen with an **INFO\_LVL** of 3:

BEGIN\_EVENT\_INFO TIME\_tvsec=1271780397 TIME\_tvnsec=24369022 SEQUENCE\_NUM=0 PID=6095102

UID=0 UID\_LOGIN=0  $GID=0$ PROG\_NAME=touch RC\_FROM\_EVPROD=1000 BEGIN\_EVPROD\_INFO file1 END\_EVPROD\_INFO STACK TRACE aha\_cbfn\_wrapper+30 ahafs\_evprods+510 aha\_process\_vnop+138 vnop\_create\_attr+4AC openpnp+418 openpath+100 copen+294 kopen+1C .svc\_instr open+F8 creat64+1C main+1EC \_\_start+68 END\_EVENT\_INFO

## **utilFs**

The **utilFs** event producer monitors the utilization of a file system.

## **Overview**

The **utilFs** event producer monitors the utilization of a file system as a percentage. It resides under the **fs** directory. Currently, only JFS2 file systems support **utilFs** monitoring. Upon every file write, file creation and file deletion, the utilization of the file system is checked to see if it meets or exceeds the given threshold. There may be some file system specific operations which can affect the utilization of the file system, but **utilFs** may not be able to detect them until the next file write, creation or deletion. Thresholds which are exceeded due to the result of a file object deletion will not be notified until the next file write, create or deletion.

File systems with a monitor file path name larger than **MAXPATHLEN** in AHAFS cannot be monitored.

To avoid a flood of event notifications and potential performance impacts, it is highly recommended that **utilFs** events are monitored with a **NOTIFY\_CNT** of 1.

#### **Capabilities**

AHAFS\_THRESHOLD\_VALUE\_HIGH AHAFS\_THRESHOLD\_VALUE\_LOW AHAFS\_REMOTE\_EVENT\_ENABLED

Thresholds specified must be between 1 and 100, inclusive.

#### **Return codes**

The **utilFs** event producer uses return codes which are defined in **<sys/ahafs\_evProds.h>**.

These return codes are used to indicate how the contents of the monitored directory were modified:

#### **AHAFS\_UTILFS\_THRESH\_HIT**

The file system being monitored has reached the threshold specified.

#### **AHAFS\_UTILFS\_UNMOUNT**

The file system being monitored has been unmounted. This is an unavailable event.

#### **Event producer message**

This event producer does not pass any messages as part of its event data.

#### **Acceptable monitor files**

To monitor for file system utilization, a monitor file with the same path as the mount point of the file system to be monitored should be created under the **utilFs.monFactory** directory. For example, to

monitor the file system **/data/fs1**, the monitor file **/aha/fs/utilFs.monFactory/data/fs1.mon** would be used.

## **Example event data**

The following is event data from an **AHAFS\_UTILFS\_THRESH\_HIT** event for an **INFO\_LVL** of 3:

BEGIN\_EVENT\_INFO TIME\_tvsec=1271705858 TIME\_tvnsec=704241888 SEQUENCE\_NUM=0 CURRENT\_VALUE=10 RC\_FROM\_EVPROD=1000 END EVENT INFO

## **waitTmCPU**

The **waitTmCPU** event producer monitors the average wait time of runnable threads.

#### **Overview**

The **waitTmCPU** event producer monitors the average wait time of runnable threads waiting to get CPU time in one second intervals, measured in milliseconds. The **waitTmCPU** resides under the **cpu** directory.

#### **Capabilities**

```
AHAFS_THRESHOLD_VALUE_HIGH
AHAFS_CALLBACK_INTRCNTX
AHAFS_REMOTE_EVENT_ENABLED
```
Thresholds specified must be greater than 0.

## **Return codes**

This event producer always returns 0 when the event occurs.

### **Event producer message**

This event producer does not pass any messages as part of its event data.

#### **Acceptable monitor files**

To monitor this event, the following monitor file should be used:

```
/aha/cpu/waitTmCPU.monFactory/waitTmCPU.mon
```
No other monitor files may be created in this directory.

#### **Example event data**

The following is event data from a **waitTmCPU** event with an **INFO\_LVL** of 3:

```
BEGIN_EVENT_INFO
TIME_tvsec=1271779504
TIME_tvnsec=18056777
SEQUENCE_NUM=0
CURRENT_VALUE=4
RC_FROM_EVPROD=0
END_EVENT_INFO
```
## **waitersFreePg**

The **waitersFreePg** event producer monitors the number of threads waiting for a free frame.

#### **Overview**

The **waitersFreePg** event producer monitors the number of threads waiting for a free frame over one second intervals. The **waitersFreePg** resides under the **mem** subdirectory.

## **Capabilities**

AHAFS\_THRESHOLD\_VALUE\_HIGH AHAFS\_CALLBACK\_INTRCNTX AHAFS\_REMOTE\_EVENT\_ENABLED

Thresholds specified must be greater than 0.

## **Return codes**

This event producer always returns 0 when the event occurs.

## **Event producer message**

This event producer does not pass any messages as part of its event data.

## **Acceptable monitor files**

To monitor this event, the following monitor file should be used:

```
/aha/mem/waitersFreePg.monFactory/waitersFreePg.mon
```
No other monitor files may be created in this directory.

## **Example event data**

The following is event data from a **waitersFreePg** event with an **INFO\_LVL** of 3:

```
BEGIN_EVENT_INFO
TIME_tvsec=1271779680
TIME_tvnsec=347233732
SEQUENCE_NUM=0
CURRENT_VALUE=19843
RC_FROM_EVPROD=0
END EVENT INFO
```
# **waitTmPgInOut**

The **waitTmPgInOut** event producer monitors for the average wait time in milliseconds for threads waiting for a page in or page out operations.

#### **Overview**

The **waitTmPgInOut** event producer monitors for the average wait time in milliseconds for threads waiting for page in or page out operations to complete over a one second period. The **waitTmPgInOut** event producer resides under the **mem** directory.

## **Capabilities**

AHAFS\_THRESHOLD\_VALUE\_HIGH AHAFS\_CALLBACK\_INTRCNTX AHAFS\_REMOTE\_EVENT\_ENABLED

Thresholds specified must be greater than 0.

#### **Return codes**

This event producer always returns 0 when the event occurs.

#### **Event producer message**

This event producer does not pass any messages as part of its event data.

#### **Acceptable monitor files**

To monitor this event, the following monitor file should be used:

/aha/mem/waitTmPgInOut.monFactory/waitTmPgInOut.mon

No other monitor files may be created in this directory.

## **Example event data**

The following is event data from a **waitTmPgInOut** event with an **INFO\_LVL** of 3:

BEGIN\_EVENT\_INFO TIME\_tvsec=1271779359 TIME\_tvnsec=941699413 SEQUENCE\_NUM=0 CURRENT\_VALUE=12 RC\_FROM\_EVPROD=0 END\_EVENT\_INFO

## **vmo**

The **vmo** event producer monitors for changes to the **vmo** tunable parameters.

## **Overview**

The **vmo** event producer resides under the **mem** directory and monitors for changes to the following **vmo** tunables.

**Note:** The **vmo** command is a self documenting command. Some of the tunable parameters listed in the following list might not be supported.

- **npskill**
- **npswarn**
- **force\_relalias\_lite**
- **low\_ps\_handling**
- **maxpin%** (should be monitored as **maxpin\_pct.mon** file)
- **nokilluid**
- **relalias\_percentage**
- **vmm\_default\_pspa**
- **npsrpgmin**
- **npsrpgmax**
- **npsscrubmin**
- **npsscrubmax**
- **scrubclean**
- **rpgcontrol**
- **rpgclean**
- **vm\_modlist\_threshold**
- **vmm\_fork\_policy**
- **lru\_poll\_interval**

#### **Capabilities**

```
AHAFS_THRESHOLD_STATE
AHAFS_STKTRACE_AVAILABLE
AHAFS_REMOTE_EVENT_ENABLED
```
## **Return codes**

This event producer always returns 0 when the event occurs.

## **Event producer message**

This event producer does not pass any messages as part of its event data.

## **Acceptable monitor files**

To monitor any of the above tunables, monitor files of the following format should be used:

```
/aha/mem/vmo.monFactory/<tunable>.mon
```
Files which do not correspond to the above events cannot be created under this directory.

## **Example event data**

The following is event data from the modification of a monitored tunable, with an **INFO\_LVL** of 3.

BEGIN\_EVENT\_INFO TIME\_tvsec=1271770698 TIME\_tvnsec=787565808 SEQUENCE\_NUM=0 PID=5701808  $UID=0$ UID LOGIN=0  $GID = 0$ PROG\_NAME=vmo RC\_FROM\_EVPROD=0 STACK TRACE aha\_cbfn\_wrapper+30 ahafs\_evprods+510 vm\_mon\_tunable+B0 vm\_chk\_mod\_tun+5CC \_vmgetinfo+53C vmgetinfo+48 .svc\_instr vmo\_write\_vmsetkervars+134 vmo\_write\_dynamic\_values+404 main+BC \_\_start+70 END\_EVENT\_INFO

## **schedo**

This event producer monitors for changes to **schedo** tunables.

#### **Overview**

Currently, only the **vpm\_xvcpus** tunable may be monitored. This event producer will return a stack trace and user information when the event occurs. This event producer resides under the **cpu** directory.

## **Capabilities**

AHAFS\_THRESHOLD\_STATE AHAFS\_STKTRACE\_AVAILABLE AHAFS\_REMOTE\_EVENT\_ENABLED

## **Return codes**

This event producer always returns 0 when the event occurs.

#### **Event producer message**

This event producer does not pass any messages as part of its event data.

#### **Acceptable monitor files**

The monitor file used to monitor this tunable is:

/aha/cpu/schedo.monFactory/vpm\_xvcpus.mon

No other monitor files may be created in this directory.

#### **Example event data**

The following is event data from the modification of the **vpm\_xvcpus** tunable with an **INFO\_LVL** of 3:

BEGIN\_EVENT\_INFO TIME\_tvsec=1271771009 TIME\_tvnsec=251723285

```
SEQUENCE_NUM=0
PID=7143474
UID=0UID_LOGIN=0
GID = 0PROG_NAME=schedo
RC_FROM_EVPROD=0
STACK TRACE
aha cbfn wrapper+30
ahafs_evprods+510
schedtune+394
.svc_instr
schedo_write_schedparams+94
schedo_write_dynamic_values+6F0
main+1B0
  __start+68
END_EVENT_INFO
```
## **pidProcessMon**

The **pidProcessMon** event producer monitors for process death, based on PID.

#### **Overview**

The **pidProcessMon** event producer resides under the **cpu** directory and monitors for process death, based on PID.

#### **Capabilities**

AHAFS\_THRESHOLD\_STATE AHAFS\_CALLBACK\_INTRCNTX

### **Return codes**

The **pidProcessMon** event producer returns only a single return code 0.

#### **Event producer message**

This event producer passes **PROCESS\_DOWN** message as part of its event data.

#### **Acceptable monitor files**

To monitor for process deaths, a monitor file should be created under the **pidProcessMon.monFactory** directory. A monitor file name with the format

/aha/cpu/pidProcessMon.monFactory/<process\_PID>.mon

has to be used.

#### **Example event data**

The following event data was generated from the death of a monitored process. This is the output seen with the default **INFO\_LVL**.

```
BEGIN_EVENT_INFO
TIME_tvsec=1272348759
TIME_tvnsec=379259175
SEQUENCE_NUM=0
RC_FROM_EVPROD=0
BEGIN_EVPROD_INFO
EVENT_TYPE=PROCESS_DOWN
END_EVPROD_INFO
END_EVENT_INFO
```
## **processMon**

The **processMon** event producer monitors for process death.

## **Overview**

The **processMon** event producer resides under the cpu directory and monitors for process death, based on process name. Only the parent process for a given process with same name is monitored. That means if we have a process tree **abc (pid 123)->xyz (pid 345)->xyz (pid 567)** and some one requests to monitor the **xyz** process then (**pid = 345**) actually gets monitored.

## **Capabilities**

AHAFS\_THRESHOLD\_STATE AHAFS\_REMOTE\_EVENT\_ENABLED AHAFS\_CALLBACK\_INTRCNTX

### **Return codes**

The **processMon** event producer returns only a single return code 0.

### **Event producer message**

This event producer passes **PROCESS\_DOWN** message as part of its event data.

### **Acceptable monitor files**

To monitor for process deaths, a monitor file with the same path as the one used to start the process, should be created under the **processMon.monFactory** directory. For example, to monitor a process named **test** which is placed under the directory **/usr/samples/ahafs**, the monitor file **/aha/cpu/ processMon.monFactory/usr/samples/ahafs/test.mon** would be used.

## **Example event data**

The following event data was generated from the death of a monitored process. This is the output seen with the default **INFO\_LVL**.

BEGIN\_EVENT\_INFO TIME\_tvsec=1272348909 TIME\_tvnsec=482502597 SEQUENCE\_NUM=0 RC\_FROM\_EVPROD=0 BEGIN\_EVPROD\_INFO EVENT\_TYPE=PROCESS\_DOWN END\_EVPROD\_INFO END\_EVENT\_INFO

## **inetsock**

The inetsock event producer monitors Transmission Control Protocol (TCP) and User Datagram Protocol (UDP) socket operations.

#### **Overview**

The inetsock event producer is placed under the net directory and monitors socket operations.

The following socket operations are monitored for TCP:

- Creating a socket
- Binding a port or address to the socket
- Listening on the socket
- Accepting and establishing a connection on the socket
- Connecting to a socket
- Disconnecting from a socket
- Closing the socket

The following socket operations are monitored for UDP:

- Creating a socket
- Binding a port or address to the socket
- Closing the socket

## **Capabilities**

AHAFS\_THRESHOLD\_STATE AHAFS\_CALLBACK\_INTRCNTX AHAFS\_REMOTE\_EVENT\_ENABLED

## **Event producer message**

 $\blacksquare$ 

This event producer passes information that is available in the protocol control block and socket as a part of its event data.

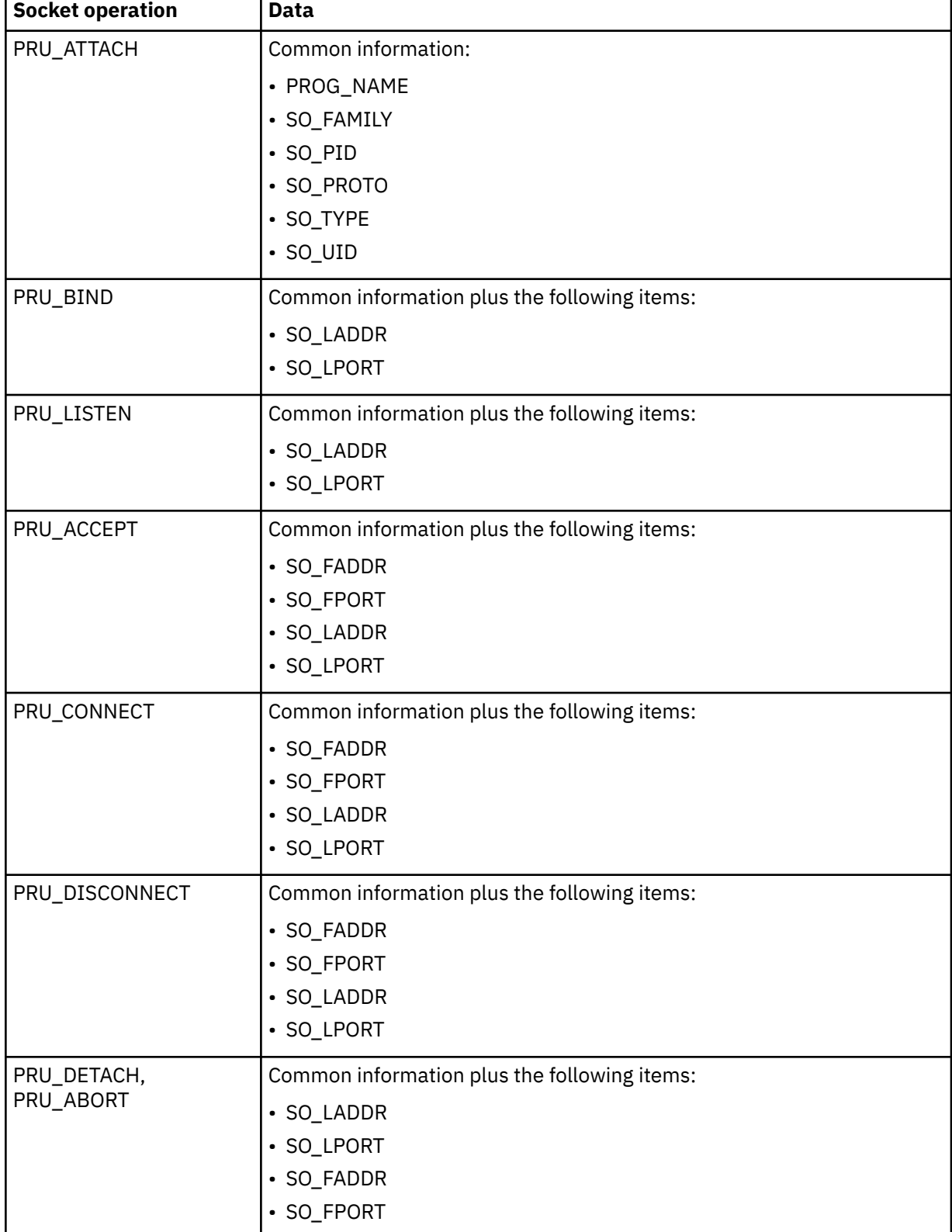

The following data is passed for the TCP socket operations:

The following data is passed for the UDP socket operations:

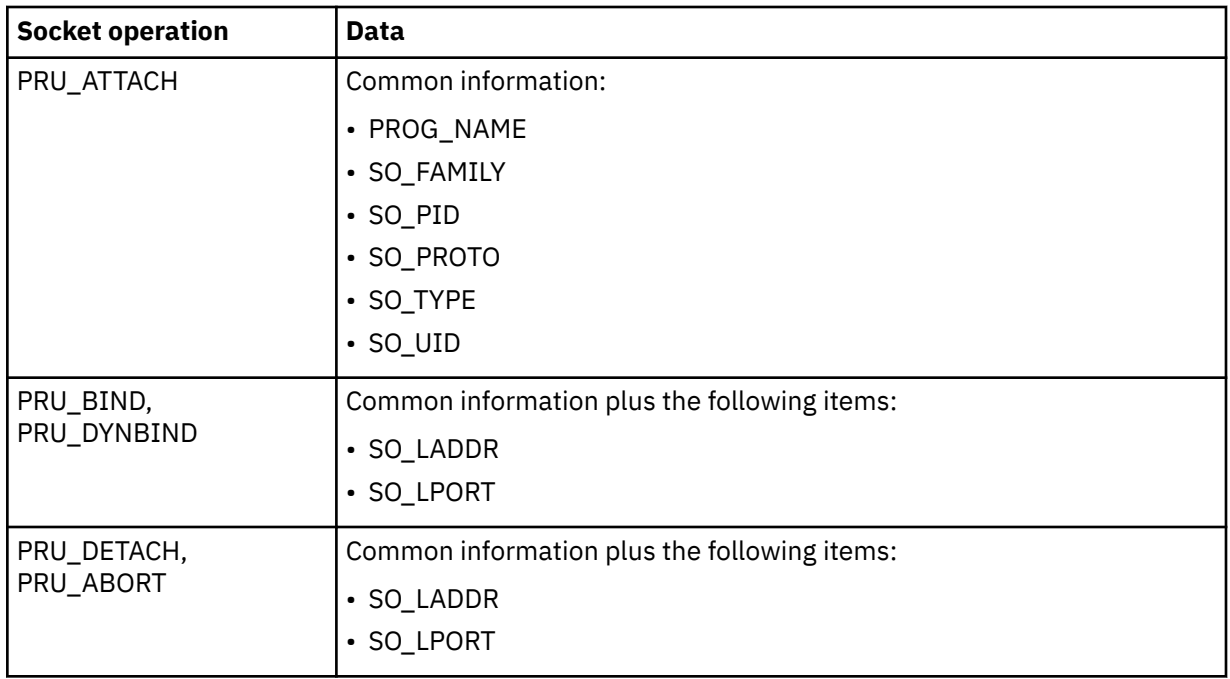

## **Acceptable monitor files**

To monitor the socket operations, a monitor file that has the name of the socket operation that you want to monitor must be created in the inetsock.monFactory directory. For example, to monitor the TCP socket creation, the /aha/net/inetsock.monFactory/streamCreate.mon monitor file is used. Similarly, to monitor UDP socket creation, the /aha/net/inetsock.monFactory/ dgramCreate.mon monitor file is used.

The following files are used for all the Autonomic Health Advisor File System (AHAFS)-monitorable TCP socket operations:

- /aha/net/inetsock.monFactory/streamCreate.mon
- /aha/net/inetsock.monFactory/streamBind.mon
- /aha/net/inetsock.monFactory/streamListen.mon
- /aha/net/inetsock.monFactory/streamAccept.mon
- /aha/net/inetsock.monFactory/streamConnect.mon
- /aha/net/inetsock.monFactory/streamDisconnect.mon
- /aha/net/inetsock.monFactory/streamClose.mon

The following files are used for all the AHAFS-monitorable UDP socket operations:

- /aha/net/inetsock.monFactory/dgramCreate.mon
- /aha/net/inetsock.monFactory/dgramBind.mon
- /aha/net/inetsock.monFactory/dgramClose.mon

## **Example event data**

The following event data was generated from a process when a socket is created. The following example is the output that is displayed with an output level of 2 (INFO\_LVL=2):

AHAFS event: /aha/net/inetsock.monFactory/streamCreate.mon ---------------------------------------------------

BEGIN\_EVENT\_INFO Time : Mon Jan 23 23:04:06 2012 Sequence Num: 1 RC\_FROM\_EVPROD=0 BEGIN\_EVPROD\_INFO PROG\_NAME=xmtopas SO\_FAMILY=2 SO\_TYPE=1

<span id="page-393-0"></span>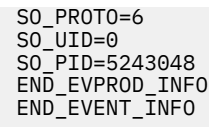

# **Cluster events**

When a system is part of a cluster, it can receive notifications for events occurring on other nodes that are part of the same cluster. Event producers which specify the **AHAFS\_REMOTE\_EVENT\_ENABLED** capability support cluster wide monitoring. All the AIX Event Infrastructure event producers except the **pidProcessMon** and **diskState** can provide such remote notifications.

Behaviour of **mkcluster** command with the AIX Event Infrastructure:

If the AIX Event Infrastructure is not loaded on a system and the **mkcluster** command is run then the AIX Event Infrastructure pseudo filesystem will be mounted on the **/aha** directory and the monitor file names will start from the **/aha** directory. If the AIX Event Infrastructure is already loaded on a system and **mkcluster** command is run then the AIX Event Infrastructure pseudo filesystem will not be remounted and the monitor file names will start from the directory over which the AIX Event Infrastructure pseudo filesystem has been mounted. Consumer applications must check where the AIX Event Infrastructure pseudo filesystem has been mounted, to get the monitor file paths.

In order to receive cluster events, consumer processes must specify **CLUSTER=YES** when writing to the monitor file representing the event to monitor in the cluster. In order for the remote events to be detected, a consumer process must be monitoring the event on each node with **CLUSTER=YES** specified.

Events received from a remote node do not include user or process information, or stack trace, even if the event producer supports it.

For events received on a remote node stack trace is not provided, even if the event producer supports it.

The cluster information **NODE\_NUMBER**, **NODE\_ID** and **CLUSTER\_ID** will be available between **BEGIN\_EVPROD\_INFO** and **END\_EVPROD\_INFO** delimiters for all cluster events. This helps the monitoring program to identify on which node the event occurred. The information that is returned from the **lscluster -m** command output in the fields: Cluster shorthand id for node, **uuid** for node and cluster **uuids** is returned in the AIX Event Infrastructure event output in the **NODE\_NUMBER**, **NODE\_ID**, **CLUSTER ID** fields respectively.

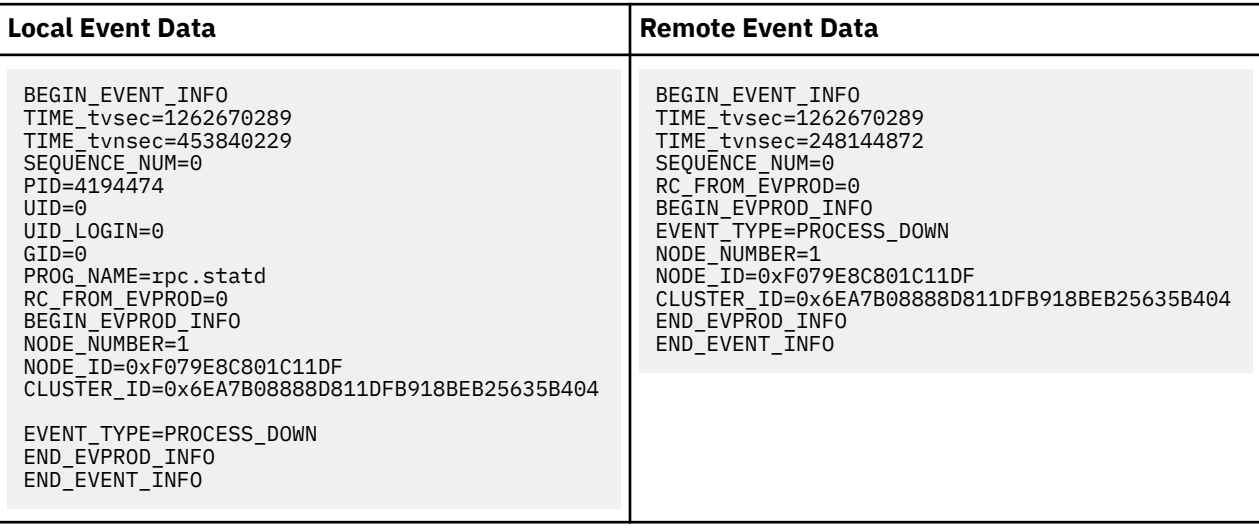

Below is example output from both a local and remote occurrence of an event with an **INFO\_LVL** of 2, and an event producer which specifies the **AHAFS\_STKTRACE\_AVAILABLE** capability.

# **Pre-defined event producers for a Cluster Aware AIX instance**

These event producers are only available when the system is part of an active cluster.

## **nodeList**

The **nodeList** event producer monitors changes in cluster membership.

### **Overview**

The **nodeList** event producer resides under the cluster directory and monitors for nodes added or removed from the cluster. This event producer is available only when the system is part of a cluster. This event is generated when a node is added or removed from the cluster (for example, via the **chcluster** command).

## **Capabilities**

AHAFS\_THRESHOLD\_STATE AHAFS\_REMOTE\_EVENT\_ENABLED AHAFS\_CALLBACK\_INTRCNTX

## **Return codes**

The **nodeList** returns 0 as the return code. Only if the cluster is removed then **AHAFS\_CLUSTER\_REMOVE (-1)** is returned.

#### **Event producer message**

This event producer passes **NODE\_ADD** and **NODE\_DELETE** messages as part of its event data. Also, as it is a cluster event producer it will additionally pass **NODE\_NUMBER**, **NODE\_ID** and **CLUSTER\_ID** information.

## **Acceptable monitor files**

To monitor for changes in the list of nodes, a monitor file should be created under the **nodeList.monFactory** directory. The monitor file name

/aha/cluster/nodeList.monFactory/nodeListEvent.mon

has to be used. No other monitor files may be created in this directory.

### **Example event data**

The following is event data from a **nodeList** event with the default **INFO\_LVL**.

```
BEGIN_EVENT_INFO
TIME_tvsec=1271922590
TIME_tvnsec=886742634
SEQUENCE_NUM=1
RC_FROM_EVPROD=0
BEGIN_EVPROD_INFO
EVENT_TYPE=NODE_ADD
NODE_NUMBER=1
NODE_ID=0xF079E8C801C11DF
CLUSTER_ID=0x6EA7B08888D811DFB918BEB25635B404
END_EVPROD_INFO
END_EVENT_INFO
```
# **clDiskList**

The **clDiskList** event producer monitors changes in cluster membership.

#### **Overview**

The **clDiskList** event producer resides under the disk directory and monitors for disks added or removed from the cluster. This event producer is available only when the system is part of a cluster. This event is generated when a disk is added or removed from the cluster (for example, using the **chcluster** command).

AHAFS\_THRESHOLD\_STATE AHAFS\_REMOTE\_EVENT\_ENABLED AHAFS\_CALLBACK\_INTRCNTX

#### **Return codes**

The **clDiskList** returns 0 as the return code. Only if the cluster is removed **AHAFS\_CLUSTER\_REMOVE (-1)** is returned.

#### **Event producer message**

This event producer passes the **DISK\_ADD** and **DISK\_DELETE** messages as part of its event data in the **EVENT\_TYPE** field. It will pass the **DISK\_NAME** and the **DISK\_UID** of the concerned disk. Also, as it is part of a cluster event producer it will additionally pass the **NODE\_NUMBER**, **NODE\_ID** and **CLUSTER\_ID** information.

#### **Acceptable monitor files**

To monitor for changes in the list of disks, a monitor file should be created under the **clDiskList.monFactory** directory. The monitor file name

/aha/disk/clDiskList.monFactory/clDiskListEvent.mon

has to be used. No other monitor files may be created in this directory.

#### **Example event data**

The following is event data from a **clDiskList** event with the default **INFO\_LVL**.

BEGIN\_EVENT\_INFO TIME\_tvsec=1271927983 TIME\_tvnsec=696543410 SEQUENCE\_NUM=0 RC<sup>-</sup>FROM EVPROD=0 BEGIN\_EVPROD\_INFO EVENT\_TYPE=DISK\_ADD DISK\_NAME=cldisk1 DISK\_UID=3E213600A0B800016726C000000FF4B8677C80F1724-100 FAStT03IBMfcp NODE\_NUMBER=2 NODE\_ID=0xF079E8C801C11DF CLUSTER\_ID=0x6EA7B08888D811DFB918BEB25635B404 END\_EVPROD\_INFO END\_EVENT\_INFO

## **linkedCl**

The **linkedCl** event producer is generated when a cluster is linked or unlinked with another cluster.

#### **Overview**

The **linkedCl** event producer resides under the cluster directory and monitors for link status changes. This event producer is available only when the system is part of a cluster. This event is generated when a cluster is linked or unlinked with another cluster.

#### **Capabilities**

```
AHAFS_THRESHOLD_STATE
AHAFS REMOTE EVENT ENABLED
AHAFS_CALLBACK_INTRCNTX
```
#### **Return codes**

The **linkedCl** returns 0 as the return code. Only if the cluster is removed **AHAFS\_CLUSTER\_REMOVE (-1)** is returned.

### **Event producer message**

This event producer passes **LINK\_UP** or **LINK\_DOWN** messages as part of its event data. It will pass the **LINK\_ID** information. Also, as it is a cluster event producer it will additionally pass **NODE\_NUMBER**, **NODE\_ID** and **CLUSTER\_ID** information.
#### <span id="page-396-0"></span>**Acceptable monitor files**

To monitor for changes in the list of nodes, a monitor file should be created under the **linkedCl.monFactory** directory. The monitor file name

```
/aha/cluster/linkedCl.monFactory/linkedClEvent.mon
```
has to be used. No other monitor files may be created in this directory.

#### **Example event data**

The following is event data from a **linkedCl** event with the default **INFO\_LVL**.

BEGIN\_EVENT\_INFO TIME\_tvsec=1271224025 TIME\_tvnsec=795042625 SEQUENCE\_NUM=0 RC\_FROM\_EVPROD=0 BEGIN\_EVPROD\_INFO EVENT\_TYPE=LINK\_DOWN LINK\_ID=0x7BE9C1BD NODE\_NUMBER=1 NODE\_ID=0xF079E8C801C11DF CLUSTER\_ID=0x6EA7B08888D811DFB918BEB25635B404 END\_EVPROD\_INFO END<sup>-</sup>EVENT INFO

### **nodeContact**

The **nodeContact** event producer monitors the last contact status of the node in a cluster.

#### **Overview**

The **nodeContact** event producer resides under the cluster directory and monitors the last contact status of the node in the cluster. This event producer is available only when the system is part of a cluster.

#### **Capabilities**

AHAFS\_THRESHOLD\_STATE AHAFS\_REMOTE\_EVENT\_ENABLED AHAFS\_CALLBACK\_INTRCNTX

#### **Return codes**

The **nodeContact** returns 0 as the return code. Only if the cluster is removed **AHAFS\_CLUSTER\_REMOVE (-1)** is returned.

#### **Event producer message**

This event producer passes the **CONNECT\_UP** and **CONNECT\_DOWN** messages as part of its event data. It will pass the concerned **INTERFACE\_NAME**. Also, as it is a cluster event producer it will additionally pass the **NODE\_NUMBER**, **NODE\_ID** and **CLUSTER\_ID** information.

#### **Acceptable monitor files**

To monitor for changes in the list of nodes, a monitor file should be created under the **nodeContact.monFactory** directory. The monitor file name

/aha/cluster/nodeContact.monFactory/nodeContactEvent.mon

has to be used. No other monitor files may be created in this directory.

#### **Example event data**

The following is event data from a **nodeContact** event with the default **INFO\_LVL**.

BEGIN\_EVENT\_INFO TIME\_tvsec=1271921874 TIME\_tvnsec=666770128 SEQUENCE\_NUM=0 RC\_FROM\_EVPROD=0 BEGIN\_EVPROD\_INFO EVENT\_TYPE=CONNECT\_DOWN INTERFACE\_NAME=en0 NODE\_NUMBER=2

```
NODE_ID=0xF079E8C801C11DF
CLUSTER_ID=0x6EA7B08888D811DFB918BEB25635B404
END_EVPROD_INFO
END_EVENT_INFO
```
### **nodeState**

The **nodeState** event producer monitors for the state of a node in the cluster.

#### **Overview**

The **nodeState** event producer resides under the cluster directory and monitors for the state of a node in the cluster. This event producer is available only when the system is part of a cluster. This event is generated, for example, when a node crashes or is shutdown.

#### **Capabilities**

AHAFS\_THRESHOLD\_STATE AHAFS<sup>-</sup>REMOTE\_EVENT\_ENABLED AHAFS\_CALLBACK\_INTRCNTX

#### **Return codes**

The **nodeState** returns 0 as the return code. Only if the cluster is removed **AHAFS\_CLUSTER\_REMOVE (-1)** is returned.

#### **Event producer message**

This event producer passes **NODE\_UP** and **NODE\_DOWN** messages as part of its event data. Also, as it is a cluster event producer and it will additionally pass the **NODE\_NUMBER**, **NODE\_ID** and **CLUSTER\_ID** information.

#### **Acceptable monitor files**

To monitor for changes in the status of nodes, a monitor file should be created under the **nodeState.monFactory** directory. The monitor file name

```
/aha/cluster/nodeState.monFactory/nodeStateEvent.mon
```
has to be used. No other monitor files may be created in this directory.

#### **Example event data**

The following is event data from a **nodeState** event with the default **INFO\_LVL**.

```
BEGIN_EVENT_INFO
TIME_tvsec=1271921536
TIME_tvnsec=68254861
SEQUENCE_NUM=1
RC_FROM_EVPROD=0
BEGIN_EVPROD_INFO
EVENT_TYPE=NODE_UP
NODE_NUMBER=2
NODE_ID=0xF079E8C801C11DF
CLUSTER_ID=0x6EA7B08888D811DFB918BEB25635B404
END_EVPROD_INFO
END_EVENT_INFO
```
### **nodeAddress**

The **nodeAddress** event producer monitors the network address of the node.

#### **Overview**

The **nodeAddress** event producer resides under the cluster directory and monitors the network address of the node. This event producer is available only when the system is part of a cluster. This event is generated for example, when an alias is added or removed from a network interface.

#### **Capabilities**

AHAFS\_THRESHOLD\_STATE AHAFS\_REMOTE\_EVENT\_ENABLED AHAFS\_CALLBACK\_INTRCNTX

#### <span id="page-398-0"></span>**Return codes**

The **nodeAddress** returns 0 as the return code. Only if the cluster is removed **AHAFS\_CLUSTER\_REMOVE (-1)** is returned.

#### **Event producer message**

This event producer passes **ADDRESS\_ADD** and **ADDRESS\_DELETE** messages as part of its event data. It will pass the **INTERFACE\_NAME**, of the concerned interface and the **FAMILY**, **ADDRESS** and **NETMASK** of the IP address. Also, as it is a cluster event producer it will additionally pass the **NODE\_NUMBER**, **NODE\_ID** and **CLUSTER\_ID** information.

#### **Acceptable monitor files**

To monitor for changes in the list of nodes, a monitor file should be created under the **nodeAddress.monFactory** directory. The monitor file name

/aha/cluster/nodeAddress.monFactory/nodeAddressEvent.mon

has to be used. No other monitor files may be created in this directory.

#### **Example event data**

The following is event data from a **nodeAddress** event with the default **INFO\_LVL**.

BEGIN\_EVENT\_INFO TIME\_tvsec=1271922254 TIME\_tvnsec=9053410 SEQUENCE\_NUM=0 RC\_FROM\_EVPROD=0 BEGIN EVPROD INFO EVENT\_TYPE=ADDRESS\_ADD INTERFACE\_NAME=et0 FAMILY=2 ADDRESS=0x0A0A0A0A NETMASK=0xFF000000 NODE\_NUMBER=2 NODE\_ID=0xF079E8C801C11DF CLUSTER\_ID=0x6EA7B08888D811DFB918BEB25635B404 END\_EVPROD\_INFO END<sup>-</sup>EVENT INFO

### **networkAdapterState**

The **networkAdapterState** event producer monitors the network interface of a node in the cluster.

#### **Overview**

The **networkAdapterState** event producer resides under the cluster directory and monitors the network interface of a node in the cluster. This event producer is available only when the system is part of a cluster. This event is generated when a network interface goes down or comes up.

#### **Capabilities**

```
AHAFS_THRESHOLD_STATE
AHAFS<sup>-</sup>REMOTE_EVENT_ENABLED
AHAFS_CALLBACK_INTRCNTX
```
#### **Return codes**

The **networkAdapterState** returns 0 as the return code. Only if the cluster is removed **AHAFS\_CLUSTER\_REMOVE (-1)** is returned.

#### **Event producer message**

This event producer passes the **ADAPTER\_UP**, **ADAPTER\_DOWN**, **ADAPTER\_ADD** and **ADAPTER\_DEL** messages as part of its event data. It will pass the concerned **INTERFACE\_NAME**. Also, as it is a cluster event producer it will additionally pass **NODE\_NUMBER**, **NODE\_ID** and **CLUSTER\_ID** information.

#### **Acceptable monitor files**

To monitor for changes in the list of nodes, a monitor file should be created under the **networkAdapterState.monFactory** directory. The monitor file name

/aha/cluster/networkAdapterState.monFactory/networkAdapterStateEvent.mon

has to be used. No other monitor files may be created in this directory.

#### <span id="page-399-0"></span>**Example event data**

The following is event data from a **networkAdapterState** event with the default **INFO\_LVL**.

BEGIN\_EVENT\_INFO TIME\_tvsec=1271920539 TIME\_tvnsec=399378269 SEQUENCE\_NUM=1 RC\_FROM\_EVPROD=0 BEGIN\_EVPROD\_INFO EVENT\_TYPE=ADAPTER\_UP INTERFACE\_NAME=en0 NODE\_NUMBER=2 NODE\_ID=0xF079E8C801C11DF CLUSTER\_ID=0x6EA7B08888D811DFB918BEB25635B404 END\_EVPROD\_INFO END\_EVENT\_INFO

### **clDiskState**

The **clDiskState** event producer monitors cluster disks.

#### **Overview**

The **clDiskState** event producer resides under the disk directory and monitors cluster disks. This event producer is available only when the system is part of a cluster. This event is generated when a cluster disk goes down or comes up.

#### **Capabilities**

AHAFS\_THRESHOLD\_STATE AHAFS\_REMOTE\_EVENT\_ENABLED AHAFS\_CALLBACK\_INTRCNTX

#### **Return codes**

The **clDiskState** returns 0 as the return code. Only if the cluster is removed**AHAFS\_CLUSTER\_REMOVE (-1)** is returned.

#### **Event producer message**

This event producer passes the **DISK\_UP** and **DISK\_DOWN** messages as part of its event data in the **EVENT\_TYPE** field along with the concerned cluster disk name. Also, as it is a cluster event producer it will additionally pass the **NODE\_NUMBER**, **NODE\_ID** and **CLUSTER\_ID** information.

#### **Acceptable monitor files**

To monitor cluster disks, a monitor file should be created under the **clDiskState.monFactory** directory. The monitor file name

/aha/disk/clDiskState.monFactory/clDiskStateEvent.mon

has to be used. No other monitor files may be created in this directory.

#### **Example event data**

The following is event data from a **clDiskState** event with the default **INFO\_LVL**.

BEGIN\_EVENT\_INFO TIME\_tvsec=1271935734 TIME\_tvnsec=265210314 SEQUENCE\_NUM=1 RC\_FROM\_EVPROD=0 BEGIN\_EVPROD\_INFO EVENT\_TYPE=DISK\_DOWN DISK\_NAME=cldisk1 NODE\_NUMBER=2 NODE\_ID=0xF079E8C801C11DF CLUSTER\_ID=0x6EA7B08888D811DFB918BEB25635B404 END\_EVPROD\_INFO END\_EVENT\_INFO

### <span id="page-400-0"></span>**repDiskState**

The **repDiskState** event producer monitors for repository disks.

#### **Overview**

The **repDiskState** event producer resides under the disk directory and monitors for repository disk. This event producer is available only when the system is part of a cluster. This event is generated when a repository disk goes down or comes up.

#### **Capabilities**

AHAFS\_THRESHOLD\_STATE AHAFS\_REMOTE\_EVENT\_ENABLED AHAFS\_CALLBACK\_INTRCNTX

#### **Return codes**

The **repDiskState** returns 0 as the return code. Only if the cluster is removed then **AHAFS\_CLUSTER\_REMOVE (-1)** is returned.

#### **Event producer message**

This event producer passes **REP\_UP** and **REP\_DOWN** messages as part of its event data in the **EVENT TYPE** field, along with the disk name of the concerned repository disk. Also, as since it is a cluster event producer it will additionally pass **NODE\_NUMBER**, **NODE\_ID** and the **CLUSTER\_ID** information.

#### **Acceptable monitor files**

To monitor repository disks, a monitor file should be created under the **repDiskState.monFactory** directory. The monitor file name

/aha/disk/ repDiskState.monFactory/repDiskStateEvent.mon

has to be used. No other monitor files may be created in this directory.

#### **Example event data**

The following is event data from a **repDiskState** event with the default **INFO\_LVL**.

```
BEGIN_EVENT_INFO
TIME_tvsec=1271933757
TIME_tvnsec=134003703
SEQUENCE_NUM=1
RC_FROM_EVPROD=0
BEGIN_EVPROD_INFO
EVENT_TYPE=REP_UP
DISK_NAME=hdisk2
NODE_NUMBER=2
NODE_ID=0xF079E8C801C11DF
CLUSTER_ID=0x6EA7B08888D811DFB918BEB25635B404
END_EVPROD_INFO
END_EVENT_INFO
```
### **diskState**

The **diskstate** event producer monitors for local disk changes.

#### **Overview**

The **diskState** event producer resides under the disk directory and monitors for local disk changes. This event producer is available only when the system is part of a cluster. This event is generated when a local disk goes down or comes up. This event will be notified only for disks that are supported by the storage framework.

#### **Capabilities**

AHAFS\_THRESHOLD\_STATE AHAFS\_CALLBACK\_INTRCNTX

#### **Return codes**

The **diskState** returns 0 as the return code. The **AHAFS\_CLUSTER\_REMOVE** (-1) is returned only if the cluster is removed.

#### <span id="page-401-0"></span>**Event producer message**

This event producer passes **LOCAL\_UP** and **LOCAL\_DOWN** messages along with the concerned local disk name as part of its event data. Also, as a cluster event producer it will additionally pass **NODE\_NUMBER**, **NODE\_ID** and **CLUSTER\_ID** information.

#### **Acceptable monitor files**

To monitor local disks, a monitor file should be created under the **diskState.monFactory** directory. The monitor file name of the format

/aha/disk/diskState.monFactory/<hdiskn>.mon

must be used, with the name of the local disk that has to be monitored.

#### **Example event data**

The following is event data from a **diskState** event with the default **INFO\_LVL**.

```
BEGIN_EVENT_INFO
TIME_tvsec=1271935029
TIME_tvnsec=958362343
SEQUENCE_NUM=1
RC_FROM_EVPROD=0
BEGIN_EVPROD_INFO
EVENT_TYPE=LOCAL_UP
DISK_NAME=hdisk4
NODE_NUMBER=2
NODE_ID=0xF079E8C801C11DF
CLUSTER_ID=0x6EA7B08888D811DFB918BEB25635B404
END_EVPROD_INFO
END_EVENT_INFO
```
### **vgState**

The **vgstate** event producer can verify the status of the VG on a disk.

#### **Overview**

The **vgState** event producer resides under the disk directory. This event producer is available only when the system is part of a cluster. Whenever a local (registered with **diskState**) or cluster disk up or down event happens a corresponding **VG\_UP** and **VG\_DOWN** event is triggered for the volume group residing on that disk. Using this event producer, an application can verify the status of a VG on the disk, with the LVM subsystem.

#### **Capabilities**

AHAFS\_THRESHOLD\_STATE AHAFS\_REMOTE\_EVENT\_ENABLED AHAFS\_CALLBACK\_INTRCNTX

#### **Return codes**

The **vgState** returns 0 as the return code. The **AHAFS\_CLUSTER\_REMOVE** (-1) is returned only if the cluster is removed.

#### **Event producer message**

This event producer passes **VG\_UP** and **VG\_DOWN** messages, as part of its event data. It will pass the concerned disk name and volume group name. Also, as this is a cluster event producer it will additionally pass **NODE\_NUMBER**, **NODE\_ID** and **CLUSTER\_ID** information.

#### **Acceptable monitor files**

To monitor for changes in the list of nodes, a monitor file should be created under the **vgState.monFactory** directory. The monitor file name

/aha/disk/vgState.monFactory/vgStateEvent.mon

has to be used. No other monitor files may be created in this directory.

#### **Example event data**

The following is event data from a **vgstate** event with the default **INFO\_LVL**.

BEGIN\_EVENT\_INFO TIME\_tvsec=1271915408 TIME\_tvnsec=699408296 SEQUENCE\_NUM=0 RC\_FROM\_EVPROD=0 BEGIN\_EVPROD\_INFO EVENT\_TYPE=VG\_UP DISK\_NAME=hdisk3 VG\_NAME=myvg NODE\_NUMBER=2 NODE\_ID=0xF079E8C801C11DF CLUSTER\_ID=0x6EA7B08888D811DFB918BEB25635B404 END\_EVPROD\_INFO END\_EVENT\_INFO

# **Notices**

This information was developed for products and services offered in the US.

IBM may not offer the products, services, or features discussed in this document in other countries. Consult your local IBM representative for information on the products and services currently available in your area. Any reference to an IBM product, program, or service is not intended to state or imply that only that IBM product, program, or service may be used. Any functionally equivalent product, program, or service that does not infringe any IBM intellectual property right may be used instead. However, it is the user's responsibility to evaluate and verify the operation of any non-IBM product, program, or service.

IBM may have patents or pending patent applications covering subject matter described in this document. The furnishing of this document does not grant you any license to these patents. You can send license inquiries, in writing, to:

*IBM Director of Licensing IBM Corporation North Castle Drive, MD-NC119 Armonk, NY 10504-1785 US*

For license inquiries regarding double-byte character set (DBCS) information, contact the IBM Intellectual Property Department in your country or send inquiries, in writing, to:

*Intellectual Property Licensing Legal and Intellectual Property Law IBM Japan Ltd. 19-21, Nihonbashi-Hakozakicho, Chuo-ku Tokyo 103-8510, Japan* 

INTERNATIONAL BUSINESS MACHINES CORPORATION PROVIDES THIS PUBLICATION "AS IS" WITHOUT WARRANTY OF ANY KIND, EITHER EXPRESS OR IMPLIED, INCLUDING, BUT NOT LIMITED TO, THE IMPLIED WARRANTIES OF NON-INFRINGEMENT, MERCHANTABILITY OR FITNESS FOR A PARTICULAR PURPOSE. Some jurisdictions do not allow disclaimer of express or implied warranties in certain transactions, therefore, this statement may not apply to you.

This information could include technical inaccuracies or typographical errors. Changes are periodically made to the information herein; these changes will be incorporated in new editions of the publication. IBM may make improvements and/or changes in the product(s) and/or the program(s) described in this publication at any time without notice.

Any references in this information to non-IBM websites are provided for convenience only and do not in any manner serve as an endorsement of those websites. The materials at those websites are not part of the materials for this IBM product and use of those websites is at your own risk.

IBM may use or distribute any of the information you provide in any way it believes appropriate without incurring any obligation to you.

Licensees of this program who wish to have information about it for the purpose of enabling: (i) the exchange of information between independently created programs and other programs (including this one) and (ii) the mutual use of the information which has been exchanged, should contact:

*IBM Director of Licensing IBM Corporation North Castle Drive, MD-NC119 Armonk, NY 10504-1785 US*

Such information may be available, subject to appropriate terms and conditions, including in some cases, payment of a fee.

The licensed program described in this document and all licensed material available for it are provided by IBM under terms of the IBM Customer Agreement, IBM International Program License Agreement or any equivalent agreement between us.

The performance data and client examples cited are presented for illustrative purposes only. Actual performance results may vary depending on specific configurations and operating conditions.

Information concerning non-IBM products was obtained from the suppliers of those products, their published announcements or other publicly available sources. IBM has not tested those products and cannot confirm the accuracy of performance, compatibility or any other claims related to non-IBM products. Questions on the capabilities of non-IBM products should be addressed to the suppliers of those products.

Statements regarding IBM's future direction or intent are subject to change or withdrawal without notice, and represent goals and objectives only.

All IBM prices shown are IBM's suggested retail prices, are current and are subject to change without notice. Dealer prices may vary.

This information is for planning purposes only. The information herein is subject to change before the products described become available.

This information contains examples of data and reports used in daily business operations. To illustrate them as completely as possible, the examples include the names of individuals, companies, brands, and products. All of these names are fictitious and any similarity to actual people or business enterprises is entirely coincidental.

#### COPYRIGHT LICENSE:

This information contains sample application programs in source language, which illustrate programming techniques on various operating platforms. You may copy, modify, and distribute these sample programs in any form without payment to IBM, for the purposes of developing, using, marketing or distributing application programs conforming to the application programming interface for the operating platform for which the sample programs are written. These examples have not been thoroughly tested under all conditions. IBM, therefore, cannot guarantee or imply reliability, serviceability, or function of these programs. The sample programs are provided "AS IS", without warranty of any kind. IBM shall not be liable for any damages arising out of your use of the sample programs.

Each copy or any portion of these sample programs or any derivative work must include a copyright notice as follows:

© (your company name) (year).

Portions of this code are derived from IBM Corp. Sample Programs.

© Copyright IBM Corp. \_enter the year or years\_.

## **Privacy policy considerations**

IBM Software products, including software as a service solutions, ("Software Offerings") may use cookies or other technologies to collect product usage information, to help improve the end user experience, to tailor interactions with the end user or for other purposes. In many cases no personally identifiable information is collected by the Software Offerings. Some of our Software Offerings can help enable you to collect personally identifiable information. If this Software Offering uses cookies to collect personally identifiable information, specific information about this offering's use of cookies is set forth below.

This Software Offering does not use cookies or other technologies to collect personally identifiable information.

If the configurations deployed for this Software Offering provide you as the customer the ability to collect personally identifiable information from end users via cookies and other technologies, you should seek your own legal advice about any laws applicable to such data collection, including any requirements for notice and consent.

For more information about the use of various technologies, including cookies, for these purposes, see IBM's Privacy Policy at<http://www.ibm.com/privacy> and IBM's Online Privacy Statement at [http://](http://www.ibm.com/privacy/details) [www.ibm.com/privacy/details](http://www.ibm.com/privacy/details) the section entitled "Cookies, Web Beacons and Other Technologies" and the "IBM Software Products and Software-as-a-Service Privacy Statement" at [http://www.ibm.com/](http://www.ibm.com/software/info/product-privacy) [software/info/product-privacy.](http://www.ibm.com/software/info/product-privacy)

## **Trademarks**

IBM, the IBM logo, and ibm.com are trademarks or registered trademarks of International Business Machines Corp., registered in many jurisdictions worldwide. Other product and service names might be trademarks of IBM or other companies. A current list of IBM trademarks is available on the web at [Copyright and trademark information](http://www.ibm.com/legal/us/en/copytrade.shtml) at www.ibm.com/legal/copytrade.shtml.

The registered trademark Linux® is used pursuant to a sublicense from the Linux Foundation, the exclusive licensee of Linus Torvalds, owner of the mark on a worldwide basis.

UNIX is a registered trademark of The Open Group in the United States and other countries.

Windows is a trademark of Microsoft Corporation in the United States, other countries, or both.

# **Index**

### **Special Characters**

: built-in command Bourne shell [266](#page-271-0) Korn or POSIX shell [232](#page-237-0) . built-in command Bourne shell [266](#page-271-0) Korn or POSIX shell [232](#page-237-0) .env file [321](#page-326-0) .mwmrc file [324](#page-329-0) .profile file [48,](#page-53-0) [321](#page-326-0) .Xdefaults file [323](#page-328-0) .xinitrc file [322](#page-327-0) @ built-in command C shell [287](#page-292-0) /dev/null file [351](#page-356-0) /etc/environment file [320](#page-325-0) /etc/hosts [17](#page-22-0) /etc/inittab file changing [7](#page-12-0) /etc/passwd file [200](#page-205-0) /etc/profile file [48,](#page-53-0) [321](#page-326-0) /etc/security/passwd file [301](#page-306-0) /usr/bin/ksh93 [219](#page-224-0) /usr/bin/psh command [200](#page-205-0) /usr/bin/sh command [200](#page-205-0)

### **Numerics**

64-bit mode filesets [50](#page-55-0)

### **A**

access control displaying information [310](#page-315-0) editing information [312](#page-317-0) setting information [311](#page-316-0) access control lists example [311](#page-316-0) example for AIXC ACL [308](#page-313-0) for file system objects [306](#page-311-0) maintaining [306](#page-311-0) access modes controlling [302](#page-307-0) directories [302](#page-307-0) displaying group information [304](#page-309-0) files [302](#page-307-0) numeric representation of [303](#page-308-0) symbolic representation of [303](#page-308-0) user classes [302](#page-307-0) accessing a system that will not boot [19](#page-24-0) accounting system BSD System Managers [333](#page-338-0) commands overview [156](#page-161-0) running automatically [156](#page-161-0)

accounting system *(continued)* commands *(continued)* running from the keyboard [157](#page-162-0) connect-time data collecting [169](#page-174-0) displaying [167](#page-172-0) reporting [154](#page-159-0) CPU usage displaying [166](#page-171-0) disk-usage data displaying [167](#page-172-0) reporting [155](#page-160-0) failure recovering from [159](#page-164-0) fees charging [171](#page-176-0) reporting [155](#page-160-0) files data files [158](#page-163-0) formats [161](#page-166-0) overview [158](#page-163-0) report and summary files [158](#page-163-0) runacct command files  $160$ holidays file updating [168](#page-173-0) overview [151](#page-156-0) printer-usage data displaying [168](#page-173-0) problems fixing bad times [173](#page-178-0) fixing incorrect file permissions [173](#page-178-0) fixing out-of-date holidays file [168](#page-173-0) fixing runacct errors [174](#page-179-0) process data collecting [170](#page-175-0) reporting [170](#page-175-0) reporting data overview [151](#page-156-0) reports daily [152](#page-157-0) fiscal [155](#page-160-0) monthly [153](#page-158-0), [154](#page-159-0) runacct command restarting [159](#page-164-0) starting [159](#page-164-0) setting up [162](#page-167-0) summarizing records [153](#page-158-0) system activity data displaying [164](#page-169-0) displaying while running a command [165](#page-170-0) reporting [155](#page-160-0) tacct errors fixing [171](#page-176-0) wtmp errors fixing [172](#page-177-0) ACL Type AIXC [306](#page-311-0)

ACL Type *(continued)* NFS4 [308](#page-313-0) acledit command [306](#page-311-0), [312](#page-317-0) aclget command [306](#page-311-0), [310](#page-315-0) aclput command [306](#page-311-0), [311](#page-316-0) ACLs example [311](#page-316-0) example for AIXC ACL [308](#page-313-0) for file system objects [306](#page-311-0) maintaining [306](#page-311-0) ahafs\_evprods definition [360](#page-365-0) AIX overview for BSD system managers paging space [336](#page-341-0) AIX Event Infrastructure (AHAFS) [357](#page-362-0) AIX Event Infrastructure Components definition [357,](#page-362-0) [368](#page-373-0) AIX Event Infrastructure kernel extension [358](#page-363-0) AIX Runtime Expert [60](#page-65-0) aixterm command [319](#page-324-0) AIXwindows starting Window Manager [322](#page-327-0) startup files [322](#page-327-0) alias built-in command C shell [287](#page-292-0) Korn or POSIX shell [239](#page-244-0), [256](#page-261-0) alias command [129](#page-134-0) alias substitution C shell [276](#page-281-0) aliases creating [256](#page-261-0) exporting [256](#page-261-0) listing [256](#page-261-0) not supported [256](#page-261-0) r [127,](#page-132-0) [128](#page-133-0) removing [256](#page-261-0) tracked [257](#page-262-0) aliasing Korn or POSIX shell [256](#page-261-0) append redirection operator [350](#page-355-0) apropos command [133](#page-138-0) arguments in commands [124](#page-129-0) arithmetic factoring numbers [133](#page-138-0) arithmetic evaluation Korn or POSIX shell [211](#page-216-0) assigning values and attributes [224](#page-229-0) at command [138–](#page-143-0)[140](#page-145-0) atq command [139,](#page-144-0) [140](#page-145-0) attributes supported by Korn or POSIX shell [224](#page-229-0) authentication [301](#page-306-0) authorization [309](#page-314-0) awk command [185](#page-190-0)

### **B**

background processes [134](#page-139-0) backup BSD system managers [334](#page-339-0) commands, list of [19](#page-24-0)

backup *(continued)* compressing files [35](#page-40-0) compressing files before [35](#page-40-0) files [19](#page-24-0) implementing with scripts [41](#page-46-0) media [22](#page-27-0) methods [19](#page-24-0) overview [19](#page-24-0) performing regularly scheduled [41](#page-46-0) policy [21](#page-26-0) procedure for system and user data [23](#page-28-0) procedure for user file systems [25](#page-30-0) replicating a system (cloning) [24](#page-29-0) restoring data [26](#page-31-0) restoring files [29](#page-34-0) strategy for managing guidelines for [21](#page-26-0) planning [23](#page-28-0) user file systems [25](#page-30-0) user files [25](#page-30-0) user-defined volume group [38](#page-43-0) using smit command [47](#page-52-0) backup command [22,](#page-27-0) [46](#page-51-0) banner command [355](#page-360-0) batch processes [138](#page-143-0) bg built-in command C shell [287](#page-292-0) Korn or POSIX shell [239](#page-244-0) bidirectional languages [319](#page-324-0) binding a process to a processor [149](#page-154-0) blanks definition [201](#page-206-0) interpretation of [275](#page-280-0) boot images creating [12](#page-17-0) boot processing phases of [16](#page-21-0) booting BSD System Managers [335](#page-340-0) crashed system [6](#page-11-0) diagnosing problems [19](#page-24-0) from hard disk for maintenance [5](#page-10-0) rebooting a running system [4](#page-9-0) understanding maintenance mode [17](#page-22-0) overview [15](#page-20-0) RAM file system [18](#page-23-0) system boot processing [16](#page-21-0) Bourne shell built-in commands [265](#page-270-0) character classes [205](#page-210-0) command substitution [271](#page-276-0) commands [263](#page-268-0) compound commands [264](#page-269-0) conditional substitution [259](#page-264-0) environment [258](#page-263-0) file name substitution [260](#page-265-0) list of built-in commands [262](#page-267-0) pattern matching [260](#page-265-0) positional parameters [260](#page-265-0) predefined variables [274](#page-279-0) quoting characters [264](#page-269-0) redirecting input and output [261](#page-266-0) reserved words [264](#page-269-0)

Bourne shell *(continued)* signal handling [264](#page-269-0) starting [258](#page-263-0) user-defined variables [271](#page-276-0) variable substitution [271](#page-276-0) variables [272](#page-277-0) break built-in command Bourne shell [266](#page-271-0) C shell [287](#page-292-0) Korn or POSIX shell [232](#page-237-0) breaksw built-in command C shell [287](#page-292-0) **BSD** comparison for system managers accounting [333](#page-338-0) backup [334](#page-339-0) boot and startup [335](#page-340-0) commands [342](#page-347-0) cron [346](#page-351-0) devices [346](#page-351-0) file comparison [330](#page-335-0) file systems [347](#page-352-0) finding and examining files [335](#page-340-0) networking [328,](#page-333-0) [332](#page-337-0), [336](#page-341-0), [337](#page-342-0) performance [340](#page-345-0) printers [340](#page-345-0) UUCP [347](#page-352-0) comparison to AIX for system managers paging space [336](#page-341-0) comparison to system managers NFS and NIS (formerly Yellow Pages [332](#page-337-0) online documentation and man command [332](#page-337-0) bsh command [200,](#page-205-0) [206](#page-211-0), [218](#page-223-0), [258](#page-263-0) buf\_wrap [374](#page-379-0) built-in commands : [232,](#page-237-0) [266](#page-271-0) . [232,](#page-237-0) [266](#page-271-0) @ [287](#page-292-0) alias [239](#page-244-0), [256,](#page-261-0) [287](#page-292-0) bg [239](#page-244-0), [287](#page-292-0) Bourne shell [262](#page-267-0), [265](#page-270-0) break [232](#page-237-0), [266](#page-271-0), [287](#page-292-0) breaksw [287](#page-292-0) C shell [286](#page-291-0), [287](#page-292-0) case [287](#page-292-0) cd [239](#page-244-0), [266,](#page-271-0) [287](#page-292-0) chdir [287](#page-292-0) command [239](#page-244-0) continue [232,](#page-237-0) [266](#page-271-0), [287](#page-292-0) default [287](#page-292-0) definition [201](#page-206-0) dirs [287](#page-292-0) echo [239,](#page-244-0) [266,](#page-271-0) [287](#page-292-0) else [287](#page-292-0) end [287](#page-292-0) endif [287](#page-292-0) endsw [287](#page-292-0) eval [232,](#page-237-0) [266,](#page-271-0) [287](#page-292-0) exec [232](#page-237-0), [254,](#page-259-0) [266,](#page-271-0) [287](#page-292-0) exit [232](#page-237-0), [266,](#page-271-0) [287](#page-292-0) export [231](#page-236-0), [232](#page-237-0), [254](#page-259-0), [266](#page-271-0) fc [128,](#page-133-0) [239,](#page-244-0) [256](#page-261-0) fg [239,](#page-244-0) [287](#page-292-0) foreach [287](#page-292-0)

built-in commands *(continued)* getopts [239](#page-244-0) glob [287](#page-292-0) goto [287](#page-292-0) hangups [287](#page-292-0) hash [266](#page-271-0) hashstat [287](#page-292-0) history [287](#page-292-0) if [287](#page-292-0) jobs [239](#page-244-0), [283,](#page-288-0) [287](#page-292-0) kill [239](#page-244-0), [287](#page-292-0) Korn or POSIX shell [231](#page-236-0) let [211,](#page-216-0) [239](#page-244-0) limit [287](#page-292-0) login [287](#page-292-0) logout [287](#page-292-0) newgrp [232](#page-237-0) nice [287](#page-292-0) notify [287](#page-292-0) onintr [287](#page-292-0) popd [287](#page-292-0) print [239](#page-244-0) pushd [287](#page-292-0) pwd [239,](#page-244-0) [266](#page-271-0) read [239,](#page-244-0) [266](#page-271-0), [271](#page-276-0) readonly [231,](#page-236-0) [232](#page-237-0), [266](#page-271-0) regular [231,](#page-236-0) [239,](#page-244-0) [265](#page-270-0) rehash [287](#page-292-0) repeat [287](#page-292-0) return [232](#page-237-0), [266](#page-271-0) set [232,](#page-237-0) [260,](#page-265-0) [266](#page-271-0), [287](#page-292-0) setenv [287](#page-292-0) setgroups [239](#page-244-0) setsenv [239](#page-244-0) shift [232](#page-237-0), [260,](#page-265-0) [266,](#page-271-0) [287](#page-292-0) source [287](#page-292-0) special [231,](#page-236-0) [232,](#page-237-0) [265](#page-270-0), [266](#page-271-0) stop [287](#page-292-0) suspend [287](#page-292-0) switch [287](#page-292-0) test [239,](#page-244-0) [266](#page-271-0) time [287](#page-292-0) times [232,](#page-237-0) [266](#page-271-0) trap [232,](#page-237-0) [266](#page-271-0) type [266](#page-271-0) typeset [211,](#page-216-0) [224](#page-229-0), [231](#page-236-0), [232,](#page-237-0) [254](#page-259-0) ulimit [239](#page-244-0), [266](#page-271-0) umask [239](#page-244-0), [266,](#page-271-0) [287](#page-292-0) unalias [239](#page-244-0), [256](#page-261-0), [287](#page-292-0) unhash [287](#page-292-0) unlimit [287](#page-292-0) unset [232](#page-237-0), [266,](#page-271-0) [287](#page-292-0) unsetenv [287](#page-292-0) wait [239](#page-244-0), [266](#page-271-0), [287](#page-292-0) whence [239](#page-244-0) while [287](#page-292-0) bytes counting number of [192](#page-197-0)

### **C**

C shell alias substitution [276](#page-281-0) built-in commands [286](#page-291-0), [287](#page-292-0)

C shell *(continued)* command execution [296](#page-301-0) command substitution [296](#page-301-0) commands [286](#page-291-0) environment variables [281](#page-286-0) expressions [294](#page-299-0) file name substitution [279](#page-284-0) history lists [297](#page-302-0) history substitution [297](#page-302-0) job control [283](#page-288-0) limitations [276](#page-281-0) list of built-in commands [283](#page-288-0) operators [294](#page-299-0) redirecting input and output [299](#page-304-0) signal handling [286](#page-291-0) starting [275](#page-280-0) startup files [275](#page-280-0) variable substitution [277](#page-282-0) cal command [131](#page-136-0) calendar displaying [131](#page-136-0) canceling foreground processes [137](#page-142-0) capture command [354](#page-359-0) case built-in command C shell [287](#page-292-0) cat command [190](#page-195-0), [195](#page-200-0), [350,](#page-355-0) [354](#page-359-0) cd built-in command Bourne shell [266](#page-271-0) C shell [287](#page-292-0) Korn or POSIX shell [239](#page-244-0) CDPATH variable [208](#page-213-0) changing control keys [326](#page-331-0) default font [326](#page-331-0) defaults [323](#page-328-0) permissions [305](#page-310-0) priority of processes [137](#page-142-0) system prompt [327](#page-332-0) character classes Bourne shell [205](#page-210-0) characters quoting in Korn or POSIX shell [216](#page-221-0) chdir built-in command C shell [287](#page-292-0) checking integrity of tapes [45](#page-50-0) process status [135](#page-140-0) chfont command [326](#page-331-0) chgrp command [311](#page-316-0) chmod command [303,](#page-308-0) [305](#page-310-0), [306](#page-311-0) chown command [302](#page-307-0), [311](#page-316-0) classes user [302](#page-307-0) clDiskList [389](#page-394-0) clDiskState [394](#page-399-0) clear command [354](#page-359-0) clearing your screen [354](#page-359-0) clock resetting [57](#page-62-0) clock battery [57](#page-62-0) Cluster Events [388](#page-393-0) colrm command [194](#page-199-0) COLUMNS variable [208](#page-213-0)

combining commands [122](#page-127-0) command aliasing Korn or POSIX shell [256](#page-261-0) tilde substitution [257](#page-262-0) command built-in command Korn or POSIX shell [239](#page-244-0) command flags [122](#page-127-0) command history editing [128](#page-133-0) Korn or POSIX shell [256](#page-261-0) substitution [256](#page-261-0) command substitution Bourne shell [271](#page-276-0) C shell [296](#page-301-0) Korn or POSIX shell [210](#page-215-0) command summaries backup files [24](#page-29-0) file security [313](#page-318-0) files [198](#page-203-0) I/O redirection [355](#page-360-0) storage media [24](#page-29-0) system information [319](#page-324-0) system security [313](#page-318-0) user environment [319](#page-324-0) commands /usr/bin/psh [200](#page-205-0) /usr/bin/sh [200](#page-205-0) < [351](#page-356-0) > [350](#page-355-0) >> [350](#page-355-0) | [352](#page-357-0) acledit [306,](#page-311-0) [312](#page-317-0) aclget [306,](#page-311-0) [310](#page-315-0) aclput [306,](#page-311-0) [311](#page-316-0) aixterm [319](#page-324-0) alias [129](#page-134-0) at [138](#page-143-0)–[140](#page-145-0) atq [139](#page-144-0), [140](#page-145-0) awk [185](#page-190-0) backup [22](#page-27-0), [46](#page-51-0) banner [355](#page-360-0) Bourne shell [263](#page-268-0) Bourne shell built-in [265](#page-270-0) bsh [200](#page-205-0), [206,](#page-211-0) [218,](#page-223-0) [258](#page-263-0) C shell [286](#page-291-0) C shell built-in [286](#page-291-0), [287](#page-292-0) capture [354](#page-359-0) cat [190,](#page-195-0) [195,](#page-200-0) [350](#page-355-0), [354](#page-359-0) chfont [326](#page-331-0) chgrp [311](#page-316-0) chmod [303](#page-308-0), [305,](#page-310-0) [306](#page-311-0) chown [302,](#page-307-0) [311](#page-316-0) clear [354](#page-359-0) colrm [194](#page-199-0) combining [122](#page-127-0) compound Korn shell [253](#page-258-0) compress [35](#page-40-0), [36](#page-41-0) cp [187](#page-192-0) cpio [22](#page-27-0) cpio -i [44](#page-49-0) cpio -o [44](#page-49-0) creating shortcut names [129](#page-134-0) csh [200](#page-205-0), [275](#page-280-0) cut [193](#page-198-0)

commands *(continued)* date [58](#page-63-0) definition [201](#page-206-0) del [197](#page-202-0) diag [57](#page-62-0) diff [191](#page-196-0) dosdel [198](#page-203-0) dosdir [198](#page-203-0) dosread [197](#page-202-0) doswrite [197](#page-202-0) echo [354](#page-359-0) env [318](#page-323-0) export [325](#page-330-0) fdformat [42](#page-47-0) file [188](#page-193-0) find [46](#page-51-0), [188](#page-193-0) flags [123](#page-128-0) flcopy [43](#page-48-0) for BSD System Managers [342](#page-347-0) format [42](#page-47-0) fsck [21](#page-26-0), [43](#page-48-0) grep  $\overline{9, 190}$  $\overline{9, 190}$  $\overline{9, 190}$ , [352](#page-357-0) groups [302](#page-307-0) head [192](#page-197-0) history [126](#page-131-0) id [302](#page-307-0) kill [9](#page-14-0), [140](#page-145-0), [149](#page-154-0) Korn or POSIX shell [251](#page-256-0) Korn or POSIX shell built-in [231](#page-236-0) ksh [44](#page-49-0), [200,](#page-205-0) [254](#page-259-0) ln [195,](#page-200-0) [196](#page-201-0) lock [312](#page-317-0) login [309](#page-314-0) ls [302](#page-307-0), [303](#page-308-0) lscfg [314](#page-319-0) lscons [316](#page-321-0) lsdisp [316](#page-321-0) lsfont [316](#page-321-0) lsgroup [304](#page-309-0) lskbd [317](#page-322-0) lslpp [317](#page-322-0) man [125](#page-130-0) more [189](#page-194-0) mv [186](#page-191-0) mwm [322](#page-327-0) names [123](#page-128-0) nice [136](#page-141-0) nl [194](#page-199-0) overview [122](#page-127-0) pack [35](#page-40-0), [36](#page-41-0) page [189](#page-194-0) parameters [124](#page-129-0) paste [193](#page-198-0) pg [149](#page-154-0), [189](#page-194-0), [195](#page-200-0) piping [122](#page-127-0) printenv [319](#page-324-0) ps [9](#page-14-0), [135,](#page-140-0) [149,](#page-154-0) [239](#page-244-0) psh [200](#page-205-0), [254](#page-259-0) r [127,](#page-132-0) [128](#page-133-0) renice [137](#page-142-0), [149](#page-154-0) repeating entered [127](#page-132-0) restore [26,](#page-31-0) [46](#page-51-0), [47](#page-52-0)  $rm 186, 197$  $rm 186, 197$  $rm 186, 197$  $rm 186, 197$ rsh [200](#page-205-0)

commands *(continued)* Rsh [200,](#page-205-0) [206](#page-211-0), [218](#page-223-0) saving entered [126](#page-131-0) script [354](#page-359-0) setclock [58](#page-63-0) sh [200](#page-205-0) shutdown [125](#page-130-0) smit [26,](#page-31-0) [47,](#page-52-0) [326](#page-331-0) smit rmat [140](#page-145-0) sort [190](#page-195-0) stty [317](#page-322-0), [326](#page-331-0) su [309](#page-314-0) substituting strings [128](#page-133-0) syntax [123](#page-128-0) tail [192](#page-197-0) tapechk [21](#page-26-0), [45](#page-50-0) tar [22](#page-27-0),  $3\overline{5}$ ,  $4\overline{5}$ tcopy [45](#page-50-0) tee [353](#page-358-0) text formatting [130](#page-135-0) tn [9](#page-14-0) tsh [200](#page-205-0) tty [316](#page-321-0) uncompress [35–](#page-40-0)[37](#page-42-0) unpack [35](#page-40-0)–[37](#page-42-0) usage statements [124](#page-129-0) wc [192](#page-197-0) whatis [126](#page-131-0) whereis [125](#page-130-0) who [149](#page-154-0) xinit [322](#page-327-0) xlock [312](#page-317-0) zcat [37](#page-42-0) commands list apropos [133](#page-138-0) cal [131](#page-136-0) factor [133](#page-138-0) for Bourne shell [262](#page-267-0) for C shell [283](#page-288-0) for Korn or POSIX shell [213,](#page-218-0) [214](#page-219-0) leave [133](#page-138-0) comments definition [201](#page-206-0) comparing files [191](#page-196-0) compound commands Bourne shell [264](#page-269-0) compress command [35,](#page-40-0) [36](#page-41-0) compressing files [35](#page-40-0) concatenating text files [350](#page-355-0) conditional substitution Bourne shell [259](#page-264-0) connect-time accounting [169](#page-174-0) console displaying name [316](#page-321-0) continue built-in command Bourne shell [266](#page-271-0) C shell [287](#page-292-0) Korn or POSIX shell [232](#page-237-0) control keys changing [326](#page-331-0) displaying settings [317](#page-322-0) control mode [247](#page-252-0)

converting DOS files [197](#page-202-0) coprocess facility Korn or POSIX shell [230](#page-235-0) copying base operating system files [197](#page-202-0) DOS files [197](#page-202-0) files [187](#page-192-0) files from tape or disk [44](#page-49-0) files to tape or disk [44](#page-49-0) screen to file [354](#page-359-0) to or from diskettes [43](#page-48-0) to or from tape [45](#page-50-0) counting bytes [192](#page-197-0) lines [192](#page-197-0) words [192](#page-197-0) cp command [187](#page-192-0) cpio -i command [44](#page-49-0) cpio -o command [44](#page-49-0) cpio command [22](#page-27-0) CPU usage displaying [166](#page-171-0) creating aliases [256](#page-261-0) command alias [129](#page-134-0) shell scripts [206](#page-211-0) Creating the monitor file definition [362](#page-367-0) cron for BSD System Managers [346](#page-351-0) cron daemon generating data with [169](#page-174-0) csh command [200,](#page-205-0) [275](#page-280-0) Ctrl-C sequence [9](#page-14-0) customizing colors and fonts [323](#page-328-0) key bindings [324](#page-329-0) menu definitions [324](#page-329-0) mouse button bindings [324](#page-329-0) system environment [325–](#page-330-0)[327](#page-332-0) cut command [193](#page-198-0) cutting sections of text files [193](#page-198-0)

### **D**

daemon processes [134](#page-139-0) date command [58](#page-63-0) default built-in command C shell [287](#page-292-0) default shell [200](#page-205-0) defaults changing [323](#page-328-0) del command [197](#page-202-0) deleting DOS files [198](#page-203-0) files [186](#page-191-0) device for BSD System Managers [346](#page-351-0) devices displaying information about [314](#page-319-0) diag command [57](#page-62-0) diagnosing boot problems

diagnosing boot problems *(continued)* accessing a system that will not boot [19](#page-24-0) rebooting a system with planar graphics [7](#page-12-0) diagnostic output [349](#page-354-0) diff command [191](#page-196-0) directories access modes [302](#page-307-0) changing ownership [302](#page-307-0) changing permissions [305](#page-310-0) linking [195](#page-200-0) listing DOS files [198](#page-203-0) permissions [302](#page-307-0) dirs built-in command C shell [287](#page-292-0) discarding output [351](#page-356-0) disk-usage accounting [170](#page-175-0) diskettes copying to or from [43](#page-48-0) formatting [42](#page-47-0) handling [22](#page-27-0) using as backup medium [22](#page-27-0) diskState [395](#page-400-0) displaying access control information [310](#page-315-0) available displays [316](#page-321-0) calendar [131](#page-136-0) console name [316](#page-321-0) control key assignments [317](#page-322-0) DOS directory contents [198](#page-203-0) environment variables [318](#page-323-0) file contents [189](#page-194-0) file types [188](#page-193-0) first lines of files [192](#page-197-0) fonts available [316](#page-321-0) group information [304](#page-309-0) keyboard maps [317](#page-322-0) last lines of files [192](#page-197-0) one screen at a time [189](#page-194-0) software products [317](#page-322-0) system devices [314](#page-319-0) terminal name [316](#page-321-0) text in large letters on screen [355](#page-360-0) values of environment variables [319](#page-324-0) displays listing currently available on system [316](#page-321-0) DOS files converting [197](#page-202-0) copying [197](#page-202-0) deleting [198](#page-203-0) listing contents [198](#page-203-0) dosdel command [198](#page-203-0) dosdir command [198](#page-203-0) dosread command [197](#page-202-0) doswrite command [197](#page-202-0) duplicate event consolidation [372](#page-377-0) Dynamic Processor Deallocation [50,](#page-55-0) [52](#page-57-0)

### **E**

echo built-in command Bourne shell [266](#page-271-0) C shell [287](#page-292-0) Korn or POSIX shell [239](#page-244-0) echo command [354](#page-359-0)

ed editor [185](#page-190-0) editing access control information [312](#page-317-0) command history [128](#page-133-0) inline in Korn or POSIX shell [244](#page-249-0) EDITOR variable [208](#page-213-0) editors ed [185](#page-190-0) emacs [244,](#page-249-0) [245](#page-250-0) gmacs [244,](#page-249-0) [245](#page-250-0) inline editing [244](#page-249-0) vi [185](#page-190-0), [244](#page-249-0) else built-in command C shell [287](#page-292-0) emacs editor inline editing [244](#page-249-0), [245](#page-250-0) emergency shutting down in an [48](#page-53-0) end built-in command C shell [287](#page-292-0) endif built-in command C shell [287](#page-292-0) endsw built-in command C shell [287](#page-292-0) enhanced Korn shell arithmetic enhancements [219](#page-224-0) associative arrays [219](#page-224-0) built-in commands [219](#page-224-0) command return values [219](#page-224-0) compound assignments [219](#page-224-0) compound variables [219](#page-224-0) description [219](#page-224-0) discipline functions [219](#page-224-0) function environments [219](#page-224-0) parameter expansions [219](#page-224-0) PATH search rules [219](#page-224-0) shell history [219](#page-224-0) variable name references [219](#page-224-0) variables [219](#page-224-0) env command [318](#page-323-0) ENV variable [208](#page-213-0) environment displaying current [318](#page-323-0) file [320](#page-325-0) setting [320](#page-325-0) system [313](#page-318-0) environment variables C shell [281](#page-286-0) displaying values [319](#page-324-0) ERRNO variable [207](#page-212-0) Error Format [373](#page-378-0) error output [349](#page-354-0) eval built-in command Bourne shell [266](#page-271-0) C shell [287](#page-292-0) Korn or POSIX shell [232](#page-237-0) Event consumers [359](#page-364-0) Event producers definition [359](#page-364-0) exec built-in command Bourne shell [266](#page-271-0) C shell [287](#page-292-0) Korn or POSIX shell [232](#page-237-0), [254](#page-259-0) exit built-in command

exit built-in command *(continued)* Bourne shell [266](#page-271-0) C shell [287](#page-292-0) Korn or POSIX shell [232](#page-237-0) exit status Korn or POSIX shell [223](#page-228-0) expanding files [36,](#page-41-0) [37](#page-42-0) export built-in command Bourne shell [266](#page-271-0) Korn or POSIX shell [232](#page-237-0), [254](#page-259-0) export command [325](#page-330-0) exporting aliases [256](#page-261-0) shell variables [325](#page-330-0) expressions C shell [294](#page-299-0) conditional [214](#page-219-0) finding files with matching [188](#page-193-0)

### **F**

factor command [133](#page-138-0) factoring numbers factor command [133](#page-138-0) fc built-in command Korn or POSIX shell [239](#page-244-0) FCEDIT variable [208](#page-213-0) fdformat command [42](#page-47-0) fee accounting [171](#page-176-0) fg built-in command C shell [287](#page-292-0) Korn or POSIX shell [239](#page-244-0) field splitting Korn or POSIX shell [212](#page-217-0) file command [188](#page-193-0) descriptor [349,](#page-354-0) [351](#page-356-0) file name substitution Bourne shell [260](#page-265-0) C shell [279](#page-284-0) Korn or POSIX shell [227](#page-232-0) file systems backing up user file systems [25](#page-30-0) backing up with scripts [41](#page-46-0) checking for consistency [43](#page-48-0) conducting interactive repairs [43](#page-48-0) example [184](#page-189-0) for BSD System Managers [347](#page-352-0) file types binary [182](#page-187-0) directory [182](#page-187-0) text [182](#page-187-0) files .env file [321](#page-326-0) .mwmrc [324](#page-329-0) .profile [321](#page-326-0) .Xdefaults [323](#page-328-0) .xinitrc [322](#page-327-0) /dev/null [351](#page-356-0) /etc/environment [320](#page-325-0) /etc/passwd [200](#page-205-0) /etc/profile [321](#page-326-0) /etc/security/passwd [301](#page-306-0)

files *(continued)* access modes [302](#page-307-0) appending single line of text [354](#page-359-0) archiving [45](#page-50-0) ASCII [182](#page-187-0) backing up [46](#page-51-0) binary [182](#page-187-0) changing ownership [302](#page-307-0) changing permissions [305](#page-310-0) comparing [191](#page-196-0) compressing [35](#page-40-0) concatenating [350](#page-355-0) copying [187](#page-192-0) copying from DOS [197](#page-202-0) copying from screen [354](#page-359-0) copying from tape or disk [44](#page-49-0) copying to DOS [197](#page-202-0) creating with redirection from keyboard [350](#page-355-0) cutting selected fields from [193](#page-198-0) deleting [186](#page-191-0) deleting DOS [198](#page-203-0) displaying contents [189](#page-194-0) displaying first lines [192](#page-197-0) displaying last lines [192](#page-197-0) displaying types [188](#page-193-0) environment [320](#page-325-0) executable [182](#page-187-0) expanding [37](#page-42-0) for BSD System Managers [330](#page-335-0), [335](#page-340-0) formatting for display [189](#page-194-0) handling [185](#page-190-0) HISTFILE [256](#page-261-0) identifying type [188](#page-193-0) joining [350](#page-355-0) linking [195,](#page-200-0) [196](#page-201-0) locating sections [125](#page-130-0) matching expressions [188](#page-193-0) merging the lines of several [193](#page-198-0) metacharacters [185](#page-190-0) moving [186](#page-191-0) naming conventions [183](#page-188-0) numbering lines [194](#page-199-0) overview [182](#page-187-0) ownership [302](#page-307-0) packing [35](#page-40-0) pasting text [193](#page-198-0) path names [184](#page-189-0) permissions [182](#page-187-0), [302](#page-307-0) regular expressions [185](#page-190-0) removing [186](#page-191-0) removing columns [194](#page-199-0) removing linked [197](#page-202-0) renaming [186](#page-191-0) restoring [26](#page-31-0), [29](#page-34-0), [47](#page-52-0) retrieving from storage [45](#page-50-0) searching for a string [190](#page-195-0) sorting text [190](#page-195-0) uncompressing [37](#page-42-0) unpacking [37](#page-42-0) writing to output [192](#page-197-0) filters [352](#page-357-0) find command [46,](#page-51-0) [188](#page-193-0) finding files [188](#page-193-0)

finding *(continued)* text strings within files [190](#page-195-0) flags in commands [123](#page-128-0) flat network [17](#page-22-0) flcopy command [43](#page-48-0) Flow of monitoring an event [360](#page-365-0) fonts changing [326](#page-331-0) listing available for use [316](#page-321-0) foreach built-in command C shell [287](#page-292-0) foreground processes [134](#page-139-0) format command [42](#page-47-0) formatting diskettes [42](#page-47-0) FPATH variable [208](#page-213-0) fsck command [21,](#page-26-0) [43](#page-48-0)

### **G**

getopts built-in command Korn or POSIX shell [239](#page-244-0) glob built-in command C shell [287](#page-292-0) gmacs editor inline editing [244](#page-249-0), [245](#page-250-0) goto built-in command C shell [287](#page-292-0) grep command [9](#page-14-0), [190,](#page-195-0) [352](#page-357-0) groups command [302](#page-307-0)

### **H**

hangups built-in command C shell [287](#page-292-0) hash built-in command Bourne shell [266](#page-271-0) hashstat built-in command C shell [287](#page-292-0) head command [192](#page-197-0) here document [228,](#page-233-0) [352](#page-357-0) hierarchical network [17](#page-22-0) High-level view of the AIX Event Infrastructure definition [360](#page-365-0) HISTFILE file [256](#page-261-0) variable [208](#page-213-0) history editing [128](#page-133-0) lists in C shell [297](#page-302-0) substitution in C shell [297](#page-302-0) history built-in command C shell [287](#page-292-0) history command [126](#page-131-0) HISTSIZE variable [208,](#page-213-0) [256](#page-261-0) HOME variable [208](#page-213-0)

### **I**

i-node number [182](#page-187-0), [195](#page-200-0) I/O redirection Bourne shell [261](#page-266-0)

I/O redirection *(continued)* C shell [299](#page-304-0) Korn or POSIX shell [228](#page-233-0) standard [349](#page-354-0) id command [302](#page-307-0) idbgen [49](#page-54-0) identifier definition [201](#page-206-0) IDs user [302](#page-307-0) if built-in command C shell [287](#page-292-0) IFS variable [208](#page-213-0) inactive system checking hardware [9](#page-14-0) checking processes [9](#page-14-0) restarting the system [11](#page-16-0) inetsock [385](#page-390-0) inittab file srcmstr daemon in [179](#page-184-0) inline editing emacs editing mode [245](#page-250-0) gmacs editing mode [245](#page-250-0) Korn or POSIX shell [244](#page-249-0) vi editing mode [247](#page-252-0)[–250](#page-255-0) inline input documents [352](#page-357-0) inoperable system checking hardware [9](#page-14-0) checking processes [9](#page-14-0) restarting the system [11](#page-16-0) input redirection [349](#page-354-0) redirection operator [351](#page-356-0) input mode definition [247](#page-252-0) input edit commands [248](#page-253-0) integer arithmetic [211](#page-216-0) international character support text formatting [130](#page-135-0) interpreting blanks [275](#page-280-0)

### **J**

job control C shell [283](#page-288-0) Korn or POSIX shell [243](#page-248-0) iobs listing scheduled [139](#page-144-0) removing from schedule [140](#page-145-0) scheduling [138](#page-143-0) jobs built-in command C shell [283](#page-288-0), [287](#page-292-0) Korn or POSIX shell [239](#page-244-0)

### **K**

key bindings [324](#page-329-0) keyboard changing attributes using chhwkbd command [342](#page-347-0) keyboard maps listing currently available [317](#page-322-0)

keyword search apropos command [133](#page-138-0) kill built-in command C shell [287](#page-292-0) Korn or POSIX shell [239](#page-244-0) kill command [9,](#page-14-0) [140,](#page-145-0) [149](#page-154-0) Korn shell or POSIX shell arithmetic evaluation [211](#page-216-0) built-in commands [231](#page-236-0) command aliasing [256](#page-261-0) command history [256](#page-261-0) command substitution [210](#page-215-0) compound commands [253](#page-258-0) conditional expressions [214](#page-219-0) coprocess facility [230](#page-235-0) editing [244](#page-249-0) enhanced [219](#page-224-0) environment [254](#page-259-0) exit status [223](#page-228-0) field splitting [212](#page-217-0) file name substitution [227](#page-232-0) functions [255](#page-260-0) job control [243](#page-248-0) list of regular built-in commands [214](#page-219-0) list of special built-in commands [213](#page-218-0) parameter substitution [224,](#page-229-0) [225](#page-230-0) pattern matching [227](#page-232-0) predefined parameters [226](#page-231-0) predefined variables [207](#page-212-0) quote removal [228](#page-233-0) quoting [216](#page-221-0) redirecting input and output [228](#page-233-0) redirecting input and output from coprocesses [231](#page-236-0) reserved words [218](#page-223-0) signal handling [244](#page-249-0) starting [254](#page-259-0) tilde substitution [257](#page-262-0) user-defined variables [208](#page-213-0) using commands [251](#page-256-0) ksh command [44,](#page-49-0) [200](#page-205-0), [254](#page-259-0) ksh93 arithmetic enhancements [219](#page-224-0) associative arrays [219](#page-224-0) built-in commands [219](#page-224-0) command return values [219](#page-224-0) compound assignments [219](#page-224-0) compound variables [219](#page-224-0) description [219](#page-224-0) discipline functions [219](#page-224-0) function environments [219](#page-224-0) parameter expansions [219](#page-224-0) PATH search rules [219](#page-224-0) shell history [219](#page-224-0) variable name references [219](#page-224-0) variables [219](#page-224-0)

### **L**

LANG variable [208](#page-213-0) languages bidirectional [319](#page-324-0) LC\_ALL variable [208](#page-213-0) LC\_COLLATE variable [208](#page-213-0) LC\_CTYPE variable [208](#page-213-0)

LC\_MESSAGES variable [208](#page-213-0) leave command [133](#page-138-0) let built-in command Korn or POSIX shell [211](#page-216-0), [239](#page-244-0) limit built-in command C shell [287](#page-292-0) line of text appending to file [354](#page-359-0) LINENO variable [207](#page-212-0) lines counting number of [192](#page-197-0) LINES variable [208](#page-213-0) linked files removing [197](#page-202-0) linkedCl [390](#page-395-0) linking directories [195](#page-200-0) files [195](#page-200-0), [196](#page-201-0) links creating [196](#page-201-0) hard [195](#page-200-0) overview [195](#page-200-0) removing [197](#page-202-0) symbolic [195](#page-200-0) types [195](#page-200-0) listing aliases [256](#page-261-0) scheduled processes [139](#page-144-0) lists definition [201](#page-206-0) ln command [195](#page-200-0), [196](#page-201-0) lock command [312](#page-317-0) locking your terminal [312](#page-317-0) login shell [200](#page-205-0) user ID [301](#page-306-0) login built-in command C shell [287](#page-292-0) login command [309](#page-314-0) login files .env file [321](#page-326-0) .profile [321](#page-326-0) .profile file [48](#page-53-0) /etc/environment [320](#page-325-0) /etc/profile [321](#page-326-0) /etc/profile file [48](#page-53-0) logout built-in command C shell [287](#page-292-0) ls command [302,](#page-307-0) [303](#page-308-0) lscfg command [314](#page-319-0) lscons command [316](#page-321-0) lsdisp command [316](#page-321-0) lsfont command [316](#page-321-0) lsgroup command [304](#page-309-0) lskbd command [317](#page-322-0) lslpp command [317](#page-322-0) lssrc command [181](#page-186-0)

#### **M**

MAIL variable [208](#page-213-0) MAILCHECK variable [208](#page-213-0)

MAILPATH variable [208](#page-213-0) maintaining access control lists [306](#page-311-0) ACLs [306](#page-311-0) man command BSD System Managers [332](#page-337-0) man pages finding with keyword searches [133](#page-138-0) maps keyboard [317](#page-322-0) menu definitions [324](#page-329-0) message of the day changing [59](#page-64-0) messages displaying on screen [354](#page-359-0) sending to standard output [354](#page-359-0) messages, screen, responding to [150](#page-155-0) metacharacters definition [201](#page-206-0) quoting in Korn or POSIX shell [216](#page-221-0) moddir [378](#page-383-0) modDir [385](#page-390-0) modfile [375,](#page-380-0) [376](#page-381-0) modFile [385](#page-390-0) monitoring processes [144](#page-149-0) more command [189](#page-194-0) motd file [59](#page-64-0) mouse button bindings [324](#page-329-0) multibyte character support enter characters [131](#page-136-0) text formatting [131](#page-136-0) multiuser systems changing run levels on [14](#page-19-0) mv command [186](#page-191-0) mwm command [322](#page-327-0)

### **N**

named parameters [224](#page-229-0) naming conventions files [183](#page-188-0) network for BSD System Managers [328](#page-333-0), [332](#page-337-0), [336,](#page-341-0) [337](#page-342-0) network planning TCP/IP [17](#page-22-0) networkAdapterState [393](#page-398-0) newgrp built-in command Korn or POSIX shell [232](#page-237-0) NFS and NIS BSD System Managers [332](#page-337-0) nice built-in command C shell [287](#page-292-0) nice command [136](#page-141-0) NIS [332](#page-337-0) nl command [194](#page-199-0) NLSPATH variable [208](#page-213-0) nodeAddress [392](#page-397-0) nodeContact [391](#page-396-0) nodeList [389](#page-394-0) nodeState [392](#page-397-0) notify built-in command C shell [287](#page-292-0) NUM\_EVDROPS\_INTRCNTX [374](#page-379-0) numbering

numbering *(continued)* lines in text files [194](#page-199-0)

### **O**

OLDPWD variable [207](#page-212-0) onintr built-in command C shell [287](#page-292-0) operands in commands [124](#page-129-0) operating system loading [11](#page-16-0) shutting down [125](#page-130-0) operators C shell [294](#page-299-0) OPTARG variable [207](#page-212-0) OPTIND variable [207](#page-212-0) options in commands [123](#page-128-0) output discarding with /dev/null file [351](#page-356-0) redirecting to a file [350](#page-355-0) redirection [349](#page-354-0) redirection operator [350](#page-355-0)

### **P**

pack command [35,](#page-40-0) [36](#page-41-0) page command [189](#page-194-0) paging space AIX for BSD System Managers [336](#page-341-0) parameter assignment lists definition [201](#page-206-0) parameter substitution Korn or POSIX shell [225](#page-230-0) parameters in commands [124](#page-129-0) Korn or POSIX shell [224](#page-229-0), [226](#page-231-0) named [224](#page-229-0) positional [224](#page-229-0) predefined [226](#page-231-0) special [224,](#page-229-0) [226](#page-231-0) paste command [193](#page-198-0) pasting sections of text files [193](#page-198-0) path names absolute [184](#page-189-0) files [184](#page-189-0) PATH variable [208](#page-213-0) pattern matching Bourne shell [260](#page-265-0) Korn or POSIX shell [227](#page-232-0) performance BSD System Managers [340](#page-345-0) permissions directory [305](#page-310-0) file [305](#page-310-0) pg command [149,](#page-154-0) [189,](#page-194-0) [195](#page-200-0) PID number [134](#page-139-0) pidProcessMon [384](#page-389-0), [385](#page-390-0) pipelines definition [201,](#page-206-0) [352](#page-357-0)

pipes [352](#page-357-0) piping [122](#page-127-0) popd built-in command C shell [287](#page-292-0) positional parameters Bourne shell [260](#page-265-0) PPID variable [207](#page-212-0) predefined variables Bourne shell [274](#page-279-0) Korn or POSIX shell [207](#page-212-0) print built-in command Korn or POSIX shell [239](#page-244-0) printenv command [319](#page-324-0) printer for BSD System Managers [340](#page-345-0) printer-usage accounting [171](#page-176-0) priority of processes [147](#page-152-0) process identification number [134](#page-139-0) process summaries [141](#page-146-0) processes background [134](#page-139-0) batch [138](#page-143-0) binding of to a processor [149](#page-154-0) canceling foreground processes [137](#page-142-0) changing priority [137](#page-142-0) checking status [135](#page-140-0) collecting accounting data on [170](#page-175-0) daemon [134](#page-139-0) description [134](#page-139-0) displaying all active [135](#page-140-0) displaying CPU usage [166](#page-171-0) foreground [134](#page-139-0) generating accounting reports [170](#page-175-0) listing scheduled [139](#page-144-0) management of [144](#page-149-0) monitoring of [144](#page-149-0) priority alteration of [147](#page-152-0) removing background processes [140](#page-145-0) removing from schedule [140](#page-145-0) restarting stopped [137](#page-142-0) scheduling for later operation [138](#page-143-0) setting initial priority [136](#page-141-0) starting [134](#page-139-0) stopping foreground processes [137](#page-142-0) termination of [148](#page-153-0) zombie [134](#page-139-0) processMon [384](#page-389-0), [385](#page-390-0) profile files [48](#page-53-0) overview [48](#page-53-0) profile files [320](#page-325-0) program copying output into a file [353](#page-358-0) prompt changing [327](#page-332-0) ps command [9,](#page-14-0) [135](#page-140-0), [149](#page-154-0), [239](#page-244-0) PS1 variable [208](#page-213-0) PS2 variable [208](#page-213-0) PS3 variable [208](#page-213-0) PS4 variable [208](#page-213-0) psh command [200,](#page-205-0) [254](#page-259-0) pushd built-in command C shell [287](#page-292-0) pwd built-in command

pwd built-in command *(continued)* Bourne shell [266](#page-271-0) Korn or POSIX shell [239](#page-244-0) PWD variable [207](#page-212-0)

### **Q**

quote removal Korn or POSIX shell [228](#page-233-0) quoting characters Bourne shell [264](#page-269-0) Korn or POSIX shell [216](#page-221-0)

### **R**

r alias [127](#page-132-0), [128](#page-133-0) r command [127](#page-132-0), [128](#page-133-0) RANDOM variable [207](#page-212-0) read built-in command Bourne shell [266](#page-271-0), [271](#page-276-0) Korn or POSIX shell [239](#page-244-0) Reading Event Data [368](#page-373-0) readonly built-in command Bourne shell [266](#page-271-0) Korn or POSIX shell [232](#page-237-0) rebooting a system with planar graphics [7](#page-12-0) recovery procedures accessing a system that will not boot [19](#page-24-0) rebooting a system with planar graphics [7](#page-12-0) redirecting input and output from coprocesses [231](#page-236-0) input and output in Bourne shell [261](#page-266-0) input and output in Korn or POSIX shell [228](#page-233-0) output to a file [350](#page-355-0) standard error output [351](#page-356-0) standard input [351](#page-356-0) standard output [350](#page-355-0) refresh command [181](#page-186-0) regular built-in commands Korn or POSIX shell [214](#page-219-0), [239](#page-244-0) regular expressions [185](#page-190-0) rehash built-in command C shell [287](#page-292-0) remote shell [200](#page-205-0) removing aliases [256](#page-261-0) background processes [140](#page-145-0) columns in text files [194](#page-199-0) linked files [197](#page-202-0) processes from schedule [140](#page-145-0) renaming files [186](#page-191-0) renice command [137,](#page-142-0) [149](#page-154-0) repDiskState [395](#page-400-0) repeat built-in command C shell [287](#page-292-0) REPLY variable [207](#page-212-0) reserved words Bourne shell [264](#page-269-0) Korn or POSIX shell [218](#page-223-0) resource files modifying [323](#page-328-0), [324](#page-329-0)

restart the system [11](#page-16-0) restarting stopped processes [137](#page-142-0) restore command [26](#page-31-0), [46,](#page-51-0) [47](#page-52-0) restoring files [26,](#page-31-0) [47](#page-52-0) Restricted Korn Shell starting [218](#page-223-0) restricted shell starting [206](#page-211-0) Restricted shell [200](#page-205-0) return built-in command Bourne shell [266](#page-271-0) Korn or POSIX shell [232](#page-237-0) rm command [186,](#page-191-0) [197](#page-202-0) rsh command [200](#page-205-0) Rsh command [200](#page-205-0), [206,](#page-211-0) [218](#page-223-0) run level displaying history [14](#page-19-0) identifying [14](#page-19-0) runacct command restarting [159](#page-164-0) starting [159](#page-164-0) running shell scripts [206](#page-211-0)

### **S**

schedo [383,](#page-388-0) [385](#page-390-0) scheduling processes [138](#page-143-0) screen messages, responding to [150](#page-155-0) screens clearing [354](#page-359-0) copying display to a file [353](#page-358-0) copying to file [354](#page-359-0) displaying text in large letters [355](#page-360-0) displaying text one screen at a time [189](#page-194-0) script command [354](#page-359-0) searching keywords [133](#page-138-0) SECONDS variable [207](#page-212-0) security /etc/security/passwd file [301](#page-306-0) authentication [301](#page-306-0) file [300](#page-305-0) identification [301](#page-306-0) login user ID [301](#page-306-0) system [300](#page-305-0) unattended terminals [301](#page-306-0) set built-in command Bourne shell [266](#page-271-0) C shell [287](#page-292-0) Korn or POSIX shell [232](#page-237-0) setclock command [58](#page-63-0) setenv built-in command C shell [287](#page-292-0) setgroups built-in command Korn or POSIX shell [239](#page-244-0) setsenv built-in command Korn or POSIX shell [239](#page-244-0) setting access control information [311](#page-316-0)

setting *(continued)* initial priority of processes [136](#page-141-0) sh command [200](#page-205-0) shell commands fc [128](#page-133-0) history [126](#page-131-0) r alias [127](#page-132-0), [128](#page-133-0) shell environments customizing [48](#page-53-0) shell procedures [122](#page-127-0) shell scripts creating [206](#page-211-0) specifying a shell [203](#page-208-0) SHELL variable [208](#page-213-0) shell variables definition [201](#page-206-0) exporting [325](#page-330-0) local [325](#page-330-0) shells alias substitution in C shell [276](#page-281-0) Bourne [200](#page-205-0) Bourne built-in commands [265](#page-270-0) Bourne command substitution [271](#page-276-0) Bourne environment [258](#page-263-0) Bourne I/O redirection [261](#page-266-0) Bourne list of built-in commands [262](#page-267-0) Bourne predefined variables [274](#page-279-0) Bourne user-defined variables [271](#page-276-0) Bourne variable substitution [271](#page-276-0) C [200](#page-205-0) C built-in commands [286,](#page-291-0) [287](#page-292-0) character classes in Bourne [205](#page-210-0) command execution in C shell [296](#page-301-0) command substitution in C shell [296](#page-301-0) conditional substitution in Bourne [259](#page-264-0) creating shell scripts [206](#page-211-0) default [200](#page-205-0) environment variables in C shell [281](#page-286-0) features [204](#page-209-0) file name substitution in Bourne [260](#page-265-0) file name substitution in C shell [279](#page-284-0) history lists in C shell [297](#page-302-0) history substitution in C shell [297](#page-302-0) job control in C shell [283](#page-288-0) Korn [200](#page-205-0) Korn or POSIX arithmetic evaluation [211](#page-216-0) Korn or POSIX built-in commands [231](#page-236-0) Korn or POSIX command aliasing [256](#page-261-0) Korn or POSIX command history [256](#page-261-0) Korn or POSIX command substitution [210](#page-215-0) Korn or POSIX compound commands [253](#page-258-0) Korn or POSIX conditional expressions [214](#page-219-0) Korn or POSIX coprocess facility [230](#page-235-0) Korn or POSIX environment [254](#page-259-0) Korn or POSIX exit status [223](#page-228-0) Korn or POSIX file name substitution [227](#page-232-0) Korn or POSIX I/O redirection [228](#page-233-0) Korn or POSIX inline editing [244](#page-249-0) Korn or POSIX job control [243](#page-248-0) Korn or POSIX list of regular built-in commands [214](#page-219-0) Korn or POSIX list of special built-in commands [213](#page-218-0) Korn or POSIX reserved words [218](#page-223-0) Korn or POSIX signal handling [244](#page-249-0) login [200](#page-205-0)

shells *(continued)* overview [200](#page-205-0) parameters [224](#page-229-0) positional parameters in Bourne [260](#page-265-0) POSIX [200](#page-205-0) quoting in Korn or POSIX [216](#page-221-0) redirecting input and output in C shell [299](#page-304-0) remote [200](#page-205-0) Restricted [200](#page-205-0) signal handling in C shell [286](#page-291-0) standard [200](#page-205-0) starting Bourne shell [258](#page-263-0) starting C shell [275](#page-280-0) starting Korn or POSIX [254](#page-259-0) starting restricted [206](#page-211-0), [218](#page-223-0) terminology [201](#page-206-0) trusted [200](#page-205-0) types [200](#page-205-0) using Korn or POSIX commands [251](#page-256-0) variable substitution in C shell [277](#page-282-0) variables used by Bourne [272](#page-277-0) shift built-in command Bourne shell [266](#page-271-0) C shell [287](#page-292-0) Korn or POSIX shell [232](#page-237-0) shortcut name for commands creating [129](#page-134-0) shutdown emergency [48](#page-53-0) to single-user mode [48](#page-53-0) understanding [47](#page-52-0) without rebooting [47](#page-52-0) shutdown command [125](#page-130-0) shutting down the operating system [125](#page-130-0) shutting down the system [47](#page-52-0) SIGINT signal [244](#page-249-0) signal handling Bourne shell [264](#page-269-0) C shell [286](#page-291-0) Korn or POSIX shell [244](#page-249-0) signals SIGINT [244](#page-249-0) SIGQUIT [244](#page-249-0) SIGQUIT signal [244](#page-249-0) simple commands definition [201](#page-206-0) single-user mode [48](#page-53-0) single-user systems changing run levels on [14](#page-19-0) smit command restoring files [26](#page-31-0) smit rmat command [140](#page-145-0) software products displaying information about [317](#page-322-0) sort command [190](#page-195-0) sorting text files [190](#page-195-0) source built-in command C shell [287](#page-292-0) special built-in commands Bourne shell [266](#page-271-0) Korn or POSIX shell [213](#page-218-0), [232](#page-237-0) special parameters [224](#page-229-0) srcmstr command [181](#page-186-0)

srcmstr daemon [179](#page-184-0) standard error [349](#page-354-0) standard error output redirecting [351](#page-356-0) standard input copying to a file [353](#page-358-0) redirecting [351](#page-356-0) standard output appending to a file [350](#page-355-0) redirecting [350](#page-355-0) standard shell conditional expressions [214](#page-219-0) starting AIXwindows Window Manager [322](#page-327-0) Bourne shell [258](#page-263-0) C shell [275](#page-280-0) Korn or POSIX shell [254](#page-259-0) processes [134](#page-139-0) Restricted Korn Shell [218](#page-223-0) restricted shell [206](#page-211-0) startsrc command [180](#page-185-0) startup controlling windows and applications [322](#page-327-0) startup files AIXwindows [322](#page-327-0) C shell [275](#page-280-0) system [320](#page-325-0) X Server [322](#page-327-0) stderr [349](#page-354-0) stdin [349](#page-354-0) stdout [349](#page-354-0) stop built-in command C shell [287](#page-292-0) stopping foreground processes [137](#page-142-0) stopsrc command [180](#page-185-0) storage media [19](#page-24-0) strings finding in text files [190](#page-195-0) stty command [317,](#page-322-0) [326](#page-331-0) su command [309](#page-314-0) subserver description of [178](#page-183-0) displaying status [181](#page-186-0) starting [180](#page-185-0) stopping [180](#page-185-0) turning off tracing [182](#page-187-0) turning on tracing [182](#page-187-0) subshells definition [201](#page-206-0) subsystem displaying status [181](#page-186-0) properties of [178](#page-183-0) refreshing [181](#page-186-0) starting [180](#page-185-0) stopping [180](#page-185-0) turning off tracing [182](#page-187-0) turning on tracing [182](#page-187-0) subsystem group description of [178](#page-183-0) displaying status [181](#page-186-0) refreshing [181](#page-186-0) starting [180](#page-185-0) stopping [180](#page-185-0)

subsystem group *(continued)* turning off tracing [182](#page-187-0) turning on tracing [182](#page-187-0) summaries AIXwindows startup files [314](#page-319-0) commands [355](#page-360-0) customizing system environment [314](#page-319-0) for commands [141](#page-146-0) for processes [141](#page-146-0) system startup files [314](#page-319-0) suspend built-in command C shell [287](#page-292-0) switch built-in command C shell [287](#page-292-0) switches in commands [123](#page-128-0) system changing prompt [327](#page-332-0) customizing environment [325](#page-330-0)[–327](#page-332-0) default variables [321](#page-326-0) environment [313](#page-318-0) security [300](#page-305-0) starting the [4](#page-9-0) startup files [320](#page-325-0) system accounting commands running automatically [156](#page-161-0) running from the keyboard [157](#page-162-0) connect-time data [154](#page-159-0), [167](#page-172-0), [169](#page-174-0) CPU usage displaying [166](#page-171-0) disk-usage data collecting [170](#page-175-0) failure recovering from [159](#page-164-0) fees charging [171](#page-176-0) reporting [155](#page-160-0) files data files [158](#page-163-0) formats [161](#page-166-0) overview [158](#page-163-0) report and summary files [158](#page-163-0) runnact command files [160](#page-165-0) holidays file updating [168](#page-173-0) overview [151](#page-156-0) printer-usage data collecting [171](#page-176-0) reporting [155](#page-160-0) problems fixing bad times [173](#page-178-0) fixing incorrect file permissions [173](#page-178-0) fixing runacct errors [174](#page-179-0) fixing-out-of-date holidays file [168](#page-173-0) process data collecting [170](#page-175-0) reporting [170](#page-175-0) reporting data overview [151](#page-156-0) reports daily [152](#page-157-0) fiscal [155](#page-160-0) monthly [153](#page-158-0), [154](#page-159-0)

system accounting *(continued)* runnacct command restarting [159](#page-164-0) starting [159](#page-164-0) setting up [162](#page-167-0) summarizing records [153](#page-158-0) system activity data [155](#page-160-0) system activity data displaying [164](#page-169-0) displaying while running a command [165](#page-170-0) tacct errors fixing [171](#page-176-0) wtmp errors fixing [172](#page-177-0) system activity tracking [155](#page-160-0) system battery [57](#page-62-0) system clock resetting [57](#page-62-0) testing the battery [57](#page-62-0) system environment 64-bit mode [50](#page-55-0) Dynamic Processor Deallocation [50,](#page-55-0) [52](#page-57-0) message of the day [59](#page-64-0) profile [48](#page-53-0) time data manipulation services [49](#page-54-0) system failure checking hardware [9](#page-14-0) checking processes [9](#page-14-0) restarting the system [11](#page-16-0) System Resource Controller commands list of [179](#page-184-0) functions of [177](#page-182-0) starting [179](#page-184-0) system run level [14](#page-19-0)

### **T**

tacct errors fixing [171](#page-176-0) tail command [192](#page-197-0) tapechk command [21,](#page-26-0) [45](#page-50-0) tapes checking integrity [45](#page-50-0) copying to or from [45](#page-50-0) using as backup medium [22](#page-27-0) tar command [22,](#page-27-0) [35](#page-40-0), [45](#page-50-0) tcopy command [45](#page-50-0) TCP/IP /etc/hosts [17](#page-22-0) naming flat network [17](#page-22-0) hierarchical network [17](#page-22-0) network planning [17](#page-22-0) tee command [353](#page-358-0) terminal problems stopping stalled processes [149](#page-154-0) terminal, locked up [149](#page-154-0) terminals displaying control key assignments [317](#page-322-0) displaying name [316](#page-321-0) displaying settings [319](#page-324-0)

terminals *(continued)* for BSD System Managers [348](#page-353-0) locking [312](#page-317-0) unattended [301](#page-306-0) terminology for shells [201](#page-206-0) test built-in command Bourne shell [266](#page-271-0) Korn or POSIX shell [239](#page-244-0) text appending to a file [354](#page-359-0) displaying in large letters [355](#page-360-0) text files concatenating [350](#page-355-0) creating from keyboard input [350](#page-355-0) cutting sections [193](#page-198-0) finding strings [190](#page-195-0) numbering lines [194](#page-199-0) pasting sections [193](#page-198-0) removing columns [194](#page-199-0) sorting [190](#page-195-0) text formatting commands [130](#page-135-0) extended single-byte characters [130](#page-135-0) international character support [130](#page-135-0) multibyte character support  $131$ tilde substitution aliasing commands [257](#page-262-0) time built-in command C shell [287](#page-292-0) time management calendar command [131](#page-136-0) creating reminders [133](#page-138-0) reminder messages [131](#page-136-0) writing reminder messages [131](#page-136-0) times built-in command Bourne shell [266](#page-271-0) Korn or POSIX shell [232](#page-237-0) TMOUT variable [208](#page-213-0) tn3270 command  $328$ tracesoff command [182](#page-187-0) traceson command [182](#page-187-0) tracked aliases [257](#page-262-0) Transmission Control Protocol/Internet Protocol [17](#page-22-0) trap built-in command Bourne shell [266](#page-271-0) Korn or POSIX shell [232](#page-237-0) trusted shell [200](#page-205-0) tsh command [200](#page-205-0) tty command [316](#page-321-0) type built-in command Bourne shell [266](#page-271-0) typeset built-in command Korn or POSIX shell [211](#page-216-0), [224](#page-229-0), [232,](#page-237-0) [254](#page-259-0)

### **U**

ulimit built-in command Bourne shell [266](#page-271-0) Korn or POSIX shell [239](#page-244-0) umask built-in command Bourne shell [266](#page-271-0) C shell [287](#page-292-0) Korn or POSIX shell [239](#page-244-0)

unalias built-in command C shell [287](#page-292-0) Korn or POSIX shell [239](#page-244-0), [256](#page-261-0) Unavailable Event Occurrences definition [367](#page-372-0) uncompress command [35](#page-40-0)[–37](#page-42-0) uncompressing files [37](#page-42-0) underscore variable [207](#page-212-0) unhash built-in command C shell [287](#page-292-0) unlimit built-in command C shell [287](#page-292-0) unpack command [35](#page-40-0)[–37](#page-42-0) unpacking files [37](#page-42-0) unset built-in command Bourne shell [266](#page-271-0) C shell [287](#page-292-0) Korn or POSIX shell [232](#page-237-0) unsetenv built-in command [287](#page-292-0) usage statements for commands [124](#page-129-0) user classes [302](#page-307-0) displaying group information [304](#page-309-0) groups [302](#page-307-0) user environments customizing [48](#page-53-0) user ID login [301](#page-306-0) user-defined variables Bourne shell [271](#page-276-0) utilFs [379,](#page-384-0) [385](#page-390-0) UUCP BSD System Managers [347](#page-352-0)

### **V**

variable substitution Bourne shell [271](#page-276-0) C shell [277](#page-282-0) Korn or POSIX shell [207](#page-212-0) variables Bourne shell [272](#page-277-0), [274](#page-279-0) Bourne shell user-defined [271](#page-276-0) C shell environment [281](#page-286-0) CDPATH [208](#page-213-0) COLUMNS [208](#page-213-0) EDITOR [208](#page-213-0) ENV [208](#page-213-0) ERRNO [207](#page-212-0) exporting [325](#page-330-0) FCEDIT [208](#page-213-0) FPATH [208](#page-213-0) HISTFILE [208](#page-213-0) HISTSIZE [208,](#page-213-0) [256](#page-261-0) HOME [208](#page-213-0) IFS [208](#page-213-0) Korn or POSIX shell [207](#page-212-0), [208](#page-213-0) LANG [208](#page-213-0) LC\_ALL [208](#page-213-0) LC\_COLLATE [208](#page-213-0) LC\_CTYPE [208](#page-213-0)

variables *(continued)* LC\_MESSAGES [208](#page-213-0) LINENO [207](#page-212-0) LINES [208](#page-213-0) MAIL [208](#page-213-0) MAILCHECK [208](#page-213-0) MAILPATH [208](#page-213-0) NLSPATH [208](#page-213-0) OLDPWD [207](#page-212-0) OPTARG [207](#page-212-0) OPTIND [207](#page-212-0) PATH [208](#page-213-0) PPID [207](#page-212-0) predefined [207](#page-212-0) PS1 [208](#page-213-0) PS2 [208](#page-213-0) PS3 [208](#page-213-0) PS4 [208](#page-213-0) PWD [207](#page-212-0) RANDOM [207](#page-212-0) REPLY [207](#page-212-0) SECONDS [207](#page-212-0) SHELL [208](#page-213-0) SHELL PROMPT variable [208](#page-213-0) TMOUT [208](#page-213-0) underscore [207](#page-212-0) user-defined [208](#page-213-0) variables SHELL PROMPT [208](#page-213-0) VISUAL [208](#page-213-0) vgState [396](#page-401-0) vi editor commonly used edit commands [250](#page-255-0) control mode [247](#page-252-0) cursor movement [248](#page-253-0) inline editing [244](#page-249-0), [247](#page-252-0)[–250](#page-255-0) input edit commands [248](#page-253-0) input mode [247](#page-252-0), [248](#page-253-0) miscellaneous edit commands [250](#page-255-0) motion edit commands [248](#page-253-0) search edit commands [249](#page-254-0) text-modification edit commands [249](#page-254-0) VISUAL variable [208](#page-213-0) vmo [382,](#page-387-0) [385](#page-390-0)

### **W**

wait built-in command Bourne shell [266](#page-271-0) C shell [287](#page-292-0) Korn or POSIX shell [239](#page-244-0) waitersFreePg [380,](#page-385-0) [385](#page-390-0) Waiting on events definition [366](#page-371-0) waitTmCPU [380,](#page-385-0) [385](#page-390-0) waitTmPgInOut [381](#page-386-0), [385](#page-390-0) wc command [192](#page-197-0) whatis command [126](#page-131-0) whence built-in command Korn or POSIX shell [239](#page-244-0) whereis command [125](#page-130-0) while built-in command C shell [287](#page-292-0) who command [149](#page-154-0)

wildcard characters asterisk [184](#page-189-0) definition [201](#page-206-0) question mark [184](#page-189-0) words counting number of [192](#page-197-0) definition [201](#page-206-0) reserved in Korn or POSIX shell [218](#page-223-0) Writing to the monitor file definition [363](#page-368-0) wtmp errors fixing [172](#page-177-0)

### **X**

X Server startup files [322](#page-327-0) xinit command [322](#page-327-0) xlock command [312](#page-317-0)

### **Y**

Yellow Pages BSD System Managers [332](#page-337-0)

### **Z**

zcat command [37](#page-42-0) zombie processes [134](#page-139-0)

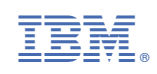